$\overline{aws}$ 

開発者ガイド

# AWS X-Ray

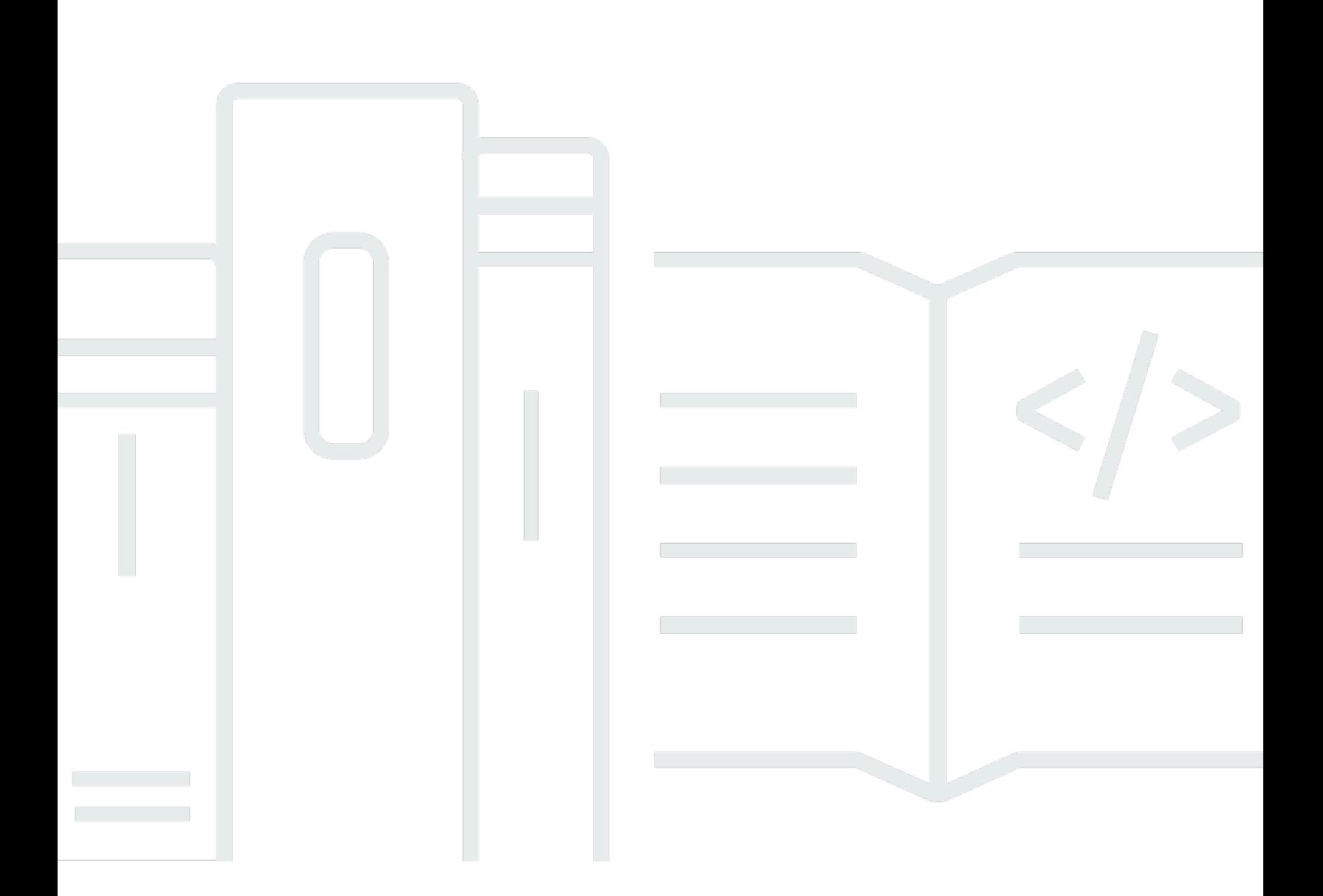

Copyright © 2024 Amazon Web Services, Inc. and/or its affiliates. All rights reserved.

## AWS X-Ray: 開発者ガイド

Copyright © 2024 Amazon Web Services, Inc. and/or its affiliates. All rights reserved.

Amazon の商標とトレードドレスは、Amazon 以外の製品またはサービスとの関連において、顧客 に混乱を招いたり、Amazon の名誉または信用を毀損するような方法で使用することはできませ ん。Amazon が所有していない他のすべての商標は、それぞれの所有者の所有物であり、Amazon と 提携、接続、または後援されている場合とされていない場合があります。

## **Table of Contents**

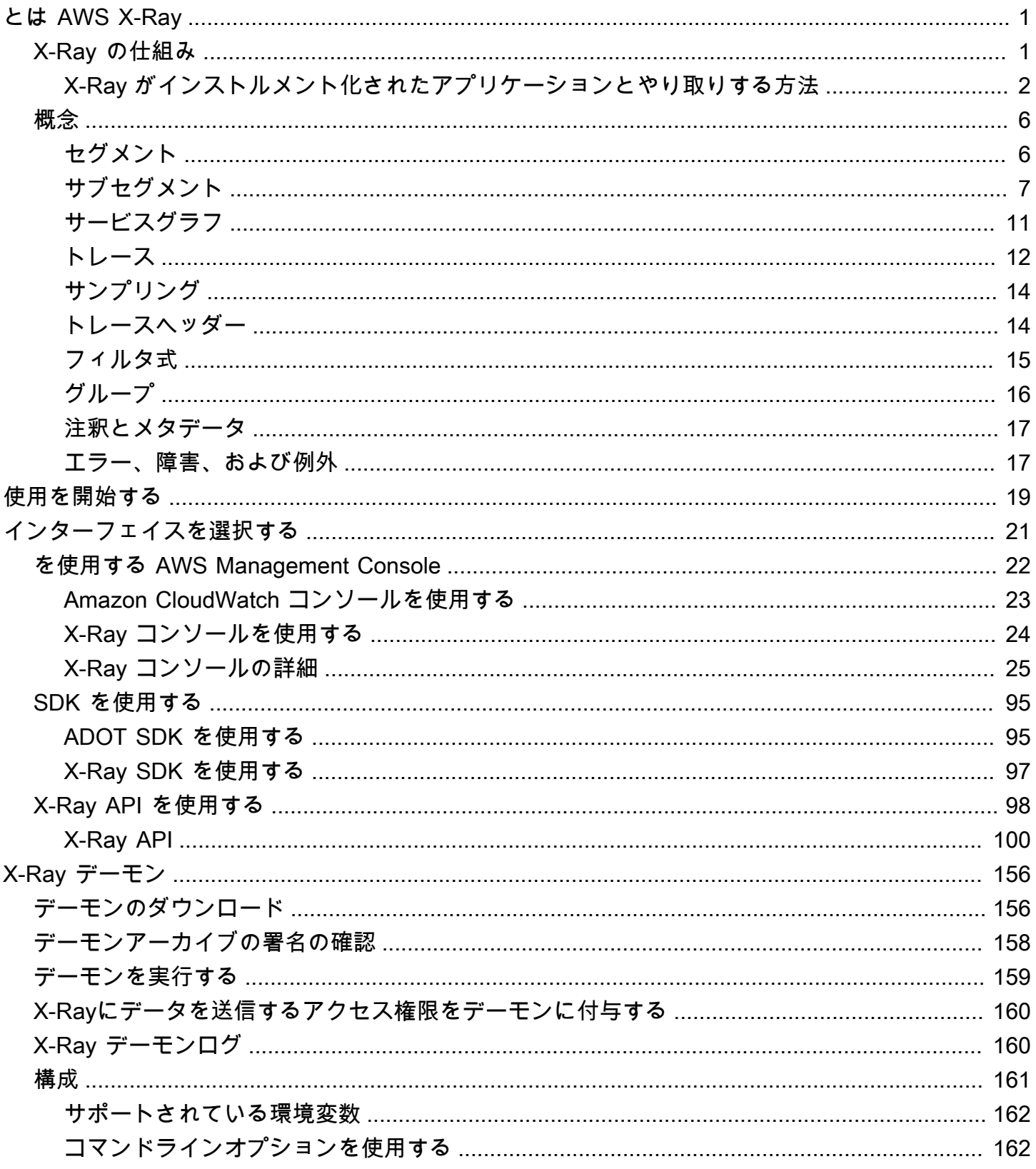

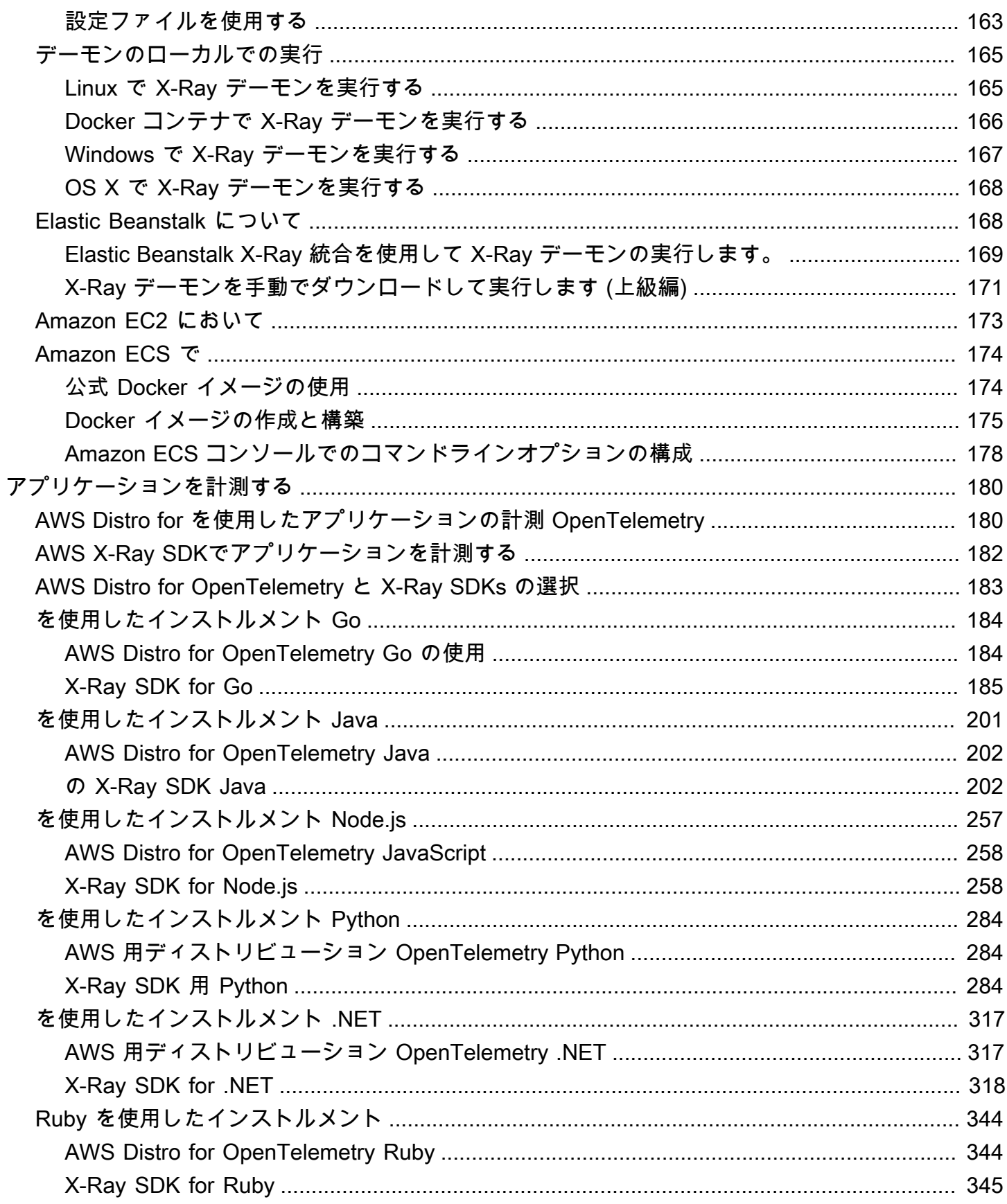

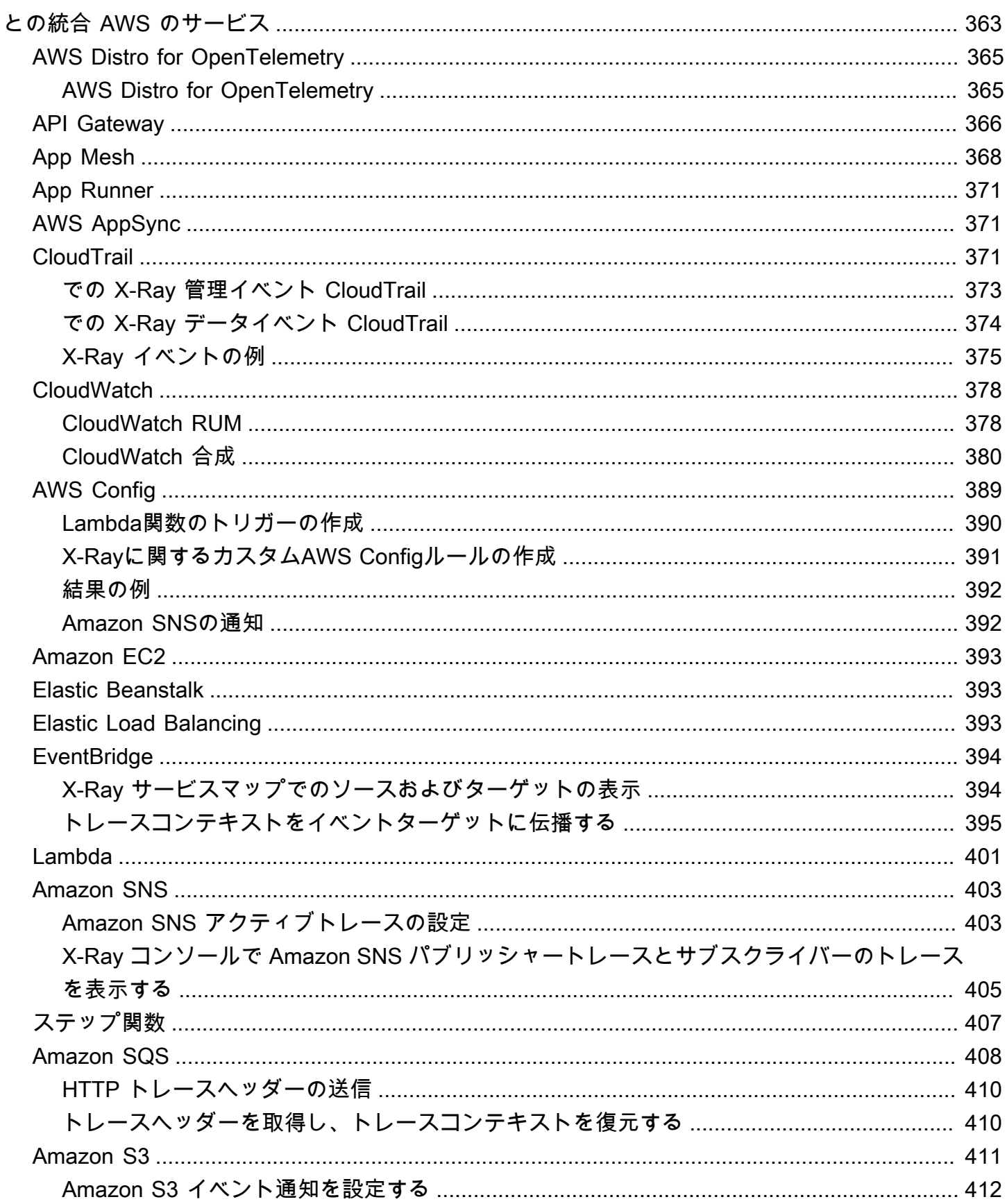

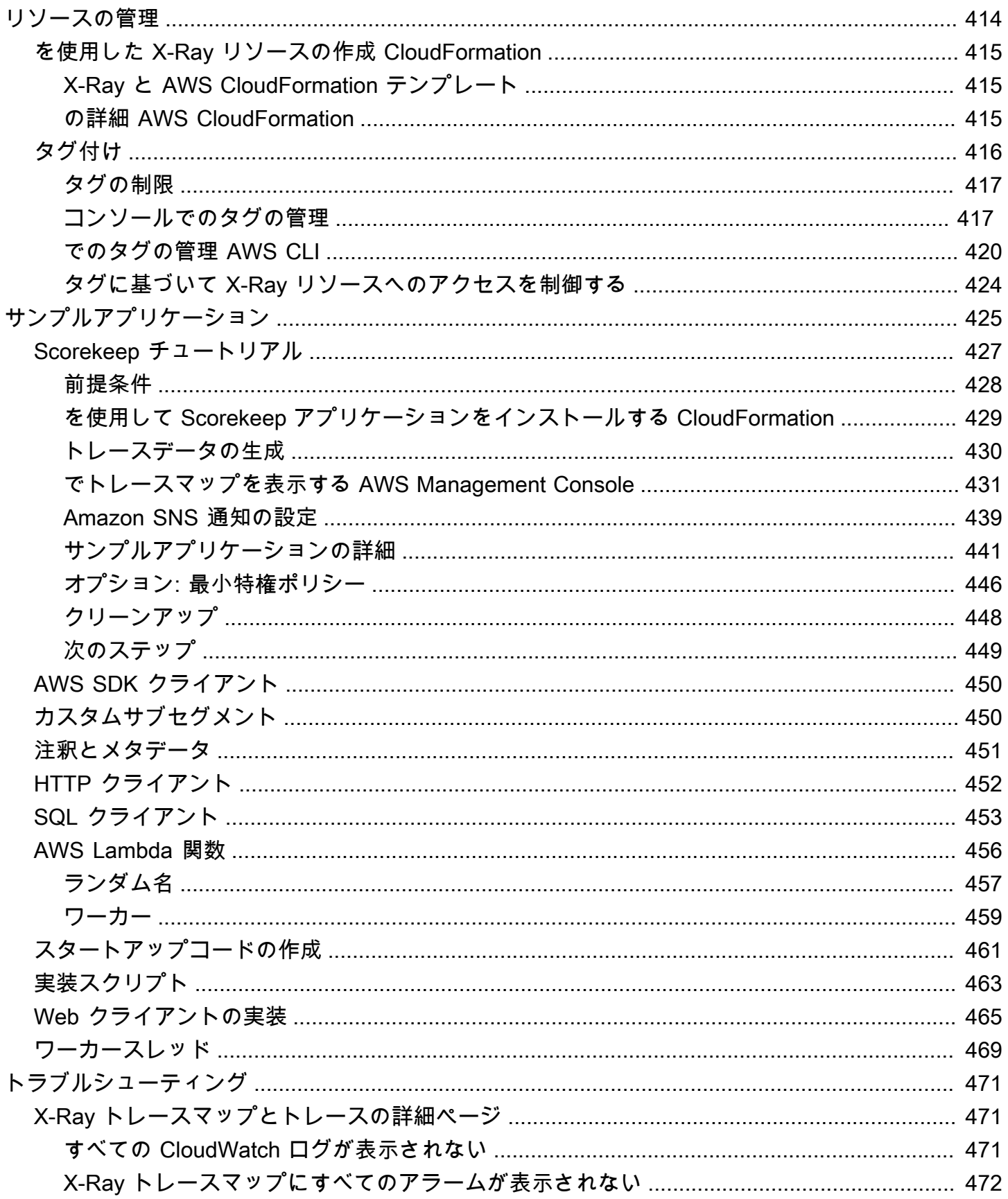

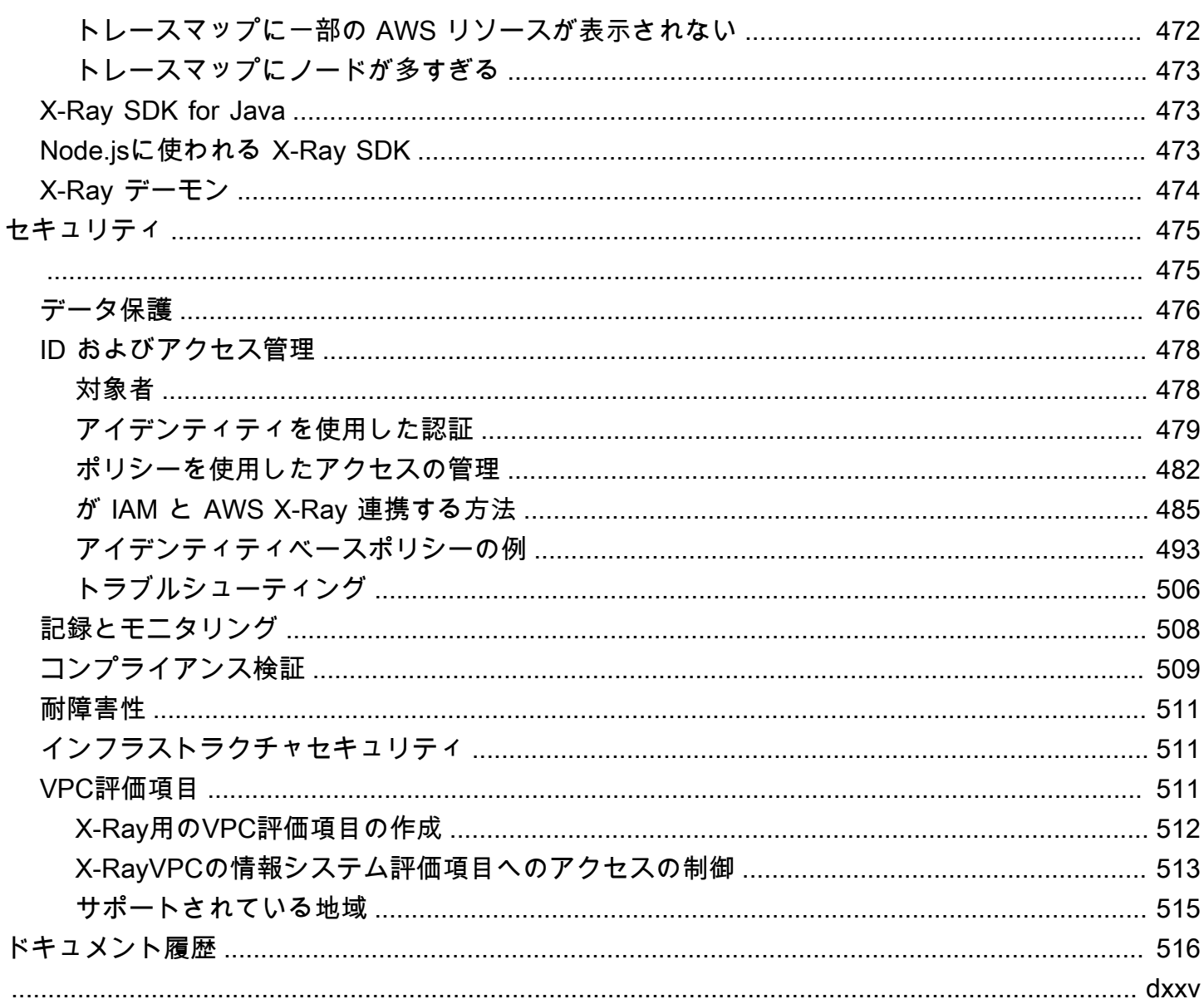

## <span id="page-7-0"></span>とは AWS X-Ray

AWS X-Ray は、計測されたアプリケーションが行う受信レスポンスと呼び出しに関するトレース情 報を提供します。これには、以下が含まれます。

- ダウンストリーム AWS リソース
- マイクロサービス
- データベース
- ウェブ APIs

トレースデータとビジュアライゼーションを使用して、アプリケーションのパフォーマンスに関す るインサイトを取得し、問題を特定し、最適化の機会を見つけます。X-Ray の分析ツールを使用し て、アプリケーションへのトレースされたリクエストの詳細を表示、フィルタリング、調査します。

### <span id="page-7-1"></span>X-Ray の仕組み

X-Ray を使用するには、X-Ray がアプリケーションがリクエストをどのように処理するかを追跡で きるように、まずアプリケーションを計測する必要があります。アプリケーションにインストルメン テーションを追加すると、X-Ray はアプリケーション内の受信およびアウトバウンドリクエストや その他のイベントのトレースデータとメタデータを送信できます。例えば、Java アプリケーション AWS のサービス が行うすべての受信 HTTP リクエストと へのダウンストリーム呼び出しを計測で きます。アプリケーションを自動的に計測することもできます。詳細については、「アプリケーショ ンの[計測](#page-186-0)」を参照してください。

X-Ray は、計測されたアプリケーションが受け取るすべてのリクエストにトレース ID を割り当てま す。アプリケーションが別のコンポーネントとやり取りする場合、X-Ray はセグメントを作成しま す。このセグメントは元のトレース ID に関連付けられ、そのコンポーネントとのやり取りの品質を 追跡します。

X-Ray は、アプリケーションワークフロー全体でトレース ID とセグメントを追跡します。ワークフ ロー全体を分析したり、詳細分析のためにピースを分離したりできます。セグメントの詳細について は、次の[概念](#page-12-0)セクションを参照してください。

X-Ray は、アプリケーションがサービスノードまたはコンポーネントとやり取りするときに追跡 し、受信リクエストを次のように処理します。

1. X-Ray はトレース ID とセグメントを使用して個々のインタラクションを追跡します。

- 2. AWS エージェントはトレース ID と関連するセグメントを収集し、SDK または API トレースフ レームワークに渡します。
- 3. X-Ray は、X-Ray と統合されている AWS サービスとのインタラクションも追跡します。
- 4. エージェントはデータをコンソール GUI に送信し、トレース、セグメント、サブセグメント、 およびこれらのコンポーネントの相互作用に関する情報を表示できます。

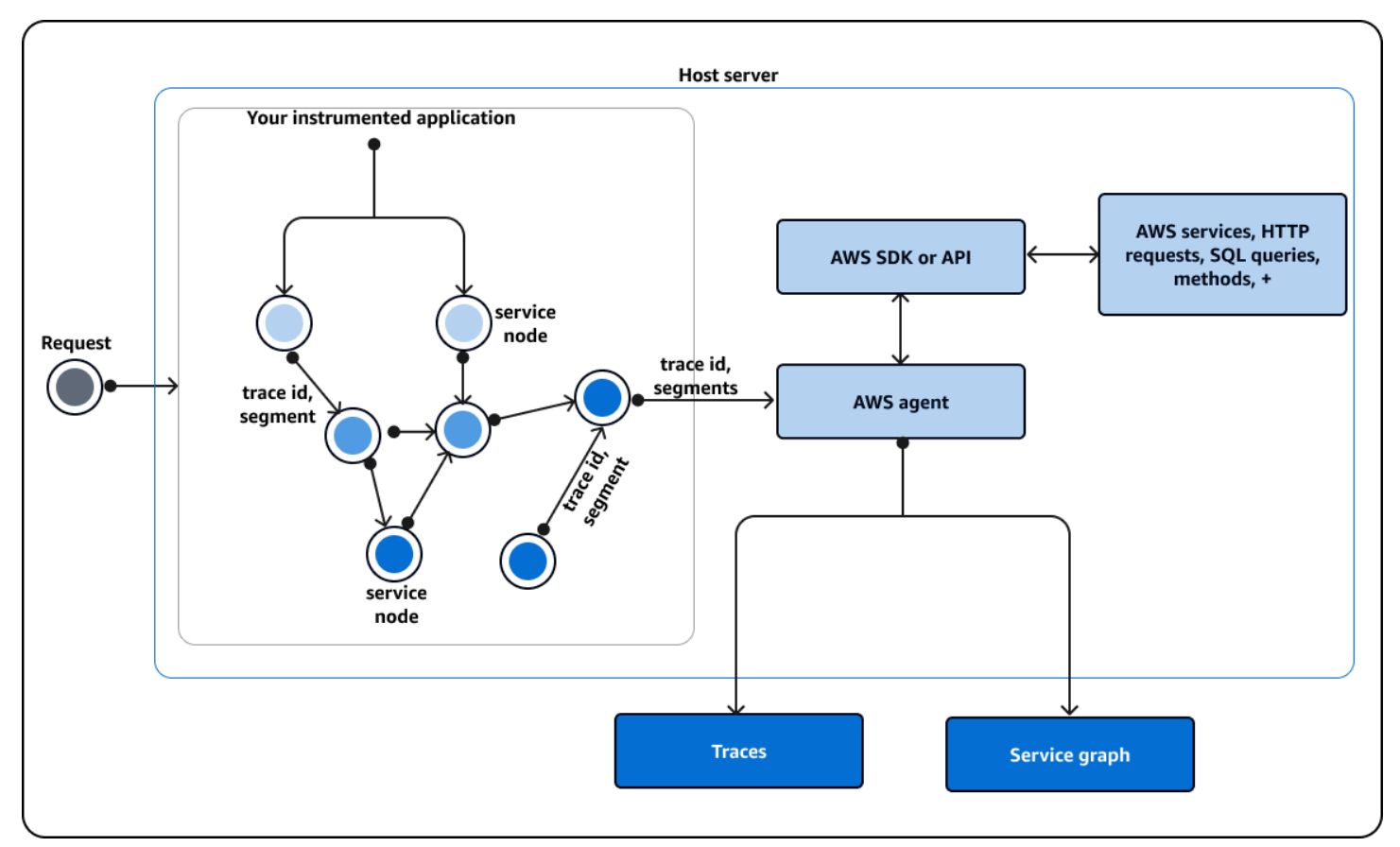

前のステップを次の図に示します。

<span id="page-8-0"></span>X-Ray がインストルメント化されたアプリケーションとやり取りする方法

計測されたアプリケーションがリクエストを受信すると、X-Ray は以下を実行します。

- 1. アプリケーションがリクエストを処理すると、X-Ray SDK はトレースデータを AWS コレク ターまたはエージェント に送信します。次に、エージェントはトレース ID とセグメントを収集 します。次の 3 つのエージェントから選択できます。
	- AWS Distro for OpenTelemetry ([ADOT\)](#page-371-0) Collector オープンソースの標準化され た[OpenTelemetryエージェント](https://opentelemetry.io/docs/collector/deployment/agent/) に基づいて AWS、 によって最適化および保護されるオープン

ソースコレクター。言語やベンダーに依存しない標準化されたコードADOT Collectorを使用し てエージェントとやり取りするが、 AWS セキュリティと最適化の信頼度がエンドユーザーに 組み込まれている場合は、 を使用します。ADOT を使用して、エンドポイントをさまざまな エージェントやバックエンドに設定することもできます。

- [Amazon CloudWatch エージェント](https://docs.aws.amazon.com/AmazonCloudWatch/latest/monitoring/Install-CloudWatch-Agent.html)  ログ、メトリクス、トレースを統合し、すべてのテレ メトリデータをサポートし、 をそのデータADOT Collectorに統合したオープンソースコレク ター。
- [X-Ray デーモン](#page-162-0)  X-Ray SDK および X-Ray APIs レガシーコードがある場合、またはカスタ マイズされたトレースを必要とするアプリケーションがあり、X-Ray APIsを使用する必要が ある場合は、X-Ray デーモンを使用します。デーモンは、Linux、、Microsoft Windowsおよび で利用できmacOS、 AWS Elastic Beanstalk および AWS Lambda プラットフォームに含まれ ています。
- 2. 次に、エージェントは API または AWS API 上に構築された SDK のいずれかで構成される トレースフレームワークにこのデータを送信します。 AWS このフレームワークは、[他の](#page-369-0)  [AWS サービスとや](#page-369-0)り取りします。X-Ray API は、 AWS SDK を介して AWS Command Line Interface、または 経由で直接、すべての X-Ray 機能へのアクセスを提供しますHTTPS。言語 を使用している場合、または SDK でサポートされていないオペレーションが必要な場合は、X-Ray API を使用します。

次の SDKsを使用できます。

- ADOT SDK ADOT SDK を使用して、 に関連しないベンダーのさまざまなエージェントとや り取りします AWS。ADOT SDK は複数のバックエンドサービスもサポートしています。
- X-Ray SDK 機能や言語を追加しなくなったクラシック製品。アプリケーションコードを更 新しない場合は、X-Ray SDK を使用します。

X-Ray または ADOT SDK を使用している場合は、 エージェントと組み合わせて次のオプション を使用できます。

- CloudWatch エージェントで X-Ray または ADOT SDK を使用する 推奨。
- で ADOT SDK を使用する ADOT Collector セキュリティと最適化の AWS レイヤーでベン ダーに依存しないソフトウェアを使用する場合は、 が推奨されます。
- CloudWatch エージェントで X-Ray SDK を使用する CloudWatch エージェントは X-Ray SDK と互換性があります。
- X-Ray SDK を X-Ray デーモンで使用する X-Ray SDK を引き続き使用する場合に使用しま す。

3. (オプション) トレースフレームワークは、他の AWS サービス、HTTPサーバー、その他のメ ソッドやクエリとやり取りできます。X-Ray と統合する一部の AWS サービスには、Amazon EC2 Amazon SNS と API Gateway が含まれます。SDK または API は、これらのインタラク ション中のトレースデータを追跡します。

AWS [X-Ray と統合](#page-369-0)する のサービスは、受信リクエストにトレースヘッダーを追加したり、X-Ray にトレースデータを送信したり、エージェントを実行してトレースデータを収集したりで きます。例えば、 AWS Lambda はリクエストに関するトレースデータを Lambda 関数に送信で きます。

X-Ray と連携する他のサービスの詳細については、「」を参照してください[他の AWS X-Ray と](#page-369-0) [の統合 AWS のサービス。](#page-369-0)

- 4. トレース、セグメント、およびサブセグメントに関するデータは、グラフィカルユーザーイン ターフェイス (GUI) でコンソールで表示できます。次のオプションを設定できます。
	- <https://console.aws.amazon.com/cloudwatch/> トレース、ログ、メトリクスを 1 か所で表示するための GUI エクスペリエンス。X-Ray サービスマップとレガシー CloudWatchServiceLensマップは、 CloudWatch コンソール内の X-Ray トレースマップに結 合されます。
	- <https://console.aws.amazon.com/xray/home> トレースに関する情報を表示できる GUI エク スペリエンス。トレース、トレースマップ、サービスマップ、分析に関するインサイトを含む 情報を表示できます。 AWS は、このコンソールエクスペリエンスを開発していません。

X-Ray は、アプリケーションが操作する AWS リソースからのトレースデータを使用して、詳細なト レースマップ を生成します。トレースマップには、フロントエンドサービスが 1 回のリクエストで 呼び出すクライアント、フロントエンドサービス、バックエンドサービスが表示されます。トレース マップを使用して、アイデンティティのボトルネック、レイテンシースパイク、その他の問題を特定 し、アプリケーションのパフォーマンスを解決または改善します。

X-Ray は、アプリケーションがサービスノードとやり取りする方法の全体像を示すサービスマッ プも生成します。サービスマップのエッジは、サービスノードを接続します。ノードが相互に通信す る頻度と、それらの通信のレイテンシーを示します。

次の図は、アプリケーションが異なるコンポーネントとどのように相互作用するかを示すサービス マップの例を示しています。コンソールでサービスマップを表示できます。イメージは、クライア ントからリクエストを受信するアプリケーションを示しています。次に、このイメージは、アプリ ケーションが 2 つの DynamoDB テーブルと Amazon SNS とどのようにやり取りするかを示してい ます。

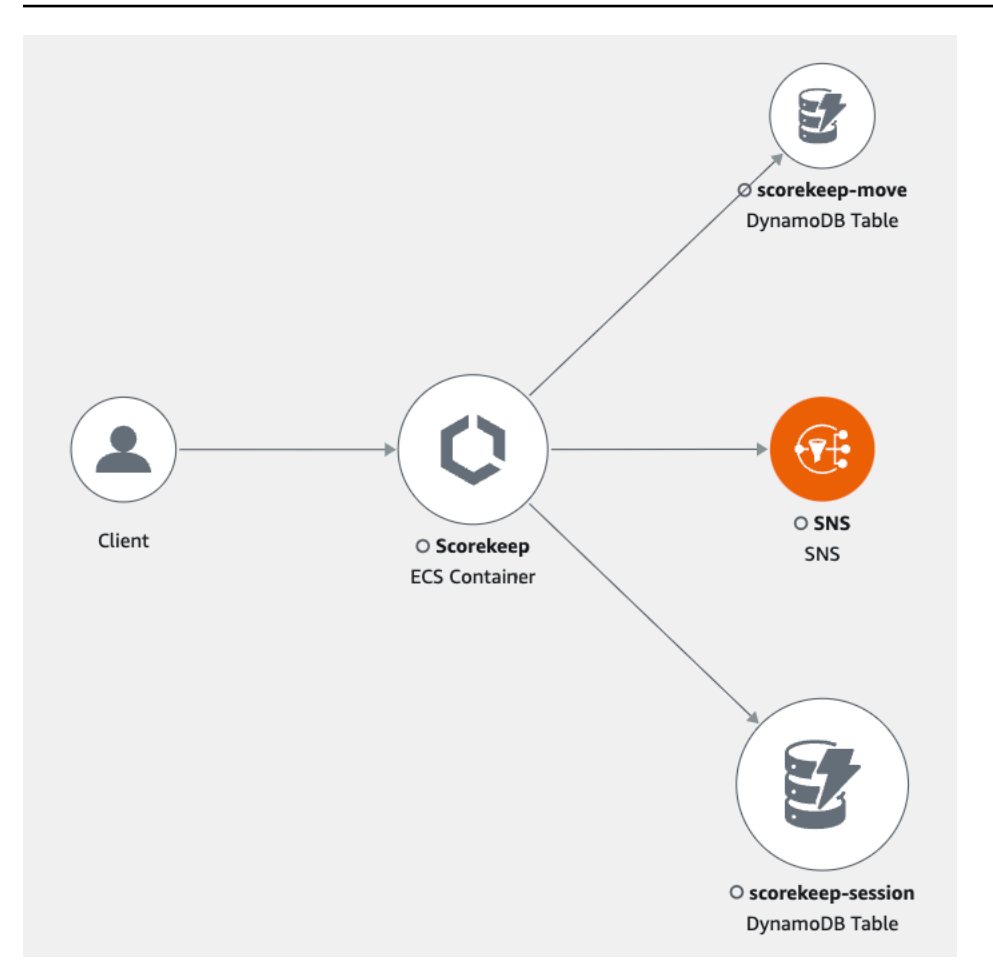

次の画像は、トレース内の 1 つのセグメントのコンソールで使用できるデータの例です。この図 は、複数のセグメントと、各セグメントが他のセグメントに関連して実行された開始時間と期間を一 覧表示したタイムラインを示しています。このイメージには、セグメントのステータスと HTTP レ スポンスコードも表示されます。

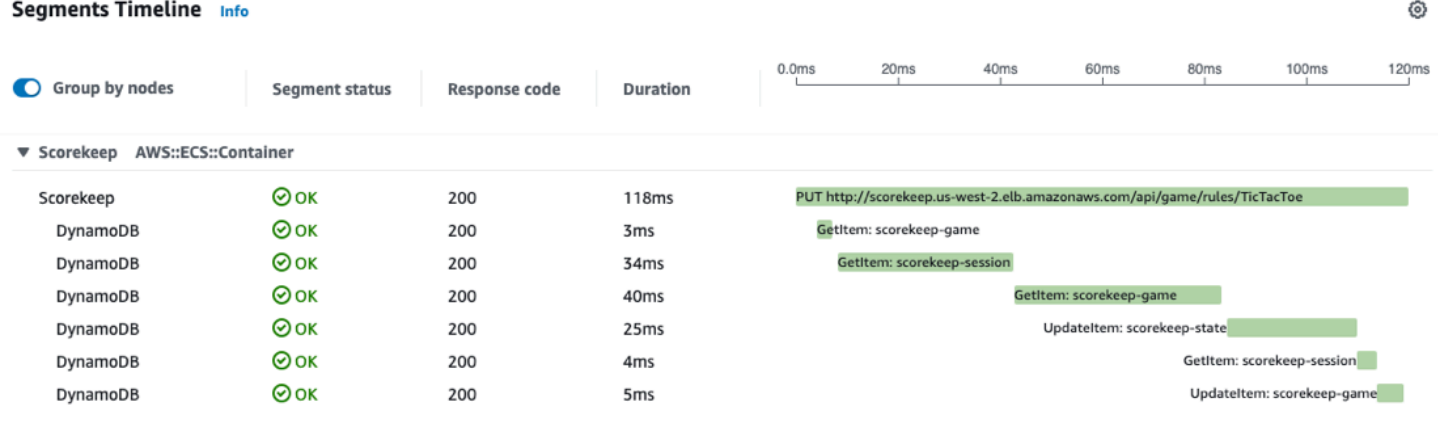

<span id="page-12-0"></span>概念

AWS X-Ray は、 サービスからデータをセグメント として受け取ります。X-Ray は、トレースへ の共通リクエストを含むセグメントをグループ化します。X-Ray は、トレースを処理して、アプリ ケーションのビジュアル表現を提供するサービスグラフを生成します。

概念

- [セグメント](#page-12-1)
- [サブセグメント](#page-13-0)
- [サービスグラフ](#page-17-0)
- [トレース](#page-18-0)
- [サンプリング](#page-20-0)
- [トレースヘッダー](#page-20-1)
- [フィルタ式](#page-21-0)
- [グループ](#page-22-0)
- [注釈とメタデータ](#page-23-0)
- [エラー、障害、および例外](#page-23-1)

### <span id="page-12-1"></span>セグメント

アプリケーションロジックを実行しているコンピューティングリソースは、[セグメント](https://docs.aws.amazon.com/xray/latest/api/API_Segment.html)としての動作 に関するデータを送信します。セグメントには、リソース名、リクエストの詳細、行った作業の詳細 が含まれています。たとえば、HTTP リクエストがアプリケーションに到達すると、次のデータが記 録されます。

- ホスト ホスト名、エイリアス、または IP アドレス。
- リクエスト メソッド、クライアントアドレス、パス、ユーザーエージェント。
- レスポンス ステータス、コンテンツ。
- 完了した作業 開始時刻と終了時刻、サブセグメント。
- 発生する問題 [エラー、障害、例外](#page-23-1) (例外スタックの自動取得を含む)。

次の画像は、セグメントについて返される概要情報の例です。イメージには、ID、開始時刻と終了時 刻、エラーまたは障害、HTTP リクエストからのリクエストとレスポンスコードに関する情報が表示 されます。

⊗ ×

#### Segment details: Scorekeep

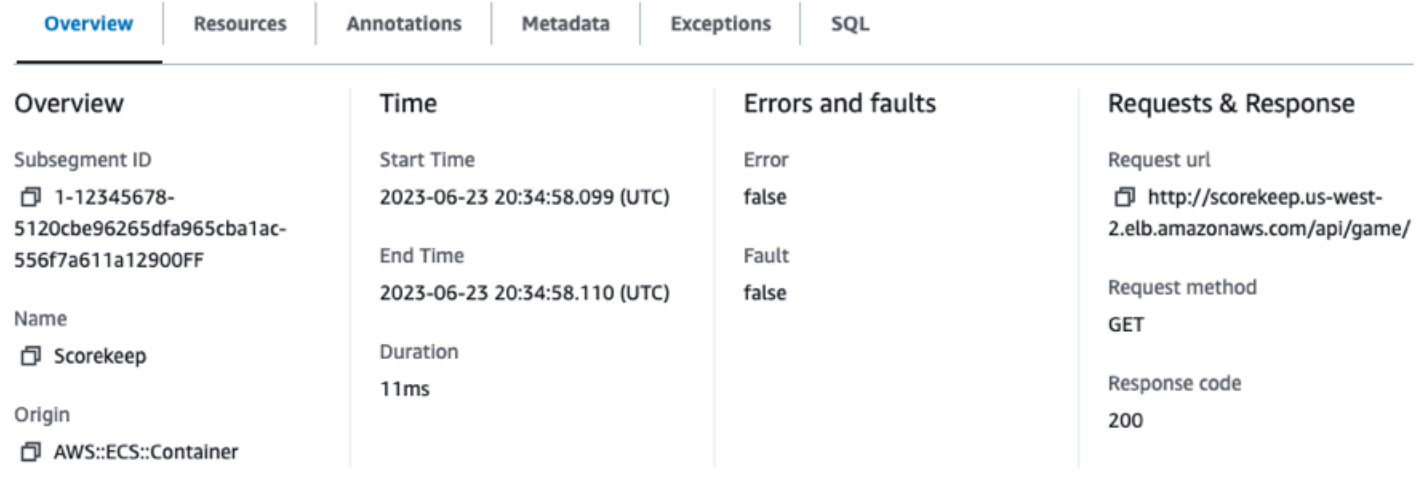

SDKs または APIsで構成されるトレースフレームワークは、リクエストヘッダーとレスポンスヘッ ダー、アプリケーション内のコード、およびアプリケーションが実行される AWS リソースに関する メタデータから情報を収集します。X-Ray が収集するデータを選択するには、アプリケーション設 定またはコードを変更して、受信リクエスト、ダウンストリームリクエスト、および AWS サービス を計測します。

#### **6 転送されたリクエスト**

ロードバランサーまたは他の仲介者がアプリケーションにリクエストを転送する場合、X-Ray は、クライアントの IP をIP パケットの送信元 IP からではなく、リクエストのX-Forwarded-Forヘッダーから取得します。転送されたリクエストについて記録されたクラ イアント IP は偽造される可能性があるため、信頼されるべきではありません。

SDK や API などのトレースフレームワークを使用して、[注釈やメタデータなどの詳細情報を記録で](#page-23-0) [きます。](#page-23-0)セグメントとサブセグメントの構造と記録された情報の詳細については、「」を参照してく ださい[X-Ray セグメントドキュメント。](#page-142-0)セグメントのドキュメントのサイズは最大 64 kB まで可能 です。

#### <span id="page-13-0"></span>サブセグメント

セグメントをサブセグメント に分割できます。サブセグメントは、アプリケーションが元のリクエ ストを処理するために行うダウンストリーム呼び出しに関するより詳細なタイミング情報と詳細を提 供します。サブセグメントには、、外部 HTTP API AWS のサービス、または SQL データベースへ

⊙

の呼び出しに関する追加の詳細が含まれています。サブセグメントを定義して、アプリケーション内 の特定の関数またはコード行を計測することもできます。

Segments Timeline Info

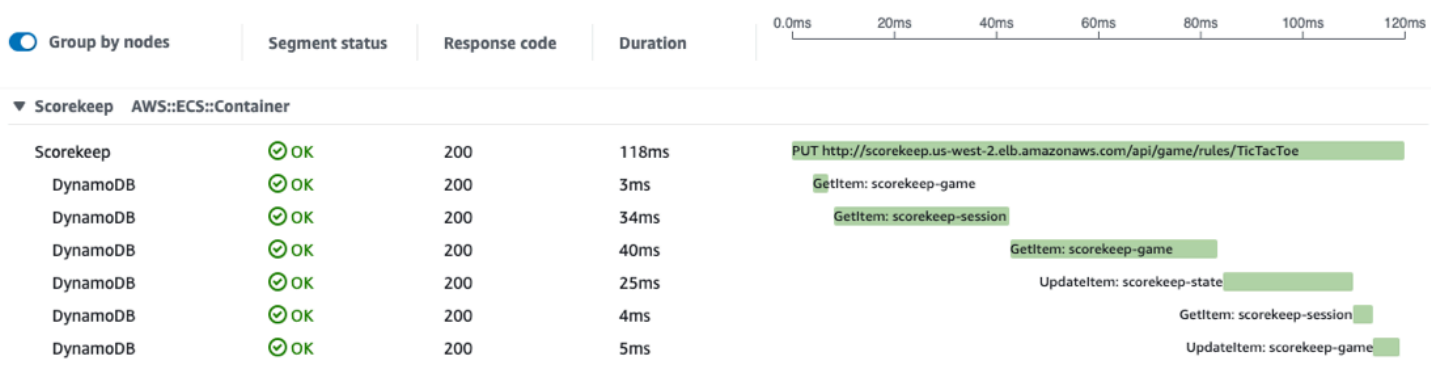

X-Ray はサブセグメントを使用して、Amazon DynamoDB など、独自のセグメントを送信しない サービスのトレースマップ上に推定セグメントとダウンストリームノードを生成します。サブセグメ ントを使用すると、依存関係がトレースをサポートしていない場合や、 の外部にある場合でも、ダ ウンストリームのすべての依存関係を確認できます AWS。

サブセグメントは、クライアントとしてのダウンストリーム呼び出しのアプリケーションビューを 表します。ダウンストリームサービスも計測されている場合、そのセグメントはアップストリームク ライアントのサブセグメントから推測されたセグメントを置き換えます。サービスグラフ上のノード は、利用可能な場合、サービスのセグメントからの情報を使用します。2 つのノード間のエッジは、 アップストリームサービスのサブセグメントを使用します。

例えば、計測された AWS SDK クライアントで DynamoDB を呼び出すと、X-Ray SDK はその呼び 出しのサブセグメントを記録します。DynamoDB はセグメントを送信しないため、サブセグメント には以下に関する情報が含まれます。

- トレース内の推定セグメント。
- サービスグラフの DynamoDB ; ノード。
- サービスと DynamoDB 間のエッジ。

次の図は、サンプルアプリケーションのサービスマップを示しています。イメージでは、クライアン トはサンプルの Scorekeep アプリケーションにリクエストを行います。Scorekeep アプリケーショ ンは DynamoDB に 2 つの呼び出しを行います。サービスマップのエッジは、これらの各呼び出しを 表します。エッジを選択すると、DynamoDB テーブルに対して行われた呼び出しのヘルスステータ ス、数、および頻度が表示されます。次の画像は、レスポンスタイムでフィルタリングされたエッジ に対応するトレースを示しています。

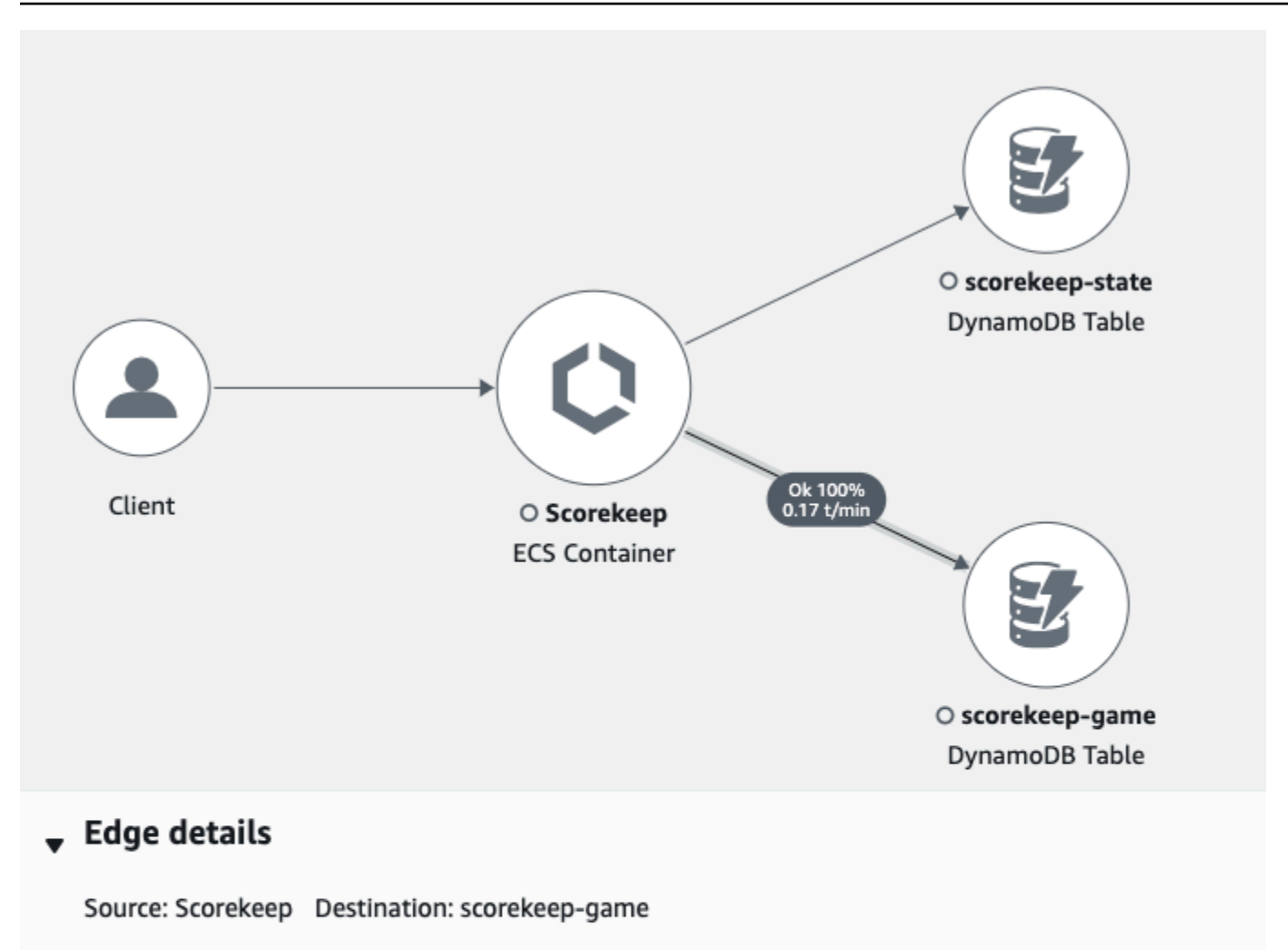

#### Response time distribution filter

To filter traces by response time, select the corresponding area of the chart.

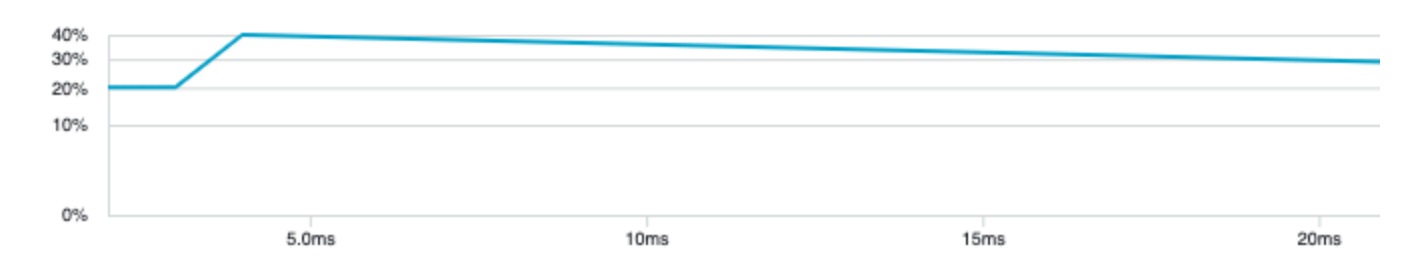

計測されたアプリケーションで別の計測されたサービスを呼び出すと、ダウンストリームサービス は独自のセグメントを送信します。このセグメントは、アップストリームサービスがサブセグメント に記録したのと同じ呼び出しのビューを記録します。サービスグラフでは、両方のサービスのノード にセグメントからのタイミングとエラー情報が含まれています。それらの間のエッジには、アップス トリームサービスのサブセグメントからの情報が含まれます。ダウンストリームサービスは、リクエ ストの作業を開始および終了した時刻を記録します。アップストリームサービスは、リクエストが 2 つのサービス間の移動に費やした時間を含むラウンドトリップレイテンシーを記録します。

次の図は、アップストリーム Lambda 関数に対応するエッジからの応答時間でフィルタリングされ たトレース情報を示しています。

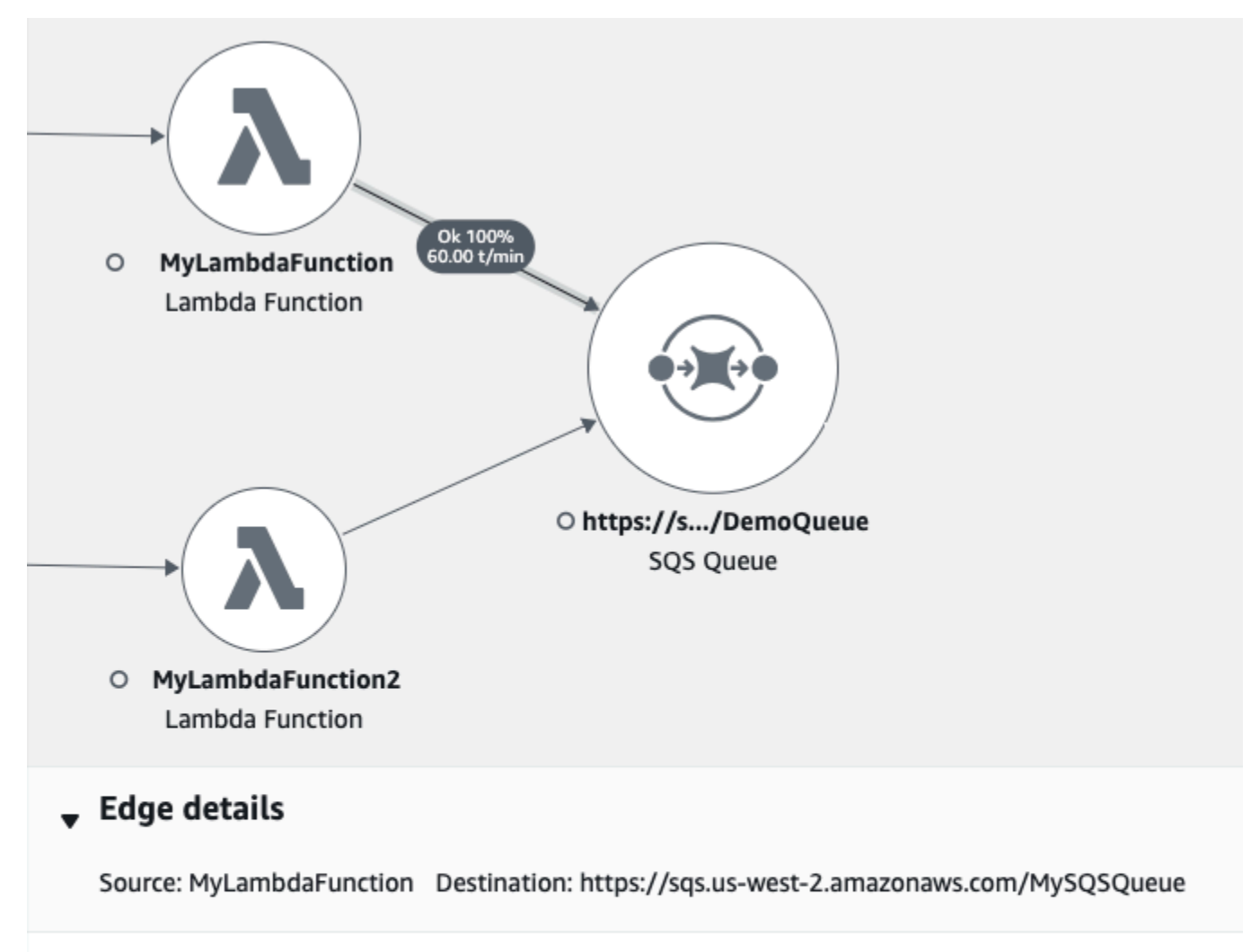

#### Response time distribution filter

To filter traces by response time, select the corresponding area of the chart.

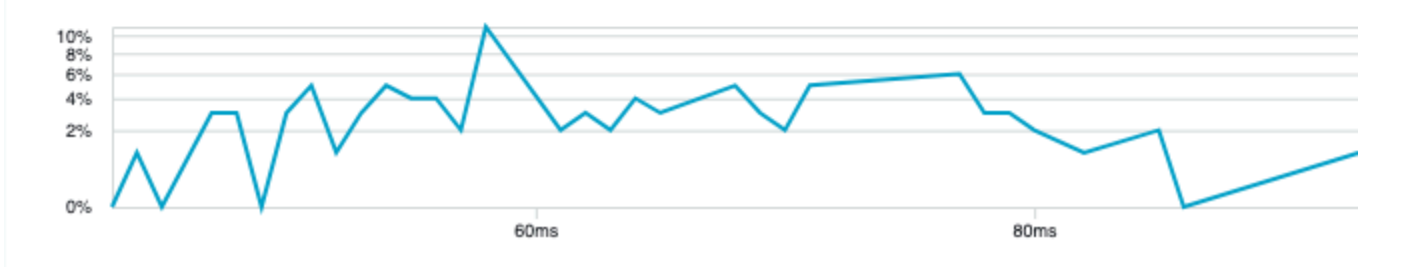

### <span id="page-17-0"></span>サービスグラフ

X-Ray はアプリケーションが送信したデータを使用してサービスグラフを生成します。X-Ray に データを送信する各 AWS リソースは、グラフにサービスノードとして表示されます。エッジは、リ クエストを処理するために連携するサービスを接続し、クライアントをアプリケーションに接続し、 アプリケーションが使用するダウンストリームサービスとリソースに接続します。

(∩) サービス名

セグメントの name は、セグメントを生成するサービスのドメイン名または論理名と一致す る必要があります。ただし、これは強制ではありません。[PutTraceSegments](https://docs.aws.amazon.com/xray/latest/api/API_PutTraceSegments.html)にアクセス 許可を持つアプリケーションは、任意の名前でセグメントを送信できます。

サービスグラフは、アプリケーションを構成するサービスおよびリソースに関する情報を含む JSON ドキュメントです。X-Ray コンソールでは、サービスグラフを使用して、視覚化またはサービス マップを生成します。

次の図は、サービスマップを示しています。サービスマップには、アプリケーションに対するクライ アントのリクエストと、アプリケーションがリクエストを処理するために操作するサービスとの関係 が表示されます。次の画像では、サンプル Scorekeep アプリケーションが 2 つの DynamoDB テー ブルと Amazon SNS とやり取りしています。

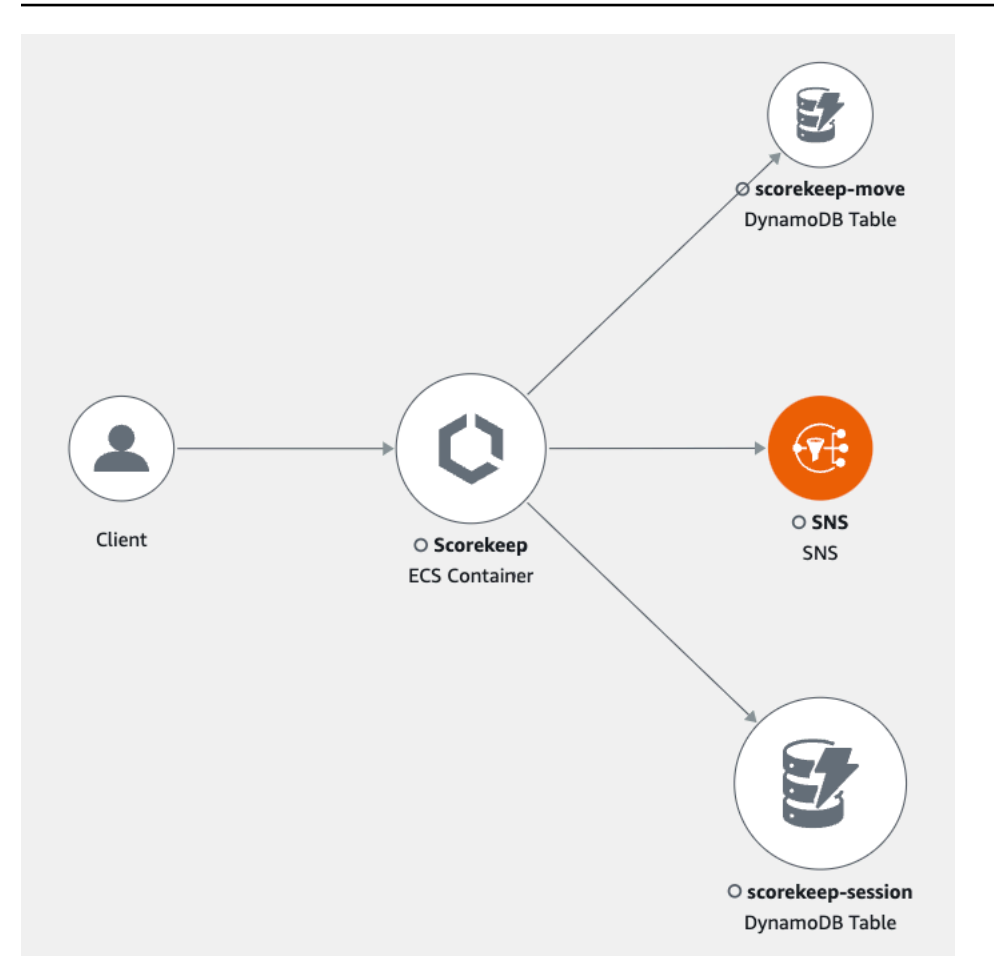

分散アプリケーションでは、X-Ray は、同じトレース ID でリクエストを処理するすべてのサービス のノードを 1 つのサービスグラフに結合します。リクエストがインタラクションする最初のサービ スには、フロントエンドと呼び出すサービスの間で伝達される[トレースヘッダー](#page-20-1)が追加されます。

例えば、[Scorekeep](#page-431-0) は AWS Lambda 関数を呼び出してランダムな名前を生成するウェブ API を実 行します。次に、X-Ray SDK はトレース ID を生成し、Lambda 関数への呼び出しを追跡します。 AWS Lambda トレースデータとトレース ID を Lambda 関数に渡します。X-Ray SDK は、同じト レース ID を使用してエージェントまたはコレクターにデータを送信します。その結果、API、 AWS Lambda サービス、および Lambda 関数のノードはすべて、トレースマップ上に個別の接続ノード として表示されます。

<span id="page-18-0"></span>サービスグラフのデータは 30 日間保持されます。

トレース

トレースでは、1 つのリクエストで生成されたセグメントをすべて収集します。トレースは[トレース](https://docs.aws.amazon.com/xray/latest/api/API_Trace.html)  [ID](https://docs.aws.amazon.com/xray/latest/api/API_Trace.html) を使用して、アプリケーション経由のリクエストのパスを追跡します。このリクエストは通常、

ロードバランサーを経由し、アプリケーションコードとやり取りし、他の AWS のサービスまたは外 部ウェブ APIs。HTTP リクエストがインタラクションする最初のサポート対象サービスは、トレー ス ID ヘッダーをリクエストに追加します。ITheサービスはトレース ID をダウンストリームに伝播 して、レイテンシー、処理、およびその他のリクエストデータを追跡します。

次の図は、 HTTPリクエストを処理するアプリケーションの例を示しています。トレースの概要に は、HTTPレスポンスコード、リクエストの処理時間、アプリケーションがリクエストを処理した時 間が含まれます。次の図は、各トレースセグメントのタイムラインも示しています。タイムラインに は、ステータス、HTTPレスポンスコード、セグメントの終了にかかった時間が表示されます。グラ フには、トレース内の各セグメントの他のセグメントに対する期間、開始時刻、終了時刻が表示され ます。

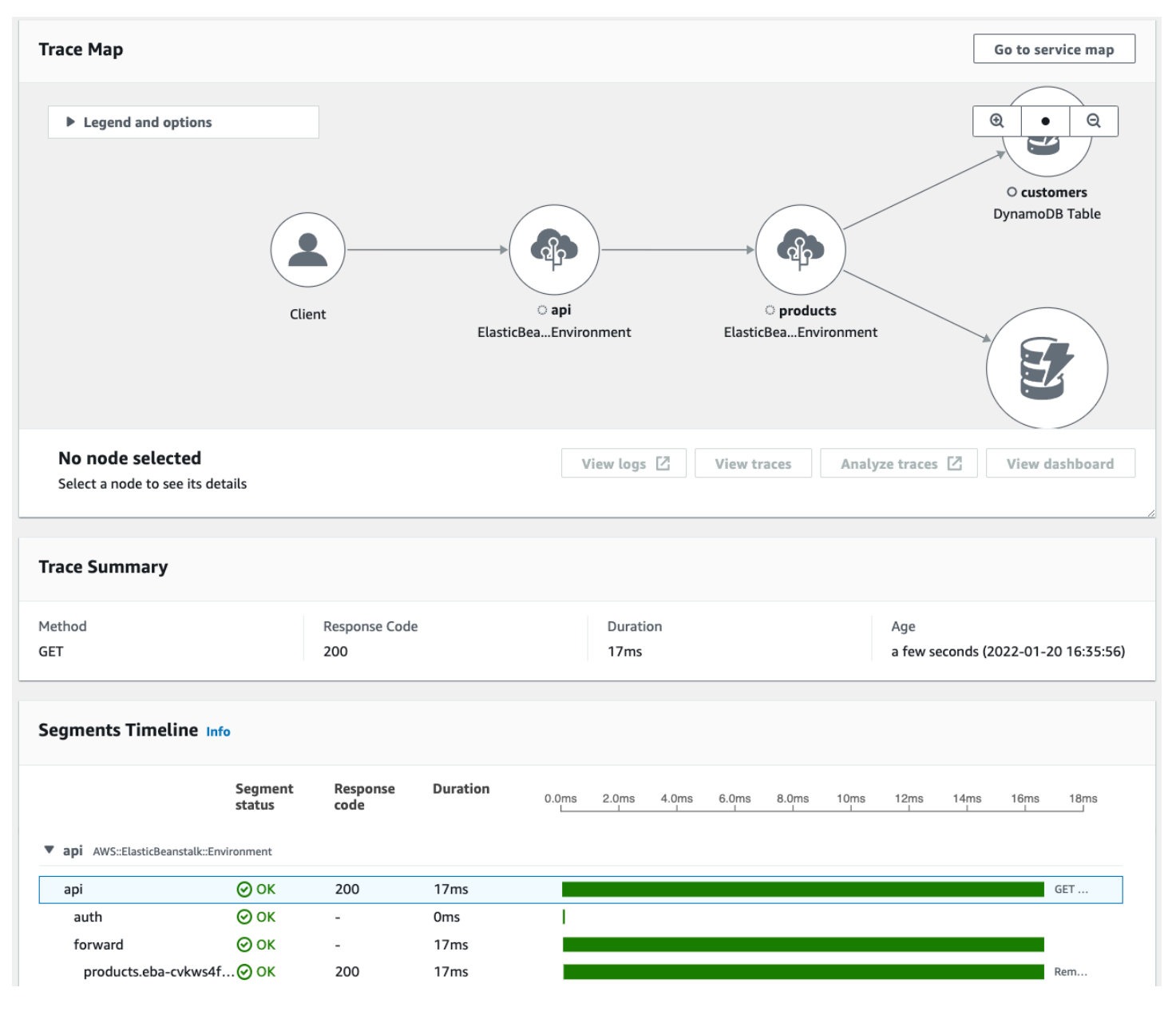

X-Ray がトレースコレクションに請求する方法の詳細については、「X-Ray トレースの請求方法に 関する[AWS X-Ray 料金](https://aws.amazon.com/xray/pricing/)」を参照してください。トレースデータは 30 日間保持されます。

#### <span id="page-20-0"></span>サンプリング

X-Ray SDK はサンプリングアルゴリズムを適用して、効率的なトレースを確保し、アプリケーショ ンが処理するリクエストの代表的なサンプルを提供します。このアルゴリズムは、トレースするリク エストを決定します。デフォルトでは、X-Ray SDK は 1 秒ごとに最初に受信したリクエストと、追 加のリクエストの 5% を記録します。

開始時にサービス料がかからないように、デフォルトのサンプリングレートは控えめになっていま す。 デフォルトのサンプリングレートを変更するように X-Ray を設定し、サービスまたはリクエス トのプロパティに基づいてサンプリングを適用する追加のルールを設定できます。

例えば、サンプリングを無効にして、状態を変更したり、ユーザーやトランザクションを処理したり する呼び出しのすべての要求をトレースすることができます。バックグラウンドポーリング、ヘルス チェック、接続メンテナンスなど、大量の読み取り専用呼び出しの場合。

詳細については、[サンプリングルールを設定する](#page-92-0)「」および[CreateSamplingRule「](https://docs.aws.amazon.com/xray/latest/api/API_CreateSamplingRule.html) API」を参照し てください。

### <span id="page-20-1"></span>トレースヘッダー

すべてのリクエストは、設定できる最小数までトレースされます。その最小値に達した後、X-Ray は追加コストを回避するためにリクエストのごく一部のみをトレースします。X-Ray は、 で始ま るトレースヘッダーの HTTP リクエストにサンプリング決定とトレース ID を追加しますX-Amzn-Trace-Id。X-Ray は、リクエストが X-Ray と統合されている最初の AWS サービスとやり取りす るときに、これらのヘッダーを追加します。X-Ray SDK はこれらのヘッダーを読み取り、レスポン スに含めます。

Example ルートトレース ID 突きのトレースヘッダーおよびサンプリングデシジョン

X-Amzn-Trace-Id: Root=1-5759e988-bd862e3fe1be46a994272793;Sampled=1

トレースヘッダーのセキュリティ

トレースヘッダーは、X-Ray SDK、 AWS のサービス、またはクライアントリクエストか ら発信できます。アプリケーションで受信リクエストから X-Amzn-Trace-Id を削除し、 ユーザーが自分のリクエストにトレース ID またはサンプリングデシジョンを追加すること で発生する問題を回避できます。

計測対象アプリケーションからのリクエストの場合は、親セグメント ID をトレースヘッダーに含め ることもできます。たとえば、アプリケーションで計測対象 HTTP クライアントを使用してダウン ストリーム HTTP ウェブ API を呼び出す場合、X-Ray SDK は元のリクエストのセグメントの ID を ダウンストリームリクエストのトレースヘッダーに追加します。ダウンストリームリクエストを処理 する計測アプリケーションは、親セグメント ID を使用して 2 つのリクエストを接続します。

Example ルートトレース ID、親セグメント ID およびサンプリングデシジョンを含むトレースヘッ ダー

X-Amzn-Trace-Id: Root=1-5759e988 bd862e3fe1be46a994272793;Parent=53995c3f42cd8ad8;Sampled=1

Lambda やその他の は、処理メカニズムの一部として で始まるヘッダーLineageの一部を追加する AWS のサービス 場合があります。トレースヘッダーの付加部分を直接使用しないでください。

Example Lineage を含むトレースヘッダー

```
X-Amzn-Trace-Id: Root=1-5759e988-bd862e3fe1be46a994272793;Sampled=1;Lineage=a87bd80c:1|
68fd508a:5|c512fbe3:2
```
<span id="page-21-0"></span>フィルタ式

データの小さなサブセットをサンプリングした場合でも、複雑なアプリケーションは大量のトレース データを生成できます。[フィルター式](https://docs.aws.amazon.com/xray/latest/api/API_GetTraceSummaries.html#API_GetTraceSummaries_RequestSyntax)を使用すると、個々のリクエスト、特定のパス、ユーザーに関 するトレースなど、特定のトレースを検索できます。

次の図は、定義したグループでフィルタリングするために使用できる X-Ray コンソールのテキスト ボックスを示しています。グループの詳細については、次の「グループ」セクションを参照してくだ さい。

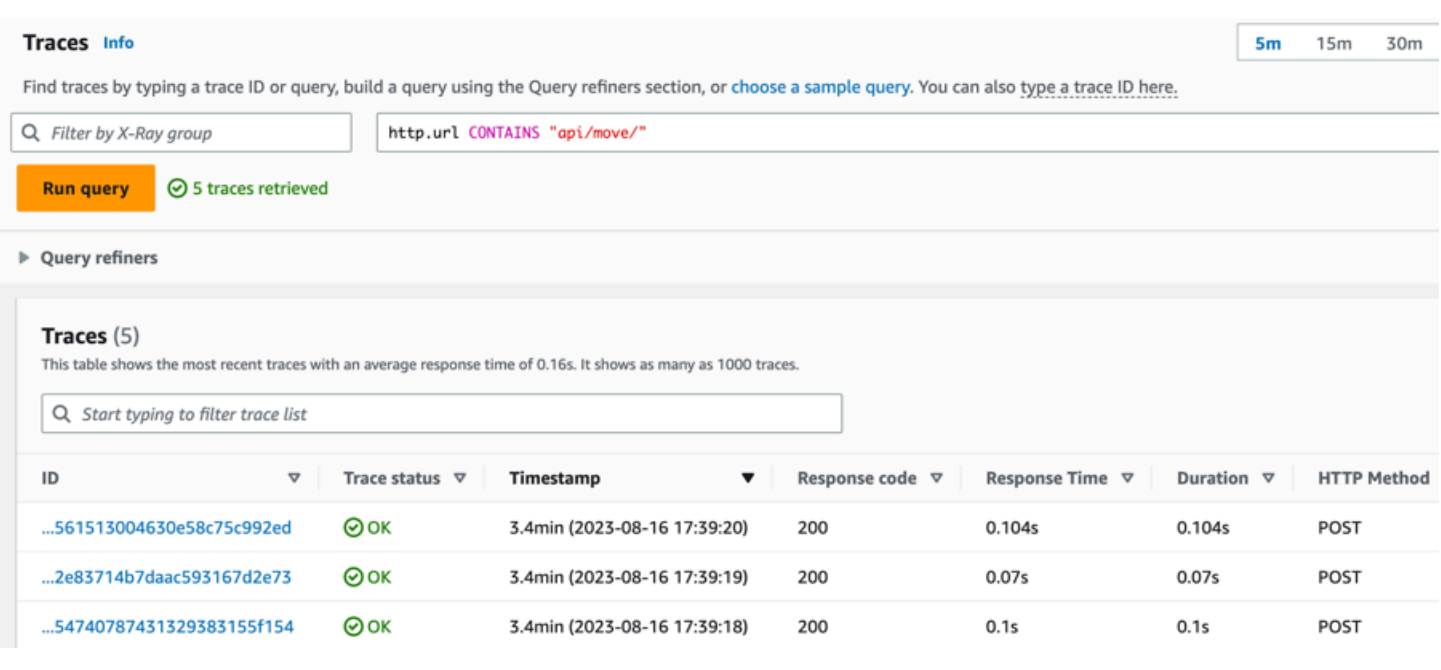

### <span id="page-22-0"></span>グループ

フィルター式内のグループを使用して、トレースデータの量を減らし、グループ基準に適合するデー タに集中できます。

グループを使用して、そのグループに固有のサービスグラフ、トレースの概要、 CloudWatch メト リクスを生成します。名前または Amazon リソースネーム (ARN) で を呼び出すことができます。X-Ray は、受信トレースを X-Ray サービスに保存されているグループフィルター式と照合します。 CloudWatch は、グループ基準に一致するトレースのメトリクスを 1 分ごとに発行します。

グループのフィルタ式を更新しても、すでに記録されているデータは変わりません。更新は後続 のトレースにのみ適用されます。これにより、新しい式と古い式がマージされたグラフが表示さ れる場合があります。接続されていないグループが 1 つのグラフ内にマージされないようにす るには、現在のグループを削除して新しいグループ[https://docs.aws.amazon.com/xray/latest/api/](https://docs.aws.amazon.com/xray/latest/api/API_CreateGroup.html)  [API\\_CreateGroup.htmlを](https://docs.aws.amazon.com/xray/latest/api/API_CreateGroup.html)作成します。

**a** Note

グループの請求は、フィルター式に一致する取得トレースの数に基づきます。詳細について は、「[AWS X-Ray 料金表](https://aws.amazon.com/xray/pricing/)」を参照してください。

グループの詳細については、「[グループを設定する](#page-83-0)」を参照してください。

### <span id="page-23-0"></span>注釈とメタデータ

アプリケーションを計測すると、X-Ray SDK は受信リクエストと送信リクエストに関する情報を 記録します。SDK は、使用された AWS リソースとアプリケーション自体に関する情報も記録しま す。その他の情報を注釈およびメタデータとして、セグメントドキュメントに追加することもできま す。注釈とメタデータはトレースレベルで結合されます。これらは、任意のセグメントまたはサブセ グメントに追加できます。

アノテーションは、[フィルター式 で使用するインデックスが作成されたキーと値のペアです](#page-46-0)。注釈 を使用して、コンソールでトレースをグループ化するため、または[GetTraceSummaries](https://docs.aws.amazon.com/xray/latest/api/API_GetTraceSummaries.html) API を呼 び出すときに使用するデータを記録します。

X-Ray は、トレースごとに 50 の注釈までインデックスを付けます。

メタデータは、オブジェクトやリストなど、インデックス化されていない任意のタイプの値を持つ キーと値のペアです。メタデータを使用してトレースに保存するデータを記録しますが、トレースの 検索用に使用する必要はありません。

セグメントまたはサブセグメントの詳細ウィンドウで、 CloudWatch コンソールのトレースの詳 細ページ内で注釈とメタデータを表示できます。詳細については、「 でトレースとトレースの詳細 を表示する」を参照してください[X-Ray コンソールの詳細。](#page-31-0)

#### <span id="page-23-1"></span>エラー、障害、および例外

X-Ray は、アプリケーションコードのエラーとダウンストリームサービスによって返されたエラー を追跡します。X-Ray は、リクエストから次のHTTPレスポンスコードを追跡します。

- **Error** クライアントエラー (400 シリーズエラー) は、リクエスト自体にエラーが含まれている ため、サーバーがクライアントからのリクエストを理解または処理できなかったことを示します。 これらのエラーは、構文エラー、情報不足、または不正なリクエストボディが原因で発生する可能 性があります。
- **Fault** サーバー障害 (500 シリーズエラー) は、サーバー自体に問題があるため、サーバーが有 効なリクエストを処理できなかったことを示します。これらのエラーは、ソフトウェアやハード ウェアの障害、サーバーのリソース制限などの問題が原因で発生する可能性があります。
- **Throttle** スロットリングエラー (429 リクエストが多すぎます) は、クライアントが一定期間 にわたってサーバーまたは API に送信するリクエストが多すぎる場合に発生する特定のタイプの クライアントエラーです。

アプリケーションが計測されたリクエストを処理している間に例外が発生した場合、X-Ray SDK は、スタックトレース ID を含む例外の詳細を、可能な場合は記録します。X-Ray コンソール[でセグ](https://console.aws.amazon.com/xray/home) [メント詳細](https://console.aws.amazon.com/xray/home)の例外を表示できます。

### <span id="page-25-0"></span>X-Ray の使用を開始する

X-Ray を使用するには、以下を実行する必要があります。

- 1. アプリケーションを計測します。これにより、X-Ray はアプリケーションがリクエストを処理 する方法を追跡できます。
	- X-Ray SDKsX-Ray APIs、ADOTまたは CloudWatch Application Signals を使用して、X-Ray にトレースデータを送信します。使用するインターフェイスの詳細については、「」を参照し てください[インターフェイスを選択する](#page-27-0)。

インストルメンテーションの詳細については、「」を参照してください[のアプリケーションを計](#page-186-0) [測する AWS X-Ray](#page-186-0)。

- 2. (オプション) X-Ray と統合 AWS のサービス する他の と連携するように X-Ray を設定しま す。トレースをサンプリングして受信リクエストにヘッダーを追加し、エージェントまたはコレ クターを実行して、トレースデータを X-Ray に自動的に送信できます。詳細については、「[他](#page-369-0) [の AWS X-Ray との統合 AWS のサービス」](#page-369-0)を参照してください。
- 3. 実装したアプリケーションをデプロイします。アプリケーションがリクエストを受信すると、X-Ray SDK はトレース、セグメント、サブセグメントのデータを記録します。このステップで は、IAM ポリシーを設定し、エージェントまたはコレクターをデプロイする必要がある場合も あります。
	- AWS Distro for OpenTelemetry (ADOT) SDK と CloudWatch エージェントを使用してアプ リケーションをさまざまなプラットフォームにデプロイするスクリプトの例については、 「[Application Signals Demo Scripts」](https://github.com/aws-observability/application-signals-demo/tree/main/scripts)を参照してください。
	- X-Ray SDK と X-Ray デーモンを使用してアプリケーションをデプロイするスクリプトの例に ついては、「」を参照してください[AWS X-Ray サンプルアプリケーション](#page-431-0)。
- 4. (オプション) コンソールを開いて、データを表示および分析します。トレースマップ、サー ビスマップなどの GUI 表現を表示して、アプリケーションがどのように機能するかを検査で きます。コンソールでグラフィカル情報を使用して、アプリケーションを最適化、デバッグ、 理解します。コンソールの選択の詳細については、「」を参照してください[を使用する AWS](#page-28-0)  [Management Console](#page-28-0)。

次の図は、X-Ray の使用を開始する方法を示しています。

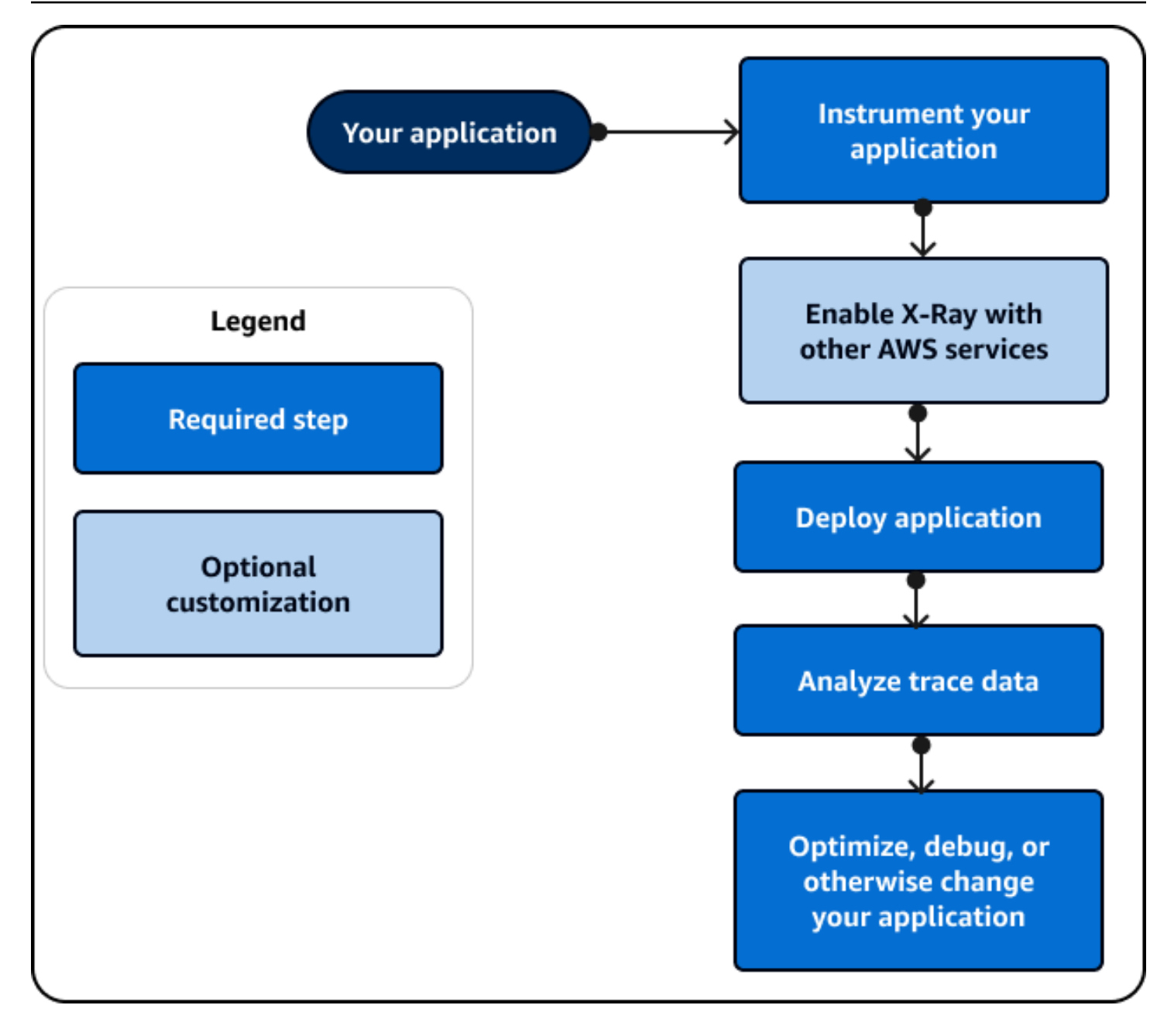

コンソールで使用できるデータとマップの例については、トレースデータを生成するために既に実装 されている[サンプルアプリケーション](#page-431-0)を起動します。数分で、トラフィックの生成、セグメントの X-Ray への送信、トレースとサービスマップの表示を行うことができます。

### <span id="page-27-0"></span>インターフェイスを選択する

AWS X-Ray は、アプリケーションの仕組みや、他の のサービスやリソースとどの程度うまくやり取 りしているかに関するインサイトを提供できます。アプリケーションを計測または設定すると、X-Ray はアプリケーションがリクエストを処理するときにトレースデータを収集します。このトレー スデータを分析して、パフォーマンスの問題の特定、エラーのトラブルシューティング、リソースの 最適化を行うことができます。このガイドでは、以下のガイドラインに従って X-Ray を操作する方 法について説明します。

- すぐに使用を開始する場合や、構築済みの視覚化を使用して基本的なタスクを実行できる AWS Management Console 場合は、 を使用します。
	- Amazon CloudWatch コンソールを選択すると、X-Ray コンソールのすべての機能を含む最新の ユーザーエクスペリエンスが表示されます。
	- よりシンプルなインターフェイスが必要な場合や、X-Ray の操作方法を変更しない場合は、X-Ray コンソールを使用します。
- が提供するよりも多くのカスタムトレース、モニタリング、またはログ記録機能が必要な場合は、 SDK AWS Management Console を使用します。
	- セキュリティ AWS と最適化のレイヤーを追加したオープンソース ADOT SDK に基づいてベン ダーに依存しない SDK が必要な場合は、OpenTelemetrySDK を選択します。
	- よりシンプルな SDK が必要な場合、またはアプリケーションコードを更新しない場合は、X-Ray SDK を選択します。
- SDK がアプリケーションのプログラミング言語をサポートしていない場合は、X-Ray API オペ レーションを使用します。

次の図は、X-Ray を操作する方法を選択するのに役立ちます。

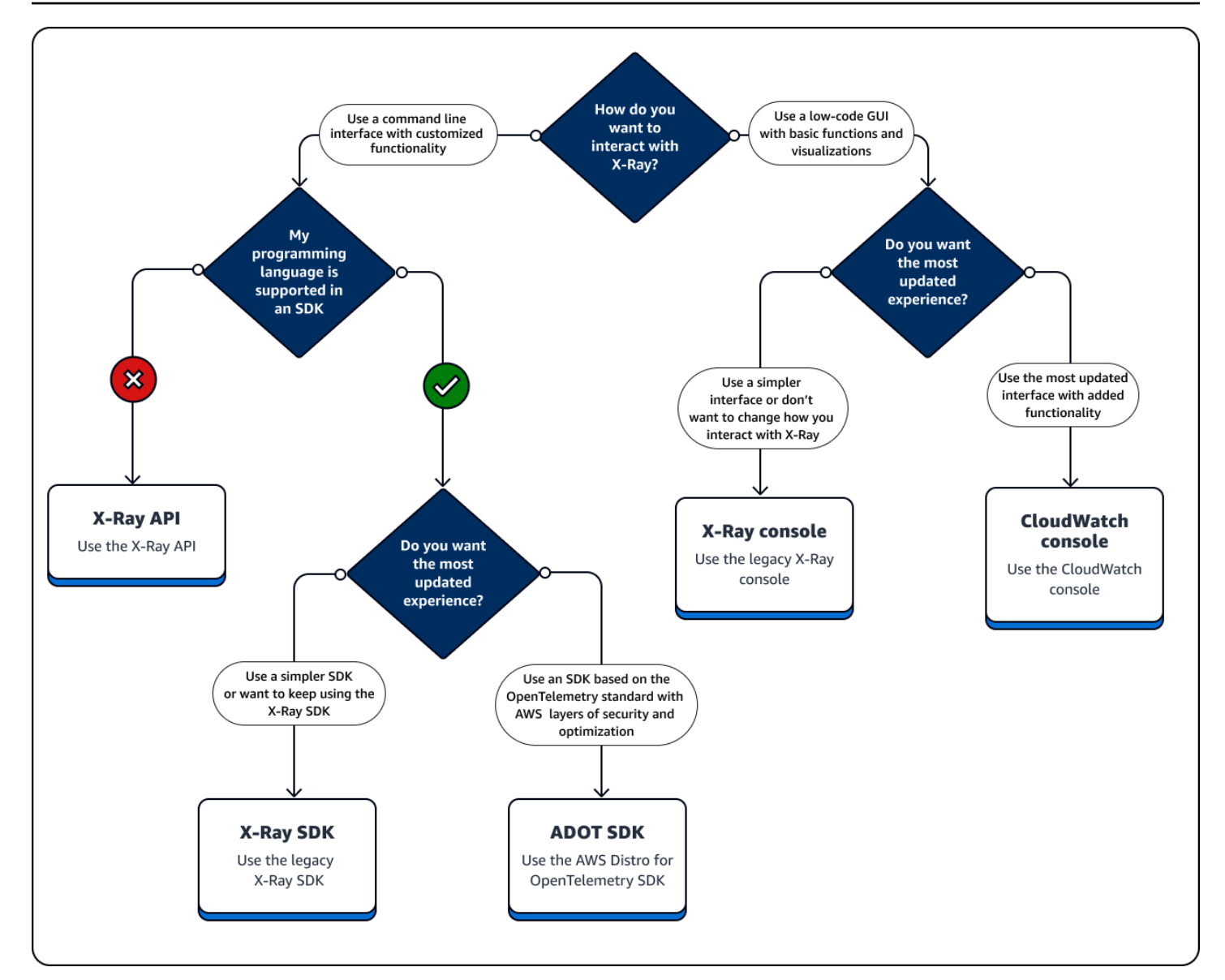

インターフェイスタイプを調べる

- [を使用する AWS Management Console](#page-28-0)
- [SDK を使用する](#page-101-0)
- [X-Ray API を使用する](#page-104-0)

### <span id="page-28-0"></span>を使用する AWS Management Console

最小限のコーディングでグラフィカルユーザーインターフェイス (GUI) AWS Management Console が必要な場合は、 を使用します。X-Ray を初めて使用するユーザーは、事前に構築された視覚化を

使用して、基本的なタスクを実行することで、すぐに開始できます。コンソールから直接以下を実行 できます。

- X-Ray を有効にします。
- アプリケーションのパフォーマンスの概要を表示します。
- アプリケーションのヘルスステータスを確認します。
- 高レベルのエラーを特定します。
- 基本的なトレースの概要を表示します。

<https://console.aws.amazon.com/cloudwatch/>の Amazon CloudWatch コンソールまたは [https://](https://console.aws.amazon.com/xray/home)  [console.aws.amazon.com/xray/home](https://console.aws.amazon.com/xray/home) の X-Ray コンソールを使用して、X-Ray とやり取りできま す。

#### <span id="page-29-0"></span>Amazon CloudWatch コンソールを使用する

CloudWatch コンソールには、使いやすくするために X-Ray コンソールから再設計された新しい X-Ray 機能が含まれています。 CloudWatch コンソールを使用する場合は、X-Ray トレースデータと ともに CloudWatch ログとメトリクスを表示できます。 CloudWatch コンソールを使用して、次のよ うなデータを表示および分析します。

- X-Ray トレース アプリケーションがリクエストを処理する際に、アプリケーションに関連付け られたトレースを表示、分析、フィルタリングします。これらのトレースを使用して、高いレイテ ンシーを検出し、エラーをデバッグし、アプリケーションワークフローを最適化します。トレース マップとサービスマップを表示して、アプリケーションワークフローを視覚的に表示します。
- ログ アプリケーションが生成するログを表示、分析、フィルタリングします。ログを使用して エラーをトラブルシューティングし、特定のログ値に基づいてモニタリングを設定します。
- メトリクス リソースが出力するメトリクスを使用してアプリケーションのパフォーマンスを測 定およびモニタリングするか、独自のメトリクスを作成します。これらのメトリクスをグラフとグ ラフで表示します。
- ネットワークとインフラストラクチャのモニタリング コンテナ化されたアプリケーション、そ の他の AWS サービス、クライアントなど、インフラストラクチャの停止やヘルスとパフォーマン スについて、主要なネットワークをモニタリングします。
- 次の X-Ray コンソールを使用するセクションにリストされている X-Ray コンソールのすべての機 能。

CloudWatch コンソールの詳細については、[「Amazon の開始方法 CloudWatch」](https://docs.aws.amazon.com/AmazonCloudWatch/latest/monitoring/GettingStarted.html)を参照してくださ い。

<https://console.aws.amazon.com/cloudwatch/>で Amazon CloudWatch コンソールにログインしま す。

### <span id="page-30-0"></span>X-Ray コンソールを使用する

X-Ray コンソールには、アプリケーションリクエストの分散トレースが用意されています。コン ソールエクスペリエンスをシンプルにしたい場合や、アプリケーションコードを更新しない場合 は、X-Ray コンソールを使用します。 AWS は X-Ray コンソールを開発しなくなりました。X-Ray コンソールには、インストルメント化されたアプリケーションの以下の機能が含まれています。

- [Insights](#page-68-0) アプリケーションのパフォーマンスの異常を自動的に検出し、根本的な原因を見つけ ます。Insights は、Insights の下の CloudWatch コンソールに含まれています。詳細については、 「 で X-Ray Insights を使用する」を参照してください[X-Ray コンソールの詳細。](#page-31-0)
- サービスマップ アプリケーションとそのクライアント、リソース、サービス、依存関係との接 続をグラフィカルに表示します。
- トレース アプリケーションがリクエストを処理するときに生成されるトレースの概要を表示し ます。トレースデータを使用して、HTTPレスポンスやレスポンスタイムなどの基本的なメトリク スに対するアプリケーションの動作を理解します。
- 分析 応答時間分布のグラフを使用して、トレースデータを解釈、調査、分析します。
- 設定 カスタマイズしたトレースを作成して、以下のデフォルト設定を変更します。
	- サンプリング トレース情報用にアプリケーションをサンプリングする頻度を定義するルー ルを作成します。詳細については、「 でサンプリングルールを設定する[X-Ray コンソールの詳](#page-31-0) [細](#page-31-0)」を参照してください。
	- [暗号化](#page-482-0) を使用して監査または無効化できるキーを使用して、保管中のデータを暗号化します AWS Key Management Service。
	- グループ フィルター式を使用して、URL の名前や応答時間などの一般的な特徴を持つトレー スのグループを定義します。詳細については、「グループ[の設定](https://docs.aws.amazon.com/xray/latest/devguide/aws-xray-interface-console.html#xray-console-groups)」を参照してください。

<https://console.aws.amazon.com/xray/home> で X-Ray コンソールにログインします。

### <span id="page-31-0"></span>X-Ray コンソールの詳細

X-Ray コンソールを使用して、アプリケーションが処理するリクエストのサービスおよび関連する トレースのマップを表示し、トレースを X-Ray に送信する方法に影響するグループとサンプリング ルールを設定します。

**a** Note

X-Ray Service マップと CloudWatch ServiceLens マップは、Amazon CloudWatch コンソー ル内の X-Ray トレースマップにまとめられています。[CloudWatch コンソールを](https://console.aws.amazon.com/cloudwatch/)開き、左側 のナビゲーションペインから X-Ray トレースの下にあるトレースマップを選択します。 CloudWatch に [Application Signals が](https://docs.aws.amazon.com/AmazonCloudWatch/latest/monitoring/CloudWatch-Application-Monitoring-Sections.html)含まれるようになりました。これにより、アプリケー ションサービス、クライアント、Synthetics Canary、およびサービスの依存関係を検出して モニタリングできます。Application Signals を使用すると、サービスのリストやビジュアル マップを確認したり、サービスレベル目標 (SLO) に基づくヘルスメトリクスを表示したり、 ドリルダウンして相関関係のある X-Ray トレースを確認したりして、より詳細なトラブル シューティングを行うことができます。

プライマリ X-Ray コンソールページはトレースマップです。トレースマップは、アプリケーション によって生成されたトレースデータから X-Ray が生成する JSON サービスグラフを視覚的に表現し たものです。マップは、リクエストを処理するアカウント内の各アプリケーションのサービスノー ド、リクエストの送信元を示すアップストリームクライアントノード、リクエストの処理中にアプリ ケーションが使用するウェブサービスとリソースを示すダウンストリームサービスノードで構成され ます。他にも、トレースとトレースの詳細を表示したり、グループやサンプリングルールを設定した りするためのページがあります。

X-Ray のコンソールエクスペリエンスを表示し、以下のセクションで CloudWatch コンソールと比 較します。

X-Ray トレースマップを使用する

X-Ray トレースマップを表示して、エラーが発生しているサービス、レイテンシーの高い接続、ま たは失敗したリクエストのトレースを識別します。

**a** Note

CloudWatch に [Application Signals が](https://docs.aws.amazon.com/AmazonCloudWatch/latest/monitoring/CloudWatch-Application-Monitoring-Sections.html)含まれるようになりました。これにより、アプリケー ションサービス、クライアント、Synthetics Canary、およびサービスの依存関係を検出して

モニタリングできます。Application Signals を使用すると、サービスのリストやビジュアル マップを確認したり、サービスレベル目標 (SLO) に基づくヘルスメトリクスを表示したり、 ドリルダウンして相関関係のある X-Ray トレースを確認したりして、より詳細なトラブル シューティングを行うことができます。 X-Ray サービスマップと CloudWatch ServiceLens マップは、Amazon CloudWatch コンソー ル内の X-Ray トレースマップに結合されます。[CloudWatch コンソールを](https://console.aws.amazon.com/cloudwatch/)開き、左側のナビ ゲーションペインから X-Ray トレースの下にあるトレースマップを選択します。

トレースマップの表示

トレースマップは、アプリケーションによって生成されたトレースデータを視覚的に表現したもので す。リクエストを処理するサービスノード、リクエストの送信元を示すアップストリームクライアン トノード、リクエストの処理中にアプリケーションが使用するウェブサービスとリソースを示すダウ ンストリームサービスノードがマップに表示されます。

トレースマップには、Amazon SQS と Lambda を使用するイベント駆動型アプリケーション全体の トレースの接続されたビューが表示されます。詳細については、次の[トレースイベント駆動型アプ](#page-62-0) [リケーション](#page-62-0)セクションを参照してください。トレースマップは[、クロスアカウントトレース もサ](#page-58-0) [ポートし、複数のアカウントのノードを 1](#page-58-0) つのマップに表示します。

#### CloudWatch console

CloudWatch コンソールでトレースマップを表示するには

1. [CloudWatch コンソールを](https://console.aws.amazon.com/cloudwatch/)開きます。左側のナビゲーションペインの X-Ray トレースセク ションでトレースマップを選択します。

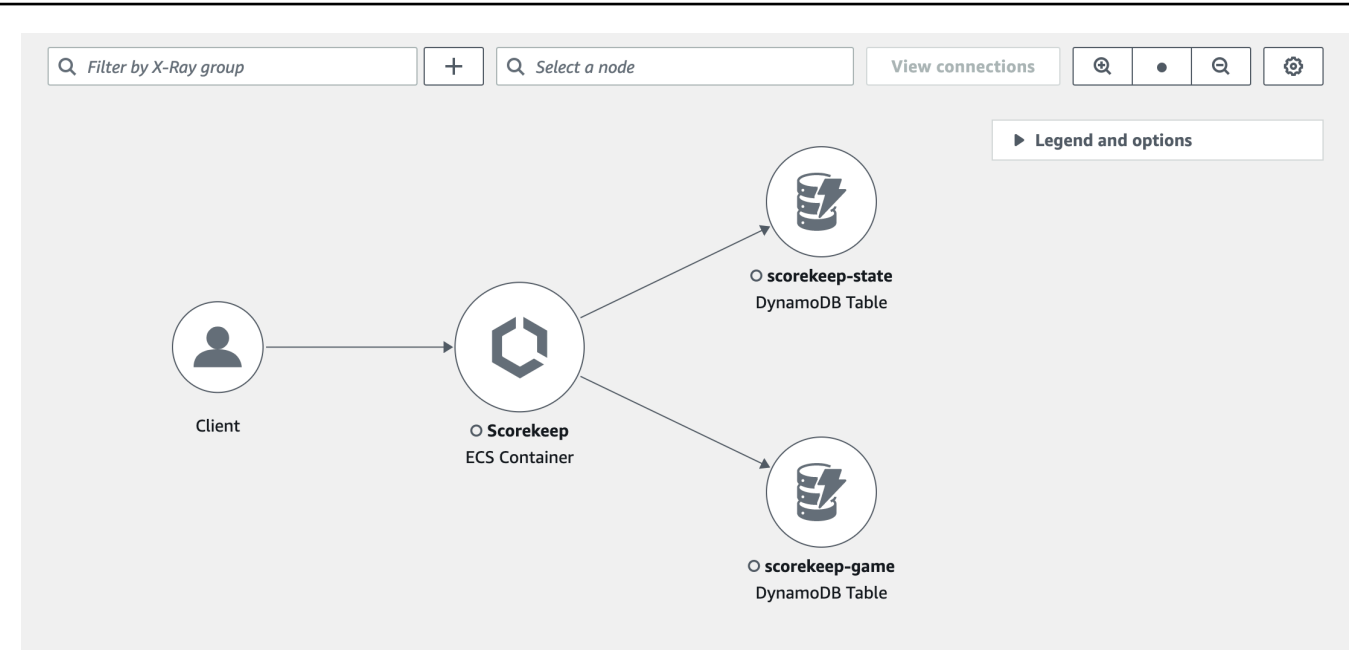

- 2. そのノードのリクエスト、または 2 つのノード間のエッジを表示するサービスノードを選択 して、やり取りされた接続のリクエストを表示します。
- 3. メトリクス、アラート、応答時間分布のタブなど、追加情報がトレースマップの下に表示さ れます。メトリクスタブで、各グラフ内の範囲を選択して詳細を表示するか、障害またはエ ラーオプションを選択してトレースをフィルタリングします。[応答時間の分布] タブでは、 応答時間でトレースをフィルタリングするグラフ内の範囲を選択します。

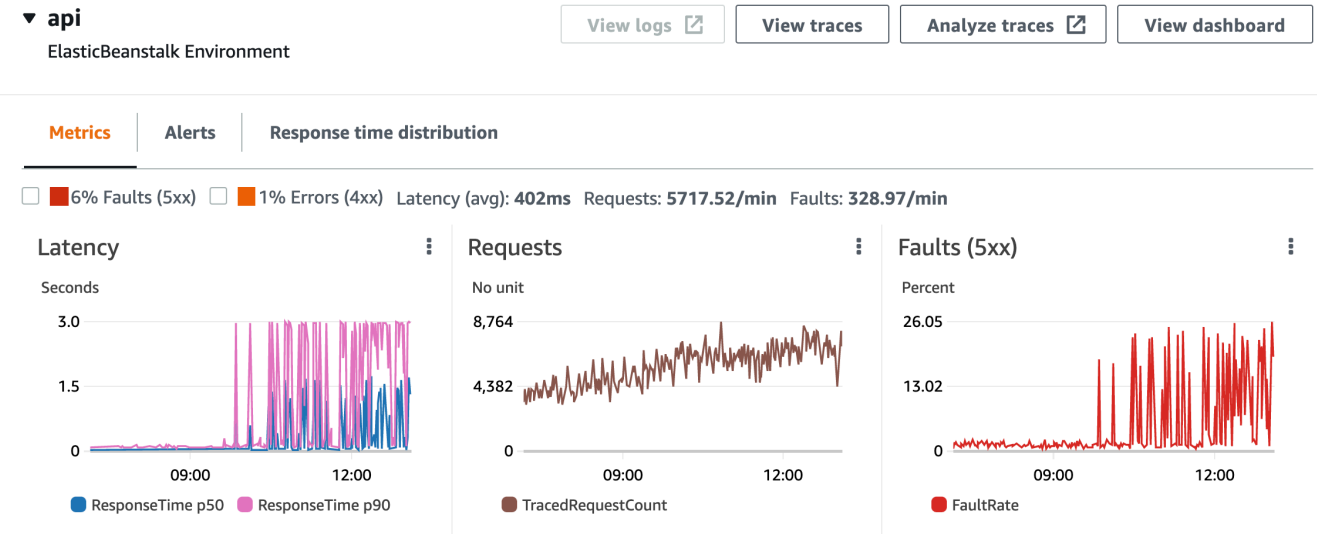

- 4. [トレースを表示] を選択してトレースを表示するか、フィルターが適用されている場合は [フィルタリングされたトレースの表示] を選択します。
- 5. ログを表示 を選択して、選択したノードに関連付けられた CloudWatch ログを表示します。 すべてのトレースマップノードがログの表示をサポートしているわけではありません。詳細 については、[「トラブルシューティング CloudWatch ログ」](#page-477-2)を参照してください。

トレースマップは、各ノード内の問題を色で囲んで示します。

- 赤は、サーバー障害 (500 系のエラー)
- 黄は、クライアントエラー (400 系のエラー)
- 紫は、スロットリングエラー (429 リクエストが多すぎる)

トレースマップが大きい場合は、画面上のコントロールまたはマウスを使用して、マップを拡大/ 縮小して移動します。

X-Ray console

サービスマップを表示するには

1. [\[X-Ray console \(X-Ray コンソール\)](https://console.aws.amazon.com/xray/home#)] を開きます。デフォルトでは、サービスマップが表示さ れます。左側のナビゲーションペインからサービスマップを選択することもできます。

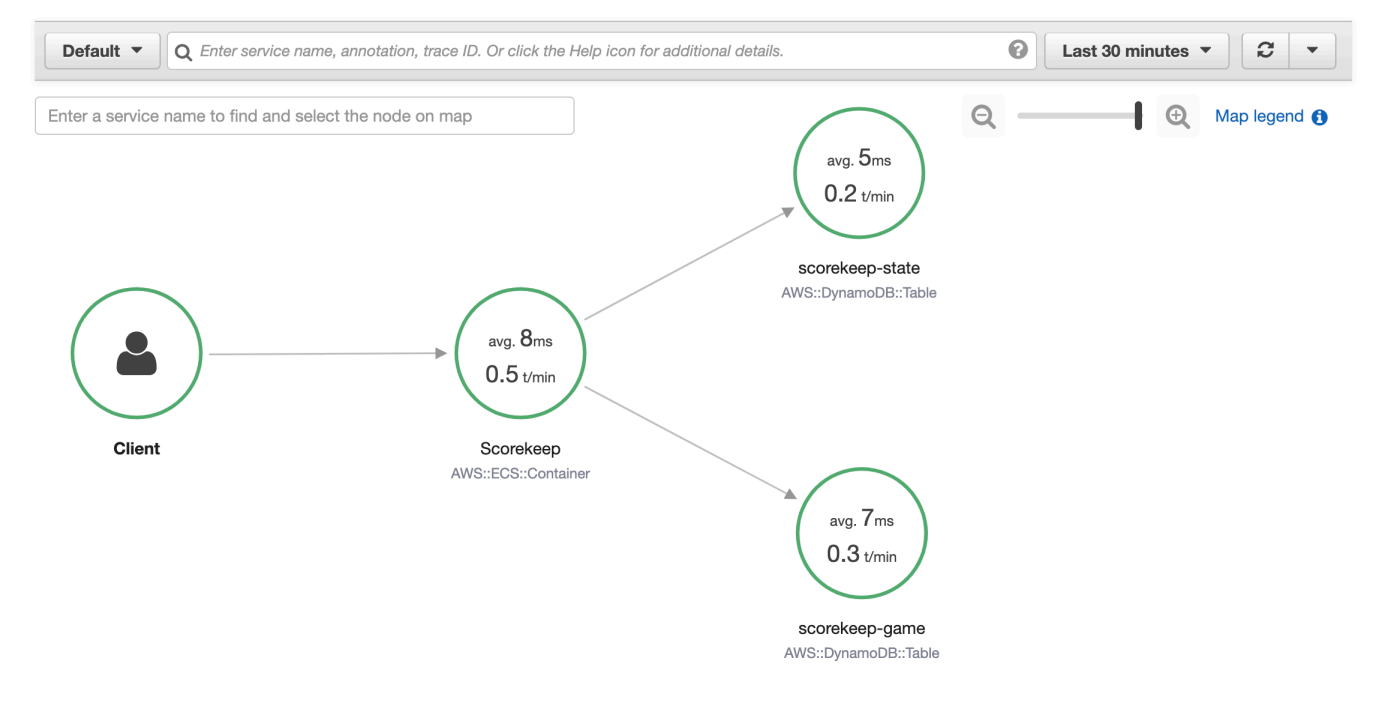

- 2. そのノードのリクエスト、または 2 つのノード間のエッジを表示するサービスノードを選択 して、やり取りされた接続のリクエストを表示します。
- 3. レスポンス分散ヒストグラムを使用して、トレースを期間でフィルタリングし、トレースを 表示するステータスコードを選択します。[View traces (トレースの表示)] を選択し、フィル タ式を適用してトレースリストを開きます。ディストリビューションヒストグラムの詳細に ついては、「」を参照してください[???](#page-66-0)。

Service details @

Name: Scorekeep

Type: AWS::ECS::Container

#### **Response distribution**

Click and drag to select an area to zoom in on or use as a latency filter when viewing traces.

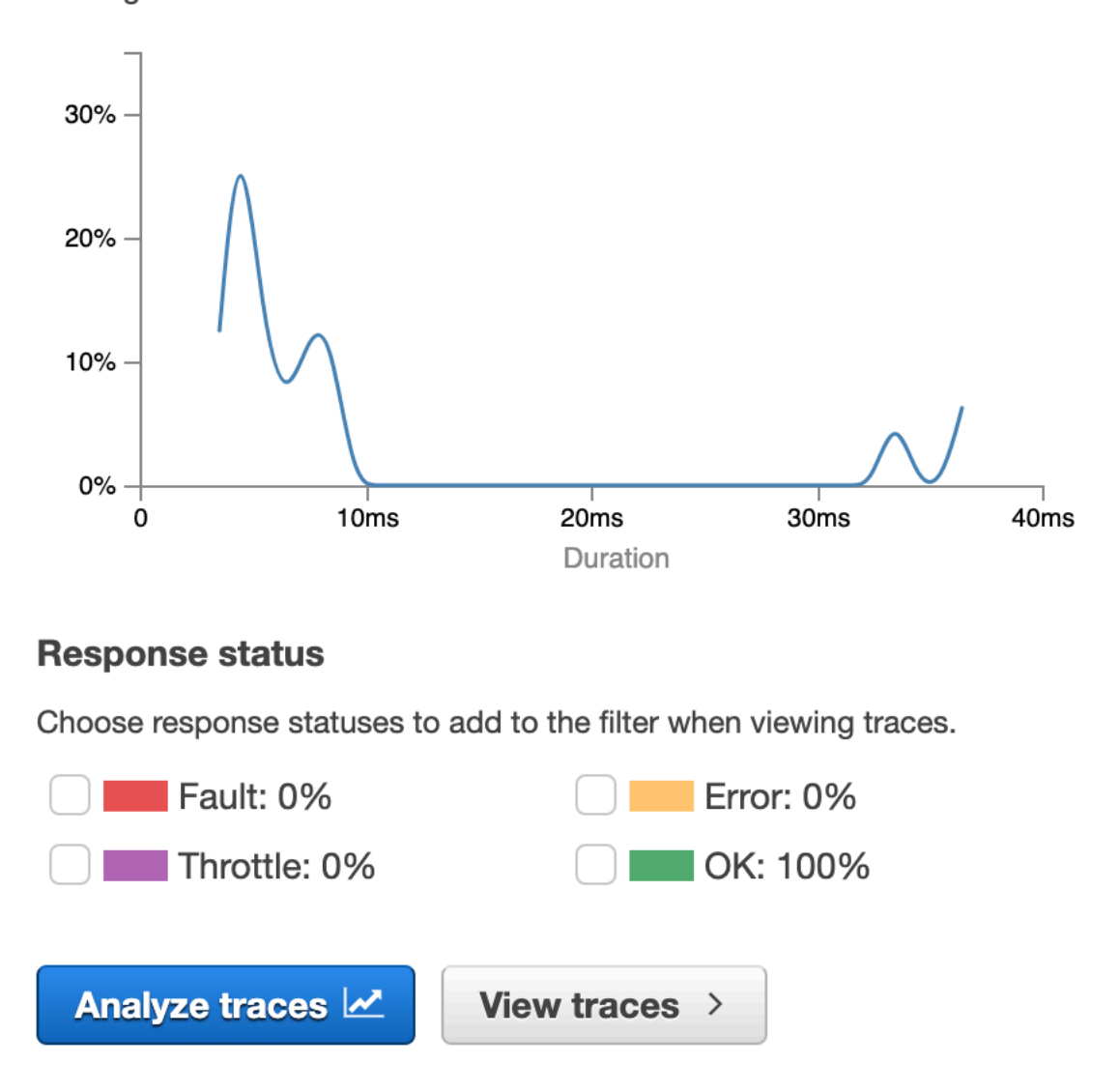
このサービスマップは、各ノードの状態をエラーと障害に対する正常な呼び出しの比率に基づい て色分けしたものです。

- 緑は、正常な呼び出し
- 赤は、サーバー障害 (500 系のエラー)
- 黄は、クライアントエラー (400 系のエラー)
- 紫は、スロットリングエラー (429 リクエストが多すぎる)

サービスマップが大きい場合は、画面のコントロールまたはマウスを使用して、マップを拡大/縮 小したり移動したりします。

**a** Note

X-Ray トレースマップには、最大 10,000 個のノードを表示できます。まれに、サービス ノードの総数がこの制限を超えると、エラーが表示され、コンソールに完全なトレースマッ プを表示できないことがあります。

グループによるトレースマップのフィルタリング

フィルター式を使用すると、グループに含めるトレースの基準を定義できます。フィルター式の詳細 については、[「フィルター式の使用](#page-46-0)」を参照してください。次に、次のステップを使用して、トレー スマップにその特定のグループを表示します。

CloudWatch console

トレースマップの左上にあるグループフィルターからグループ名を選択します。

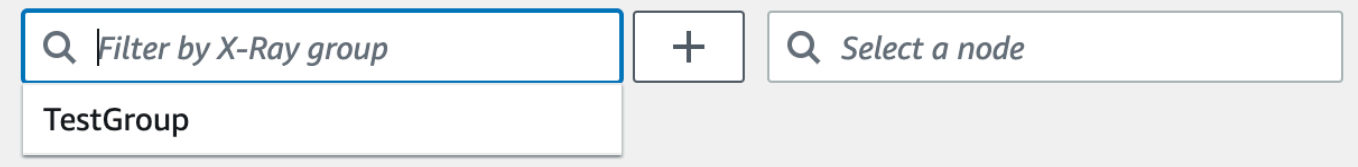

X-Ray console

検索バーの左側にあるドロップダウンメニューからグループ名を選択します。

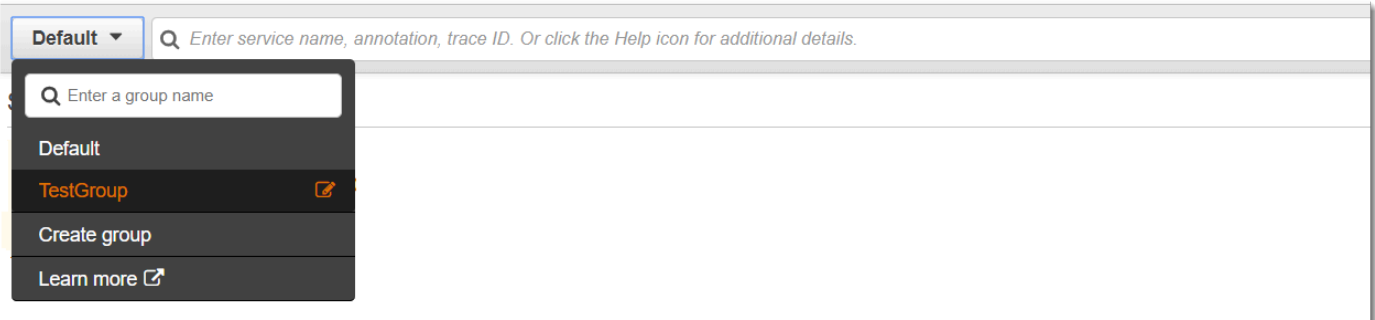

これで、サービスマップがフィルタリングされ、選択したグループのフィルター式と一致するトレー スが表示されます。

トレースマップの凡例とオプション

トレースマップには、凡例とマップ表示をカスタマイズするためのいくつかのオプションが含まれて います。

CloudWatch console

マップの右上にある [凡例とオプション] ドロップダウンを選択します。以下のノード内に表示す る内容を選択します。

- メトリクスには、選択した時間範囲の平均応答時間と 1 分あたりに送信されたトレース数が表 示されます。
- ノードには、各ノード内のサービスアイコンが表示されます。

[設定] ペインから追加のマップ設定を選択します。このペインには、マップの右上にある歯車ア イコンからアクセスできます。これらの設定には、各ノードのサイズを決定するために使用する メトリクスや、マップに表示する Canary の選択などがあります。

#### X-Ray console

サービスマップの凡例を表示するには、マップの右上にある [マップの凡例] リンクを選択しま す。サービスマップオプションは、トレースマップの右下で選択できます。これには、以下が含 まれます。

- サービスアイコン 各ノード内の表示内容を切り替えて、サービスアイコンを表示するか、また は選択した時間範囲の平均応答時間と 1 分あたりに送信されたトレース数を表示します。
- ノードサイズ : なし すべてのノードを同じサイズに設定します。
- ノードサイズ : ヘルス エラー、障害、スロットリングされたリクエストなど、影響を受けるリ クエストの数に応じてノードのサイズを設定します。
- ノードサイズ : トラフィック リクエストの合計数に応じてノードのサイズを設定します。

トレースとトレースの詳細を表示する

X-Ray コンソールの [トレース] ページを使用して、URL、レスポンスコード、トレース概要のそ の他のデータでトレースを検索します。トレースリストからトレースを選択すると、トレースの詳 細ページに、選択したトレースに関連付けられているサービスノードのマップとトレースセグメント のタイムラインが表示されます。

トレースの表示

CloudWatch console

CloudWatch コンソールでトレースを表示するには

- 1. にサインイン AWS Management Console し、<https://console.aws.amazon.com/cloudwatch/> で CloudWatch コンソールを開きます。
- 2. 左側のナビゲーションペインで、X-Ray トレース を選択し、トレース を選択します。グ ループでフィルタリングしたり、フィルター式を入力したりできます。フィルター式は、 ページの下部にあるトレースセクションに表示されるトレースをフィルタリングします。詳 細については、[「フィルター式を使用する](https://docs.aws.amazon.com/xray/latest/devguide/aws-xray-interface-console.html#xray-console-filters)」を参照してください。

または、サービスマップを使用して特定のサービスノードに移動し、トレースを表示するこ ともできます。これにより、クエリが既に適用されているトレースページが開きます。

- 3. [クエリリファイナー] セクションでクエリを絞り込みます。共通の属性でトレースをフィル タリングするには、 でクエリを絞り込むの横にある下矢印からオプションを選択します。オ プションは以下のとおりです。
	- Node サービスノードでトレースをフィルタリングします。
	- リソース ARN トレースに関連付けられたリソースでトレースをフィルタリングします。 これらのリソースの例としては、Amazon Elastic Compute Cloud (Amazon EC2) インスタ ンス、 AWS Lambda 関数、 Amazon DynamoDB テーブルなどがあります。
	- ユーザー ユーザー ID でトレースをフィルタリングします。
	- エラーの根本原因メッセージ エラーの根本原因でトレースをフィルタリングします。
	- URL アプリケーションで使用される URL パスでトレースをフィルタリングします。
- HTTP ステータスコード アプリケーションから返された HTTP ステータスコードでト レースをフィルタリングします。カスタムレスポンスコードを指定するか、以下から選択 できます。
	- 200 リクエストは成功しました。
	- 401 リクエストに有効な認証情報がありません。
	- 403 リクエストに有効なアクセス許可がありませんでした。
	- 404 サーバーはリクエストされたリソースを見つけることができませんでした。
	- 500 サーバーで予期しない状態が発生し、内部エラーが発生しました。

1 つ以上のエントリを選択し、クエリに追加 を選択して、ページ上部のフィルター式に追加 します。

4. 単一のトレースを検索するには、[トレース ID](#page-113-0) をクエリフィールドに直接入力します。X-Ray 形式または World Wide Web Consortium (W3C) 形式を使用できます。例えば、 [AWS Distro](#page-186-0) [for OpenTelemetryを](#page-186-0)使用して作成されたトレースは W3C 形式です。

# **a** Note

W3C-formatトレース ID で作成されたトレースをクエリすると、コンソール には一致するトレースが X-Ray 形式で表示されます。例えば、W3C 形式で 4efaaf4d1e8720b39541901950019ee5をクエリすると、コンソールに X-Ray に 相当する が表示されます1-4efaaf4d-1e8720b39541901950019ee5。

- 5. [クエリを実行] を選択すると、いつでもページ下部の [トレース] セクションに一致するト レースのリストが表示されます。
- 6. 1 つのトレースのトレース詳細ページを表示するには、リストからトレース ID を選択しま す。

次の図は、トレースに関連付けられたサービスノードと、トレースを構成するセグメントに よって取得されるパスを表すノード間のエッジを含むトレースマップを示しています。ト レースの概要は、トレースマップ の後に続きます。概要には、サンプルGETオペレーショ ン、レスポンスコード 、トレースの実行にかかった時間、およびリクエストの経過時間に関 する情報が含まれます。セグメントタイムラインは、トレースセグメントとサブセグメント の期間を示すトレースサマリーに従います。

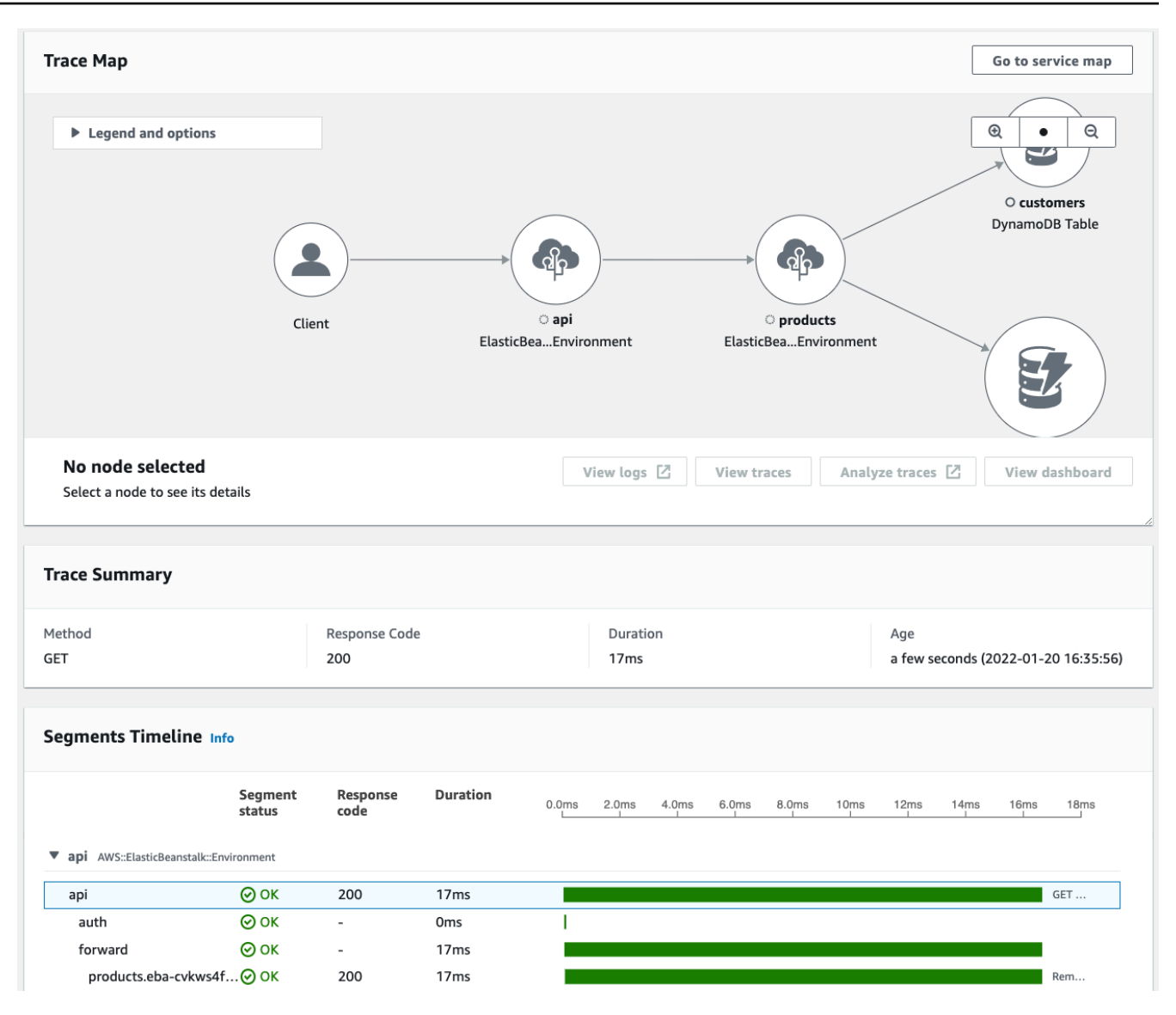

Amazon SQS と Lambda を使用するイベント駆動型アプリケーションがある場合、トレー スマップ で各リクエストのトレースの接続されたビューを確認できます。マップでは、メッ セージプロデューサーからのトレースは AWS Lambda コンシューマーからのトレースにリ ンクされ、破線のエッジとして表示されます。イベント駆動型アプリケーションの詳細につ いては、「」を参照してください[イベント駆動型アプリケーションをトレースする](#page-62-0)。

トレースページとトレースの詳細ページでは、クロスアカウントトレースもサポートされて います。クロスアカウントトレースでは、トレースリストと 1 つのトレースマップ内の複数 のアカウントのトレースを一覧表示できます。詳細については、「[クロスアカウントトレー](#page-58-0) [ス](#page-58-0)」を参照してください。

## X-Ray console

X-Ray コンソールでトレースを表示するには

- 1. X-Ray コンソールの[トレースペ](https://console.aws.amazon.com/xray/home#/traces)ージを開きます。トレースの概要パネルには、エラーの根本 原因 、ResourceARN 、 などの一般的な機能別にグループ化されたトレースのリストが表示 されますInstanceId。 ResourceARN
- 2. トレースのグループ化されたセットを表示する共通機能を選択するには、グループ化 の横 にある下矢印を展開します。次の図は、 の URL 別にグループ化されたトレースのトレース の概要と[AWS X-Ray サンプルアプリケーション](#page-431-0)、関連するトレースのリストを示していま す。

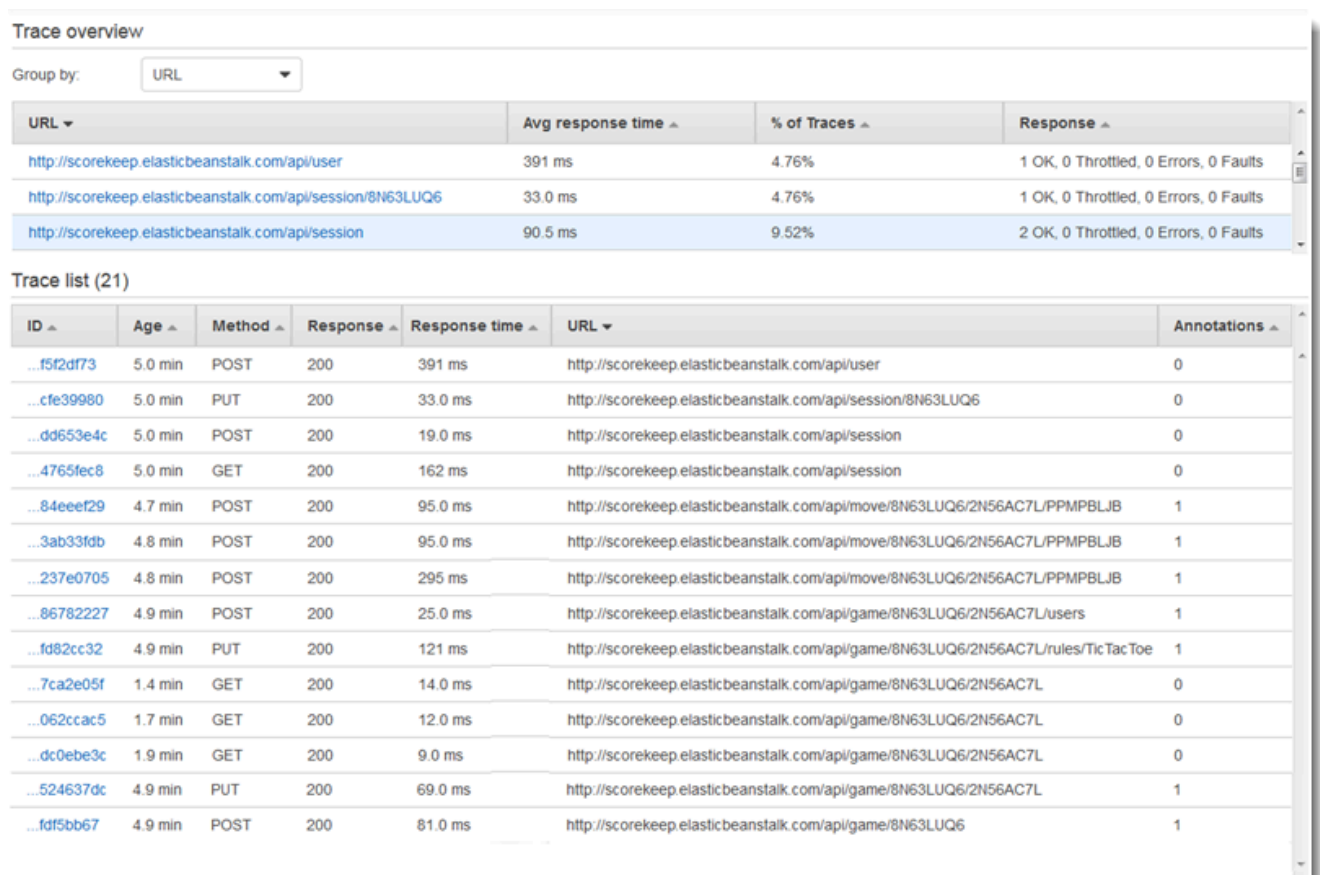

3. トレースの ID を選択すると、トレースリスト の下に表示されます。ナビゲーションペイン でサービスマップを選択して、特定のサービスノードのトレースを表示することもできま す。その後、そのノードに関連付けられているトレースを表示できます。

Timeline タブにはトレースのリクエストフローが表示され、以下が含まれます。

• トレース内の各セグメントのパスのマップ。

- セグメントがトレースマップ内のノードに到達するまでにかかる時間。
- トレースマップ内のノードに対して行われたリクエストの数。

次の図は、サンプルアプリケーションに対して行われたGETリクエストに関連付けられたト レースマップの例を示しています。矢印は、各セグメントがリクエストを完了するために 取ったパスを示しています。サービスノードには、リクエスト中に行われたGETリクエスト の数が表示されます。

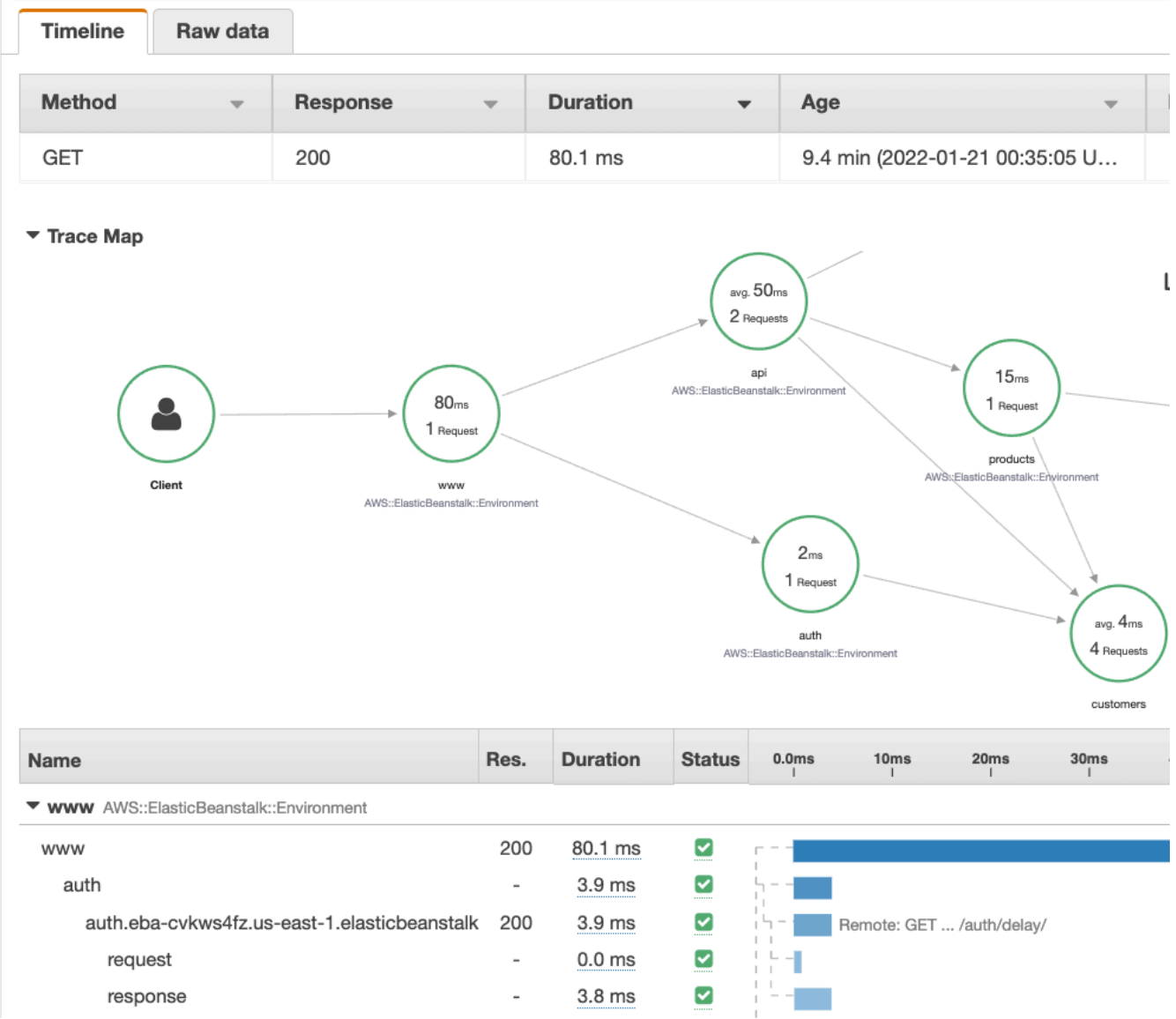

タイムラインタブの詳細については、次の「トレースタイムラインの探索」セクションを参 照してください。

Raw データタブには、トレースに関する情報と、トレースを構成するセグメントとサブセグ メントが JSON 形式で表示されます。この情報には以下が含まれます。

- タイムスタンプ
- 一意の ID
- セグメントまたはサブセグメントに関連付けられたリソース
- セグメントまたはサブセグメントのソースまたはオリジン
- HTTP リクエストからのレスポンスなど、アプリケーションへのリクエストに関する追加 情報

トレースのタイムラインの探索

タイムラインセクションには、タスクの完了に使用された時間に対応する水平バーの横にあるセグメ ントとサブセグメントの階層が表示されます。リスト内の最初のエントリは、1 回のリクエストに対 してサービスによって記録されたすべてのデータを表すセグメントです。サブセグメントはインデン トされ、セグメントの後に一覧表示されます。列には、各セグメントに関する情報が含まれます。

CloudWatch console

CloudWatch コンソールでは、セグメントタイムラインに次の情報が表示されます。

- 最初の列: 選択したトレースのセグメントとサブセグメントを一覧表示します。
- セグメントステータス列: 各セグメントとサブセグメントのステータス結果を一覧表示しま す。
- レスポンスコード列: HTTP レスポンスステータスコードを、セグメントまたはサブセグメント によって行われたブラウザリクエストに一覧表示します。
- Duration 列: セグメントまたはサブセグメントが実行された時間を一覧表示します。
- Hosted in 列: 必要に応じて、セグメントまたはサブセグメントが実行されている名前 空間または環境を一覧表示します。詳細については、「[https://docs.aws.amazon.com/](https://docs.aws.amazon.com/AmazonCloudWatch/latest/monitoring/AppSignals-StandardMetrics.html#AppSignals-StandardMetrics-Dimensions) [AmazonCloudWatch/latest/monitoring/AppSignals-StandardMetrics.html#AppSignals-](https://docs.aws.amazon.com/AmazonCloudWatch/latest/monitoring/AppSignals-StandardMetrics.html#AppSignals-StandardMetrics-Dimensions)[StandardMetrics-Dimensions」](https://docs.aws.amazon.com/AmazonCloudWatch/latest/monitoring/AppSignals-StandardMetrics.html#AppSignals-StandardMetrics-Dimensions)を参照してください。
- 最後の列: タイムライン内の他のセグメントまたはサブセグメントに関連して、セグメントま たはサブセグメントが実行された期間に対応する水平バーを表示します。

セグメントとサブセグメントのリストをサービスノード別にグループ化するには、ノード別にグ ループ化 をオンにします。

X-Ray console

トレースの詳細ページでタイムラインタブを選択すると、トレースを構成する各セグメントとサ ブセグメントのタイムラインが表示されます。

X-Ray コンソールでは、タイムラインは次の情報を提供します。

- 名前列: トレース内のセグメントとサブセグメントの名前を一覧表示します。
- Res. 列: HTTP レスポンスステータスコードを、セグメントまたはサブセグメントによって行 われたブラウザリクエストに一覧表示します。
- Duration 列: セグメントまたはサブセグメントが実行された時間を一覧表示します。
- ステータス列: セグメントまたはサブセグメントのステータスの結果を一覧表示します。
- 最後の列: タイムライン内の他のセグメントまたはサブセグメントに関連して、セグメントま たはサブセグメントが実行された期間に対応する水平バーを表示します。

コンソールがタイムラインの生成に使用する未加工のトレースデータを表示するには、未加工の データタブを選択します。raw データには、トレースに関する情報と、トレースを構成するセグ メントとサブセグメントが JSON 形式で表示されます。この情報には以下が含まれます。

- タイムスタンプ
- 一意の ID
- セグメントまたはサブセグメントに関連付けられたリソース
- セグメントまたはサブセグメントのソースまたはオリジン
- HTTP リクエストからのレスポンスなど、アプリケーションへのリクエストに関する追加情 報。

計測された AWS SDK、、HTTPまたはクライアントを使用して外部リソースを呼びSQL出すと、X-Ray SDK はサブセグメントを自動的に記録します。X-Ray SDK を使用して、任意の関数またはコー ドブロックのカスタムサブセグメントを記録することもできます。カスタムサブセグメントが開いて いる間に記録される追加のサブセグメントは、カスタムサブセグメントの子になります。

セグメントの詳細を表示する

トレースタイムライン からセグメントの名前を選択して、その詳細を表示します。

セグメントの詳細パネルには、概要 、リソース 、注釈 、メタデータ 、例外 、および SQL タブが表 示されます。 以下が適用されます。

- [概要] タブには、リクエストと応答に関する情報が表示されます。情報には、名前、開始時刻、終 了時刻、期間、リクエスト URL、リクエストオペレーション、リクエストレスポンスコード、エ ラーと障害が含まれます。
- セグメントのリソースタブには、X-Ray SDK からの情報と、アプリケーションを実行して いる AWS リソースに関する情報が表示されます。X-Ray SDK の Amazon EC2 AWS Elastic Beanstalk、または Amazon ECS プラグインを使用して、サービス固有のリソース情報を記録しま す。プラグインの詳細については、「」の「サービスプラグイン」セクションを参照してくださ い[X-Ray SDK for Java の設定。](#page-224-0)
- 残りのタブには、セグメントに記録された注釈 、メタデータ 、および例外が表示されます。例 外は、計測されたリクエストから生成されると自動的にキャプチャされます。注釈とメタデータ には、X-Ray SDK が提供するオペレーションを使用して記録する追加情報が含まれています。セ グメントに注釈またはメタデータを追加するには、X-Ray SDK を使用します。詳細については、 「」の AWS X-Ray SDKs」に記載されている言語固有のリンクを参照してくださ[いのアプリケー](#page-186-1) [ションを計測する AWS X-Ray](#page-186-1)。

サブセグメントの詳細を表示する

トレースタイムラインから、詳細を表示するサブセグメントの名前を選択します。

- 概要タブには、リクエストとレスポンスに関する情報が含まれています。これには、名前、開始時 刻、終了時刻、期間、リクエスト URL、リクエストオペレーション、リクエストレスポンスコー ド、エラーと障害が含まれます。計測されたクライアントを使用して生成されたサブセグメントに ついては、[概要] タブにアプリケーションの視点からのリクエストと応答に関する情報が含まれて います。
- サブセグメントのリソースタブには、 AWS サブセグメントの実行に使用されたリソースの詳細が 表示されます。例えば、リソースタブには、 AWS Lambda 関数 ARN、DynamoDB テーブルに関 する情報、呼び出されるオペレーション、およびリクエスト ID が含まれる場合があります。
- 残りのタブには、サブセグメントに記録された注釈 、メタデータ 、および例外が表示されます。 例外は、計測されたリクエストから生成されると自動的にキャプチャされます。注釈とメタデータ には、X-Ray SDK が提供するオペレーションを使用して記録する追加情報が含まれています。X-Ray SDK を使用して、セグメントに注釈またはメタデータを追加します。詳細については、「」 の「 SDK を使用した AWS X-Ray アプリケーションの計測 SDKs」に記載されている言語固有の リンクを参照してください[のアプリケーションを計測する AWS X-Ray](#page-186-1)。

カスタムサブセグメントの場合、[概要] タブには記録するコードまたは関数の領域を指定するために 設定できるサブセグメントの名前が表示されます。詳細については、「」の AWS X-Ray SDKs」に 記載されている言語固有のリンクを参照してください[X-Ray SDK for Java を使用したカスタムサブ](#page-247-0) [セグメントの生成](#page-247-0)。

次の図は、カスタムサブセグメントの概要タブを示しています。概要には、サブセグメント ID、親 ID、名前、開始時刻と終了時刻、期間、ステータス、エラーまたは障害が含まれます。

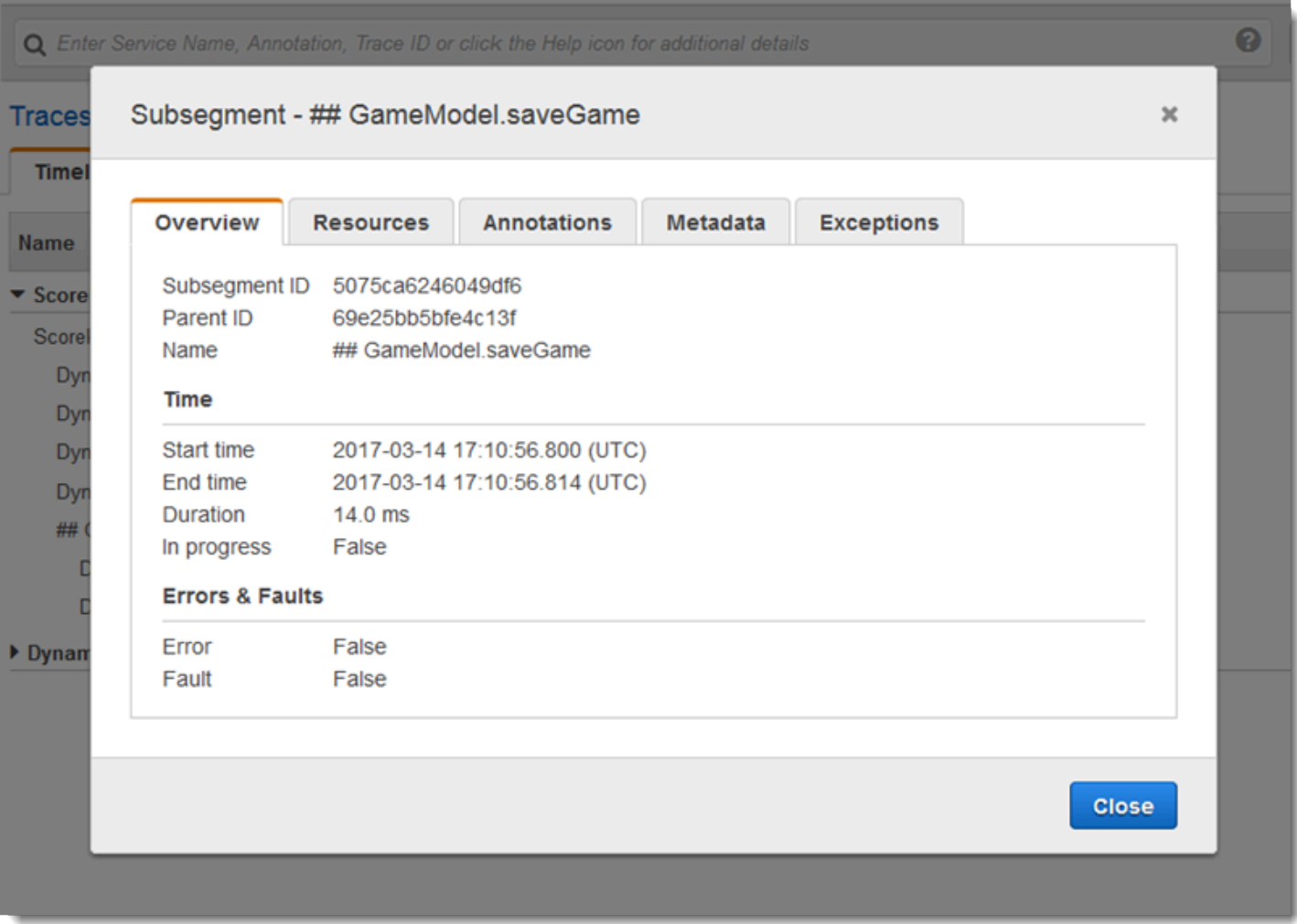

カスタムサブセグメントのメタデータタブには、そのサブセグメントで使用されるリソースに関する 情報が JSON 形式で含まれます。

<span id="page-46-0"></span>フィルター式を使用する

フィルター式を使用して、特定のリクエスト、サービス、2 つのサービス間の接続 (エッジ)、また は条件を満たすリクエストのトレースマップまたはトレースを表示します。X-Ray にはフィルタ式

言語があり、リクエストヘッダー、レスポンスステータス、元セグメントのインデックス付きフィー ルドのデータに基づいて、リクエスト、サービス、エッジをフィルタリングできます。

X-Ray コンソールで表示するトレースの期間を選択すると、コンソールが表示できる以上の結果が 得られることがあります。右上隅には、スキャンしたトレースの数と使用可能なトレースが他にもあ るかどうかがコンソールに表示されます。フィルター式を使用して、検索するトレースだけに結果を 絞り込むことができます。

フィルタ式の詳細

トレースマップでノードを選択すると、コンソールはノードのサービス名と選択内容に基づいて存在 するエラーのタイプに基づいてフィルター式を作成します。パフォーマンスの問題を示すトレースや 特定のリクエストに関連するトレースを見つけるには、コンソールが提供する式を調整するか、独自 の式を作成します。X-Ray SDK で注釈を追加する場合は、注釈キーまたはキーの値に基づいてフィ ルターを適用することもできます。

**a** Note

トレースマップで相対時間範囲を選択し、ノードを選択すると、コンソールは時間範囲を絶 対開始時刻と終了時刻に変換します。ノードのトレースが検索結果に確実に表示され、ノー ドがアクティブでないときのスキャン時間を避けるために、時間範囲にはノードがトレース を送信した時間だけが含まれます。現在の時刻を基準にして検索するには、トレースページ で相対的な時間範囲に戻って再度スキャンすることができます。

コンソールが表示できるものより多くの結果がまだある場合、コンソールには一致したトレースの数 とスキャンされたトレースの数が表示されます。表示される割合は、スキャンされた選択済みの時間 枠の割合です。結果に表示されているすべての一致するトレースを確認するには、フィルタ式をさら に絞り込むか、より短い時間枠を選択します。

一番新しい結果を得るために、コンソールは時間範囲の終わりにスキャンを開始し、逆方向に動作し ます。多数のトレースがあるが結果が少ない場合、コンソールは時間範囲をチャンクに分割し、それ らを並行してスキャンします。進行状況バーには、スキャンされた時間範囲の一部が表示されます。

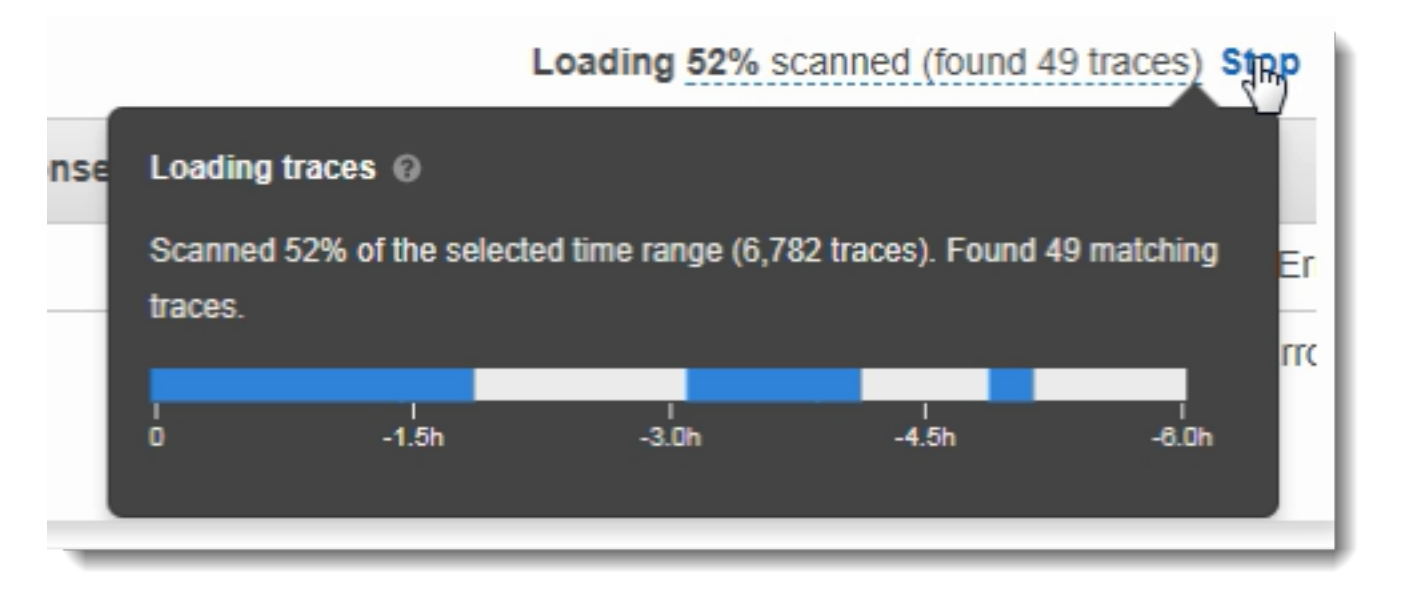

グループでフィルター式を使用する

グループは、フィルタ式で定義されるトレースのコレクションです。グループを使用して、追加の サービスグラフを生成し、Amazon CloudWatch メトリクスを指定できます。

グループは名前または Amazon リソースネーム (ARN) で識別され、フィルタ式を含みます。サービ スは着信トレースを式と比較し、それに応じてそれらを保管します。

フィルタ式検索バーの左側にあるドロップダウンメニューを使用して、グループを作成および変更で きます。

**a** Note

グループの認定中に、サービスでエラーが検出された場合、そのグループは着信トレースの 処理に含まれなくなり、エラーメトリクスが記録されます。

グループの詳細については、[グループを設定する](#page-83-0)を参照してください。

フィルタ式の構文

フィルタ式にキーワード、単項またはバイナリの演算子、値を追加して比較することができます。

*keyword operator value*

演算子が異なる場合は、異なるタイプのキーワードを使用できます。たとえば、responsetime は、数値型キーワードを指し、数値に関する演算子と比較することができます。

Example - 応答時間が 5 秒を超えたリクエスト

responsetime > 5

AND 演算子および OR 演算子を使用して、複合式内で複数の式を結合できます。

Example - 総所要時間が 5〜8 秒のリクエスト

duration >= 5 **AND** duration <= 8

キーワードおよび演算子をシンプルにすると、トレースレベルでのみ問題を見つけることができま す。エラーによってダウンロードが発生したが、アプリケーションによって処理され、ユーザーに返 らない場合、error の検索では見つけることができません。

ダウンストリームの問題があるトレースを見つけるには、複雑なキーワード service()と を使用で きますedge()。これらのキーワードを使用して、すべてのダウンストリームノード、単一のダウン ストリームノード、または 2 つのノード間のエッジにフィルタ式を適用することができます。これ らのキーワードの詳細については、次の「複雑なキーワード」セクションを参照してください。さら に詳細にする場合は、「id() 関数」を使用して、タイプごとにサービスおよびエッジをフィルタリン グすることができます。詳細については、次の ID 関数セクションを参照してください。

ブール型キーワード

ブール値のキーワード値は true または false です。これらのキーワードを使用して、エラーの原因と なったトレースを見つけます。

ブール型キーワード

- ok レスポンスステータスコードは 2XX Success でした。
- error レスポンスステータスコードは 4XX Client Error でした。
- throttle レスポンスステータスコードは 429 Too Many Requests でした。
- fault レスポンスステータスコードは 5XX Server Error でした。
- partial リクエスト内に不完全なセグメントがあります。
- inferred リクエスト内に推定セグメントがあります。
- first 要素は列挙リストの最初です。
- last 要素は列挙リストの最後です。
- remote 根本原因のエンティティがリモートです。
- root サービスはエントリポイント、またはトレースのルートセグメントです。

ブール演算子は、指定されたキーが true または false のセグメントを見つけます。

# ブール演算子

- none キーワードが true の場合、式は true と評価されます。
- ! キーワードが false の場合、式は true と評価されます。
- =,!= キーワードの値を文字列 trueまたはfalse と比較します。これらの演算子は、他の演算子 と同じように動作しますが、より明示的です。

## Example - レスポンスステータスが 2XX OK である

ok

Example - レスポンスステータスが 2XX OK ではない

!ok

Example - レスポンスステータスが 2XX OK ではない

ok = false

Example - 最後の列挙障害トレースにエラー名「逆シリアル化」がある

rootcause.fault.entity { last and name = "deserialize" }

Example - カバレッジが 0.7 より大きく、サービス名が「トレース」であるリモートセグメントを持 つリクエスト

rootcause.responsetime.entity { remote and coverage > 0.7 and name = "traces" }

Example - サービスタイプが「AWS:DynamoDB」の推定セグメントがあるリクエスト

rootcause.fault.service { inferred and name = traces and type = "AWS::DynamoDB" }

Example - ルートとして「data-plane」という名前のセグメントのあるリクエスト

service("data-plane") {root = true and fault = true}

数値型キーワード

数値型キーワードを使用して、特定の応答時間、期間、応答ステータスを含むリクエストを検索しま す。

数値型キーワード

- responsetime サーバーでレスポンスの送信に要した時間。
- duration すべてのダウンストリーム呼び出しを含むリクエスト総所要時間。
- http.status レスポンスステータスコード。
- index 列挙リスト内の要素の位置。
- coverage ルートセグメントの応答時間に対するエンティティの応答時間の 10 進数の割合。応 答時間の根本原因のエンティティにのみ適用されます。

数値型演算子

数値型キーワードでは、標準の品質と比較演算子を使用しています。

- =,!= キーワードが数値と同等か、等しくない。
- <,<=, >,>= キーワードが数値より小さい、または大きい。

Example - レスポンスステータスが 200 OK ではない

http.status != 200

Example - 総所要時間が 5〜8 秒のリクエスト

duration >= 5 AND duration <= 8

Example - すべてのダウンストリーム呼び出しを含めて 3 秒未満で正常に完了したリクエスト

ok !partial duration <3

## Example - 5 より大きいインデックスを持つ列挙型リストエンティティ

rootcause.fault.service { index > 5 }

#### Example - 最後のエンティティが 0.8 より大きいカバレッジを持つリクエスト

rootcause.responsetime.entity { last and coverage > 0.8 }

文字列型キーワード

文字列型キーワードを使用すると、リクエストヘッダーに特定のテキストを含むトレースや特定の ユーザー ID のトレースを見つけることができます。

## 文字列型キーワード

- http.url リクエストの URL。
- http.method リクエストメソッド。
- http.useragent リクエストのユーザーエージェント文字列。
- http.clientip リクエスタの IP アドレス。
- user Trace の任意の セグメント におけるユーザーフィールドの値。
- name サービスの名前、または例外。
- type サービスタイプ。
- message 例外メッセージ。
- availabilityzone トレース内の任意のセグメントのアベイラビリティーゾーンフィールドの 値。
- instance.id トレース内の任意のセグメントのインスタンス ID フィールドの値。
- resource.arn トレース内の任意のセグメントのリソース ARN フィールドの値。

文字列演算子は、特定のテキストと一致する値、または特定のテキストを含む値を見つけます。値 は、必ず引用符で囲います。

## 文字列演算子

- =,!= キーワードが数値と同等か、等しくない。
- CONTAINS キーワードに特定の文字列が含まれている。
- BEGINSWITH , ENDSWITH キーワードが特定の文字列で始まる、または終わる。

Example - Http.url フィルター

http.url CONTAINS "/api/game/"

フィールドがトレースに存在するかどうかをテストするには、その値に関係なく、空の文字列が含ま れているかどうかを確認します。

Example - ユーザー フィルター

ユーザー ID を持つすべてのトレースを見つけます。

user CONTAINS ""

Example - 「Auth」という名前のサービスを含む、障害の根本原因を含むトレースの選択

rootcause.fault.service { name = "Auth" }

Example - 最後のサービスに DynamoDB タイプがある応答時間の根本原因を含むトレースの選択

rootcause.responsetime.service { last and type = "AWS::DynamoDB" }

Example - 最後の例外に「account\_id:1234567890 のアクセスが拒否されました」というメッセージ のある障害の根本原因を含むトレースの選択

rootcause.fault.exception { last and message = "Access Denied for account\_id: 1234567890"

複合型キーワード

複雑なキーワードを使用し、サービス名、エッジ名、または注釈値に基づいてリクエストを見つけま す。サービスとエッジについては、サービスまたはエッジに適用される追加のフィルタ式を指定でき ます。注釈では、ブール値、数値、または文字列演算子を使用して、特定のキーで注釈の値をフィル タリングできます。

複合型キーワード

• annotation.*key* - フィールド *[key]* (キー)の注釈の値。注釈の値は、ブール値、数値、文字列 のいずれかであるため、このタイプの比較演算子のいずれも使用することができます。このキー ワードは service または edge キーワードと組み合わせて使用することができます。

- edge(*source*, *destination*) {*filter*} *[source]* (ソース)サービスと *[destination]* (宛先) サービス間の接続。オプションの中括弧には、この接続のセグメントに適用されるフィルタ 式を含めることができます。
- group.*name* / group.*arn* グループ名またはグループ ARN で参照されるグループのフィル ター式の値。
- json JSON 根本原因オブジェクト。JSON エンティティをプログラムで作成する手順について は、[AWS 「X-Ray からデータ](#page-117-0)を取得する」を参照してください。
- service(*name*) {*filter*} 名前が *[name]* のサービス。オプションの中括弧には、サービス で作成されたセグメントに適用されるフィルタ式を含めることができます。

サービスキーワードを使用して、トレースマップ上の特定のノードにヒットしたリクエストのトレー スを検索します。

複合型キーワード演算子は、指定されたキーが設定されている、または設定されていないセグメント を見つけます。

複合型キーワード演算子

- none キーワードが 設定されている場合、式は true と評価されます。キーワードがブール型の場 合は、ブール値として評価されます。
- ! キーワードが setでない場合、式は true と評価されます。キーワードがブール型の場合は、 ブール値として評価されます。
- =,!= キーワードの値を比較します。
- edge(*source*, *destination*) {*filter*} *[source]* (ソース) サービスと *[destination]* (宛先) サービス間の接続。オプションの中括弧には、この接続のセグメントに適用されるフィルタ 式を含めることができます。
- annotation.*key* フィールド *[key]* (キー)の注釈の値。注釈の値は、ブール値、数値、文字列 のいずれかであるため、このタイプの比較演算子のいずれも使用することができます。このキー ワードは service または edge キーワードと組み合わせて使用することができます。
- json JSON 根本原因オブジェクト。JSON エンティティをプログラムで作成する手順について は、[AWS 「X-Ray からデータ](#page-117-0)を取得する」を参照してください。

サービスキーワードを使用して、トレースマップ上の特定のノードにヒットしたリクエストのトレー スを検索します。

Example - サービスフィルター

障害 (500 シリーズのエラー) が発生した api.example.com の呼び出しを含んだリクエスト。

service("api.example.com") { fault }

サービス名を除外して、フィルタ式をサービスマップのすべてのノードに適用することができます。

Example - サービスフィルター

トレースマップ上の任意の場所で障害が発生したリクエスト。

service() { fault }

エッジキーワードは、フィルタ式を 2 つのノード間の接続に適用します。

Example - エッジ フィルター

サービス api.example.com から backend.example.com への呼び出しが失敗してエラーが発生 したリクエスト。

edge("api.example.com", "backend.example.com") { error }

また、サービスまたはエッジのキーワードを含む ! 演算子を使用して、サービスまたはエッジを他 のフィルタ式の結果から除外することもできます。

Example - サービスおよびリクエスト フィルター

URL が http://api.example.com/ で始まって /v2/ を含むが、api.example.com という名前 のサービスに達しないリクエスト。

http.url BEGINSWITH "http://api.example.com/" AND http.url CONTAINS "/v2/" AND ! service("api.example.com")

Example — サービスと応答時間のフィルター

http url が設定され、応答時間が 2 秒を超えているトレースを見つけてください。

http.url AND responseTime > 2

注釈について、annotation.*key* が設定されているか、値のタイプに対応する比較演算子を使用し ているかすべてのトレースを呼び出すことができます。

Example - 文字列値を含む注釈

文字列値 gameid の "817DL6VO" という名前のリクエスト。

annotation.gameid = "817DL6VO"

Example — 注釈が設定されている

age 設定という名前の注釈を持つリクエスト。

annotation.age

Example — 注釈が設定されていません

age 設定という名前の注釈のないリクエスト。

!annotation.age

Example - 数値を含む注釈

アノテーション期間が数値 29 より大きいリクエスト。

annotation.age > 29

Example – サービスまたはエッジと組み合わせた注釈

service { annotation.request\_id = "917DL6VO" }

edge { source.annotation.request\_id = "916DL6VO" }

edge { destination.annotation.request\_id = "918DL6VO" }

Example — ユーザーとグループ化

トレースがを満たすリクエストhigh\_response\_time グループフィルター ( 例:responseTime > 3 )。ユーザーの名前はアリス。

group.name = "high\_response\_time" AND user = "alice"

Example - 根本原因のエンティティを含む JSON

根本原因エンティティが一致するリクエスト

rootcause.json = #[*{ "Services": [ { "Name": "GetWeatherData", "EntityPath": [{ "Name": "GetWeatherData" }, { "Name": "get\_temperature" } ] }, { "Name": "GetTemperature", "EntityPath": [ { "Name": "GetTemperature" } ] } ] }*]

id 関数

service または edge のキーワードにサービス名を入力すると、そのサービス名を含むすべての ノードの結果が得られます。詳細にフィルタリングする場合は、id 関数を使用してサービスのタイ プと名前を指定し、同一名を持つノードを区別することができます。

モニタリングアカウント内の複数のアカウントのトレースを表示する場合、account.id 関数を使 用してサービスの特定のアカウントを指定します。

id(name: "*service-name*", type:"*service::type*", account.id:"*account-ID*")

サービスフィルタおよびエッジフィルタで、サービス名ではなく、id 関数を使用することもできま す。

service(id(name: "*service-name*", type:"*service::type*")) { *filter* }

edge(id(name: "*service-one*", type:"*service::type*"), id(name: "*service-two*", type:"*service::type*")) { *filter* }

例えば、 AWS Lambda 関数はトレースマップに 2 つのノードを作成します。1 つは関数の呼び出し 用、もう 1 つは Lambda サービス用です。この 2 つのノードは同じ名前ですが、タイプが異なりま す。標準サービスフィルタは、両ノードのトレースを見つけます。

Example - サービスフィルター

random-name という名前を持つすべてのサービスにエラーを含むリクエスト。

service("function-name") { error }

id 関数を使用して、関数そのもののエラーを絞り込み、サービスからエラーを除外します。

Example - id 関数を使用したサービスフィルター

サービスタイプが random-name の AWS::Lambda::Function という名前のサービスにエラーを 含むリクエスト。

service(id(name: "random-name", type: "AWS::Lambda::Function")) { error }

タイプ別にノードを検索するには、名前を完全に除外します。

Example – id 関数とサービスタイプを使用したサービスフィルター

サービスタイプが AWS::Lambda::Function のサービスにエラーを含むリクエスト。

service(id(type: "AWS::Lambda::Function")) { error }

特定の のノードを検索するには AWS アカウント、アカウント ID を指定します。

Example – id 関数とアカウント ID を使用したサービスフィルター

特定のアカウント ID AWS::Lambda::Function 内のサービスを含むリクエスト。

service(id(account.id: "*account-id*"))

<span id="page-58-0"></span>クロスアカウントトレース

AWS X-Ray はクロスアカウントオブザーバビリティ をサポートしているため、 内の複数のアカウ ントにまたがるアプリケーションをモニタリングおよびトラブルシューティングできます AWS リー ジョン。リンクされたアカウントのメトリクス、ログ、トレースをまとめてシームレスに検索、可視 化、分析できます。これにより、複数のアカウントにまたがるリクエストの全体像を把握できます。 クロスアカウントトレースは、[CloudWatchコンソール](https://console.aws.amazon.com/cloudwatch/) 内の X-Ray トレースマップとトレースペー ジで表示できます。

共有されるオブザーバビリティデータには、次のいずれかのタイプのテレメトリが含まれます。

- Amazon のメトリクス CloudWatch
- Amazon Logs CloudWatch のロググループ
- のトレース AWS X-Ray
- Amazon CloudWatch Application Insights のアプリケーション

# クロスアカウントオブザーバビリティの設定

クロスアカウントオブザーバビリティを有効にするには、1 つ以上の AWS モニタリングアカウント を設定し、複数のソースアカウントにリンクさせます。モニタリングアカウントは、ソースアカウン トから生成されたオブザーバビリティデータを表示して操作 AWS アカウント できる中心的なアカ ウントです。ソースアカウントは、含まれ AWS アカウント るリソースのオブザーバビリティデー タを生成する個人です。

ソースアカウントは、オブザーバビリティデータをモニタリングアカウントと共有します。トレー スは各ソースアカウントから最大 5 つのモニタリングアカウントにコピーされます。ソースアカウ ントから最初のモニタリングアカウントへのトレースのコピーは無料です。追加のモニタリングアカ ウントに送信されたトレースのコピーは、標準料金に基づいて各ソースアカウントに請求されます。 詳細については、「 [のAWS X-Ray 料金」](https://aws.amazon.com/xray/pricing/)および[「Amazon の CloudWatch 料金」](https://aws.amazon.com/cloudwatch/pricing/)を参照してくださ い。

モニタリングアカウントとソースアカウント間のリンクを作成するには、 CloudWatch コンソールを 使用するか、 AWS CLI および API の新しい Observability Access Manager コマンドを使用します。 詳細については、[CloudWatch 「クロスアカウントオブザーバビリティ」](https://docs.aws.amazon.com/AmazonCloudWatch/latest/monitoring/CloudWatch-Unified-Cross-Account.html)を参照してください。

**a** Note

X-Ray トレースは、受信した AWS アカウント に請求されます。[サンプリングされたリ](#page-20-0) クエストが複数の のサービスにまたがる場合 AWS アカウント、各アカウントは個別のト レースを記録し、すべてのトレースは同じトレース ID を共有します。クロスアカウントオ ブザーバビリティの料金の詳細については、「 [AWS X-Ray の料金」](https://aws.amazon.com/xray/pricing/)および[「Amazon の](https://aws.amazon.com/cloudwatch/pricing/)  [CloudWatch 料金」](https://aws.amazon.com/cloudwatch/pricing/)を参照してください。

### クロスアカウントトレースの表示

クロスアカウントトレースはモニタリングアカウントに表示されます。各ソースアカウントには、 その特定のアカウントのローカルトレースのみが表示されます。以下のセクションでは、モニタリン グアカウントにサインインし、Amazon CloudWatch コンソールを開いていることを前提としていま す。トレースマップページとトレースページの両方で、右上隅にモニタリングアカウントバッジが表 示されます。

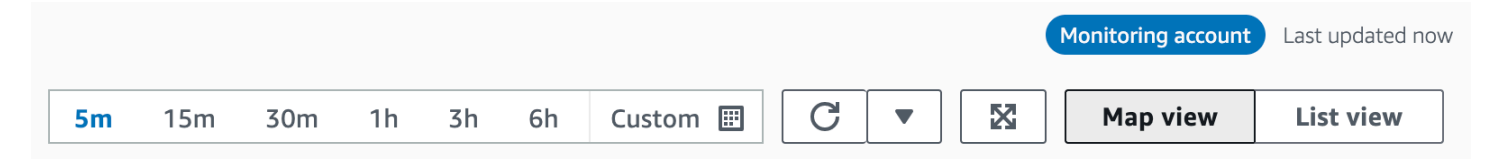

# トレースマップ

CloudWatch コンソールで、左側のナビゲーションペインから X-Ray トレースの下にあるトレース マップを選択します。デフォルトでは、トレースマップには、モニタリングアカウントにトレース を送信するすべてのソースアカウントのノードと、モニタリングアカウント自体のノードが表示され ます。トレースマップで、左上からフィルターを選択して、Accounts ドロップダウンを使用してト レースマップをフィルタリングします。 アカウントフィルターが適用されると、現在のフィルター と一致しないアカウントのサービスノードはグレー表示されます。

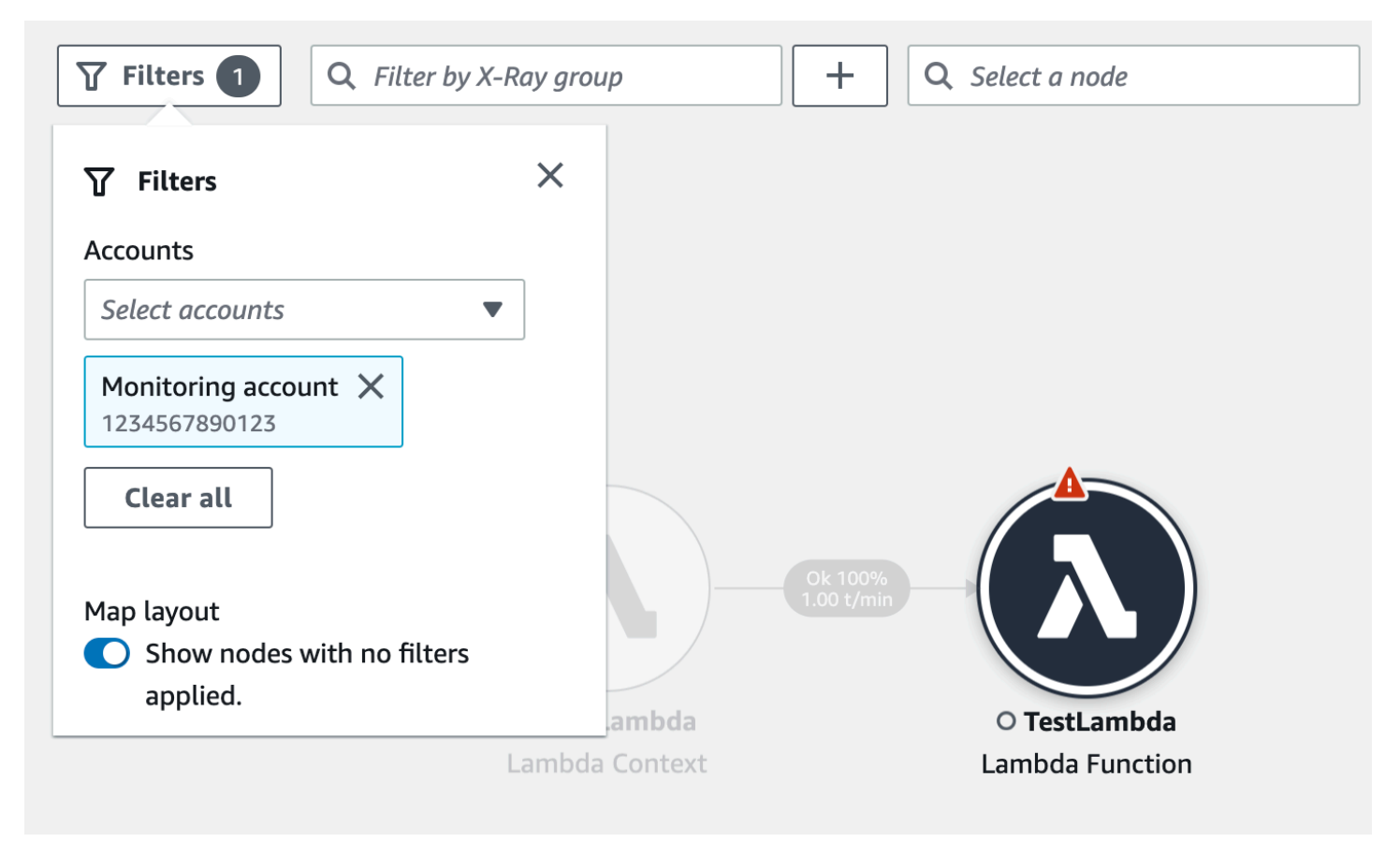

サービスノードを選択すると、[ノードの詳細] ペインにサービスのアカウント ID とラベルが表示さ れます。

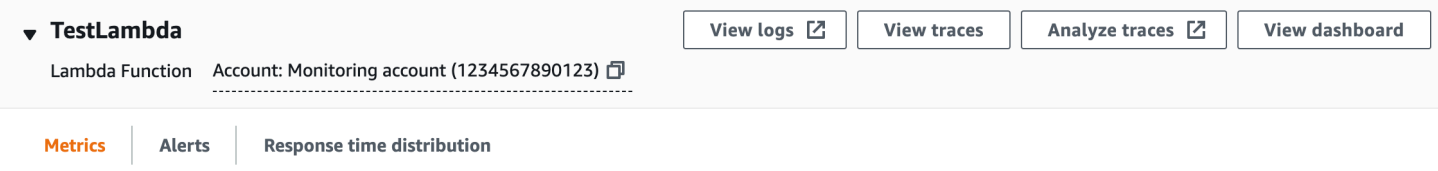

トレースマップの右上隅で、リストビューを選択してサービスノードのリストを表示します。サービ スノードのリストには、モニタリングアカウントのサービスと、ソースアカウントに設定されている すべてのアカウントのサービスが含まれます。[ノード] フィルターで [アカウントラベル] または [ア カウント ID] を選択して、ノードのリストをフィルタリングします。

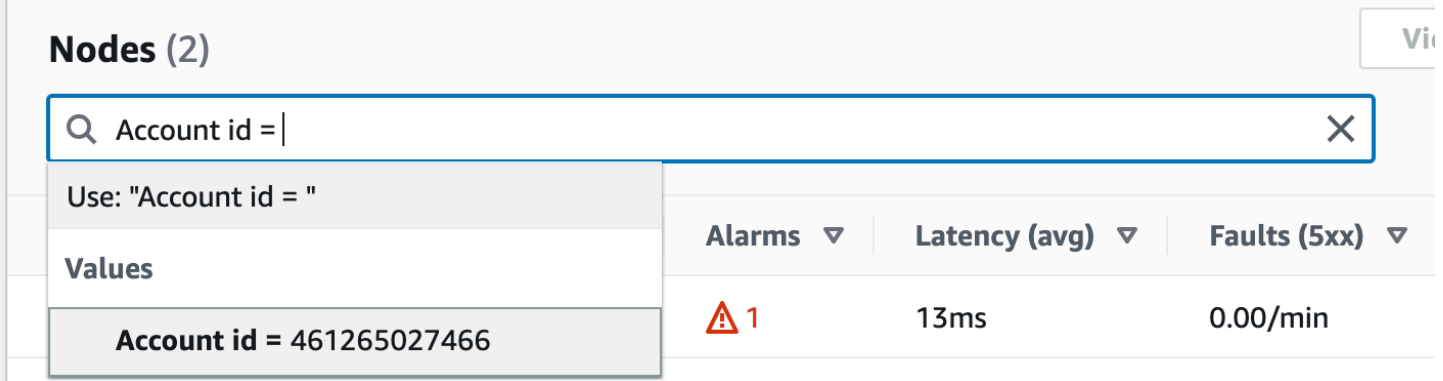

トレース

モニタリングアカウントから CloudWatch コンソールを開き、左側のナビゲーションペインの X-Ray トレースでトレースを選択して、複数のアカウントにまたがるトレースの詳細を表示します。 このページを開くには、X-Ray トレースマップ でノードを選択し、ノードの詳細ペインからトレー スを表示を選択します。

[トレース] ページでは、アカウント ID によるクエリがサポートされています。はじめに、1 つまた は複数のアカウント ID を含むクエリを入力します。クエリの詳細については、「」を参照してくだ さい[フィルター式を使用する](#page-46-0)。次の例では、アカウント ID Xまたは Y を通過したトレースをクエリ します。

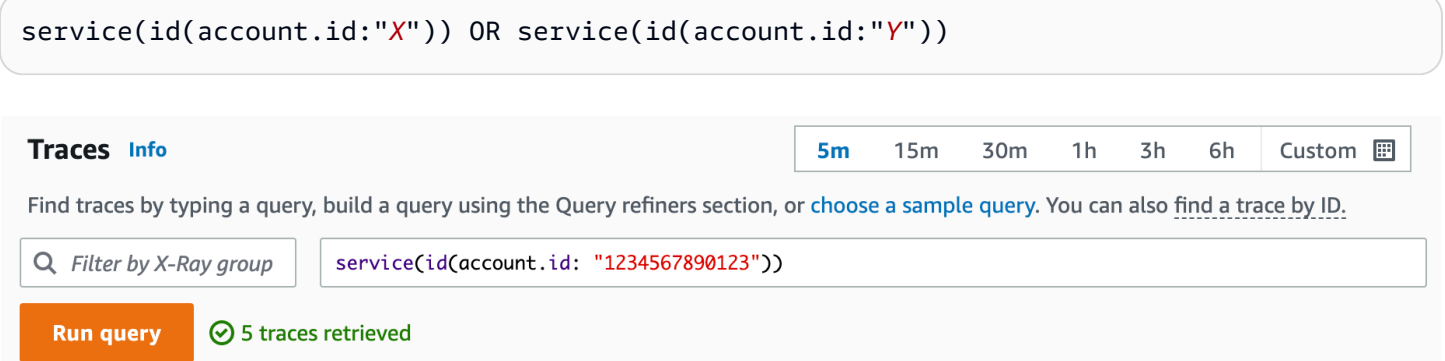

[アカウント] ごとにクエリを絞り込みます。リストから 1 つ以上のアカウントを選択し、[クエリに 追加] を選択します。

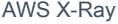

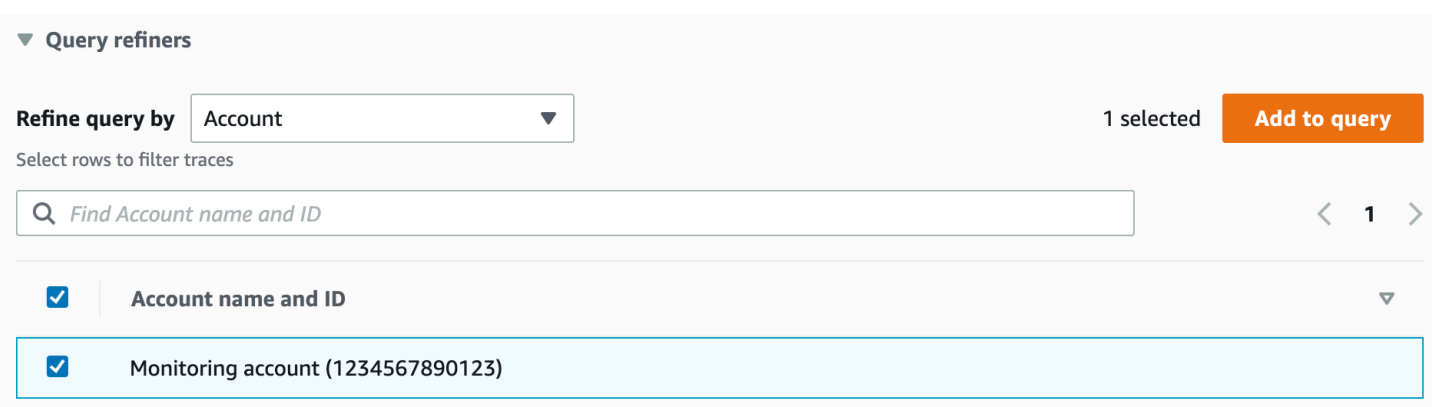

トレースの詳細

[トレース] ページの下部にある [トレース] リストからトレースを選択すると、トレースの詳細が表示 されます。トレースの詳細が表示されます。トレースの詳細マップには、トレースが通過したすべて のアカウントからのサービスノードが含まれます。特定のサービスノードを選択すると、対応するア カウントが表示されます。

[セグメントのタイムライン] セクションには、タイムラインの各セグメントのアカウント詳細が表示 されます。

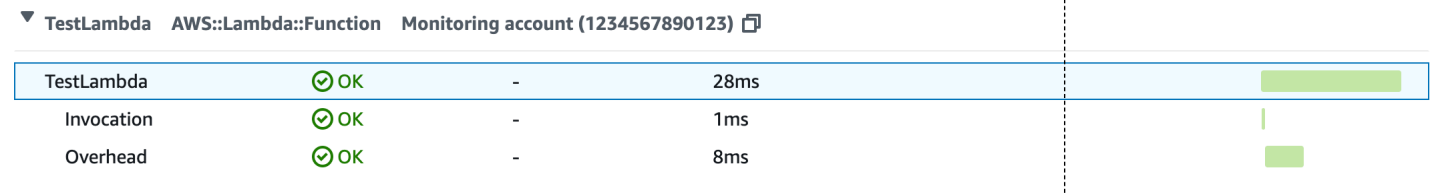

<span id="page-62-0"></span>イベント駆動型アプリケーションをトレースする

AWS X-Ray は、Amazon SQS および を使用したイベント駆動型アプリケーションのトレースを サポートします AWS Lambda。 CloudWatch コンソールを使用して、Amazon SQS でキューに入 れられ、1 つ以上の Lambda 関数によって処理される各リクエストの接続されたビューを表示しま す。アップストリームメッセージプロデューサーからのトレースは、ダウンストリーム Lambda コ ンシューマーノードからのトレースに自動的にリンクされ、アプリケーションの end-to-end ビュー が作成されます。

**G** Note

各トレースセグメントは最大 20 のトレースにリンクできます。また、1 つのトレース には最大 100 のリンクを含めることができます。シナリオによっては、追加のトレース をリンクすると[トレースドキュメントの最大サイズ](https://docs.aws.amazon.com/general/latest/gr/xray.html#limits_xray)を超え、トレースが不完全になる可

能性があります。例えば、トレーシングが有効になっている Lambda 関数が 1 回の呼 び出しで多数の SQS メッセージをキューに送信した場合に発生することがあります。 この問題が発生した場合は、X-Ray SDK を使用する緩和策があります。詳細について は、[Java](https://github.com/aws/aws-xray-sdk-java#oversampling-mitigation)[、Node.js](https://github.com/aws/aws-xray-sdk-node/tree/master/packages/core#oversampling-mitigation)[、Python](https://github.com/aws/aws-xray-sdk-python#oversampling-mitigation)[、Go](https://github.com/aws/aws-xray-sdk-go#oversampling-mitigation)、または [.NET](https://github.com/aws/aws-xray-sdk-dotnet#oversampling-mitigation) 用の X-Ray SDK を参照してください。

リンクされたトレースをトレースマップに表示する

[CloudWatch コンソール内](https://console.aws.amazon.com/cloudwatch/)のトレースマップページを使用して、Lambda コンシューマーからのト レースにリンクされたメッセージプロデューサーからのトレースを含むトレースマップを表示しま す。これらのリンクは、Amazon SQS ノードとダウンストリーム Lambda コンシューマーノードを 接続する破線のエッジで表示されます。

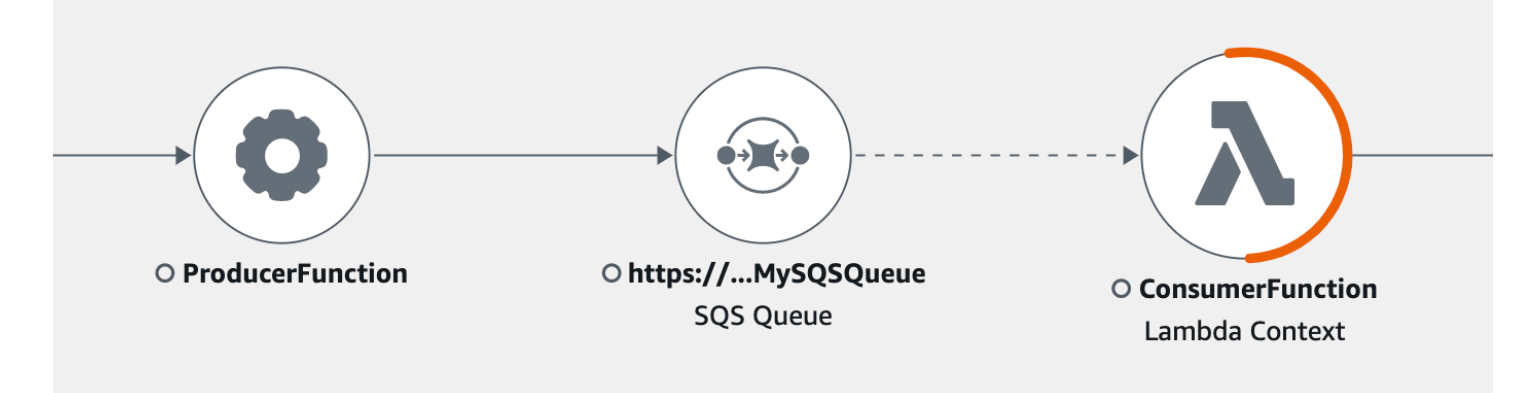

破線のエッジを選択すると、[受け取ったイベントが発生してから経過した時間]ヒストグラムが表示 されます。これは、コンシューマーが受け取ったイベントの経過時間の分布をマッピングしたもので す。経過時間は、イベントを受信するたびに計算されます。

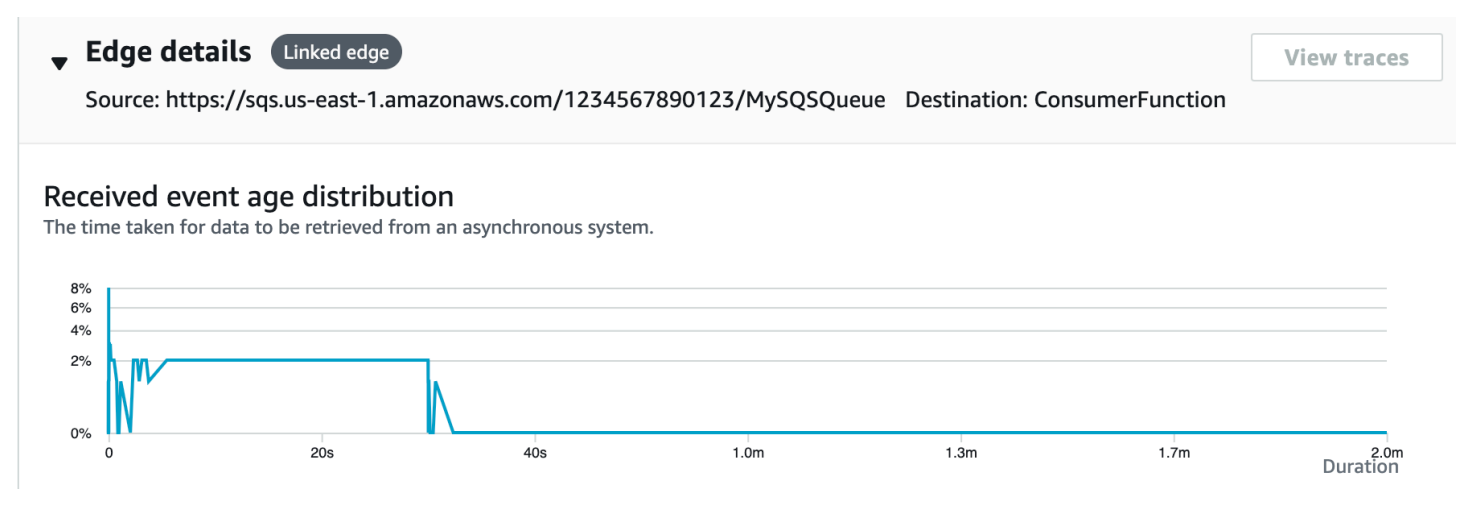

リンクされたトレースの詳細の表示

メッセージプロデューサー、Amazon SQS キュー、または Lambda コンシューマーから送信された トレースの詳細を表示します。

- 1. トレースマップを使用して、メッセージプロデューサー、Amazon SQS、または Lambda コン シューマーノードを選択します。
- 2. ノードの詳細ペインから [トレースを表示] を選択すると、トレースのリストが表示されます。 CloudWatch コンソール内のトレースページに直接移動することもできます。
- 3. リストから特定のトレースを選択し、トレースの詳細ページを開きます。選択したトレースが、 リンクされたトレースセットの一部である場合、トレースの詳細ページにメッセージが表示され ます。

CloudWatch > Traces > Trace 1-4368449e-afb1eac1c8de3d4c027ec436

Trace 1-6368449e-afb1eac1c8de3d4c027ec436 Info This trace is part of a linked set of traces

トレースの詳細マップには、現在のトレースと、アップストリームおよびダウンストリームにリン クされたトレースが表示されます。各トレースは、各トレースの境界を示すボックス内に含まれてい ます。現在選択されているトレースがアップストリームまたはダウンストリームの複数のトレースに リンクされている場合、アップストリームまたはダウンストリームにリンクされているトレース内の ノードは積み重ねられ、[トレースを選択] ボタンが表示されます。

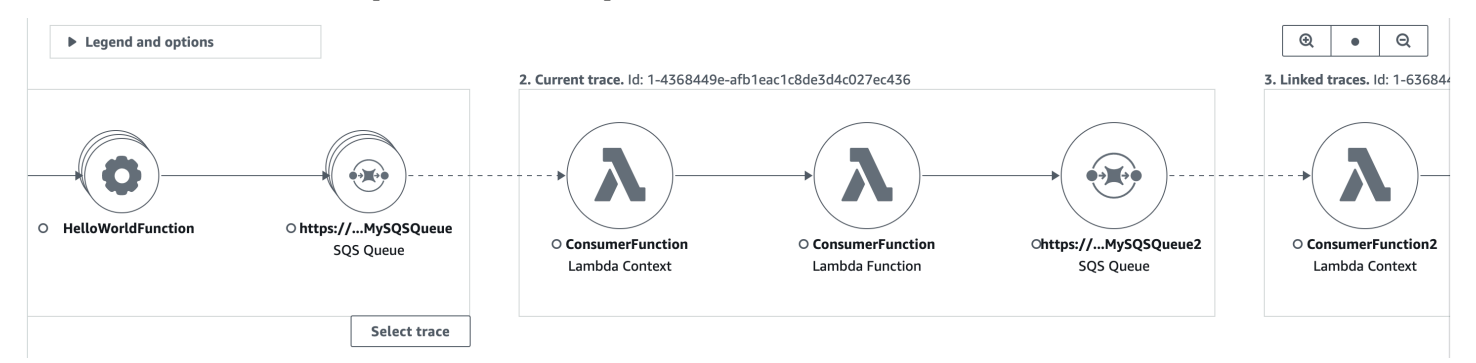

トレース詳細マップの下に、アップストリームとダウンストリームにリンクされたトレースを含むト レースセグメントのタイムラインが表示されます。アップストリームまたはダウンストリームにリン クされたトレースが複数ある場合、それらのセグメントの詳細は表示できません。リンクされたト レースのセット内の 1 つのトレースのセグメントの詳細を表示するには、次のセクションで説明す るように 1 つのトレースを選択します。

#### Segments Timeline Info

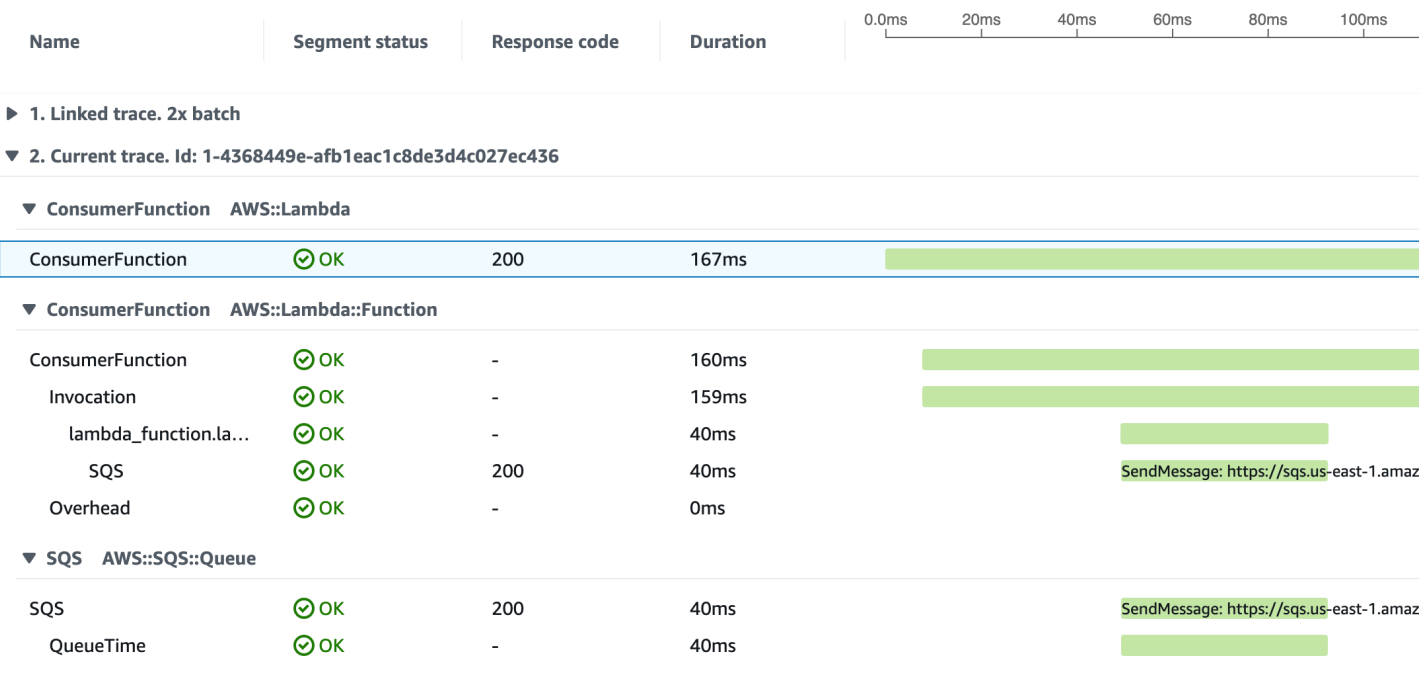

▶ 3. Linked trace. Id: 1-4368449e-38dd979cba3833b657057436

リンクされたトレースのセットから 1 つのトレースを選択

リンクされたトレースセットを 1 つのトレースにフィルタリングすると、タイムラインにセグメン トの詳細が表示されます。

1. トレース詳細マップのリンクされたトレースの下にあるトレースを選択を選択します。トレース のリストが表示されます。

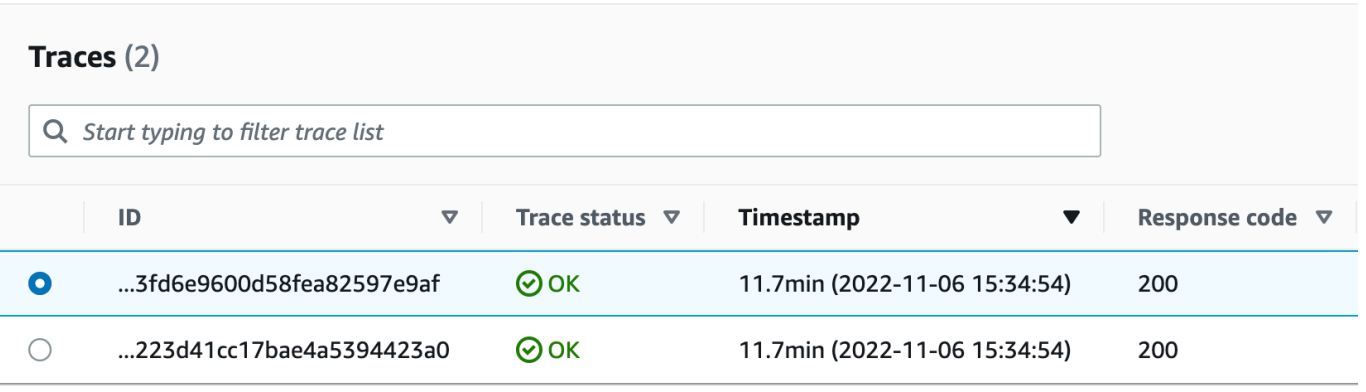

2. トレースの横にあるラジオボタンを選択すると、トレースの詳細マップ内でそのトレースが表示 されます。

# 3. [トレースの選択をキャンセル] を選択すると、リンクされたトレースのセット全体が表示されま す。 2. Current trace. Id: 1-4368449e-afb1eac1c8de3d4c027ec436  $\rightarrow$   $\rightarrow$  $\rightarrow$   $\rightarrow$ Ohttps://...MySQSQueue O ConsumerFunction  $\circ$  ConsumerFunction Ohttps://...MySQSQueue2 **SQS Queue** Lambda Context Lambda Function **SQS Queue**  $\times$  Cancel trace selection

レイテンシーヒストグラムを使用する

トレースマップでノードまたはエッジを選択すると、X-Ray コンソールにレイテンシー分布ヒスト グラムが表示されます。

レイテンシー

レイテンシーは、リクエストが開始してから完了するまでの時間です。ヒストグラムは、レイテン シーの分散を示します。また、期間を x 軸、各期間に一致するリクエストの割合を y 軸に示してい ます。

このヒストグラムでは、ほとんどのリクエストを 300 ミリ秒 (ms) 以下で完了するサービスを示しま す。割合が低いリクエストには最大 2 秒、異常値の場合はそれ以上かかります。

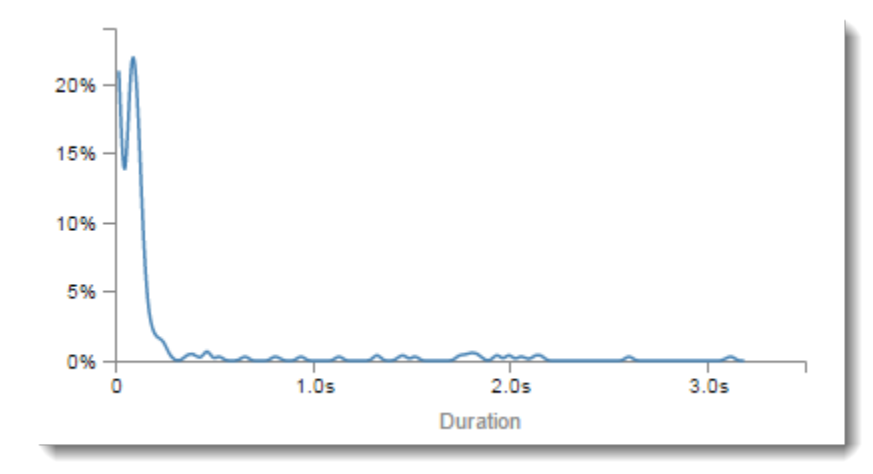

#### サービスの詳細の解釈

サービス ヒストグラムおよびエッジヒストグラムは、レイテンシーをサービスまたはリクエスト元 の視点からビジュアルに表現したものです。

- 円をクリックして、[service node] ( サービス ノード)を選択します。X-Ray は、サービスによる依 頼者のヒストグラムを示します。このレイテンシーは、サービスによって記録されたものであり、 サービスと依頼者の間のネットワークレイテンシーは含まれません。
- 2 つのサービスの間のエッジの線、または矢の先をクリックして、[edge] (エッジ) を選択しま す。X-Rayは、ダウンストリームサービスによって行われる依頼者のリクエストのヒストグラムを 示します。このレイテンシーは、依頼者によって記録されたものであり、2 つのサービスの間の ネットワーク接続のレイテンシーは含まれません。

[サービスの詳細] パネルヒストグラムを解釈するには、ヒストグラムの値の大部分と異なる値を探し ます。このような 異常値 は、ヒストグラムのピークまたは急増としてみなすことができるため、特 定のエリアのトレースを表示して、現在の状況を調査することができます。

レイテンシーでフィルタリングされたトレースを表示するには、ヒストグラムの範囲を選択します。 選択の開始位置をクリックし、左から右にドラッグして、トレースフィルタに含むレイテンシーの範 囲をハイライト表示します。

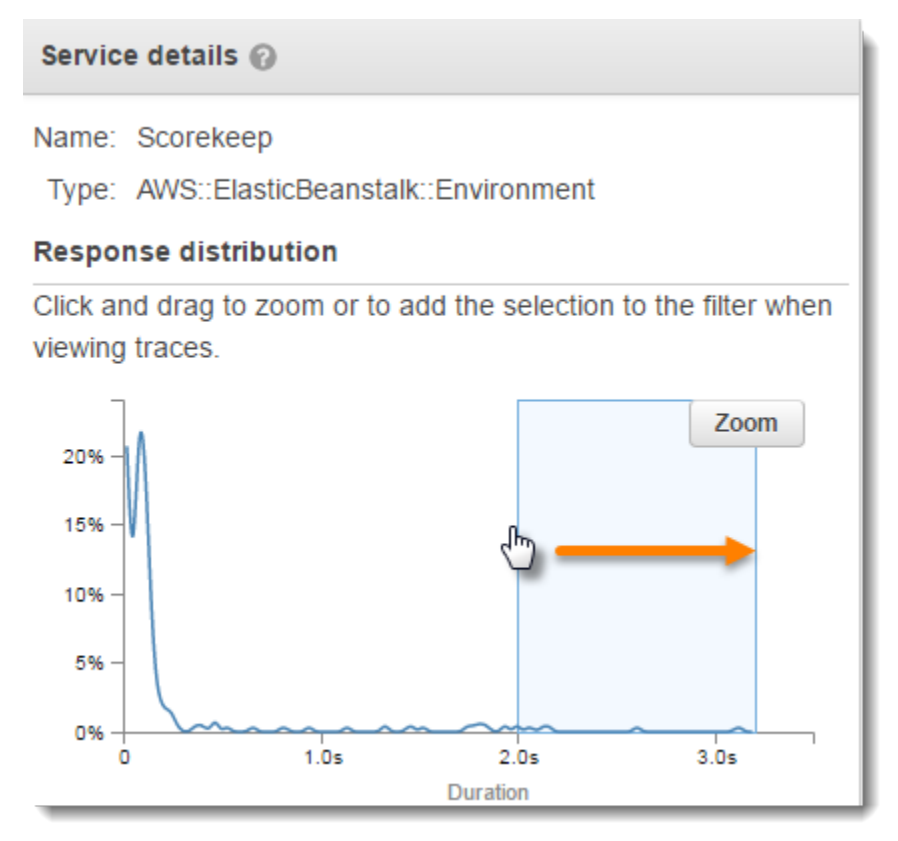

# 範囲を選択したら、[Zoom] を選択してヒストグラムの部分のみを表示し、選択範囲を絞り込みま す。

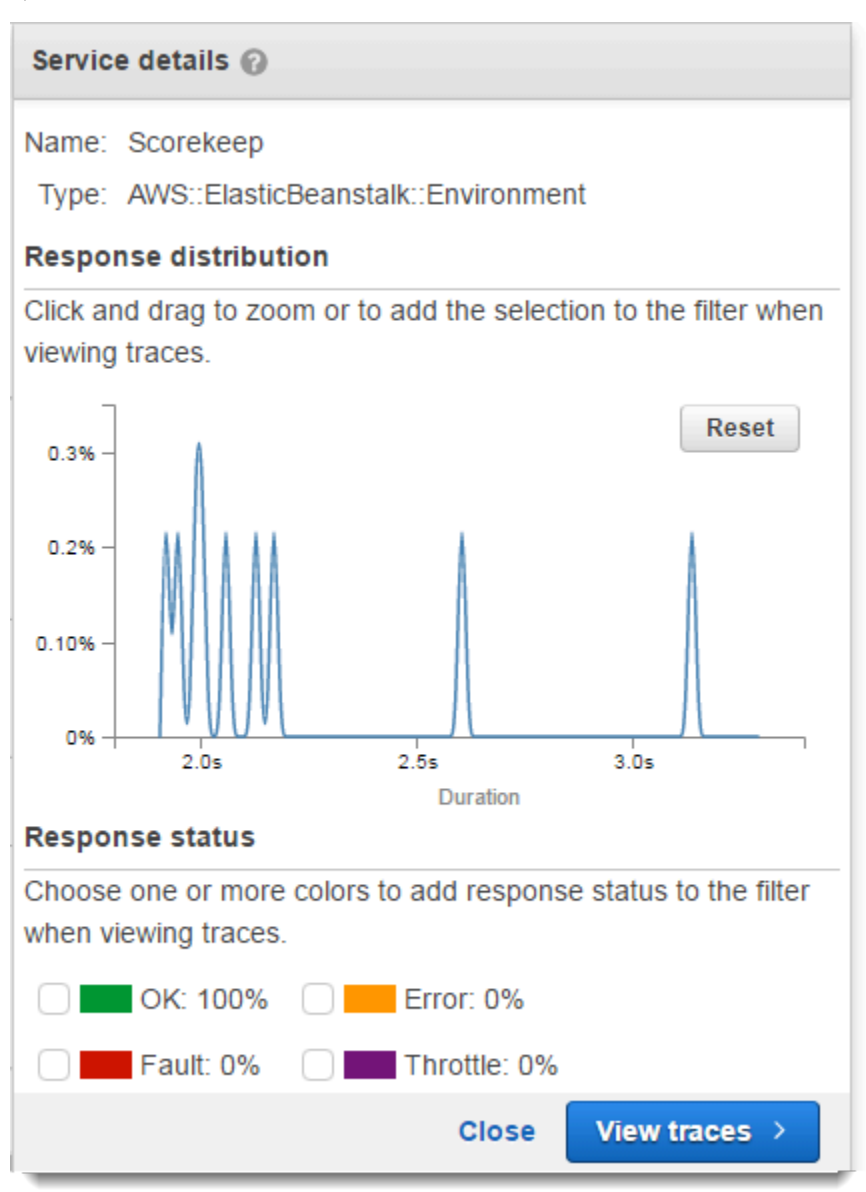

表示するエリアを絞って設定したら、[View traces] を選択します。

X-Ray Insights を使用する

AWS X-Ray は、アカウント内のトレースデータを継続的に分析して、アプリケーションの緊急の問 題を特定します。故障率が想定範囲を超えた場合、その問題を記録し、解決されるまで影響を追跡す るインサイトを作成します。Insights を使用すると、次のことが可能になります。

- アプリケーションで問題が発生している場所、問題の根本原因、および関連する影響を特定しま す。 Insights によって提供される影響分析により、問題の重要度と優先度を導き出すことができ ます。
- 時間の経過とともに課題が変化すると、通知を受信します。 Insights 通知は、Amazon を使用し てモニタリングおよびアラートソリューションと統合できます EventBridge。この統合により、問 題の重要度に基づいて自動メールまたはアラートを送信できます。

X-Ray コンソールは、トレースマップで進行中のインシデントがあるノードを識別します。インサ イトの概要を確認するには、影響を受けるノードを選択します。左側のナビゲーションペインから Insights を選択して、Insights を表示およびフィルタリングすることもできます。

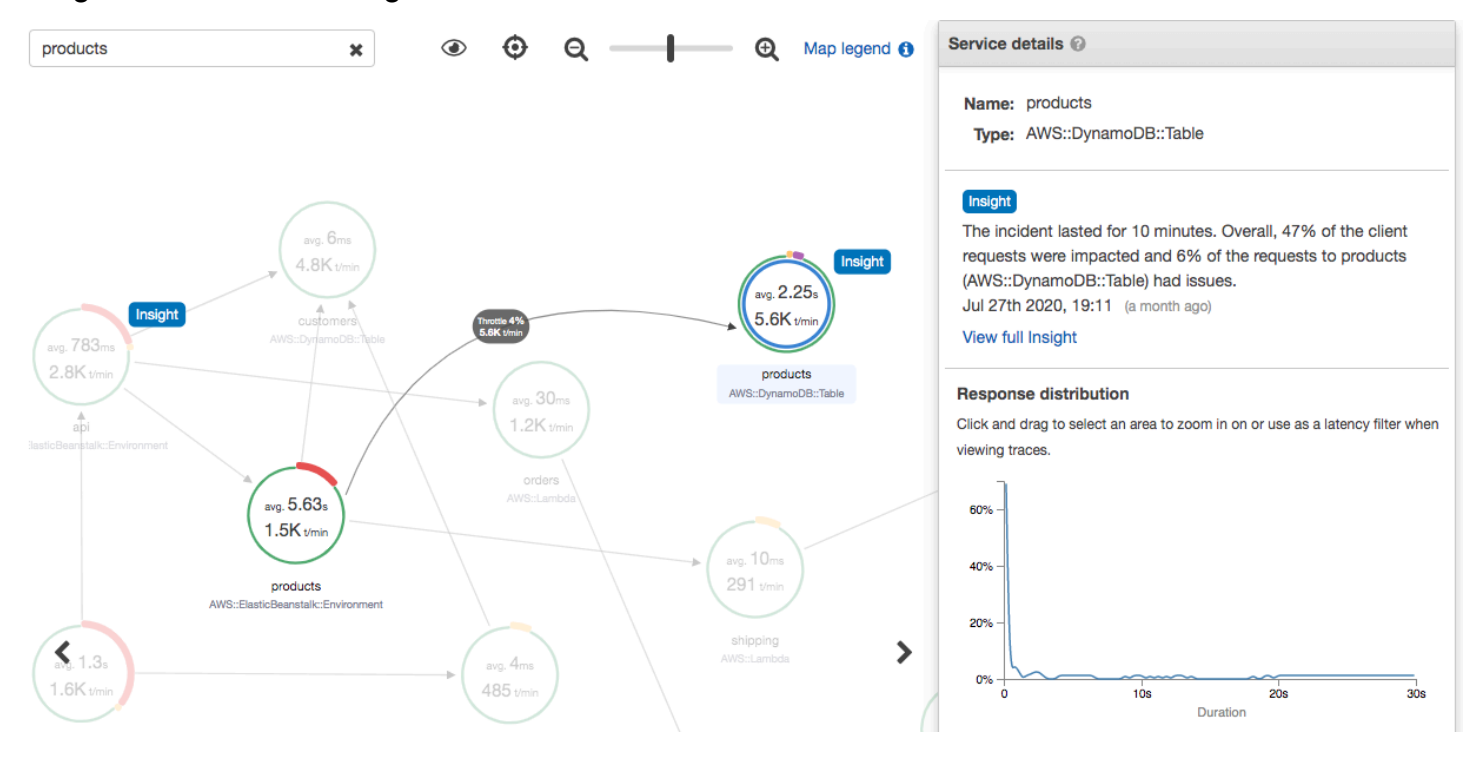

X-Ray は、サービスマップの 1 つ以上のノードで[anomaly] (異常)を検出すると、インサイトを作 成します。このサービスは、統計モデリングを使用して、アプリケーション内のサービスの予想 故障率を予測します。前の例では、異常は からの障害の増加です AWS Elastic Beanstalk。Elastic Beanstalk サーバーで複数の API コール タイムアウトが発生し、ダウンストリームノードで異常が 発生しました。

X-Ray コンソールで Insights を有効にする

インサイト機能を使用する場合は、グループごとに、インサイトを有効にする必要があります。イン サイトを有効にするには、[Groups] (グループ)ページから行います。

- 1. [\[X-Ray console\]](https://console.aws.amazon.com/xray/home#) (X-Ray コンソール)を開きます。
- 2. 既存のグループを選択するか、[Create group] (グループの作成)を選択して新しいグループを作 成し、[Enable Insights] (インサイトを有効にする)を選択します。X-Ray コンソールでのグルー プの構成の詳細については、[グループを設定する](#page-83-0) を参照してください。
- 3. 左側のナビゲーションペインで、[Insights] (インサイト)を選択し、表示するインサイトを選択 します。

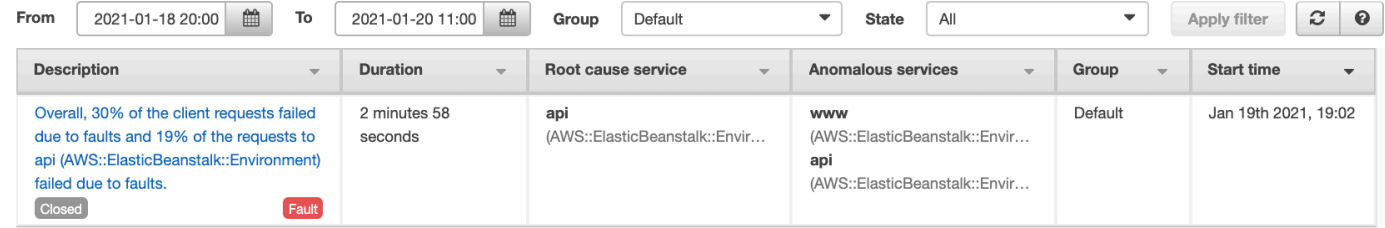

# **a** Note

X-Ray は GetInsightSummaries、、 GetInsight GetInsightEvents、および GetInsightImpactGraph API オペレーションを使用してインサイトからデータを取得します。 インサイトを表示するには、 AWSXrayReadOnlyAccess IAM 管理ポリシーを使用するか、 次のカスタムポリシーを IAM ロールに追加します。

```
 { 
                      "Version": "2012-10-17", 
                      "Statement": [ 
\overline{a} "Effect": "Allow", 
                                    "Action": [ 
                                          "xray:GetInsightSummaries", 
                                          "xray:GetInsight", 
                                          "xray:GetInsightEvents", 
                                          "xray:GetInsightImpactGraph" 
 ], 
                                    "Resource": [ 
\mathbf{u} \star \mathbf{u}\sim 100 \sim 100 \sim 100 \sim 100 \sim 100 \sim 100 \sim 100 \sim 100 \sim 100 \sim 100 \sim 100 \sim 100 \sim 100 \sim 100 \sim 100 \sim 100 \sim 100 \sim 100 \sim 100 \sim 100 \sim 100 \sim 100 \sim 100 \sim 100 \sim 
 } 
\sim 100 \sim 100 \sim 100 \sim 100 \sim }
```
詳細については、「[が IAM と AWS X-Ray 連携する方法」](#page-491-0)を参照してください。

インサイトの通知を有効にします。

インサイト通知を使用すると、インサイトが作成されたとき、大幅な変更、クローズされたときな ど、インサイトイベントごとに通知が作成されます。 お客様は Amazon EventBridge イベント を通じてこれらの通知を受信し、条件付きルールを使用して SNS 通知、Lambda 呼び出し、SQS キューへのメッセージの投稿、または がサポートするターゲット EventBridgeなどのアクションを 実行できます。インサイト 通知がベストで出され -ベストエフォートですが、保証されていません。 ターゲットの詳細については、[「Amazon EventBridge Targets」](https://docs.aws.amazon.com/eventbridge/latest/userguide/eventbridge-targets.html)を参照してください。

インサイトが有効なグループに対してのインサイト通知は、[Groups] (グループ)ページから有効にす ることができます。

X-Ray グループの通知を有効にするには

- 1. [\[X-Ray console\].](https://console.aws.amazon.com/xray/home#)(X-Ray コンソール)を開きます。
- 2. 既存のグループを選択するか、[Create group] グループの作成)を選択して新しいグループを 作成し、[Enable Insights] (インサイトを有効にする)が選択されていることを確認し、[Enable Notifications] (通知を有効にする)を選択します。X-Ray コンソールでのグループの設定の詳細に ついては、[グループを設定する](#page-83-0) を参照してください。

Amazon EventBridge の条件付きルールを設定するには

- 1. [Amazon EventBridge コンソール](https://console.aws.amazon.com/events/home) を開きます。
- 2. 左側のナビゲーションバーで、[Rules] (ルール) に移動し[Create rule] (ルールの作成) を選択し ます。
- 3. ルールの名前と説明を入力します。
- 4. [Event pattern] (イベントパターン)を選択してから、[Custom pattern] (カスタムパターン)を選 択します。"source": [ "aws.xray" ] とならびに "detail-type": [ "AWS X-Ray Insight Update" ] を含むパターンを指定します。考えられるパターンとしては、以下のよ うなものがあります。
	- X-Ray インサイト からのすべての受信イベントを照合するイベントパターン:

{
```
"source": [ "aws.xray" ],
"detail-type": [ "AWS X-Ray Insight Update" ]
}
```
• 指定した **state** ならびに **category** に一致するイベントパターン:

```
{
"source": [ "aws.xray" ],
"detail-type": [ "AWS X-Ray Insight Update" ],
"detail": { 
         "State": [ "ACTIVE" ], 
         "Category": [ "FAULT" ] 
  }
}
```
- 5. イベントがこのルールに一致したときに呼び出すターゲットを選択して設定します。
- 6. (オプション)このルールをより簡単に識別して選択するためのタグを指定します。
- 7. [Create] を選択します。

**a** Note

X-Ray インサイト通知は EventBridge、現在カスタマーマネージドキーをサポートしていな い Amazon にイベントを送信します。詳細については、「[AWS X-Ray でのデータ保護」](#page-482-0)を 参照してください。

インサイト 概要

インサイト 試行tの概要ページでは、三つの重要な質問に答えます。

- 根本的な問題は何ですか?
- 根本原因は何ですか?
- その影響は何ですか?

[Anomalous services] (異常サービス)セクションには、インシデント中の故障率の変化を示す各サー ビスのタイムラインが表示されます。タイムラインには、記録されたトラフィック量に基づいて予 想される障害数を示すソリッドバンドに障害が発生したトレース数を重ねて表示されます。インサイ トの期間は、[Incident window] (インシデント ウインドウ)で表示されます。インシデントウィンドウ は、X-Ray がメトリックの異常を観測したときに始まり、インサイトがアクティブである間、継続 します。

次の例は、インシデントの原因となった障害の増加を示しています。

products (AWS::DynamoDB::Table) of Default group

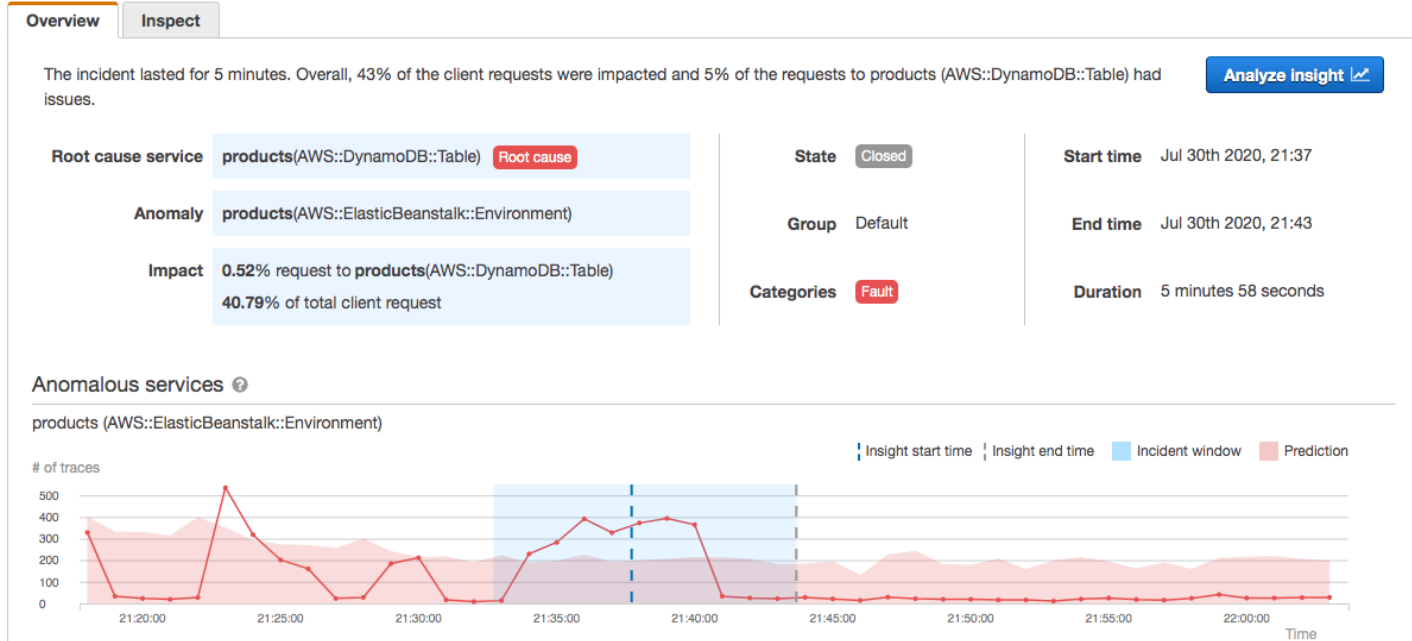

根本原因セクションには、根本原因サービスと影響を受けるパスに焦点を当てたトレースマップが 表示されます。根本原因マップの右上にある目のアイコンを選択すると、影響を受けないノードを 非表示にすることができます。 根本原因サービスは、X-Ray が異常を特定した最も遠いダウンス トリームノードです。 これは、インストルメントしたサービス、またはサービスがインストルメ ントクライアントで呼び出した外部サービスを表すことができます。 例えば、計測された AWS SDK クライアントで Amazon DynamoDB を呼び出すと、DynamoDB からの障害が増加すると、根 本原因として DynamoDB に関するインサイトが得られます。

根本原因をさらに調査するには、根本原因グラフの [View root cause details] (根本原因の詳細を表 示)を選択します。[Analytics] (分析)ページを使用して、根本原因と関連メッセージを調査することが できます。詳細については、「[Analytics コンソールを操作する](#page-76-0)」を参照してください。

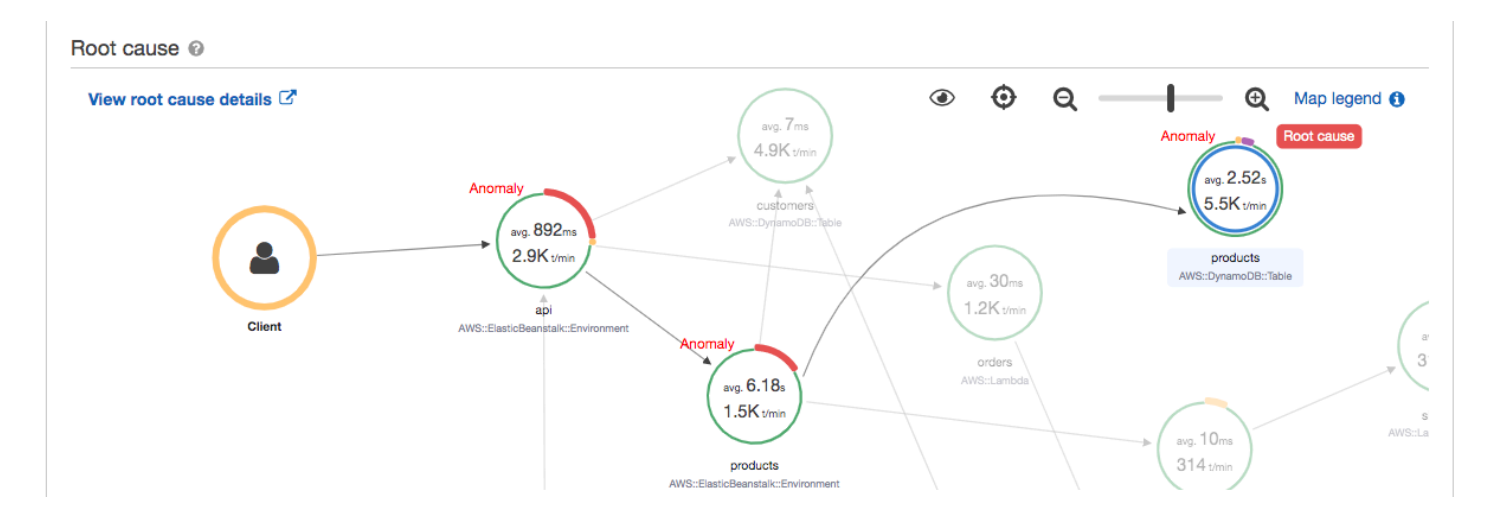

マップ内で続くアップストリームの障害は、複数のノードに影響し、複数の異常を引き起こす可能 性があります。リクエストを行ったユーザーに障害を引き渡された場合、結果は[client fault] (クライ アント障害)となります。これはトレースマップのルートノードの障害です。[Impact] (影響) グラフ は、グループ全体のクライアント体験のタイムラインを表したものです。この経験は、次の状態の パーセンテージに基づいて計算されます。Fault, Error, Throttle, および Okay。

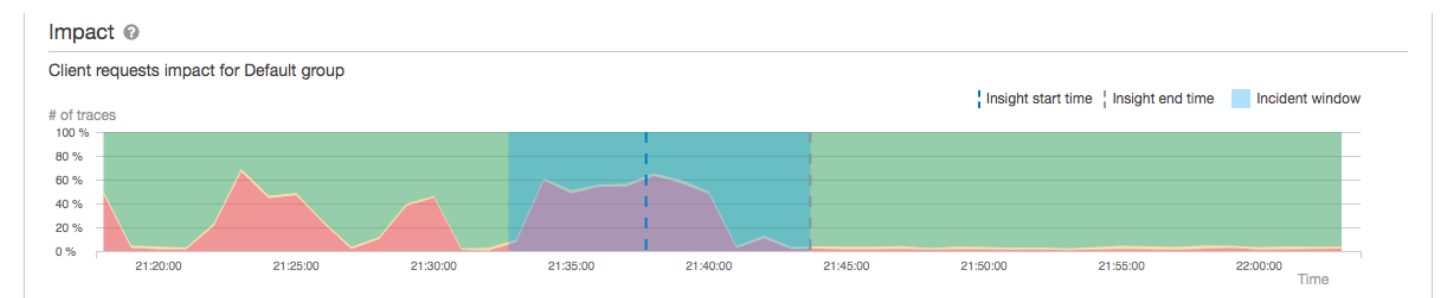

この例では、インシデントの発生時にルートノードで障害が発生したトレースの増加を示します。 ダウンストリームサービスのインシデントは、クライアントエラーの増加に必ずしも対応していると は限りません。

[Analyze insight] (インサイトを分析)を選択すると X-Ray Analytics コンソールがウィンドウで開 き、インサイトの原因となる一連のトレースを深く掘り下げることができます。詳細については、 「[Analytics コンソールを操作する](#page-76-0)」を参照してください。

[Understanding impact] (影響の把握)

AWS X-Ray は、インサイトと通知の生成の一環として、進行中の問題によって引き起こされる影響 を測定します。影響は、次の 2 つの方法で測定されます。

- X-Ray グループへの影響。詳細については、「グループ[の設定」](#page-83-0)を参照してください。
- 根本原因サービスへの影響

この影響は、一定の期間内に失敗またはエラーを引き起こしているリクエストの割合によって決まり ます。この影響分析では、特定のシナリオに基づいて、問題の重要度と優先度を導き出すことができ ます。この影響は、インサイト通知に加えて、コンソール体験の一部として利用できます。

[Deduplication] (重複排除)

AWS X-Ray Insights は、複数のマイクロサービス間で問題を重複排除します。異常検出により、問 題の根本原因であるサービスを特定し、他の関連サービスが同じ根本原因で異常な動作を示している かどうかを判断し、結果を単一のインサイトとして記録します。

インサイトの進捗状況を確認します

X-Ray は、インサイトが解決されるまで定期的に再評価し、注目すべき中間変更をそれぞれ通知と して記録し、Amazon EventBridge イベントとして送信できます。これにより、問題が時間の経過 とともにどのように変化したかを判断するためのプロセスとワークフローを構築し、 を使用して E メールの送信やアラートシステムとの統合などの適切なアクションを実行できます EventBridge。

インシデントイベントは、[Inspect] (検査) ページの [Impact Timeline] (影響タイムライン) で確認る すことができます。デフォルトでは、別のサービスを選択するまで、タイムラインには最も影響のあ るサービスが表示されます。

#### Overview **Inspect** You can use this section to investigate the progress of the insight by choosing an event on the timeline, and then viewing the impact and the corresponding incident graph. (5 Events) Impact timeline @ Details for Jul 30th 2020, 21:42 6% of the requests to products are now having issues. U Jul 30th 2020, 21:43 (25 days ago) Client impact has decreased: 49% of the client requests are now impacted. 40.66% Requests to group Since the start of the incident, 43% of the client requests were impacted and 5% of the requests to products 8.27% impact decrease  $\blacklozenge$ (AWS::DynamoDB::Table) had issues. Insight is closed Map time range: 2020-07-30T21:37:00~2020-07-30T21:42:00 Analyze event M **Jul 30th 2020, 21:42** (25 days ago) ⊕  $Q \rightarrow$  $\overline{\mathbf{Q}}$  Map legend  $\mathbf{\Theta}$ ক্ষ 48.93% Requests to group 9.44% impact decrease 0.72% Requests to service  $_{avg.}2.6$ 5.5K v 0.15% impact decrease  $\bigtriangledown$ wa. 847. 2.9K<sub>un</sub> products Most impacted U Jul 30th 2020, 21:39 (25 days ago) 58.37% Requests to group vg. 6.34  $1.5K<sub>1</sub>$ 11.32% impact increase 0.87% Requests to service 0.29% impact increase products Most impacted

products (AWS::DynamoDB::Table) of Default group

イベントのトレースマップとグラフを表示するには、影響タイムラインから選択します。トレース マップには、インシデントの影響を受けるアプリケーション内のサービスが表示されます。[Impact analysis] (影響分析)では、選択したノードおよびグループ内のクライアントの障害タイムラインがグ ラフで表示されます。

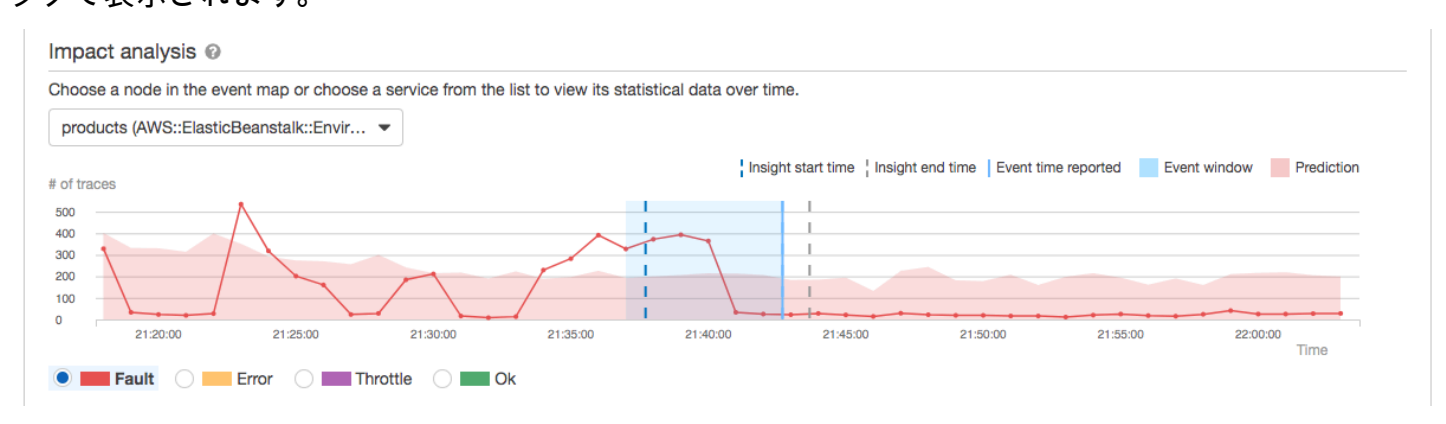

インシデントに関連するトレースを詳しく調べるには、[Inspect] (検査) ページで [Analyze event] (イ ベントの分析) を選択します。[Analytics] (分析) ページで、トレースのリストを絞り込み、影響を受 けるユーザーを特定することができます。詳細については、「[Analytics コンソールを操作する](#page-76-0)」を 参照してください。

<span id="page-76-0"></span>Analytics コンソールを操作する

Analytics AWS X-Ray コンソールは、トレースデータを解釈して、アプリケーションとその基盤とな るサービスのパフォーマンスをすばやく理解するためのインタラクティブなツールです。このコン ソールを使用すると、インタラクティブな応答時間グラフと時系列グラフを使用して、トレースを調 査、分析、および視覚化できます。

Analytics コンソールで選択すると、コンソールは選択したすべてのトレースのサブセットを反映す るようにフィルタを作成します。現在のトレースセットに関連付けられているグラフとメトリクスお よびフィールドのパネルをクリックして、アクティブなデータセットをきめ細かく絞り込むことがで きます。

#### コンソールの機能

X-Ray Analytics コンソールでは、以下の主要な機能を使用して、トレースデータをグループ化、 フィルタリング、比較、定量化します。

#### 機能

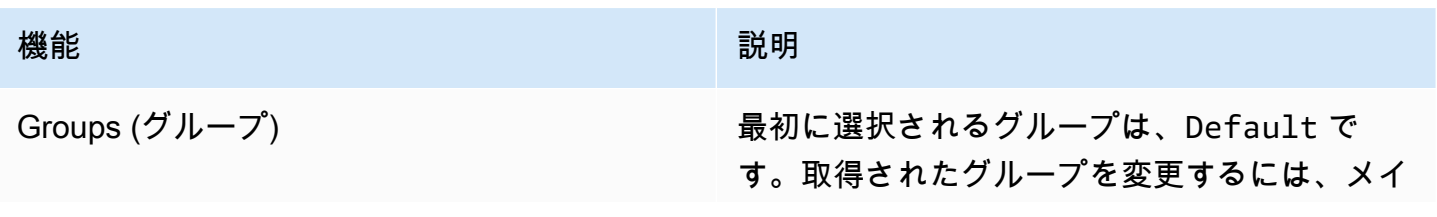

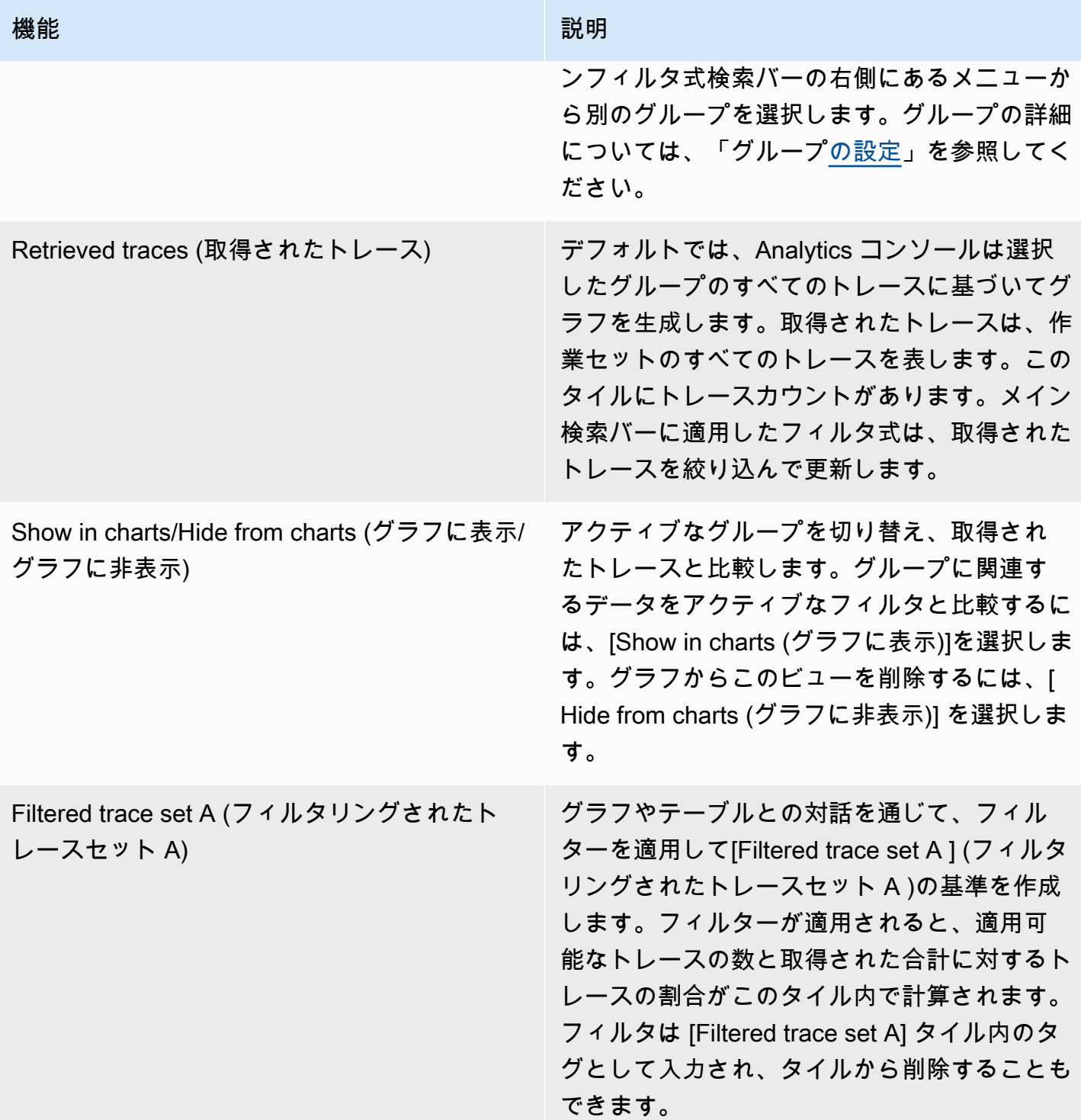

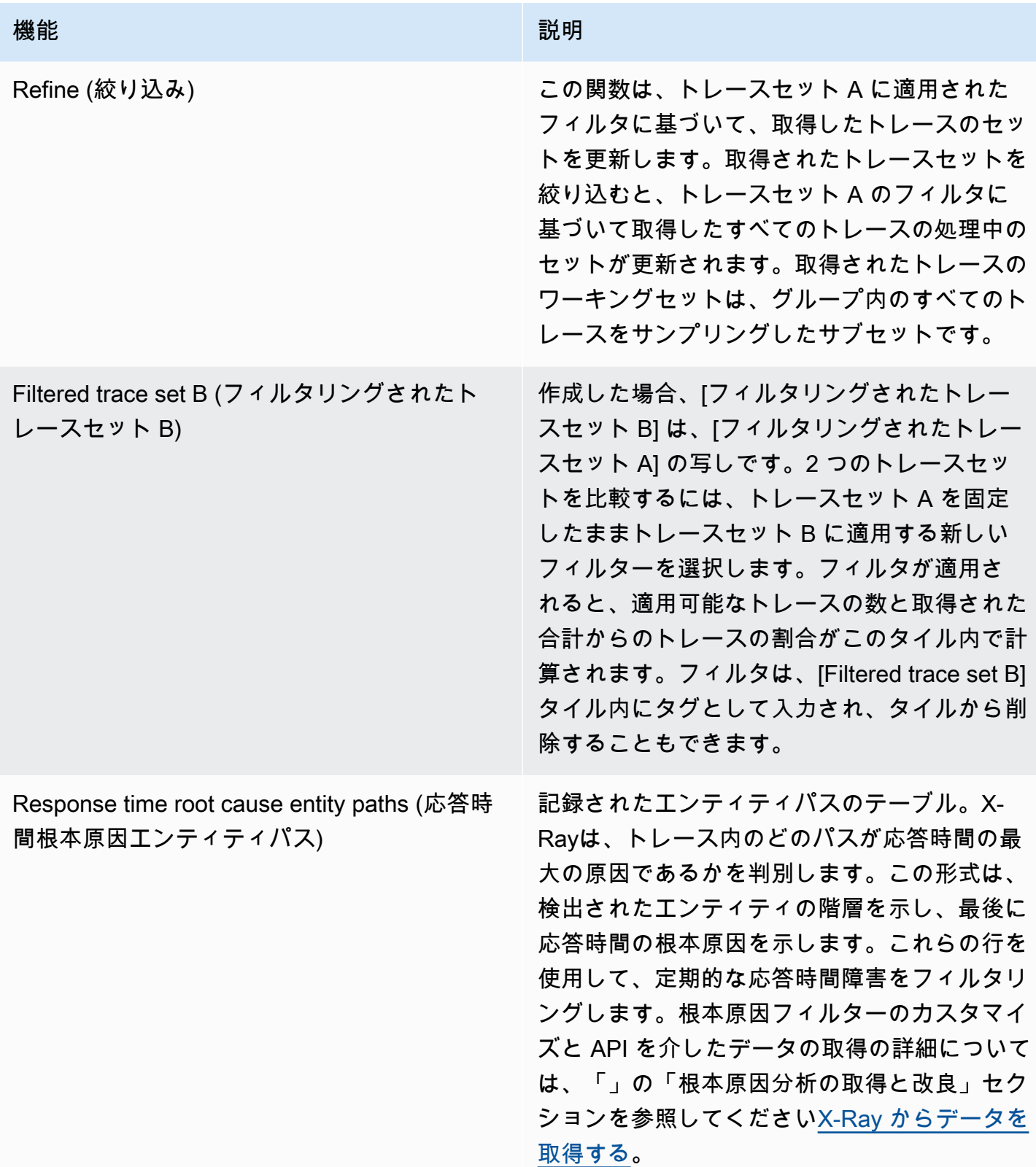

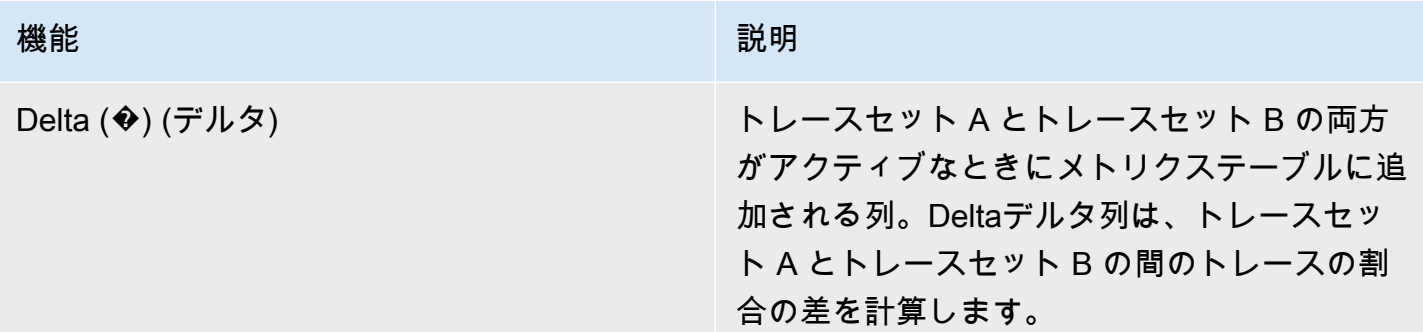

応答時間ディストリビューション

X-Ray Analytics コンソールは、トレースの視覚化に役立つ、[Response Time Distribution ] (応答時 間ディストリビューション) および [Time Series Activity] (時系列アクティビティ) の 2 つの主要なグ ラフが生成されます。このセクションと続く部分ではそれぞれの例をあげて、グラフを読み取る方法 の基本について説明します。

応答時系列グラフに関連する色は次のとおりです (時系列グラフは同じカラースキームを使用しま す)。

- [All traces in the group] (グループのすべてのトレース) グレー
- [Retrieved traces] (取得されたトレース) オレンジ
- [Filtered trace set A] (フィルタリングされたトレースセット A) 緑
- [Filtered trace set B] (フィルタリングされたトレースセット B) 青

Example - 応答時間ディストリビューション

応答時間ディストリビューションは、指定された応答時間でのトレース数を示すグラフです。クリッ クしてドラッグし、応答時間ディストリビューションで選択を行います。これは、特定の応答時間内 のすべてのトレースに対して、responseTimeという名前の作業トレースセットにフィルターを選 択して作成します。

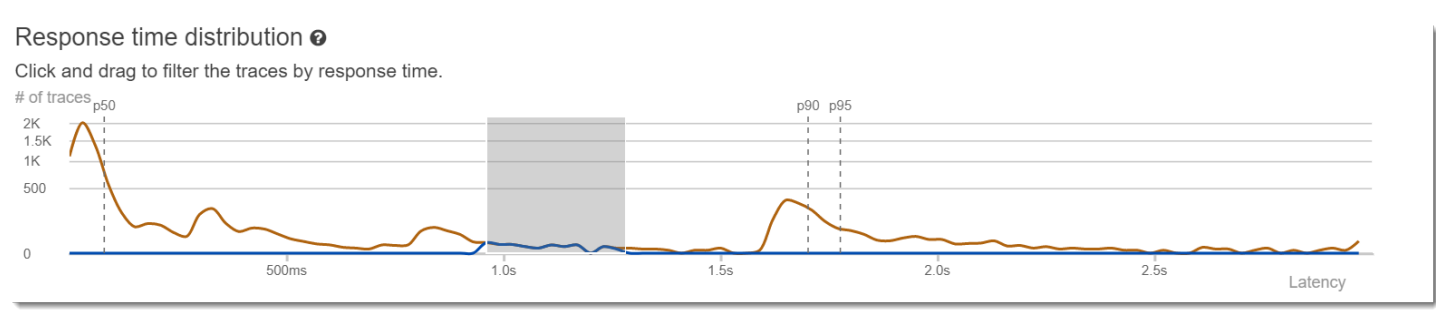

#### 時系列アクティビティ

時系列アクティビティグラフには、指定された期間のトレースの数が表示されます。カラーインジ ケータは、応答時間ディストリビューションの折れ線グラフの色を反映しています。アクティビティ シリーズのカラーブロックが濃く、密になるほど、より多くのトレースが指定された期間に表示され ます。

Example - 時系列アクティビティ

クリックしてドラッグし、時系列アクティビティグラフ内で選択を行います。これは、特定の時間範 囲内のすべてのトレースに対して、作業トレースセットに指定されている timerange という名前の フィルタを選択して作成します。

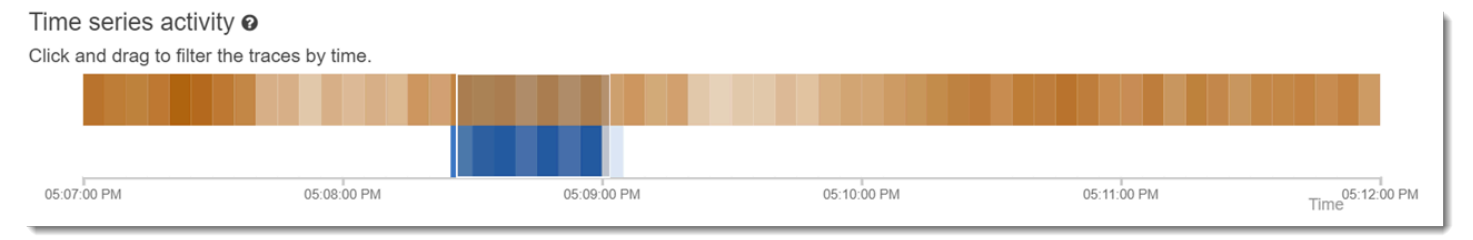

ワークフローの例

以下の例では、X-Ray Analytics コンソールの一般的なユースケースを示します。各例では、コ ンソールエクスペリエンスの主要な機能を示します。グループとして、例では基本的なトラブル シューティングワークフローに従います。このステップでは、最初に異常なノードを特定し、次に Analytics コンソールを操作して比較クエリを自動的に生成する方法を示します。クエリによってス コープを絞り込んだら、最終的に関心のあるトレースの詳細を調べて、サービスの健全性を損なう原 因を特定します。

サービスグラフの障害を確認する

トレースマップは、エラーと障害に対する成功した呼び出しの比率に基づいて色付けすることで、 各ノードの状態を示します。赤色の割合が表示されたら、そのシグナルノードに障害が発生していま す。X-Ray Analytics コンソールを使用して、調査を実施します。

トレースマップの読み方の詳細については、[「X-Ray トレースマップの使用」](#page-31-0)を参照してくださ い。

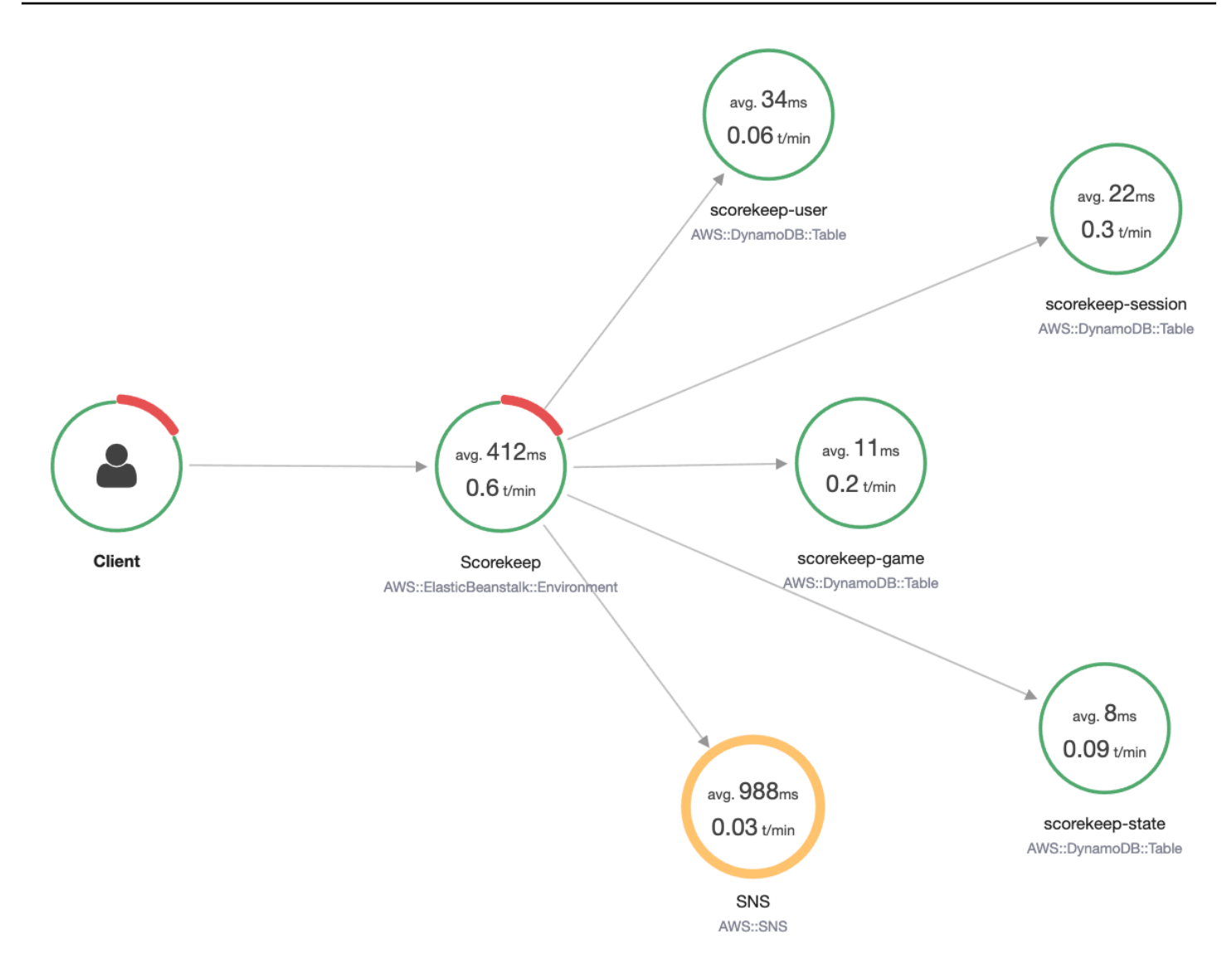

### ピーク応答時間を特定する

応答時間ディストリビューションを使用して、応答時間のピークを確認できます。応答時間のthe ピークを選択すると、グラフの下のテーブルが更新され、ステータスコードなど、関連付けられてい るすべてのメトリクスが表示されます。

クリックしてドラッグすると、X-Rayによってフィルターが選択され、作成されます。これは、グラ フ化された線の上にグレーの影で表示されます。影をディストリビューションに沿って左右にドラッ グして選択内容とフィルタを更新できるようになりました。

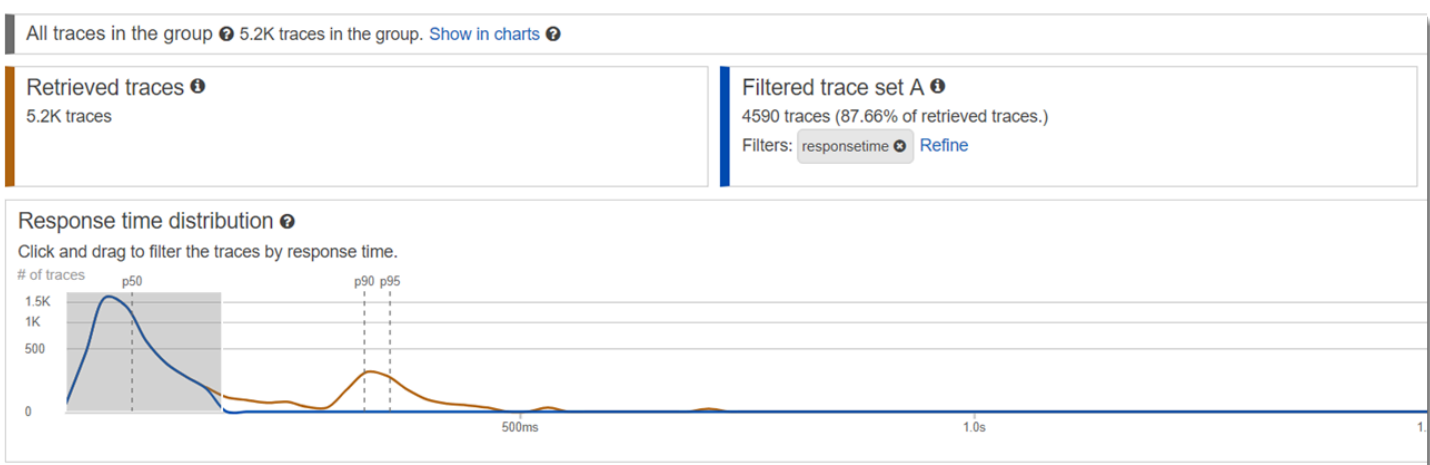

ステータスコードでマークされているすべてのトレースを表示する

グラフの下にあるメトリクステーブルを使用して、選択したピーク内のトレースを詳しく調べること ができます。[HTTP STATUS CODE] テーブルの行をクリックすると、作業データセットにフィルタ が自動的に作成されます。たとえば、ステータスコード 500 のトレースをすべて表示することがで きます。これにより http.status という名前のトレースセットタイルにフィルタタグが作成され ます。

サブグループ内のすべての項目と、ユーザーに関連付けられているすべての項目を表示する

ユーザー、URL、応答時間の根本原因、またはその他の事前定義された属性に基づいてエラーセット を詳しく調べます。たとえば、500 ステータスコードでトレースのセットをさらにフィルタリングす るには、[USERS] テーブルから行を選択します。これにより、トレースセットタイルに以前に指定 された http.status、および user の 2 つのフィルタタグが作成されます。

異なる条件のあるトレースのセット 2 つを比較する

さまざまなユーザーとその POST リクエストを比較して、他の不一致や相関関係を見つけます。最 初のフィルタのセットを適用します。これらは応答時間ディストリビューションの青い線で定義され ます。次に、[Compare (比較)] を選択します。最初に、これによりトレースセット A にフィルタの コピーが作成されます。

続行するには、トレースセット B に適用する新しいフィルタセットを定義します。この 2 番目の セットは緑色の線で表されます。次の例は、青と緑のカラースキームに従って異なる線を示していま す。

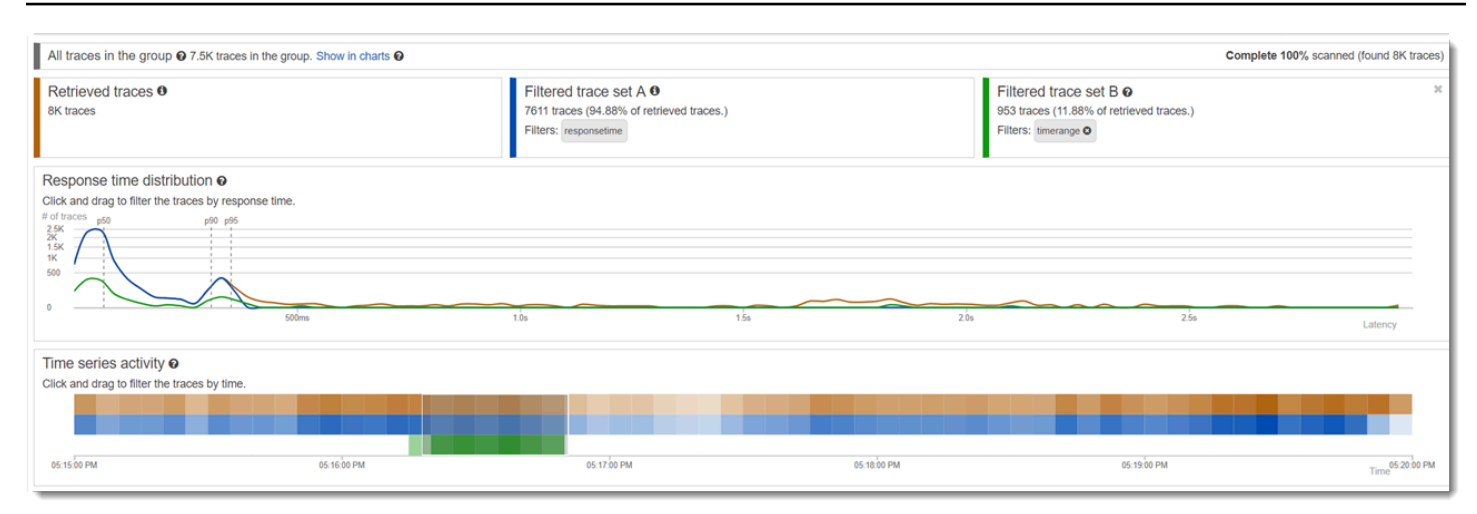

#### 目的のトレースを特定して、詳細を表示する

コンソールフィルタを使用してスコープを絞り込むと、メトリクステーブルの下のトレースリストが より有益になります。トレースリストテーブルは、[URL]、[USER]、および [STATUS CODE] に関 する情報を 1 つのビューにまとめたものです。詳細については、このテーブルから行を選択して、 トレースの詳細ページを開き、タイムライン、raw データを表示します。

<span id="page-83-0"></span>グループを設定する

グループは、フィルタ式で定義されるトレースのコレクションです。グループを使用して、追加の サービスグラフを生成し、Amazon CloudWatch メトリクスを指定できます。 AWS X-Ray コンソー ルまたは X-Ray API を使用して、サービスのグループを作成して管理できます。このトピックで は、X-Ray コンソールを使用してグループを作成および管理する方法について説明します。X-Ray API を使用してグループを管理する方法については、[X-Ray API を使用したサンプリング、グルー](#page-131-0) [プ、および暗号化設定の構成](#page-131-0) を参照してください。

トレースマップ、トレース、または分析用のトレースのグループを作成できます。グループを作成す ると、そのグループは、トレースマップ 、トレース 、分析 の 3 ページすべてのグループドロップダ ウンメニューでフィルターとして使用可能になります。

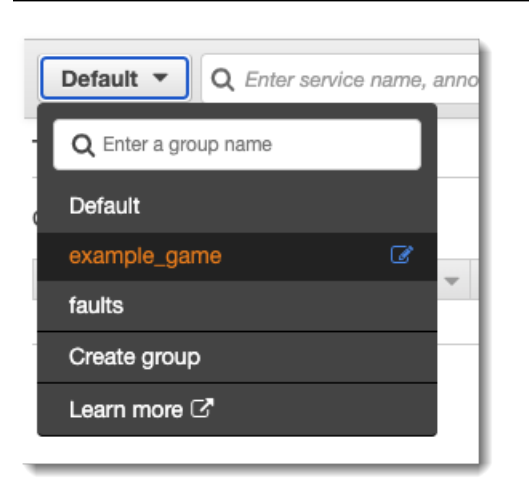

グループは名前または Amazon リソースネーム (ARN) で識別され、フィルタ式を含みます。サービ スは着信トレースを式と比較し、それに応じてそれらを保管します。フィルター式の作成方法の詳細 については、[フィルター式を使用する](#page-46-0) を参照してください。

グループのフィルタ式を更新しても、すでに記録されているデータは変わりません。更新は後続のト レースにのみ適用されます。これにより、新しい式と古い式がマージされたグラフが表示される場合 があります。これを回避するには、現在のグループを削除し、新しいグループを作成します。

**a** Note

グループは、フィルタ式と一致する取得済みのトレースの数で請求されます。詳細について は、「[AWS X-Ray 料金表](https://aws.amazon.com/xray/pricing/)」を参照してください。

<span id="page-84-0"></span>グループを作成する

**a** Note

Amazon CloudWatch コンソール内から X-Ray グループを設定できるようになりました。X-Ray コンソールを引き続き使用することもできます。

CloudWatch console

1. にサインイン AWS Management Console し、<https://console.aws.amazon.com/cloudwatch/> で CloudWatch コンソールを開きます。

- 2. 左側のナビゲーションペインの [Settings] (設定) を選択します。
- 3. [X-Ray トレース] セクションの [グループ] の下にある [設定の表示] を選択します。
- 4. グループのリストの上にある [グループを作成] を選択します。
- 5. [Create group] (グループの作成) ページで、グループの名前を入力します。グループ名は最 大 32 文字で、英数字とダッシュを使用できます。グループ名では大文字と小文字が区別さ れます。
- 6. フィルター式を入力します。フィルター式の作成方法の詳細については、[フィルター式を使](#page-46-0) [用する](#page-46-0) を参照してください。次の例では、グループによってサービスapi.example.com からの障害トレースと応答時間が 5 秒以上であったサービスへのリクエストがフィルタリン グされます。

fault = true AND http.url CONTAINS "example/game" AND responsetime >= 5

7. [Insights] ( インサイト )で、グループのインサイトアクセスを有効または無効にします。イン サイトの詳細については、「[X-Ray Insights を使用する](#page-68-0)」を参照してください。

 $\sqrt{\phantom{a}}$  Enable insights

 $\Box$  Enable notifications

Deliver insight events using Amazon EventBridge.

8. [タグ] で [新しいタグを追加] を選択してタグキーを入力し、オプションでタグ値を入力しま す。必要に応じて、続けてタグを追加します。タグ キーは一意である必要があります。タグ を削除するには、タグの下にある [削除] を選択します。タグの詳細については[、X-Ray のサ](#page-422-0) [ンプリングルールとグループのタグ付け](#page-422-0)を参照してください。

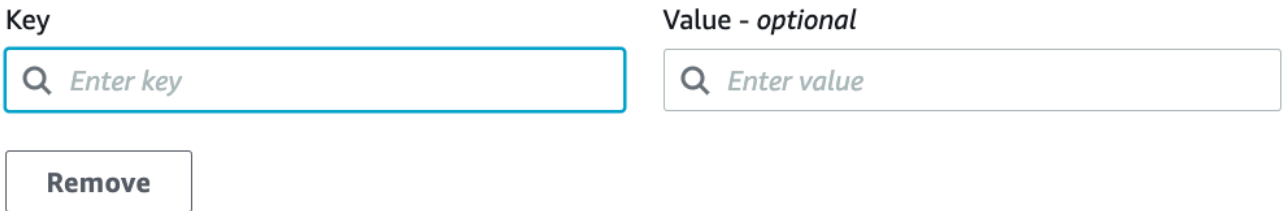

9. [グループを作成] を選択します。

X-Ray console

1. にサインイン AWS Management Console し、<https://console.aws.amazon.com/xray/home> で X-Ray コンソールを開きます。

- 2. 左側のナビゲーションペインのグループページ、またはトレースマップ 、トレース 、分析 のいずれかのページのグループメニューから、グループの作成ページを開きます。
- 3. [Create group] (グループの作成) ページで、グループの名前を入力します。グループ名は最 大 32 文字で、英数字とダッシュを使用できます。グループ名では大文字と小文字が区別さ れます。
- 4. フィルター式を入力します。フィルター式の作成方法の詳細については、[フィルター式を使](#page-46-0) [用する](#page-46-0) を参照してください。次の例では、グループによってサービスapi.example.com からの障害トレースと応答時間が 5 秒以上であったサービスへのリクエストがフィルタリン グされます。

fault = true AND http.url CONTAINS "example/game" AND responsetime >= 5

5. [Insights] ( インサイト )で、グループのインサイトアクセスを有効または無効にします。イン サイトの詳細については、「[X-Ray Insights を使用する](#page-68-0)」を参照してください。

Enable Insights 7

Enable Notifications a Deliver insight events using Amazon EventBridge. Learn more about Data Protection in EventBridge. Learn more [3]

6. [Tags] ( タグ ) で、タグ キー、および必要に応じてタグ値を入力します。タグを追加する と、別のタグを入力するための新しい行が表示されます。タグ キーは一意である必要があ ります。タグを削除するには、タグの行の最後にあるX を選択します。タグの詳細について は、[X-Ray のサンプリングルールとグループのタグ付けを](#page-422-0)参照してください。

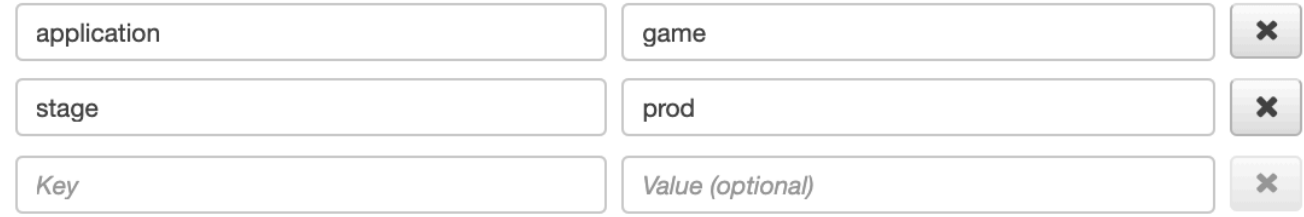

7. [グループを作成] を選択します。

グループを適用します

CloudWatch console

- 1. にサインイン AWS Management Console し、<https://console.aws.amazon.com/cloudwatch/> で CloudWatch コンソールを開きます。
- 2. X-Ray トレースの下のナビゲーションペインで、次のいずれかのページを開きます:
- トレースマップ
- トレース
- 3. [X-Ray グループでフィルタリング] フィルターにグループ名を入力します。ページに表示さ れるデータは、グループに設定されているフィルター式と一致するように変更されます。

X-Ray console

- 1. にサインイン AWS Management Console し、<https://console.aws.amazon.com/xray/home> で X-Ray コンソールを開きます。
- 2. ナビゲーションペイン から次のいずれかのページを開きます:
	- トレースマップ
	- トレース
	- 分析
- 3. グループ メニューで[、the section called "グループを作成する"](#page-84-0)で作成したグループを選択し ます。ページに表示されるデータは、グループに設定されているフィルター式と一致するよ うに変更されます。

#### グループを編集します

CloudWatch console

- 1. にサインイン AWS Management Console し、<https://console.aws.amazon.com/cloudwatch/> で CloudWatch コンソールを開きます。
- 2. 左側のナビゲーションペインの [Settings] (設定) を選択します。
- 3. [X-Ray トレース] セクションの [グループ] の下にある [設定を表示] を選択します。
- 4. [グループ] セクションからグループを選択し、[編集] を選択します。
- 5. グループの名前を変更することはできませんが、フィルター式を更新することはできます。 フィルター式の作成方法の詳細については、[フィルター式を使用する](#page-46-0) を参照してください。 次の例では、リクエストのURLアドレスにexample/game が含まれ、リクエストの応答時間 が5秒以上であるサービス api.example.com からの障害トレース を、グループでフィルタ リングしています。

fault = true AND http.url CONTAINS "example/game" AND responsetime >= 5

- 6. [Insights] ( インサイト )で、グループのインサイトアクセスを有効または無効にします。イン サイトの詳細については、「[X-Ray Insights を使用する](#page-68-0)」を参照してください。
	- $\sqrt{\phantom{a}}$  Enable insights
	- $\Box$  Enable notifications

Deliver insight events using Amazon EventBridge.

7. [タグ] で [新しいタグを追加] を選択してタグキーを入力し、オプションでタグ値を入力しま す。必要に応じて、続けてタグを追加します。タグ キーは一意である必要があります。タグ を削除するには、タグの下にある [削除] を選択します。タグの詳細については[、X-Ray のサ](#page-422-0) [ンプリングルールとグループのタグ付け](#page-422-0)を参照してください。

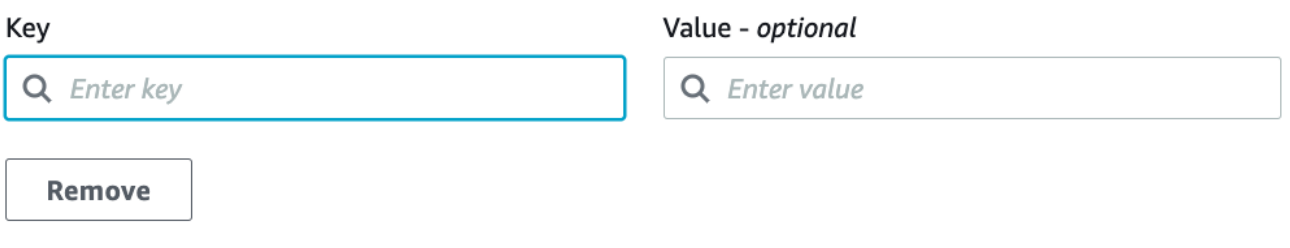

8. グループの更新が完了したら、[グループの更新] を選択します。

X-Ray console

- 1. にサインイン AWS Management Console し、<https://console.aws.amazon.com/xray/home> で X-Ray コンソールを開きます。
- 2. 次のいずれかを実行して [Edit group] (グループの編集ページ) を開きます。
	- a. [Groups] (グループ) ページで、グループ名を選択して編集します。
	- b. 次のいずれかのページの グループ メニューで、グループを挙げて、[Edit] (編集) を選び ます。
		- トレースマップ
		- トレース
		- 分析
- 3. グループの名前を変更することはできませんが、フィルター式を更新することはできます。 フィルター式の作成方法の詳細については、[フィルター式を使用する](#page-46-0) を参照してください。 次の例では、リクエストのURLアドレスにexample/game が含まれ、リクエストの応答時間

が5秒以上であるサービス api.example.com からの障害トレース を、グループでフィルタ リングしています。

fault = true AND http.url CONTAINS "example/game" AND responsetime >= 5

4. Insights ( インサイト )では、グループのインサイトおよびインサイト通知を有効または無効 にします。インサイトの詳細については、「[X-Ray Insights を使用する](#page-68-0)」を参照してくださ い。

**Enable Insights**  $\sqrt{2}$ 

Enable Notifications a Deliver insight events using Amazon EventBridge. Learn more about Data Protection in EventBridge. Learn more [3]

5. [Tags] (タグ) で、タグキーと値を編集します。タグキーは一意である必要があります。タグ 値は任意であり、 必要であれば値 を削除できます。タグを削除するには、タグの行の最後 にあるXを選択します。タグの詳細については、[X-Ray のサンプリングルールとグループの](#page-422-0) [タグ付け](#page-422-0)を参照してください。

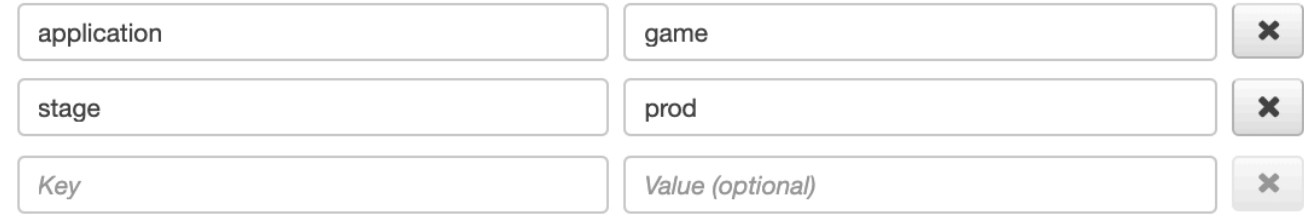

6. グループの更新が完了したら、[グループの更新] を選択します。

グループのクローンを作成します

グループを複製すると、既存のグループのフィルター式とタグを持つ新しいグループが作成されま す。グループのクローンを作成すると、新しいグループの名前はクローンの元のグループの名前にclone 付加された名前になります。

#### CloudWatch console

- 1. にサインイン AWS Management Console し、<https://console.aws.amazon.com/cloudwatch/> で CloudWatch コンソールを開きます。
- 2. 左側のナビゲーションペインの [Settings] (設定) を選択します。
- 3. [X-Ray トレース] セクションの [グループ] の下にある [設定を表示] を選択します。
- 4. [グループ] セクションからグループを選択し、[クローン] を選択します。
- 5. [Create group] (グループを作成する)ページで、グループの名前は*[group-name]* (グループ 名) -clone。必要に応じて、グループの新しい名前を入力します。グループ名は最大 32 文 字で、英数字とダッシュを使用できます。グループ名では大文字と小文字が区別されます。
- 6. フィルター式を既存のグループから保持するか、オプションで新しいフィルター式を入力で きます。フィルター式の作成方法の詳細については、[フィルター式を使用する](#page-46-0) を参照してく ださい。次の例では、グループによってサービス api.example.com からの障害トレース と応答時間が 5 秒以上であったサービスへのリクエストがフィルタリングされます。

service("api.example.com") { fault = true OR responsetime >= 5 }

- 7. [Tags] (タグ) で、必要に応じてタグのキーと値を編集します。タグキーは一意である必要が あります。タグ値は任意であり、必要に応じて値を削除できます。タグを削除するには、タ グの行の最後にある[X] を選択します。タグの詳細については、[X-Ray のサンプリングルー](#page-422-0) [ルとグループのタグ付け](#page-422-0)を参照してください。
- 8. [グループを作成] を選択します。

X-Ray console

- 1. にサインイン AWS Management Console し、<https://console.aws.amazon.com/xray/home> で X-Ray コンソールを開きます。
- 2. 左側のナビゲーションペインから [グループ] ページを開き、クローンを作成するグループの 名前を選択します。
- 3. [アクション] メニューから、[グループのクローン作成] を選択します。
- 4. [Create group] (グループを作成する)ページで、グループの名前は*[group-name]* (グループ 名) -clone。必要に応じて、グループの新しい名前を入力します。グループ名は最大 32 文 字で、英数字とダッシュを使用できます。グループ名では大文字と小文字が区別されます。
- 5. フィルター式を既存のグループから保持するか、オプションで新しいフィルター式を入力で きます。フィルター式の作成方法の詳細については、[フィルター式を使用する](#page-46-0) を参照してく ださい。次の例では、グループによってサービス api.example.com からの障害トレース と応答時間が 5 秒以上であったサービスへのリクエストがフィルタリングされます。

service("api.example.com") { fault = true OR responsetime >= 5 }

6. [Tags] (タグ) で、必要に応じてタグのキーと値を編集します。タグキーは一意である必要が あります。タグ値は任意であり、必要に応じて値を削除できます。タグを削除するには、タ グの行の最後にある[X] を選択します。タグの詳細については、[X-Ray のサンプリングルー](#page-422-0) [ルとグループのタグ付け](#page-422-0)を参照してください。

7. [グループを作成] を選択します。

#### グループの削除

グループを削除するには、このセクションの手順に従います。[Default] (デフォルト) グループを削除 することはできません。

CloudWatch console

- 1. にサインイン AWS Management Console し、<https://console.aws.amazon.com/cloudwatch/> で CloudWatch コンソールを開きます。
- 2. 左側のナビゲーションペインの [Settings] (設定) を選択します。
- 3. [X-Ray トレース] セクションの [グループ] の下にある [設定を表示] を選択します。
- 4. [グループ] セクションからグループを選択し、[削除] を選択します。
- 5. 確認を求められたら [Delete] を選択します。

X-Ray console

- 1. にサインイン AWS Management Console し、<https://console.aws.amazon.com/xray/home> で X-Ray コンソールを開きます。
- 2. 左側のナビゲーションペインから [グループ] ページを開き、削除するグループの名前を選択 します。
- 3. [Actions] メニューで、[Delete] を選択します。
- 4. 確認を求められたら [Delete] を選択します。

Amazon でグループメトリクスを表示する CloudWatch

グループの作成後、着信トレースは、X-Ray サービスに格納されるときにグループのフィルター 式と照合されます。各条件に一致するトレース数のメトリクスは、 CloudWatch 毎分 Amazon に 発行されます。グループの編集ページでメトリクスの表示を選択すると、 CloudWatchコンソール がメトリクスページに開きます。 CloudWatch メトリクスの使用方法の詳細については、[「Amazon](https://docs.aws.amazon.com/AmazonCloudWatch/latest/monitoring/working_with_metrics.html)  [CloudWatch ユーザーガイド」の「Amazon メトリクスの](https://docs.aws.amazon.com/AmazonCloudWatch/latest/monitoring/working_with_metrics.html)使用 CloudWatch 」を参照してください。

#### CloudWatch console

- 1. にサインイン AWS Management Console し、<https://console.aws.amazon.com/cloudwatch/> で CloudWatch コンソールを開きます。
- 2. 左側のナビゲーションペインの [Settings] (設定) を選択します。
- 3. [X-Ray トレース] セクションの [グループ] の下にある [設定を表示] を選択します。
- 4. [グループ] セクションからグループを選択し、[編集] を選択します。
- 5. [Edit group] (グループ編集) ページで、[View metric] (メトリック表示) を選択します。

CloudWatch コンソールのメトリクスページが新しいタブで開きます。

X-Ray console

- 1. にサインイン AWS Management Console し、<https://console.aws.amazon.com/xray/home> で X-Ray コンソールを開きます。
- 2. 左側のナビゲーションペインから [グループ] ページを開き、メトリクスを表示するグループ の名前を選択します。
- 3. [Edit group] (グループ編集) ページで、[View metric] (メトリック表示) を選択します。

CloudWatch コンソールのメトリクスページが新しいタブで開きます。

サンプリングルールを設定する

AWS X-Ray コンソールを使用して、サービスのサンプリングルールを設定できます。サンプリング 設定による[アクティブトレース](#page-369-0) AWS のサービス をサポートする X-Ray SDK と は、サンプリング ルールを使用して、記録するリクエストを決定します。

サンプリングルールを設定する

以下のユースケースのサンプリングを設定できます。

- API Gateway Entrypoint API Gateway は、サンプリングとアクティブトレースをサポートしま す。API ステージでアクティブトレースを有効にする方法については、「[の Amazon API Gateway](#page-372-0) [アクティブトレースのサポート AWS X-Ray](#page-372-0)」を参照してください。
- AWS AppSync サンプリングとアクティブトレース AWS AppSync をサポートします。 AWS AppSync リクエストでアクティブトレースを有効にするには[、「X-Ray による AWS トレース」](https://docs.aws.amazon.com/appsync/latest/devguide/x-ray-tracing.html) を参照してください。

• コンピューティングプラットフォームで X-Ray SDK を計測する – Amazon EC2、Amazon ECS、 などのコンピューティングプラットフォームを使用する場合 AWS Elastic Beanstalk、アプリケー ションが最新の X-Ray SDK で計測されたときにサンプリングがサポートされます。

サンプリングルールのカスタマイズ

サンプリングルールをカスタマイズすることで、記録するデータの量を制御できます。また、コード を変更したり再デプロイしたりすることなく、サンプリング動作を変更することもできます。 サ ンプリングルールにより、X-Ray SDK に一連の基準に対して記録するリクエスト数を指示します。 デフォルトでは、X-Ray SDK は 1 秒ごとに最初に受信したリクエストと、追加のリクエストの 5% を記録します。1 秒あたり 1 つのリクエストがリザーバです。これにより、サービスがリクエストを 処理している限り、毎秒少なくとも 1 つのトレースが記録されます。5% は、リザーバサイズを超え て追加リクエストがサンプリングされるレートです。

X-Ray SDK を設定して、使用するコードに含める JSON ドキュメントからサンプリングルールを読 み取ることができます。ただし、サービスで複数のインスタンスを実行するときに、各インスタン スは個別にサンプリングを実行します。これによりサンプリングされたリクエストの全体的な割合 (パーセント) が増加します。すべてのインスタンスのリザーバが実質的に結合されるからです。さら に、ローカルサンプリングルールを更新するために、コードを再デプロイする必要があります。

X-Ray コンソールでサンプリングルールを定義し、[configuring the SDK] (SDK を設定)して、X-Ray サービスからルールを読み取ることで、これら両方の問題を回避できます。このサービスでは、各 ルールのリザーバを管理し、実行されているインスタンスの数に基づいて、リザーバを均等に分散さ せるため、使用するサービスの各インスタンスにクォータを割り当てます。リザーバの制限は、設定 したルールに従って計算されます。サービスでルールが設定されているので、追加のデプロイを行わ ずにルールを管理できます。 AWS SDK の詳細については、「 [SDK を使用する](#page-101-0)」を参照してくださ い。

**a** Note

X-Ray では、ベストエフォート型の方法でサンプリングルールを適用しているため、場合に よっては、有効なサンプリングレートが、設定されたサンプリングルールと完全に一致しな いことがあります。しかし、時間の経過とともに、サンプリングされるリクエスト数が設定 したパーセンテージに近づくはずです。

Amazon CloudWatch コンソール内から X-Ray サンプリングルールを設定できるようになりまし た。X-Ray コンソールを引き続き使用することもできます。

CloudWatch console

CloudWatch コンソールでサンプリングルールを設定するには

- 1. にサインイン AWS Management Console し、<https://console.aws.amazon.com/cloudwatch/> で CloudWatch コンソールを開きます。
- 2. 左側のナビゲーションペインの [Settings] (設定) を選択します。
- 3. [X-Ray トレース] セクションの [サンプリングルール] の下にある [設定を表示] を選択しま す。
- 4. ルールを作成するには、[サンプリングルールの作成] を選択します。

ルールを編集するには、ルールを選択してから [編集] を選択します。

ルールを削除するには、ルールを選択してから [削除] を選択します。

X-Ray console

X-Ray コンソールでのサンプリングルールを設定するには

- 1. [\[X-Ray console\]](https://console.aws.amazon.com/xray/home#) (X-Ray コンソール)を開きます。
- 2. 左側のナビゲーションペインで [サンプリング] を選択します。
- 3. ルールを作成するには、[Create sampling rule] (サンプリングルールの作成) を選択します。

ルールを編集するには、ルールの名前を選択します。

ルールを削除するには、ルールを選択し、[Actions] (アクション) メニューを使用して削除し ます。

サンプリングルールオプション

次のオプションが各ルールで利用できます。文字列値では、ワイルドカードを使用して、1 つの文字 列 (?) またはゼロ以上の文字 (\*) に一致させることができます。

サンプリングルールオプション

- [Rule name] (ルール名) (文字列) ルールの一意の名前。
- [Priority] (優先度) (1~9999 の整数) サンプリングルールの優先度。サービスでは、優先度の昇順 でルールが評価され、一致する最初のルールを使用してサンプリングの決定が行われます。
- [Reservoir] (リザーバ) (負ではない整数) 固定レートを適用する前に、1 秒あたりに計測する、一 致するリクエストの固定数。リザーバはサービスで直接使用されませんが、ルールを一括して使用 するすべてのサービスに適用されます。
- [レート] (0~100) リザーバの上限に達した後に機器と一致するリクエストのパーセンテージ。 コンソールでサンプリングルールを設定するときは、0 から 100 までのパーセンテージを選択し ます。JSON ドキュメントを使用してクライアント SDK でサンプリングルールを設定する場合 は、0 から 1 までのパーセンテージ値を指定します。
- サービス名 (文字列) トレースマップに表示される、計測されたサービスの名前。
	- X-Ray SDK レコーダーで設定したサービス名。
	- Amazon API Gateway *api-name*/*stage*。
- サービスタイプ (文字列) トレースマップに表示されるサービスタイプ。X-Ray SDK の場合、適 切なプラグインを適用することで、サービスタイプを設定します。
	- AWS::ElasticBeanstalk::Environment AWS Elastic Beanstalk 環境 (プラグイン)。
	- AWS::EC2::Instance Amazon EC2 インスタンス (プラグイン)。
	- AWS::ECS::Container Amazon ECS コンテナ (プラグイン)。
	- AWS::APIGateway::Stage Amazon API Gateway ステージ。
	- AWS::AppSync::GraphQLAPI AWS AppSync API リクエスト。
- [Host ] (ホスト) (文字列) HTTP ホスト ヘッダーからの ホスト名。
- [HTTP method] (HTTP メソッド) (文字列) HTTP リクエストのメソッド。
- [URL path] (URL パス) (文字列) リクエストの URL パス。
	- X-Ray SDK HTTP リクエスト URL のパス部分。
- リソース ARN (文字列) サービスを実行している AWS リソースの ARN。
	- X-Ray SDK サポートされていません。SDK では [リソース ARN] に \* が設定されているルー ルのみを使用できます。
	- Amazon API Gateway ステージ ARN。
- (オプション) [Attributes] (属性) (キーと値) サンプリングデシジョンが行われたときに認識される セグメント属性。
	- X-Ray SDK サポートされていません。SDK は属性を指定するルールを無視します。
	- Amazon API Gateway 元の HTTP リクエストからのヘッダー。

サンプリングルールの例

Example - リザーバなし、低レートのデフォルトルール

デフォルトルールのリザーバとレートを変更することができます。他のルールに一致しないリクエス トにデフォルトのルールが適用されます。

- [Reservoir] (リザーバ): **0**
- レート: **5** (**0.05** JSON ドキュメントを使用して設定した場合)

Example - 問題のあるルートのすべてのリクエストをトレースするデバッグルール

デバッグ用に一時的に適用される、高優先度のルールです。

- [Rule name] (ルール名): **DEBUG history updates**
- [Priority] (優先度): **1**
- [Reservoir] (リザーバ): **1**
- レート: **100** (**1** JSON ドキュメントを使用して設定した場合)
- [Service name] (サービス名): **Scorekeep**
- [Service type] (サービスタイプ): **\***
- [Host] (ホスト): **\***
- [HTTP method] (HTTP メソッド): **PUT**
- [URL path] (URL パス): **/history/\***
- [Resource ARN] (リソース ARN): **\***

Example - POST 用の最小レートが高い

- [Rule name] (ルール名): **POST minimum**
- [Priority] (優先度): **100**
- [Reservoir] (リザーバ): **10**
- レート: **10** (**.1** JSON ドキュメントを使用して設定した場合)
- [Service name] (サービス名): **\***
- [Service type] (サービスタイプ): **\***
- [Host] (ホスト): **\***
- [HTTP method] (HTTP メソッド): **POST**
- [URL path] (URL パス): **\***
- [Resource ARN] (リソース ARN): **\***

サンプリングルールを使用するようにサービスを設定する

X-Ray SDK ではコンソールで設定したサンプリングルールを使用するため追加の設定が必要です。 サンプリング戦略を設定する方法の詳細については、使用言語の「設定」トピックを参照してくださ い。

- Java: [サンプリングルール](#page-226-0)
- Go: [サンプリングルール](#page-195-0)
- Node.js: [サンプリングルール](#page-269-0)
- Python: [サンプリングルール](#page-296-0)
- Ruby: [サンプリングルール](#page-354-0)
- .NET: [サンプリングルール](#page-330-0)

API Gatewayについては、[の Amazon API Gateway アクティブトレースのサポート AWS X-Ray](#page-372-0) を 参照してください。

サンプリング結果の表示

X-Ray コンソールの [Sampling] (サンプリング) ページには、サービスでの各サンプリングルールの 使用方法に関する詳細情報が表示されます。

[Trend (トレンド)] 列には、直近の数分でルールがどのように使用されたのかを表示します。各列 に、10 秒ウィンドウの統計が表示されます。

サンプリング統計

- [Total matched rule] (ルールに一致した総数): 対象ルールに一致するリクエストの数。この数に は、対象ルールに一致する可能性があるすべてのリクエストが含まれるわけではありません。優先 度の高いルールに最初に一致したリクエストのみが含まれます。
- [Total sampled] (サンプリングされた総数): 記録されたリクエスト数。
- [Sampled with fixed rate] (サンプリングの固定レート): ルールの固定レートを適用してサンプリン グされたリクエスト数。
- [Sampled with reservoir limit] (サンプリングのリザーバ制限):X-Rayによって割り当てられたクォー タを使用してサンプリングされたリクエスト数。
- [Borrowed from reservoir] (リザーバから借用): リザーバからの借用によって、サンプリングされた リクエスト数。サービスで初めてリクエストがルールに一致するとき、X-Rayによりクォータがま だ割り当てられていません。ただし、リザーバが少なくとも 1 である場合、X-Rayがクォータを割 り当てるまで、サービスは 1 秒あたり 1 つのトレースを借用します。

サンプリングの統計およびサービスがサンプリングルールを使用する方法の詳細については、「[X-](#page-138-0)[Ray API でのサンプリングルールの使用](#page-138-0)」を参照してください。

次のステップ

X-Ray API を使用して、サンプリングルールを管理できます。API では、スケジュールに従って、ま たはアラームや通知に応答して、プログラムでルールを作成および更新することができます。手順と 追加のルールの例については、[X-Ray API を使用したサンプリング、グループ、および暗号化設定の](#page-131-0) [構成](#page-131-0) を参照してください。

X-Ray SDK および は、X-Ray API を使用して、サンプリングルールの読み取り、サンプリング結 果のレポート、サンプリングターゲットの取得 AWS のサービス を行います。X-Ray がサービスに クォータを割り当てていないルールにリクエストが一致するとき、サービスは、各ルールの適用、 優先度に基づくルールの評価、およびリザーバからの借用に関する頻度を追跡する必要があります。 サービスが API をサンプリングに使用する方法の詳細については、「」を参照してください[X-Ray](#page-138-0) [API でのサンプリングルールの使用。](#page-138-0)

X-Ray SDK がサンプリング API を呼び出すと、プロキシとして X-Ray デーモンを使用します。TCP ポート 2000 をすでに使用している場合、別のポートでプロキシを実行するようにデーモンを設定で きます。詳細については、「[AWS X-Ray デーモンの設定](#page-167-0)」を参照してください。

コンソールのディープリンク

ルートとクエリを使用して、特定のトレース、またはトレースとトレースマップのフィルタリングさ れたビューにディープリンクできます。

コンソールページ

- ようこそページ [\[xray/home#/welcom\]](https://console.aws.amazon.com/xray/home#/welcome) (xray/ホーム#/ようこそ)
- はじめに [\[xray/home#/getting-starte\]](https://console.aws.amazon.com/xray/home#/getting-started) (xray/ホーム#/はじめに)
- トレースマップ [xray/home#/service-map](https://console.aws.amazon.com/xray/home#/service-map)
- トレース [\[xray/home#/trace\]](https://console.aws.amazon.com/xray/home#/traces) (xray/ホーム#/トレース)

トレース

個別のトレースのタイムライン、raw、マップビューのリンクを生成できます。

[Trace timeline] (トレースのタイムライン) - xray/home#/traces/*trace-id*

[Raw trace data] (未加工のトレースデータ) - xray/home#/traces/*trace-id*/raw

Example - 未加工のトレースデータ

https://console.aws.amazon.com/xray/home#/traces/1-57f5498f-d91047849216d0f2ea3b6442/ raw

フィルタ式

フィルタリングされたトレースリストへのリンク

[Filtered traces view] (フィルタリングされたトレースビュー) - xray/home#/traces? filter=*filter-expression*

Example - フィルター表現

https://console.aws.amazon.com/xray/home#/traces?filter=service("api.amazon.com") { fault = true OR responsetime > 2.5 } AND annotation.foo = "bar"

Example - フィルター表現 (URL エンコード)

https://console.aws.amazon.com/xray/home#/traces?filter=service(%22api.amazon.com %22)%20%7B%20fault%20%3D%20true%20OR%20responsetime%20%3E%202.5%20%7D%20AND %20annotation.foo%20%3D%20%22bar%22

フィルタ式の詳細については、「[フィルター式を使用する](#page-46-0)」を参照してください。

[Time range] (時間範囲)

期間または開始時刻と終了時刻を ISO8601 形式で指定します。時間範囲は UTC で、最大で6時間に することができます。

[Length of time] (期間) - xray/home#/*page*?timeRange=*range-in-minutes*

Example – 過去 1 時間のトレースマップ

https://console.aws.amazon.com/xray/home#/service-map?timeRange=PT1H

[Start and end time] (開始と終了の時刻) - xray/home#/*page*?timeRange=*start*~*end*

Example - 秒単位の正確な時間範囲

https://console.aws.amazon.com/xray/home#/traces? timeRange=2023-7-01T16:00:00~2023-7-01T22:00:00

Example - 分単位の正確な時間範囲

https://console.aws.amazon.com/xray/home#/traces? timeRange=2023-7-01T16:00~2023-7-01T22:00

リージョン

を指定 AWS リージョン して、そのリージョンのページにリンクします。リージョンを指定しない 場合、コンソールは最後に利用したリージョンにリダイレクトされます。

[Region] (リージョン) - xray/home**?region=***region*#/*page*

Example – 米国西部 (オレゴン) (us-west-2) のトレースマップ

https://console.aws.amazon.com/xray/home?region=us-west-2#/service-map

その他のクエリパラメーターを使用してリージョンを含めると、リージョンクエリは、ハッシュ 前、X-Ray 固有のクエリはページ名の後に指定されます。

Example – 米国西部 (オレゴン) (us-west-2) の過去 1 時間のトレースマップ

https://console.aws.amazon.com/xray/home?region=us-west-2#/service-map?timeRange=PT1H

#### 結合

Example - 期間フィルターを含む最近のトレース

https://console.aws.amazon.com/xray/home#/traces?timeRange=PT15M&filter=duration%20%3E %3D%205%20AND%20duration%20%3C%3D%208

出力

• ページ - トレース

- 時間範囲 最後の 15 分
- フィルター 期間 >= 5 および 期間 <= 8

# <span id="page-101-0"></span>SDK を使用する

コマンドラインインターフェイスを使用する場合、または で使用可能なものよりも多くのカス タムトレース、モニタリング、またはログ記録機能が必要な場合は、 SDK を使用します AWS Management Console。 AWS SDK を使用して、X-Ray APIs を使用するプログラムを開発すること もできます。Distro for OpenTelemetry (ADOT) SDK AWS または X-Ray SDK を使用できます。

SDK を使用する場合は、アプリケーションの計測時とコレクターまたはエージェントの設定時の両 方で、ワークフローにカスタマイズを追加できます。SDK を使用して、 ではできない以下のタスク を実行できます AWS Management Console。

- カスタムメトリクスの発行 1 秒までの高解像度のサンプルメトリクス、複数のディメンションを 使用してメトリクスに関する情報を追加し、データポイントを統計セットに集約します。
- コレクターのカスタマイズ レシーバー、プロセッサ、エクスポーター、コネクタなど、コレク ターの任意の部分の設定をカスタマイズします。
- 計測をカスタマイズする セグメントとサブセグメントをカスタマイズし、カスタムキーと値の ペアを属性として追加し、カスタムメトリクスを作成します。
- サンプリングルールをプログラムで作成および更新します。

AWS セキュリティと最適化のレイヤーを追加した標準化された ADOT SDK を柔軟に使用する場合 は、 OpenTelemetry SDK を使用します。 AWS Distro for OpenTelemetry (ADOT) SDK はベンダー に依存しないパッケージで、コードを再計測しなくても、他のベンダーやAWS 以外のサービスの バックエンドと統合できます。

X-Ray SDK を既に使用していて、バックエンドと AWS のみ統合し、X-Ray またはアプリケーショ ンコードの操作方法を変更しない場合は、X-Ray SDK を使用します。

各機能の詳細については、「」を参照してください[AWS Distro for OpenTelemetry と X-Ray SDKs](#page-189-0) [の選択](#page-189-0)。

# ADOT SDK を使用する

ADOT SDK は、バックエンドサービスにデータを送信する一連のオープンソース APIsライブラリ、 エージェントです。 ADOTは でサポートされており AWS、複数のバックエンドとエージェントと統 合され、OpenTelemetryコミュニティによって管理される多数のオープンソースライブラリを提供し ます。ADOT SDK を使用してアプリケーションを計測し、ログ、メタデータ、メトリクス、トレー スを収集します。ADOT を使用して サービスをモニタリングし、 のメトリクスに基づいてアラーム を設定することもできます CloudWatch。

ADOT SDK を使用している場合は、 エージェントと組み合わせて次のオプションを使用できます。

- [CloudWatch エージェントで](https://docs.aws.amazon.com/AmazonCloudWatch/latest/monitoring/Install-CloudWatch-Agent.html) ADOT SDK を使用する 推奨。
- [ADOT コレクターで](https://aws-otel.github.io/docs/getting-started/collector) ADOT SDK を使用する セキュリティと最適化の AWS レイヤーでベン ダーに依存しないソフトウェアを使用する場合は、 が推奨します。

ADOT SDK を使用するには、次の手順を実行します。

- ADOT SDK を使用してアプリケーションを計測します。詳細については、[ADOT 技術ドキュメン](https://aws-otel.github.io/docs/introduction) [トのプログラミング言語のドキュメント](https://aws-otel.github.io/docs/introduction)を参照してください。
- ADOT コレクターを設定して、収集するデータの送信先を指定します。

ADOT コレクターは、データを受信すると、ADOT設定で指定したバックエンドに送信します。 は AWS、次の図に示すように、 以外のベンダーを含む複数のバックエンドにデータを送信ADOTでき ます。

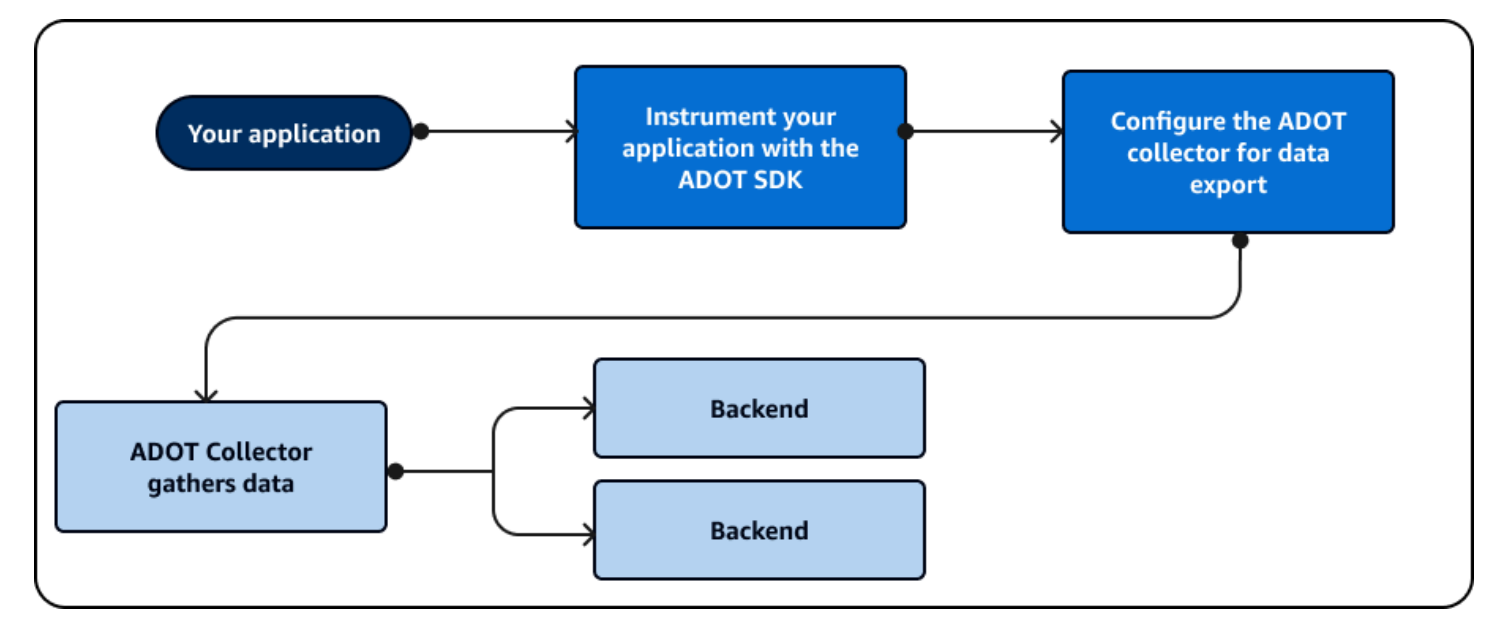

AWS は定期的に を更新ADOTして機能を追加し[、OpenTelemetryフ](https://opentelemetry.io/docs/)レームワークと連携させます。 開発のための更新と将来の計画は、一般に公開されている[ロードマップ](https://github.com/orgs/aws-observability/projects/4)の一部ADOTです。 は、以 下を含む複数のプログラミング言語ADOTをサポートしています。

- Go
- Java
- JavaScript
- Python
- .NET
- Ruby
- PHP

Python を使用している場合、 ADOTはアプリケーションを自動的に計測できます。の使用を開 始するにはADOT、「 Distro for Collector [の概要](https://aws-otel.github.io/docs/introduction)」と「使用開始」を参照してください。 [AWS](https://aws-otel.github.io/docs/getting-started/collector)  **[OpenTelemetry](https://aws-otel.github.io/docs/getting-started/collector)** 

## X-Ray SDK を使用する

X-Ray SDK は、バックエンドサービスに AWS データを送信する AWS APIsとライブラリです。X-Ray SDK を使用してアプリケーションを計測し、トレースデータを収集します。X-Ray SDK を使用 してログまたはメトリクスデータを収集することはできません。

X-Ray SDK を使用している場合は、 エージェントと組み合わせて以下のオプションがあります。

- で X-Ray SDK を使用する [AWS X-Ray デーモン](#page-162-0)  アプリケーションコードを更新しない場合は、 これを使用します。
- CloudWatch エージェントで X-Ray SDK を使用する (推奨) CloudWatch エージェントは X-Ray SDK と互換性があります。

X-Ray SDK を使用するには、次の手順を実行します。

- X-Ray SDK を使用してアプリケーションを計測します。
- コレクターを設定して、収集するデータの送信先を指定します。 CloudWatch エージェントまたは X-Ray デーモンを使用してトレース情報を収集できます。

コレクターまたはエージェントがデータを受信すると、エージェント設定で指定した AWS バックエ ンドに送信されます。X-Ray SDK は、次の図に示すように、 AWS バックエンドにのみデータを送 信できます。

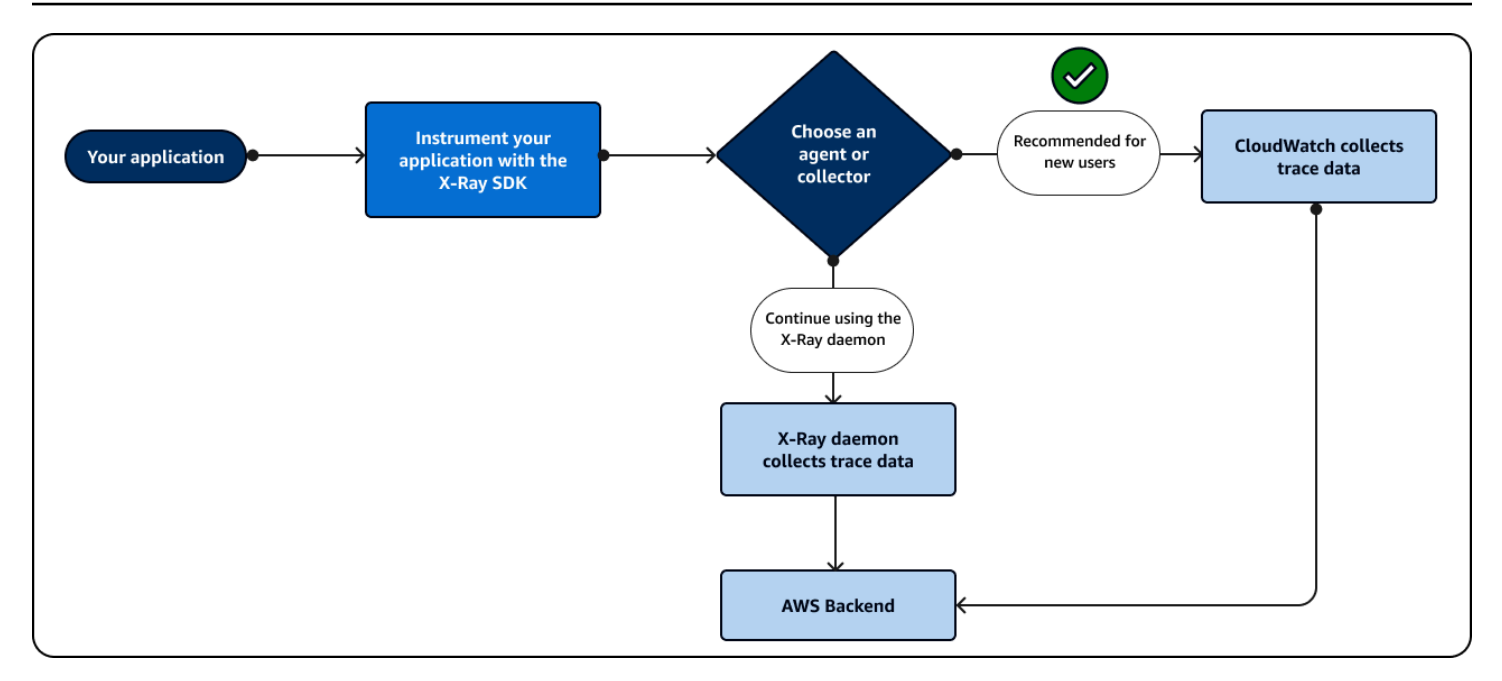

を使用している場合はJava、X-Ray SDK を使用してアプリケーションを自動的に計測できます。X-Ray SDK の使用を開始するには、次のプログラミング言語に関連付けられているライブラリを参照 してください。

- [Go](#page-190-0)
- [Java](#page-207-0)
- [Node.js](#page-263-0)
- [Python](#page-290-0)
- [.NET](#page-323-0)
- [Ruby](#page-350-0)

# X-Ray API を使用する

X-Ray SDK がプログラミング言語をサポートしていない場合は、X-Ray APIs を直接使用するか、 AWS Command Line Interface (AWS CLI) を使用して X-Ray API コマンドを呼び出すことができま す。次のガイダンスを使用して、API の操作方法を選択します。

- 事前フォーマットされたコマンドを使用するか、リクエスト内のオプションを使用して、構文 AWS CLI を簡素化するには、 を使用します。
- X-Ray API を直接使用して、X-Ray に対して行うリクエストの柔軟性とカスタマイズを最大化しま す。

の代わりに [X-Ray API](https://docs.aws.amazon.com/xray/latest/devguide/xray-api.html) を直接使用する場合は AWS CLI、リクエストを正しいデータ形式でパラメー タ化する必要があり、認証とエラー処理を設定する必要もあります。

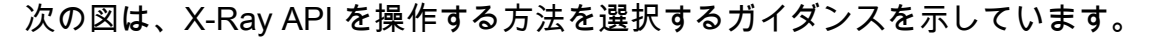

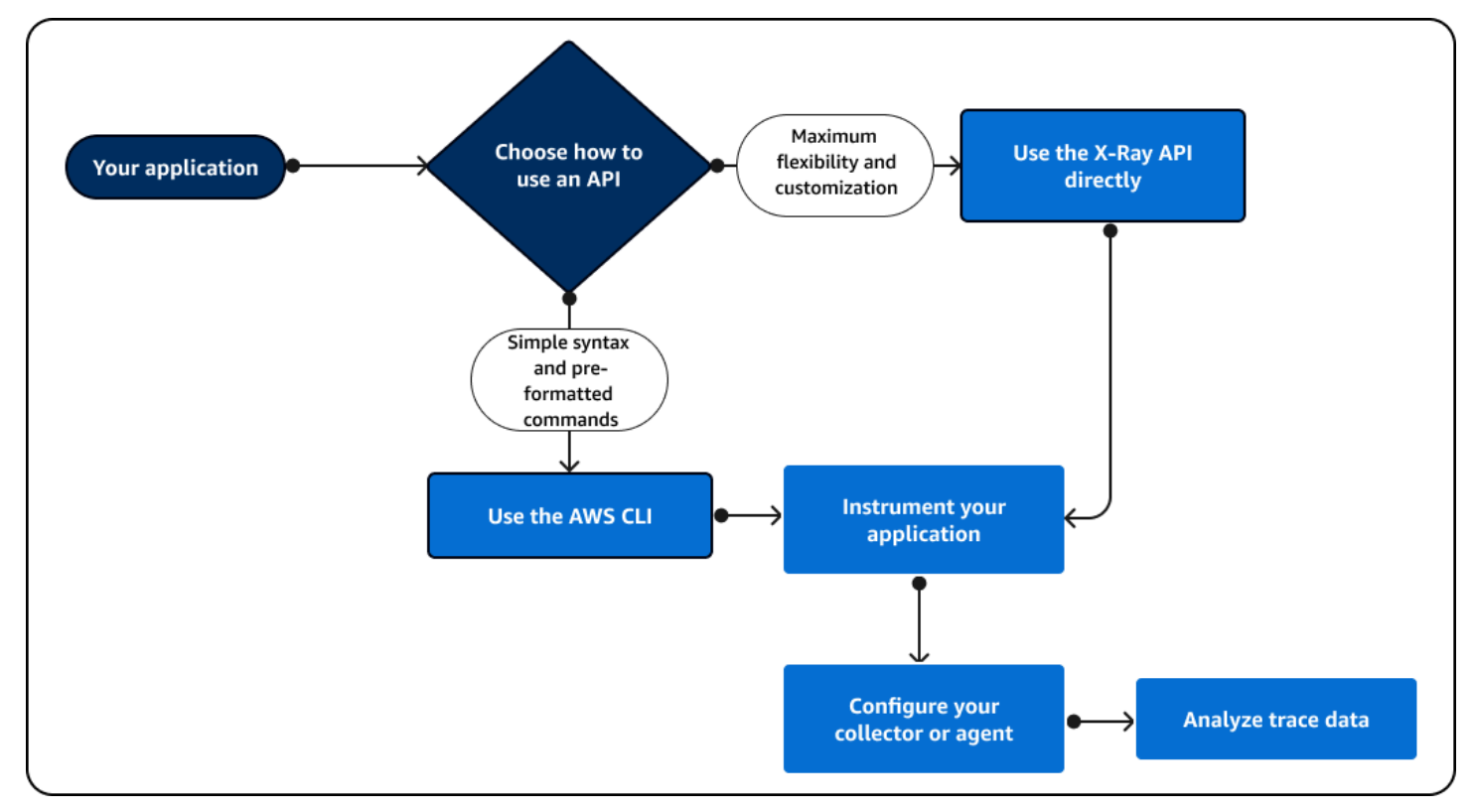

X-Ray API を使用して、トレースデータを X-Ray に直接送信します。X-Ray API は、以下の一般的 なアクションを含め、X-Ray SDK で使用できるすべての関数をサポートします。

- [PutTraceSegments](https://docs.aws.amazon.com/xray/latest/api/API_PutTraceSegments.html)  セグメントドキュメントを X-Ray にアップロードします。
- [BatchGetTraces](https://docs.aws.amazon.com/xray/latest/api/API_BatchGetTraces.html)  トレース IDsのリスト内のトレースのリストを取得します。取得された各ト レースは、1 つのリクエストからのセグメントドキュメントのコレクションです。
- [GetTraceSummaries](https://docs.aws.amazon.com/xray/latest/api/API_GetTraceSummaries.html)  トレースIDs と注釈を取得します。を指定FilterExpressionして、ト レース概要のサブセットを取得できます。
- [GetTraceGraph](https://docs.aws.amazon.com/xray/latest/api/API_GetTraceGraph.html) 特定のトレース ID のサービスグラフを取得します。
- [GetServiceGraph](https://docs.aws.amazon.com/xray/latest/api/API_GetServiceGraph.html)  受信リクエストを処理し、ダウンストリームリクエストを呼び出す のサービ スを説明するJSONフォーマットされたドキュメントを取得します。

アプリケーションコード内で AWS Command Line Interface (AWS CLI) を使用して、プログラムで X-Ray とやり取りすることもできます。 AWS CLI は、X-Ray SDK で使用できるすべての関数をサ

ポートします。これには、他の 用の関数も含まれます AWS のサービス。次の関数は、前述の API オペレーションのバージョンで、形式がよりシンプルです。

- [put-trace-segments](https://awscli.amazonaws.com/v2/documentation/api/latest/reference/xray/index.html) セグメントドキュメントを X-Ray にアップロードします。
- [batch-get-traces](https://awscli.amazonaws.com/v2/documentation/api/latest/reference/xray/batch-get-traces.html)  トレース IDsのリスト内のトレースのリストを取得します。取得された各ト レースは、1 つのリクエストからのセグメントドキュメントのコレクションです。
- [get-trace-summaries](https://awscli.amazonaws.com/v2/documentation/api/latest/reference/xray/get-trace-summaries.html)  トレースIDs と注釈を取得します。を指定FilterExpressionして、ト レース概要のサブセットを取得できます。
- [get-trace-graph](https://awscli.amazonaws.com/v2/documentation/api/latest/reference/xray/get-trace-graph.html) 特定のトレース ID のサービスグラフを取得します。
- [get-service-graph](https://awscli.amazonaws.com/v2/documentation/api/latest/reference/xray/get-service-graph.html) 受信リクエストを処理し、ダウンストリームリクエストを呼び出す のサービ スを説明するJSONフォーマットされたドキュメントを取得します。

開始するには、オペレーティングシステム[AWS CLI](https://docs.aws.amazon.com/cli/latest/userguide/getting-started-install.html)の をインストールする必要があります。 は Linux、、 macOS オペレーティングシステム AWS をサポートしていますWindows。X-Ray コマン ドのリストの詳細については、[AWS CLI 「X-Ray の コマンドリファレンスガイド」](https://awscli.amazonaws.com/v2/documentation/api/latest/reference/xray/index.html)を参照してくだ さい。

# X-Ray API の詳細

X-Ray API は、 AWS SDK を介して AWS Command Line Interface、または HTTPS 経由で直接、す べての X-Ray 機能へのアクセスを提供します。[X-Ray API リファレンス](https://docs.aws.amazon.com/xray/latest/api/Welcome.html)に、各 API アクションの入 力パラメータ、およびフィールドと返されるデータ型が記載されています。

AWS SDK を使用して、X-Ray API を使用するプログラムを開発できます。X-Ray コンソールと X-Ray デーモンはどちらも AWS SDK を使用して X-Ray と通信します。各言語の AWS SDK には、X-Ray API アクションとタイプにマッピングするクラスとメソッドのリファレンスドキュメントがあり ます。

AWS SDK リファレンス

- Java [AWS SDK for Java](https://docs.aws.amazon.com/sdk-for-java/latest/reference/software/amazon/awssdk/services/xray/package-summary.html)
- JavaScript [AWS SDK for JavaScript](https://docs.aws.amazon.com/AWSJavaScriptSDK/v3/latest/client/xray/)
- .NET [AWS SDK for .NET](https://docs.aws.amazon.com/sdkfornet/v3/apidocs/items/XRay/NXRay.html)
- Ruby [AWS SDK for Ruby](https://docs.aws.amazon.com/sdk-for-ruby/v3/api/Aws/XRay.html)
- Go [AWS SDK for Go](https://aws.github.io/aws-sdk-go-v2/docs/)
- PHP – [AWS SDK for PHP](https://docs.aws.amazon.com/aws-sdk-php/v3/api/namespace-Aws.XRay.html)

#### • Python – [AWS SDK for Python \(Boto\)](https://boto3.amazonaws.com/v1/documentation/api/latest/reference/services/xray.html)

AWS Command Line Interface は、 SDK for Python を使用して AWS APIsを呼び出すコマンドライ ンツールです。 AWS API を初めて学習する場合、 は利用可能なパラメータを調べ、JSON またはテ キスト形式でサービス出力を表示する簡単な方法 AWS CLI を提供します。

aws xray サブ[AWS CLI コマンドの詳細については、「 コマンドリファレンス」](https://docs.aws.amazon.com/cli/latest/reference/xray)を参照してくださ い。

AWS CLI での X-Ray API の使用

AWS CLI を使用すると、X-Ray サービスに直接アクセスし、X-Ray コンソールがサービスグラフと raw トレースデータを取得するために使用するのと同じ APIs を使用できます。サンプルアプリケー ションには、 AWS CLI でこれらの APIs を使用する方法を示すスクリプトが含まれています。

#### 前提条件

このチュートリアルでは、Scorekeep サンプルアプリケーションと、それに含まれるトレーシング データとサービスマップを生成するスクリプトを使用します。サンプルアプリケーション[チュートリ](#page-433-0) [アル](#page-433-0)の指示に従って、アプリケーションを起動します。

このチュートリアルでは、 AWS CLI を使用して X-Ray API の基本的な使用法を示しま す。Windows、Linux、および OS-X で使用できる [AWS CLI](https://docs.aws.amazon.com/cli/latest/userguide/installing.html) は、すべての のパブリック APIs への コマンドラインアクセスを提供します AWS のサービス。

**a** Note

AWS CLI が、サンプルアプリケーションが作成されたリージョンと同じリージョンに設定さ れていることを確認する必要があります。

サンプルアプリケーションに含まれるテスト用のスクリプトは、cURL を使用してトラフィックを API および jq に送信し、出力を解析します。jq 実行可能ファイルは [stedolan.github.io](https://stedolan.github.io/jq/) から、curl 実行可能ファイルは<https://curl.haxx.se/download.html>からダウンロードできます。ほとんどの Linux および OS X インストールには cURL が含まれています。
トレースデータの生成

ゲームの進行中、ウェブアプリケーションは数秒ごとに API にトラフィックを生成し続けますが、 生成されるリクエストのタイプは 1 つだけです。test-api.sh スクリプトを使用して、エンドツー エンドのシナリオを実行し、API のテスト中により多様なトレースデータを生成します。

**test-api.sh** スクリプトを使用するには

- 1. [Elastic Beanstalk コンソールを](https://console.aws.amazon.com/elasticbeanstalk)開きます。
- 2. 環境に対応する[マネジメントコンソール](https://docs.aws.amazon.com/elasticbeanstalk/latest/dg/environments-console.html)に移動します。
- 3. 環境 [URL] をページヘッダーからコピーします。
- 4. bin/test-api.sh を開いて API の値を環境の URL に置き換えます。

#!/bin/bash API=*scorekeep.9hbtbm23t2***.us-west-2.elasticbeanstalk.com/api**

5. スクリプトを実行して API へのトラフィックを生成します。

```
~/debugger-tutorial$ ./bin/test-api.sh
Creating users,
session,
game,
configuring game,
playing game,
ending game,
game complete.
{"id":"MTBP8BAS","session":"HUF6IT64","name":"tic-tac-toe-test","users":
["QFF3HBGM","KL6JR98D"],"rules":"102","startTime":1476314241,"endTime":1476314245,"states":
["JQVLEOM2","D67QLPIC","VF9BM9NC","OEAA6GK9","2A705073","1U2LFTLJ","HUKIDD70","BAN1C8FI","G
["BS8F8LQ","4MTTSPKP","463OETES","SVEBCL3N","N7CQ1GHP","O84ONEPD","EG4BPROQ","V4BLIDJ3","9RL3NPMV"]}
```
X-Ray API を使用する

AWS CLI は、 [GetServiceGraph](https://docs.aws.amazon.com/xray/latest/api/API_GetServiceGraph.html)や など、X-Ray が提供するすべての API アクションのコマンド を提供します[GetTraceSummaries](https://docs.aws.amazon.com/xray/latest/api/API_GetTraceSummaries.html)。サポートされているすべてのアクションおよびそこで使用す るデータ型の詳細については、「[AWS X-Ray API リファレンス」](https://docs.aws.amazon.com/xray/latest/api/Welcome.html)を参照してください。

Example bin/service-graph.sh

```
EPOCH=$(date +%s)
```
aws xray get-service-graph --start-time \$((\$EPOCH-600)) --end-time \$EPOCH

このスクリプトは直近 10 分のサービスグラフを取得します。

```
~/eb-java-scorekeep$ ./bin/service-graph.sh | less
{ 
      "StartTime": 1479068648.0, 
      "Services": [ 
            { 
                 "StartTime": 1479068648.0, 
                 "ReferenceId": 0, 
                 "State": "unknown", 
                 "EndTime": 1479068651.0, 
                 "Type": "client", 
                 "Edges": [ 
\overline{a} "StartTime": 1479068648.0, 
                            "ReferenceId": 1, 
                            "SummaryStatistics": { 
                                  "ErrorStatistics": { 
                                       "ThrottleCount": 0, 
                                       "TotalCount": 0, 
                                       "OtherCount": 0 
\},
                                  "FaultStatistics": { 
                                       "TotalCount": 0, 
                                       "OtherCount": 0 
\},
                                 "TotalCount": 2, 
                                 "OkCount": 2, 
                                 "TotalResponseTime": 0.054000139236450195 
\mathbb{R}, \mathbb{R}, \mathbb{R}, \mathbb{R}, \mathbb{R}, \mathbb{R}, \mathbb{R}, \mathbb{R}, \mathbb{R}, \mathbb{R}, \mathbb{R}, \mathbb{R}, \mathbb{R}, \mathbb{R}, \mathbb{R}, \mathbb{R}, \mathbb{R}, \mathbb{R}, \mathbb{R}, \mathbb{R}, \mathbb{R}, \mathbb{R},  "EndTime": 1479068651.0, 
                            "Aliases": [] 
 } 
                 ] 
           }, 
            { 
                 "StartTime": 1479068648.0, 
                 "Names": [ 
                      "scorekeep.elasticbeanstalk.com" 
                 ], 
                 "ReferenceId": 1,
```

```
 "State": "active", 
              "EndTime": 1479068651.0, 
              "Root": true, 
              "Name": "scorekeep.elasticbeanstalk.com",
...
```
Example bin/trace-urls.sh

```
EPOCH=\$(date +\$s)aws xray get-trace-summaries --start-time $(($EPOCH-120)) --end-time $(($EPOCH-60)) --
query 'TraceSummaries[*].Http.HttpURL'
```
このスクリプトは 1 分前から 2 分前の間に生成されたトレースの URL を取得します。

```
~/eb-java-scorekeep$ ./bin/trace-urls.sh
\Gamma "http://scorekeep.elasticbeanstalk.com/api/game/6Q0UE1DG/5FGLM9U3/
endtime/1479069438", 
     "http://scorekeep.elasticbeanstalk.com/api/session/KH4341QH", 
     "http://scorekeep.elasticbeanstalk.com/api/game/GLQBJ3K5/153AHDIA", 
     "http://scorekeep.elasticbeanstalk.com/api/game/VPDL672J/G2V41HM6/
endtime/1479069466"
]
```
Example bin/full-traces.sh

```
EPOCH=\$(date +\$s)TRACEIDS=$(aws xray get-trace-summaries --start-time $(($EPOCH-120)) --end-time 
  $(($EPOCH-60)) --query 'TraceSummaries[*].Id' --output text)
aws xray batch-get-traces --trace-ids $TRACEIDS --query 'Traces[*]'
```
このスクリプトは 1 分前から 2 分前の間に生成されたトレース全体を取得します。

```
~/eb-java-scorekeep$ ./bin/full-traces.sh | less
\Gamma { 
         "Segments": [ 
\{\hspace{.1cm} \} "Id": "3f212bc237bafd5d", 
                  "Document": "{\"id\":\"3f212bc237bafd5d\",\"name\":\"DynamoDB\",
\"trace_id\":\"1-5828d9f2-a90669393f4343211bc1cf75\",\"start_time\":1.479072242459E9,
```

```
\"end_time\":1.479072242477E9,\"parent_id\":\"72a08dcf87991ca9\",\"http\":
{\"response\":{\"content_length\":60,\"status\":200}},\"inferred\":true,\"aws\":
{\"consistent_read\":false,\"table_name\":\"scorekeep-session-xray\",\"operation\":
\"GetItem\",\"request_id\":\"QAKE0S8DD0LJM245KAOPMA746BVV4KQNSO5AEMVJF66Q9ASUAAJG\",
\"resource_names\":[\"scorekeep-session-xray\"]},\"origin\":\"AWS::DynamoDB::Table\"}" 
             }, 
\{\hspace{.1cm} \} "Id": "309e355f1148347f", 
                 "Document": "{\"id\":\"309e355f1148347f\",\"name\":\"DynamoDB\",
\"trace_id\":\"1-5828d9f2-a90669393f4343211bc1cf75\",\"start_time\":1.479072242477E9,
\"end_time\":1.479072242494E9,\"parent_id\":\"37f14ef837f00022\",\"http\":
{\"response\":{\"content_length\":606,\"status\":200}},\"inferred\":true,\"aws\":
{\"table_name\":\"scorekeep-game-xray\",\"operation\":\"UpdateItem\",\"request_id
\":\"388GEROC4PCA6D59ED3CTI5EEJVV4KQNSO5AEMVJF66Q9ASUAAJG\",\"resource_names\":
[\"scorekeep-game-xray\"]},\"origin\":\"AWS::DynamoDB::Table\"}" 
 } 
         ], 
         "Id": "1-5828d9f2-a90669393f4343211bc1cf75", 
         "Duration": 0.05099987983703613 
     }
...
```
# クリーンアップ

Elastic Beanstalk 環境を終了し、Amazon EC2 インスタンス、DynamoDB テーブル、およびその他 のリソースをシャットダウンします。

Elastic Beanstalk 環境を終了するには

- 1. [Elastic Beanstalk コンソールを](https://console.aws.amazon.com/elasticbeanstalk)開きます。
- 2. 環境に対応する[マネジメントコンソール](https://docs.aws.amazon.com/elasticbeanstalk/latest/dg/environments-console.html)に移動します。
- 3. [アクション] を選択します。
- 4. [Terminate Environment] を選択します。
- 5. [Terminate] (終了) を選択します。

30日 後、トレースデータは自動的に X-Ray から削除されます。

トレースデータを X-Ray に送信する

トレースデータは、セグメントドキュメントの形式で X-Ray に送信できます。セグメントドキュメ ントは、アプリケーションがリクエストのサービスで行う作業に関する情報を含む JSON 形式の文 字列です。セグメント内で行われる作業、またはサブセグメントのダウンストリームサービスおよび リソースを使用する作業に関するデータはアプリケーションに記録できます。

セグメントは、アプリケーションで行われる作業に関する情報を記録します。セグメントには、少な くとも、タスク、名前、2 つの ID で使用される時間が記録されます。トレース ID は、サービス間で やり取りされるリクエストを追跡します。セグメント ID は、単一のサービスのリクエストで行われ る作業を追跡します。

Example 最小完了セグメント

```
{ 
   "name" : "Scorekeep", 
   "id" : "70de5b6f19ff9a0a", 
   "start_time" : 1.478293361271E9, 
   "trace_id" : "1-581cf771-a006649127e371903a2de979", 
   "end_time" : 1.478293361449E9
}
```
リクエストを受信したら完了するまで、プレースホルダーとして進行中のセグメントを送信できま す。

Example 進行中セグメント

```
{ 
   "name" : "Scorekeep", 
   "id" : "70de5b6f19ff9a0b", 
   "start_time" : 1.478293361271E9, 
   "trace_id" : "1-581cf771-a006649127e371903a2de979", 
   "in_progress": true
}
```
セグメントは、「[PutTraceSegments](https://docs.aws.amazon.com/xray/latest/api/API_PutTraceSegments.html)」、または[「X-Ray デーモンを通じて」](#page-162-0)直接 X-Ray に送信で きます。

ほとんどのアプリケーションは、 AWS SDK を使用して他の サービスを呼び出すか、リソースにア クセスします。サブセグメントのダウンストリーム呼び出しに関する情報を記録します。X-Ray は サブセグメントを使用して、セグメントを送信しないダウンストリームサービスを識別し、そのエン トリをサービスグラフに作成します。

サブセグメントはフルセグメントドキュメントに埋め込むことも、個別に送信することもできます。 サブセグメントを個別に送信して、長期実行されているリクエストのダウンストリーム呼び出しを非 同期でトレースしたり、セグメントドキュメントの最大サイズ (64 kB) を超えないようにしたりでき ます。

Example サブセグメント

サブセグメントには subsegment の type および親セグメントを識別する parent\_id がありま す。

{ "name" : "www2.example.com", "id" : "70de5b6f19ff9a0c", "start\_time" : 1.478293361271E9, "trace\_id" : "1-581cf771-a006649127e371903a2de979" "end\_time" : 1.478293361449E9, **"type" : "subsegment", "parent\_id" : "70de5b6f19ff9a0b"** }

セグメントとサブセグメントに含めることができるフィールドと値の詳細については、「[X-Ray セ](#page-142-0) [グメントドキュメント](#page-142-0)」を参照してください。

トレース ID を生成する

X-Ray にデータを送信するには、リクエストごとに一意のトレース ID を生成する必要があります。

X-Ray トレース ID 形式

X-Ray trace\_id は、ハイフンで区切られた 3 つの数字で構成されています。例え ば、1-58406520-a006649127e371903a2de979 と指定します。これには、以下のものが含まれ ます:

• バージョン番号。 1

• 8 桁の 16 進数を使用した Unix エポック時間での元のリクエストの時刻。

例えば、2016 年 12 月 1 日午前 10:00 PST のエポックタイムは1480615200秒、16 58406520 進数です。

• 24 桁の 16 進数のトレースのグローバルに一意の 96 ビット識別子。

# **a** Note

X-Ray は、 OpenTelemetry および W3C トレースIDs をサポートするようになりま した。 [W3C](https://www.w3.org/TR/trace-context/) W3C トレース ID は、X-Ray に送信するときに X-Ray トレース ID 形 式でフォーマットする必要があります。例えば、W3C トレース ID は、X-Ray に 送信する1-4efaaf4d-1e8720b39541901950019ee5ときに としてフォーマッ ト4efaaf4d1e8720b39541901950019ee5する必要があります。X-Ray トレース IDs に は、Unix エポックタイムの元のリクエストタイムスタンプが含まれますが、これは W3C ト レース IDs X-Ray 形式で送信する場合には必要ありません。

テスト用の X-Ray トレース ID を生成するためのスクリプトを記述することができます。これらはそ の 2 つの例です。

#### Python

```
import time
import os
import binascii
STATE = time.time()HEX=hex(int(START_TIME))[2:]
TRACE_ID="1-{}-{}".format(HEX, binascii.hexlify(os.urandom(12)).decode('utf-8'))
```
# Bash

```
START_TIME=$(date +%s)
HEX TIME=$(printf '%x\n' $START TIME)
GUID=\{(dd if f)/(d')\ = 12 count = 1 2>/dev/null | od -An -tx1 | tr -d ' \{t\}TRACE_ID="1-$HEX_TIME-$GUID"
```
トレース ID を作成し、X-Ray デーモンにセグメントを送信するスクリプトについては、Scorekeep サンプルアプリケーションを参照してください。

- Python [xray\\_start.py](https://github.com/awslabs/eb-java-scorekeep/blob/xray/bin/xray_start.py)
- Bash [xray\\_start.sh](https://github.com/awslabs/eb-java-scorekeep/blob/xray/bin/xray_start.sh)

の使用 PutTraceSegments

セグメントドキュメントは、[PutTraceSegments](https://docs.aws.amazon.com/xray/latest/api/API_PutTraceSegments.html) API を使用してアップロードできます。API に は、単一のパラメーター (TraceSegmentDocuments) があり、これを実行すると、JSON セグメン トドキュメントのリストが取得されます。

AWS CLI では、aws xray put-trace-segments コマンドを使用してセグメントドキュメントを 直接 X-Ray に送信します。

```
$ DOC='{"trace_id": "1-5960082b-ab52431b496add878434aa25", "id": "6226467e3f845502", 
  "start_time": 1498082657.37518, "end_time": 1498082695.4042, "name": 
  "test.elasticbeanstalk.com"}'
$ aws xray put-trace-segments --trace-segment-documents "$DOC"
{ 
     "UnprocessedTraceSegments": []
}
```
**a** Note

Windows コマンドプロセッサと Windows PowerShell では、JSON 文字列の引用符とエス ケープ引用符の要件が異なります。詳細については、 [ユーザーガイドの「](https://docs.aws.amazon.com/cli/latest/userguide/cli-using-param.html#quoting-strings)文字列の引用 AWS CLI 」を参照してください。

この出力には、処理に失敗したセグメントが表示されます。たとえば、トレース ID の日付が遠い過 去の場合は、次のようなエラーが表示されます。

```
{ 
     "UnprocessedTraceSegments": [ 
          { 
               "ErrorCode": "InvalidTraceId", 
               "Message": "Invalid segment. ErrorCode: InvalidTraceId", 
               "Id": "6226467e3f845502" 
          } 
    \mathbf{I}}
```
複数のセグメントドキュメントは、スペースで区切って同時に渡すことができます。

\$ **aws xray put-trace-segments --trace-segment-documents "\$DOC1" "\$DOC2"**

セグメントドキュメントを X-Ray デーモンに送信する

セグメントドキュメントを X-Ray API に送信する代わりに、セグメントおよびサブセグメントを X-Ray デーモンに送信できます。これにより、バッファされた後、バッチで X-Ray API にアップロー ドされます。X-Ray SDK は、セグメントドキュメントをデーモンに送信して、 AWS が直接呼び出 されないようにします。

a Note

デーモンを実行する方法については、「[ローカルで X-Ray; デーモンを実行する](#page-171-0)」を参照し てください。

UDP ポート 2000 経由で JSON でセグメントを送信します。先頭にはデーモンのヘッダー {"format": "json", "version": 1}\n を追加します。

{"format": "json", "version": 1}\n{"trace\_id": "1-5759e988-bd862e3fe1be46a994272793", "id": "defdfd9912dc5a56", "start\_time": 1461096053.37518, "end\_time": 1461096053.4042, "name": "test.elasticbeanstalk.com"}

Linux では、セグメントドキュメントを Bash ターミナルからデーモンに送信できます。ヘッダーお よびセグメントドキュメントをテキストファイルに保存し、cat を使用して /dev/udp にパイプし ます。

\$ **cat segment.txt > /dev/udp/127.0.0.1/2000**

Example segment.txt

{"format": "json", "version": 1} {"trace\_id": "1-594aed87-ad72e26896b3f9d3a27054bb", "id": "6226467e3f845502", "start\_time": 1498082657.37518, "end\_time": 1498082695.4042, "name": "test.elasticbeanstalk.com"}

[デーモンのログ](#page-166-0)を確認し、セグメントが X-Ray に送信されていることを確認します。

```
2017-07-07T01:57:24Z [Debug] processor: sending partial batch
2017-07-07T01:57:24Z [Debug] processor: segment batch size: 1. capacity: 50
2017-07-07T01:57:24Z [Info] Successfully sent batch of 1 segments (0.020 seconds)
```
<span id="page-117-0"></span>X-Ray からデータを取得する

X-Ray は、送信するトレースデータを処理して、JSON で完全なトレース、トレースの概要、サービ スグラフを生成します。生成されたデータは、 AWS CLI を使用して API から直接取得できます。

サービスグラフの取得

JSON サービスグラフを取得するには、[GetServiceGraph](https://docs.aws.amazon.com/xray/latest/api/API_GetServiceGraph.html) API を使用することができます。こ の API には、開始時間と終了時間を設定する必要があります。これらは date コマンドを使用して Linux 端末から計算することができます。

\$ **date +%s** 1499394617

date +%s は、日付を秒単位で出力します。この数字を終了時間として使用し、日付から差し引い て、開始時間を取得します。

Example 最後の 10 分間のサービスグラフを取得するスクリプト。

```
EPOCH=$(date +%s)
aws xray get-service-graph --start-time $(($EPOCH-600)) --end-time $EPOCH
```
次の例では、4 つのノードを持つサービスグラフを示します。これには、クライアントノード、EC2 インスタンス、DynamoDB テーブル、および Amazon SNS トピックが含まれます。

Example GetServiceGraph 出力

```
{ 
     "Services": [ 
          { 
              "ReferenceId": 0, 
              "Name": "xray-sample.elasticbeanstalk.com", 
              "Names": [ 
                   "xray-sample.elasticbeanstalk.com" 
              ], 
              "Type": "client", 
              "State": "unknown", 
              "StartTime": 1528317567.0, 
              "EndTime": 1528317589.0, 
              "Edges": [ 
\overline{a} "ReferenceId": 2,
```

```
 "StartTime": 1528317567.0, 
                "EndTime": 1528317589.0, 
                "SummaryStatistics": { 
                   "OkCount": 3, 
                   "ErrorStatistics": { 
                       "ThrottleCount": 0, 
                       "OtherCount": 1, 
                       "TotalCount": 1 
\}, \{ "FaultStatistics": { 
                       "OtherCount": 0, 
                       "TotalCount": 0 
\}, \{ "TotalCount": 4, 
                   "TotalResponseTime": 0.273 
\}, \{ "ResponseTimeHistogram": [ 
 { 
                       "Value": 0.005, 
                       "Count": 1 
\}, \{ { 
                       "Value": 0.015, 
                       "Count": 1 
\}, \{ { 
                       "Value": 0.157, 
                       "Count": 1 
\}, \{ { 
                       "Value": 0.096, 
                       "Count": 1 
 } 
 ], 
                "Aliases": [] 
 } 
          ] 
       }, 
       { 
          "ReferenceId": 1, 
          "Name": "awseb-e-dixzws4s9p-stack-StartupSignupsTable-4IMSMHAYX2BA", 
          "Names": [ 
             "awseb-e-dixzws4s9p-stack-StartupSignupsTable-4IMSMHAYX2BA" 
          ],
```

```
 "Type": "AWS::DynamoDB::Table", 
             "State": "unknown", 
             "StartTime": 1528317583.0, 
             "EndTime": 1528317589.0, 
             "Edges": [], 
             "SummaryStatistics": { 
                 "OkCount": 2, 
                 "ErrorStatistics": { 
                      "ThrottleCount": 0, 
                      "OtherCount": 0, 
                      "TotalCount": 0 
                 }, 
                 "FaultStatistics": { 
                      "OtherCount": 0, 
                      "TotalCount": 0 
                 }, 
                 "TotalCount": 2, 
                 "TotalResponseTime": 0.12 
             }, 
             "DurationHistogram": [ 
\overline{a} "Value": 0.076, 
                      "Count": 1 
                 }, 
\overline{a} "Value": 0.044, 
                      "Count": 1 
 } 
             ], 
             "ResponseTimeHistogram": [ 
\overline{a} "Value": 0.076, 
                      "Count": 1 
                 }, 
\overline{a} "Value": 0.044, 
                      "Count": 1 
 } 
             ] 
         }, 
         { 
             "ReferenceId": 2, 
             "Name": "xray-sample.elasticbeanstalk.com", 
             "Names": [
```

```
 "xray-sample.elasticbeanstalk.com" 
           ], 
           "Root": true, 
           "Type": "AWS::EC2::Instance", 
           "State": "active", 
           "StartTime": 1528317567.0, 
           "EndTime": 1528317589.0, 
           "Edges": [ 
\overline{a} "ReferenceId": 1, 
                   "StartTime": 1528317567.0, 
                   "EndTime": 1528317589.0, 
                   "SummaryStatistics": { 
                      "OkCount": 2, 
                      "ErrorStatistics": { 
                          "ThrottleCount": 0, 
                          "OtherCount": 0, 
                          "TotalCount": 0 
\}, \{ "FaultStatistics": { 
                          "OtherCount": 0, 
                          "TotalCount": 0 
\}, \{ "TotalCount": 2, 
                      "TotalResponseTime": 0.12 
                   }, 
                   "ResponseTimeHistogram": [ 
 { 
                          "Value": 0.076, 
                          "Count": 1 
\}, \{ { 
                          "Value": 0.044, 
                          "Count": 1 
 } 
 ], 
                   "Aliases": [] 
               }, 
\overline{a} "ReferenceId": 3, 
                   "StartTime": 1528317567.0, 
                   "EndTime": 1528317589.0, 
                   "SummaryStatistics": { 
                      "OkCount": 2,
```

```
 "ErrorStatistics": { 
                         "ThrottleCount": 0, 
                         "OtherCount": 0, 
                         "TotalCount": 0 
\}, \{ "FaultStatistics": { 
                         "OtherCount": 0, 
                         "TotalCount": 0 
\}, \{ "TotalCount": 2, 
                     "TotalResponseTime": 0.125 
\}, \{ "ResponseTimeHistogram": [ 
 { 
                         "Value": 0.049, 
                         "Count": 1 
\}, \{ { 
                         "Value": 0.076, 
                         "Count": 1 
 } 
 ], 
                  "Aliases": [] 
 } 
           ], 
           "SummaryStatistics": { 
              "OkCount": 3, 
              "ErrorStatistics": { 
                  "ThrottleCount": 0, 
                  "OtherCount": 1, 
                  "TotalCount": 1 
              }, 
              "FaultStatistics": { 
                  "OtherCount": 0, 
                  "TotalCount": 0 
              }, 
              "TotalCount": 4, 
              "TotalResponseTime": 0.273 
           }, 
           "DurationHistogram": [ 
\overline{a} "Value": 0.005, 
                  "Count": 1 
              },
```

```
 { 
                     "Value": 0.015, 
                     "Count": 1 
                 }, 
\overline{a} "Value": 0.157, 
                     "Count": 1 
                 }, 
\overline{a} "Value": 0.096, 
                     "Count": 1 
 } 
             ], 
             "ResponseTimeHistogram": [ 
\overline{a} "Value": 0.005, 
                     "Count": 1 
                 }, 
\overline{a} "Value": 0.015, 
                     "Count": 1 
                 }, 
\overline{a} "Value": 0.157, 
                     "Count": 1 
                 }, 
\overline{a} "Value": 0.096, 
                     "Count": 1 
 } 
             ] 
        }, 
             "ReferenceId": 3, 
             "Name": "SNS", 
             "Names": [ 
                 "SNS" 
             ], 
             "Type": "AWS::SNS", 
             "State": "unknown", 
             "StartTime": 1528317583.0, 
             "EndTime": 1528317589.0, 
             "Edges": [], 
             "SummaryStatistics": {
```
{

```
 "OkCount": 2, 
                 "ErrorStatistics": { 
                     "ThrottleCount": 0, 
                     "OtherCount": 0, 
                     "TotalCount": 0 
\qquad \qquad \text{ } "FaultStatistics": { 
                     "OtherCount": 0, 
                     "TotalCount": 0 
                 }, 
                 "TotalCount": 2, 
                 "TotalResponseTime": 0.125 
             }, 
             "DurationHistogram": [ 
\overline{a} "Value": 0.049, 
                     "Count": 1 
                 }, 
\overline{a} "Value": 0.076, 
                     "Count": 1 
 } 
             ], 
             "ResponseTimeHistogram": [ 
\overline{a} "Value": 0.049, 
                     "Count": 1 
                 }, 
\overline{a} "Value": 0.076, 
                     "Count": 1 
 } 
             ] 
        } 
    ]
```
グループ別サービスグラフの取得

グループの内容に基づきサービスグラフを呼び出すには、groupName または groupARN を含めま す。以下の例では、Example1 という名前のグループへのサービスグラフの呼び出しを示します。

}

Example グループ Example1 の名前別サービスグラフを取得するスクリプト

aws xray get-service-graph --group-name "Example1"

#### トレースの取得

[GetTraceSummaries](https://docs.aws.amazon.com/xray/latest/api/API_GetTraceSummaries.html) API を使用して、トレースサマリのリストを取得します。トレースサマリに は、ダウンロードするトレース全体 (注釈、リクエストと応答に関する情報、ID) などを識別するの に使用できる情報が含まれます。

aws xray get-trace-summaries を呼び出すときに、2 つの TimeRangeType フラグを使用で きます。

- TraceId デフォルトのGetTraceSummaries検索では TraceID 時間を使用し、計 算[start time, end time)範囲内で開始されたトレースを返します。このタイムスタンプの 範囲は、 内のタイムスタンプのエンコードに基づいて計算されるか TraceId、手動で定義できま す。
- イベント時間 時間の経過とともに発生したイベントを検索するために、 AWS X-Ray ではイベン トタイムスタンプを使用してトレースを検索できます。イベント時間では、トレースの開始時間に 関係なく、[start time, end time)の範囲内でアクティブなトレースが返されます。

aws xray get-trace-summaries コマンドを使用して、トレースサマリのリストを取得しま す。次のコマンドは、デフォルト TraceId 時間を使用して、過去 1~2 分間のトレースの概要のリス トを取得します。

Example トレースサマリを取得するスクリプト

```
EPOCH=\$(date +\$s)aws xray get-trace-summaries --start-time $(($EPOCH-120)) --end-time $(($EPOCH-60))
```
Example GetTraceSummaries 出力

```
{ 
     "TraceSummaries": [ 
          { 
              "HasError": false, 
              "Http": { 
                   "HttpStatus": 200, 
                   "ClientIp": "205.255.255.183", 
                   "HttpURL": "http://scorekeep.elasticbeanstalk.com/api/session",
```

```
 "UserAgent": "Mozilla/5.0 (Windows NT 6.1; Win64; x64) 
 AppleWebKit/537.36 (KHTML, like Gecko) Chrome/59.0.3071.115 Safari/537.36", 
                "HttpMethod": "POST" 
            }, 
            "Users": [], 
            "HasFault": false, 
            "Annotations": {}, 
            "ResponseTime": 0.084, 
            "Duration": 0.084, 
            "Id": "1-59602606-a43a1ac52fc7ee0eea12a82c", 
            "HasThrottle": false 
        }, 
        { 
            "HasError": false, 
            "Http": { 
                "HttpStatus": 200, 
                "ClientIp": "205.255.255.183", 
                "HttpURL": "http://scorekeep.elasticbeanstalk.com/api/user", 
                "UserAgent": "Mozilla/5.0 (Windows NT 6.1; Win64; x64) 
 AppleWebKit/537.36 (KHTML, like Gecko) Chrome/59.0.3071.115 Safari/537.36", 
                "HttpMethod": "POST" 
            }, 
            "Users": [ 
\overline{a} "UserName": "5M388M1E" 
 } 
            ], 
            "HasFault": false, 
            "Annotations": { 
                "UserID": [ 
\{ "AnnotationValue": { 
                           "StringValue": "5M388M1E" 
 } 
1 1 1 1 1 1 1
                ], 
                "Name": [ 
\{ "AnnotationValue": { 
                           "StringValue": "Ola" 
 } 
1 1 1 1 1 1 1
 ] 
            },
```

```
 "ResponseTime": 3.232, 
              "Duration": 3.232, 
              "Id": "1-59602603-23fc5b688855d396af79b496", 
              "HasThrottle": false 
          } 
     ], 
     "ApproximateTime": 1499473304.0, 
     "TracesProcessedCount": 2
}
```
出力のトレース ID を使用して、[BatchGetTraces](https://docs.aws.amazon.com/xray/latest/api/API_BatchGetTraces.html) API でトレース全体を取得します。

```
Example BatchGetTraces コマンド
```

```
$ aws xray batch-get-traces --trace-ids 1-596025b4-7170afe49f7aa708b1dd4a6b
```
Example BatchGetTraces 出力

```
{ 
     "Traces": [ 
         { 
             "Duration": 3.232, 
             "Segments": [ 
\overline{\mathcal{L}} "Document": "{\"id\":\"1fb07842d944e714\",\"name\":
\"random-name\",\"start_time\":1.499473411677E9,\"end_time\":1.499473414572E9,
\"parent_id\":\"0c544c1b1bbff948\",\"http\":{\"response\":{\"status\":200}},
\"aws\":{\"request_id\":\"ac086670-6373-11e7-a174-f31b3397f190\"},\"trace_id\":
\"1-59602603-23fc5b688855d396af79b496\",\"origin\":\"AWS::Lambda\",\"resource_arn\":
\"arn:aws:lambda:us-west-2:123456789012:function:random-name\"}", 
                     "Id": "1fb07842d944e714" 
                 }, 
\overline{\mathcal{L}} "Document": "{\"id\":\"194fcc8747581230\",\"name\":\"Scorekeep
\",\"start_time\":1.499473411562E9,\"end_time\":1.499473414794E9,\"http\":{\"request
\":{\"url\":\"http://scorekeep.elasticbeanstalk.com/api/user\",\"method\":\"POST\",
\"user_agent\":\"Mozilla/5.0 (Windows NT 6.1; Win64; x64) AppleWebKit/537.36 (KHTML, 
 like Gecko) Chrome/59.0.3071.115 Safari/537.36\",\"client_ip\":\"205.251.233.183\"},
\"response\":{\"status\":200}},\"aws\":{\"elastic_beanstalk\":{\"version_label\":\"app-
abb9-170708_002045\",\"deployment_id\":406,\"environment_name\":\"scorekeep-dev\"},
\"ec2\":{\"availability_zone\":\"us-west-2c\",\"instance_id\":\"i-0cd9e448944061b4a
\"},\"xray\":{\"sdk_version\":\"1.1.2\",\"sdk\":\"X-Ray for Java\"}},\"service
\":{},\"trace_id\":\"1-59602603-23fc5b688855d396af79b496\",\"user\":\"5M388M1E
```

```
\",\"origin\":\"AWS::ElasticBeanstalk::Environment\",\"subsegments\":[{\"id\":
\"0c544c1b1bbff948\",\"name\":\"Lambda\",\"start_time\":1.499473411629E9,\"end_time
\":1.499473414572E9,\"http\":{\"response\":{\"status\":200,\"content_length\":14}},
\"aws\":{\"log_type\":\"None\",\"status_code\":200,\"function_name\":\"random-name
\",\"invocation_type\":\"RequestResponse\",\"operation\":\"Invoke\",\"request_id
\":\"ac086670-6373-11e7-a174-f31b3397f190\",\"resource_names\":[\"random-name\"]},
\"namespace\":\"aws\"},{\"id\":\"071684f2e555e571\",\"name\":\"## UserModel.saveUser
\",\"start_time\":1.499473414581E9,\"end_time\":1.499473414769E9,\"metadata\":{\"debug
\":{\"test\":\"Metadata string from UserModel.saveUser\"}},\"subsegments\":[{\"id\":
\"4cd3f10b76c624b4\",\"name\":\"DynamoDB\",\"start_time\":1.49947341469E9,\"end_time
\":1.499473414769E9,\"http\":{\"response\":{\"status\":200,\"content_length\":57}},
\"aws\":{\"table_name\":\"scorekeep-user\",\"operation\":\"UpdateItem\",\"request_id
\":\"MFQ8CGJ3JTDDVVVASUAAJGQ6NJ82F738BOB4KQNSO5AEMVJF66Q9\",\"resource_names\":
[\{\text{``scorekeep-user``]}}, \text{``namespace\\''}: \text{``aws\\''}] \} "Id": "194fcc8747581230" 
                 }, 
\overline{a} "Document": "{\"id\":\"00f91aa01f4984fd\",\"name\":
\"random-name\",\"start_time\":1.49947341283E9,\"end_time\":1.49947341457E9,
\"parent_id\":\"1fb07842d944e714\",\"aws\":{\"function_arn\":\"arn:aws:lambda:us-
west-2:123456789012:function:random-name\",\"resource_names\":[\"random-name\"],
\"account_id\":\"123456789012\"},\"trace_id\":\"1-59602603-23fc5b688855d396af79b496\",
\"origin\":\"AWS::Lambda::Function\",\"subsegments\":[{\"id\":\"e6d2fe619f827804\",
\"name\":\"annotations\",\"start_time\":1.499473413012E9,\"end_time\":1.499473413069E9,
\"annotations\":{\"UserID\":\"5M388M1E\",\"Name\":\"Ola\"}},{\"id\":\"b29b548af4d54a0f
\",\"name\":\"SNS\",\"start_time\":1.499473413112E9,\"end_time\":1.499473414071E9,
\"http\":{\"response\":{\"status\":200}},\"aws\":{\"operation\":\"Publish\",
\"region\":\"us-west-2\",\"request_id\":\"a2137970-f6fc-5029-83e8-28aadeb99198\",
\"retries\":0,\"topic_arn\":\"arn:aws:sns:us-west-2:123456789012:awseb-e-
ruag3jyweb-stack-NotificationTopic-6B829NT9V5O9\"},\"namespace\":\"aws\"},{\"id\":
\"2279c0030c955e52\",\"name\":\"Initialization\",\"start_time\":1.499473412064E9,
\"end_time\":1.499473412819E9,\"aws\":{\"function_arn\":\"arn:aws:lambda:us-
west-2:123456789012:function:random-name\"}}]}", 
                     "Id": "00f91aa01f4984fd" 
                 }, 
\overline{a} "Document": "{\"id\":\"17ba309b32c7fbaf\",\"name\":
\"DynamoDB\",\"start_time\":1.49947341469E9,\"end_time\":1.499473414769E9,
\"parent_id\":\"4cd3f10b76c624b4\",\"inferred\":true,\"http\":{\"response
\":{\"status\":200,\"content_length\":57}},\"aws\":{\"table_name
\":\"scorekeep-user\",\"operation\":\"UpdateItem\",\"request_id\":
\"MFQ8CGJ3JTDDVVVASUAAJGQ6NJ82F738BOB4KQNSO5AEMVJF66Q9\",\"resource_names\":
[\"scorekeep-user\"]},\"trace_id\":\"1-59602603-23fc5b688855d396af79b496\",\"origin\":
\"AWS::DynamoDB::Table\"}",
```

```
 "Id": "17ba309b32c7fbaf" 
                 }, 
\overline{a} "Document": "{\"id\":\"1ee3c4a523f89ca5\",\"name\":\"SNS
\",\"start_time\":1.499473413112E9,\"end_time\":1.499473414071E9,\"parent_id\":
\"b29b548af4d54a0f\",\"inferred\":true,\"http\":{\"response\":{\"status\":200}},\"aws
\":{\"operation\":\"Publish\",\"region\":\"us-west-2\",\"request_id\":\"a2137970-
f6fc-5029-83e8-28aadeb99198\",\"retries\":0,\"topic_arn\":\"arn:aws:sns:us-
west-2:123456789012:awseb-e-ruag3jyweb-stack-NotificationTopic-6B829NT9V5O9\"},
\"trace_id\":\"1-59602603-23fc5b688855d396af79b496\",\"origin\":\"AWS::SNS\"}", 
                     "Id": "1ee3c4a523f89ca5" 
 } 
             ], 
             "Id": "1-59602603-23fc5b688855d396af79b496" 
         } 
     ], 
     "UnprocessedTraceIds": []
}
```
トレース全体には、同一のトレース ID を使用して取得されるすべてのセグメントドキュメントから コンパイルされた、各セグメントのドキュメントが含まれます。これらのドキュメントは、アプリ ケーションによって X-Ray に送信されたデータを表していません。その代わりに、X-Ray サービス によって生成された処理済みドキュメントを表します。X-Ray はアプリケーションによって送信さ れたセグメントドキュメントをコンパイルして、完全なトレースドキュメントを作成し、セグメント ドキュメントスキーマに準拠しないデータを削除します。詳細については、「[X-Ray セグメントド](#page-142-0) [キュメント](#page-142-0)」を参照してください。

X-Ray は、セグメント自体を送信しないサービスへのダウンストリーム呼び出しの推測セグメ ントを作成します。たとえば、計測されたクライアントを使用して DynamoDB を呼び出した ときに、X-Ray SDK の視点からの呼び出しに関する詳細をサブセグメントに記録します。ただ し、DynamoDB は対応するセグメントを送信しません。X-Ray は、サブセグメントの情報を使用し て、トレースマップ内の DynamoDB リソースを表す推定セグメントを作成し、トレースドキュメン トに追加します。

API から複数のトレースを取得するには、get-trace-summaries の出力から [AWS CLI クエリを](https://docs.aws.amazon.com/cli/latest/userguide/controlling-output.html#controlling-output-filter) 使用して抽出できるトレース ID のリストが必要です。リストから batch-get-traces の入力にリ ダイレクトし、特定の時間のトレース全体を取得します。

Example 1 分間のトレース全体を取得するスクリプト。

```
EPOCH=$(date +%s)
```

```
TRACEIDS=$(aws xray get-trace-summaries --start-time $(($EPOCH-120)) --end-time 
  $(($EPOCH-60)) --query 'TraceSummaries[*].Id' --output text)
aws xray batch-get-traces --trace-ids $TRACEIDS --query 'Traces[*]'
```
根本原因分析の取得と絞り込み

[GetTraceSummaries API](https://docs.aws.amazon.com/xray/latest/api/API_GetTraceSummaries.html) を使用してトレースサマリーを生成すると、部分的なトレースサマリーを JSON 形式で再利用して、根本原因に基づいて絞り込まれたフィルター式を作成できます。絞り込み のステップのウォークスルーについては、以下の例を参照してください。

Example GetTraceSummaries 出力例 - 応答時間の根本原因セクション

```
{ 
   "Services": [ 
     { 
        "Name": "GetWeatherData", 
        "Names": ["GetWeatherData"], 
        "AccountId": 123456789012, 
        "Type": null, 
        "Inferred": false, 
        "EntityPath": [ 
          { 
             "Name": "GetWeatherData", 
             "Coverage": 1.0, 
             'Remote": false 
          }, 
          { 
             "Name": "get_temperature", 
             "Coverage": 0.8, 
             "Remote": false 
          } 
       \mathbf{I} }, 
     { 
        "Name": "GetTemperature", 
        "Names": ["GetTemperature"], 
        "AccountId": 123456789012, 
        "Type": null, 
        "Inferred": false, 
        "EntityPath": [ 
          { 
             "Name": "GetTemperature", 
             "Coverage": 0.7,
```
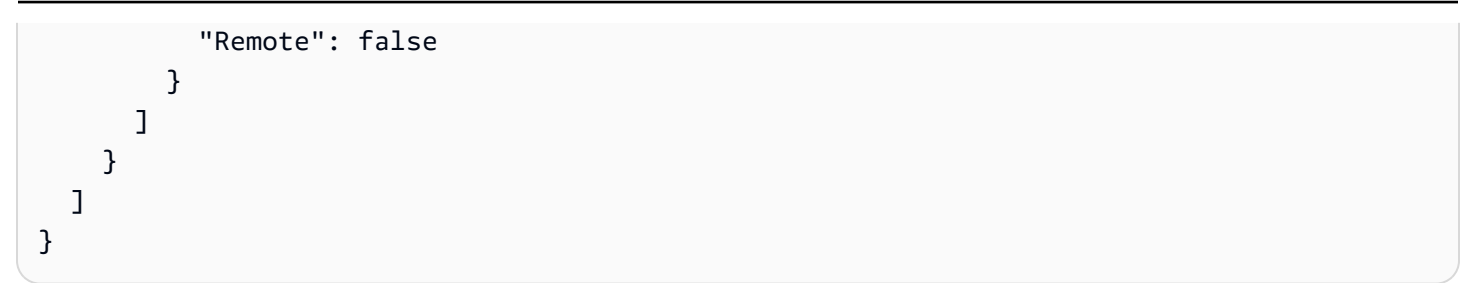

上記の出力を編集して省略することで、この JSON は一致した根本原因のエンティティのフィルタ になる可能性があります。JSON に存在するすべてのフィールドについて、候補は完全に一致する必 要があります。そうしないと、トレースが返されません。削除されたフィールドはワイルドカード値 になります。これは、フィルタ式クエリ構造と互換性のある形式です。

Example 再フォーマットされた応答時間の根本原因

```
{ 
    "Services": [ 
      { 
         "Name": "GetWeatherData", 
         "EntityPath": [ 
           \left\{ \right. "Name": "GetWeatherData" 
            }, 
            { 
              "Name": "get_temperature" 
           } 
         ] 
      }, 
      { 
         "Name": "GetTemperature", 
         "EntityPath": [ 
            { 
              "Name": "GetTemperature" 
           } 
         ] 
      } 
   ]
}
```
この JSON は、rootcause.json = #[{}] への呼び出しを通じてフィルタ式の一部として使用さ れます。フィルター式を使用したクエリの詳細については、[「X-Ray コンソールの](#page-46-0)探索」の「フィ ルター式の使用」セクションを参照してください。

Example JSON フィルタの例

```
rootcause.json = #[{ "Services": [ { "Name": "GetWeatherData", "EntityPath": [{ "Name": 
  "GetWeatherData" }, { "Name": "get_temperature" } ] }, { "Name": "GetTemperature", 
  "EntityPath": [ { "Name": "GetTemperature" } ] } ] }]
```
<span id="page-131-0"></span>X-Ray API を使用したサンプリング、グループ、および暗号化設定の構成

X-Ray にはAPIs が用意されています。

暗号化設定

[PutEncryptionConfig](https://docs.aws.amazon.com/xray/latest/api/API_PutEncryptionConfig.html) を使用して、暗号化に使用する AWS Key Management Service (AWS KMS) キーを指定します。

**a** Note

X-Ray は非対称 KMS キーをサポートしていません。

```
$ aws xray put-encryption-config --type KMS --key-id alias/aws/xray
{ 
     "EncryptionConfig": { 
         "KeyId": "arn:aws:kms:us-east-2:123456789012:key/c234g4e8-39e9-4gb0-84e2-
b0ea215cbba5", 
         "Status": "UPDATING", 
         "Type": "KMS" 
     }
}
```
キー ID には、(例に示すような) エイリアス、キー ID、または Amazon リソースネーム (ARN) を使 用できます。

[GetEncryptionConfig](https://docs.aws.amazon.com/xray/latest/api/API_GetEncryptionConfig.html)を使用して現在の設定を取得します。X-Ray が設定の適用を終了すると、 ステータスが [UPDATING] から [ACTIVE] に変わります。

```
$ aws xray get-encryption-config
{ 
     "EncryptionConfig": { 
         "KeyId": "arn:aws:kms:us-east-2:123456789012:key/c234g4e8-39e9-4gb0-84e2-
b0ea215cbba5",
```

```
AWS X-Ray 開発者ガイド
```

```
 "Status": "ACTIVE", 
          "Type": "KMS" 
     }
}
```
KMS の使用を停止し、デフォルトの暗号化を使用するには、暗号化タイプを NONE に設定します。

```
$ aws xray put-encryption-config --type NONE
{ 
     "EncryptionConfig": { 
          "Status": "UPDATING", 
          "Type": "NONE" 
     }
}
```
サンプリングルール

X-Ray API を使用して、アカウントのサンプリングルールを管理できます。サンプリングの詳細につ いては、「」を参照してください[サンプリングルールを設定する](#page-92-0)。タグの追加と管理の詳細について は、「[X-Ray のサンプリングルールとグループのタグ付け」](#page-422-0)を参照してください。

[GetSamplingRules](https://docs.aws.amazon.com/xray/latest/api/API_GetSamplingRules.html)ですべてのサンプリングルールを取得します。

```
$ aws xray get-sampling-rules
{ 
     "SamplingRuleRecords": [ 
          { 
              "SamplingRule": { 
                   "RuleName": "Default", 
                   "RuleARN": "arn:aws:xray:us-east-2:123456789012:sampling-rule/Default", 
                   "ResourceARN": "*", 
                   "Priority": 10000, 
                   "FixedRate": 0.05, 
                   "ReservoirSize": 1, 
                   "ServiceName": "*", 
                   "ServiceType": "*", 
                   "Host": "*", 
                   "HTTPMethod": "*", 
                   "URLPath": "*", 
                   "Version": 1, 
                   "Attributes": {} 
              },
```

```
 "CreatedAt": 0.0, 
               "ModifiedAt": 1529959993.0 
          } 
     ]
}
```
別のルールに一致しないすべてのリクエストにデフォルトのルールが適用されます。このルールは最 も優先度が低く、削除することはできません。ただし、[UpdateSamplingRule](https://docs.aws.amazon.com/xray/latest/api/API_UpdateSamplingRule.html)を使用してレートと リザーバのサイズを変更できます。

Example **[UpdateSamplingRule](https://docs.aws.amazon.com/xray/latest/api/API_UpdateSamplingRule.html)**の API 入力 – 10000-default.json

```
{ 
     "SamplingRuleUpdate": { 
          "RuleName": "Default", 
          "FixedRate": 0.01, 
          "ReservoirSize": 0 
     }
}
```
次の例では、以前のファイルを入力として使用し、デフォルトのルールをリザーバなしの 1% に変更 します。タグはオプションです。タグを追加する場合は、タグキーが必要で、タグ値はオプションで す。サンプリングルールから既存のタグを削除するには、 を使用しま[すUntagResource。](https://docs.aws.amazon.com/xray/latest/api/API_UntagResource.html)

```
$ aws xray update-sampling-rule --cli-input-json file://1000-default.json --tags 
  [{"Key": "key_name","Value": "value"},{"Key": "key_name","Value": "value"}]
{ 
     "SamplingRuleRecords": [ 
         { 
              "SamplingRule": { 
                  "RuleName": "Default", 
                  "RuleARN": "arn:aws:xray:us-east-2:123456789012:sampling-rule/Default", 
                  "ResourceARN": "*", 
                  "Priority": 10000, 
                  "FixedRate": 0.01, 
                  "ReservoirSize": 0, 
                  "ServiceName": "*", 
                  "ServiceType": "*", 
                  "Host": "*", 
                  "HTTPMethod": "*", 
                  "URLPath": "*", 
                  "Version": 1,
```

```
 "Attributes": {} 
     }, 
     "CreatedAt": 0.0, 
      "ModifiedAt": 1529959993.0 
 },
```
[CreateSamplingRule](https://docs.aws.amazon.com/xray/latest/api/API_CreateSamplingRule.html)を使用して追加のサンプリングルールを作成します。ルールを作成すると きは、ルールフィールドの大部分を指定する必要があります。次の例では 2 つのルールを作成しま す。この最初のルールでは、Scorekeep サンプルアプリケーションの基本レートを設定します。こ れは、より優先度の高いルールに一致しない API からのすべてのリクエストに一致します。

Example **[UpdateSamplingRule](https://docs.aws.amazon.com/xray/latest/api/API_UpdateSamplingRule.html)**の API 入力 – 9000-base-scorekeep.json

```
{ 
     "SamplingRule": { 
          "RuleName": "base-scorekeep", 
          "ResourceARN": "*", 
          "Priority": 9000, 
          "FixedRate": 0.1, 
          "ReservoirSize": 5, 
          "ServiceName": "Scorekeep", 
          "ServiceType": "*", 
          "Host": "*", 
          "HTTPMethod": "*", 
          "URLPath": "*", 
          "Version": 1 
     }
}
```
2 つ目のルールも Scorekeep に適用されますが、このルールはより優先度が高く具体的です。この ルールは、ポーリングリクエストに関して非常に低いサンプリングレートを設定します。これらは、 ゲームの状態の変更を確認するためにクライアントによって数秒ごとに行われる GET リクエストで す。

Example **[UpdateSamplingRule](https://docs.aws.amazon.com/xray/latest/api/API_UpdateSamplingRule.html)**の API 入力 – 5000-polling-scorekeep.json

```
{ 
     "SamplingRule": { 
          "RuleName": "polling-scorekeep", 
          "ResourceARN": "*", 
          "Priority": 5000, 
          "FixedRate": 0.003,
```

```
 "ReservoirSize": 0, 
          "ServiceName": "Scorekeep", 
          "ServiceType": "*", 
          "Host": "*", 
          "HTTPMethod": "GET", 
          "URLPath": "/api/state/*", 
          "Version": 1 
     }
}
```
タグはオプションです。タグを追加する場合は、タグキーが必要で、タグ値はオプションです。

```
$ aws xray create-sampling-rule --cli-input-json file://5000-polling-scorekeep.json --
tags [{"Key": "key_name","Value": "value"},{"Key": "key_name","Value": "value"}]
{ 
     "SamplingRuleRecord": { 
         "SamplingRule": { 
              "RuleName": "polling-scorekeep", 
              "RuleARN": "arn:aws:xray:us-east-1:123456789012:sampling-rule/polling-
scorekeep", 
              "ResourceARN": "*", 
              "Priority": 5000, 
              "FixedRate": 0.003, 
              "ReservoirSize": 0, 
              "ServiceName": "Scorekeep", 
              "ServiceType": "*", 
              "Host": "*", 
              "HTTPMethod": "GET", 
              "URLPath": "/api/state/*", 
              "Version": 1, 
              "Attributes": {} 
         }, 
         "CreatedAt": 1530574399.0, 
         "ModifiedAt": 1530574399.0 
     }
}
$ aws xray create-sampling-rule --cli-input-json file://9000-base-scorekeep.json
{ 
     "SamplingRuleRecord": { 
         "SamplingRule": { 
              "RuleName": "base-scorekeep", 
              "RuleARN": "arn:aws:xray:us-east-1:123456789012:sampling-rule/base-
scorekeep",
```
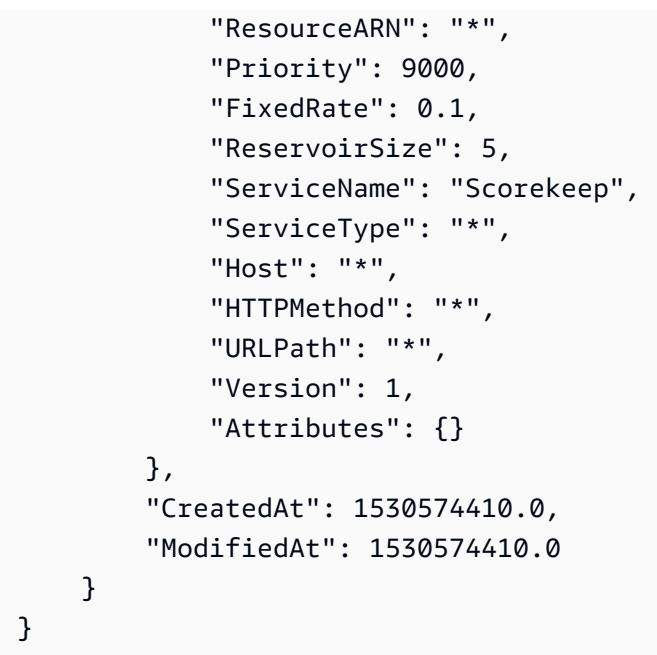

サンプリングルールを削除するには、[DeleteSamplingRule](https://docs.aws.amazon.com/xray/latest/api/API_DeleteSamplingRule.html)を使用します。

```
$ aws xray delete-sampling-rule --rule-name polling-scorekeep
{ 
     "SamplingRuleRecord": { 
          "SamplingRule": { 
              "RuleName": "polling-scorekeep", 
              "RuleARN": "arn:aws:xray:us-east-1:123456789012:sampling-rule/polling-
scorekeep", 
              "ResourceARN": "*", 
              "Priority": 5000, 
              "FixedRate": 0.003, 
              "ReservoirSize": 0, 
              "ServiceName": "Scorekeep", 
              "ServiceType": "*", 
              "Host": "*", 
              "HTTPMethod": "GET", 
              "URLPath": "/api/state/*", 
              "Version": 1, 
              "Attributes": {} 
          }, 
          "CreatedAt": 1530574399.0, 
          "ModifiedAt": 1530574399.0 
     }
}
```
グループ

X-Ray API を使用して、アカウントのグループを管理することができます。グループは、フィルタ 式で定義されるトレースのコレクションです。グループを使用して追加のサービスグラフを生成 し、Amazon CloudWatch メトリクスを指定できます。X-Ray API を使用したサービスグラフとメト リクスの操作の詳細については、「[X-Ray からデータを取得する」](#page-117-0)を参照してください。グループ の詳細については、「[グループを設定する](#page-83-0)」を参照してください。タグの追加と管理の詳細について は、「[X-Ray のサンプリングルールとグループのタグ付け」](#page-422-0)を参照してください。

CreateGroup を使用してグループを作成します。タグはオプションです。タグを追加する場合は、 タグキーが必要で、タグ値はオプションです。

```
$ aws xray create-group --group-name "TestGroup" --filter-expression 
  "service(\"example.com\") {fault}" --tags [{"Key": "key_name","Value": "value"},
{"Key": "key_name","Value": "value"}]
{ 
     "GroupName": "TestGroup", 
     "GroupARN": "arn:aws:xray:us-east-2:123456789012:group/TestGroup/UniqueID", 
     "FilterExpression": "service(\"example.com\") {fault OR error}"
}
```
GetGroups を使用して既存のグループをすべて取得します。

```
$ aws xray get-groups
{ 
     "Groups": [ 
         { 
              "GroupName": "TestGroup", 
              "GroupARN": "arn:aws:xray:us-east-2:123456789012:group/TestGroup/UniqueID", 
              "FilterExpression": "service(\"example.com\") {fault OR error}" 
         }, 
   { 
              "GroupName": "TestGroup2", 
              "GroupARN": "arn:aws:xray:us-east-2:123456789012:group/TestGroup2/
UniqueID", 
              "FilterExpression": "responsetime > 2" 
         } 
     ], 
  "NextToken": "tokenstring"
}
```
UpdateGroup を使用してグループを更新します。タグはオプションです。タグを追加する場合は、 タグキーが必要で、タグ値はオプションです。グループから既存のタグを削除するには、 を使用し ます[UntagResource](https://docs.aws.amazon.com/xray/latest/api/API_UntagResource.html)。

```
$ aws xray update-group --group-name "TestGroup" --group-arn "arn:aws:xray:us-
east-2:123456789012:group/TestGroup/UniqueID" --filter-expression 
  "service(\"example.com\") {fault OR error}" --tags [{"Key": "Stage","Value": "Prod"},
{"Key": "Department","Value": "QA"}]
{ 
     "GroupName": "TestGroup", 
     "GroupARN": "arn:aws:xray:us-east-2:123456789012:group/TestGroup/UniqueID", 
     "FilterExpression": "service(\"example.com\") {fault OR error}"
}
```
DeleteGroup を使用してグループを削除します。

```
$ aws xray delete-group --group-name "TestGroup" --group-arn "arn:aws:xray:us-
east-2:123456789012:group/TestGroup/UniqueID" 
     { 
     }
```
X-Ray API でのサンプリングルールの使用

X-Ray SDK は X-Ray API を使用して、サンプリングルールの取得、サンプリング結果のレポート、 クォータの取得を行います。これらの API を使用すれば、サンプリングルールの仕組みを理解した り、X-Ray SDK でサポートされていない言語でサンプリングを実行したりできます。

まず、[GetSamplingRules](https://docs.aws.amazon.com/xray/latest/api/API_GetSamplingRules.html)を使用してすべてのサンプリングルールを取得します。

```
$ aws xray get-sampling-rules
{ 
     "SamplingRuleRecords": [ 
          { 
              "SamplingRule": { 
                  "RuleName": "Default", 
                  "RuleARN": "arn:aws:xray:us-east-1::sampling-rule/Default", 
                  "ResourceARN": "*", 
                  "Priority": 10000, 
                  "FixedRate": 0.01, 
                  "ReservoirSize": 0, 
                   "ServiceName": "*",
```

```
 "ServiceType": "*", 
          "Host": "*", 
          "HTTPMethod": "*", 
          "URLPath": "*", 
          "Version": 1, 
          "Attributes": {} 
     }, 
     "CreatedAt": 0.0, 
     "ModifiedAt": 1530558121.0 
 }, 
 { 
     "SamplingRule": { 
          "RuleName": "base-scorekeep", 
          "RuleARN": "arn:aws:xray:us-east-1::sampling-rule/base-scorekeep", 
          "ResourceARN": "*", 
          "Priority": 9000, 
          "FixedRate": 0.1, 
          "ReservoirSize": 2, 
          "ServiceName": "Scorekeep", 
          "ServiceType": "*", 
          "Host": "*", 
          "HTTPMethod": "*", 
          "URLPath": "*", 
          "Version": 1, 
          "Attributes": {} 
     }, 
     "CreatedAt": 1530573954.0, 
     "ModifiedAt": 1530920505.0 
 }, 
 { 
     "SamplingRule": { 
          "RuleName": "polling-scorekeep", 
          "RuleARN": "arn:aws:xray:us-east-1::sampling-rule/polling-scorekeep", 
          "ResourceARN": "*", 
          "Priority": 5000, 
          "FixedRate": 0.003, 
          "ReservoirSize": 0, 
          "ServiceName": "Scorekeep", 
          "ServiceType": "*", 
          "Host": "*", 
          "HTTPMethod": "GET", 
          "URLPath": "/api/state/*", 
          "Version": 1, 
          "Attributes": {}
```

```
 }, 
                 "CreatedAt": 1530918163.0, 
                 "ModifiedAt": 1530918163.0 
           } 
     \mathbf{I}}
```
出力には、デフォルトルールとカスタムルールが含まれています。まだサンプリングルールを作成し ていない場合は、「[X-Ray API を使用したサンプリング、グループ、および暗号化設定の構成](#page-131-0)」を参 照してください。

優先度の昇順で受信リクエストのルールを評価します。ルールが一致したら、固定レートとリザー バのサイズを使用してサンプリングデシジョンを作成します。サンプリングされたリクエストを記録 し、(トレースを目的とする) サンプリングされていないリクエストは無視します。サンプリングデシ ジョンが作成されたら、ルールの評価を停止します。

ルールのリザーバのサイズは、固定レートを適用する前に記録する 1 秒あたりのトレースの目標数 です。リザーバはすべてのサービスに累積的に適用されるため、直接使用することはできません。た だし、0 以外の場合は、X-Ray がクォータを割り当てるまでリザーバから 1 秒に 1 個トレースを借 りることが可能です。クォータを受信する前に、1 秒ごとに最初のリクエストを記録し、追加のリク エストに固定レートを適用します。固定レートは、0~1.00 (100%) の 10 進数です。

次の例は、過去 10 秒間に作成されたサンプリングデシジョンの詳細を含 む[GetSamplingTargets](https://docs.aws.amazon.com/xray/latest/api/API_GetSamplingTargets.html)の呼び出しを示したものです。

```
$ aws xray get-sampling-targets --sampling-statistics-documents '[ 
     { 
         "RuleName": "base-scorekeep", 
         "ClientID": "ABCDEF1234567890ABCDEF10", 
         "Timestamp": "2018-07-07T00:20:06", 
         "RequestCount": 110, 
         "SampledCount": 20, 
         "BorrowCount": 10 
     }, 
     { 
         "RuleName": "polling-scorekeep", 
         "ClientID": "ABCDEF1234567890ABCDEF10", 
         "Timestamp": "2018-07-07T00:20:06", 
         "RequestCount": 10500, 
         "SampledCount": 31, 
         "BorrowCount": 0
```

```
 }
]'
{ 
     "SamplingTargetDocuments": [ 
          { 
               "RuleName": "base-scorekeep", 
               "FixedRate": 0.1, 
               "ReservoirQuota": 2, 
               "ReservoirQuotaTTL": 1530923107.0, 
              "Interval": 10 
          }, 
          { 
               "RuleName": "polling-scorekeep", 
               "FixedRate": 0.003, 
               "ReservoirQuota": 0, 
               "ReservoirQuotaTTL": 1530923107.0, 
              "Interval": 10 
          } 
     ], 
     "LastRuleModification": 1530920505.0, 
     "UnprocessedStatistics": []
}
```
X-Ray からのレスポンスには、リザーバから借りる代わりに使用するクォータが含まれています。 この例では、サービスがリザーバから 10 秒間に 10 個のトレースを借り、他の 100 個のリクエスト に 10% の固定レートを適用した結果、サンプリングされたリクエストの合計数が 20 個になりまし た。クォータは (有効期限で示される) 5 分間、または新しいクォータが割り当てられるまで有効で す。X-Ray では、ここで割り当てられなかったとしても、デフォルトより長いレポート間隔を割り 当てる場合があります。

**a** Note

最初の呼び出しのときには、X-Ray からのレスポンスにクォータが含まれていない可能性が あります。その場合は、クォータが割り当てられるまで、リザーバからクォータを借り続け てください。

レスポンスの他の 2 つのフィールドは、入力の問題を示している可能性があるため、前回呼び出し た[GetSamplingRules](https://docs.aws.amazon.com/xray/latest/api/API_GetSamplingRules.html)の LastRuleModification を確認します。より新しい場合は、そのルー ルの新しいコピーを取得します。UnprocessedStatistics には、ルールが削除されたこと、入力

の統計ドキュメントが古すぎること、またはアクセス許可のエラーが発生していることを示すエラー が含まれている可能性があります。

<span id="page-142-0"></span>X-Ray セグメントドキュメント

トレースセグメントは、アプリケーションが対応するリクエストの JSON 表現です。トレースセグ メントは、元のリクエストに関する情報、アプリケーションがローカルで実行する作業に関する情 報、およびアプリケーションが リソース、HTTP API、SQL データベースに対して行うダウンスト リーム呼び出しに関する情報のサブセグメント AWS を記録します。

セグメントドキュメントは、セグメントに関する情報を X-Ray に伝えます。セグメントドキュメン トは最大で 64 kB とし、サブセグメントを含むセグメント全体、リクエストが進行中であることを 示すセグメントのフラグメント、または別個に送信される単一のサブセグメントを含むことができ ます。セグメントドキュメントは、[PutTraceSegments](https://docs.aws.amazon.com/xray/latest/api/API_PutTraceSegments.html) API を使用して直接 X-Ray に送信できま す。

X-Ray はセグメントドキュメントをコンパイルおよび処理し、それぞれ[GetTraceSummaries](https://docs.aws.amazon.com/xray/latest/api/API_GetTraceSummaries.html)およ び[BatchGetTraces](https://docs.aws.amazon.com/xray/latest/api/API_BatchGetTraces.html) API を使用してアクセスできる、クエリ可能なトレースサマリおよびトレース 全体を生成します。このサービスは、X-Ray に送信するセグメントとサブセグメントに加えて、サ ブセグメントの情報を使用して推測セグメントを生成し、トレース全体に追加します。推定セグメン トは、トレースマップ内のダウンストリームサービスとリソースを表します。

X-Ray は、セグメントドキュメントの JSON スキーマを提供します。スキーマは [xray](samples/xray-segmentdocument-schema-v1.0.0.zip)[segmentdocument-schema-v1.0.0](samples/xray-segmentdocument-schema-v1.0.0.zip) からダウンロードできます。スキーマに示されたフィールドとオ ブジェクトについては、以下のセクションで詳しく説明します。

セグメントフィールドのサブセットは、フィルタ式で使用するために X-Ray によってインデックス が作成されます。たとえば、セグメントの user フィールドを一意の ID に設定した場合、X-Ray コ ンソールで、または GetTraceSummaries API を使用して、特定のユーザーに関連付けられたセグ メントを検索できます。詳細については、「[フィルター式を使用する](#page-46-0)」を参照してください。

X-Ray SDK でアプリケーションを計測すると、SDK によりセグメントドキュメントが生成されま す。セグメントドキュメントを直接 X-Ray に送信する代わりに、SDK がそれらのドキュメントを ローカル UDP ポート経由で [X-Ray デーモンに](#page-162-0)送信します。詳細については、「[セグメントドキュメ](#page-162-0) [ントを X-Ray デーモンに送信する」](#page-162-0)を参照してください。

セグメントフィールド

セグメントは、アプリケーションが対応するリクエストに関する追跡情報を記録します。セグメント は、少なくともリクエストの名前、ID、開始時間、トレース ID、および終了時間を記録します。

#### Example 最小完了セグメント

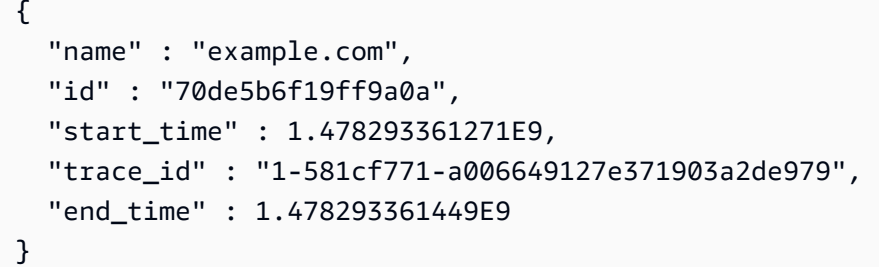

次のフィールドは、セグメントで必須、または条件付きで必須です。

**a** Note

特に明記されていない限り、値は文字列である必要があります (最大 250 文字)。

必須のセグメントフィールド

- name リクエストを処理したサービスの論理名 (最大 200 文字)。たとえば、アプリケーション名 やドメイン名です。名前には、Unicode 文字、数字、空白、および次の記号を含めることができま す: \_、.、:、/、%、&、#、=、+、\、-、@
- id セグメントの 64 ビット識別子。16 進数の数字であり、同じトレース内のセグメント間で一 意です。
- trace\_id 1 つのクライアントリクエストから送信されるすべてのセグメントとサブセグメント に接続する一意の識別子です。

X-Ray トレース ID 形式

X-Ray trace\_id は、ハイフンで区切られた 3 つの数字で構成されています。例え ば、1-58406520-a006649127e371903a2de979 と指定します。これには、以下のものが含ま れます:

- バージョン番号。 1
- 8 桁の 16 進数を使用した Unix エポック時間での元のリクエストの時刻。

例えば、2016 年 12 月 1 日午前 10:00 PST のエポックタイムは1480615200秒、16 58406520 進数です。

• 24 桁の 16 進数のトレースのグローバルに一意の 96 ビット識別子。

X-Ray API 137
#### **a** Note

X-Ray は、 OpenTelemetry および W3C トレースIDs をサポートするようになり ました。 [W3C](https://www.w3.org/TR/trace-context/) W3C トレース ID は、X-Ray に送信するときに X-Ray トレース ID 形式でフォーマットする必要があります。例えば、W3C トレース ID は X-Ray に 送信する1-4efaaf4d-1e8720b39541901950019ee5ときに としてフォーマッ ト4efaaf4d1e8720b39541901950019ee5する必要があります。X-Ray トレース IDs に は、Unix エポックタイムの元のリクエストタイムスタンプが含まれますが、これは W3C トレース IDs X-Ray 形式で送信する場合には必要ありません。

トレース ID セキュリティ トレース ID は[レスポンスヘッダーに](#page-20-0)表示されます。攻撃者が将来のトレース ID を計算で きないように安全なランダムのアルゴリズムを使用してトレース ID を生成し、その ID を 使用してアプリケーションにリクエストを送信します。

- start\_time セグメントが作成された時間の数値 (エポック時間の浮動小数点で表した秒数)。例 えば、1480615200.010、1.480615200010E9 などです。必要なだけ桁数を使用します。利用 できる場合は、マイクロ秒の精度をお勧めします。
- end time セグメントが切断された時間を表す数値。例え ば、1480615200.090、1.480615200090E9 などです。end\_time または in\_progress のど ちらかを指定します。
- in\_progress ではなく を設定して、開始されたが完了していないセグメントを記録す るtrueブール値end\_time。アプリケーションが処理に時間がかかるリクエストを受信したとき に、進行中のセグメントを送信して、リクエストの受信を追跡します。レスポンスが送信される と、完了したセグメントが送信され進行中のセグメントを上書きします。リクエストごとに、1 つ の完全なセグメントと、1 つまたは 0 個の進行中のセグメントのみを送信します。

**40 サービス名** 

セグメントの name は、セグメントを生成するサービスのドメイン名または論理名と一致 する必要があります。ただし、これは強制ではありません。権限を持つアプリケーショ ン[PutTraceSegments](https://docs.aws.amazon.com/xray/latest/api/API_PutTraceSegments.html)は、任意の名前でセグメントを送信できます。

次のフィールドは、セグメントではオプションです。

オプションのセグメントフィールド

- service アプリケーションに関する情報を含むオブジェクト。
	- version リクエストに対応したアプリケーションのバージョンを識別する文字列。
- user リクエストを送信したユーザーを識別する文字列。
- origin アプリケーションを実行している AWS リソースのタイプ。

#### サポートされる値

- AWS::EC2::Instance Amazon EC2 インスタンス。
- AWS::ECS::Container Amazon ECS コンテナ。
- AWS::ElasticBeanstalk::Environment Elastic Beanstalk 環境

複数の値をアプリケーションに適用する場合は、最も具体的な値を使用します。たとえば、複数コ ンテナの Docker Elastic Beanstalk の環境では、Amazon ECS コンテナでアプリケーションが実行 され、そのコンテナは Amazon EC2 インスタンスで実行されます。この場合、環境は他の 2 つの リソースの親として、オリジンを AWS::ElasticBeanstalk::Environment に設定します。

- parent\_id 計測したアプリケーションからリクエストが発信された場合に指定するサブセグメ ント ID。X-Ray SDK は親サブセグメント ID をダウンストリーム HTTP 呼び出しの[トレースヘッ](#page-20-0) [ダー](#page-20-0)に追加します。ネストされたサブセグメントの場合、サブセグメントは親としてセグメントま たはサブセグメントを持つことができます。
- http 元の HTTP リクエストに関する情報を含む[http](#page-142-0)オブジェクト。
- aws アプリケーションがリクエストを処理した AWS リソースに関する情報を含む [aws](#page-155-0) オブ ジェクト。
- error、throttle、fault、cause エラーが発生したことを示し、エラーの原因となった例外 に関する情報を含む [error](#page-158-0) フィールド。
- annotations X-Ray で検索用にインデックスを作成するキーと値のペアを含 む[annotations](#page-153-0)オブジェクト。
- metadata セグメントに保存する追加のデータを含む[metadata](#page-154-0)オブジェクト。
- subsegments オブジェクトの配列[subsegment](#page-142-0)。

#### サブセグメント

サブセグメントを作成して、 AWS SDK で行った AWS のサービス およびリソースへの呼び出し、 内部または外部の HTTP ウェブ APIsへの呼び出し、または SQL データベースクエリを記録できま す。また、サブセグメントを作成してアプリケーションでコードブロックをデバッグしたり、注釈を 付けたりできます。サブセグメントには他のサブセグメントを含めることができるため、内部関数呼 び出しに関するメタデータを記録するカスタムサブセグメントには、他のカスタムサブセグメントお よびダウンストリーム呼び出し用のサブセグメントを含めることができます。

サブセグメントは、ダウンストリーム呼び出しを、それを呼び出したサービスの視点から記録しま す。X-Ray はサブセグメントを使用して、セグメントを送信しないダウンストリームサービスを識 別し、そのエントリをサービスグラフに作成します。

サブセグメントはフルセグメントドキュメントに埋め込むことも、個別に送信することもできます。 サブセグメントを個別に送信して、長期実行されているリクエストのダウンストリーム呼び出しを非 同期でトレースしたり、セグメントドキュメントの最大サイズを超えないようにしたりできます。

Example 埋め込みサブセグメントを含むセグメント

独立したサブセグメントには、親セグメントを識別する type の subsegment、および parent\_id があります。

```
{ 
  "trace_id" : "1-5759e988-bd862e3fe1be46a994272793", 
   "id" : "defdfd9912dc5a56", 
   "start_time" : 1461096053.37518, 
   "end_time" : 1461096053.4042, 
  "name" : "www.example.com", 
  "http" : { 
     "request" : { 
       "url" : "https://www.example.com/health", 
       "method" : "GET", 
       "user_agent" : "Mozilla/5.0 (Macintosh; Intel Mac OS X 10_11_6) 
 AppleWebKit/601.7.7", 
      "client_ip" : "11.0.3.111" 
    }, 
    "response" : { 
      "status" : 200, 
      "content_length" : 86 
    } 
  }, 
   "subsegments" : [
```
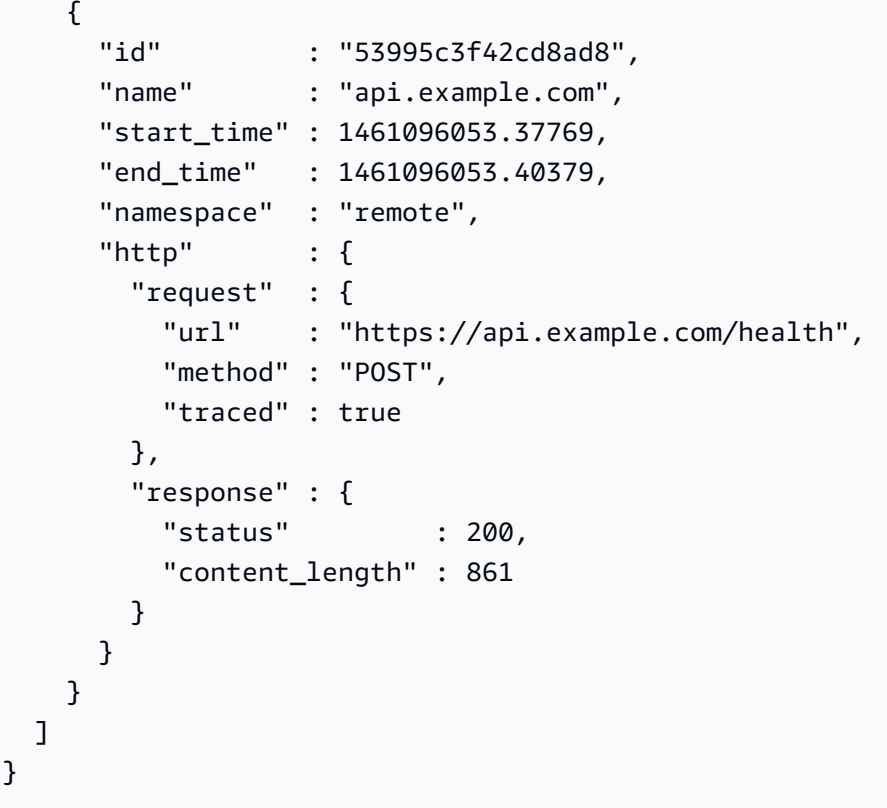

長期間実行されるリクエストについては、進行中のセグメントを送信してリクエストが受信されたこ とを X-Ray に通知し、セグメントを個別に送信して追跡してから、元のリクエストを完了すること ができます。

Example 進行中セグメント

```
{ 
   "name" : "example.com", 
   "id" : "70de5b6f19ff9a0b", 
   "start_time" : 1.478293361271E9, 
   "trace_id" : "1-581cf771-a006649127e371903a2de979", 
   "in_progress": true
}
```
Example 独立したサブセグメント

独立したサブセグメントには、親セグメントを識別する type の subsegment、trace\_id、およ び parent\_id があります。

```
 "name" : "api.example.com",
```
{

```
 "id" : "53995c3f42cd8ad8", 
   "start_time" : 1.478293361271E9, 
  "end time" : 1.478293361449E9,
   "type" : "subsegment", 
   "trace_id" : "1-581cf771-a006649127e371903a2de979" 
   "parent_id" : "defdfd9912dc5a56", 
   "namespace" : "remote", 
  "http" : \{ "request" : { 
            "url" : "https://api.example.com/health", 
            "method" : "POST", 
           "traced" : true 
       }, 
       "response" : { 
           "status" : 200, 
           "content_length" : 861 
       } 
   }
}
```
リクエストが完了したら、end\_time とともに再送信してセグメントを閉じます。完了セグメント は進行中のセグメントを上書きします。

非同期ワークフローをトリガーした、完了したリクエストに対してサブセグメントを個別に送信す ることもできます。たとえば、ウェブ API は、ユーザーがリクエストした作業を開始する直前に OK 200 応答を返す場合があります。応答が送信されたらすぐに、完全なセグメントを X-Ray に送信 し、それに続いて後で完了する作業のサブセグメントを送信できます。セグメントと同様に、サブ セグメントフラグメントを送信して、サブセグメントが開始されたことを記録した後で、ダウンスト リーム呼び出しが完了したら完全なサブセグメントでそれを上書きできます。

次のフィールドは、サブセグメントで必須、または条件付きで必須です。

**a** Note

特に明記されていない限り、値は文字列です (最大 250 文字)。

必須のサブセグメントフィールド

• id – サブセグメントの 64 ビット識別子。16 進数の数字であり、同じトレース内のセグメント間 で一意です。

- name サブセグメントの論理名。ダウンストリーム呼び出しの場合は、リソースまたはサービス を呼び出した後のサブセグメントの名前。カスタムサブセグメントの場合は、計測するコードの後 にサブセグメントの名前を付けます (関数名など)。
- start\_time サブセグメントが作成された時間を表す数値で、エポック時間を浮動小数点で表 した秒 (ミリ秒)。例えば、1480615200.010、1.480615200010E9 などです。
- end\_time サブセグメントが切断された時間を表す数値。例え ば、1480615200.090、1.480615200090E9 などです。end\_time または in\_progress を指 定します。
- in\_progress ではなく を設定して、開始されたが完了していないサブセグメントを記録す るtrueブール値end\_time。ダウンストリームリクエストごとに、1 つの完全なサブセグメント と、1 つまたは 0 個の進行中のサブセグメントのみを送信します。
- trace\_id サブセグメントの親セグメントのトレース ID。サブセグメントを個別に送信する場 合にのみ必要です。

X-Ray トレース ID 形式

X-Ray trace\_id は、ハイフンで区切られた 3 つの数字で構成されています。例え ば、1-58406520-a006649127e371903a2de979 と指定します。これには、以下のものが含ま れます:

- バージョン番号。 1
- 8 桁の 16 進数を使用した Unix エポック時間での元のリクエストの時刻。

例えば、2016 年 12 月 1 日午前 10:00 PST のエポックタイムは1480615200秒、16 58406520 進数です。

• 24 桁の 16 進数のトレースのグローバルに一意の 96 ビット識別子。

**a** Note

X-Ray は、 OpenTelemetry および W3C トレースIDs をサポートするようになり ました。 [W3C](https://www.w3.org/TR/trace-context/) W3C トレース ID は、X-Ray に送信するときに X-Ray トレース ID 形式でフォーマットする必要があります。例えば、W3C トレース ID は X-Ray に 送信する1-4efaaf4d-1e8720b39541901950019ee5ときに としてフォーマッ ト4efaaf4d1e8720b39541901950019ee5する必要があります。X-Ray トレース IDs に は、Unix エポックタイムの元のリクエストタイムスタンプが含まれますが、これは W3C トレース IDs X-Ray 形式で送信する場合には必要ありません。

- parent\_id サブセグメントの親セグメントのセグメント ID。サブセグメントを個別に送信する 場合にのみ必要です。ネストされたサブセグメントの場合、サブセグメントは親としてセグメント またはサブセグメントを持つことができます。
- type subsegment。サブセグメントを個別に送信する場合にのみ必要です。

次のフィールドは、サブセグメントではオプションです。

オプションのサブセグメントフィールド

- namespace AWS SDK 呼び出しの場合は aws、他のダウンストリーム呼び出しの場合は remote。
- http 送信 HTTP 呼び出しに関する情報を含む[http](#page-142-0)オブジェクト。
- aws アプリケーションが呼び出したダウンストリーム AWS リソースに関する情報を含む [aws](#page-142-0) オブジェクト。
- error、throttle、fault、cause エラーが発生したことを示し、エラーの原因となった例外 に関する情報を含む [error](#page-142-0) フィールド。
- annotations X-Ray で検索用にインデックスを作成するキーと値のペアを含 む[annotations](#page-142-0)オブジェクト。
- metadata セグメントに保存する追加のデータを含む[metadata](#page-154-0)オブジェクト。
- subsegments [subsegment](#page-142-0)オブジェクトの配列。
- precursor\_ids このサブセグメントの前に完了した同じ親を持つサブセグメントを識別するサ ブセグメント ID の配列。

HTTP リクエストデータ

HTTP ブロックを使用して、(セグメントで) アプリケーションが対応した HTTP リクエスト、または (サブセグメントで) アプリケーションがダウンストリーム HTTP API に対して行ったリクエストの詳 細を記録します。このオブジェクトのほとんどのフィールドは、HTTP リクエストと応答で見つかっ た情報にマッピングされます。

#### **http**

すべてのフィールドはオプションです。

- request リクエストに関する情報。
	- method リクエストメソッド。例えば GET です。
- url リクエストのプロトコル、ホスト名、およびパスからコンパイルされた、リクエストの完 全な URL。
- user\_agent リクエスタのクライアントからのユーザーエージェント文字列。
- client\_ip リクエスタの IP アドレス。IP パケットの Source\_Address から、または転送 リクエストの場合は X-Forwarded-For ヘッダーから取得できます。
- x forwarded for (セグメントのみ) が ヘッダーから読み取られ、偽造されている可能性が あるため信頼できないことを示すclient\_ipブール値X-Forwarded-For。
- traced (サブセグメントのみ) ダウンストリーム呼び出しが別の追跡されたサービスであるこ とを示すブール値。このフィールドが true に設定されている場合、このブロックを含むサブセ グメントの parent\_id に一致する id を含むセグメントをダウンストリームサービスがアップ ロードするまで、X-Ray はトレースが壊れていると見なします。
- response レスポンスに関する情報。
	- status レスポンスの HTTP ステータスを示す整数。
	- content\_length レスポンス本文の長さをバイト単位で示す整数。

ダウンストリームウェブ API に対する呼び出しを計測するときは、HTTP リクエストおよびレスポ ンスに関する情報を含むセグメントを記録します。X-Ray はサブセグメントを使用してリモート API の推測セグメントを生成します。

Example Amazon EC2 で実行しているアプリケーションにより提供される HTTP 呼び出し用のセグ メント

```
{ 
   "id": "6b55dcc497934f1a", 
   "start_time": 1484789387.126, 
   "end_time": 1484789387.535, 
   "trace_id": "1-5880168b-fd5158284b67678a3bb5a78c", 
   "name": "www.example.com", 
   "origin": "AWS::EC2::Instance", 
   "aws": { 
     "ec2": { 
       "availability_zone": "us-west-2c", 
       "instance_id": "i-0b5a4678fc325bg98" 
     }, 
     "xray": { 
          "sdk_version": "2.11.0 for Java" 
     }, 
   },
```

```
 "http": { 
    "request": { 
      "method": "POST", 
      "client_ip": "78.255.233.48", 
      "url": "http://www.example.com/api/user", 
     "user agent": "Mozilla/5.0 (Windows NT 6.1; WOW64; rv:45.0) Gecko/20100101
 Firefox/45.0", 
      "x_forwarded_for": true 
    }, 
    "response": { 
      "status": 200 
    } 
  }
```
Example ダウンストリーム HTTP 呼び出しのサブセグメント

```
{ 
   "id": "004f72be19cddc2a", 
   "start_time": 1484786387.131, 
   "end_time": 1484786387.501, 
   "name": "names.example.com", 
   "namespace": "remote", 
   "http": { 
     "request": { 
       "method": "GET", 
       "url": "https://names.example.com/" 
     }, 
     "response": { 
       "content_length": -1, 
       "status": 200 
     } 
   }
}
```
Example ダウンストリーム HTTP 呼び出しの推定セグメント

```
{ 
   "id": "168416dc2ea97781", 
   "name": "names.example.com", 
   "trace_id": "1-62be1272-1b71c4274f39f122afa64eab", 
   "start_time": 1484786387.131, 
   "end_time": 1484786387.501, 
   "parent_id": "004f72be19cddc2a",
```

```
 "http": { 
     "request": { 
        "method": "GET", 
        "url": "https://names.example.com/" 
     }, 
     "response": { 
        "content_length": -1, 
        "status": 200 
     } 
   }, 
   "inferred": true
}
```
<span id="page-153-0"></span>注釈

セグメントとサブセグメントは、X-Ray がフィルタ式で使用するためにインデックスを作成する 1 つ以上のフィールドが含まれた annotations オブジェクトを含むことができます。フィールド は、文字列、数値、またはブール値を持つことができます (オブジェクトや配列を含むことはできま せん)。X-Ray は、トレースごとに 50 の注釈までインデックスを付けます。

Example 注釈を使用した HTTP 呼び出しのセグメント

```
{ 
   "id": "6b55dcc497932f1a", 
   "start_time": 1484789187.126, 
   "end_time": 1484789187.535, 
   "trace_id": "1-5880168b-fd515828bs07678a3bb5a78c", 
   "name": "www.example.com", 
   "origin": "AWS::EC2::Instance", 
   "aws": { 
     "ec2": { 
       "availability_zone": "us-west-2c", 
       "instance_id": "i-0b5a4678fc325bg98" 
     }, 
     "xray": { 
          "sdk_version": "2.11.0 for Java" 
     }, 
   }, 
   "annotations": { 
     "customer_category" : 124, 
     "zip_code" : 98101, 
     "country" : "United States", 
     "internal" : false
```

```
 },
 "http": \{ "request": { 
      "method": "POST", 
      "client_ip": "78.255.233.48", 
      "url": "http://www.example.com/api/user", 
      "user_agent": "Mozilla/5.0 (Windows NT 6.1; WOW64; rv:45.0) Gecko/20100101 
 Firefox/45.0", 
     "x forwarded for": true
    }, 
    "response": { 
      "status": 200 
    } 
  }
```
キーはフィルタで動作するために英数字である必要があります。アンダースコアは使用できます。そ の他の記号や空白は使用できません。

<span id="page-154-0"></span>メタデータ

セグメントとサブセグメントは、オブジェクトと配列を含めて、任意の型の値を持つ 1 つ以上の フィールドが含まれた metadata オブジェクトを含むことができます。X-Ray はメタデータのイン デックスを作成せず、セグメントドキュメントが最大サイズ (64 kB) を超えない限り、任意のサイ ズにすることができます。[BatchGetTraces](https://docs.aws.amazon.com/xray/latest/api/API_BatchGetTraces.html) API によって返された完全なセグメントドキュメント で、メタデータを表示できます。で始まるフィールドキー (debug次の例では ) AWS.は、 AWSが提 供する SDKs とクライアントが使用するために予約されています。

Example カスタムサブセグメントとメタデータ

```
{ 
   "id": "0e58d2918e9038e8", 
   "start_time": 1484789387.502, 
   "end_time": 1484789387.534, 
   "name": "## UserModel.saveUser", 
   "metadata": { 
     "debug": { 
       "test": "Metadata string from UserModel.saveUser" 
     } 
   },
   "subsegments": [ 
     { 
       "id": "0f910026178b71eb",
```

```
 "start_time": 1484789387.502, 
        "end_time": 1484789387.534, 
        "name": "DynamoDB", 
        "namespace": "aws", 
       "http": f "response": { 
            "content_length": 58, 
            "status": 200 
          } 
        }, 
        "aws": { 
         "table name": "scorekeep-user",
          "operation": "UpdateItem", 
          "request_id": "3AIENM5J4ELQ3SPODHKBIRVIC3VV4KQNSO5AEMVJF66Q9ASUAAJG", 
          "resource_names": [ 
             "scorekeep-user" 
          ] 
        } 
     } 
  \mathbf{I}}
```
<span id="page-155-0"></span>AWS リソースデータ

セグメントの場合、aws オブジェクトはアプリケーションが実行されているリソースに関する情報 を含みます。複数のフィールドを単一のリソースに適用できます。たとえば、Elastic Beanstalk の複 数コンテナの Docker 環境で実行されているアプリケーションは、Amazon EC2 インスタンス、イン スタンス上で実行されている Amazon ECS コンテナ、および Elastic Beanstalk 環境自体に関する情 報を持つことができます。

**aws** (セグメント)

すべてのフィールドはオプションです。

- account\_id アプリケーションが別の AWS アカウントにセグメントを送信する場合、アプリ ケーションを実行しているアカウントの ID を記録します。
- cloudwatch\_logs 単一の CloudWatch ロググループを記述するオブジェクトの配列。
	- log\_group CloudWatch ロググループ名。
	- arn CloudWatch ロググループの ARN。
- ec2 Amazon EC2 インスタンスに関する情報。
	- instance\_id EC2 インスタンスのインスタンス ID。
- instance\_size EC2 インスタンスのタイプ。
- ami\_id Amazon マシンイメージ ID。
- availability\_zone インスタンスが実行されているアベイラビリティーゾーン。
- ecs Amazon ECS コンテナに関する詳細。
	- container コンテナのホスト名。
	- container\_id コンテナの完全なコンテナ ID。
	- container arn コンテナインスタンスの ARN。
- eks Amazon EKS クラスターに関する情報。
	- pod EKS ポッドのホスト名。
	- cluster\_name EKS クラスター名。
	- container\_id コンテナの完全なコンテナ ID。
- elastic beanstalk Elastic Beanstalk 環境に関する情報。この情報は、最新の Elastic Beanstalk プラットフォームの /var/elasticbeanstalk/xray/environment.conf という 名前のファイルにあります。
	- environment\_name 環境の名前。
	- version label リクエストに対応したインスタンスに現在デプロイされているアプリケー ションバージョンの名前。
	- deployment\_id リクエストに対応したインスタンスに対して最後に成功したデプロイの ID を示す数値。
- xray 使用した計測のタイプとバージョンに関するメタデータ。
	- auto\_instrumentation 自動計測が使用されたかどうかを示すブール値 (例えば、Java Agent)。
	- sdk\_version 使用中の SDK またはエージェントのバージョン。
	- sdk SDK のタイプ。

Example AWS プラグインを含む ブロック

```
"aws":{ 
    "elastic_beanstalk":{ 
       "version_label":"app-5a56-170119_190650-stage-170119_190650", 
       "deployment_id":32, 
       "environment_name":"scorekeep"
```

```
 "ec2":{ 
        "availability_zone":"us-west-2c", 
        "instance_id":"i-075ad396f12bc325a", 
        "ami_id": 
    }, 
    "cloudwatch_logs":[ 
       { 
           "log_group":"my-cw-log-group", 
           "arn":"arn:aws:logs:us-west-2:012345678912:log-group:my-cw-log-group" 
       } 
    ], 
    "xray":{ 
        "auto_instrumentation":false, 
        "sdk":"X-Ray for Java", 
        "sdk_version":"2.8.0" 
    }
}
```
サブセグメントの場合は、アプリケーションがアクセスする AWS のサービス およびリソースに関 する情報を記録します。X-Ray はこの情報を使用して、サービスマップのダウンストリームサービ スを表す推定セグメントを作成します。

**aws** (サブセグメント)

すべてのフィールドはオプションです。

- operation AWS のサービス またはリソースに対して呼び出された API アクションの名前。
- account id アプリケーションが別のアカウントのリソースにアクセスする場合、またはセグ メントを別のアカウントに送信する場合は、アプリケーションがアクセスした AWS リソースを所 有するアカウントの ID を記録します。
- region リソースがアプリケーションとは異なるリージョンにある場合は、そのリージョンを記 録します。例えば us-west-2 です。
- request\_id リクエストの一意の識別子。
- queue\_url Amazon SQS キューのオペレーションの場合は、キューの URL。
- table\_name DynamoDB テーブルのオペレーションの場合、テーブルの名前。

Example 項目を保存するための DynamoDB に対する呼び出しのサブセグメント

{

```
 "id": "24756640c0d0978a", 
   "start_time": 1.480305974194E9, 
   "end_time": 1.4803059742E9, 
   "name": "DynamoDB", 
   "namespace": "aws", 
   "http": { 
     "response": { 
       "content_length": 60, 
       "status": 200 
     } 
   }, 
   "aws": { 
     "table_name": "scorekeep-user", 
     "operation": "UpdateItem", 
     "request_id": "UBQNSO5AEM8T4FDA4RQDEB94OVTDRVV4K4HIRGVJF66Q9ASUAAJG", 
   }
}
```
<span id="page-158-0"></span>エラーと例外

エラーが発生した場合は、エラーと生成された例外に関する詳細を記録できます。アプリケーション がユーザーにエラーを返す場合はセグメントにエラーを記録し、ダウンストリーム呼び出しがエラー を返す場合はサブセグメントにエラーを記録します。

エラーのタイプ

次の 1 つ以上のフィールドを true に設定して、エラーが発生したことを示します。複合エラー の場合は、複数のタイプを適用できます。たとえば、ダウンストリーム呼び出しからの 429 Too Many Requests エラーにより、アプリケーションは 500 Internal Server Error を返すこと があり、その場合は 3 つすべてのタイプが適用されます。

- error クライアントエラーが発生したことを示すブール値 (レスポンスステータスコードは 4XX Client Error でした)。
- throttle リクエストが調整されたことを示すブール値 (レスポンスステータスコードは 429 Too Many Requests でした)。
- fault サーバーエラーが発生したことを示すブール値 (レスポンスステータスコードは 5XX Server Error でした)。

セグメントまたはサブセグメントに cause オブジェクトを含めてエラーの原因を示します。

#### **cause**

原因は、16 文字の例外 ID、または次のフィールドを含むオブジェクトとすることができます。

- working\_directory 例外が発生したときの作業ディレクトリのフルパス。
- paths 例外が発生したときに使用されているライブラリまたはモジュールへのパスの配列。
- exceptions 例外オブジェクトの配列。
- 1 つまたは複数の例外オブジェクトのエラーに関する詳細情報を含めます。

#### **exception**

すべてのフィールドはオプションです。

- id 例外の 64 ビット識別子。16 進数の数字であり、同じトレース内のセグメント間で一意で す。
- message 例外メッセージ。
- type 例外のタイプ。
- remote ダウンストリームサービスによって返されたエラーが原因で例外が発生したことを示 すブール値。
- truncated から省略されたスタックフレームの数を示す整数stack。
- skipped この例外とその子の間でスキップされた例外 (発生した例外) の数を示す整数。
- cause 例外の親 (この例外を発生させた例外) の例外 ID。
- stack stackFrame オブジェクトの配列。

使用可能な場合、コールスタックに関する情報を stackFrame オブジェクトに記録します。

#### **stackFrame**

すべてのフィールドはオプションです。

- path ファイルの相対パス。
- line ファイルの行。
- label 関数またはメソッド名。

SQL クエリ

アプリケーションが SQL データベースに対して実行するクエリのサブセグメントを作成できます。

#### **sql**

すべてのフィールドはオプションです。

- connection\_string SQL Server または URL 接続文字列を使用しないその他のデータベース 接続の場合は、パスワードを除く接続文字列を記録します。
- url URL 接続文字列を使用するデータベース接続の場合は、パスワードを除く URL を記録しま す。
- sanitized query データベースクエリと、プレースホルダーによって削除または置換された ユーザー指定の値。
- database\_type データベースエンジンの名前。
- database\_version データベースエンジンのバージョン番号。
- driver\_version アプリケーションが使用するデータベースエンジンドライバーの名前とバー ジョン番号。
- user データベースユーザー名。
- preparation クエリで call を使用した場合は PreparedCall、クエリで statement を使 用した場合は PreparedStatement。

Example サブセグメントと SQL クエリ

```
{ 
   "id": "3fd8634e78ca9560", 
   "start_time": 1484872218.696, 
   "end_time": 1484872218.697, 
   "name": "ebdb@aawijb5u25wdoy.cpamxznpdoq8.us-west-2.rds.amazonaws.com", 
   "namespace": "remote", 
   "sql" : { 
     "url": "jdbc:postgresql://aawijb5u25wdoy.cpamxznpdoq8.us-
west-2.rds.amazonaws.com:5432/ebdb", 
     "preparation": "statement", 
     "database_type": "PostgreSQL", 
     "database_version": "9.5.4", 
     "driver_version": "PostgreSQL 9.4.1211.jre7", 
     "user" : "dbuser", 
     "sanitized_query" : "SELECT * FROM customers WHERE customer_id=?;"
```
}

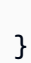

# <span id="page-162-1"></span>AWS X-Ray デーモン

#### **a** Note

CloudWatch エージェントを使用して、Amazon EC2 インスタンスおよびオンプレミスサー バーからメトリクス、ログ、トレースを収集できるようになりました。 CloudWatch エー ジェントバージョン 1.300025.0 以降では、 [OpenTelemetryま](#page-186-0)たは [X-Ray](#page-188-0) クライアント SDKs からトレースを収集して X-Ray に送信できます。Distro for OpenTelemetry (ADOT) Collector AWS または X-Ray デーモンの代わりに CloudWatch エージェントを使用してト レースを収集することで、管理するエージェントの数を減らすことができます。詳細につい ては、「 CloudWatch ユーザーガイド」の[CloudWatch 「 エージェント」](https://docs.aws.amazon.com/AmazonCloudWatch/latest/monitoring/Install-CloudWatch-Agent.html)トピックを参照し てください。

AWS X-Ray デーモンは、UDP ポート 2000 でトラフィックをリッスンし、raw セグメントデータを 収集して API に中継するソフトウェアアプリケーションです AWS X-Ray 。デーモンは AWS X-Ray SDKs と連動し、SDK によって送信されたデータが X-Ray サービス SDKs に到達できるように実行 されている必要があります。X-Ray デーモンは、オープンソースプロジェクトです。プロジェクト に従い、 で問題やプルリクエストを送信できます GitHub。[github.com/aws/aws-xray-daemon](https://github.com/aws/aws-xray-daemon)

AWS Lambda および では AWS Elastic Beanstalk、これらのサービスの X-Ray との統合を使用して デーモンを実行します。Lambda は、サンプルリクエスト用に関数が呼び出される度に自動的にデー モンを実行します。Elastic Beanstalk では、XRayEnabled[設定オプションを使用し](#page-174-0)て、環境のイン スタンスでデーモンを実行します。詳細については、以下を参照してください。

X-Ray デーモンをローカル、オンプレミス、またはその他の で実行するには AWS のサービス、ダ ウンロードして [を実行し](#page-165-0)、セグメントドキュメントを X-Ray にアップロードす[るアクセス許可を付](#page-166-0) [与します](#page-166-0)。

# <span id="page-162-0"></span>デーモンのダウンロード

デーモンは、Amazon S3、Amazon ECR、または Docker Hub からダウンロードしてローカルで実 行するか、起動時に Amazon EC2 インスタンスにインストールします。

#### Amazon S3

X-Ray デーモンのインストーラおよび実行ファイル

- Linux (実行可能ファイル) [aws-xray-daemon-linux-3.x.zip](https://s3.us-east-2.amazonaws.com/aws-xray-assets.us-east-2/xray-daemon/aws-xray-daemon-linux-3.x.zip) ([sig](https://s3.us-east-2.amazonaws.com/aws-xray-assets.us-east-2/xray-daemon/aws-xray-daemon-linux-3.x.zip.sig))
- Linux (RPM インストーラ) [aws-xray-daemon-3.x.rpm](https://s3.us-east-2.amazonaws.com/aws-xray-assets.us-east-2/xray-daemon/aws-xray-daemon-3.x.rpm)
- Linux (DEB インストーラ) [aws-xray-daemon-3.x.deb](https://s3.us-east-2.amazonaws.com/aws-xray-assets.us-east-2/xray-daemon/aws-xray-daemon-3.x.deb)
- Linux (ARM64、実行可能ファイル) [aws-xray-daemon-linux-arm64-3.x.zip](https://s3.us-east-2.amazonaws.com/aws-xray-assets.us-east-2/xray-daemon/aws-xray-daemon-linux-arm64-3.x.zip) ([sig](https://s3.us-east-2.amazonaws.com/aws-xray-assets.us-east-2/xray-daemon/aws-xray-daemon-linux-arm64-3.x.zip.sig))
- Linux(ARM64、RPM インストーラ) [aws-xray-daemon-arm64-3.x.rpm](https://s3.us-east-2.amazonaws.com/aws-xray-assets.us-east-2/xray-daemon/aws-xray-daemon-arm64-3.x.rpm)
- Linux (ARM64、DEB インストーラ) [aws-xray-daemon-arm64-3.x.deb](https://s3.us-east-2.amazonaws.com/aws-xray-assets.us-east-2/xray-daemon/aws-xray-daemon-arm64-3.x.deb)
- OS X (実行可能ファイル) [aws-xray-daemon-macos-3.x.zip](https://s3.us-east-2.amazonaws.com/aws-xray-assets.us-east-2/xray-daemon/aws-xray-daemon-macos-3.x.zip) ([sig](https://s3.us-east-2.amazonaws.com/aws-xray-assets.us-east-2/xray-daemon/aws-xray-daemon-macos-3.x.zip.sig))
- Windows (実行可能ファイル) [aws-xray-daemon-windows-process-3.x.zip](https://s3.us-east-2.amazonaws.com/aws-xray-assets.us-east-2/xray-daemon/aws-xray-daemon-windows-process-3.x.zip) ([sig](https://s3.us-east-2.amazonaws.com/aws-xray-assets.us-east-2/xray-daemon/aws-xray-daemon-windows-process-3.x.zip.sig))
- Windows (サービス) [aws-xray-daemon-windows-service-3.x.zip](https://s3.us-east-2.amazonaws.com/aws-xray-assets.us-east-2/xray-daemon/aws-xray-daemon-windows-service-3.x.zip) [\(sig](https://s3.us-east-2.amazonaws.com/aws-xray-assets.us-east-2/xray-daemon/aws-xray-daemon-windows-service-3.x.zip.sig))

これらのリンクは、常にデーモンの最新の3.xリリースを指しています。特定のリリースをダウン ロードするには、次の手順を実行します。

- バージョン より前のリリースをダウンロードする場合は3.3.0、 をバージョン番号3.xに置き 換えます。例えば 2.1.0 です。バージョン より前のバージョンでは3.3.0、使用可能なアー キテクチャは のみですarm64。
- バージョン 以降のリリースをダウンロードする場合は3.3.0、 をバージョン番号3.xに、 を アーキテクチャタイプarchに置き換えます。例えば、2.1.0 と arm64 です。

X-Ray アセットは、サポートされている各リージョンのバケットにレプリケートされます。自分 または AWS リソースに最も近いバケットを使用するには、上記のリンクのリージョンを自分の リージョンに置き換えます。

https://s3.*us-west-2*.amazonaws.com/aws-xray-assets.*us-west-2*/xray-daemon/*aws-xraydaemon-3.x.rpm*

#### Amazon ECR

バージョン 3.2.0 以降は、デーモン[はAmazon ECRに](https://gallery.ecr.aws/xray/aws-xray-daemon)掲載されています。イメージを引っ張る前 にAmazon ECR パブリックレジストリに[Docker クライアントを認証する](https://docs.aws.amazon.com/AmazonECR/latest/public/public-registries.html#public-registry-auth)必要があります。

次のコマンドを実行して、最新のリリース 3.x バージョンタグを引き出します。

docker pull public.ecr.aws/xray/aws-xray-daemon:3.x

以前のリリースまたはアルファ版は、3.xとalphaまたは特定のバージョン番号に置き換えてダ ウンロードできます。

本番環境では、アルファタグ付きのデーモンイメージを使用することはお勧めしません。

#### Docker Hub

デーモンは、[Docker Hub](https://hub.docker.com/r/amazon/aws-xray-daemon)で見ることができます。次のコマンドを実行して、最新リリースの3.x バージョンをダウンロードします。

docker pull amazon/aws-xray-daemon:3.x

デーモンの以前のリリースは、3.x希望のバージョンに置き換えてリリースすることができま す。

## デーモンアーカイブの署名の確認

GPG 署名ファイルは、ZIP アーカイブで圧縮されたデーモンアセットで使用するために含まれてい ます。ホストのパブリックキーは、次の場所にあります。[aws-xray.gpg](https://s3.us-east-2.amazonaws.com/aws-xray-assets.us-east-2/xray-daemon/aws-xray.gpg)

公開鍵を使用して、デーモンの ZIP アーカイブがオリジナルで変更されていないことを確認できま す。まず、[GnuPG](https://gnupg.org/index.html) で公開鍵をインポートします。

パブリックキーをインポートするには

1. 公開鍵をダウンロードします。

\$ **BUCKETURL=https://s3.us-east-2.amazonaws.com/aws-xray-assets.us-east-2** \$ **wget \$BUCKETURL/xray-daemon/aws-xray.gpg**

2. 公開鍵をキーリングにインポートします。

```
$ gpg --import aws-xray.gpg
gpg: /Users/me/.gnupg/trustdb.gpg: trustdb created
gpg: key 7BFE036BFE6157D3: public key "AWS X-Ray <aws-xray@amazon.com>" imported
gpg: Total number processed: 1
gpg: imported: 1
```
インポートされたキーを使用してデーモンの ZIP アーカイブの署名を確認します。

アーカイブの署名を確認するには

1. アーカイブおよび署名ファイルをダウンロードします。

\$ **BUCKETURL=https://s3.us-east-2.amazonaws.com/aws-xray-assets.us-east-2** \$ **wget \$BUCKETURL/xray-daemon/aws-xray-daemon-linux-3.x.zip**

\$ **wget \$BUCKETURL/xray-daemon/aws-xray-daemon-linux-3.x.zip.sig**

2. gpg --verify を実行して署名を確認します。

\$ **gpg --verify aws-xray-daemon-linux-3.x.zip.sig aws-xray-daemon-linux-3.x.zip** gpg: Signature made Wed 19 Apr 2017 05:06:31 AM UTC using RSA key ID FE6157D3 gpg: Good signature from "AWS X-Ray <aws-xray@amazon.com>" gpg: WARNING: This key is not certified with a trusted signature! gpg: There is no indication that the signature belongs to the owner. Primary key fingerprint: EA6D 9271 FBF3 6990 277F 4B87 7BFE 036B FE61 57D3

信頼性に関する警告に注意します。自分や信頼する人が署名した場合、鍵は信頼されます。これは、 署名が無効であることを意味するものではなく、公開鍵を確認していないことを意味します。

## <span id="page-165-0"></span>デーモンを実行する

コマンドラインからローカルでデーモンを実行します。ローカルモードで実行するには -o オプショ ンを、リージョンを設定するには -n を使用します。

~/Downloads\$ **./xray -o -n us-east-2**

プラットフォーム固有の詳細な手順については、以下のトピックを参照してください。

- Linux (ローカル) [Linux で X-Ray デーモンを実行する](#page-171-0)
- Windows (ローカル) [Windows で X-Ray デーモンを実行する](#page-173-0)
- Elastic Beanstalk [AWS Elastic Beanstalk で X-Ray デーモンを実行します](#page-174-0)
- Amazon EC2 – [Amazon EC2 での X-Ray デーモンの実行](#page-179-0)
- Amazon ECS [Amazon ECS での X-Ray デーモンの実行](#page-180-0)

コマンドラインオプションまたは設定ファイルを使用して、デーモンの動作をさらにカスタマイズで きます。詳細については、「[AWS X-Ray デーモンの設定](#page-167-0)」を参照してください。

# <span id="page-166-0"></span>X-Rayにデータを送信するアクセス権限をデーモンに付与する

X-Ray デーモンは AWS SDK を使用してトレースデータを X-Ray にアップロードするため、そのた めのアクセス許可を持つ認証情報が必要です AWS 。

Amazon EC2 では、デーモンはインスタンスのインスタンスプロファイルのロールを自動的に使用 します。デーモンをローカルで実行するために必要な認証情報については、[「アプリケーションを](#page-497-0) [ローカルで実行する](#page-497-0)」を参照してください。

1 つ以上の場所 (認証情報ファイル、インスタンスプロファイル、または環境変数) で認証情報を指 定する場合、SDK プロバイダーチェーンは、使用される認証情報を決定します。SDK に認証情報を 提供する方法の詳細については、 [SDK for Go 開発者ガイドの](https://aws.github.io/aws-sdk-go-v2/docs/configuring-sdk/#specifying-credentials)AWS 認証情報の指定を参照してくだ さい。

デーモンの認証情報が属している IAM ロールまたはユーザーには、サービスにデータを書き込むア クセス権限が必要です。

- Amazon EC2 でデーモンを使用するには、新しいインスタンスプロファイルのロールを作成する か、既存のロールに管理ポリシーを追加します。
- Elastic Beanstalk でデーモンを使用するには、管理ポリシーを Elastic Beanstalk のデフォルトの インスタンスプロファイルのロールに追加します。
- デーモンをローカルで実行するには、「[アプリケーションをローカルで実行する](#page-497-0)」を参照してくだ さい。

詳細については、「[の Identity and Access Management AWS X-Ray」](#page-484-0)を参照してください。

# X-Ray デーモンログ

デーモンは、現在の設定と に送信するセグメントに関する情報を出力します AWS X-Ray。

```
2016-11-24T06:07:06Z [Info] Initializing AWS X-Ray daemon 2.1.0
2016-11-24T06:07:06Z [Info] Using memory limit of 49 MB
2016-11-24T06:07:06Z [Info] 313 segment buffers allocated
2016-11-24T06:07:08Z [Info] Successfully sent batch of 1 segments (0.123 seconds)
```
2016-11-24T06:07:09Z [Info] Successfully sent batch of 1 segments (0.006 seconds)

デフォルトでは、デーモンはログを STDOUT に出力します。デーモンをバックグラウンドで実行す る場合は、--log-file コマンドラインオプションまたは設定ファイルを使用してログファイルパ スを設定します。ログレベルを設定し、ログローテーションを無効にすることもできます。手順につ いては、「[AWS X-Ray デーモンの設定](#page-167-0)」を参照してください。

Elastic Beanstalk では、プラットフォームはデーモンログの場所を設定します。詳細については、 「[AWS Elastic Beanstalk で X-Ray デーモンを実行します](#page-174-0)」を参照してください。

## <span id="page-167-0"></span>AWS X-Ray デーモンの設定

コマンドラインオプションまたは設定ファイルを使用して、X-Ray デーモンの動作をカスタマイズ できます。ほとんどのオプションは両方の方法を使用して利用できますが、一部は設定ファイルのみ を使用でき、一部はコマンドラインのみを使用できます。

開始するには、-n または--regionのみが必要です。デーモンがトレースデータをX-Ray に送信す るために使用するリージョンを設定するために使用します。

~/xray-daemon\$ **./xray -n us-east-2**

デーモンを、Amazon EC2 ではなく、ローカルで実行している場合、-o オプションを追加すると、 デーモンをより迅速に開始できるように、インスタンスプロファイルの認証情報のチェックをスキッ プできます。

~/xray-daemon\$ ./xray **-o** -n us-east-2

残りのコマンドラインオプションを使用して、ロギングの設定、別のポートでのリッスン、デーモン が使用できるメモリ量の制限、別のアカウントにトレースデータを送信するロールの割り当てができ ます。

設定ファイルをデーモンに渡して、詳細な設定オプションにアクセスしたり、X-Ray への同時呼び 出し数を制限したり、ログローテーションを無効にしたり、プロキシにトラフィックを送信したりす ることができます。

セクション

• [サポートされている環境変数](#page-168-0)

- [コマンドラインオプションを使用する](#page-168-1)
- [設定ファイルを使用する](#page-169-0)

### <span id="page-168-0"></span>サポートされている環境変数

X-Ray デーモンは次の環境変数をサポートしています。

- AWS\_REGION X-Ray サービスエンドポイントの [AWS リージョン](https://docs.aws.amazon.com/cli/latest/userguide/cli-chap-configure.html#cli-quick-configuration-region) を指定します。
- HTTPS\_PROXY セグメントをアップロードするデーモンのプロキシアドレスを指定します。これ は、DNS ドメイン名または IP アドレス、あるいはプロキシサーバーで使用されているポート番号 のいずれかです。

<span id="page-168-1"></span>コマンドラインオプションを使用する

ローカルで実行するか、またはユーザーデータスクリプトを使用して、これらのオプションをデーモ ンに渡します。

コマンドラインオプション

• -b、--bind 別の UDP ポートでセグメントドキュメントをリッスンします。

--bind "127.0.0.1:*3000*"

デフォルト – 2000

• -t、 --bind-tcp 別の TCP ポートで X-Ray サービスへの呼び出しをリッスンします。

-bind-tcp "127.0.0.1:*3000*"

デフォルト – 2000

• -c、 --config 指定されたパスから設定ファイルをロードします。

--config "*/home/ec2-user/xray-daemon.yaml*"

• -f、 --log-file 指定されたファイルパスにログを出力します。

--log-file "*/var/log/xray-daemon.log*"

• -l、 --log-levelログレベルを dev、debug、info、warn、error、prod (詳細な順) から指定しま す。

--log-level *warn*

デフォルト – prod

• -m、 --buffer-memoryバッファが使用できるメモリの量をメガバイト単位で変更します (最小 値 3)。

--buffer-memory *50*

デフォルト – 使用可能なメモリ総量の 1%

- -o、 --local-mode– EC2 インスタンスのメタデータをチェックしません。
- -r、 --role-arn– 指定した IAM ロールで、別のアカウントにセグメントをアップロードできる ようにします。

--role-arn "arn:aws:iam::*123456789012*:role/*xray-cross-account*"

- -a、 --resource-arn デーモンを実行するリソースの Amazon AWS リソースネーム (ARN)。
- -p、 --proxy-address プロキシ AWS X-Ray 経由で にセグメントをアップロードします。 プロキシサーバーのプロトコルを指定する必要があります。

--proxy-address "*http://192.0.2.0:3000*"

- -n、--region 特定のリージョンの X-Ray サービスにセグメントを送信します。
- -v、 --version AWS X-Ray デーモンのバージョンを表示します。
- -h、--help ヘルプ画面を表示します。

### <span id="page-169-0"></span>設定ファイルを使用する

YAML 形式のファイルを使用して、デーモンを設定することもできます。-c オプションを使用し て、設定ファイルをデーモンに渡します。

~\$ **./xray -c ~/xray-daemon.yaml**

設定ファイルのオプション

- TotalBufferSizeMB 最大バッファサイズ (MB) (最小値 3)。ホストメモリの 1% を使用するに は、0 を選択します。
- Concurrency セグメントドキュメントをアップロード AWS X-Ray するための への同時呼び出 しの最大数。
- Region 特定のリージョンでセグメントを AWS X-Ray サービスに送信します。
- Socket デーモンのバインディングを設定します。
	- UDPAddress デーモンがリッスンするポートを変更します。
	- TCPAddress 別の TCP ポート[で X-Ray サービスへの呼び出し](#page-138-0)をリッスンします。
- Logging ログ記録の動作を設定します。
	- LogRotation falseに設定してログローテーションを無効にします。
	- LogLevel ログレベルを最も詳細から最小に変更します: dev、debug、info、prodwarnerrorprod、。デフォルトは です。prodと等価であ る。info。
	- LogPath 指定されたファイルパスにログを出力します。
- LocalMode–EC2 インスタンスのメタデータのチェックをスキップするには true に設定しま す。
- ResourceARN デーモンを実行するリソースの Amazon AWS リソースネーム (ARN)。
- RoleARN 指定した IAM ロールで、別のアカウントにセグメントをアップロードできるようにし ます。
- ProxyAddress プロキシ AWS X-Ray 経由でセグメントを にアップロードします。
- Endpoint デーモンがセグメントドキュメントを送信する X-Ray サービスエンドポイントを変 更します。
- NoVerifySSL TLS 証明書認証を無効にします。
- Version デーモンの設定ファイル形式のバージョン。ファイル形式のバージョンは必須フィー ルド。

Example xray-daemon.yaml

この設定ファイルでは、デーモンのリスニングポートを 3000 に変更し、インスタンスメタデータの 確認をオフにして、セグメントをアップロードするために使用するロールを設定し、リージョンおよ びログ作成オプションを変更します。

```
Socket: 
   UDPAddress: "127.0.0.1:3000" 
   TCPAddress: "127.0.0.1:3000"
Region: "us-west-2"
Logging: 
   LogLevel: "warn" 
   LogPath: "/var/log/xray-daemon.log"
LocalMode: true
RoleARN: "arn:aws:iam::123456789012:role/xray-cross-account"
Version: 2
```
## ローカルで X-Ray; デーモンを実行する

AWS X-Ray デーモンは、Linux、MacOS、Windows、または Docker コンテナでローカルに実行で きます。実装されたアプリケーションを開発してテストするときに、デーモンを実行してトレース データを X-Ray に中継します。[ここに](#page-162-0)示す手順を使用して、デーモンをダウンロードして解凍しま す。

ローカルで実行する場合、デーモンは AWS SDK 認証情報ファイル (.aws/credentials ユーザー ディレクトリの) または環境変数から認証情報を読み取ることができます。詳細については、[「X-](#page-166-0)[Rayにデータを送信するアクセス権限をデーモンに付与する](#page-166-0)」を参照してください。

デーモンはポート 2000 の UDP データをリッスンします。ポートおよびその他のオプションは、設 定ファイルとコマンドラインオプションを使用して変更できます。詳細については、「[AWS X-Ray](#page-167-0)  [デーモンの設定](#page-167-0)」を参照してください。

### <span id="page-171-0"></span>Linux で X-Ray デーモンを実行する

コマンドラインからデーモンの実行可能ファイルを実行できます。ローカルモードで実行するには o オプションを、リージョンを設定するには -n を使用します。

~/xray-daemon\$ **./xray -o -n us-east-2**

バックグラウンドでデーモンを実行するには、& を使用します。

~/xray-daemon\$ **./xray -o -n us-east-2 &**

pkill を使用してバックグラウンドで実行されるデーモンプロセスを終了します。

~\$ **pkill xray**

### Docker コンテナで X-Ray デーモンを実行する

Docker コンテナでデーモンをローカルで実行するには、Dockerfile という名前のファイルに次の テキストを保存します。Amazon ECR で、完全な[イメージ例を](https://gallery.ecr.aws/xray/aws-xray-daemon)ダウンロードします。詳細について は、「[デーモンのダウンロード](#page-162-0)」を参照してください。

Example Dockerfile — Amazon Linux

FROM amazonlinux RUN yum install -y unzip RUN curl -o daemon.zip https://s3.us-east-2.amazonaws.com/aws-xray-assets.us-east-2/ xray-daemon/aws-xray-daemon-linux-3.x.zip RUN unzip daemon.zip && cp xray /usr/bin/xray ENTRYPOINT ["/usr/bin/xray", "-t", "0.0.0.0:2000", "-b", "0.0.0.0:2000"] EXPOSE 2000/udp EXPOSE 2000/tcp

docker build を使用してコンテナイメージを構築します。

~/xray-daemon\$ **docker build -t xray-daemon .**

docker run を使用してコンテナでイメージを実行します。

```
~/xray-daemon$ docker run \ 
       --attach STDOUT \ 
       -v ~/.aws/:/root/.aws/:ro \ 
       --net=host \ 
       -e AWS_REGION=us-east-2 \ 
       --name xray-daemon \ 
       -p 2000:2000/udp \ 
       xray-daemon -o
```
このコマンドでは、以下のオプションを使用します。

- --attach STDOUT ターミナルにデーモンからの出力を表示します。
- -v ~/.aws/:/root/.aws/:ro コンテナに .aws ディレクトリへの読み取り専用アクセスを 許可して、 AWS SDK 認証情報を読み取らせます。
- AWS\_REGION=*us-east-2* AWS\_REGION環境変数を設定して、使用するリージョンをデーモン に指定します。
- --net=host コンテナを host ネットワークにアタッチします。ホストネットワーク上のコン テナは、ポートを公開しなくても相互に通信できます。
- -p 2000:2000/udp マシン上の UDP ポート 2000 をコンテナの同じポートにマップします。 これは、同じネットワークのコンテナが通信するために必要ではありませんが、これにより、[コマ](#page-162-1) [ンドライン](#page-162-1)または Docker で実行されていないアプリケーションからセグメントをデーモンに送信 できます。
- --name xray-daemon ランダムな名前を生成する代わりに、コンテナに xray-daemon とい う名前を付けます。
- -o (イメージ名の後ろ) コンテナ内でデーモンを実行するエントリポイントに -o オプションを追 加します。このオプションは、Amazon EC2インスタンスのメタデータを読み取らないようにする ため、ローカルモードで実行するようにデーモンに指示します。

デーモンを停止するには、docker stop を使用します。Dockerfile を変更して新しいイメージ を作成する場合は、同じ名前の別のコンテナを作成する前に、既存のコンテナを削除する必要があり ます。docker rm を使用してコンテナを削除します。

\$ **docker stop xray-daemon**

\$ **docker rm xray-daemon**

### <span id="page-173-0"></span>Windows で X-Ray デーモンを実行する

コマンドラインからデーモンの実行可能ファイルを実行できます。ローカルモードで実行するには o オプションを、リージョンを設定するには -n を使用します。

```
> .\xray_windows.exe -o -n us-east-2
```
PowerShell スクリプトを使用して、デーモンのサービスを作成して実行します。

Example PowerShell スクリプト - Windows

```
if ( Get-Service "AWSXRayDaemon" -ErrorAction SilentlyContinue ){ 
     sc.exe stop AWSXRayDaemon 
     sc.exe delete AWSXRayDaemon
}
if ( Get-Item -path aws-xray-daemon -ErrorAction SilentlyContinue ) {
```

```
 Remove-Item -Recurse -Force aws-xray-daemon
}
$currentLocation = Get-Location
$zipFileName = "aws-xray-daemon-windows-service-3.x.zip"
$zipPath = "$currentLocation\$zipFileName"
$destPath = "$currentLocation\aws-xray-daemon"
$daemonPath = "$destPath\xray.exe"
$daemonLogPath = "C:\inetpub\wwwroot\xray-daemon.log"
$url = "https://s3.dualstack.us-west-2.amazonaws.com/aws-xray-assets.us-west-2/xray-
daemon/aws-xray-daemon-windows-service-3.x.zip"
Invoke-WebRequest -Uri $url -OutFile $zipPath
Add-Type -Assembly "System.IO.Compression.Filesystem"
[io.compression.zipfile]::ExtractToDirectory($zipPath, $destPath)
sc.exe create AWSXRayDaemon binPath= "$daemonPath -f $daemonLogPath"
sc.exe start AWSXRayDaemon
```
# OS X で X-Ray デーモンを実行する

コマンドラインからデーモンの実行可能ファイルを実行できます。ローカルモードで実行するには o オプションを、リージョンを設定するには -n を使用します。

~/xray-daemon\$ **./xray\_mac -o -n us-east-2**

バックグラウンドでデーモンを実行するには、& を使用します。

~/xray-daemon\$ **./xray\_mac -o -n us-east-2 &**

ターミナル終了時にデーモンが終了されるのを防止するには、nohup を使用します。

~/xray-daemon\$ **nohup ./xray\_mac &**

# <span id="page-174-0"></span>AWS Elastic Beanstalk で X-Ray デーモンを実行します

アプリケーションからのトレースデータを AWS X-Ray に中継するには、Elastic Beanstalk 環境の Amazon EC2 インスタンスで X-Ray デーモンを実行します。サポートされているプラットフォー ムの一覧は、[AWS Elastic Beanstalk Developer Guide] (開発者ガイド) の [\[Configuring AWS X-Ray](https://docs.aws.amazon.com/elasticbeanstalk/latest/dg/environment-configuration-debugging.html)  [Debugging\]](https://docs.aws.amazon.com/elasticbeanstalk/latest/dg/environment-configuration-debugging.html) (デバッグ設定)を参照してください。

**a** Note

デーモンは、環境のインスタンスプロファイルのアクセス権限を使用します。Elastic Beanstalk インスタンスプロファイルにアクセス権限を追加する方法については、[X-Rayに](#page-166-0) [データを送信するアクセス権限をデーモンに付与する](#page-166-0) を参照してください。

Elastic Beanstalk プラットフォームには、デーモンを自動的に実行する設定オプションがあります。 ソースコードの設定ファイル内で、または Elastic Beanstalk コンソールでオプションを選択して、 デーモンを有効にできます。設定オプションを有効にすると、デーモンはインスタンスにインストー ルされ、サービスとして実行されます。

Elastic Beanstalk プラットフォームに含まれているバージョンは最新バージョンではない場合があり ます。[サポートされているプラットフォームのトピック](https://docs.aws.amazon.com/elasticbeanstalk/latest/dg/concepts.platforms.html)を参照して、プラットフォーム設定で利用で きるデーモンのバージョンを確認してください。

Elastic Beanstalk は、複数コンテナの Docker (Amazon ECS) プラットフォームに X-Ray デーモンを 提供しません。

### Elastic Beanstalk X-Ray 統合を使用して X-Ray デーモンの実行します。

コンソールを使用して X-Ray 統合をオンにするか、設定ファイルを使用してアプリケーションソー スコードで設定します。

Elastic Beanstalk コンソールで X-Ray デーモンを有効にするには

- 1. [\[Elastic Beanstalk console\]](https://console.aws.amazon.com/elasticbeanstalk) (Elastic Beanstalk コンソール) を開いてください。
- 2. 環境に対応する[マネジメントコンソール](https://docs.aws.amazon.com/elasticbeanstalk/latest/dg/environments-console.html)に移動します。
- 3. [設定] を選択します。
- 4. [Software Settings] を選択します。
- 5. [X-Ray daemon] で、[Enabled] を選択します。
- 6. [Apply (適用)] を選択します。

ソースコードに設定ファイルを含めて、設定を環境間で移植可能にできます。

Example .ebextensions/xray-daemon.config

option\_settings:

Elastic Beanstalk X-Ray 統合を使用して X-Ray デーモンの実行します。 169

```
 aws:elasticbeanstalk:xray: 
   XRayEnabled: true
```
Elastic Beanstalkは設定ファイルをデーモンに渡し、ログを標準の場所に出力します。

Windows Server プラットフォーム

- [Configuration file] (設定ファイル) C:\Program Files\Amazon\XRay\cfg.yaml
- [Logs] (ログ) c:\Program Files\Amazon\XRay\logs\xray-service.log

Linux プラットフォーム

- [Configuration file] (設定ファイル) /etc/amazon/xray/cfg.yaml
- [Logs] (ログ) /var/log/xray/xray.log

Elastic Beanstalkには、AWS Management Console またはコマンドラインからインスタンスログを 取得するためのツールが用意されています。設定ファイルでタスクを追加して、X-Ray デーモンロ グを含めるように Elastic Beanstalk に伝えることができます。

Example .ebextensions/xray-logs.config - Linux

```
files: 
   "/opt/elasticbeanstalk/tasks/taillogs.d/xray-daemon.conf" : 
     mode: "000644" 
     owner: root 
     group: root 
     content: | 
       /var/log/xray/xray.log
```
Example .ebextensions/xray-logs.config - Windows Server

```
files: 
   "c:/Program Files/Amazon/ElasticBeanstalk/config/taillogs.d/xray-daemon.conf" : 
     mode: "000644" 
     owner: root 
     group: root 
     content: | 
       c:\Progam Files\Amazon\XRay\logs\xray-service.log
```
詳細については、[AWS Elastic Beanstalk Developer Guide] (開発者ガイド)[の\[Viewing Logs from](https://docs.aws.amazon.com/elasticbeanstalk/latest/dg/using-features.logging.html) [Your Elastic Beanstalk Environment's Amazon EC2 Instances\]](https://docs.aws.amazon.com/elasticbeanstalk/latest/dg/using-features.logging.html) (Elastic Beanstalk 環境のAmazon EC2 インスタンスからのログの表示) を参照してください。

### X-Ray デーモンを手動でダウンロードして実行します (上級編)

X-Ray デーモンをプラットフォーム設定で使用できない場合は、Amazon S3 からダウンロードし て、設定ファイルを使用して実行できます。

Elastic Beanstalk 設定 ファイルを使用して、デーモンをダウンロードして実行します。

Example .ebextensions/xray.config - Linux

```
commands: 
   01-stop-tracing: 
     command: yum remove -y xray 
     ignoreErrors: true 
   02-copy-tracing: 
     command: curl https://s3.us-east-2.amazonaws.com/aws-xray-assets.us-east-2/xray-
daemon/aws-xray-daemon-3.x.rpm -o /home/ec2-user/xray.rpm 
   03-start-tracing: 
     command: yum install -y /home/ec2-user/xray.rpm
files: 
   "/opt/elasticbeanstalk/tasks/taillogs.d/xray-daemon.conf" : 
     mode: "000644" 
     owner: root 
     group: root 
     content: | 
       /var/log/xray/xray.log 
   "/etc/amazon/xray/cfg.yaml" : 
     mode: "000644" 
     owner: root 
     group: root 
     content: | 
       Logging: 
          LogLevel: "debug" 
       Version: 2
```
Example .ebextensions/xray.config - Windows server

```
container_commands: 
   01-execute-config-script:
```

```
 command: Powershell.exe -ExecutionPolicy Bypass -File c:\\temp\\installDaemon.ps1 
     waitAfterCompletion: 0 
files: 
   "c:/temp/installDaemon.ps1": 
     content: | 
       if ( Get-Service "AWSXRayDaemon" -ErrorAction SilentlyContinue ) { 
           sc.exe stop AWSXRayDaemon 
           sc.exe delete AWSXRayDaemon 
       } 
       $targetLocation = "C:\Program Files\Amazon\XRay" 
       if ((Test-Path $targetLocation) -eq 0) { 
           mkdir $targetLocation 
       } 
       $zipFileName = "aws-xray-daemon-windows-service-3.x.zip" 
       $zipPath = "$targetLocation\$zipFileName" 
       $destPath = "$targetLocation\aws-xray-daemon" 
       if ((Test-Path $destPath) -eq 1) { 
           Remove-Item -Recurse -Force $destPath 
       } 
       $daemonPath = "$destPath\xray.exe" 
       $daemonLogPath = "$targetLocation\xray-daemon.log" 
       $url = "https://s3.dualstack.us-west-2.amazonaws.com/aws-xray-assets.us-west-2/
xray-daemon/aws-xray-daemon-windows-service-3.x.zip" 
       Invoke-WebRequest -Uri $url -OutFile $zipPath 
       Add-Type -Assembly "System.IO.Compression.Filesystem" 
       [io.compression.zipfile]::ExtractToDirectory($zipPath, $destPath) 
       New-Service -Name "AWSXRayDaemon" -StartupType Automatic -BinaryPathName 
  "`"$daemonPath`" -f `"$daemonLogPath`"" 
       sc.exe start AWSXRayDaemon 
     encoding: plain 
   "c:/Program Files/Amazon/ElasticBeanstalk/config/taillogs.d/xray-daemon.conf" : 
     mode: "000644" 
     owner: root 
     group: root 
     content: | 
       C:\Program Files\Amazon\XRay\xray-daemon.log
```
これらの例ではまた、デーモンのログファイルを のログ末尾タスクに追加し、コンソールまたは Elastic Beanstalk コマンドラインインターフェイス (EB CLI) を使用したログのリクエスト時にその 内容を含めるようにしています。

## <span id="page-179-0"></span>Amazon EC2 での X-Ray デーモンの実行

Amazon EC2 上の次のオペレーティングシステムで X-Ray デーモンを実行できます。

- Amazon Linux
- Ubuntu
- Windows Server (2012 R2 以降)

インスタンスプロファイルを使用して、トレースデータを X-Ray にアップロードするアクセス権限 をデーモンに付与します。詳細については、「[X-Rayにデータを送信するアクセス権限をデーモンに](#page-166-0) [付与する](#page-166-0)」を参照してください。

インスタンスを起動するときに、ユーザーデータのスクリプトを使用して自動的にデーモンを実行し ます。

Example ユーザーデータスクリプト - Linux

```
#!/bin/bash
curl https://s3.us-east-2.amazonaws.com/aws-xray-assets.us-east-2/xray-daemon/aws-xray-
daemon-3.x.rpm -o /home/ec2-user/xray.rpm
yum install -y /home/ec2-user/xray.rpm
```
Example ユーザーデータスクリプト - Windows Server

```
<powershell>
if ( Get-Service "AWSXRayDaemon" -ErrorAction SilentlyContinue ) { 
     sc.exe stop AWSXRayDaemon 
     sc.exe delete AWSXRayDaemon
}
$targetLocation = "C:\Program Files\Amazon\XRay"
if ((Test-Path $targetLocation) -eq 0) { 
     mkdir $targetLocation
}
```
```
$zipFileName = "aws-xray-daemon-windows-service-3.x.zip"
$zipPath = "$targetLocation\$zipFileName"
$destPath = "$targetLocation\aws-xray-daemon"
if ((Test-Path $destPath) -eq 1) { 
     Remove-Item -Recurse -Force $destPath
}
$daemonPath = "$destPath\xray.exe"
$daemonLogPath = "$targetLocation\xray-daemon.log"
$url = "https://s3.dualstack.us-west-2.amazonaws.com/aws-xray-assets.us-west-2/xray-
daemon/aws-xray-daemon-windows-service-3.x.zip"
Invoke-WebRequest -Uri $url -OutFile $zipPath
Add-Type -Assembly "System.IO.Compression.Filesystem"
[io.compression.zipfile]::ExtractToDirectory($zipPath, $destPath)
New-Service -Name "AWSXRayDaemon" -StartupType Automatic -BinaryPathName 
  "`"$daemonPath`" -f `"$daemonLogPath`""
sc.exe start AWSXRayDaemon
</powershell>
```
# Amazon ECS での X-Ray デーモンの実行

Amazon ECS で、X-Ray デーモンを実行する Docker イメージを作成し、それを Docker イメージリ ポジトリにアップロードして、 クラスターにデプロイできます。タスク定義ファイルでポートマッ ピングとネットワークモード設定を使用すると、アプリケーションがデーモンコンテナと通信できる ようになります。

公式 Docker イメージの使用

X-Ray は、アプリケーションと一緒にデプロイできる Amazon ECRのDocker [コンテナイメージを](https://gallery.ecr.aws/xray/aws-xray-daemon)提 供します。詳細については、「[デーモンのダウンロード](#page-162-0)」を参照してください。

Example タスク定義

```
 { 
   "name": "xray-daemon", 
   "image": "amazon/aws-xray-daemon", 
   "cpu": 32, 
   "memoryReservation": 256,
```

```
 "portMappings" : [ 
 { 
              "hostPort": 0, 
              "containerPort": 2000, 
              "protocol": "udp" 
 }
       ] 
    }
```
Docker イメージの作成と構築

カスタム設定では、独自の Docker イメージの定義が必要になる場合があります。

タスクロールに管理ポリシーを追加して、デーモンにトレースデータを X-Ray にアップロードする アクセス許可を与えます。詳細については、「[X-Rayにデータを送信するアクセス権限をデーモンに](#page-166-0) [付与する](#page-166-0)」を参照してください。

次のいずれかの Dockerfiles を使用して、デーモンを実行するイメージを作成します。

Example Dockerfile — Amazon Linux

```
FROM amazonlinux
RUN yum install -y unzip
RUN curl -o daemon.zip https://s3.us-east-2.amazonaws.com/aws-xray-assets.us-east-2/
xray-daemon/aws-xray-daemon-linux-3.x.zip
RUN unzip daemon.zip && cp xray /usr/bin/xray
ENTRYPOINT ["/usr/bin/xray", "-t", "0.0.0.0:2000", "-b", "0.0.0.0:2000"]
EXPOSE 2000/udp
EXPOSE 2000/tcp
```
**a** Note

マルチコンテナ環境のループバックをリッスンするためのバインディングアドレスを指定す るには、フラグ -t および -b が必要です。

Example Dockerfile - Ubuntu

Debian から派生した OS では、認証機関 (CA) の証明書をインストールして、インストーラのダウ ンロード時の問題を回避します。

FROM ubuntu:16.04 RUN apt-get update && apt-get install -y --force-yes --no-install-recommends apttransport-https curl ca-certificates wget && apt-get clean && apt-get autoremove && rm -rf /var/lib/apt/lists/\* RUN wget https://s3.us-east-2.amazonaws.com/aws-xray-assets.us-east-2/xray-daemon/awsxray-daemon-3.x.deb RUN dpkg -i aws-xray-daemon-3.x.deb ENTRYPOINT ["/usr/bin/xray", "--bind=0.0.0.0:2000", "--bind-tcp=0.0.0.0:2000"] EXPOSE 2000/udp EXPOSE 2000/tcp

タスク定義では、使用するネットワーキングモードによって設定が異なります。デフォル トはブリッジネットワーキングで、デフォルトの VPC で使用できます。ブリッジネット ワークで、X-Ray SDK に参照先のコンテナポートを指示し、ホストポートを設定するように AWS\_XRAY\_DAEMON\_ADDRESS 環境変数を設定します。たとえば、UDP ポート 2000 を発行し、ア プリケーションコンテナからデーモンコンテナへのリンクを作成します。

Example タスク定義

```
 { 
       "name": "xray-daemon", 
       "image": "123456789012.dkr.ecr.us-east-2.amazonaws.com/xray-daemon", 
       "cpu": 32, 
       "memoryReservation": 256, 
       "portMappings" : [ 
            { 
                "hostPort": 0, 
                "containerPort": 2000, 
                "protocol": "udp" 
            }
        ] 
     }, 
     { 
       "name": "scorekeep-api", 
       "image": "123456789012.dkr.ecr.us-east-2.amazonaws.com/scorekeep-api", 
       "cpu": 192, 
       "memoryReservation": 512, 
       "environment": [ 
            { "name" : "AWS_REGION", "value" : "us-east-2" }, 
            { "name" : "NOTIFICATION_TOPIC", "value" : "arn:aws:sns:us-
east-2:123456789012:scorekeep-notifications" },
```

```
 { "name" : "AWS_XRAY_DAEMON_ADDRESS", "value" : "xray-daemon:2000" }
   ], 
   "portMappings" : [ 
        { 
            "hostPort": 5000, 
            "containerPort": 5000 
        } 
   ], 
   "links": [ 
     "xray-daemon" 
   ] 
 }
```
VPC のプライベートサブネットでクラスターを実行する場合は、awsvpc [ネットワークモード](https://docs.aws.amazon.com/AmazonECS/latest/developerguide/task-networking.html)を使 用して、Elastic Network Interface (ENI) をコンテナにアタッチできます。これにより、リンクの使用 を避けることができます。ポートマッピング、リンク、および AWS\_XRAY\_DAEMON\_ADDRESS 環境 変数でホストポートを省略します。

Example VPC タスク定義

```
{ 
     "family": "scorekeep", 
     "networkMode":"awsvpc",
     "containerDefinitions": [ 
         { 
            "name": "xray-daemon", 
            "image": "123456789012.dkr.ecr.us-east-2.amazonaws.com/xray-daemon", 
            "cpu": 32, 
            "memoryReservation": 256, 
            "portMappings" : [ 
\overline{a} "containerPort": 2000, 
                    "protocol": "udp" 
 } 
           ] 
         }, 
         { 
              "name": "scorekeep-api", 
              "image": "123456789012.dkr.ecr.us-east-2.amazonaws.com/scorekeep-api", 
              "cpu": 192, 
              "memoryReservation": 512, 
              "environment": [ 
                  { "name" : "AWS_REGION", "value" : "us-east-2" },
```

```
 { "name" : "NOTIFICATION_TOPIC", "value" : "arn:aws:sns:us-
east-2:123456789012:scorekeep-notifications" } 
             ], 
             "portMappings" : [ 
\overline{a} "containerPort": 5000 
 } 
            ] 
        } 
    ]
}
```
# Amazon ECS コンソールでのコマンドラインオプションの構成

コマンドラインオプションは、イメージの設定ファイル内の競合する値を上書きします。コマンドラ インオプションは、一般的にローカルテストに使用されますが、環境変数を設定する際の便宜上、ま たは起動プロセスを制御するために使用することもできます。

コマンドラインオプションを追加することで、コンテナに渡される Docker CMD が更新されます。詳 細については、[Docker run リファレンスを](https://docs.docker.com/engine/reference/run/#overriding-dockerfile-image-defaults)参照してください。

コマンドラインオプションを設定するには

- 1. Amazon ECS クラシックコンソール ([https://console.aws.amazon.com/ecs/\)](https://console.aws.amazon.com/ecs/) を開きます。
- 2. ナビゲーションバーから、タスク定義を含むリージョンを選択します。
- 3. ナビゲーションペインで、[タスク定義] を選択します。
- 4. [Task Definitions] ページで、変更するタスク定義の左側にあるボックスをオンにし、[Create new revision] を選択します。
- 5. [Create new revision of Task Definition (タスク定義の新しいリビジョンを作成)] ページで、コン テナを選択します。
- 6. [ENVIRONMENT (環境)] セクションで、コマンドラインオプションのカンマ区切りリストを [Command (コマンド)] フィールドに追加します。
- 7. [更新] を選択します。
- 8. 情報を確認し、[Create] を選択します。

次の例は、RoleARN オプションのコマンドラインオプションをカンマで区切って記述する方法を示 しています。RoleARN オプションは、セグメントを別のアカウントにアップロードするために、指 定された IAM ロール を引き受けます。

### Example

--role-arn, arn:aws:iam::*123456789012*:role/*xray-cross-account*

X-Ray で使用可能なコマンドラインオプションの詳細については、「[AWS X-Rayデーモンの](#page-167-0)設定」 を参照してください。

# のアプリケーションを計測する AWS X-Ray

アプリケーションを計測するには、アプリケーション内の受信と送信リクエストおよびその他のイベ ントのトレースデータを、各リクエストに関するメタデータと一緒に送信する必要があります。特定 の要件に基づいて、選択または組み合わせることができる計測オプションがいくつかあります。

- 自動計測 通常、設定の変更または自動計測エージェントや他のメカニズムを追加して、コード をゼロに変更してアプリケーションを計測します。
- ライブラリインストルメンテーション アプリケーションコードの変更を最小限に抑え、 AWS SDK、Apache HTTP クライアント、SQL クライアントなどの特定のライブラリやフレームワーク を対象とする構築済みのインストルメンテーションを追加します。
- 手動計測 トレース情報を送信する各場所で、アプリケーションに計測コードを追加します。

X-Ray トレース用のアプリケーションの計測に使用できる SDK、エージェント、およびツールがい くつかあります。

### トピック

- [AWS Distro for を使用したアプリケーションの計測 OpenTelemetry](#page-186-0)
- [AWS X-Ray SDKでアプリケーションを計測する](#page-188-0)
- [AWS Distro for OpenTelemetry と X-Ray SDKs の選択](#page-189-0)
- [を使用してアプリケーションを計測する Go](#page-190-0)
- [を使用してアプリケーションを計測する Java](#page-207-0)
- [を使用してアプリケーションを計測する Node.js](#page-263-0)
- [を使用してアプリケーションを計測する Python](#page-290-0)
- [を使用してアプリケーションを計測する .NET](#page-323-0)
- [Ruby を使用してアプリケーションを計測する](#page-350-0)

# <span id="page-186-0"></span>AWS Distro for を使用したアプリケーションの計測 **OpenTelemetry**

AWS Distro for OpenTelemetry (ADOT) は、Cloud Native Computing Foundation (CNCF) OpenTelemetry project. OpenTelemetry project に基づく AWS ディストリビューションです。 は、 分散トレースとメトリクスを収集するためのオープンソース APIs 、ライブラリ、およびエージェン トの 1 セットを提供します。このツールキットは、 SDKs自動計測エージェント、コレクターなどの アップストリーム OpenTelemetry コンポーネントのディストリビューションであり、 によってテス ト、最適化、保護、サポートされています AWS。

ADOT を使用すると、エンジニアはアプリケーションを一度計測し、相関メトリクスとトレースを Amazon CloudWatch、 AWS X-Ray、Amazon OpenSearch Service などの複数の AWS モニタリン グソリューションに送信できます。

ADOT で X-Ray を使用するには、X-Ray での使用が有効になっている OpenTelemetry SDK と X-Ray での使用が有効になっている AWS Distro for OpenTelemetry Collector の 2 つのコンポーネン トが必要です。 AWS X-Ray およびその他の OpenTelemetry で AWS Distro for を使用する方法の詳 細については AWS のサービス、 [AWS Distro for OpenTelemetry Documentation を](https://aws-otel.github.io/docs/introduction)参照してくださ い。

言語のサポートと使用方法の詳細については、[AWS 「 のオブザーバビリティ GitHub」](https://github.com/aws-observability)を参照して ください。

**a** Note

CloudWatch エージェントを使用して、Amazon EC2 インスタンスとオンプレミスサーバー からメトリクス、ログ、トレースを収集できるようになりました。 CloudWatch エージェン トバージョン 1.300025.0 以降では、 [OpenTelemetryま](#page-186-0)たは [X-Ray](#page-188-0) クライアント SDKs か らトレースを収集して X-Ray に送信できます。Distro for OpenTelemetry (ADOT) Collector AWS または X-Ray デーモンの代わりに CloudWatch エージェントを使用してトレースを 収集することで、管理するエージェントの数を減らすことができます。詳細については、 「 CloudWatch ユーザーガイド」の[CloudWatch 「 エージェント」](https://docs.aws.amazon.com/AmazonCloudWatch/latest/monitoring/Install-CloudWatch-Agent.html)トピックを参照してくだ さい。

ADOT には以下が含まれます。

- [AWS Distro for OpenTelemetry Go](https://aws-otel.github.io/docs/getting-started/go-sdk)
- [AWS Distro for OpenTelemetry Java](https://aws-otel.github.io/docs/getting-started/java-sdk)
- [AWS Distro for OpenTelemetry JavaScript](https://aws-otel.github.io/docs/getting-started/javascript-sdk)
- [AWS Distro for OpenTelemetry Python](https://aws-otel.github.io/docs/getting-started/python-sdk)
- [AWS Distro for OpenTelemetry .NET](https://aws-otel.github.io/docs/getting-started/dotnet-sdk)

ADOT は現在、[Javaお](https://aws-otel.github.io/docs/getting-started/java-sdk/auto-instr)よび[Python](https://aws-otel.github.io/docs/getting-started/python-sdk/auto-instr)用の自動計測サポートを含んでいます。さらに、ADOT は ADOT Managed AWS Lambda Layers を介して、Java、Node.js、Python ランタイムを使用した Lambda 関数とそのダウンストリームリクエストの自動計測を有効にします。 [https://aws-otel.github.io/docs/](https://aws-otel.github.io/docs/getting-started/lambda)  [getting-started/lambda](https://aws-otel.github.io/docs/getting-started/lambda)

Java および Go 用の ADOT SDK は、X-Ray の一元化されたサンプリングルールをサポートしていま す。他の言語で X-Ray サンプリングルールのサポートが必要な場合は、 AWS X-Ray SDK の使用を 検討してください。

**a** Note

W3C トレース ID を X-Ray に送信できるようになりました。デフォルトでは、 で作成され たトレース OpenTelemetry には[、W3C トレースコンテキスト仕様](https://www.w3.org/TR/trace-context/) に基づくトレース ID 形 式があります。これは、X-Ray SDK を使用して作成されたトレース IDsの形式、または X-Ray と統合されている のサービスによって異なります AWS 。W3C 形式のトレース IDs が X-Ray で確実に受け入れられるようにするには、[ADOT Collector](https://aws-otel.github.io/download) バージョン 0.34.0 以降に 含まれている [AWS X-Ray Exporter](https://aws-otel.github.io/docs/getting-started/x-ray) バージョン 0.86.0 以降を使用する必要があります。以 前のバージョンのエクスポーターはトレース ID のタイムスタンプを検証し、W3C トレース IDs が拒否される可能性があります。

# <span id="page-188-0"></span>AWS X-Ray SDKでアプリケーションを計測する

AWS X-Ray には、X-Ray にトレースを送信するためにアプリケーションを計測するための言語固有 の SDKs のセットが含まれています。各 X-Ray SDK は、以下を提供します。

- インターセプター コードに追加して受信 HTTP リクエストをトレースする
- アプリケーションが他の を呼び出すために使用する AWS SDK クライアントを計測するクライア ントハンドラー AWS のサービス
- HTTP クライアント 他の内部および外部 HTTP ウェブサービス呼び出しを計測する

X-Ray SDKsSQL データベースへの呼び出しの計測、 AWS SDK クライアントの自動計測、および その他の機能もサポートしています。トレースデータを直接 X-Ray に送信する代わりに、SDK は JSON セグメントドキュメントを UDP トラフィックをリッスンしているデーモンプロセスに送信 します。[X-Ray デーモンは](#page-162-1)セグメントをキューにバッファし、バッチで X-Ray にアップロードしま す。

次の言語別の SDK が用意されています。

- [AWS X-Ray SDK for Go](#page-191-0)
- [AWS X-Ray SDK for Java](#page-208-0)
- [AWS X-Ray SDK for Node.js](#page-264-0)
- [AWS X-Ray SDK for Python](#page-290-1)
- [AWS X-Ray SDK for .NET](#page-324-0)
- [AWS X-Ray SDK for Ruby](#page-351-0)

<span id="page-189-0"></span>X-Ray は現在、[Java用](#page-213-0)の自動計測サポートを含んでいます。

# AWS Distro for OpenTelemetry と X-Ray SDKs の選択

X-Ray に含まれる SDK は、 AWSによって提供される緊密に統合された計測ソリューションの一部 です。 AWS Distro for OpenTelemetry は、X-Ray が多くのトレースソリューションの 1 つにすぎな い、より広範な業界ソリューションの一部です。どちらの方法でも X-Ray で end-to-end トレースを 実装できますが、最も有用なアプローチを決定するには、違いを理解することが重要です。

以下 OpenTelemetry が必要な場合は、 用 AWS Distro を使用してアプリケーションを計測すること をお勧めします。

- コードを再計測することなく、複数の異なるトレースバックエンドにトレースを送信する機能
- OpenTelemetry コミュニティによって維持される、言語ごとに多数のライブラリインストルメン テーションのサポート
- Java、Python、Node.js を使用するときにコード変更する必要がない、テレメトリデータの収集に 必要なすべてがパッケージ化された完全マネージド型の Lambda レイヤー

**a** Note

AWS Distro for OpenTelemetry は、Lambda 関数の計測をより簡単に開始できます。た だし、柔軟性 OpenTelemetry により、Lambda 関数に追加のメモリが必要になり、呼 び出しでコールドスタートのレイテンシーが増加し、追加料金が発生する可能性があり ます。低レイテンシー用に最適化していて、バックエンドの送信先を動的に設定できる OpenTelemetryの高度な機能を必要としない場合は、 AWS X-Ray SDK を使用してアプリ ケーションを計測できます。

以下が必要な場合は、アプリケーションの計測に X-Ray SDK を選択することをお勧めします。

- 緊密に統合されたシングルベンダーソリューション
- Node.js、Python、Ruby、.NET を使用する場合に、X-Ray コンソールからサンプリングルール を設定し、複数のホスト間で自動的に使用する機能を含む、X-Ray の一元化されたサンプリング ルールとの統合

# <span id="page-190-0"></span>を使用してアプリケーションを計測する Go

X-Ray にトレースを送信するようにGoアプリケーションを計測するには、次の 2 つの方法がありま す。

- [AWS Distro for OpenTelemetry Go](#page-190-1) – [AWS Distro for OpenTelemetry Collector](https://aws-otel.github.io/docs/getting-started/collector) を介して相関メトリ クスとトレースを Amazon CloudWatch、 AWS X-Ray、Amazon OpenSearch Service などの複数 の AWS モニタリングソリューションに送信するための一連のオープンソースライブラリを提供す るディス AWS トリビューション。
- [AWS X-Ray SDK for Go](#page-191-0)  X-Ray [デーモン を介してトレースを生成して X-Ray](#page-162-1) に送信するための ライブラリのセット。

詳細については、「[AWS Distro for OpenTelemetry と X-Ray SDKs の選択」](#page-189-0)を参照してください。

<span id="page-190-1"></span>AWS Distro for OpenTelemetry Go の使用

AWS Distro for OpenTelemetry Go を使用すると、アプリケーションを一度計測し、相関 のあるメトリクスとトレースを Amazon CloudWatch、AWS X-Ray、Amazon OpenSearch Service などの複数の AWS モニタリングソリューションに送信することができます。X-Ray の使用AWSOpenElementry のディストリビューションには 2 つのコンポーネントが必要で す。OpenTelemetry SDKX-Ray での使用が可能であり、AWSDistro for OpenTelemetry コレク ターX-Ray での使用が有効。

開始するには、「」を参照してください。[AWSDistro for OpenTelemetry Go ドキュメント。](https://aws-otel.github.io/docs/getting-started/go-sdk)

AWS Distro for OpenTelemetry と AWS X-Ray やその他の AWS のサービス の併用については、 「[AWS Distro for OpenTelemetry](https://aws-otel.github.io/)」または[「AWS Distro for OpenTelemetry Documentation](https://aws-otel.github.io/docs/introduction)」を参照 してください。

言語サポートと使用方法の詳細については、「[AWS Observability on Github](https://github.com/aws-observability)」を参照してください。

## <span id="page-191-0"></span>AWS X-Ray SDK for Go

は、X-Ray SDK for Go アプリケーション用のライブラリのセットです。トレースデータを作成し て X-Ray デーモンに送信するためのクラスとメソッドを提供します。トレースデータには、アプリ ケーションによって処理された受信 HTTP リクエスト、およびアプリケーションから AWS SDK を 使用したダウンストリームサービス、HTTP クライアント、または SQL データベースコネクターに 対して行われる呼び出しに関する情報が含まれています。セグメントを手動で作成し、注釈およびメ タデータにデバッグ情報を追加することもできます。

go get を使用して [GitHub リポジトリ](https://github.com/aws/aws-xray-sdk-go)から SDK をダウンロードします。

#### \$ **go get -u github.com/aws/aws-xray-sdk-go/...**

ウェブアプリケーションの場合は、[xray.Handler](#page-199-0) 関数を使用して受信リクエストをトレースしま す。メッセージハンドラーでは、トレース対象リクエストごとに「[セグメント](#page-12-0)」を作成し、レスポ ンスが送信されるとセグメントを完了します。セグメントが開いている間、SDK クライアントのメ ソッドを使用してセグメントに情報を追加し、サブセグメントを作成してダウンストリーム呼び出し をトレースできます。また、SDK では、セグメントが開いている間にアプリケーションがスローす る例外を自動的に記録します。

インストルメント済みアプリケーションまたはサービスによって呼び出される Lambda 関数の場 合、Lambda は [トレースヘッダー](#page-20-0) を読み取り、サンプリングされたリクエストを自動的にトレース します。その他の関数については、[Lambda の設定](#page-407-0) から受信リクエストのサンプリングとトレース を行うことができます。いずれの場合も、Lambda はセグメントを作成し、X-Ray SDK に提供しま す。

**a** Note

Lambda では、X-Ray SDK はオプションです。関数でこれを使用しない場合、サービスマッ プには Lambda サービスのノードと Lambda 関数ごとに 1 つのノードが含まれます。SDK を追加することで、関数コードをインストルメントして、Lambda で記録された関数セグメ ントにサブセグメントを追加することができます。詳細については、「[AWS Lambda および](#page-407-0) [AWS X-Ray」](#page-407-0)を参照してください。

次に、[クライアントを](#page-202-0)AWS 関数の呼び出しでラップします。このステップでは、X-Ray 計測が任意 のクライアントメソッドを呼び出すようにします。 [計測が SQL データベースを呼び出すよ](#page-204-0)うにする こともできます。

SDK を入手したら、[レコーダーとミドルウェアを設定し](#page-193-0)て、その動作をカスタマイズします。プラグ インを追加して、アプリケーションを実行しているコンピューティングリソースに関するデータを記 録したり、サンプリングルールを定義することでサンプリングの動作のカスタマイズしたり、アプリ ケーションログに SDK からの情報をより多くあるいは少なく表示するようにログレベルを設定でき ます。

アプリケーションが[注釈やメタデータ](#page-205-0)で行うリクエストや作業に関する追加情報を記録します。注釈 は、[フィルタ式](#page-46-0)で使用するためにインデックス化されたシンプルなキーと値のペアで、特定のデータ が含まれているトレースを検索できます。メタデータのエントリは制約が緩やかで、JSON にシリア ル化できるオブジェクトと配列全体を記録できます。

#### ■ 注釈とメタデータ

注釈およびメタデータとは、X-Ray SDK を使用してセグメントに追加する任意のテキストで す。注釈は、フィルタ式用にインデックス付けされます。メタデータはインデックス化され ませんが、X-Ray コンソールまたは API を使用して raw セグメントで表示できます。X-Ray への読み取りアクセスを許可した人は誰でも、このデータを表示できます。

コードに多数の計測されたクライアントがある場合、単一のリクエストセグメントには計測された クライアントで行われた呼び出しごとに 1 個の多数のサブセグメントを含めることができます[。カ](#page-205-1) [スタムサブセグメント](#page-205-1)で、クライアント呼び出しをラップすることで、サブセグメントを整理してグ ループできます。関数全体またはコードの任意のセクションのサブセグメントを作成し、親セグメン トにすべてのレコードを記述する代わりにサブセグメントにメタデータと注釈を記録できます。

### 要件

X-Ray SDK for Go 1.9 以降が必要です。

SDK は、コンパイル時および実行時に次のライブラリに依存します。

• AWS SDK for Go バージョン 1.10.0 以降

これらの依存関係は SDK の README.md ファイルで宣言されています。

リファレンスドキュメント

SDK をダウンロードしたら、ドキュメントをビルドしてローカルにホストし、ウェブブラウザで表 示します。

リファレンスドキュメントを表示するには

- 1. \$GOPATH/src/github.com/aws/aws-xray-sdk-go (Linux または Mac) ディレクトリまた は %GOPATH%\src\github.com\aws\aws-xray-sdk-go (Windows) フォルダに移動します。
- 2. godoc コマンドを実行します。

\$ **godoc -http=:6060**

3. http://localhost:6060/pkg/github.com/aws/aws-xray-sdk-go/ でブラウザを開き ます。

<span id="page-193-0"></span>X-Ray SDK for Goの設定

環境変数を使って X-Ray SDK for Go の設定を指定するには、Config オブジェクトで Configure を呼び出すか、デフォルト値を使用します。環境変数は Config 値よりも優先されます。これはデ フォルト値よりも優先されます。

セクション

- [サービスプラグイン](#page-193-1)
- [サンプリングルール](#page-195-0)
- [ログ記録](#page-197-0)
- [環境変数](#page-197-1)
- [設定の使用](#page-198-0)

<span id="page-193-1"></span>サービスプラグイン

pluginsを使用して、アプリケーションをホストしているサービスに関する情報を記録します。

プラグイン

- Amazon EC2 は、インスタンス ID、アベイラビリティーゾーン、および CloudWatch Logs グ ループEC2Pluginを追加します。
- ElasticBeanstalk– ElasticBeanstalkPluginは、環境名、バージョンラベル、およびデプロイ ID を追加します。
- Amazon ECS —ECSPluginは、コンテナ ID を追加します。

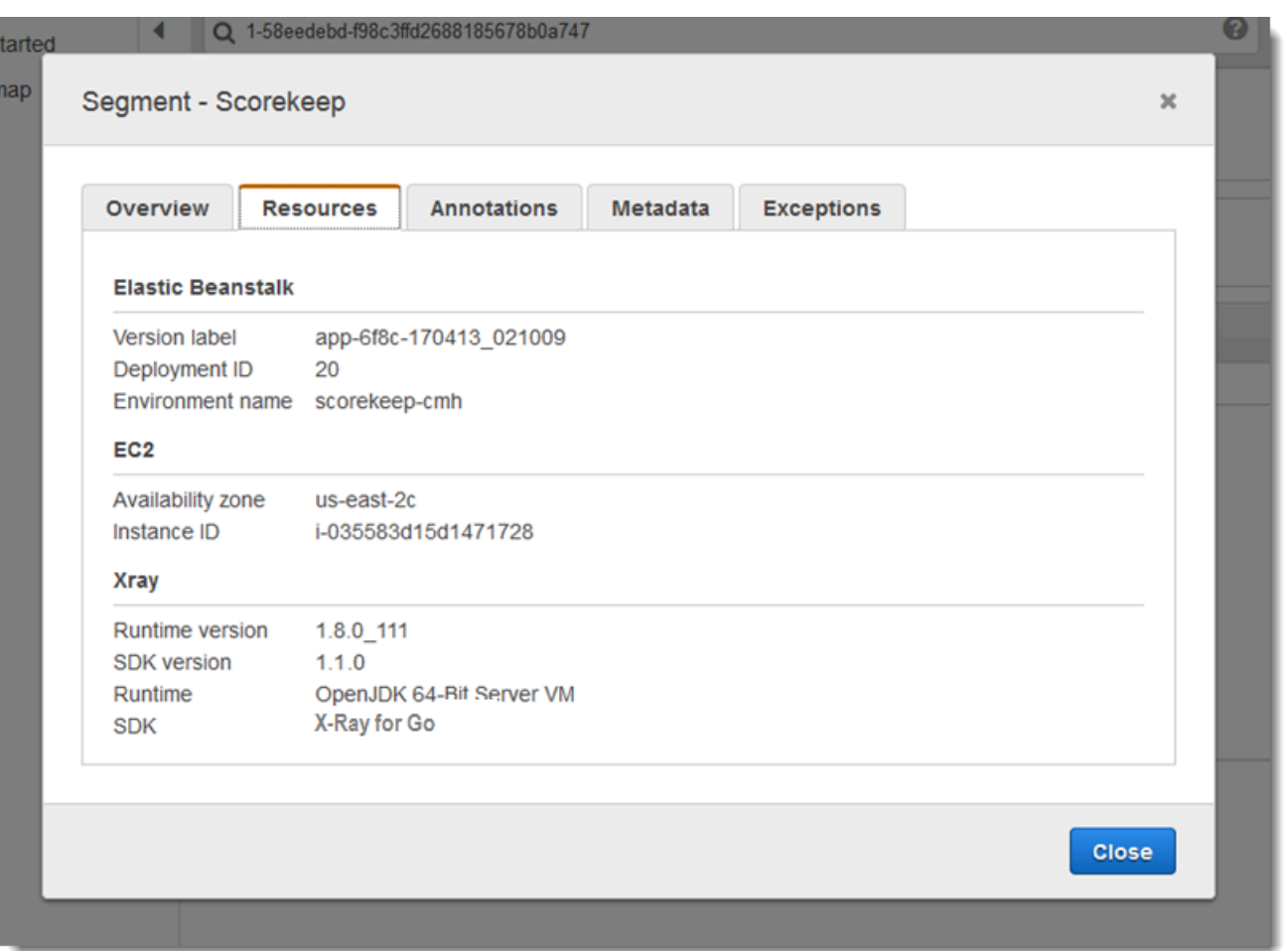

プラグインを使用するには、次のいずれかのパッケージをインポートします。

```
"github.com/aws/aws-xray-sdk-go/awsplugins/ec2"
"github.com/aws/aws-xray-sdk-go/awsplugins/ecs"
"github.com/aws/aws-xray-sdk-go/awsplugins/beanstalk"
```
### 各プラグインには、プラグインをロードする明示的な Init() 関数呼び出しがあります。

### Example ec2.Init()

```
import ( 
  "os" 
  "github.com/aws/aws-xray-sdk-go/awsplugins/ec2" 
  "github.com/aws/aws-xray-sdk-go/xray"
)
func init() {
```

```
 // conditionally load plugin 
   if os.Getenv("ENVIRONMENT") == "production" { 
     ec2.Init() 
   } 
   xray.Configure(xray.Config{ 
     ServiceVersion: "1.2.3", 
   })
}
```
SDK はプラグイン設定を使用して、originセグメントのフィールド。これは、アプリケーションを 実行する AWS リソースのタイプを示します。複数のプラグインを使用する場合、SDK は次の解決 順序を使用してオリジンを決定します: ElasticBeanstalk > EKS > ECS > EC2。

<span id="page-195-0"></span>サンプリングルール

SDK は X-Ray コンソールで定義したサンプリングルールを使用し、記録するリクエストを決定しま す。デフォルトルールでは、最初のリクエストを毎秒トレースし、X-Ray にトレースを送信するす べてのサービスで追加のリクエストの 5% をトレースします。[X-Ray コンソールに追加のルールを](#page-92-0) [作成する](#page-92-0)をクリックして、各アプリケーションで記録されるデータ量をカスタマイズします。

SDK は、定義された順序でカスタムルールを適用します。リクエストが複数のカスタムルールと一 致する場合、SDK は最初のルールのみを適用します。

**a** Note

SDK がサンプリングルールを取得するために X-Ray に到達できない場合、1 秒ごとに受信さ れた最初のリクエストのデフォルトのローカルルールに戻り、ホストあたりの追加リクエス トの 5% に戻ります。これは、ホストがサンプリング API を呼び出す権限を持っていない場 合や、SDK によって行われる API 呼び出しの TCP プロキシとして機能する X-Ray デーモン に接続できない場合に発生します。

JSON ドキュメントからサンプリングルールをロードするように SDK を設定することもできま す。SDK は、X-Ray サンプリングが利用できない場合のバックアップとしてローカルルールを使用 することも、ローカルルールを排他的に使用することもできます。

Example sampling-rules.json

"version": 2,

{

```
 "rules": [ 
     \left\{ \right. "description": "Player moves.", 
        "host": "*", 
       "http_method": "*",
        "url_path": "/api/move/*", 
        "fixed_target": 0, 
        "rate": 0.05 
      } 
   ], 
   "default": { 
      "fixed_target": 1, 
      "rate": 0.1 
   }
}
```
この例では、1 つのカスタムルールとデフォルトルールを定義します。カスタムルールでは、5 パー セントのサンプリングレートが適用され、/api/move/以下のパスに対してトレースするリクエスト の最小数はありません。デフォルトのルールでは、1秒ごとの最初のリクエストおよび追加リクエス トの 10 パーセントをトレースします。

ルールをローカルで定義することの欠点は、固定ターゲットが X-Ray サービスによって管理される のではなく、レコーダーの各インスタンスによって個別に適用されることです。より多くのホストを デプロイすると、固定レートが乗算され、記録されるデータ量の制御が難しくなります。

では AWS Lambda、サンプリングレートを変更することはできません。関数がインストルメント化 されたサービスによって呼び出された場合、そのサービスによってサンプリングされたリクエスト を生成した呼び出しは Lambda によって記録されます。アクティブなトレースが有効で、トレース ヘッダーが存在しない場合、Lambda はサンプリングを決定します。

バックアップルールを規定するには、NewCentralizedStrategyWithFilePath を使用して JSON ファイルのローカルサンプリングを指定します。

Example main.go – ローカルサンプリングルール

s, \_ := sampling.NewCentralizedStrategyWithFilePath("sampling.json") // path to local sampling json xray.Configure(xray.Config{SamplingStrategy: s})

ローカルルールのみを使用するには、NewLocalizedStrategyFromFilePath を使用して JSON ファイルのローカルサンプリングを指定します。

### Example main.go – サンプリングを無効にする

```
s, _ := sampling.NewLocalizedStrategyFromFilePath("sampling.json") // path to local 
 sampling json
xray.Configure(xray.Config{SamplingStrategy: s})
```
<span id="page-197-0"></span>ログ記録

**a** Note

xray.Config{} フィールド LogLevel と LogFormat は、バージョン 1.0.0-rc.10 以降で は非推奨です。

X-Ray は、ログ記録に次のインターフェイスを使用します。デフォルトのロガー は、LogLevelInfo 以上で stdout に書き込みます。

```
type Logger interface { 
  Log(level LogLevel, msg fmt.Stringer)
}
const ( 
  LogLevelDebug LogLevel = iota + 1 
  LogLevelInfo 
  LogLevelWarn 
  LogLevelError
)
```
Example **io.Writer** に書き込み

xray.SetLogger(xraylog.NewDefaultLogger(**os.Stderr**, **xraylog.LogLevelError**))

#### <span id="page-197-1"></span>環境変数

X-Ray SDK for Goの設定 SDK は次の変数をサポートしています。

・ AWS XRAY CONTEXT MISSING – 計測されたコードが、セグメントが開いていないときにデータ を記録しようとした場合に例外をスローするには、RUNTIME\_ERROR に設定します。

#### 有効な値

- RUNTIME\_ERROR— ランタイム例外をスローします。
- LOG\_ERROR エラーをログ記録して続行します (デフォルト)。
- IGNORE\_ERROR エラーを無視して続行します。

オープン状態のリクエストがない場合、または新しいスレッドを発生させるコードで、スタート アップコードに実装されたクライアントを使用しようとした場合に発生する可能性がある、セグメ ントまたはサブセグメントの欠落に関連するエラー。

- AWS\_XRAY\_TRACING\_NAME SDK がセグメントに使用するサービス名を設定します。
- AWS XRAY DAEMON ADDRESS X-Ray デーモン リスナーのホストとポートを設定します。デ フォルトでは、SDK は、トレースデータをに送信します127.0.0.1:2000。この変数は、デーモ ンを次のように構成している場合に使用します。[別のポートでリッスンする](#page-167-0)または、別のホストで 実行されている場合。

<span id="page-198-0"></span>環境変数は、コードで設定される同等の値を上書きします。

設定の使用

X-Ray SDK for Go を Configure を使用して設定することもできます。Configureは、1 つの引 数、Config オブジェクトと次のオプションフィールドを使用します。

DaemonAddr

この文字列は X-Ray デーモン リスナーのホストとポートを指定します。指定しない場合、X-Ray は AWS XRAY DAEMON ADDRESS 環境変数の値を使用します。この値が設定されていない場合 は、「127.0.0.1:2000」を使用します。

#### ServiceVersion

この文字列は、サービスのバージョンを指定します。指定されていない場合、X-Ray は空の文字 列 (「」) を使用します。

#### SamplingStrategy

この SamplingStrategy オブジェクトは、どのアプリケーションコールをトレースするかを指 定します。指定しない場合、X-Ray は LocalizedSamplingStrategy で定義された戦略を取 る xray/resources/DefaultSamplingRules.json を使用します。

#### **StreamingStrategy**

このStreamingStrategyオブジェクトは、 が true をRequiresStreaming返すときにセグ メントをストリーミングするかどうかを指定します。指定しない場合、X-Ray は、サブセ グメントの数が 20 を超える場合、サンプリングされたセグメントをストリーミングする DefaultStreamingStrategy を使用します。

#### ExceptionFormattingStrategy

この ExceptionFormattingStrategy オブジェクトは、さまざまな例外を処理する方法を指 定します。指定しない場合、X-Ray は、タイプ DefaultExceptionFormattingStrategy の XrayError、エラーメッセージ、およびスタックトレースを持つ error を使用します。

### <span id="page-199-0"></span>X-Ray SDK for Goを使用して受信する HTTP リクエストの計測を行う

X-Ray SDK を使用して、アプリケーションが、Amazon EC2 AWS Elastic Beanstalk、または Amazon ECS の EC2 インスタンスで処理する受信 HTTP リクエストをトレースできます。

xray.Handler を使用して受信 HTTP リクエストを計測します。X-Ray SDK for Go は、標準の Go ライブラリ http.Handler インターフェィスを xray.Handler クラスに実装して、ウェブリクエ ストをインターセプトします。xray.Handler クラスは、リクエストのコンテキストを使って、提 供された http.Handler を xray.Capture でラップし、必要に応じてレスポンスヘッダーを設定 し、HTTP 固有のトレースフィールドを設定します。

このクラスを使用して HTTP リクエストとレスポンスを処理すると、X-Ray SDK for Go はサンプリ ングされた要求ごとにセグメントを作成します。このセグメントには、時間、メソッド、HTTP リク エストの処理などが含まれます。追加の計測により、このセグメントでサブセグメントが作成されま す。

**a** Note

AWS Lambda関数では、Lambda は、サンプリングされた各リクエストのセグメントを作成 します。詳細については、「[AWS Lambda および AWS X-Ray」](#page-407-0)を参照してください。

次の例は、ポート8000 でリクエストをインターセプトし、レスポンスとして「Hello!」 を返します。 任意のアプリケーションでセグメント myApp と計測呼び出しを作成します。

Example main.go

```
func main() { 
   http.Handle("/", xray.Handler(xray.NewFixedSegmentNamer("MyApp"), 
  http.HandlerFunc(func(w http.ResponseWriter, r *http.Request) { 
     w.Write([]byte("Hello!")) 
   }))) 
   http.ListenAndServe(":8000", nil)
}
```
各セグメントには、サービスマップ内のアプリケーションを識別する名前があります。セグメントの 名前は静的に指定することも、受信リクエストのホストヘッダーに基づいて動的に名前を付けるよう に SDK を設定することもできます。動的ネーミングでは、リクエスト内のドメイン名に基づいてト レースをグループ化でき、名前が予想されるパターンと一致しない場合(たとえば、ホストヘッダー が偽造されている場合)、デフォルト名を適用できます。

企 転送されたリクエスト

ロードバランサーまたは他の仲介者がアプリケーションにリクエストを転送する場合、X-Ray は、クライアントの IP をIP パケットの送信元 IP からではなく、リクエストのX-Forwarded-Forヘッダーから取得します。転送されたリクエストについて記録されたクラ イアント IP は偽造される可能性があるため、信頼されるべきではありません。

リクエストが転送されると、それを示す追加フィールドが SDK によってセグメントに設定されま す。セグメントのフィールド x forwarded for が true に設定されている場合、クライアント IP が X-Forwarded-For HTTP リクエストのヘッダーから取得されます。

ハンドラーは、次の情報が含まれる http ブロックを使用して、各受信リクエスト用にセグメントを 作成します。

- HTTP メソッド GET、POST、PUT、DELETE、その他。
- クライアントアドレス リクエストを送信するクライアントの IP アドレス。
- レスポンスコード 完了したリクエストの HTTP レスポンスコード。
- タイミング 開始時間 (リクエストが受信された時間) および終了時間 (レスポンスが送信された時 間)。
- ユーザーエージェント リクエストからのuser-agent

• コンテンツの長さ — レスポンスからの content-length。

セグメント命名ルールの設定

AWS X-Rayはサービス名を使用してアプリケーションを識別し、他のアプリケーション、データ ベース、外部 API、およびAWSアプリケーションが使用するリソースと区別します。X-Ray SDK が受信リクエストのセグメントを生成すると、アプリケーションのサービス名がセグメントの[名前](#page-142-0) [フィールド](#page-142-0)に記録されます。

X-Ray SDK では、HTTP リクエストヘッダーのホスト名の後にセグメントの名前を指定できます。 ただし、このヘッダーは偽造され、サービスマップに予期しないノードが発生する可能性がありま す。偽造されたホストヘッダーを持つリクエストによって SDK がセグメントの名前を間違えないよ うにするには、受信リクエストのデフォルト名を指定する必要があります。

アプリケーションが複数のドメインのリクエストを処理する場合、動的ネーミングストラテジーを使 用してセグメント名にこれを反映するように SDK を設定できます。動的ネーミングストラテジーに より、SDK は予想されるパターンに一致するリクエストにホスト名を使用し、そうでないリクエス トにデフォルト名を適用できます。

たとえば、3 つのサブドメイン(www.example.com,api.example.com,およ びstatic.example.com)に対してリクエストを処理する単一のアプリケーションがあるとしま す。動的ネーミングストラテジーをパターン \*.example.com で使用して、異なる名前を持つ各サ ブドメインのセグメントを識別することができます。結果的にはサービスマップ上に 3 つのサービ スノードを作成することになります。アプリケーションがパターンと一致しないホスト名のリクエス トを受信すると、指定したフォールバック名を持つ 4 番目のノードがサービスマップに表示されま す。

すべてのリクエストセグメントに対して同じ名前を使用するには、前のセクションで示すとおり、ハ ンドラーを作成するときに、アプリケーションの名前を指定します。

**a** Note

コードで定義したデフォルトのサービス名は、AWS\_XRAY\_TRACING\_NAME [環境変数で](#page-197-1)上書 きできます。

動的命名ルールは、ホスト名と一致するようパターンを定義し、HTTP リクエストのホスト名がパ ターンと一致しない場合はデフォルトの名前を使用します。セグメントに動的に名前を付けるに

は、NewDynamicSegmentNamer を使用して、一致させるデフォルトの名前とパターンを設定しま す。

Example main.go

リクエストのホスト名がパターン \*.example.com と一致する場合は、そのホスト名を使用しま す。それ以外の場合は、MyApp を使用します。

```
func main() { 
   http.Handle("/", xray.Handler(xray.NewDynamicSegmentNamer("MyApp", "*.example.com"), 
  http.HandlerFunc(func(w http.ResponseWriter, r *http.Request) { 
     w.Write([]byte("Hello!")) 
   }))) 
   http.ListenAndServe(":8000", nil)
}
```
<span id="page-202-0"></span>X-Ray AWS SDK for Go を使用した SDK 呼び出しのトレース

アプリケーションが AWS のサービス を呼び出してデータの保存、キューへの書き込み、または通 知の送信を行う場合、X-Ray SDK for Go [はサブセグメント の呼び出しダウンストリームを追跡しま](#page-205-1) [す](#page-205-1)。これらのサービス (Amazon S3 バケットや Amazon SQS キューなど) 内でアクセスするトレー スされた AWS のサービス および リソースは、X-Ray コンソールのトレースマップにダウンスト リームノードとして表示されます。

AWS SDK クライアントをトレースするには、次の例に示すように、クライアントオブジェクトを xray.AWS() 呼び出しでラップします。

Example main.go

```
var dynamo *dynamodb.DynamoDB
func main() { 
   dynamo = dynamodb.New(session.Must(session.NewSession())) 
   xray.AWS(dynamo.Client)
}
```
次に、AWS SDK クライアントを使用する場合は、呼び出しメソッドの withContext バージョン を使用し、それをcontextハンドラーhttp.Requestに渡された [オブジェクトから](#page-199-0) に渡します。

Example main.go – AWS SDK 呼び出し

func listTablesWithContext(ctx context.Context) {

```
 output := dynamo.ListTablesWithContext(ctx, &dynamodb.ListTablesInput{}) 
 doSomething(output)
```
}

すべてのサービスにおいて、X-Ray コンソールでコールされた API の名前を確認できます。サービ スのサブセットの場合、X-Ray SDK はセグメントに情報を追加して、サービスマップでより細かく 指定します。

たとえば、実装された DynamoDB クライアントでコールすると、SDK はテーブルをターゲットとす るコールのセグメントにテーブル名を追加します。コンソールで、各テーブルはサービスマップ内に 個別のノードとして表示され、テーブルをターゲットにしないコール用の汎用の DynamoDB ノード が表示されます。

Example 項目を保存するための DynamoDB に対するコールのサブセグメント

```
{ 
   "id": "24756640c0d0978a", 
   "start_time": 1.480305974194E9, 
   "end_time": 1.4803059742E9, 
   "name": "DynamoDB", 
   "namespace": "aws", 
   "http": { 
     "response": { 
       "content_length": 60, 
       "status": 200 
     } 
   }, 
   "aws": { 
     "table_name": "scorekeep-user", 
     "operation": "UpdateItem", 
     "request_id": "UBQNSO5AEM8T4FDA4RQDEB94OVTDRVV4K4HIRGVJF66Q9ASUAAJG", 
   }
}
```
名前付きリソースにアクセスしたとき、次のサービスをコールすると、サービスマップに追加のノー ドが作成されます。特定のリソースをターゲットとしないコールでは、サービスの汎用ノードが作成 されます。

- Amazon DynamoDB テーブル名
- Amazon Simple Storage Service バケットとキー名
- Amazon Simple Queue Service キュー名

X-Ray SDK for Go を使用してダウンストリーム HTTP ウェブサービスの呼び出しを トレースする

アプリケーションがマイクロサービスまたはパブリック HTTP API を呼び出すときは、次の例に示 すように、xray.Client を使用してこれらの呼び出しを Go アプリケーションのサブセグメントと して計測できます。次の例に示すように、http-client は HTTP クライアントです。

クライアントは、提供された HTTP クライアントのシャローコピーを作成します。これは http.DefaultClient のデフォルトの xray.RoundTripper でラウンドトリップされます。

Example

<caption>main.go – HTTP クライアント</caption>

myClient := xray.Client(*http-client*)

<caption>main.go — ctxhttp ライブラリを使用したダウンストリームの HTTP 呼び出しのトレース</ caption>

次の例では、ctxhttp ライブラリを使用して発信 HTTP コールをインストルメントしま す。xray.Client。ctxアップストリームコールから渡すことができます。これにより、既存のセ グメントコンテキストが使用されることが保証されます。たとえば、X-Ray では Lambda 関数内に 新しいセグメントを作成できないので、既存の Lambda セグメントコンテキストを使用する必要が あります。

resp, err := ctxhttp.Get(ctx, xray.Client(nil), *url*)

<span id="page-204-0"></span>X-Ray SDK for Goを使用して SQL クエリをトレースします

PostgreSQL または MySQL への SQL 呼び出しをトレースするには、次の例に示すよう に、sql.Open への xray.SQLContext 呼び出しに置き換えます。可能であれば、構成文字列の代 わりに URL を使用します。

Example main.go

```
func main() { 
   db, err := xray.SQLContext("postgres", "postgres://user:password@host:port/db") 
   row, err := db.QueryRowContext(ctx, "SELECT 1") // Use as normal
}
```
# <span id="page-205-1"></span>X-Ray SDK for Goを使用してカスタムサブセグメントを生成する

サブセグメントはトレースを拡張する[セグメント](#page-12-0)リクエストを処理するために行われた作業の詳細 を含む。計測済みクライアント内で呼び出しを行うたびに、X-Ray SDK によってサブセグメントに 生成された情報が記録されます。追加のサブセグメントを作成して、他のサブセグメントをグループ 化したり、コードセクションのパフォーマンスを測定したり、注釈とメタデータを記録したりできま す。

Capture メソッドを使用して、関数の周囲にサブセグメントを作成します。

Example main.go – カスタムサブセグメント

```
func criticalSection(ctx context.Context) { 
   //this is an example of a subsegment 
   xray.Capture(ctx, "GameModel.saveGame", func(ctx1 context.Context) error { 
     var err error 
     section.Lock() 
     result := someLockedResource.Go() 
     section.Unlock() 
     xray.AddMetadata(ctx1, "ResourceResult", result) 
   })
```
次のスクリーンショットは、アプリケーション saveGame のトレースに Scorekeep サブセグメン トがどのように表示されるかの例を示しています。

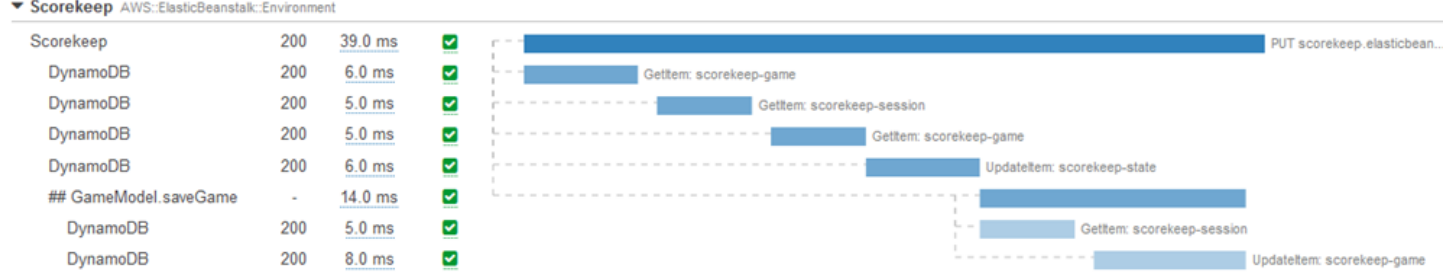

<span id="page-205-0"></span>X-Ray SDK for Go を使用してセグメントに注釈とメタデータを追加する

アノテーションとメタデータを使用して、リクエスト、環境、またはアプリケーションに関する追 加情報を記録できます。X-Ray SDK が作成するセグメントまたは作成するカスタムサブセグメント に、注釈およびメタデータを追加できます。

注釈は文字列、数値、またはブール値を使用したキーと値のペアです。注釈は、[フィルタ式](#page-46-0)用に インデックス付けされます。注釈を使用して、コンソールでトレースをグループ化するため、また は[GetTraceSummaries](https://docs.aws.amazon.com/xray/latest/api/API_GetTraceSummaries.html) API を呼び出すときに使用するデータを記録します。

メタデータは、オブジェクトとリストを含む、任意のタイプの値を持つことができるキーバリューの ペアですが、フィルタ式に使用するためにインデックスは作成されません。メタデータを使用してト レースに保存する追加のデータを記録しますが、検索で使用する必要はありません。

注釈とメタデータに加えて、セグメントに[ユーザー ID 文字列を記録す](#page-207-1)ることもできます。ユーザー ID はセグメントの個別のフィールドに記録され、検索用にインデックスが作成されます。

#### セクション

- [X-Ray SDK for Goを使用して注釈を記録する](#page-206-0)
- [X-Ray SDK for Goを使用してメタデータを記録する](#page-207-2)
- [X-Ray SDK for Goを使用してユーザー ID の記録](#page-207-1)

<span id="page-206-0"></span>X-Ray SDK for Goを使用して注釈を記録する

注釈を使用して、検索用にインデックスを作成するセグメントに情報を記録します。

#### 注釈の要件

- キー X-Ray アノテーションのキーには、最大 500 文字の英数字を使用できます。アンダースコ ア記号 (\_) 以外のスペースや記号は使用できません。
- 値 X-Ray アノテーションの値には、最大 1,000 文字の Unicode 文字を使用できます。
- 注釈の数 1 つのトレース 1 つにつき最大 50 個の注釈を使用できます。

注釈を記録するには、セグメントに関連付けるメタデータを含む文字列で AddAnnotation を呼び 出します。

xray.AddAnnotation(*key string*, *value interface{}*)

SDK は、セグメントドキュメントの annotations オブジェクトにキーと値のペアとして、注釈を 記録します。同じキーで AddAnnotation を 2 回呼び出すと、同じセグメントに以前記録された値 が上書きされます。

特定の値を持つ注釈のあるトレースを見つけるには、annotations.*key*フィルタ式[の](#page-46-0) キーワード を使用します。

<span id="page-207-2"></span>X-Ray SDK for Goを使用してメタデータを記録する

メタデータを使用して、検索用にインデックスを作成する必要のないセグメントに情報を記録しま す。

メタデータを記録するには、セグメントに関連付けるメタデータを含む文字列で AddMetadata を 呼び出します。

xray.AddMetadata(*key string*, *value interface{}*)

<span id="page-207-1"></span>X-Ray SDK for Goを使用してユーザー ID の記録

リクエストセグメントにユーザー ID を記録して、リクエストを送信したユーザーを識別します。

#### ユーザー ID を記録するには

1. AWSXRay から現在のセグメントへの参照を取得します。

```
import ( 
   "context" 
   "github.com/aws/aws-xray-sdk-go/xray"
)
mySegment := xray.GetSegment(context)
```
2. リクエストを送信したユーザーの文字列 ID を使用して setUser を呼び出します。

mySegment.User = "*U12345*"

<span id="page-207-0"></span>ユーザー ID のトレースを見つけるには、userフィルタ[式で、](#page-46-0) キーワードを使用します。

# を使用してアプリケーションを計測する Java

X-Ray にトレースを送信するようにJavaアプリケーションを計測するには、次の 2 つの方法があり ます。

• [AWS Distro for OpenTelemetry Java](#page-208-1) - [AWS Distro for OpenTelemetry Collector](https://aws-otel.github.io/docs/getting-started/collector) を介して相関メト リクスとトレースを Amazon CloudWatch、 AWS X-Ray、Amazon OpenSearch Service などの複 数の AWS モニタリングソリューションに送信するための一連のオープンソースライブラリを提供 するディス AWS トリビューション。

• [AWS X-Ray SDK for Java](#page-208-0) – X-Ray [デーモン を介してトレースを生成して X-Ray](#page-162-1) に送信するため のライブラリのセット。

詳細については、「[AWS Distro for OpenTelemetry と X-Ray SDKs の選択」](#page-189-0)を参照してください。

<span id="page-208-1"></span>AWS Distro for OpenTelemetry Java

AWS Distro for OpenTelemetry (ADOT) Java を使用すると、アプリケーションを一度計測し、相関 のあるメトリクスとトレースを Amazon CloudWatch、AWS X-Ray、Amazon OpenSearch Service などの複数の AWS モニタリングソリューションに送信することができます。X-Ray を ADOT で 使用するには、X-Ray で使用できる OpenTelemetry SDK と、X-Ray で使用できる AWS Distro for OpenTelemetry Collector の 2 つのコンポーネントが必要です。ADOT Java には自動計測のサポート が含まれており、アプリケーションでコードを変更せずにトレースを送信できます。

開始するには、[AWS Distro for OpenTelemetry Java ドキュメント](https://aws-otel.github.io/docs/getting-started/java-sdk)を参照してください。

AWS Distro for OpenTelemetry と AWS X-Ray やその他の AWS のサービス の併用については、 「[AWS Distro for OpenTelemetry](https://aws-otel.github.io/)」または[「AWS Distro for OpenTelemetry Documentation](https://aws-otel.github.io/docs/introduction)」を参照 してください。

言語サポートと使用方法の詳細については、「[AWS Observability on Github](https://github.com/aws-observability)」を参照してください。

## <span id="page-208-0"></span>AWS X-Ray の SDK Java

X-Ray SDK for Java は、トレースデータを生成して X-Ray デーモンに送信するためのクラスと メソッドを提供するJavaウェブアプリケーション用のライブラリのセットです。トレースデータ には、アプリケーションによって処理される受信 HTTP リクエストに関する情報、および AWS SDK、HTTP クライアント、または SQL データベースコネクタを使用してアプリケーションがダウ ンストリームサービスに対して行う呼び出しが含まれます。セグメントを手動で作成し、注釈および メタデータにデバッグ情報を追加することもできます。

X-Ray SDK for Java は、オープンソースプロジェクトです。プロジェクトに従い、 で問題やプルリ クエストを送信できます GitHub。[github.com/aws/aws-xray-sdk-java](https://github.com/aws/aws-xray-sdk-java)

受信リクエストのトレースは、AWSXRayServletFilter [をサーブレットフィルタとして追加す](#page-235-0) [る](#page-235-0)ことから開始します。サーブレットフィルタにより、[セグメント](#page-12-0)が作成されます。セグメントが開 いている間、SDK クライアントのメソッドを使用してセグメントに情報を追加し、サブセグメント を作成してダウンストリーム呼び出しをトレースできます。また、SDK では、セグメントが開いて いる間にアプリケーションがスローする例外を自動的に記録します。

リリース 1.3 以降では[、Spring のアスペクト指向プログラミング \(AOP\)](#page-259-0) を使用してアプリケーショ ンを計測できます。つまり、アプリケーションのランタイムにコードを追加 AWSすることなく、 で 実行中にアプリケーションを計測できます。

次に、X-Ray SDK for Java を使用して、[SDK Instrumentor サブモジュールを](#page-211-0)ビルド設定に含めるこ とで AWS SDK for Java クライアントを計測します。計測されたクライアントを使用してダウンスト リーム AWS のサービス またはリソースを呼び出すたびに、SDK は呼び出しに関する情報をサブセ グメントに記録します。サービス内でアクセスするリソースは、トレースマップにダウンストリーム ノードとして表示 AWS のサービス され、個々の接続でエラーやスロットリングの問題を特定する のに役立ちます。

へのダウンストリーム呼び出しをすべて計測したくない場合は AWS のサービス、Instrumentor サブ モジュールを省略して、計測するクライアントを選択できます。 AWS SDK サービスクライアント に を追加して[TracingHandler](#page-240-0)、個々のクライアントを計測します。

その他の X-Ray SDK for Java サブモジュールでは、HTTP ウェブ API および SQL データベースに 対するダウンストリーム呼び出しを計測できます。Apache HTTP サブモジュールで [X-Ray SDK for](#page-242-0)  Java のバージョン HTTPClient と [HTTPClientBuilder](#page-242-0) を使用する と、Apache HTTP クライア ントを計測することができます。SQL クエリの計測には[、データソースに SDK のインターセプター](#page-244-0) [を追加します](#page-244-0)。

SDK を使用し始めたら、[レコーダーやサーブレットフィルターを設定し](#page-224-0)て、SDK の動作をカスタマ イズしてみましょう。プラグインを追加して、アプリケーションを実行しているコンピューティング リソースに関するデータを記録したり、サンプリングルールを定義することでサンプリングの動作の カスタマイズしたり、アプリケーションログに SDK からの情報をより多くあるいは少なく表示する ようにログレベルを設定できます。

アプリケーションが[注釈やメタデータ](#page-249-0)で行うリクエストや作業に関する追加情報を記録します。注釈 は、[フィルタ式](#page-46-0)で使用するためにインデックス化されたシンプルなキーと値のペアで、特定のデータ が含まれているトレースを検索できます。メタデータのエントリは制約が緩やかで、JSON にシリア ル化できるオブジェクトと配列全体を記録できます。

■ 注釈とメタデータ

注釈およびメタデータとは、X-Ray SDK を使用してセグメントに追加する任意のテキストで す。注釈は、フィルタ式用にインデックス付けされます。メタデータはインデックス化され ませんが、X-Ray コンソールまたは API を使用して raw セグメントで表示できます。X-Ray への読み取りアクセスを許可した人は誰でも、このデータを表示できます。

コードに多数の計測されたクライアントがある場合、単一のリクエストセグメントには計測された クライアントで行われた呼び出しごとに 1 個の多数のサブセグメントを含めることができます[。カ](#page-247-0) [スタムサブセグメント](#page-247-0)で、クライアント呼び出しをラップすることで、サブセグメントを整理してグ ループできます。関数全体またはコードの任意のセクションのサブセグメントを作成し、親セグメン トにすべてのレコードを記述する代わりにサブセグメントにメタデータと注釈を記録できます。

#### サブモジュール

X-Ray SDK for Java は、Maven からダウンロードできます。X-Ray SDK for Java は、ユースケース ごとにサブモジュールに分割され、部品表のバージョン管理に使用されます。

- [aws-xray-recorder-sdk-core](https://mvnrepository.com/artifact/com.amazonaws/aws-xray-recorder-sdk-core/) (必須) セグメントを作成して送信するための基本的な機能で す。受信リクエストを計測する AWSXRayServletFilter が含まれています。
- [aws-xray-recorder-sdk-aws-sdk](https://mvnrepository.com/artifact/com.amazonaws/aws-xray-recorder-sdk-aws-sdk/) トレース AWS SDK for Java クライアントをリクエスト ハンドラーとして追加することで、クライアントで AWS のサービス 行われた への呼び出しを計 測します。
- [aws-xray-recorder-sdk-aws-sdk-v2](https://mvnrepository.com/artifact/com.amazonaws/aws-xray-recorder-sdk-aws-sdk-v2/) トレースクライアントをリクエストインターセプ ターとして追加することで、 AWS SDK for Java 2.2 以降のクライアントで AWS のサービス 行わ れた の呼び出しを計測します。
- [aws-xray-recorder-sdk-aws-sdk-instrumentor](https://mvnrepository.com/artifact/com.amazonaws/aws-xray-recorder-sdk-aws-sdk-instrumentor/) ではaws-xray-recorder-sdk-awssdk、 はすべての AWS SDK for Java クライアントを自動的に計測します。
- [aws-xray-recorder-sdk-aws-sdk-v2-instrumentor](https://mvnrepository.com/artifact/com.amazonaws/aws-xray-recorder-sdk-aws-sdk-v2-instrumentor/) ではaws-xray-recorder-sdkaws-sdk-v2、 はすべての AWS SDK for Java 2.2 以降のクライアントを自動的に計測します。
- [aws-xray-recorder-sdk-apache-http](https://mvnrepository.com/artifact/com.amazonaws/aws-xray-recorder-sdk-apache-http/) Apache HTTP クライアントを使用して行われるア ウトバウンド HTTP 呼び出しを計測します。
- [aws-xray-recorder-sdk-spring](https://mvnrepository.com/artifact/com.amazonaws/aws-xray-recorder-sdk-spring/) Spring AOP Framework アプリケーション用のインターセ プターを提供します。
- [aws-xray-recorder-sdk-sql-postgres](https://mvnrepository.com/artifact/com.amazonaws/aws-xray-recorder-sdk-sql-postgres/) JDBC を使用して PostgreSQL データベースに対 して行われるアウトバウンド呼び出しを計測します。
- [aws-xray-recorder-sdk-sql-mysql](https://mvnrepository.com/artifact/com.amazonaws/aws-xray-recorder-sdk-sql-mysql/) JDBC を使用して MySQL データベースに対して行わ れるアウトバウンド呼び出しを計測します。
- [aws-xray-recorder-sdk-bom](https://mvnrepository.com/artifact/com.amazonaws/aws-xray-recorder-sdk-bom/) すべてのサブモジュールで使用するバージョンを指定するため の部品表を提供します。
- [aws-xray-recorder-sdk-metrics](https://mvnrepository.com/artifact/com.amazonaws/aws-xray-recorder-sdk-metrics/) 収集した X-Ray セグメントからサンプリングされていな い Amazon CloudWatch メトリクスを公開します。

Maven または Gradle を使用してアプリケーションを構築する場合は、[X-Ray SDK for Java をビル](#page-211-0) [ド設定に追加します](#page-211-0)。

SDK のクラスとメソッドのリファレンスドキュメントについては、[AWS X-Ray 「 SDK for Java API](https://docs.aws.amazon.com/xray-sdk-for-java/latest/javadoc)  [Reference](https://docs.aws.amazon.com/xray-sdk-for-java/latest/javadoc)」を参照してください。

### 要件

X-Ray SDK for Java には、8 Java 以降の Servlet API 3、 AWS SDK、Jackson が必要です。

SDK は、コンパイル時および実行時に次のライブラリに依存します。

- AWS SDK for Javaバージョン 1.11.398 以降
- Servlet API 3.1.0

これらの依存関係は SDK の pom.xml ファイルで宣言され、Maven や Gradle を使用して構築する と自動的に含まれます。

X-Ray SDK for Java に含まれているライブラリを使用する場合、同梱されているバージョンを使用 する必要があります。たとえば、すでに実行時に Jackson に依存し、その依存関係のためにデプロ イメントに JAR ファイルを含めている場合、SDK JAR には Jackson ライブラリの独自のバージョ ンが含まれているため、その JAR ファイルを削除する必要があります。

### <span id="page-211-0"></span>依存関係管理

X-Ray SDK for Javaは、Maven から入手できます。

- グループ com.amazonaws
- Artifact aws-xray-recorder-sdk-bom
- バージョン 2.11.0

Maven を使用してアプリケーションを構築する場合は、SDK を依存関係として pom.xml ファイル に追加します。

Example pom.xml - 依存関係

<dependencyManagement> <dependencies> <dependency>

 <groupId>com.amazonaws</groupId> <artifactId>aws-xray-recorder-sdk-bom</artifactId> <version>2.11.0</version> <type>pom</type> <scope>import</scope> </dependency> </dependencies> </dependencyManagement> <dependencies> <dependency> <groupId>com.amazonaws</groupId> <artifactId>aws-xray-recorder-sdk-core</artifactId> </dependency> <dependency> <groupId>com.amazonaws</groupId> <artifactId>aws-xray-recorder-sdk-apache-http</artifactId> </dependency> <dependency> <groupId>com.amazonaws</groupId> <artifactId>aws-xray-recorder-sdk-aws-sdk</artifactId> </dependency> <dependency> <groupId>com.amazonaws</groupId> <artifactId>aws-xray-recorder-sdk-aws-sdk-instrumentor</artifactId> </dependency> <dependency> <groupId>com.amazonaws</groupId> <artifactId>aws-xray-recorder-sdk-sql-postgres</artifactId> </dependency> <dependency> <groupId>com.amazonaws</groupId> <artifactId>aws-xray-recorder-sdk-sql-mysql</artifactId> </dependency> </dependencies>

Gradle の場合は、SDK をコンパイル時の依存関係として build.gradle ファイルに追加します。

### Example build.gradle - 依存関係

```
dependencies { 
   compile("org.springframework.boot:spring-boot-starter-web") 
   testCompile("org.springframework.boot:spring-boot-starter-test") 
   compile("com.amazonaws:aws-java-sdk-dynamodb") 
   compile("com.amazonaws:aws-xray-recorder-sdk-core")
```

```
 compile("com.amazonaws:aws-xray-recorder-sdk-aws-sdk") 
   compile("com.amazonaws:aws-xray-recorder-sdk-aws-sdk-instrumentor") 
   compile("com.amazonaws:aws-xray-recorder-sdk-apache-http") 
   compile("com.amazonaws:aws-xray-recorder-sdk-sql-postgres") 
   compile("com.amazonaws:aws-xray-recorder-sdk-sql-mysql")
   testCompile("junit:junit:4.11")
}
dependencyManagement { 
     imports { 
         mavenBom('com.amazonaws:aws-java-sdk-bom:1.11.39') 
         mavenBom('com.amazonaws:aws-xray-recorder-sdk-bom:2.11.0')
     }
}
```
Elastic Beanstalk を使用してアプリケーションをデプロイする場合、すべての依存関係を含んだ大 きなアーカイブを構築してアップロードする代わりに、Maven または Gradle を使用してデプロイす るたびにオンインスタンスで構築できます。Gradle の使用例については[、サンプルアプリケーショ](#page-431-0) [ン](#page-431-0)を参照してください。

<span id="page-213-0"></span>AWS X-Ray Java 用自動計測エージェント

Java 用 AWS X-Ray 自動計測エージェントは、最小限の開発労力で Java ウェブアプリケーションを 計測するトレースソリューションです。エージェントは、サーブレットベースのアプリケーション と、サポートされているフレームワークおよびライブラリで作成されたエージェントのすべてのダウ ンストリームリクエストのトレースを可能にします。これには、ダウンストリーム Apache HTTP リ クエスト、 AWS SDK リクエスト、および JDBC ドライバーを使用して作成された SQL クエリが含 まれます。エージェントは、すべてのアクティブなセグメントとサブセグメントを含む X-Ray コン テキストをスレッド間で伝播します。X-Ray SDK のすべての設定と汎用性は、Java エージェントで 引き続き使用できます。エージェントが最小限の労力で動作するように、適切なデフォルトが選択さ れました。

X-Ray エージェントソリューションは、サーブレットベースの要求応答 Java ウェブアプリケーショ ンサーバーに最適です。アプリケーションが非同期フレームワークを使用している場合、または要 求/応答サービスとして適切にモデル化されていない場合は、代わりに SDK を使用した手動計測を検 討することをお勧めします。

X-Ray エージェントは、分散システム理解ツールキット (DiSCo) を使用して構築されます。DiSCo は、分散システムで使用できる Java エージェントを構築するためのオープンソースフレームワー クです。X-Ray エージェントの使用について DiSCo を理解する必要はありませんが、プロジェクト の詳細については、[「」のホームページ GitHubを](https://github.com/awslabs/disco)参照してください。X-Ray エージェントも完全に オープンソース化されています。ソースコードを表示したり、貢献したり、エージェントに関する問 題を提起したりするには、 [のリポジトリ GitHubに](https://github.com/aws/aws-xray-java-agent)アクセスしてください。

サンプルアプリケーション

[eb-java-scorekeep](https://github.com/aws-samples/eb-java-scorekeep/tree/xray-agent) サンプルアプリケーションは、X-Ray エージェントで計測されるよう調整されて います。このブランチにはサーブレットフィルターやレコーダー構成は含まれません。これらの機 能はエージェントによって行われるためです。ローカルまたは AWS リソースを使用してアプリケー ションを実行するには、サンプルアプリケーションの Readme ファイルに記載されている手順に従 います。サンプルアプリを使用して X-Ray トレースを生成する方法は、[サンプルアプリのチュート](#page-431-0) [リアル](#page-431-0)に記載されています。

使用開始方法

自分のアプリケーションで X-Ray 自動計測 Java エージェントを使用するには、次の手順を実行しま す。

- 1. ご使用の環境で X-Ray デーモンを実行します。詳細については[、X-Ray デーモン](https://docs.aws.amazon.com/xray/latest/devguide/xray-daemon.html)を参照してくだ さい。
- 2. [エージェントの最新ディストリビューション](https://github.com/aws/aws-xray-java-agent/releases/latest/download/xray-agent.zip)をダウンロードします。アーカイブを解凍し、ファ イルシステム内の場所を記録します。その内容は次のようになります。

```
disco 
### disco-java-agent.jar 
### disco-plugins 
        ### aws-xray-agent-plugin.jar 
        ### disco-java-agent-aws-plugin.jar 
        ### disco-java-agent-sql-plugin.jar 
        ### disco-java-agent-web-plugin.jar
```
3. 下記を含めるようアプリケーションの JVM 引数を変更します。それにより、エージェントが有効 になります。該当する場合は、-javaagent 引数が -jar 引数の 前 に配置されていることを確認 します。JVM 引数を変更するプロセスは、Java サーバーの起動に使用するツールやフレームワー クによって異なります。具体的なガイダンスについては、サーバーフレームワークのドキュメン トを参照してください。

-javaagent:/<path-to-disco>/disco-java-agent.jar=pluginPath=/<path-to-disco>/discoplugins

4. X-Ray コンソールでのアプリケーション名の表示方法を指定するに は、AWS\_XRAY\_TRACING\_NAME 環境変数または

com.amazonaws.xray.strategy.tracingName システムプロパティを設定します。名前が指 定されていない場合は、デフォルト名が使用されます。

5. サーバーまたはコンテナを再起動します。着信要求とそのダウンストリーム呼び出しがトレース されるようになりました。期待した結果が表示されない場合は、[「the section called "トラブル](#page-222-0) [シューティング"](#page-222-0)」を参照してください。

#### 構成

X-Ray エージェントは、ユーザー提供の外部の JSON ファイルによって設定されます。デフォルト では、このファイルはユーザーのクラスパスのルート(たとえば、ユーザーの resources ディレク トリ)に xray-agent.jsonという名前で存在します。com.amazonaws.xray.configFile シス テムプロパティに、設定ファイルの絶対ファイルシステムパスを設定することで、設定ファイルのカ スタムロケーションを設定できます。

次に、設定ファイルの例を示します。

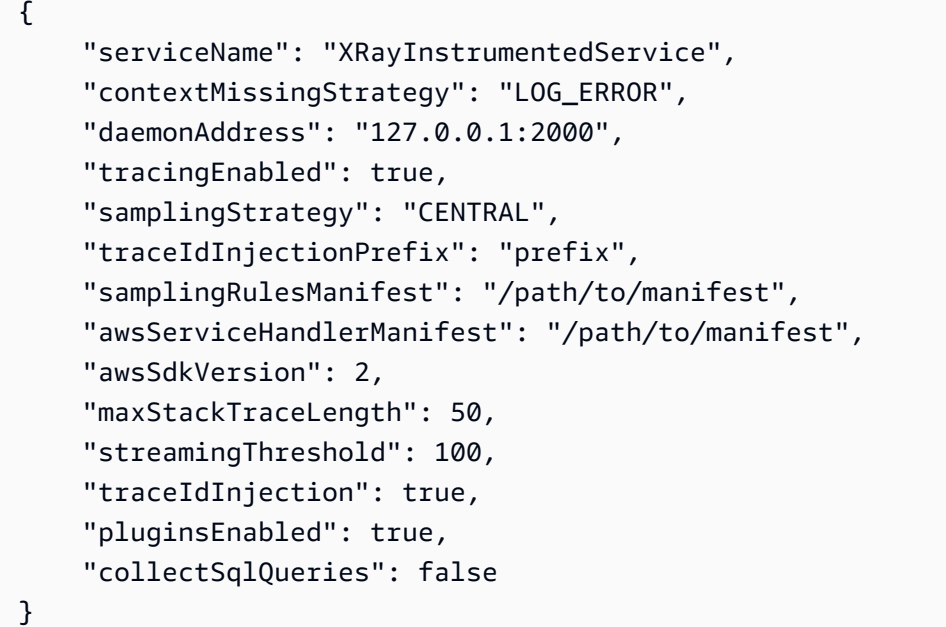

#### 設定仕様

次の表は、各プロパティの有効な値を説明しています。プロパティ名は大文字と小文字が区別されま すが、キーは区別されません。環境変数とシステムプロパティで上書きできるプロパティの場合、優 先順位の順序は常に環境変数、システムプロパティ、構成ファイルになります。上書きできるプロパ ティについては、[環境変数](https://docs.aws.amazon.com/xray/latest/devguide/xray-sdk-java-configuration.html#xray-sdk-java-configuration-envvars) を参照してください。すべてのフィールドはオプションです。
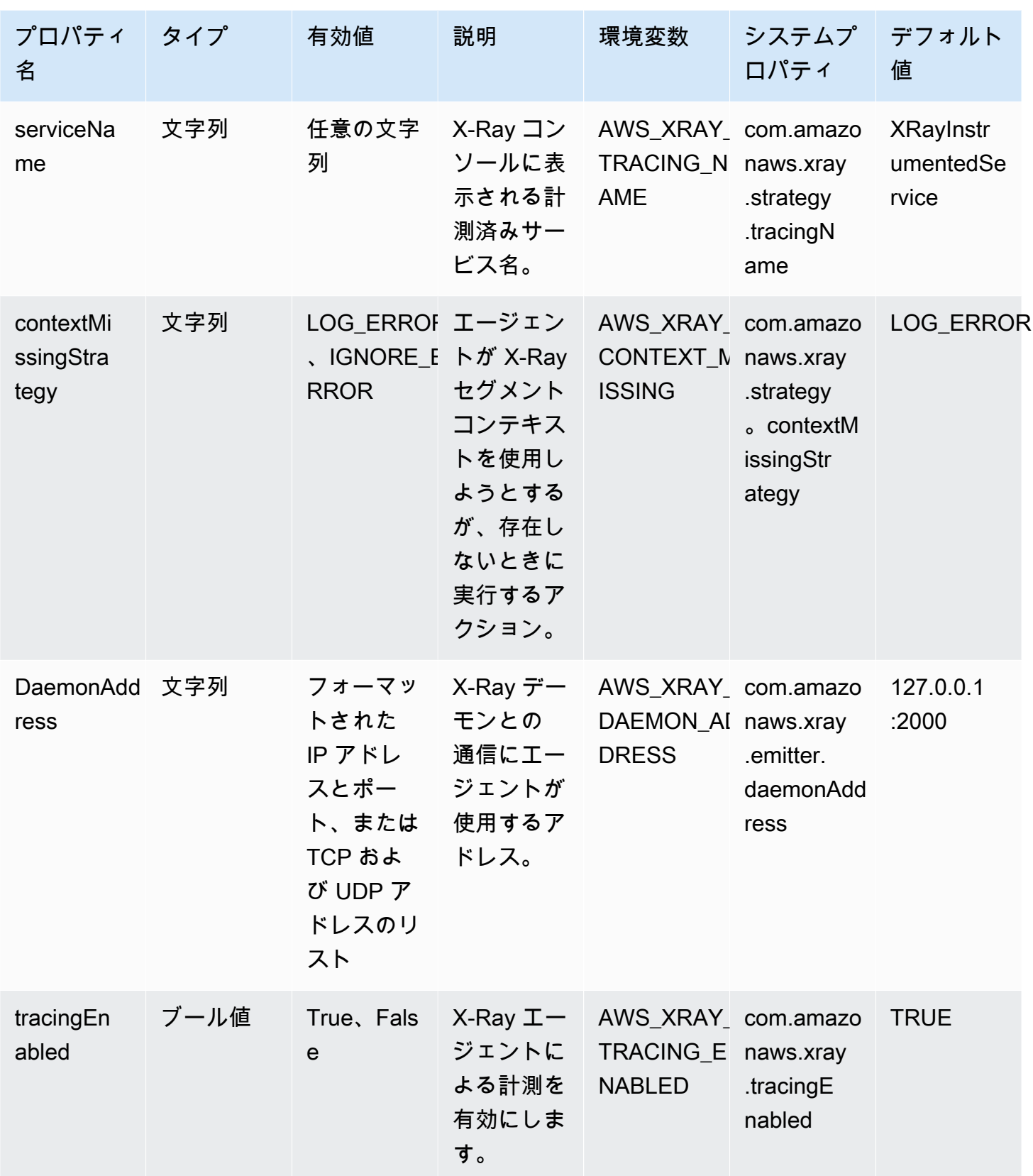

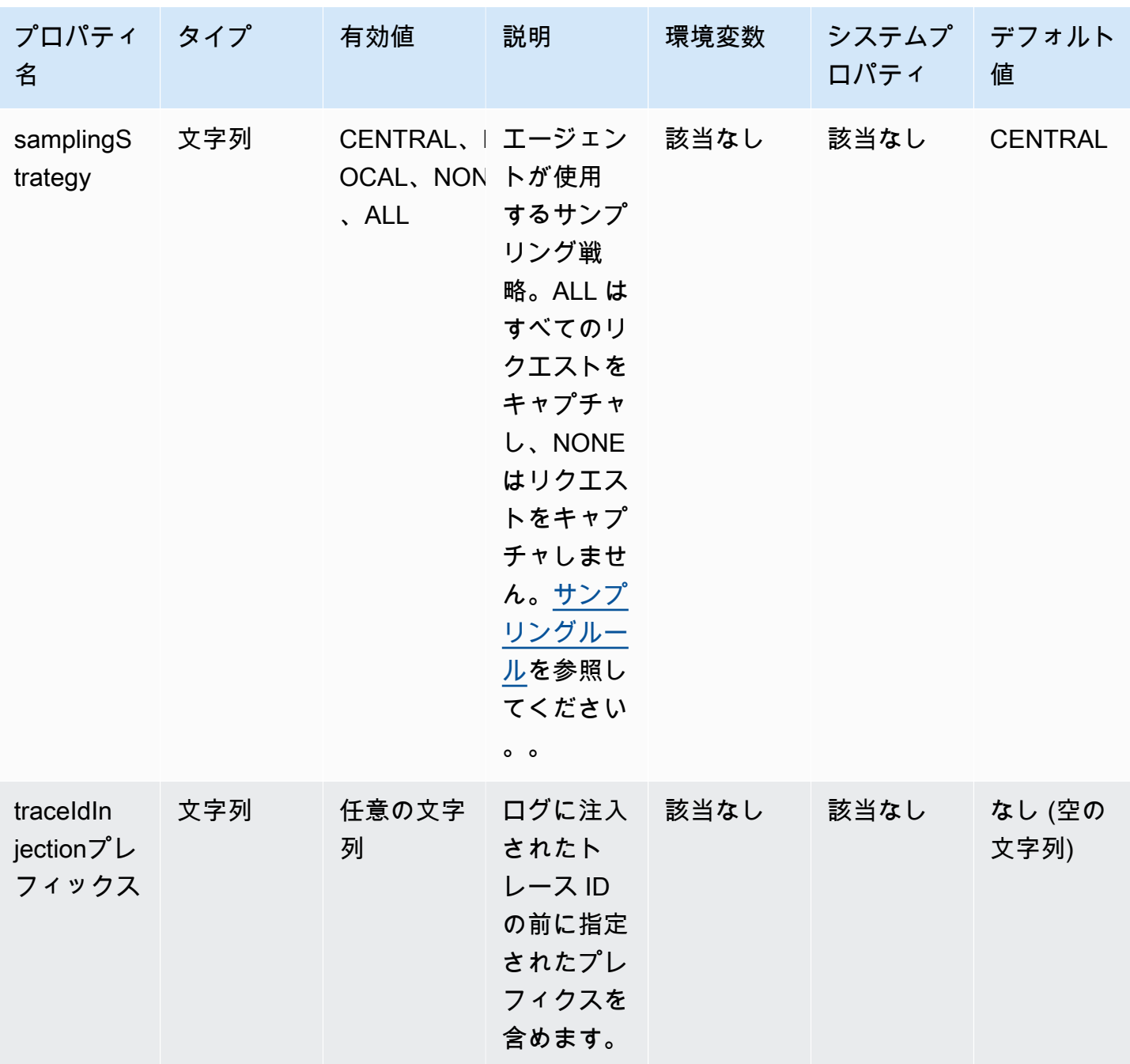

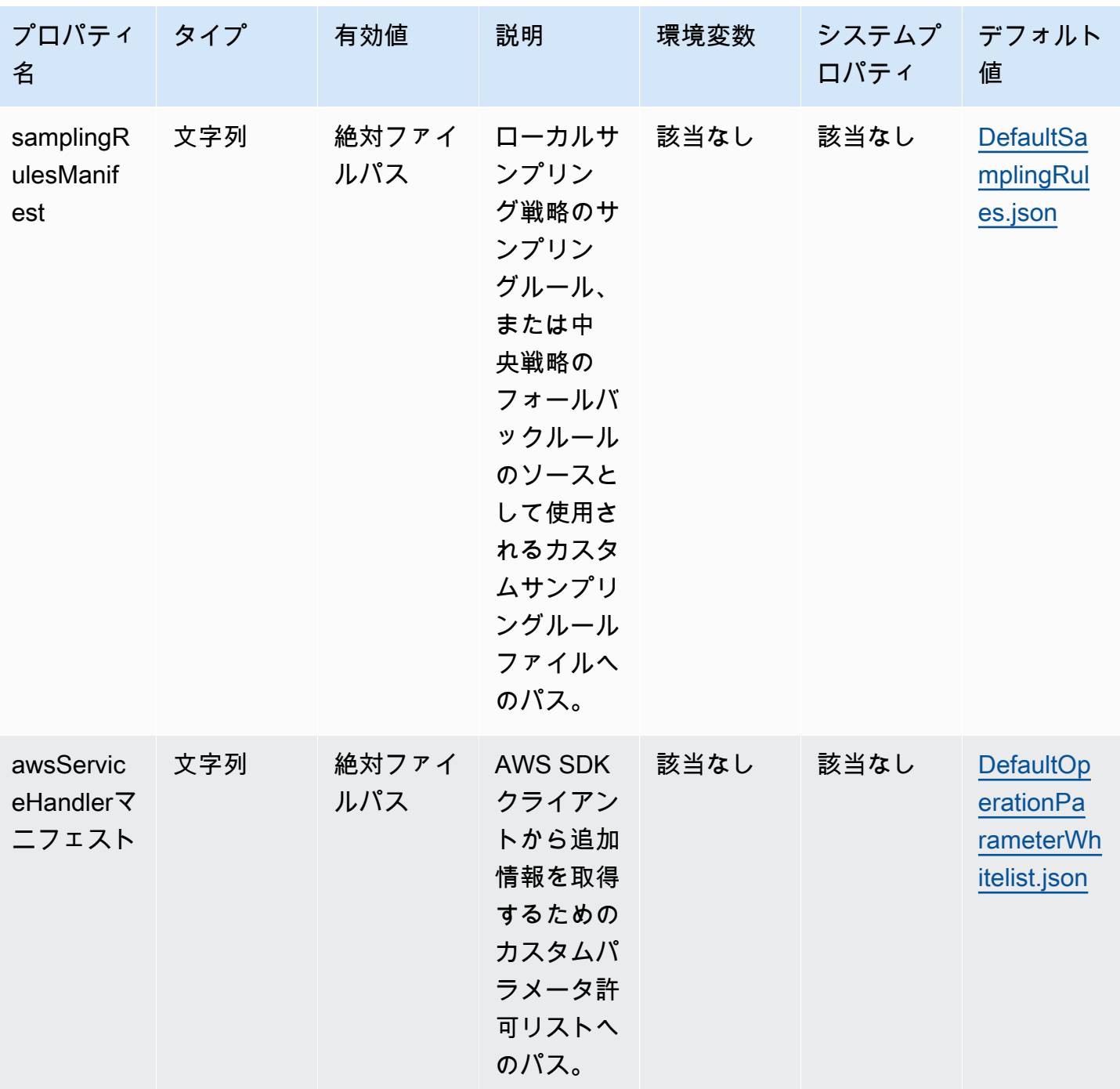

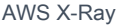

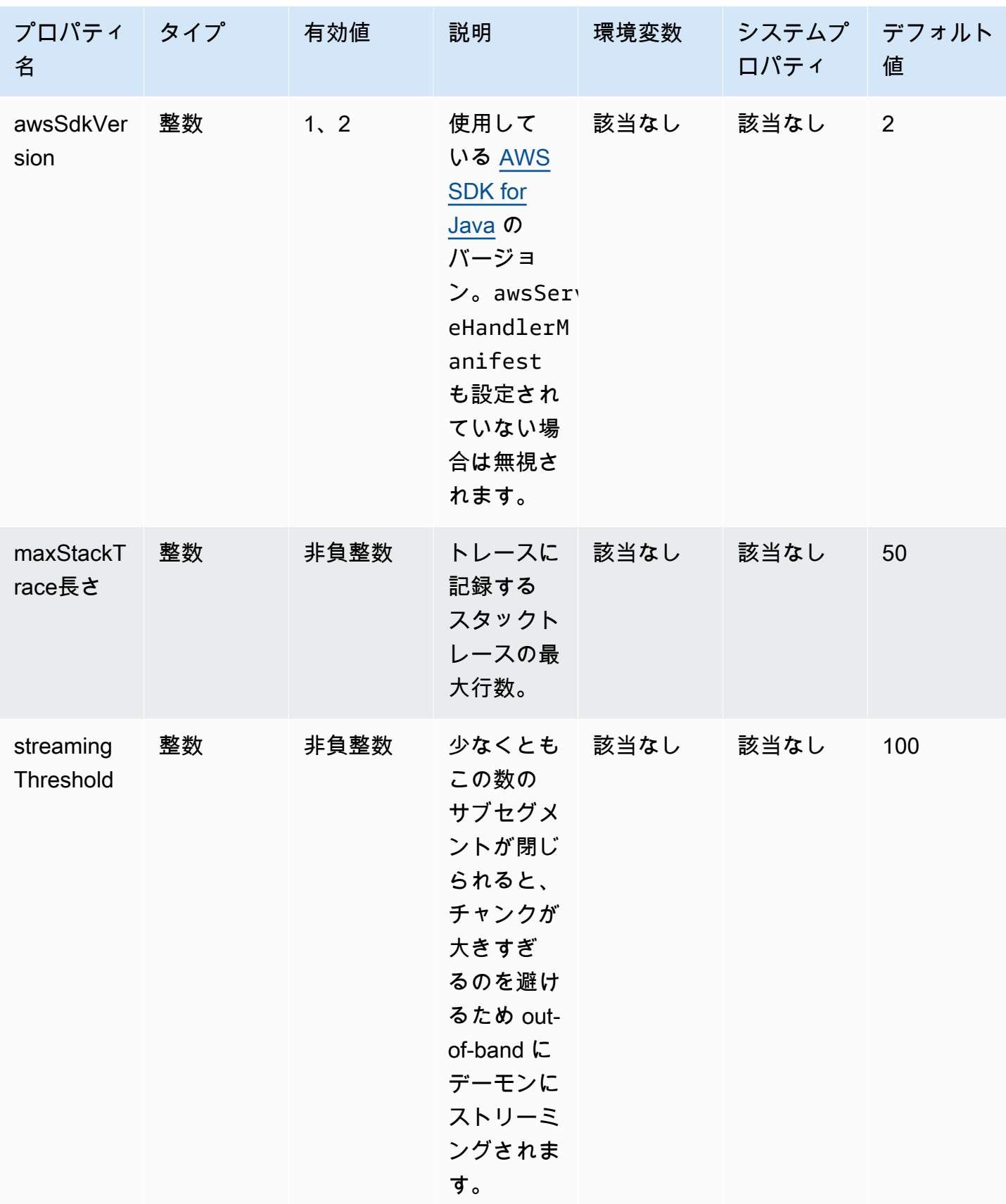

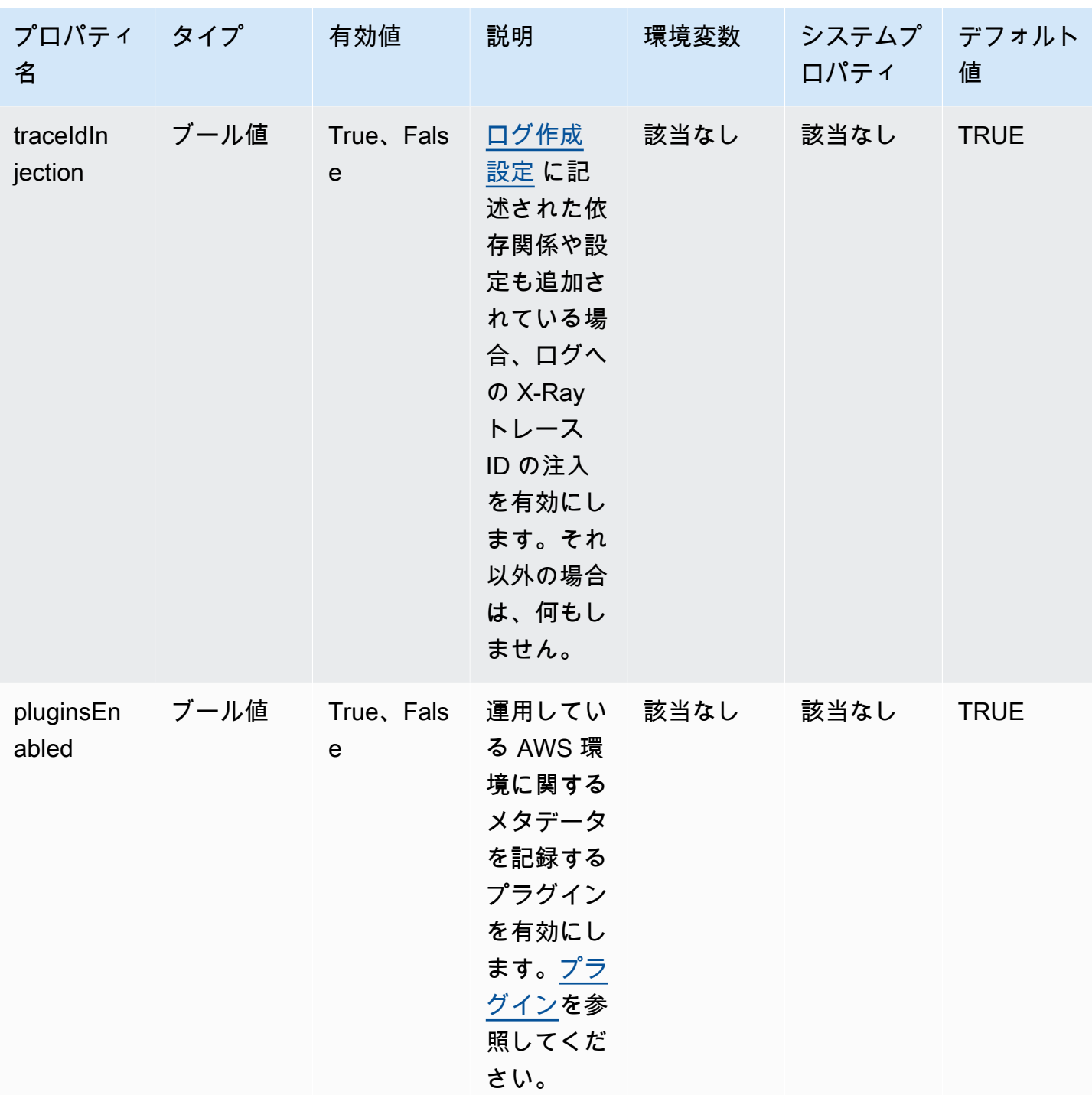

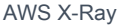

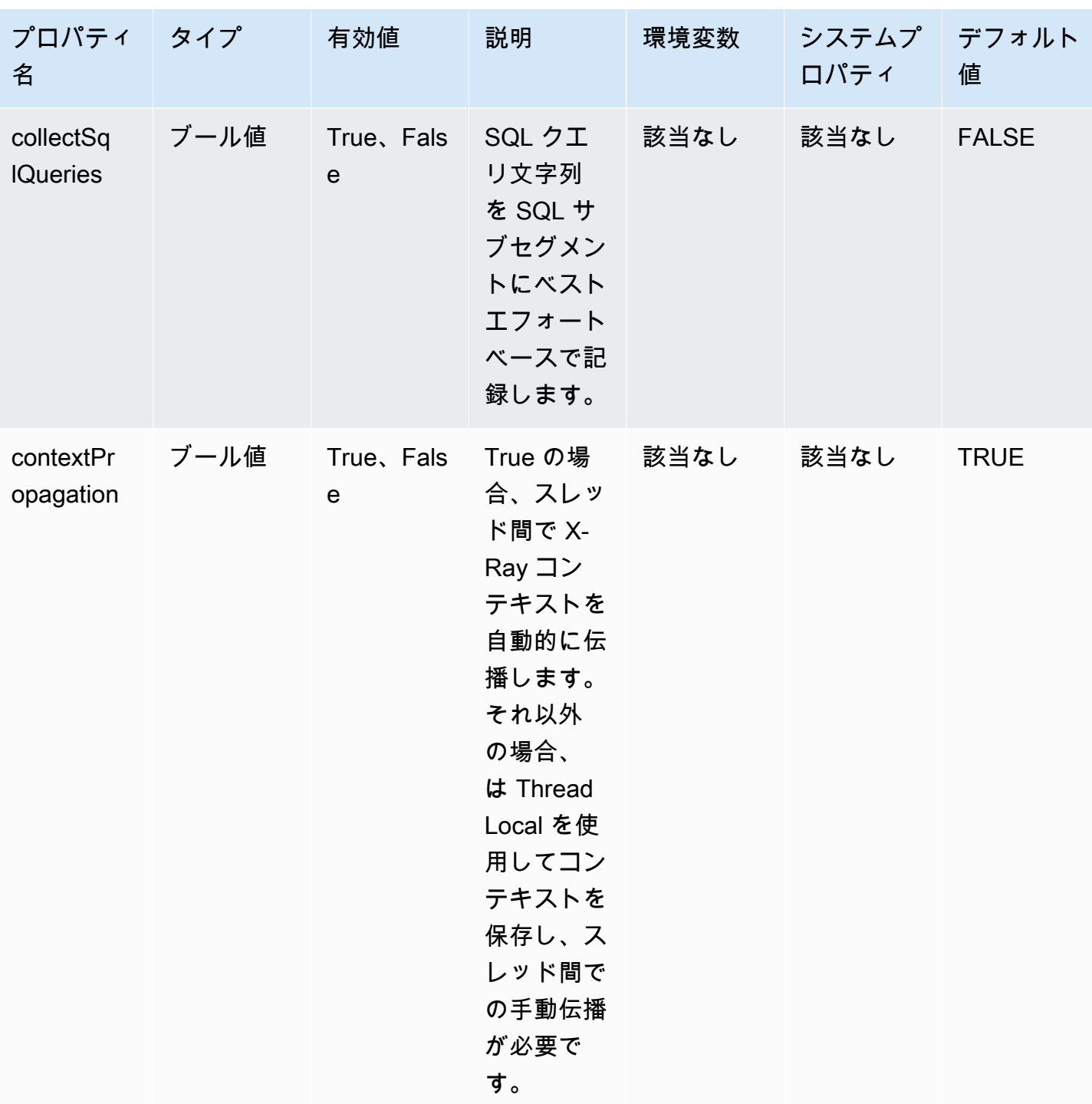

## ログ作成設定

X-Ray エージェントのログレベルは、X-Ray SDK for Java と同じ方法で設定できます。X-Ray SDK for Java でのログ作成設定については、[ログ記録](#page-229-0) を参照してください。

#### 手動実装

エージェントの自動計測に加えて手動計測を実行する場合は、プロジェクトへの依存関係として X-Ray SDK を追加します。[受信リクエストのトレース](#page-235-0) に記述した SDK のカスタムサーブレットフィ ルターは、X-Ray エージェントと互換性がないことに注意してください。

### **a** Note

エージェントを使用しながら、手動計測を実行するには、X-Ray SDK の最新バージョンを使 用する必要があります。

Maven プロジェクトで作業している場合は、以下の依存関係を pom.xml ファイルに追加します。

```
<dependencies> 
    <dependency> 
        <groupId>com.amazonaws</groupId> 
        <artifactId>aws-xray-recorder-sdk-core</artifactId> 
        <version>2.11.0</version> 
    </dependency> 
    </dependencies>
```
Gradle プロジェクトで作業している場合は、以下の依存関係を build.gradle ファイルに追加し ます。

implementation 'com.amazonaws:aws-xray-recorder-sdk-core:2.11.0'

通常の SDK と同様に、エージェントを使用しながら[、注釈、メタデータ、ユーザー ID](#page-249-0) に加えて、 [カスタムサブセグメント](#page-247-0) を追加することができます。エージェントはスレッド間でコンテキストを 自動的に伝播するため、マルチスレッドアプリケーションを操作するときにコンテキストを伝播する ための回避策は必要ありません。

トラブルシューティング

エージェントは全自動計測を行うため、問題が発生した場合、根本原因を特定することが困難な場合 があります。X-Ray エージェントが期待通りに動作しない場合は、以下の問題点と解決策を確認し てください。X-Ray エージェントと SDK は Jakarta Commons Logging (JCL) を使用しています。ロ グ作成出力を表示するには、次の例(log4j-jcl または jcl-over-slf4j)のように、JCL をロ グ作成バックエンドに接続するブリッジがクラスパスにあることを確認します。

問題: アプリケーションで Java エージェントを有効にしたが、X-Ray コンソールに何も表示されな い

X-Ray デーモンは同じマシンで動作していますか?

そうでない場合は、[X-Ray デーモンドキュメントを](https://docs.aws.amazon.com/xray/latest/devguide/xray-daemon.html)参照して設定します。

アプリケーションログに「X-Ray エージェントレコーダーの初期化」というメッセージが表示され ますか?

アプリケーションにエージェントを正しく追加した場合、このメッセージはアプリケーションの起 動時に、リクエストを受け取り始める前に INFO レベルでログに記録されます。このメッセージが表 示されない場合、Java エージェントは Java プロセスで実行されていません。入力ミスがない状態 で、すべてのセットアップ手順を正しく実行していることを確認してください。

アプリケーションログに、 AWS X-Ray 「コンテキスト欠落例外の抑制」のようなエラーメッセージ がいくつか表示されていますか?

これらのエラーは、エージェントが AWS SDK リクエストや SQL クエリなどのダウンストリームリ クエストを計測しようとしているが、エージェントが自動的にセグメントを作成できなかったため に発生します。これらのエラーが多く見られる場合、エージェントはユースケースに最適なツールで はない可能性がありますので、代わりに X-Ray SDK を使用した手動計測を検討することをお勧めし ます。また、X-Ray SDK の [デバッグログ](https://docs.aws.amazon.com/xray/latest/devguide/xray-sdk-java-configuration.html#xray-sdk-java-configuration-logging) を有効にすると、コンテキスト欠落例外が発生している場 所のスタックトレースを確認できます。コードのこれらの部分をカスタムセグメントでラップできま す。これにより、これらのエラーを解決できます。ダウンストリームリクエストをカスタムセグメン トでラップする例については、[スタートアップコードの計測](https://docs.aws.amazon.com/xray/latest/devguide/scorekeep-startup.html)のサンプルコードを参照してください。

問題: 期待していたセグメントの一部が、X-Ray コンソールに表示されない

アプリケーションでマルチスレッドを使用していますか?

作成される予定のセグメントがコンソールに表示されない場合は、アプリケーションのバックグラ ウンドスレッドが原因である可能性があります。アプリケーションが AWS SDK で Lambda 関数を 1 回だけ呼び出したり、HTTP エンドポイントを定期的にポーリングしたりするなど、「発動して忘 れる」バックグラウンドスレッドを使用してタスクを実行する場合、スレッド間でコンテキストを 伝達している間にエージェントが混乱する可能性があります。この問題が発生しているかどうかを 確認するには、X-Ray SDK のデバッグログを有効にして、次のようなメッセージがないかどうかを 確認してください。「進行中のサブセグメントの親となる、<NAME> という名前のセグメントを出 力していません」 この問題を回避するには、サーバーが戻る前にバックグラウンドスレッドに参加 して、そのスレッドで行われたすべての作業が記録されるようにします。または、エージェントの

contextPropagation の設定を false にすると、バックグラウンドスレッドでのコンテキスト伝 播を無効にすることができます。この場合、カスタムセグメントをもつスレッドを手動で計測する か、それらのスレッドが生成するコンテキスト欠落例外を無視する必要があります。

サンプリングルールを設定しましたか?

X-Ray コンソールに一見ランダムな、または予期しないセグメントが表示される場合、あるいはコ ンソールに表示されるはずのセグメントが表示されない場合は、サンプリングの問題が発生している 可能性があります。X-Ray エージェントは、X-Ray コンソールのルールを使用して、作成したすべ てのセグメントに集中サンプリングを適用します。デフォルトのルールは、1 秒あたり 1 セグメント が、それ以降はセグメントの 5% がサンプリングされます。つまり、エージェントで迅速に作成され たセグメントはサンプリングされない可能性があります。これを解決するには、目的のセグメントを 適切にサンプリングするカスタムサンプリングルールを X-Ray コンソールで作成する必要がありま す。詳細については、「 でサンプリングルールを設定する」を参照してくださ[いX-Ray コンソール](#page-31-0) [の詳細](#page-31-0)。

X-Ray SDK for Java の設定

X-Ray SDK for Java には、グローバルレコーダーを提供する AWSXRay というクラスが含まれます。 これは、コードの計測に使用できる TracingHandler です。グローバルレコーダーを設定して、受 信 HTTP 呼び出しのセグメントを作成する AWSXRayServletFilter をカスタマイズできます。

セクション

- [サービスプラグイン](#page-224-0)
- [サンプリングルール](#page-226-0)
- [ログ記録](#page-229-0)
- [セグメントリスナー](#page-233-0)
- [環境変数](#page-234-0)
- [システムプロパティ](#page-235-1)

<span id="page-224-0"></span>サービスプラグイン

pluginsを使用して、アプリケーションをホストしているサービスに関する情報を記録します。

プラグイン

• Amazon EC2 – インスタンス ID、アベイラビリティーゾーン、および CloudWatch ロググルー プEC2Pluginを追加します。

- ElasticBeanstalk– ElasticBeanstalkPluginは、環境名、バージョンラベル、およびデプロイ ID を追加します。
- Amazon ECS —ECSPluginは、コンテナ ID を追加します。
- Amazon EKS コンテナ ID、クラスター名、ポッド ID、および CloudWatch ロググルー プEKSPluginを追加します。

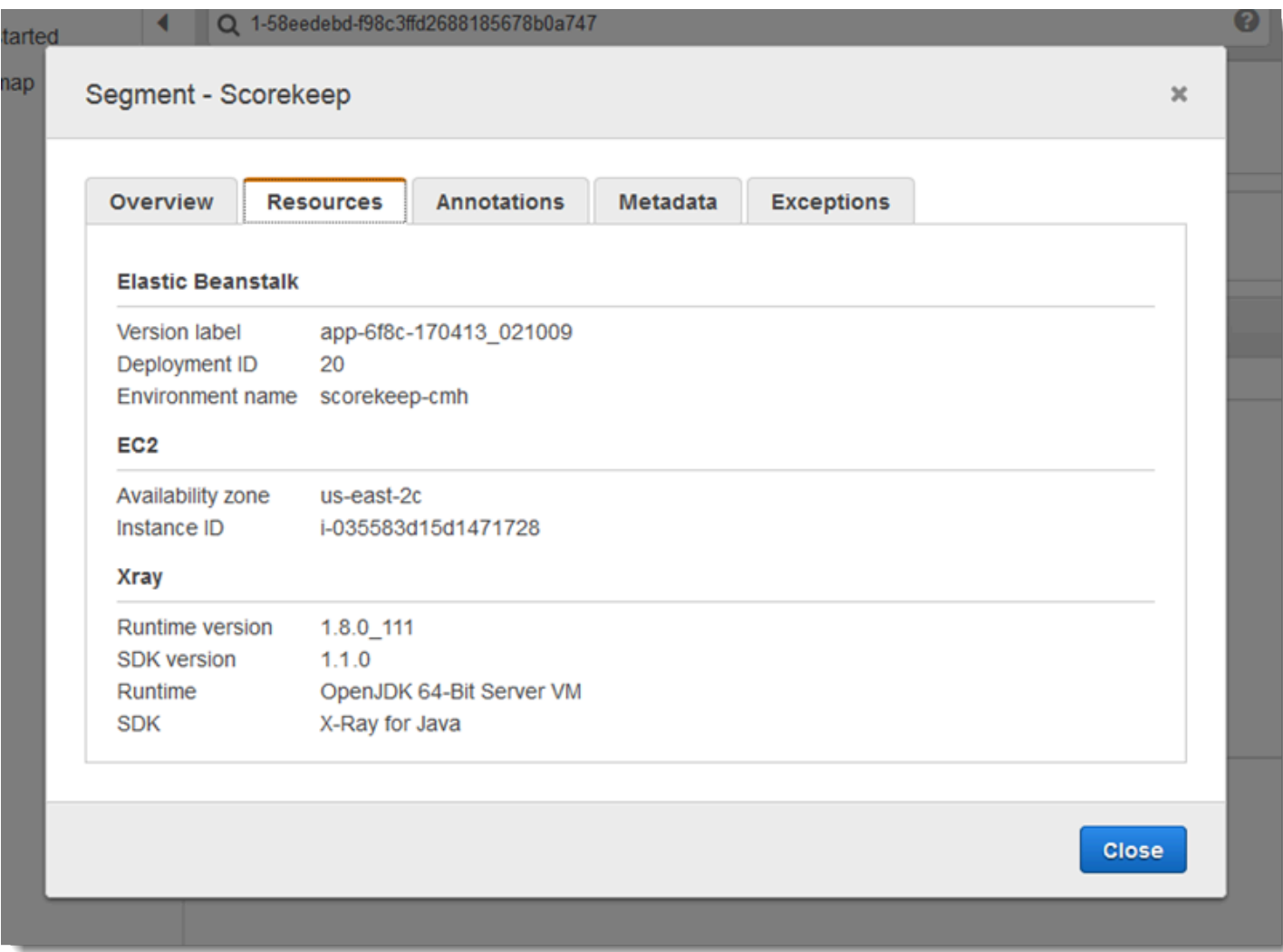

プラグインを使用するには、AWSXRayRecorderBuilder で withPlugin を呼び出します。

Example src/main/java/scorekeep/WebConfig.java - レコーダー

import [com.amazonaws.xray.AWSXRay;](https://docs.aws.amazon.com/xray-sdk-for-java/latest/javadoc/com/amazonaws/xray/AWSXRay.html)

import [com.amazonaws.xray.AWSXRayRecorderBuilder;](https://docs.aws.amazon.com/xray-sdk-for-java/latest/javadoc/com/amazonaws/xray/AWSXRayRecorderBuilder.html)

import [com.amazonaws.xray.plugins.EC2Plugin;](https://docs.aws.amazon.com/xray-sdk-for-java/latest/javadoc/com/amazonaws/xray/plugins/EC2Plugin.html)

import [com.amazonaws.xray.plugins.ElasticBeanstalkPlugin;](https://docs.aws.amazon.com/xray-sdk-for-java/latest/javadoc/com/amazonaws/xray/plugins/ElasticBeanstalkPlugin.html)

```
import com.amazonaws.xray.strategy.sampling.LocalizedSamplingStrategy;
@Configuration
public class WebConfig {
... 
   static { 
     AWSXRayRecorderBuilder builder = AWSXRayRecorderBuilder.standard().withPlugin(new 
  EC2Plugin()).withPlugin(new ElasticBeanstalkPlugin()); 
     URL ruleFile = WebConfig.class.getResource("/sampling-rules.json"); 
     builder.withSamplingStrategy(new LocalizedSamplingStrategy(ruleFile)); 
     AWSXRay.setGlobalRecorder(builder.build());
   }
}
```
SDK はプラグイン設定を使用して、セグメントのoriginフィールドを設定します。これは、アプリ ケーションを実行する AWS リソースのタイプを示します。複数のプラグインを使用する場合、SDK は次の解決順序を使用してオリジンを決定します。 ElasticBeanstalk > EKS > ECS > EC2。

<span id="page-226-0"></span>サンプリングルール

SDK は X-Ray コンソールで定義したサンプリングルールを使用し、記録するリクエストを決定しま す。デフォルトルールでは、最初のリクエストを毎秒トレースし、X-Ray にトレースを送信するす べてのサービスで追加のリクエストの 5% をトレースします。[X-Ray コンソールに追加のルールを](#page-92-0) [作成する](#page-92-0)をクリックして、各アプリケーションで記録されるデータ量をカスタマイズします。

SDK は、定義された順序でカスタムルールを適用します。リクエストが複数のカスタムルールと一 致する場合、SDK は最初のルールのみを適用します。

**a** Note

SDK が X-Ray に到達してサンプリングルールを取得できない場合、SDK は毎秒最初に受信 した最初のリクエストのデフォルトのローカルルールに戻り、ホストあたりの追加リクエス トの 5% に戻ります。これは、ホストがサンプリング API を呼び出す権限を持っていない場 合や、SDK によって行われる API 呼び出しの TCP プロキシとして機能する X-Ray デーモン に接続できない場合に発生します。

JSON ドキュメントからサンプリングルールをロードするように SDK を設定することもできま す。SDK は、X-Ray サンプリングが利用できない場合のバックアップとしてローカルルールを使用 することも、ローカルルールを排他的に使用することもできます。

Example sampling-rules.json

```
{ 
   "version": 2, 
   "rules": [ 
     { 
        "description": "Player moves.", 
        "host": "*", 
        "http_method": "*", 
        "url_path": "/api/move/*", 
        "fixed_target": 0, 
        "rate": 0.05 
     } 
   ], 
   "default": { 
     "fixed_target": 1, 
     "rate": 0.1 
   }
}
```
この例では、1 つのカスタムルールとデフォルトルールを定義します。カスタムルールでは、5 パー セントのサンプリングレートが適用され、/api/move/以下のパスに対してトレースするリクエスト の最小数はありません。デフォルトのルールでは、1秒ごとの最初のリクエストおよび追加リクエス トの 10 パーセントをトレースします。

ルールをローカルで定義することの欠点は、固定ターゲットが X-Ray サービスによって管理される のではなく、レコーダーの各インスタンスによって個別に適用されることです。より多くのホストを デプロイすると、固定レートが乗算され、記録されるデータ量の制御が難しくなります。

では AWS Lambda、サンプリングレートを変更することはできません。関数がインストルメント化 されたサービスによって呼び出された場合、そのサービスによってサンプリングされたリクエスト を生成した呼び出しは Lambda によって記録されます。アクティブなトレースが有効で、トレース ヘッダーが存在しない場合、Lambda はサンプリングを決定します。

Spring でバックアップルールを提供するには、設定クラスの CentralizedSamplingStrategy に グローバルレコーダーを設定します。

## Example src/main/java/myapp/WebConfig.java - レコーダー設定

```
import com.amazonaws.xray.AWSXRay;
com.amazonaws.xray.AWSXRayRecorderBuilder;
import com.amazonaws.xray.javax.servlet.AWSXRayServletFilter;
import com.amazonaws.xray.plugins.EC2Plugin;
import com.amazonaws.xray.strategy.sampling.LocalizedSamplingStrategy;
@Configuration
public class WebConfig {
   static { 
   AWSXRayRecorderBuilder builder = AWSXRayRecorderBuilder.standard().withPlugin(new 
  EC2Plugin()); 
   URL ruleFile = WebConfig.class.getResource("/sampling-rules.json"); 
   builder.withSamplingStrategy(new CentralizedSamplingStrategy(ruleFile)); 
   AWSXRay.setGlobalRecorder(builder.build());
}
```
Tomcat の場合、ServletContextListener を拡張するリスナーを追加し、デプロイ記述子にリ スナーを登録します。

Example src/com/myapp/web/Startup.java

```
import com.amazonaws.xray.AWSXRay;
import com.amazonaws.xray.AWSXRayRecorderBuilder;
import com.amazonaws.xray.plugins.EC2Plugin;
import com.amazonaws.xray.strategy.sampling.LocalizedSamplingStrategy;
import java.net.URL;
import javax.servlet.ServletContextEvent;
import javax.servlet.ServletContextListener;
public class Startup implements ServletContextListener { 
     @Override 
     public void contextInitialized(ServletContextEvent event) { 
         AWSXRayRecorderBuilder builder = 
  AWSXRayRecorderBuilder.standard().withPlugin(new EC2Plugin()); 
         URL ruleFile = Startup.class.getResource("/sampling-rules.json");
```

```
 builder.withSamplingStrategy(new CentralizedSamplingStrategy(ruleFile)); 
         AWSXRay.setGlobalRecorder(builder.build());
     } 
     @Override 
     public void contextDestroyed(ServletContextEvent event) { }
}
```
Example WEB-INF/web.xml

```
... 
  <listener> 
     <listener-class>com.myapp.web.Startup</listener-class> 
  </listener>
```
ローカルルールのみを使用するには、CentralizedSamplingStrategy を LocalizedSamplingStrategy に置き換えます。

builder.withSamplingStrategy(new **LocalizedSamplingStrategy**(ruleFile));

## <span id="page-229-0"></span>ログ記録

デフォルトでは、SDK はアプリケーションログに ERROR-レベルのメッセージを出力します。SDK でデバッグレベルのログを有効にすると、より詳細なログをアプリケーションログファイルに出力 できます。有効なログレベルは、DEBUG、INFO、WARN、ERROR、FATAL です。FATAL ログレベル は、SDK が致命的なレベルでログを記録しないため、すべてのログメッセージを消去します。

Example application.properties

logging.level.com.amazonaws.xray プロパティを使用してログレベルを設定します。

logging.level.com.amazonaws.xray = DEBUG

デバッグログを使用して問題を識別します。たとえば、「[サブセグメントを手動で生成する](#page-247-0)」場合に サブセグメントが閉じない問題などです。

ログへのトレース ID の挿入

ログステートメントに現在の完全修飾トレース ID を公開するには、マップされた診断コンテキスト (MDC) に ID を挿入できます。SegmentListener インターフェイスを使用して、セグメントライ

フサイクルイベント中に X-Ray レコーダーからメソッドが呼び出されます。セグメントまたはサブ セグメントが開始されると、修飾トレース ID がキー AWS-XRAY-TRACE-ID と共に MDC に挿入さ れます。そのセグメントが終了すると、キーは MDC から削除されます。これにより、トレース ID が使用中のログ記録ライブラリに公開されます。サブセグメントが終了すると、その親 ID が MDC に挿入されます。

Example 完全修飾トレース ID

完全修飾 ID は TraceID@EntityID として表されます

1-5df42873-011e96598b447dfca814c156@541b3365be3dafc3

この機能は、 AWS X-Ray SDK for Java で計測された Java アプリケーションで動作し、次のログ記 録設定をサポートします。

- Logback バックエンドを使用する SLF4J フロントエンド API
- Log4J2 バックエンドを使用する SLF4J フロントエンド API
- Log4J2 バックエンドを使用する Log4J2 フロントエンド API

各フロントエンドと各バックエンドのニーズについては、以下のタブを参照してください。

SLF4J Frontend

1. 以下の Maven 依存関係をプロジェクトに追加します。

```
<dependency> 
     <groupId>com.amazonaws</groupId> 
     <artifactId>aws-xray-recorder-sdk-slf4j</artifactId> 
     <version>2.11.0</version>
</dependency>
```
2. AWSXRayRecorder を構築するときに withSegmentListener メソッドを含めます。これ により、SegmentListener クラスが追加されて、SLF4J MDC に新しいトレース ID が自 動的に挿入されるようになります。

SegmentListener は、ログステートメントのプレフィクスを設定するためのパラメータと してオプションの文字列を取ります。プレフィクスは、次の方法で設定できます。

• なし – デフォルトの AWS-XRAY-TRACE-ID プレフィックスを使用します。

- 空 空の文字列を使用します (例:"")。
- カスタム 文字列で定義されているカスタムプレフィックスを使用します。

Example **AWSXRayRecorderBuilder** ステートメント

```
AWSXRayRecorderBuilder builder = AWSXRayRecorderBuilder 
         .standard().withSegmentListener(new SLF4JSegmentListener("CUSTOM-
PREFIX"));
```
#### Log4J2 front end

1. 以下の Maven 依存関係をプロジェクトに追加します。

```
<dependency> 
     <groupId>com.amazonaws</groupId> 
     <artifactId>aws-xray-recorder-sdk-log4j</artifactId> 
     <version>2.11.0</version>
</dependency>
```
2. AWSXRayRecorder を構築するときに withSegmentListener メソッドを含めます。これ により、SegmentListener クラスが追加されて、SLF4J MDC に新しい完全修飾トレース ID が自動的に挿入されるようになります。

SegmentListener は、ログステートメントのプレフィクスを設定するためのパラメータと してオプションの文字列を取ります。プレフィクスは、次の方法で設定できます。

- なし デフォルトの AWS-XRAY-TRACE-ID プレフィックスを使用します。
- 空 空の文字列 (例: "") を使用して、プレフィックスを削除します。
- カスタム 文字列で定義されているカスタムプレフィックスを使用します。

Example **AWSXRayRecorderBuilder** ステートメント

```
AWSXRayRecorderBuilder builder = AWSXRayRecorderBuilder 
         .standard().withSegmentListener(new Log4JSegmentListener("CUSTOM-
PREFIX"));
```
#### Logback backend

トレース ID をログイベントに挿入するには、各ログ記録ステートメントを書式設定するロガー の PatternLayout を変更する必要があります。

- 1. patternLayout が設定されている場所を見つけます。これは、プログラムで行うこと も、XML 設定ファイルを使用して行うこともできます。詳細については、「[Logback の設](http://logback.qos.ch/manual/configuration.html) [定](http://logback.qos.ch/manual/configuration.html)」を参照してください。
- 2. 以降のログ記録ステートメントにトレース ID を挿入するには、patternLayout の任意の 場所に %X{AWS-XRAY-TRACE-ID} を挿入します。%X{} は、MDC から提供されたキーを使 用して値を取得することを示します。Logback PatternLayouts の の詳細については、「」を 参照してください[PatternLayout。](https://logback.qos.ch/manual/layouts.html#ClassicPatternLayout)

Log4J2 backend

1. patternLayout が設定されている場所を見つけます。これは、プログラムで行うこと も、XML、JSON、YAML、またはプロパティ形式で記述された設定ファイルを使用して行う こともできます。

設定ファイルを使用した Log4J2 の設定の詳細については、[「設定](https://logging.apache.org/log4j/2.x/manual/configuration.html)」を参照してください。

プログラムによる Log4J2 の設定の詳細については、[「プログラムによる設定](https://logging.apache.org/log4j/2.x/manual/customconfig.html)」を参照して ください。

2. 以降のログ記録ステートメントにトレース ID を挿入するには、PatternLayout の任意の 場所に %X{AWS-XRAY-TRACE-ID} を挿入します。%X{} は、MDC から提供されたキーを 使用して値を取得することを示します。Log4J2 PatternLayouts の の詳細については、[「パ](https://logging.apache.org/log4j/2.x/manual/layouts.html#Pattern_Layout) [ターンレイアウト](https://logging.apache.org/log4j/2.x/manual/layouts.html#Pattern_Layout)」を参照してください。

トレース ID の挿入の例

以下に示しているのは、トレース ID を含むように変更された PatternLayout 文字列です。トレー ス ID は、スレッド名 (%t) の後、ログレベル (%-5p) の前に出力されます。

### Example ID を挿入した **PatternLayout**

%d{HH:mm:ss.SSS} [%t] *%X{AWS-XRAY-TRACE-ID}* %-5p %m%n

AWS X-Ray は、簡単に解析できるように、ログステートメントにキーとトレース ID を自動的に出 力します。以下に示しているのは、変更した PatternLayout を使用したログステートメントで す。

Example ID を挿入したログステートメント

2019-09-10 18:58:30.844 [nio-5000-exec-4] *AWS-XRAY-TRACE-ID*: 1-5d77f256-19f12e4eaa02e3f76c78f46a@1ce7df03252d99e1 WARN 1 - *Your logging message here*

ログメッセージ自体はパターン %m に格納され、ロガーを呼び出すときに設定されます。

<span id="page-233-0"></span>セグメントリスナー

セグメントリスナーは、AWSXRayRecorder によって生成されたセグメントの開始と終了などのラ イフサイクルイベントをインターセプトするためのインターフェイスです。セグメントリスナーイ ベント関数の実装では、[onBeginSubsegment](https://docs.aws.amazon.com/xray-sdk-for-java/latest/javadoc/com/amazonaws/xray/listeners/SegmentListener.html#onBeginSubsegment-com.amazonaws.xray.entities.Subsegment-) で作成された場合にすべてのサブセグメントに同じ 注釈を追加したり、[afterEndSegment](https://docs.aws.amazon.com/xray-sdk-for-java/latest/javadoc/com/amazonaws/xray/listeners/SegmentListener.html#afterEndSegment-com.amazonaws.xray.entities.Segment-) を使用して各セグメントがデーモンに送信された後にメッ セージをログに記録したりします。または、[beforeEndSubsegment](https://docs.aws.amazon.com/xray-sdk-for-java/latest/javadoc/com/amazonaws/xray/listeners/SegmentListener.html#beforeEndSubsegment-com.amazonaws.xray.entities.Subsegment-) を使用して SQL インターセ プタによって送信されたクエリを記録し、サブセグメントが SQL クエリを表しているかどうかを確 認して、そうであればメタデータを追加します。

SegmentListener 関数の完全なリストについては[、AWS X-Ray Recorder SDK for Java API](https://docs.aws.amazon.com/xray-sdk-for-java/latest/javadoc/com/amazonaws/xray/listeners/SegmentListener.html) のド キュメントを参照してください。

次の例は、[onBeginSubsegment](https://docs.aws.amazon.com/xray-sdk-for-java/latest/javadoc/com/amazonaws/xray/listeners/SegmentListener.html#onBeginSubsegment-com.amazonaws.xray.entities.Subsegment-) での作成時にすべてのサブセグメントに一貫性のある注釈を追加 し、[afterEndSegment](https://docs.aws.amazon.com/xray-sdk-for-java/latest/javadoc/com/amazonaws/xray/listeners/SegmentListener.html#afterEndSegment-com.amazonaws.xray.entities.Segment-) を使用して各セグメントの最後にログメッセージを出力する方法を示して います。

Example MySegmentListener.java

```
import com.amazonaws.xray.entities.Segment;
import com.amazonaws.xray.entities.Subsegment;
import com.amazonaws.xray.listeners.SegmentListener;
public class MySegmentListener implements SegmentListener { 
     ..... 
     @Override 
     public void onBeginSubsegment(Subsegment subsegment) { 
         subsegment.putAnnotation("annotationKey", "annotationValue");
```

```
 } 
     @Override 
     public void afterEndSegment(Segment segment) { 
         // Be mindful not to mutate the segment 
         logger.info("Segment with ID " + segment.getId()); 
     }
}
```
このカスタムセグメントリスナーは、AWSXRayRecorder を構築するときに参照されます。

Example AWSXRayRecorderBuilder ステートメント

AWSXRayRecorderBuilder builder = AWSXRayRecorderBuilder .standard().withSegmentListener(new *MySegmentListener()*);

#### <span id="page-234-0"></span>環境変数

環境変数を使用して、X-Ray SDK for Java を設定できます。SDK は次の変数をサポートしていま す。

• AWS\_XRAY\_CONTEXT\_MISSING – 計測されたコードが、セグメントが開いていないときにデータ を記録しようとした場合に例外をスローするには、RUNTIME\_ERROR に設定します。

## 有効な値

- RUNTIME\_ERROR— ランタイム例外をスローします。
- LOG\_ERROR エラーをログ記録して続行します (デフォルト)。
- IGNORE\_ERROR エラーを無視して続行します。

オープン状態のリクエストがない場合、または新しいスレッドを発生させるコードで、スタート アップコードに実装されたクライアントを使用しようとした場合に発生する可能性がある、セグメ ントまたはサブセグメントの欠落に関連するエラー。

• AWS\_XRAY\_DAEMON\_ADDRESS – X-Ray デーモンリスナーのホストとポートを設定します。デフォ ルトでは、SDK はトレースデータ (UDP) とサンプリング (TCP) の両方に127.0.0.1:2000を使 用します。この変数は、デーモンを次のように構成している場合に使用します。[別のポートでリッ](#page-167-0) [スンする](#page-167-0)または、別のホストで実行されている場合。

#### [形式]

• 同じポート – *address*:*port*

- 異なるポート tcp:*address*:*port* udp:*address*:*port*
- AWS\_LOG\_GROUP ロググループの名前をアプリケーションに関連付けられたロググループに設定 します。ロググループがアプリケーションと同じ AWS アカウントとリージョンを使用している場 合、X-Ray はこの指定されたロググループを使用してアプリケーションのセグメントデータを自 動的に検索します。ロググループの詳細については、[「ロググループとストリームの使用](https://docs.aws.amazon.com/AmazonCloudWatch/latest/logs/Working-with-log-groups-and-streams.html)」を参照 してください。
- AWS\_XRAY\_TRACING\_NAME SDK がセグメントに使用するサービス名を設定します。サーブレッ トフィルタの[セグメント命名ルール](#page-238-0)で設定したサービス名を上書きします。

<span id="page-235-1"></span>環境変数は、同等の「[システムプロパティ](#page-235-1)」と、コードで設定される値を上書きします。

システムプロパティ

システムプロパティは、「[環境変数](#page-234-0)」に代わる JVM 固有の代替的な方法として使用できます。SDK では、以下のプロパティをサポートしています。

- com.amazonaws.xray.strategy.tracingName AWS\_XRAY\_TRACING\_NAME と同等です。
- com.amazonaws.xray.emitters.daemonAddress AWS\_XRAY\_DAEMON\_ADDRESS と同等で す。
- com.amazonaws.xray.strategy.contextMissingStrategy AWS\_XRAY\_CONTEXT\_MISSING と同等です。

環境変数と同等の環境変数のいずれも設定されている場合は、環境変数の値が使用されます。どちら のメソッドでも、コードで設定される値は上書きされます。

<span id="page-235-0"></span>X-Ray SDK for Java を使用して受信リクエストをトレースします。

X-Ray SDK を使用して、アプリケーションが Amazon EC2 の EC2 インスタンス AWS Elastic Beanstalk、または Amazon ECS で処理する受信 HTTP リクエストをトレースできます。 Amazon EC2

Filter を使用して受信 HTTP リクエストを計測します。X-Ray サーブレットフィルターをアプリ ケーションに追加すると、X-Ray SDK for Java によってサンプリングされた各リクエストのセグメ ントが作成されます。このセグメントには、時間、メソッド、HTTP リクエストの処理などが含まれ ます。追加の計測により、このセグメントでサブセグメントが作成されます。

**a** Note

AWS Lambda 関数の場合、Lambda はサンプリングされたリクエストごとにセグメントを作 成します。詳細については、「[AWS Lambda および AWS X-Ray」](#page-407-0)を参照してください。

各セグメントには、サービスマップ内のアプリケーションを識別する名前があります。セグメントの 名前は静的に指定することも、受信リクエストのホストヘッダーに基づいて動的に名前を付けるよう に SDK を設定することもできます。動的ネーミングでは、リクエスト内のドメイン名に基づいてト レースをグループ化でき、名前が予想されるパターンと一致しない場合(たとえば、ホストヘッダー が偽造されている場合)、デフォルト名を適用できます。

6 転送されたリクエスト

ロードバランサーまたは他の仲介者がアプリケーションにリクエストを転送する場合、X-Ray は、クライアントの IP をIP パケットの送信元 IP からではなく、リクエストのX-Forwarded-Forヘッダーから取得します。転送されたリクエストについて記録されたクラ イアント IP は偽造される可能性があるため、信頼されるべきではありません。

リクエストが転送されると、それを示す追加フィールドが SDK によってセグメントに設定されま す。セグメントのフィールド x forwarded\_for が true に設定されている場合、クライアント IP が HTTP リクエストの X-Forwarded-For ヘッダーから取得されます。

メッセージハンドラーは、次の情報が含まれる http ブロックを使用して、各受信リクエスト用にセ グメントを作成します。

- HTTP メソッド GET、POST、PUT、DELETE、その他。
- クライアントアドレス リクエストを送信するクライアントの IP アドレス。
- レスポンスコード 完了したリクエストの HTTP レスポンスコード。
- タイミング 開始時間 (リクエストが受信された時間) および終了時間 (レスポンスが送信された時 間)。
- ユーザーエージェント リクエストからのuser-agent
- コンテンツの長さ レスポンスからのcontent-length

セクション

- [トレースフィルタをアプリケーション \(Tomcat\) に追加する](#page-237-0)
- [トレースフィルタをアプリケーション \(Spring\) に追加する](#page-237-1)
- [セグメント命名ルールの設定](#page-238-0)

<span id="page-237-0"></span>トレースフィルタをアプリケーション (Tomcat) に追加する

Tomcat の場合は、プロジェクトの <filter> ファイルに web.xml を追加します。fixedName パ ラメーターを使用して、[サービス名](#page-238-0)を指定し、着信リクエスト用に作成されたセグメントに適用しま す。

Example WEB-INF/web.xml - Tomcat

```
<filter> 
   <filter-name>AWSXRayServletFilter</filter-name> 
   <filter-class>com.amazonaws.xray.javax.servlet.AWSXRayServletFilter</filter-class> 
   <init-param> 
     <param-name>fixedName</param-name> 
     <param-value>MyApp</param-value> 
   </init-param>
</filter>
<filter-mapping> 
   <filter-name>AWSXRayServletFilter</filter-name> 
   <url-pattern>*</url-pattern>
</filter-mapping>
```
<span id="page-237-1"></span>トレースフィルタをアプリケーション (Spring) に追加する

Spring の場合は、WebConfig クラスに Filter を追加します。セグメント名を文字列として [AWSXRayServletFilter](https://docs.aws.amazon.com/xray-sdk-for-java/latest/javadoc/com/amazonaws/xray/javax/servlet/AWSXRayServletFilter.html) コンストラクタに渡します。

Example src/main/java/myapp/WebConfig.java - Spring

```
package myapp;
import org.springframework.context.annotation.Configuration;
import org.springframework.context.annotation.Bean;
import javax.servlet.Filter;
import com.amazonaws.xray.javax.servlet.AWSXRayServletFilter;
@Configuration
```

```
public class WebConfig {
```

```
 @Bean 
   public Filter TracingFilter() { 
     return new AWSXRayServletFilter("Scorekeep"); 
   }
}
```
<span id="page-238-0"></span>セグメント命名ルールの設定

AWS X-Ray は、サービス名を使用してアプリケーションを識別し、アプリケーションが使用する他 のアプリケーション、データベース、外部 APIs、および AWS リソースと区別します。X-Ray SDK が受信リクエストのセグメントを生成すると、アプリケーションのサービス名がセグメントの[名前](#page-142-0) [フィールド](#page-142-0)に記録されます。

X-Ray SDK では、HTTP リクエストヘッダーのホスト名の後にセグメントの名前を指定できます。 ただし、このヘッダーは偽造され、サービスマップに予期しないノードが発生する可能性がありま す。偽造されたホストヘッダーを持つリクエストによって SDK がセグメントの名前を間違えないよ うにするには、受信リクエストのデフォルト名を指定する必要があります。

アプリケーションが複数のドメインのリクエストを処理する場合、動的ネーミングストラテジーを使 用してセグメント名にこれを反映するように SDK を設定できます。動的ネーミングストラテジーに より、SDK は予想されるパターンに一致するリクエストにホスト名を使用し、そうでないリクエス トにデフォルト名を適用できます。

たとえば、3 つのサブドメイン(www.example.com,api.example.com,およ

びstatic.example.com)に対してリクエストを処理する単一のアプリケーションがあるとしま す。動的ネーミングストラテジーをパターン \*.example.com で使用して、異なる名前を持つ各サ ブドメインのセグメントを識別することができます。結果的にはサービスマップ上に 3 つのサービ スノードを作成することになります。アプリケーションがパターンと一致しないホスト名のリクエス トを受信すると、指定したフォールバック名を持つ 4 番目のノードがサービスマップに表示されま す。

すべてのリクエストセグメントに対して同じ名前を使用するには、[前のセクション](#page-237-0)で示すとおり、 サーブレットフィルタを初期化するときに、アプリケーションの名前を指定します。これは、 を呼 び出してコン[AWSXRayServletFilter](https://docs.aws.amazon.com/xray-sdk-for-java/latest/javadoc/com/amazonaws/xray/javax/servlet/AWSXRayServletFilter.html)ストラクターにSegmentNamingStrategy.fixed()渡 す[SegmentNamingStrategyこ](https://docs.aws.amazon.com/xray-sdk-for-java/latest/javadoc/com/amazonaws/xray/strategy/SegmentNamingStrategy.html)とで固定 を作成するのと同じ効果があります。

**a** Note

コードで定義したデフォルトのサービス名は、AWS\_XRAY\_TRACING\_NAME [環境変数で](#page-234-0)上書 きできます。

動的な命名戦略は、ホスト名と一致するようパターンを定義し、HTTP リクエストのホスト名がパ ターンと一致しない場合はデフォルトの名前を使用します。Tomcat で動的にセグメントに命名する には、dynamicNamingRecognizedHosts および dynamicNamingFallbackName を使用して、 パターンとデフォルト名をそれぞれ定義します。

Example WEB-INF/web.xml - 動的名前付けのサーブレットフィルタ

```
<filter> 
   <filter-name>AWSXRayServletFilter</filter-name> 
   <filter-class>com.amazonaws.xray.javax.servlet.AWSXRayServletFilter</filter-class> 
   <init-param> 
     <param-name>dynamicNamingRecognizedHosts</param-name> 
     <param-value>*.example.com</param-value> 
   </init-param> 
   <init-param> 
     <param-name>dynamicNamingFallbackName</param-name> 
     <param-value>MyApp</param-value> 
   </init-param>
</filter>
<filter-mapping> 
   <filter-name>AWSXRayServletFilter</filter-name> 
   <url-pattern>*</url-pattern>
</filter-mapping>
```
Spring の場合は、 [SegmentNamingStrategy](https://docs.aws.amazon.com/xray-sdk-for-java/latest/javadoc/com/amazonaws/xray/strategy/SegmentNamingStrategy.html)を呼び出して動的 を作成

```
しSegmentNamingStrategy.dynamic()、AWSXRayServletFilterコンストラクタに渡しま
す。
```
Example src/main/java/myapp/WebConfig.java - 動的命名を使用したサーブレットフィルター

```
package myapp;
import org.springframework.context.annotation.Configuration;
import org.springframework.context.annotation.Bean;
import javax.servlet.Filter;
com.amazonaws.xray.javax.servlet.AWSXRayServletFilter;
```

```
com.amazonaws.xray.strategy.SegmentNamingStrategy;
@Configuration
public class WebConfig { 
   @Bean 
   public Filter TracingFilter() { 
     return new AWSXRayServletFilter(SegmentNamingStrategy.dynamic("MyApp", 
  "*.example.com")); 
   }
}
```
X-Ray AWS SDK for Java を使用した SDK 呼び出しのトレース

アプリケーションが AWS のサービス を呼び出してデータの保存、キューへの書き込み、または通 知の送信を行うと、X-Ray SDK for Java は[サブセグメント のダウンストリームの呼び出しを追跡し](#page-247-0) [ます](#page-247-0)。これらのサービス (Amazon S3 バケットや Amazon SQS Amazon SQS キューなど) 内でアク セスするトレースされた AWS のサービス およびリソースは、X-Ray コンソールのトレースマップ にダウンストリームノードとして表示されます。

aws-sdk および aws-sdk-instrumentor [サブモジュール](#page-210-0)をビルドに含めると、X-Ray SDK for Java では自動的にすべての AWS SDK クライアントを計測します。Instrumentor サブモジュールを 含めない場合は、一部のクライアントを計測して他を除外できます。

個々のクライアントを計測するには、ビルドからaws-sdk-instrumentorサブモジュールを削 除し、サービスのクライアントビルダーを使用して AWS SDK クライアントTracingHandlerに XRayClient として を追加します。

たとえば、AmazonDynamoDB を計測するには、トレースハンドラーを AmazonDynamoDBClientBuilder に渡します。

Example MyModel.java - DynamoDB クライアント

```
import com.amazonaws.xray.AWSXRay;
import com.amazonaws.xray.handlers.TracingHandler;
...
public class MyModel { 
   private AmazonDynamoDB client = AmazonDynamoDBClientBuilder.standard() 
         .withRegion(Regions.fromName(System.getenv("AWS_REGION")))
         .withRequestHandlers(new TracingHandler(AWSXRay.getGlobalRecorder()))
```
...

```
 .build();
```
すべてのサービスにおいて、X-Ray コンソールでコールされた API の名前を確認できます。サービ スのサブセットの場合、X-Ray SDK はセグメントに情報を追加して、サービスマップでより細かく 指定します。

たとえば、実装された DynamoDB クライアントでコールすると、SDK はテーブルをターゲットとす るコールのセグメントにテーブル名を追加します。コンソールで、各テーブルはサービスマップ内に 個別のノードとして表示され、テーブルをターゲットにしないコール用の汎用の DynamoDB ノード が表示されます。

Example 項目を保存するための DynamoDB に対するコールのサブセグメント

```
{ 
   "id": "24756640c0d0978a", 
   "start_time": 1.480305974194E9, 
   "end_time": 1.4803059742E9, 
   "name": "DynamoDB", 
   "namespace": "aws", 
   "http": { 
     "response": { 
       "content_length": 60, 
       "status": 200 
     } 
   }, 
   "aws": { 
     "table_name": "scorekeep-user", 
     "operation": "UpdateItem", 
     "request_id": "UBQNSO5AEM8T4FDA4RQDEB94OVTDRVV4K4HIRGVJF66Q9ASUAAJG", 
   }
}
```
名前付きリソースにアクセスしたとき、次のサービスをコールすると、サービスマップに追加のノー ドが作成されます。特定のリソースをターゲットとしないコールでは、サービスの汎用ノードが作成 されます。

- Amazon DynamoDB テーブル名
- Amazon Simple Storage Service バケットとキー名
- Amazon Simple Queue Service キュー名

AWS SDK for Java 2.2 以降 AWS のサービス で へのダウンストリーム呼び出しを計測する には、ビルド設定からaws-xray-recorder-sdk-aws-sdk-v2-instrumentorモジュー ルを省略できます。その代わりに、aws-xray-recorder-sdk-aws-sdk-v2 module を含 め、TracingInterceptor で設定して個々のクライアントを実装します。

Example AWS SDK for Java 2.2 以降 - インターセプターのトレース

```
import com.amazonaws.xray.interceptors.TracingInterceptor;
import software.amazon.awssdk.core.client.config.ClientOverrideConfiguration
import software.amazon.awssdk.services.dynamodb.DynamoDbClient;
//...
public class MyModel {
private DynamoDbClient client = DynamoDbClient.builder()
.region(Region.US_WEST_2)
.overrideConfiguration(ClientOverrideConfiguration.builder()
.addExecutionInterceptor(new TracingInterceptor())
.build()
)
.build();
//...
```
X-Ray SDK for Java を使用してダウンストリーム HTTP ウェブサービスの呼び出しを トレースする

アプリケーションがマイクロサービスまたはパブリック HTTP API に呼び出しを実行する場合 に、X-Ray SDK for Java の HttpClient バージョンを使用してこれらの呼び出しを計測し、API を ダウンストリームサービスとしてサービスグラフに追加できます。

X-Ray SDK for Java には、送信 HTTP 呼び出しを計測するために Apache HttpComponents に相当 するクラスの代わりに使用できる DefaultHttpClientおよび HttpClientBuilder クラスが含 まれています。

- com.amazonaws.xray.proxies.apache.http.DefaultHttpClient org.apache.http.impl.client.DefaultHttpClient
- com.amazonaws.xray.proxies.apache.http.HttpClientBuilder org.apache.http.impl.client.HttpClientBuilder

これらのライブラリは、[aws-xray-recorder-sdk-apache-http](#page-208-0)サブモジュールにあります。

# 既存のインポートステートメントを X-Ray の該当部分に置き換えてすべてのクライアントを計測す るか、クライアントを初期化する際に完全修飾名を使用して特定のクライアントを計測できます。

Example HttpClientBuilder

```
import com.fasterxml.jackson.databind.ObjectMapper;
import org.apache.http.HttpEntity;
import org.apache.http.client.methods.CloseableHttpResponse;
import org.apache.http.client.methods.HttpGet;
import org.apache.http.impl.client.CloseableHttpClient;
import org.apache.http.util.EntityUtils;
import com.amazonaws.xray.proxies.apache.http.HttpClientBuilder;
... 
   public String randomName() throws IOException { 
     CloseableHttpClient httpclient = HttpClientBuilder.create().build();
     HttpGet httpGet = new HttpGet("http://names.example.com/api/"); 
     CloseableHttpResponse response = httpclient.execute(httpGet); 
     try { 
      HttpEntity entity = response.getEntity();
       InputStream inputStream = entity.getContent(); 
       ObjectMapper mapper = new ObjectMapper(); 
      Map<String, String> jsonMap = mapper.readValue(inputStream, Map.class);
       String name = jsonMap.get("name"); 
       EntityUtils.consume(entity); 
       return name; 
     } finally { 
       response.close(); 
     } 
   }
```
ダウンストリームウェブ API に対する呼び出しを計測すると、X-Ray SDK for Java は HTTP リクエ ストおよびレスポンスに関する情報を含むセグメントを記録します。X-Ray はサブセグメントを使 用してリモート API の推測セグメントを生成します。

Example ダウンストリーム HTTP 呼び出しのサブセグメント

```
{ 
   "id": "004f72be19cddc2a", 
   "start_time": 1484786387.131, 
   "end_time": 1484786387.501, 
   "name": "names.example.com", 
   "namespace": "remote", 
  "http": {
```

```
 "request": { 
        "method": "GET", 
        "url": "https://names.example.com/" 
     }, 
     "response": { 
        "content_length": -1, 
        "status": 200 
     } 
   }
}
```
Example ダウンストリーム HTTP 呼び出しの推定セグメント

```
{ 
   "id": "168416dc2ea97781", 
   "name": "names.example.com", 
   "trace_id": "1-62be1272-1b71c4274f39f122afa64eab", 
   "start_time": 1484786387.131, 
   "end_time": 1484786387.501, 
   "parent_id": "004f72be19cddc2a", 
  "http": \{ "request": { 
       "method": "GET", 
       "url": "https://names.example.com/" 
     }, 
     "response": { 
       "content_length": -1, 
       "status": 200 
     } 
   }, 
   "inferred": true
}
```
X-Ray SDK for Java での SQL クエリのトレース

SQL インターセプター

X-Ray SDK for Java JDBC インターセプターをデータソース設定に追加して、SQL データベースの クエリを計測します。

- PostgreSQL com.amazonaws.xray.sql.postgres.TracingInterceptor
- MySQL com.amazonaws.xray.sql.mysql.TracingInterceptor

これらのインターセプタは、それぞれ[aws-xray-recorder-sql-postgres](#page-208-0) と aws-xray[recorder-sql-mysql](#page-208-0) サブモジュールにあります。 これらは、Tomcat の接続プールと互換性があ る org.apache.tomcat.jdbc.pool.JdbcInterceptor を実装します。

**a** Note

SQL インターセプタは、セキュリティ上の目的で SQL クエリ自体をサブセグメント内に記 録しません。

Spring の場合は、プロパティファイルのインターセプターを追加し、スプリングブートの DataSourceBuilder を使用して、データソースを構築します。

Example **src/main/java/resources/application.properties** - PostgreSQL JDBC Interceptor

spring.datasource.continue-on-error=true spring.jpa.show-sql=false spring.jpa.hibernate.ddl-auto=create-drop **spring.datasource.jdbc-interceptors=com.amazonaws.xray.sql.postgres.TracingInterceptor** spring.jpa.database-platform=org.hibernate.dialect.PostgreSQL94Dialect

## Example **src/main/java/myapp/WebConfig.java** - データソース

```
import org.springframework.boot.autoconfigure.EnableAutoConfiguration;
import org.springframework.boot.autoconfigure.jdbc.DataSourceBuilder;
import org.springframework.boot.context.properties.ConfigurationProperties;
import org.springframework.context.annotation.Bean;
import org.springframework.context.annotation.Configuration;
import org.springframework.data.jpa.repository.config.EnableJpaRepositories;
import javax.servlet.Filter;
import javax.sql.DataSource;
import java.net.URL;
@Configuration
@EnableAutoConfiguration
@EnableJpaRepositories("myapp")
public class RdsWebConfig { 
   @Bean 
   @ConfigurationProperties(prefix = "spring.datasource")
```

```
 public DataSource dataSource() { 
       logger.info("Initializing PostgreSQL datasource"); 
       return DataSourceBuilder.create() 
                .driverClassName("org.postgresql.Driver") 
                .url("jdbc:postgresql://" + System.getenv("RDS_HOSTNAME") + ":" + 
  System.getenv("RDS_PORT") + "/ebdb") 
                .username(System.getenv("RDS_USERNAME")) 
                .password(System.getenv("RDS_PASSWORD")) 
               .build();
   }
...
}
```
Tomcat の場合、X-Ray SDK for Java クラスを参照する JDBC データソースの setJdbcInterceptors を呼び出します。

Example **src/main/myapp/model.java** - データソース

```
import org.apache.tomcat.jdbc.pool.DataSource;
...
DataSource source = new DataSource();
source.setUrl(url);
source.setUsername(user);
source.setPassword(password);
source.setDriverClassName("com.mysql.jdbc.Driver");
source.setJdbcInterceptors("com.amazonaws.xray.sql.mysql.TracingInterceptor;");
```
Tomcat JDBC データソースライブラリは、X-Ray SDK for Java に含まれていますが、使用するド キュメントへの指定された依存関係として宣言できます。

Example **pom.xml** - JDBC Data Source

<dependency> <groupId>org.apache.tomcat</groupId> <artifactId>tomcat-jdbc</artifactId> <version>8.0.36</version> <scope>provided</scope> </dependency>

ネイティブ SQL トレースデコレータ

• [aws-xray-recorder-sdk-sql](https://github.com/aws/aws-xray-sdk-java/tree/master/aws-xray-recorder-sdk-sql) を依存関係に追加します。

• データベースのデータソース、接続、またはステートメントを修飾します。

dataSource = TracingDataSource.decorate(dataSource) connection = TracingConnection.decorate(connection) statement = TracingStatement.decorateStatement(statement) preparedStatement = TracingStatement.decoratePreparedStatement(preparedStatement, sql) callableStatement = TracingStatement.decorateCallableStatement(callableStatement, sql)

## <span id="page-247-0"></span>X-Ray SDK for Java を使用したカスタムサブセグメントの生成

サブセグメントは、トレースの [セグメント](#page-12-0) をリクエストを処理するために行われた作業の詳細で拡 張します。計測済みクライアント内で呼び出しを行うたびに、X-Ray SDK によってサブセグメント に生成された情報が記録されます。追加のサブセグメントを作成して、他のサブセグメントをグルー プ化したり、コードセクションのパフォーマンスを測定したり、注釈とメタデータを記録したりでき ます。

サブセグメントを管理するには、beginSubsegment および endSubsegment メソッドを使用しま す。

Example GameModel.java - カスタムサブセグメント

```
import com.amazonaws.xray.AWSXRay;
... 
   public void saveGame(Game game) throws SessionNotFoundException { 
     // wrap in subsegment 
     Subsegment subsegment = AWSXRay.beginSubsegment("Save Game");
     try { 
       // check session 
      String sessionId = game.getSession();
       if (sessionModel.loadSession(sessionId) == null ) { 
         throw new SessionNotFoundException(sessionId); 
       } 
       mapper.save(game); 
     } catch (Exception e) { 
       subsegment.addException(e); 
       throw e; 
     } finally { 
       AWSXRay.endSubsegment();
     }
```
}

この例では、サブセグメント内のコードは、セッションモデルのメソッドを使用して DynamoDB か らゲームのセッションをロードし、 AWS SDK for Javaの DynamoDB マッパーを使用してゲームを 保存します。このコードをサブセグメントにラップすることで、呼び出しが Save Game サブセグメ ントの DynamoDB の子としてコンソールのトレースビューに表示されます。

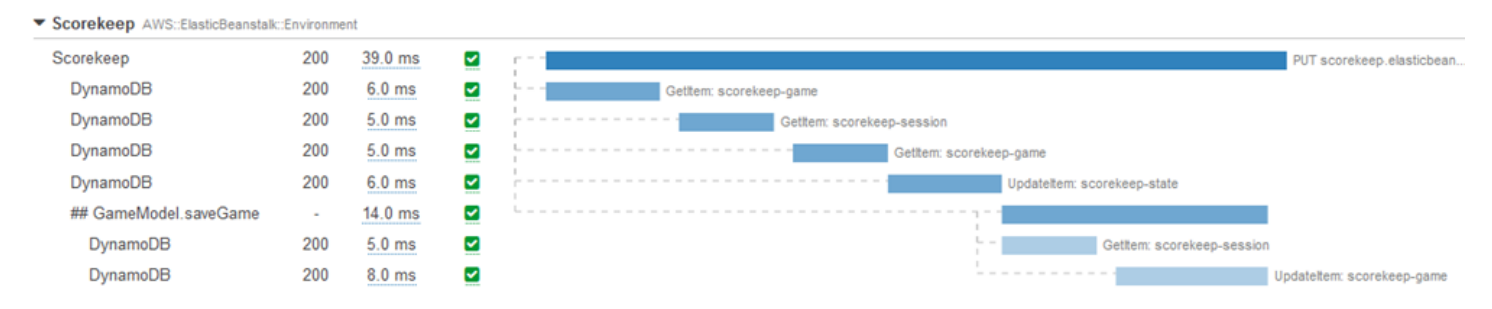

サブセグメントのコードがチェック例外をスローした場合は、try ブロックにコードをラップし て、finally ブロックで AWSXRay.endSubsegment() を呼び出し、常にサブセグメントが閉じら れるようにします。サブセグメントが閉じていない場合は、親セグメントが完了できず、X-Ray に 送信されません。

チェック例外をスローしないコードの場合は、コードを Lambda 関数として AWSXRay.CreateSubsegment に渡すことができます。

Example Lambda 関数のサブセグメント

```
import com.amazonaws.xray.AWSXRay;
AWSXRay.createSubsegment("getMovies", (subsegment) -> { 
     // function code
});
```
セグメントまたは別のサブセグメント内にサブセグメントを作成する場合、X-Ray SDK for Java に よってその ID が生成され、開始時刻と終了時刻が記録されます。

Example サブセグメントとメタデータ

```
"subsegments": [{ 
   "id": "6f1605cd8a07cb70", 
   "start_time": 1.480305974194E9, 
   "end_time": 1.4803059742E9, 
   "name": "Custom subsegment for UserModel.saveUser function", 
   "metadata": {
```

```
 "debug": { 
     "test": "Metadata string from UserModel.saveUser" 
   } 
 },
```
非同期やマルチスレッドのプログラミングでは、非同期実行中に X-Ray コンテキストが変更される ことがあるため、サブセグメントを endSubsegment() メソッドに手動で渡して正しく閉じるよう にする必要があります。親セグメントが閉じられた後に非同期サブセグメントが閉じられた場合、こ のメソッドはセグメント全体を X-Ray デーモンに自動的にストリームします。

Example 非同期サブセグメント

```
@GetMapping("/api")
public ResponseEntity<?> api() { 
   CompletableFuture.runAsync(() -> { 
       Subsegment subsegment = AWSXRay.beginSubsegment("Async Work"); 
       try { 
            Thread.sleep(3000); 
       } catch (InterruptedException e) { 
            subsegment.addException(e); 
           throw e; 
       } finally { 
            AWSXRay.endSubsegment(subsegment); 
       } 
   }); 
   return ResponseEntity.ok().build();
}
```
<span id="page-249-0"></span>X-Ray SDK for Java を使用してセグメントに注釈とメタデータを追加する

注釈とメタデータを使用して、リクエスト、環境、またはアプリケーションに関する追加情報を記録 できます。X-Ray SDK が作成するセグメントまたは作成するカスタムサブセグメントに、注釈およ びメタデータを追加できます。

注釈は文字列、数値、またはブール値を使用したキーと値のペアです。注釈は、[フィルタ式](#page-46-0)用に インデックス付けされます。注釈を使用して、コンソールでトレースをグループ化するため、また は[GetTraceSummaries](https://docs.aws.amazon.com/xray/latest/api/API_GetTraceSummaries.html) API を呼び出すときに使用するデータを記録します。

メタデータは、オブジェクトとリストを含む、任意のタイプの値を持つことができるキーバリューの ペアですが、フィルタ式に使用するためにインデックスは作成されません。メタデータを使用してト レースに保存する追加のデータを記録しますが、検索で使用する必要はありません。

注釈とメタデータに加えて、セグメントに[ユーザー ID 文字列を記録す](#page-253-0)ることもできます。ユーザー ID はセグメントの個別のフィールドに記録され、検索用にインデックスが作成されます。

セクション

- [X-Ray SDK for Java での注釈の記録](#page-250-0)
- [X-Ray SDK for Java を使用したメタデータの記録](#page-252-0)
- [X-Ray SDK for Javaを使用したユーザー ID の記録](#page-253-0)

<span id="page-250-0"></span>X-Ray SDK for Java での注釈の記録

注釈を使用して、検索用にインデックスを作成するセグメントまたはサブセグメントに情報を記録し ます。

注釈の要件

- キー X-Ray 注釈のキーには、最大 500 文字の英数字を使用できます。アンダースコア記号 (\_) 以外のスペースや記号は使用できません。
- 値 X-Ray 注釈の値は、最大 1,000 文字の Unicode 文字を持つことができます。
- 注釈の数 トレースごとに最大 50 個の注釈を使用できます。

#### 注釈を記録するには

1. AWSXRay から現在のセグメントまたはサブセグメントの参照を取得します。

```
import com.amazonaws.xray.AWSXRay;
import com.amazonaws.xray.entities.Segment;
...
Segment document = AWSXRay.getCurrentSegment();
```
または

```
import com.amazonaws.xray.AWSXRay;
import com.amazonaws.xray.entities.Subsegment;
...
Subsegment document = AWSXRay.getCurrentSubsegment();
```
## 2. 文字列キー、および、ブール値、数値、文字列値を使用して putAnnotation を呼び出しま す。

document.putAnnotation("mykey", "my value");

SDK は、セグメントドキュメントの annotations オブジェクトにキーと値のペアとして、注釈を 記録します。同じキーで putAnnotation を 2 回呼び出すと、同じセグメントまたはサブセグメン トに以前記録された値が上書きされます。

特定の値を持つ注釈のあるトレースを見つけるには、annotations.*key*フィルタ式[の](#page-46-0) キーワード を使用します。

Example **[src/main/java/scorekeep/GameModel.java](https://github.com/awslabs/eb-java-scorekeep/tree/xray/src/main/java/scorekeep/GameModel.java)** – 注釈とメタデータ

```
import com.amazonaws.xray.AWSXRay;
import com.amazonaws.xray.entities.Segment;
import com.amazonaws.xray.entities.Subsegment;
... 
   public void saveGame(Game game) throws SessionNotFoundException { 
     // wrap in subsegment 
     Subsegment subsegment = AWSXRay.beginSubsegment("## GameModel.saveGame");
     try { 
       // check session 
      String sessionId = game.getSession();
       if (sessionModel.loadSession(sessionId) == null ) { 
         throw new SessionNotFoundException(sessionId); 
       } 
       Segment segment = AWSXRay.getCurrentSegment(); 
       subsegment.putMetadata("resources", "game", game); 
       segment.putAnnotation("gameid", game.getId());
       mapper.save(game); 
     } catch (Exception e) { 
       subsegment.addException(e); 
       throw e; 
     } finally { 
       AWSXRay.endSubsegment();
     } 
   }
```
X-Ray SDK for Java を使用したメタデータの記録

メタデータを使用して、検索用にインデックスを作成する必要のないセグメントまたはサブセグメン トに情報を記録します。メタデータ値は、文字列、数値、ブール値、または JSON オブジェクトや JSON 配列にシリアル化できる任意のオブジェクトになります。

メタデータを記録するには

1. AWSXRay から現在のセグメントまたはサブセグメントの参照を取得します。

```
import com.amazonaws.xray.AWSXRay;
import com.amazonaws.xray.entities.Segment;
...
Segment document = AWSXRay.getCurrentSegment();
```
または

```
import com.amazonaws.xray.AWSXRay;
import com.amazonaws.xray.entities.Subsegment;
...
Subsegment document = AWSXRay.getCurrentSubsegment();
```
2. 文字列名前空間、文字列キー、ブール値、数値、文字列値、オブジェクト値を使用して putMetadata を呼び出します。

document.putMetadata("*my namespace*", "*my key*", "*my value*");

または

キーと値だけを使用して putMetadata を呼び出します。

document.putMetadata("*my key*", "*my value*");

名前空間を指定しない場合、SDK は default を使用します。同じキーで putMetadata を 2 回呼 び出すと、同じセグメントまたはサブセグメントに以前記録された値が上書きされます。

Example **[src/main/java/scorekeep/GameModel.java](https://github.com/awslabs/eb-java-scorekeep/tree/xray/src/main/java/scorekeep/GameModel.java)** – 注釈とメタデータ

import [com.amazonaws.xray.AWSXRay;](https://docs.aws.amazon.com/xray-sdk-for-java/latest/javadoc/com/amazonaws/xray/AWSXRay.html)

import [com.amazonaws.xray.entities.Segment;](https://docs.aws.amazon.com/xray-sdk-for-java/latest/javadoc/com/amazonaws/xray/entities/Segment.html)

```
import com.amazonaws.xray.entities.Subsegment;
... 
   public void saveGame(Game game) throws SessionNotFoundException { 
     // wrap in subsegment 
     Subsegment subsegment = AWSXRay.beginSubsegment("## GameModel.saveGame");
     try { 
       // check session 
      String sessionId = game.getSession();
       if (sessionModel.loadSession(sessionId) == null ) { 
         throw new SessionNotFoundException(sessionId); 
       } 
       Segment segment = AWSXRay.getCurrentSegment(); 
       subsegment.putMetadata("resources", "game", game); 
       segment.putAnnotation("gameid", game.getId());
       mapper.save(game); 
     } catch (Exception e) { 
       subsegment.addException(e); 
       throw e; 
     } finally { 
       AWSXRay.endSubsegment();
     } 
   }
```
X-Ray SDK for Javaを使用したユーザー ID の記録

リクエストセグメントにユーザー ID を記録して、リクエストを送信したユーザーを識別します。

ユーザー ID を記録するには

1. AWSXRay から現在のセグメントへの参照を取得します。

```
import com.amazonaws.xray.AWSXRay;
import com.amazonaws.xray.entities.Segment;
...
Segment document = AWSXRay.getCurrentSegment();
```
2. リクエストを送信したユーザーの文字列 ID を使用して setUser を呼び出します。

document.setUser("*U12345*");

コントローラーで setUser を呼び出し、アプリケーションがリクエストの処理を開始するとすぐ に、ユーザー ID を記録できます。ユーザー ID を設定するためだけにセグメントを使用する場合、 呼び出しを 1 行で連鎖させることができます。

Example [src/main/java/scorekeep/MoveController.java](https://github.com/awslabs/eb-java-scorekeep/tree/xray/src/main/java/scorekeep/MoveController.java) – ユーザー ID

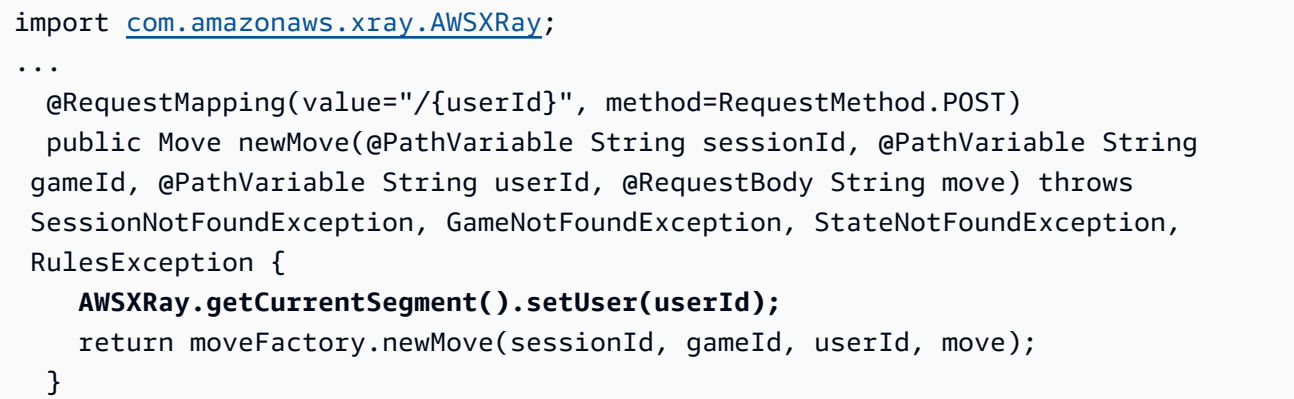

ユーザー ID のトレースを見つけるには、userフィルタ[式で、](#page-46-0) キーワードを使用します。

## AWS X-Ray X-Ray SDK for Java の メトリクス

このトピックでは、 AWS X-Ray 名前空間、メトリクス、ディメンションについて説明します。X-Ray SDK for Java を使用して、収集した X-Ray セグメントからサンプリングされていない Amazon CloudWatch メトリクスを発行できます。これらのメトリクスは、セグメントの開始時間と終了時 間、さらにエラー、障害、スロットリングのステータスフラグから取得されます。これらの追跡メト リクスを使用して、サブセグメント内の再試行と依存関係の問題を公開します。

CloudWatch はメトリクスリポジトリです。メトリクスは の基本的な概念 CloudWatch であり、時系 列のデータポイントのセットを表します。ユーザー (または AWS のサービス) はメトリクスデータ ポイントを に発行 CloudWatch し、それらのデータポイントに関する統計を時系列データの順序付 けられたセットとして取得します。

メトリクスは名前、名前空間、1 つ以上のディメンションで一意に定義されます。各データポイント には、タイムスタンプと、オプションとして測定単位があります。統計を要求した場合、返される データストリームは、名前空間、メトリクス名、ディメンションによって識別されます。

の詳細については CloudWatch、[「Amazon ユーザーガイド CloudWatch 」](https://docs.aws.amazon.com/AmazonCloudWatch/latest/DeveloperGuide/)を参照してください。

X-Ray CloudWatch メトリクス

ServiceMetrics/SDK 名前空間には、次のメトリクスが含まれます。

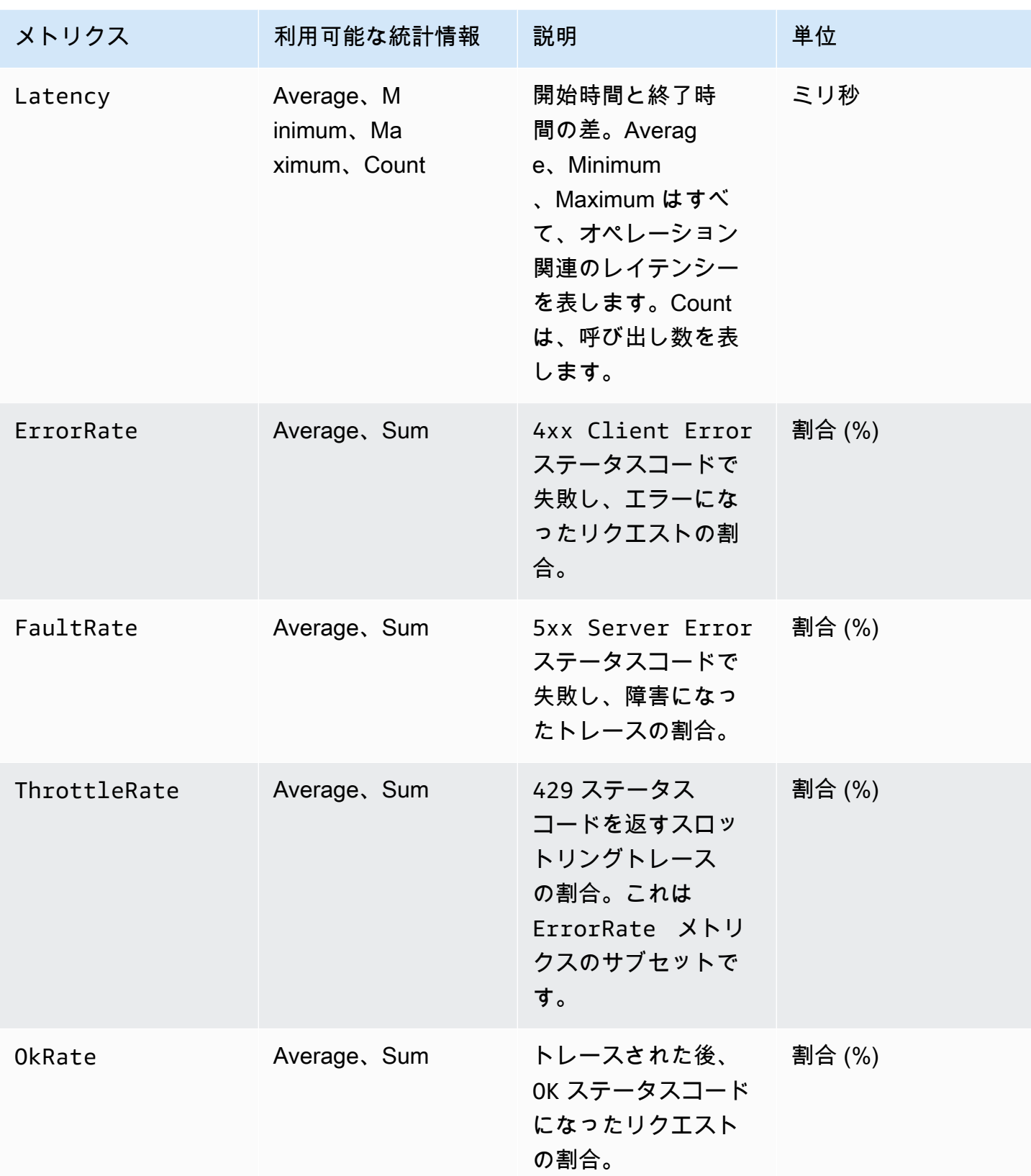

X-Ray の CloudWatch ディメンション

次の表のディメンションを使用して、X-Ray 計測Javaアプリケーションに返されるメトリクスを絞 り込みます。

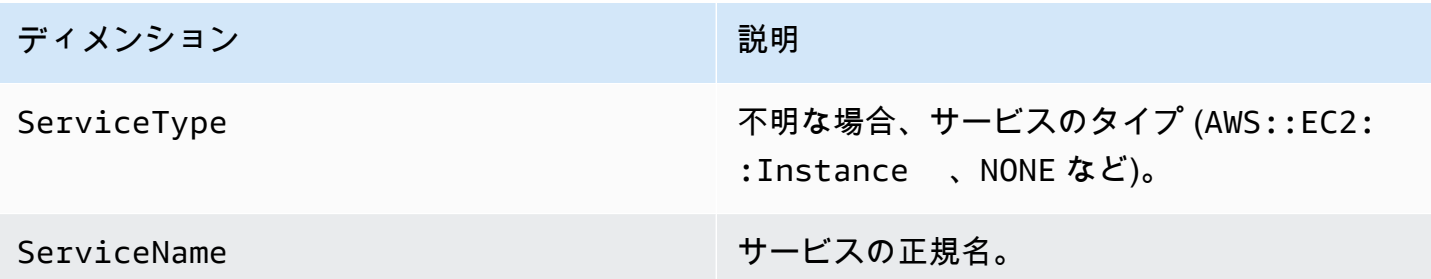

X-Ray CloudWatch メトリクスを有効にする

計測されたJavaアプリケーションでトレースメトリクスを有効にするには、次の手順を使用しま す。

トレースメトリクスを設定するには

- 1. aws-xray-recorder-sdk-metrics パッケージをApache Maven依存関係として追加しま す。詳細は、X-Ray SDK for Java [サブモジュールを](#page-210-0)参照してください。
- 2. グローバルレコーダービルドの一部として新しい MetricsSegmentListener() を有効にしま す。

Example src/com/myapp/web/Startup.java

```
import com.amazonaws.xray.AWSXRay;
import com.amazonaws.xray.AWSXRayRecorderBuilder;
import com.amazonaws.xray.plugins.EC2Plugin;
import com.amazonaws.xray.plugins.ElasticBeanstalkPlugin;
import com.amazonaws.xray.strategy.sampling.LocalizedSamplingStrategy;
@Configuration
public class WebConfig {
... 
  static { 
    AWSXRayRecorderBuilder builder = AWSXRayRecorderBuilder 
                                           .standard() 
                                           .withPlugin(new EC2Plugin()) 
                                           .withPlugin(new ElasticBeanstalkPlugin())
```
# **.withSegmentListener(new MetricsSegmentListener());** URL ruleFile = WebConfig.class.getResource("/sampling-rules.json"); builder.withSamplingStrategy(new LocalizedSamplingStrategy(ruleFile)); AWSXRay.setGlobalRecorder(builder.build()); } }

- 3. CloudWatch エージェントをデプロイして、Amazon Elastic Compute Cloud (Amazon EC2)、Amazon Elastic Container Service (Amazon ECS)、または Amazon Elastic Kubernetes Service (Amazon EKS) を使用してメトリクスを収集します。
	- Amazon EC2 を設定するには、 [CloudWatch 「 エージェントのインストール](https://docs.aws.amazon.com/AmazonCloudWatch/latest/monitoring/install-CloudWatch-Agent-on-EC2-Instance.html)」を参照してく ださい。
	- Amazon ECS を設定するには、[「Container Insights を使用して Amazon ECS コ](https://docs.aws.amazon.com/AmazonECS/latest/developerguide/cloudwatch-container-insights.html)ンテナを監 視する」を参照してください。
	- Amazon EKS を設定するには、[「Amazon CloudWatch Observability EKS アドオン を使用し](https://docs.aws.amazon.com/AmazonCloudWatch/latest/monitoring/install-CloudWatch-Observability-EKS-addon.html) [て CloudWatch エージェントをインストールする」](https://docs.aws.amazon.com/AmazonCloudWatch/latest/monitoring/install-CloudWatch-Observability-EKS-addon.html)を参照してください。
- 4. CloudWatch エージェントと通信するように SDK を設定します。デフォルトでは、SDK はアド レス で CloudWatch エージェントと通信します127.0.0.1。環境変数または Java プロパティ を address:port に設定することで、代替アドレスを設定できます。

Example 環境変数

AWS\_XRAY\_METRICS\_DAEMON\_ADDRESS=*address:port*

Example Java のプロパティ

com.amazonaws.xray.metrics.daemonAddress=*address:port*

# 設定を検証するには

- 1. にサインイン AWS Management Console し、<https://console.aws.amazon.com/cloudwatch/> で CloudWatch コンソールを開きます。
- 2. [Metrics (メトリクス)] タブを開いて、メトリクスの到着を確認します。

3. (オプション) CloudWatch コンソールのログタブで、ServiceMetricsSDKロググループを開 きます。ホストメトリクスに一致するログストリームを探し、ログメッセージを確認します。

マルチスレッドアプリケーションでのスレッド間のセグメントコンテキストの受け渡 し

アプリケーションで新しいスレッドを作成すると、AWSXRayRecorder は現在のセグメン トまたはサブセグメント [Entity](https://docs.aws.amazon.com/xray-sdk-for-java/latest/javadoc/com/amazonaws/xray/entities/Entity.html) への参照を保持しません。計測されたクライアントを新し いスレッドで使用すると、SDK は存在しないセグメントへの書き込みを試み、 が発生しま す[SegmentNotFoundException](https://docs.aws.amazon.com/xray-sdk-for-java/latest/javadoc/com/amazonaws/xray/exceptions/SegmentNotFoundException.html)。

開発中に例外がスローされないように、代わりにエラーをログに記録するように指 示[ContextMissingStrategyす](https://docs.aws.amazon.com/xray-sdk-for-java/latest/javadoc/com/amazonaws/xray/strategy/ContextMissingStrategy.html)る を使用してレコーダーを設定できます。を使用してコードで戦略を設 定することも[SetContextMissingStrategy、](https://docs.aws.amazon.com/xray-sdk-for-java/latest/javadoc/com/amazonaws/xray/AWSXRayRecorder.html#setContextMissingStrategy(com.amazonaws.xray.strategy.ContextMissingStrategy))[環境変数ま](#page-234-0)たは[システムプロパティ を](#page-235-0)使用して同等のオ プションを設定することもできます。

エラーに対処する 1 つの方法として、スレッドを開始するときに [beginSegment](https://docs.aws.amazon.com/xray-sdk-for-java/latest/javadoc/com/amazonaws/xray/AWSXRayRecorder.html#beginSegment(java.lang.String)) を呼び出して新し いセグメントを使用する方法と、スレッドを終了するときに [endSegment](https://docs.aws.amazon.com/xray-sdk-for-java/latest/javadoc/com/amazonaws/xray/AWSXRayRecorder.html#endSegment--) を使用する方法がありま す。 これは、アプリケーションの起動時に実行されるコードのように、HTTP リクエストに応答して 実行されないコードを実装する場合に機能します。

複数のスレッドを使用して着信リクエストを処理する場合は、現在のセグメントまたはサブセグメ ントを新しいスレッドに渡してグローバルレコーダーに渡すことができます。これにより、新しいス レッド内に記録された情報が、そのリクエストに関して記録された残りの情報と同じセグメントに関 連付けられることが保証されます。新しいスレッドでセグメントが使用可能になると、そのセグメン トのコンテキストにアクセスできる任意の実行可能なファイルを segment.run(() -> { ... }) メソッドで実行できるようになります。

例については、「[実装されたクライアントをワーカースレッドで使用する](#page-475-0)」を参照してください。

非同期プログラミングでの X-Ray の使用

X-Ray SDK for Java は、 の非同期 Java プログラムで使用できます[SegmentContextExecutors。](https://docs.aws.amazon.com/xray-sdk-for-java/latest/javadoc/com/amazonaws/xray/contexts/SegmentContextExecutors.html)は Executor インターフェイス SegmentContextExecutor を実装します。つまり、 のすべての非同期オ ペレーションに渡すことができます[CompletableFuture](https://docs.oracle.com/javase/8/docs/api/java/util/concurrent/CompletableFuture.html)。これにより、非同期オペレーションがその コンテキスト内で正しいセグメントで実行されることが保証されます。

Example App.java の例: SegmentContextExecutor に渡す CompletableFuture

DynamoDbAsyncClient client = DynamoDbAsyncClient.create();

```
AWSXRay.beginSegment();
// ...
client.getItem(request).thenComposeAsync(response -> { 
     // If we did not provide the segment context executor, this request would not be 
  traced correctly. 
     return client.getItem(request2);
}, SegmentContextExecutors.newSegmentContextExecutor());
```
Spring による AOP と X-Ray SDK for Java

このトピックでは、X-Ray SDK および Spring Framework を使用して、コアロジックを変更せずに アプリケーションを計測する方法について説明します。つまり、 でリモートで実行されているアプ リケーションを計測する非破壊的な方法が追加されました AWS。

Spring で AOP を有効にするには

- 1. [Spring を設定します](#page-259-0)
- 2. [トレースフィルターをアプリケーションに追加する](#page-260-0)
- 3. [コードに注釈を付けるか、インターフェイスを実装します](#page-261-0)
- 4. [アプリケーションで X-Ray を有効化します](#page-261-1)

<span id="page-259-0"></span>Spring の設定

Maven または Gradle を使用して、AOP でアプリケーションを計測するように Spring を設定できま す。

Maven を使用してアプリケーションを構築する場合は、次の依存関係を pom.xml ファイルに追加 します。

```
<dependency> 
      <groupId>com.amazonaws</groupId> 
      <artifactId>aws-xray-recorder-sdk-spring</artifactId> 
      <version>2.11.0</version> 
</dependency>
```
Gradle の場合は、次の依存関係を build.gradle ファイルに追加します。

compile 'com.amazonaws:aws-xray-recorder-sdk-spring:2.11.0'

#### Spring Boot の設定

前のセクションで説明した Spring の依存関係に加えて、Spring Boot を使用している場合で、それが まだクラスパス上にない場合は、次の依存関係を追加します。

Maven:

```
<dependency> 
      <groupId>org.springframework.boot</groupId> 
      <artifactId>spring-boot-starter-aop</artifactId> 
      <version>2.5.2</version> 
</dependency>
```
Gradle:

```
compile 'org.springframework.boot:spring-boot-starter-aop:2.5.2'
```
<span id="page-260-0"></span>トレースフィルターをアプリケーションに追加する

WebConfig のクラスに Filter を追加します。セグメント名を文字列として [AWSXRayServletFilter](https://docs.aws.amazon.com/xray-sdk-for-java/latest/javadoc/com/amazonaws/xray/javax/servlet/AWSXRayServletFilter.html) コンストラクタに渡します。フィルターのトレースおよび受信リクエ ストの計測の詳細については、「[X-Ray SDK for Java を使用して受信リクエストをトレースしま](#page-235-1) [す。](#page-235-1)」を参照してください。

Example src/main/java/myapp/WebConfig.java - Spring

```
package myapp;
import org.springframework.context.annotation.Configuration;
import org.springframework.context.annotation.Bean;
import javax.servlet.Filter;
import com.amazonaws.xray.javax.servlet.AWSXRayServletFilter;
@Configuration
public class WebConfig {
   @Bean 
   public Filter TracingFilter() { 
     return new AWSXRayServletFilter("Scorekeep");
```
 **}**

}

Jakarta のサポート

Spring 6 の Enterprise Edition では、Javax ではなく [Jakarta](https://spring.io/blog/2022/11/16/spring-framework-6-0-goes-ga) を使用しています。この新しい名前空 間をサポートするために、X-Ray では独自の Jakarta 名前空間に存在するクラスの並列セットを作成 しました。

フィルタークラスの場合は、javax を jakarta に置き換えてください。セグメント命名ルールを 設定するときは、次の例のように、命名ルールクラス名の前に jakarta を追加してください。

```
package myapp;
import org.springframework.context.annotation.Configuration;
import org.springframework.context.annotation.Bean;
import jakarta.servlet.Filter;
import com.amazonaws.xray.jakarta.servlet.AWSXRayServletFilter;
import com.amazonaws.xray.strategy.jakarta.SegmentNamingStrategy;
@Configuration
public class WebConfig { 
     @Bean 
     public Filter TracingFilter() { 
         return new AWSXRayServletFilter(SegmentNamingStrategy.dynamic("Scorekeep")); 
     }
}
```
<span id="page-261-0"></span>コードに注釈を付ける、またはインターフェイスを実装する

クラスには @XRayEnabled の注釈を付けるか、XRayTraced インターフェイスを実装する必要が あります。これにより、X-Ray の計測のため、影響を受けた関数をラップするように AOP システム に伝えます。

<span id="page-261-1"></span>アプリケーションでの X-Ray のアクティベーション

アプリケーションで X-Ray トレースを有効化するには、コードで次のメソッドをオーバーライドし て、抽象クラス BaseAbstractXRayInterceptor を拡張する必要があります。

• generateMetadata—この関数では、現在の関数のトレースにアタッチされたメタデータをカス タマイズできます。デフォルトでは、実行中の関数のクラス名がメタデータに記録されます。追加 情報が必要な場合は、さらにデータを追加できます。

• xrayEnabledClasses—この関数は空であり、空のままにしておく必要があります。これは、 ラップするメソッドをインターセプターに指示するポイントカットのホストとして機能しま す。@XRayEnabled の注釈が付けられたどのクラスをトレースするか指定して、ポイントカット を定義します。次のステートメントは、@XRayEnabled という注釈が付けられたすべてのコント ローラービーンをラップするようにインターセプターに伝えます。

@Pointcut("@within(com.amazonaws.xray.spring.aop.XRayEnabled) && bean(\*Controller)")

プロジェクトで Spring Data JPA を使用している場合は、BaseAbstractXRayInterceptor では なく AbstractXRayInterceptor から拡張することを検討してください。

例

次のコードは、抽象クラス BaseAbstractXRayInterceptorを示しています。

```
@Aspect
@Component
public class XRayInspector extends BaseAbstractXRayInterceptor { 
     @Override 
     protected Map<String, Map<String, Object>> generateMetadata(ProceedingJoinPoint 
  proceedingJoinPoint, Subsegment subsegment) throws Exception { 
         return super.generateMetadata(proceedingJoinPoint, subsegment); 
     } 
   @Override 
   @Pointcut("@within(com.amazonaws.xray.spring.aop.XRayEnabled) && bean(*Controller)") 
   public void xrayEnabledClasses() {} 
}
```
次のコードは、X-Ray によって計測されるクラスです。

```
@Service
@XRayEnabled
public class MyServiceImpl implements MyService { 
     private final MyEntityRepository myEntityRepository; 
     @Autowired 
     public MyServiceImpl(MyEntityRepository myEntityRepository) {
```

```
 this.myEntityRepository = myEntityRepository; 
     } 
     @Transactional(readOnly = true) 
     public List<MyEntity> getMyEntities(){ 
         try(Stream<MyEntity> entityStream = this.myEntityRepository.streamAll()){ 
            return entityStream.sorted().collect(Collectors.toList());
         } 
     }
}
```
アプリケーションを正しく設定した場合は、コンソールの次のスクリーンショットに示すように、コ ントローラーからサービス呼び出しまで、アプリケーションの完全なコールスタックが表示されま す。

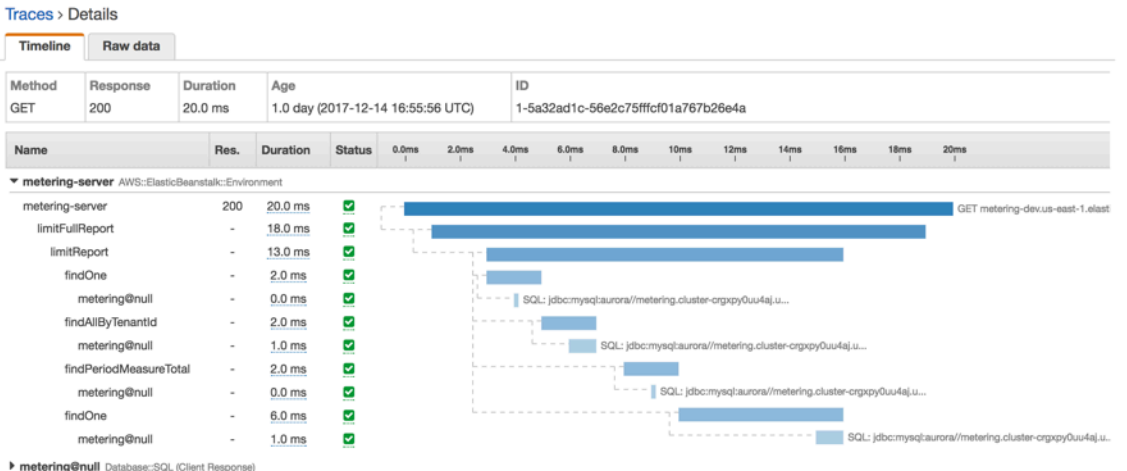

# を使用してアプリケーションを計測する Node.js

X-Ray にトレースを送信する Node.js アプリケーションを計測するには、次の 2 つの方法がありま す。

- [AWS Distro for OpenTelemetry JavaScript](#page-264-0) – [AWS Distro for OpenTelemetry Collector](https://aws-otel.github.io/docs/getting-started/collector) を介して相 関メトリクスとトレースを Amazon 、 CloudWatch AWS X-Ray、Amazon OpenSearch Service な どの複数の AWS モニタリングソリューションに送信するための一連のオープンソースライブラリ を提供するディス AWS トリビューション。
- [AWS X-Ray SDK for Node.js](#page-264-1) X-Ray [デーモン を介してトレースを生成して X-Ray に](#page-162-0)送信するた めのライブラリのセット。

<span id="page-264-0"></span>詳細については、「[AWS Distro for OpenTelemetry と X-Ray SDKs の選択」](#page-189-0)を参照してください。

# AWS Distro for OpenTelemetry JavaScript

AWS Distro for OpenTelemetry (ADOT) JavaScript を使用すると、アプリケーションを一度計測 し、相関のあるメトリクスとトレースを Amazon CloudWatch、AWS X-Ray、Amazon OpenSearch Service などの複数の AWS モニタリングソリューションに送信することができます。X-Ray と AWS Distro for OpenTelemetry を使用するには、X-Ray で使用できる OpenTelemetry SDK と、X-Ray で使用できる AWS Distro for OpenTelemetry Collector の 2 つのコンポーネントが必要です。

開始するには、[AWS Distro for OpenTelemetry JavaScript ドキュメントを](https://aws-otel.github.io/docs/getting-started/javascript-sdk)参照してください。

**a** Note

ADOT JavaScript は、すべてのサーバーサイドの Node.js アプリケーションでサポートされ ています。ADOT JavaScript はブラウザクライアントから X-Ray にデータをエクスポートで きません。

AWS Distro for OpenTelemetry と AWS X-Ray やその他の AWS のサービス の併用については、

「[AWS Distro for OpenTelemetry](https://aws-otel.github.io/)」または[「AWS Distro for OpenTelemetry Documentation](https://aws-otel.github.io/docs/introduction)」を参照 してください。

<span id="page-264-1"></span>言語サポートと使用方法の詳細については、「[AWS Observability on Github](https://github.com/aws-observability)」を参照してください。

# AWS Node.js 用 X-Ray SDK

X-Ray SDK for Node.js は、Express ウェブアプリケーションと Node.js Lambda 関数用のライブラ リです。トレースデータを作成して X-Ray デーモンに送信するためのクラスとメソッドを提供しま す。トレースデータには、アプリケーションによって処理される受信 HTTP リクエストに関する情 報と、アプリケーションが AWS SDK または HTTP クライアントを使用してダウンストリームサー ビスに対して行う呼び出しが含まれます。

**a** Note

X-Ray SDK for Node.js は、Node.js バージョン 14.x 以降でサポートされているオープン ソースプロジェクトです。プロジェクトに従い、 で問題やプルリクエストを送信できます GitHub[。github.com/aws/aws-xray-sdk-node](https://github.com/aws/aws-xray-sdk-node)

Express を使用する場合は、アプリケーションサーバーで [SDK をミドルウェアとして追加し、](#page-273-0)受信 リクエストをトレースします。ミドルウェアでは、トレース対象リクエストごとに「[セグメント](#page-12-0)」を 作成し、レスポンスが送信されるとセグメントを完了します。セグメントが開いている間、SDK ク ライアントのメソッドを使用してセグメントに情報を追加し、サブセグメントを作成してダウンス トリーム呼び出しをトレースできます。また、SDK では、セグメントが開いている間にアプリケー ションがスローする例外を自動的に記録します。

インストルメント済みアプリケーションまたはサービスによって呼び出される Lambda 関数の場 合、Lambda は [トレースヘッダー](#page-20-0) を読み取り、サンプリングされたリクエストを自動的にトレース します。その他の関数については、[Lambda の設定](#page-407-0) から受信リクエストのサンプリングとトレース を行うことができます。いずれの場合も、Lambda はセグメントを作成し、X-Ray SDK に提供しま す。

**a** Note

Lambda では、X-Ray SDK はオプションです。関数でこれを使用しない場合、サービスマッ プには Lambda サービスのノードと Lambda 関数ごとに 1 つのノードが含まれます。SDK を追加することで、関数コードをインストルメントして、Lambda で記録された関数セグメ ントにサブセグメントを追加することができます。詳細については、「[AWS Lambda および](#page-407-0) [AWS X-Ray」](#page-407-0)を参照してください。

次に、X-Ray SDK for Node.js を使用して、Node[.js クライアント JavaScript で の AWS SDK を計測](#page-277-0) [します](#page-277-0)。計測されたクライアントを使用してダウンストリーム AWS のサービス またはリソースを 呼び出すたびに、SDK は呼び出しに関する情報をサブセグメントに記録します。 AWS のサービス また、サービス内でアクセスするリソースは、トレースマップにダウンストリームノードとして表示 され、個々の接続のエラーやスロットリングの問題を特定するのに役立ちます。

また、X-Ray SDK for Node.js では、HTTP ウェブ API と SQL クエリに対するダウンストリーム呼 び出しの計測もできます。[HTTP クライアントを SDK のキャプチャメソッドでラップし](#page-280-0)て、送信 HTTP 呼び出しについての情報を記録します。SQL クライアントでは、[データベースタイプのキャ](#page-282-0) [プチャメソッドを使用](#page-282-0)します。

ミドルウェアでは、受信リクエストにサンプリングルールを適用して、トレースするリクエストを決 定します。[X-Ray SDK for Node.js を設定し](#page-268-0)て、サンプリング動作を調整したり、アプリケーション が実行される AWS コンピューティングリソースに関する情報を記録したりできます。

アプリケーションが[注釈やメタデータ](#page-286-0)で行うリクエストや作業に関する追加情報を記録します。注釈 は、[フィルタ式](#page-46-0)で使用するためにインデックス化されたシンプルなキーと値のペアで、特定のデータ

が含まれているトレースを検索できます。メタデータのエントリは制約が緩やかで、JSON にシリア ル化できるオブジェクトと配列全体を記録できます。

#### 6 注釈とメタデータ

注釈およびメタデータとは、X-Ray SDK を使用してセグメントに追加する任意のテキストで す。注釈は、フィルタ式用にインデックス付けされます。メタデータはインデックス化され ませんが、X-Ray コンソールまたは API を使用して raw セグメントで表示できます。X-Ray への読み取りアクセスを許可した人は誰でも、このデータを表示できます。

コードに多数の計測されたクライアントがある場合、単一のリクエストセグメントには計測された クライアントで行われた呼び出しごとに 1 個の多数のサブセグメントを含めることができます[。カ](#page-283-0) [スタムサブセグメント](#page-283-0)で、クライアント呼び出しをラップすることで、サブセグメントを整理してグ ループできます。関数全体またはコードの任意のセクションのサブセグメントを作成し、親セグメン トにすべてのレコードを記述する代わりにサブセグメントにメタデータと注釈を記録できます。

SDK のクラスとメソッドに関するリファレンスドキュメントについては、[AWS X-Ray SDK for](https://docs.aws.amazon.com/xray-sdk-for-nodejs/latest/reference) [Node.js API リファレンスを](https://docs.aws.amazon.com/xray-sdk-for-nodejs/latest/reference)参照してください。

### 要件

X-Ray SDK for Node.js には Node.js および次のライブラリが必要です。

- atomic-batcher 1.0.2
- cls-hooked 4.2.2
- pkginfo  $-0.4.0$
- semver  $-5.3.0$

NPM を使用して SDK をインストールするときに、SDK ではこれらのライブラリを引き出します。

AWS SDK クライアントをトレースするには、X-Ray SDK for Node.js には、Node.js JavaScript の の AWS SDK の最小バージョンが必要です。

• aws-sdk - 2.7.15

## 依存関係管理

The X-Ray SDK for Node.js は NPM から入手できます。

• パッケージ – [aws-xray-sdk](https://www.npmjs.com/package/aws-xray-sdk)

ローカル開発の場合は、npm を使用してプロジェクトディレクトリに SDK をインストールします。

```
~/nodejs-xray$ npm install aws-xray-sdk
aws-xray-sdk@3.3.3 
   ### aws-xray-sdk-core@3.3.3 
   # ### @aws-sdk/service-error-classification@3.15.0 
   # ### @aws-sdk/types@3.15.0 
   # ### @types/cls-hooked@4.3.3 
   # # ### @types/node@15.3.0 
   # ### atomic-batcher@1.0.2 
   # ### cls-hooked@4.2.2 
   # # ### async-hook-jl@1.7.6 
   # # # ### stack-chain@1.3.7 
   # # ### emitter-listener@1.1.2 
   # # ### shimmer@1.2.1 
   # ### semver@5.7.1 
   ### aws-xray-sdk-express@3.3.3 
   ### aws-xray-sdk-mysql@3.3.3 
   ### aws-xray-sdk-postgres@3.3.3
```
--save オプションを使用して、SDK を依存関係としてアプリケーションの package.json に保存 します。

~/nodejs-xray\$ npm install aws-xray-sdk **--save** aws-xray-sdk@3.3.3

アプリケーションに X-Ray SDK の依存関係と競合するバージョンの依存関係がある場合、互換性を 確保するために両方のバージョンがインストールされます。詳細については、[依存関係の解決に関す](http://npm.github.io/how-npm-works-docs/npm3/how-npm3-works.html) [る公式 NPM ドキュメンテーション](http://npm.github.io/how-npm-works-docs/npm3/how-npm3-works.html)を参照してください。

Node.js サンプル

AWS X-Ray SDK for Node.js を使用して、Node.js アプリケーションを通過するリクエスト end-toend を表示します。

• の [Node.js サンプルアプリケーション](https://github.com/aws-samples/aws-xray-sdk-node-sample) GitHub。

<span id="page-268-0"></span>X-Ray SDK for Node.js の設定

X-Ray SDK for Node.js にプラグインを設定して、アプリケーションが実行されているサービスに関 する情報が含めたり、デフォルトのサンプリング動作を変更したり、特定のパスに対するリクエスト に適用されるサンプリングルールを追加したりできます。

セクション

- [サービスプラグイン](#page-268-1)
- [サンプリングルール](#page-269-0)
- [ログ記録](#page-271-0)
- [X-Ray デーモンのアドレス](#page-271-1)
- [環境変数](#page-272-0)

<span id="page-268-1"></span>サービスプラグイン

pluginsを使用して、アプリケーションをホストしているサービスに関する情報を記録します。

プラグイン

- Amazon EC2 インスタンス ID、アベイラビリティーゾーン、および CloudWatch ロググルー プEC2Pluginを追加します。
- ElasticBeanstalk– ElasticBeanstalkPluginは、環境名、バージョンラベル、およびデプロイ ID を追加します。
- Amazon ECS —ECSPluginは、コンテナ ID を追加します。

プラグインを使用するには、config メソッドを使用して X-Ray SDK for Node.js クライアントを設 定します。

Example app.js - プラグイン

```
var AWSXRay = require('aws-xray-sdk');
AWSXRay.config([AWSXRay.plugins.EC2Plugin,AWSXRay.plugins.ElasticBeanstalkPlugin]);
```
SDK はプラグイン設定を使用して、セグメントのoriginフィールドを設定します。これは、アプリ ケーションを実行する AWS リソースのタイプを示します。複数のプラグインを使用する場合、SDK は次の解決順序を使用してオリジンを決定します。 ElasticBeanstalk > EKS > ECS > EC2。

<span id="page-269-0"></span>サンプリングルール

SDK は X-Ray コンソールで定義したサンプリングルールを使用し、記録するリクエストを決定しま す。デフォルトルールでは、最初のリクエストを毎秒トレースし、X-Ray にトレースを送信するす べてのサービスで追加のリクエストの 5% をトレースします。[X-Ray コンソールに追加のルールを](#page-92-0) [作成する](#page-92-0)をクリックして、各アプリケーションで記録されるデータ量をカスタマイズします。

SDK は、定義された順序でカスタムルールを適用します。リクエストが複数のカスタムルールと一 致する場合、SDK は最初のルールのみを適用します。

**a** Note

SDK が X-Ray に到達してサンプリングルールを取得できない場合、SDK は毎秒最初に受信 した最初のリクエストのデフォルトのローカルルールに戻り、ホストあたりの追加リクエス トの 5% に戻ります。これは、ホストがサンプリング API を呼び出す権限を持っていない場 合や、SDK によって行われる API 呼び出しの TCP プロキシとして機能する X-Ray デーモン に接続できない場合に発生します。

JSON ドキュメントからサンプリングルールをロードするように SDK を設定することもできま す。SDK は、X-Ray サンプリングが利用できない場合のバックアップとしてローカルルールを使用 することも、ローカルルールを排他的に使用することもできます。

Example sampling-rules.json

```
{ 
   "version": 2, 
   "rules": [ 
      { 
        "description": "Player moves.", 
        "host": "*", 
        "http_method": "*", 
        "url_path": "/api/move/*", 
        "fixed_target": 0, 
        "rate": 0.05 
      } 
   ],
```

```
 "default": { 
      "fixed_target": 1, 
     "rate": 0.1 
   }
}
```
この例では、1 つのカスタムルールとデフォルトルールを定義します。カスタムルールでは、5 パー セントのサンプリングレートが適用され、/api/move/以下のパスに対してトレースするリクエスト の最小数はありません。デフォルトのルールでは、1秒ごとの最初のリクエストおよび追加リクエス トの 10 パーセントをトレースします。

ルールをローカルで定義することの欠点は、固定ターゲットが X-Ray サービスによって管理される のではなく、レコーダーの各インスタンスによって個別に適用されることです。より多くのホストを デプロイすると、固定レートが乗算され、記録されるデータ量の制御が難しくなります。

では AWS Lambda、サンプリングレートを変更することはできません。関数がインストルメント化 されたサービスによって呼び出された場合、そのサービスによってサンプリングされたリクエスト を生成した呼び出しは Lambda によって記録されます。アクティブなトレースが有効で、トレース ヘッダーが存在しない場合、Lambda はサンプリングを決定します。

バックアップルールを設定するには、setSamplingRulesの ファイルからサンプリングルールを ロードするようX-Ray SDK for Node.js に指示します。

Example app.js - ファイルのサンプリングルール

```
var AWSXRay = require('aws-xray-sdk');
AWSXRay.middleware.setSamplingRules('sampling-rules.json');
```
コードのルールを定義し、オブジェクトとして setSamplingRules に渡すこともできます。

Example app.js - オブジェクトのサンプリングルール

```
var AWSXRay = require('aws-xray-sdk');
var rules = { 
   "rules": [ { "description": "Player moves.", "service_name": "*", "http_method": "*", 
  "url_path": "/api/move/*", "fixed_target": 0, "rate": 0.05 } ], 
   "default": { "fixed_target": 1, "rate": 0.1 }, 
   "version": 1 
   }
AWSXRay.middleware.setSamplingRules(rules);
```
ローカルルールのみを使用するには、disableCentralizedSampling を呼び出します。

AWSXRay.middleware.disableCentralizedSampling()

<span id="page-271-0"></span>ログ記録

SDK からログ出力するには、AWSXRay.setLogger(logger) を呼び出します。logger は、標準 のログ記録メソッド (warn、info、など) を提供するオブジェクトです。

デフォルトでは、SDK はコンソールオブジェクトの標準メソッドを使用してコンソールにエ ラーメッセージを記録します。組み込みロガーのログレベルは、AWS\_XRAY\_DEBUG\_MODEまた はAWS XRAY LOG LEVEL環境変数を使って設定できます。有効なログレベル値の一覧については、 「[環境変数](#page-272-0)」を参照してください。

ログに別の形式または宛先を指定したい場合は、次に示すように、SDK に独自のロガーインター フェイスの実装を提供できます。このインタフェースを実装するあらゆるオブジェクトを使用できま す。つまり、Winston など、多くのロギングライブラリを使用して SDK に直接渡すことができると いうことです。

Example app.js - ログ記録

```
var AWSXRay = require('aws-xray-sdk');
// Create your own logger, or instantiate one using a library.
var logger = { 
   error: (message, meta) => { /* logging code */ }, 
   warn: (message, meta) => { /* logging code */ }, 
   info: (message, meta) => { /* logging code */ }, 
   debug: (message, meta) => { /* logging code */ }
}
AWSXRay.setLogger(logger);
AWSXRay.config([AWSXRay.plugins.EC2Plugin]);
```
他の設定方法を実行する前に、setLogger を呼び出して、これらの操作から出力をキャプチャする ことを確認します。

<span id="page-271-1"></span>X-Ray デーモンのアドレス

X-Ray デーモンが、127.0.0.1:2000 以外のポートまたはホスト上でリッスンする場合は、X-Ray SDK for Node.js を使用して、トレースデータを別のアドレスに送信することができます。

```
AWS X-Ray 開発者ガイド
```
AWSXRay.setDaemonAddress('*host*:*port*');

ホストは、名前または IPv4 アドレス で指定できます。

Example app.js - デーモンのアドレス

var AWSXRay = require('aws-xray-sdk'); **AWSXRay.setDaemonAddress('daemonhost:8082');**

TCP および UDP の別のポートでリッスンするようデーモンを設定する場合、両方ともデーモンアド レスの設定で指定できます。

Example app.js - 別々のポートのデーモンのアドレス

var AWSXRay = require('aws-xray-sdk'); **AWSXRay.setDaemonAddress('tcp:***daemonhost***:***8082* **udp:***daemonhost***:***8083***');**

または、AWS XRAY DAEMON ADDRESS [環境変数を](#page-272-0)使用して、デーモンアドレスを設定することも できます。

#### <span id="page-272-0"></span>環境変数

環境変数を使用して、X-Ray SDK for Node.js を設定できます。SDK は次の変数をサポートしていま す。

• AWS\_XRAY\_CONTEXT\_MISSING – 計測されたコードが、セグメントが開いていないときにデータ を記録しようとした場合に例外をスローするには、RUNTIME\_ERROR に設定します。

有効な値

- RUNTIME\_ERROR— ランタイム例外をスローします。
- LOG\_ERROR エラーをログ記録して続行します (デフォルト)。
- IGNORE\_ERROR エラーを無視して続行します。

オープン状態のリクエストがない場合、または新しいスレッドを発生させるコードで、スタート アップコードに実装されたクライアントを使用しようとした場合に発生する可能性がある、セグメ ントまたはサブセグメントの欠落に関連するエラー。

• AWS\_XRAY\_DAEMON\_ADDRESS – X-Ray デーモンリスナーのホストとポートを設定します。デフォ ルトでは、SDK はトレースデータ (UDP) とサンプリング (TCP) の両方に127.0.0.1:2000を使

用します。この変数は、デーモンを次のように構成している場合に使用します。[別のポートでリッ](#page-167-0) [スンする](#page-167-0)または、別のホストで実行されている場合。

[形式]

- 同じポート *address*:*port*
- 異なるポート tcp:*address*:*port* udp:*address*:*port*
- AWS\_XRAY\_DEBUG\_MODE— debugレベルでコンソールにログを出力するように SDK を設定する には、TRUEに設定します。
- AWS\_XRAY\_LOG\_LEVEL デフォルトロガーのログレベルを設定します。有効な値 は、debug、info、warn、error、silent です。この値は、AWS\_XRAY\_DEBUG\_MODE が TRUE に設定されている場合、無視されます。
- AWS\_XRAY\_TRACING\_NAME SDK がセグメントに使用するサービス名を設定します。[Express ミ](#page-273-0) [ドルウェアを設定した](#page-273-0)セグメント名を上書きします。

<span id="page-273-0"></span>X-Ray SDK for Node.js を使用して受信リクエストをトレースします。

X-Ray SDK for Node.js を使用して、Express および Restify アプリケーションが Amazon EC2 の EC2 インスタンス AWS Elastic Beanstalk、または Amazon ECS で処理する受信 HTTP リクエスト をトレースできます。 Amazon EC2

X-Ray SDK for Node.js は Express フレームワークおよび Restify フレームワークを使用するアプ リケーションのミドルウェアを提供します。X-Ray ミドルウェアをアプリケーションに追加する と、X-Ray SDK for Node.js によってサンプリングされた各リクエストのセグメントが作成されま す。このセグメントには、時間、メソッド、HTTP リクエストの処理などが含まれます。追加の計測 により、このセグメントでサブセグメントが作成されます。

**a** Note

AWS Lambda 関数の場合、Lambda はサンプリングされたリクエストごとにセグメントを作 成します。詳細については、「[AWS Lambda および AWS X-Ray」](#page-407-0)を参照してください。

各セグメントには、サービスマップ内のアプリケーションを識別する名前があります。セグメントの 名前は静的に指定することも、受信リクエストのホストヘッダーに基づいて動的に名前を付けるよう に SDK を設定することもできます。動的ネーミングでは、リクエスト内のドメイン名に基づいてト レースをグループ化でき、名前が予想されるパターンと一致しない場合(たとえば、ホストヘッダー が偽造されている場合)、デフォルト名を適用できます。

### 6 転送されたリクエスト

ロードバランサーまたは他の仲介者がアプリケーションにリクエストを転送する場合、X-Ray は、クライアントの IP をIP パケットの送信元 IP からではなく、リクエストのX-Forwarded-Forヘッダーから取得します。転送されたリクエストについて記録されたクラ イアント IP は偽造される可能性があるため、信頼されるべきではありません。

リクエストが転送されると、それを示す追加フィールドが SDK によってセグメントに設定されま す。セグメントのフィールド x forwarded\_for が true に設定されている場合、クライアント IP が HTTP リクエストの X-Forwarded-For ヘッダーから取得されます。

メッセージハンドラーは、次の情報が含まれる http ブロックを使用して、各受信リクエスト用にセ グメントを作成します。

- HTTP メソッド GET、POST、PUT、DELETE、その他。
- クライアントアドレス リクエストを送信するクライアントの IP アドレス。
- レスポンスコード 完了したリクエストの HTTP レスポンスコード。
- タイミング 開始時間 (リクエストが受信された時間) および終了時間 (レスポンスが送信された時 間)。
- ユーザーエージェント リクエストからのuser-agent
- コンテンツの長さ レスポンスからのcontent-length

セクション

- [Express を使用した受信リクエストのトレース](#page-274-0)
- [Restify を使用した受信リクエストのトレース](#page-275-0)
- [セグメント命名ルールの設定](#page-275-1)

<span id="page-274-0"></span>Express を使用した受信リクエストのトレース

Express ミドルウェアを使用するには、SDK クライアントを初期化して、ルートを定義する前に express.openSegment 関数によって返されたミドルウェアを使用します。

Example app.js - Express

var app = express();

```
var AWSXRay = require('aws-xray-sdk');
app.use(AWSXRay.express.openSegment('MyApp'));
app.get('/', function (req, res) { 
   res.render('index');
});
```
ルートを定義した後、express.closeSegment の出力を図のように使用して X-Ray SDK for

<span id="page-275-0"></span>Restify を使用した受信リクエストのトレース

Node.js によって返されたエラーを処理します。

**app.use(AWSXRay.express.closeSegment());**

Restify ミドルウェアを使用するには、SDK クライアントを初期化し、enable を実行しま す。Restify サーバーおよびセグメント名を渡します。

Example app.js - Restify

```
var AWSXRay = require('aws-xray-sdk');
var AWSXRayRestify = require('aws-xray-sdk-restify');
var restify = require('restify');
var server = restify.createServer();
AWSXRayRestify.enable(server, 'MyApp'));
server.get('/', function (req, res) { 
   res.render('index');
});
```
<span id="page-275-1"></span>セグメント命名ルールの設定

AWS X-Ray は、サービス名を使用してアプリケーションを識別し、アプリケーションが使用する他 のアプリケーション、データベース、外部 APIs、および AWS リソースと区別します。X-Ray SDK が受信リクエストのセグメントを生成すると、アプリケーションのサービス名がセグメントの[名前](#page-142-0) [フィールド](#page-142-0)に記録されます。

X-Ray SDK では、HTTP リクエストヘッダーのホスト名の後にセグメントの名前を指定できます。 ただし、このヘッダーは偽造され、サービスマップに予期しないノードが発生する可能性がありま す。偽造されたホストヘッダーを持つリクエストによって SDK がセグメントの名前を間違えないよ うにするには、受信リクエストのデフォルト名を指定する必要があります。

アプリケーションが複数のドメインのリクエストを処理する場合、動的ネーミングストラテジーを使 用してセグメント名にこれを反映するように SDK を設定できます。動的ネーミングストラテジーに より、SDK は予想されるパターンに一致するリクエストにホスト名を使用し、そうでないリクエス トにデフォルト名を適用できます。

たとえば、3 つのサブドメイン(www.example.com,api.example.com,およ

びstatic.example.com)に対してリクエストを処理する単一のアプリケーションがあるとしま す。動的ネーミングストラテジーをパターン \*.example.com で使用して、異なる名前を持つ各サ ブドメインのセグメントを識別することができます。結果的にはサービスマップ上に 3 つのサービ スノードを作成することになります。アプリケーションがパターンと一致しないホスト名のリクエス トを受信すると、指定したフォールバック名を持つ 4 番目のノードがサービスマップに表示されま す。

すべてのリクエストセグメントに対して同じ名前を使用するには、前のセクションで示すとおり、ミ ドルウェアを初期化するときに、アプリケーションの名前を指定します。

**G** Note

コードで定義したデフォルトのサービス名は、AWS\_XRAY\_TRACING\_NAME [環境変数で](#page-272-0)上書 きできます。

動的な命名戦略は、ホスト名と一致するようパターンを定義し、HTTP リクエストのホスト名が パターンと一致しない場合はデフォルトの名前を使用します。動的にセグメントに命名するに は、AWSXRay.middleware.enableDynamicNaming を使用します。

Example app.js - 動的セグメントの名前

リクエストのホスト名がパターン \*.example.com と一致する場合は、そのホスト名を使用しま す。それ以外の場合は、MyApp を使用します。

```
var app = express();
var AWSXRay = require('aws-xray-sdk');
app.use(AWSXRay.express.openSegment('MyApp'));
AWSXRay.middleware.enableDynamicNaming('*.example.com');
app.get('/', function (req, res) { 
   res.render('index');
});
```

```
app.use(AWSXRay.express.closeSegment());
```
<span id="page-277-0"></span>X-Ray AWS SDK for Node.js を使用した SDK 呼び出しのトレース

アプリケーションが を呼び出し AWS のサービス てデータの保存、キューへの書き込み、または 通知の送信を行う場合、X-Ray SDK for Node.js [はサブセグメント の呼び出しダウンストリームを](#page-283-0) [追跡します](#page-283-0)。トレースされた AWS のサービス、およびそれらのサービス (Amazon S3 バケットや Amazon SQS キューなど) 内でアクセスするリソースは、X-Ray コンソールのトレースマップにダウ ンストリームノードとして表示されます。

[AWS SDK for JavaScript V2](https://docs.aws.amazon.com/sdk-for-javascript/v2/developer-guide/welcome.html) または V[AWS SDK for JavaScript V3](https://docs.aws.amazon.com/sdk-for-javascript/v3/developer-guide/welcome.html) を介して作成する AWS SDK クラ イアントを測定します。 AWS SDK バージョンごとに、 AWS SDK クライアントを計測するための さまざまな方法が用意されています。

**a** Note

現在、 AWS X-Ray SDK for Node.js は、V2 クライアントの計測と比較して、 AWS SDK for JavaScript V3 V2クライアントの計測時に少ないセグメント情報を返します。例え ば、DynamoDB への呼び出しを表すサブセグメントはテーブル名を返しません。トレースで このセグメント情報が必要な場合は、 AWS SDK for JavaScript V2 の使用を検討してくださ い。

AWS SDK for JavaScript V2

への呼び出しで aws-sdk require ステートメントをラップすることで、すべての AWS SDK V2 クライアントを計測できますAWSXRay.captureAWS。

Example app.js - AWS SDK 計測

const AWS = **AWSXRay.captureAWS(**require('aws-sdk')**)**;

個々のクライアントを計測するには、 AWS SDK クライアントを への呼び出しでラップしま すAWSXRay.captureAWSClient。たとえば、AmazonDynamoDB クライアントを計測するには:

Example app.js - DynamoDB クライアント計測

```
 const AWSXRay = require('aws-xray-sdk');
...
```
**const ddb = AWSXRay.captureAWSClient(new AWS.DynamoDB());**

#### **A** Warning

captureAWS と captureAWSClient との両方を使用しないでください。これにより、 サブセグメントが重複します。

[ECMAScript モジュール](https://nodejs.org/api/esm.html) (ESM) [TypeScriptで](https://www.typescriptlang.org/docs/handbook/typescript-in-5-minutes.html) を使用してJavaScriptコードをロードする場合は、 次の例を使用してライブラリをインポートします。

Example app.js - AWS SDK インストルメンテーション

```
import * as AWS from 'aws-sdk';
import * as AWSXRay from 'aws-xray-sdk';
```
ESM ですべての AWS クライアントを計測するには、次のコードを使用します。

Example app.js - AWS SDK インストルメンテーション

```
import * as AWS from 'aws-sdk';
import * as AWSXRay from 'aws-xray-sdk';
const XRAY_AWS = AWSXRay.captureAWS(AWS);
const ddb = new XRAY_AWS.DynamoDB();
```
すべてのサービスにおいて、X-Ray コンソールでコールされた API の名前を確認できます。サー ビスのサブセットの場合、X-Ray SDK はセグメントに情報を追加して、サービスマップでより細 かく指定します。

たとえば、実装された DynamoDB クライアントでコールすると、SDK はテーブルをターゲッ トとするコールのセグメントにテーブル名を追加します。コンソールで、各テーブルはサービ スマップ内に個別のノードとして表示され、テーブルをターゲットにしないコール用の汎用の DynamoDB ノードが表示されます。

Example 項目を保存するための DynamoDB に対するコールのサブセグメント

```
{ 
   "id": "24756640c0d0978a", 
   "start_time": 1.480305974194E9, 
   "end_time": 1.4803059742E9, 
   "name": "DynamoDB",
```

```
 "namespace": "aws", 
   "http": { 
     "response": { 
        "content_length": 60, 
       "status": 200 
     } 
   }, 
   "aws": { 
     "table_name": "scorekeep-user", 
     "operation": "UpdateItem", 
     "request_id": "UBQNSO5AEM8T4FDA4RQDEB94OVTDRVV4K4HIRGVJF66Q9ASUAAJG", 
   }
}
```
名前付きリソースにアクセスしたとき、次のサービスをコールすると、サービスマップに追加の ノードが作成されます。特定のリソースをターゲットとしないコールでは、サービスの汎用ノー ドが作成されます。

- Amazon DynamoDB テーブル名
- Amazon Simple Storage Service バケットとキー名
- Amazon Simple Queue Service キュー名

AWS SDK for JavaScript V3

AWS SDK for JavaScript V3 はモジュール式であるため、コードは必要なモジュールのみをロー ドします。このため、V3 は captureAWSメソッドをサポートしていないため、すべての AWS SDK クライアントを計測することはできません。

ECMAScript Modules (ESM) TypeScript で を使用してコードをロード JavaScriptする場合は、次 の例を使用してライブラリをインポートできます。

```
import * as AWS from 'aws-sdk';
import * as AWSXRay from 'aws-xray-sdk';
```
AWSXRay.captureAWSv3Client メソッドを使用して各 AWS SDK クライアントを計測しま す。たとえば、AmazonDynamoDB クライアントを計測するには:

Example app.js - JavaScript V3 用 SDK を使用した DynamoDB クライアント計測

```
 const AWSXRay = require('aws-xray-sdk');
```

```
 const { DynamoDBClient } = require("@aws-sdk/client-dynamodb");
... 
    const ddb = AWSXRay.captureAWSv3Client(new DynamoDBClient({ region: 
 "region" }));
```
AWS SDK for JavaScript V3 を使用する場合、テーブル名、バケット名、キー名、キュー名など のメタデータは現在返されないため、トレースマップには、 AWS SDK for JavaScript V2 を使用 して AWS SDK クライアントを計測する場合と同様に、名前付きリソースごとに個別のノードは 含まれません。

Example AWS SDK for JavaScript V3 を使用する場合の、項目を保存するための DynamoDB へ の呼び出しのサブセグメント

```
{ 
   "id": "24756640c0d0978a", 
   "start_time": 1.480305974194E9, 
   "end_time": 1.4803059742E9, 
   "name": "DynamoDB", 
   "namespace": "aws", 
   "http": { 
     "response": { 
        "content_length": 60, 
       "status": 200 
     } 
   }, 
   "aws": { 
     "operation": "UpdateItem", 
     "request_id": "UBQNSO5AEM8T4FDA4RQDEB94OVTDRVV4K4HIRGVJF66Q9ASUAAJG", 
   }
}
```
<span id="page-280-0"></span>X-Ray SDK for Node.js を使用してダウンストリーム HTTP ウェブサービスの呼び出 しをトレースする

アプリケーションがマイクロサービスまたはパブリック HTTP API に呼び出しを実行する場合 に、X-Ray SDK for Node.js クライアントを使用してこれらの呼び出しを計測し、API をダウンスト リームサービスとしてサービスグラフに追加できます。

http または https クライアントを X-Ray SDK for Node.js の captureHTTPs メソッドに渡して、 送信呼び出しをトレースします。

**a** Note

Axios や Superagent などのサードパーティー製の HTTP リクエストライブラリを使用す る呼び出しは [captureHTTPsGlobal\(\)](https://docs.aws.amazon.com/xray-sdk-for-nodejs/latest/reference/module-http_p.html) API を通じてサポートされ、ネイティブ http モ ジュールを使用する場合でもトレースされます。

Example app.js - HTTP クライアント

var AWSXRay = require('aws-xray-sdk'); **var http = AWSXRay.captureHTTPs(require('http'));**

すべての HTTP クライアントのトレースを有効にするには、http をロードする前に captureHTTPsGlobal を呼び出します。

Example app.js - HTTP クライアント (グローバル)

var AWSXRay = require('aws-xray-sdk'); **AWSXRay.captureHTTPsGlobal(require('http'));** var http = require('http');

ダウンストリームウェブ API に対する呼び出しを計測すると、X-Ray SDK for Node.js は HTTP リク エストおよびレスポンスに関する情報を含むセグメントを記録します。X-Ray はサブセグメントを 使用してリモート API の推測セグメントを生成します。

Example ダウンストリーム HTTP 呼び出しのサブセグメント

```
{ 
   "id": "004f72be19cddc2a", 
   "start_time": 1484786387.131, 
   "end_time": 1484786387.501, 
   "name": "names.example.com", 
   "namespace": "remote", 
   "http": { 
     "request": { 
        "method": "GET", 
       "url": "https://names.example.com/" 
     }, 
     "response": { 
        "content_length": -1, 
        "status": 200
```
}

 } }

Example ダウンストリーム HTTP 呼び出しの推定セグメント

```
{ 
   "id": "168416dc2ea97781", 
   "name": "names.example.com", 
   "trace_id": "1-62be1272-1b71c4274f39f122afa64eab", 
   "start_time": 1484786387.131, 
   "end_time": 1484786387.501, 
   "parent_id": "004f72be19cddc2a", 
  "http": \{ "request": { 
       "method": "GET", 
       "url": "https://names.example.com/" 
     }, 
     "response": { 
       "content_length": -1, 
       "status": 200 
     } 
   }, 
   "inferred": true
}
```
<span id="page-282-0"></span>X-Ray SDK for Node.js を使用して SQL クエリをトレースします。

SQL クライアントを対応する X-Ray SDK for Node.js クライアントメソッドでラップすることによ り、SQL データベースクエリを計測します。

• PostgreSQL – AWSXRay.capturePostgres()

```
var AWSXRay = require('aws-xray-sdk');
var pg = AWSXRay.capturePostgres(require('pg'));
var client = new pg.Client();
```
• MySQL – AWSXRay.captureMySQL()

```
var AWSXRay = require('aws-xray-sdk');
var mysql = AWSXRay.captureMySQL(require('mysql'));
...
```
var connection = mysql.createConnection(config);

計測済みクライアントを使用して SQL クエリを作成すると、&X-Ray-nodejssdk; は、サブセグメン トに接続およびクエリに関する情報を記録します。

SQL サブセグメントに追加データを含める

許可リストに登録された SQL フィールドにマップされている限り、SQL クエリ用に生成されたサブ セグメントに情報を追加できます。たとえば、サニタイズされた SQL クエリ文字列をサブセグメン トに記録するには、サブセグメントの SQL オブジェクトに直接追加できます。

Example サブセグメントへの SQL の割り当て

```
 const queryString = 'SELECT * FROM MyTable';
connection.query(queryString, ...);
// Retrieve the most recently created subsegment
const subs = AWSXRay.getSegment().subsegments;
if (subs & & subs.length > 0) {
   var sqlSub = subs[subs.length - 1]; 
   sqlSub.sql.sanitized_query = queryString;
}
```
許可リストに登録されている SQL フィールドの完全なリストについては、「」の「SQL クエリ」セ クションを参照してください[X-Ray セグメントドキュメント。](#page-142-1)

<span id="page-283-0"></span>X-Ray SDK for Node.js を使用したカスタムサブセグメントの生成

サブセグメントはリクエストを処理するために行われた作業の詳細を含んだトレースの[セグメント](#page-12-0)を 拡張します。計測済みクライアント内で呼び出しを行うたびに、X-Ray SDK によってサブセグメン トに生成された情報が記録されます。追加のサブセグメントを作成して、他のサブセグメントをグ ループ化したり、コードセクションのパフォーマンスを測定したり、注釈とメタデータを記録したり できます。

カスタム Express サブセグメント

ダウンストリームサービス呼び出しを行う関数用のカスタムセグメントを作成するに は、captureAsyncFunc 関数を使用します。

```
var AWSXRay = require('aws-xray-sdk');
app.use(AWSXRay.express.openSegment('MyApp'));
app.get('/', function (req, res) { 
   var host = 'api.example.com'; 
   AWSXRay.captureAsyncFunc('send', function(subsegment) { 
     sendRequest(host, function() { 
       console.log('rendering!'); 
       res.render('index'); 
       subsegment.close();
     }); 
   });
});
app.use(AWSXRay.express.closeSegment());
function sendRequest(host, cb) { 
   var options = { 
     host: host, 
     path: '/', 
   }; 
   var callback = function(response) { 
    var str = ';
     response.on('data', function (chunk) { 
       str += chunk; 
     }); 
     response.on('end', function () { 
       cb(); 
     }); 
   } 
   http.request(options, callback).end();
};
```
この例では、アプリケーションにより、sendRequest 関数への呼び出すために send という名前の カスタムサブセグメントが作成されます。captureAsyncFunc は、非同期呼び出しが完了したとき にコールバック関数内で閉じる必要があるサブセグメントを渡します。

同期関数の場合は、captureFunc 関数を使用できます。これにより、関数ブロックの実行が終了す るとサブセグメントが自動的に閉じられます。

セグメントまたは別のサブセグメント内にサブセグメントを作成する場合、X-Ray SDK for Node.js によってその ID が生成され、開始時刻と終了時刻が記録されます。

Example サブセグメントとメタデータ

```
"subsegments": [{ 
   "id": "6f1605cd8a07cb70", 
  "start_time": 1.480305974194E9, 
   "end_time": 1.4803059742E9, 
   "name": "Custom subsegment for UserModel.saveUser function", 
  "metadata": { 
     "debug": { 
       "test": "Metadata string from UserModel.saveUser" 
     } 
  },
```
カスタム Lambda サブセグメント

SDK は、Lambda で実行中であることを検出したときに、プレースホルダファサードセ グメントを自動的に作成するように設定されています。X-Ray トレースマップ上に単一 のAWS::Lambda::Functionノードを作成する基本的なサブセグメントを作成するには、 を呼び出 し、ファサードセグメントを再利用します。新しい ID を使用して新しいセグメントを手動で作成す ると (トレース ID、親 ID、サンプリングデシジョンを共有しているときに)、新しいセグメントを送 信できるようになります。

Example app.js - 手動カスタムサブセグメント

```
const segment = AWSXRay.getSegment(); //returns the facade segment
const subsegment = segment.addNewSubsegment('subseg');
...
subsegment.close();
//the segment is closed by the SDK automatically
```
<span id="page-286-0"></span>X-Ray SDK for Node.js を使用してセグメントに注釈とメタデータを追加する

注釈とメタデータを使用して、リクエスト、環境、またはアプリケーションに関する追加情報を記録 できます。X-Ray SDK が作成するセグメントまたは作成するカスタムサブセグメントに、注釈およ びメタデータを追加できます。

注釈は文字列、数値、またはブール値を使用したキーと値のペアです。注釈は、[フィルタ式](#page-46-0)用に インデックス付けされます。注釈を使用して、コンソールでトレースをグループ化するため、また は[GetTraceSummaries](https://docs.aws.amazon.com/xray/latest/api/API_GetTraceSummaries.html) API を呼び出すときに使用するデータを記録します。

メタデータは、オブジェクトとリストを含む、任意のタイプの値を持つことができるキーバリューの ペアですが、フィルタ式に使用するためにインデックスは作成されません。メタデータを使用してト レースに保存する追加のデータを記録しますが、検索で使用する必要はありません。

注釈とメタデータに加えて、セグメントに[ユーザー ID 文字列を記録す](#page-288-0)ることもできます。ユーザー ID はセグメントの個別のフィールドに記録され、検索用にインデックスが作成されます。

#### セクション

- [X-Ray SDK for Node.js を使用して注釈を記録](#page-286-1)
- [X-Ray SDK for Node.js を使用したメタデータの記録](#page-288-1)
- [X-Ray SDK for Node.js を使用したユーザー ID の記録](#page-288-0)

<span id="page-286-1"></span>X-Ray SDK for Node.js を使用して注釈を記録

注釈を使用して、検索用にインデックスを作成するセグメントまたはサブセグメントに情報を記録し ます。

#### 注釈の要件

- キー X-Ray 注釈のキーには、最大 500 文字の英数字を使用できます。アンダースコア記号 (\_) 以外のスペースや記号は使用できません。
- 値 X-Ray 注釈の値は、最大 1,000 文字の Unicode 文字を持つことができます。
- 注釈の数 トレースごとに最大 50 個の注釈を使用できます。

#### 注釈を記録するには

1. 現在のセグメントまたはサブセグメントの参照を取得します。

```
var AWSXRay = require('aws-xray-sdk');
...
var document = AWSXRay.getSegment();
```
2. 文字列キー、および、ブール値、数値、文字列値を使用して addAnnotation を呼び出しま す。

```
document.addAnnotation("mykey", "my value");
```
SDK は、セグメントドキュメントの annotations オブジェクトにキーと値のペアとして、注釈を 記録します。同じキーで addAnnotation を 2 回呼び出すと、同じセグメントまたはサブセグメン トに以前記録された値が上書きされます。

特定の値を持つ注釈のあるトレースを見つけるには、annotations.*key*フィルタ式[の](#page-46-0) キーワード を使用します。

Example app.js - 注釈

```
var AWS = require('aws-sdk');
var AWSXRay = require('aws-xray-sdk');
var ddb = AWSXRay.captureAWSClient(new AWS.DynamoDB());
...
app.post('/signup', function(req, res) { 
    var item = \{ 'email': {'S': req.body.email}, 
         'name': {'S': req.body.name}, 
         'preview': {'S': req.body.previewAccess}, 
          'theme': {'S': req.body.theme} 
     }; 
     var seg = AWSXRay.getSegment(); 
     seg.addAnnotation('theme', req.body.theme);
     ddb.putItem({ 
       'TableName': ddbTable, 
       'Item': item, 
       'Expected': { email: { Exists: false } } 
   }, function(err, data) {
...
```
X-Ray SDK for Node.js を使用したメタデータの記録

メタデータを使用して、検索用にインデックスを作成する必要のないセグメントまたはサブセグメン トに情報を記録します。メタデータ値は、文字列、数値、ブール値、または JSON オブジェクトや JSON 配列にシリアル化できるその他の任意のオブジェクトになります。

メタデータを記録するには

1. 現在のセグメントまたはサブセグメントの参照を取得します。

```
var AWSXRay = require('aws-xray-sdk');
...
var document = AWSXRay.getSegment();
```
2. 文字列キー、ブール値、数値、文字列値、オブジェクト値、文字列名前空間を使用して addMetadata を呼び出します。

document.addMetadata("*my key*", "*my value*", "*my namespace*");

#### または

キーと値だけを使用して addMetadata を呼び出します。

document.addMetadata("*my key*", "*my value*");

名前空間を指定しない場合、SDK は default を使用します。同じキーで addMetadata を 2 回呼 び出すと、同じセグメントまたはサブセグメントに以前記録された値が上書きされます。

X-Ray SDK for Node.js を使用したユーザー ID の記録

リクエストセグメントにユーザー ID を記録して、リクエストを送信したユーザーを識別しま す。Lambda 環境のセグメントはイミュータブルであるため、このオペレーションは AWS Lambda 関数と互換性がありません。setUser の呼び出しはセグメントにのみ適用でき、サブセグメントに は適用できません。

ユーザー ID を記録するには

1. 現在のセグメントまたはサブセグメントの参照を取得します。

```
var AWSXRay = require('aws-xray-sdk');
```
...

```
var document = AWSXRay.getSegment();
```
2. リクエストを送信したユーザーの文字列 ID を使用して setUser() を呼び出します。

```
var user = 'john123';
AWSXRay.getSegment().setUser(user);
```
setUser を呼び出し、Express アプリケーションがリクエストの処理を開始するとすぐに、ユー ザー ID を記録できます。ユーザー ID を設定するためだけにセグメントを使用する場合、呼び出し を 1 行で連鎖させることができます。

Example app.js - ユーザー ID

```
var AWS = require('aws-sdk');
var AWSXRay = require('aws-xray-sdk');
var uuidv4 = require('uuid/v4');
var ddb = AWSXRay.captureAWSClient(new AWS.DynamoDB());
... 
     app.post('/signup', function(req, res) { 
     var userId = uuidv4(); 
     var item = { 
         'userId': {'S': userId}, 
         'email': {'S': req.body.email}, 
         'name': {'S': req.body.name} 
     }; 
     var seg = AWSXRay.getSegment().setUser(userId);
     ddb.putItem({ 
       'TableName': ddbTable, 
       'Item': item, 
       'Expected': { email: { Exists: false } } 
   }, function(err, data) {
...
```
ユーザー ID のトレースを見つけるには、userフィルタ[式で、](https://docs.aws.amazon.com/xray/latest/devguide/xray-console-filters.html) キーワードを使用します。

# を使用してアプリケーションを計測する Python

X-Ray にトレースを送信するようにPythonアプリケーションを計測するには、次の 2 つの方法があ ります。

- [AWS Distro for OpenTelemetry Python](#page-290-0)  [AWS Distro for OpenTelemetry Collector](https://aws-otel.github.io/docs/getting-started/collector) を介して相関メ トリクスとトレースを Amazon CloudWatch、 AWS X-Ray、Amazon OpenSearch Service などの 複数の AWS モニタリングソリューションに送信するための一連のオープンソースライブラリを提 供するディス AWS トリビューション。
- [AWS X-Ray SDK for Python](#page-290-1)  X-Ray [デーモン を介してトレースを生成して X-Ray](#page-162-0) に送信するた めのライブラリのセット。

詳細については、「[AWS Distro for OpenTelemetry と X-Ray SDKs の選択」](#page-189-0)を参照してください。

# <span id="page-290-0"></span>AWS のディストリビューション OpenTelemetry Python

AWS Distro for OpenTelemetry (ADOT) を使用するとPython、アプリケーションを一度インス トゥルメントすれば、相関関係のあるメトリクスとトレースを Amazon CloudWatch、 AWS X-Ray、Amazon Service AWS などの複数のモニタリングソリューションに送信できます。 OpenSearch X-Ray を ADOT で使用するには、2 つのコンポーネントが必要です。1 つは X-Ray で使用できる OpenTelemetry SDK で、もう 1 つは X-Ray で使用可能な OpenTelemetryCollector AWS 用ディストリビューションです。ADOT Python には自動インストルメンテーションサポートが 含まれているため、アプリケーションはコードを変更せずにトレースを送信できます。

[はじめに、ディストリビューションのドキュメントを参照してください。AWS OpenTelemetry](https://aws-otel.github.io/docs/getting-started/python-sdk) [Python](https://aws-otel.github.io/docs/getting-started/python-sdk)

OpenTelemetry [with AWS X-Ray OpenTelemetry や other 用の AWS Distro の使用について詳しく](https://aws-otel.github.io/docs/introduction) [は、「Distro」を AWS のサービス、](https://aws-otel.github.io/docs/introduction)[AWS ドキュメンテーションについては「Distr](https://aws-otel.github.io/)[o」を参照してく](https://aws-otel.github.io/docs/introduction) [ださい。AWS OpenTelemetry](https://aws-otel.github.io/docs/introduction)

[言語のサポートと使用方法について詳しくは、「オブザーバビリティオン」を参照してください](https://github.com/aws-observability) [AWS 。 GitHub](https://github.com/aws-observability)

# <span id="page-290-1"></span>AWS X-Ray 用の SDK Python

X-Ray SDK for Python は、トレースデータを生成して X-Ray デーモンに送信するためのクラスと メソッドを提供する Python Web アプリケーション用のライブラリです。トレースデータには、

アプリケーションが処理した受信 HTTP リクエストに関する情報と、アプリケーションが AWS SDK、HTTP クライアント、または SQL データベースコネクタを使用してダウンストリームサービ スに対して行う呼び出しに関する情報が含まれます。セグメントを手動で作成し、注釈およびメタ データにデバッグ情報を追加することもできます。

SDK は pip を使用してダウンロードできます。

\$ **pip install aws-xray-sdk**

### **a** Note

X-Ray SDK for Python は、オープンソースプロジェクトです。[github.com/aws/ でプロジェ](https://github.com/aws/aws-xray-sdk-python) [クトをフォローし、課題やプルリクエストを送信できます GitHub。aws-xray-sdk-python](https://github.com/aws/aws-xray-sdk-python)

Django または Flask を使用する場合は、[アプリケーションに SDK ミドルウェアを追加し、](#page-300-0)受信リク エストをトレースします。ミドルウェアでは、トレース対象リクエストごとに「[セグメント](#page-12-0)」を作成 し、レスポンスが送信されるとセグメントを完了します。セグメントが開いている間、SDK クライ アントのメソッドを使用してセグメントに情報を追加し、サブセグメントを作成してダウンストリー ム呼び出しをトレースできます。また、SDK では、セグメントが開いている間にアプリケーション がスローする例外を自動的に記録します。他のアプリケーションの場合、[手動でセグメントを作成](#page-304-0)す ることができます。

測定されたアプリケーションまたはサービスから呼び出された Lambda 関数に対して、Lambda は [トレースヘッダー](#page-20-0) を読み込み、サンプリングされたリクエストを自動的にトレースします。その他 の関数については、[Lambda の設定](#page-407-0) から受信リクエストのサンプリングとトレースを行うことがで きます。いずれの場合も、Lambda はセグメントを作成し、X-Ray SDK に提供します。

**a** Note

Lambda では、X-Ray SDK はオプションです。関数でこれを使用しない場合、サービスマッ プには Lambda サービスのノードと Lambda 関数ごとに 1 つのノードが含まれます。SDK を追加することで、関数コードをインストルメントして、Lambda で記録された関数セグメ ントにサブセグメントを追加することができます。詳細については、「[AWS Lambda および](#page-407-0) [AWS X-Ray」](#page-407-0)を参照してください。

Lambda [ワーカー](#page-465-0) Python でインストゥルメントされた関数の例については、を参照してください。

次に、X-Ray SDK for Python を使用してダウンストリーム呼び出しを実装するには、[アプリケーショ](#page-306-0) [ンが使用するライブラリにパッチを適用](#page-306-0)します。SDK は次のライブラリをサポートしています。

サポートされているライブラリ

- [botocore](https://pypi.python.org/pypi/botocore), [boto3](https://pypi.python.org/pypi/boto3) インストゥルメントクライアント。 AWS SDK for Python (Boto)
- [pynamodb](https://pypi.python.org/pypi/pynamodb/) 測定された Amazon DynamoDB クライアントの PynamoDB のバージョン。
- [aiobotocore](https://pypi.python.org/pypi/aiobotocore)、[aioboto3](https://pypi.python.org/pypi/aioboto3) 測定された [asyncio](https://docs.python.org/3/library/asyncio.html)統合バージョンの SDK for Python クライアン ト。
- [requests](https://pypi.python.org/pypi/requests)、[aiohttp](https://pypi.python.org/pypi/aiohttp) 測定された高レベルの HTTP クライアント。
- [httplib](https://docs.python.org/2/library/httplib.html)、 [http.client](https://docs.python.org/3/library/http.client.html) 測定された低レベルの HTTP クライアントおよびそれらを使用する 高レベルのライブラリ。
- [sqlite3](https://docs.python.org/3/library/sqlite3.html) SQLite クライアントを測定します。
- [mysql-connector-python](https://pypi.python.org/pypi/mysql-connector-python) MySQL クライアントを測定します。
- [pg8000](https://pypi.org/project/pg8000/) Pure-Python PostgreSQL インターフェイスを測定します。
- [psycopg2](https://pypi.org/project/psycopg2/) PostgreSQL データベースアダプターを測定します。
- [pymongo](https://pypi.org/project/pymongo/) MongoDB クライアントを測定します。
- [pymysql](https://pypi.org/project/PyMySQL/) PyMy MySQL および MariaDB 用の SQL ベースのクライアントをインストゥルメント します。

アプリケーションが SQL データベース AWS、またはその他の HTTP サービスを呼び出すたび に、SDK はその呼び出しに関する情報をサブセグメントに記録します。 AWS のサービス また、 サービス内でアクセスするリソースはトレースマップに下流ノードとして表示されるため、個々の接 続のエラーやスロットリングの問題を特定するのに役立ちます。

SDK を入手したら、[レコーダーとミドルウェアを設定し](#page-294-0)て、その動作をカスタマイズします。プラグ インを追加して、アプリケーションを実行しているコンピューティングリソースに関するデータを記 録したり、サンプリングルールを定義することでサンプリングの動作のカスタマイズしたり、アプリ ケーションログに SDK からの情報をより多くあるいは少なく表示するようにログレベルを設定でき ます。

アプリケーションが[注釈やメタデータ](#page-313-0)で行うリクエストや作業に関する追加情報を記録します。注釈 は、[フィルタ式](#page-46-0)で使用するためにインデックス化されたシンプルなキーと値のペアで、特定のデータ が含まれているトレースを検索できます。メタデータのエントリは制約が緩やかで、JSON にシリア ル化できるオブジェクトと配列全体を記録できます。

### ■ 注釈とメタデータ

注釈およびメタデータとは、X-Ray SDK を使用してセグメントに追加する任意のテキストで す。注釈は、フィルタ式用にインデックス付けされます。メタデータはインデックス化され ませんが、X-Ray コンソールまたは API を使用して raw セグメントで表示できます。X-Ray への読み取りアクセスを許可した人は誰でも、このデータを表示できます。

コードに多数の計測されたクライアントがある場合、単一のリクエストセグメントには計測されたク ライアントで行われた呼び出しごとに 1 個の多数のサブセグメントを含めることができます[。カス](#page-312-0) [タムサブセグメント](#page-312-0)で、クライアント呼び出しをラップすることで、サブセグメントを整理してグ ループできます。関数全体またはコードの任意のセクションに対して、カスタムサブセグメントを作 成できます。親セグメントのすべてを書き込むのではなく、サブセグメントにメタデータと注釈を記 録することができます。

SDK のクラスとメソッドのリファレンスドキュメントについては、SDK [AWS X-Ray for](https://docs.aws.amazon.com/xray-sdk-for-python/latest/reference) API リファ レンスをご覧ください。Python

#### 要件

X-Ray SDK for Python では、次の言語とライブラリのバージョンがサポートされています。

- Python 2.7、3.4 以降
- Django 1.10 以降
- Flask 0.10 以降
- aiohttp 2.3.0 以降
- AWS SDK for Python (Boto) 1.4.0 以降
- botocore 1.5.0 以降
- 列挙型 0.4.7 以降、Pythonバージョン 3.4.0 以前の場合
- jsonpickle 1.0.0 以降
- setuptools 40.6.3 以降
- wrapt 1.11.0 以降

# 依存関係管理

X-Ray SDK for Python は、pipから入手できます。

• パッケージ – aws-xray-sdk

1. SDK を依存関係として requirements.txt ファイルに追加します。

Example requirements.txt

```
aws-xray-sdk==2.4.2
boto3==1.4.4
botocore==1.5.55
Django==1.11.3
```
Elastic Beanstalk を使用してアプリケーションをデプロイする場合、Elastic Beanstalk は requirements.txt のパッケージをすべて自動的にインストールします。

<span id="page-294-0"></span>X-Ray SDK for Python の設定

X-Ray SDK for Python には、グローバルレコーダーを提供する xray\_recorder というクラスがあ ります。グローバルレコーダーを設定して、受信 HTTP コールのセグメントを作成するミドルウェ アをカスタマイズできます。

セクション

- [サービスプラグイン](#page-294-1)
- [サンプリングルール](#page-296-0)
- [ログ記録](#page-298-0)
- [コード内のレコーダー設定](#page-298-1)
- [Django でのレコーダー設定](#page-298-2)
- [環境変数](#page-299-0)

<span id="page-294-1"></span>サービスプラグイン

pluginsを使用して、アプリケーションをホストしているサービスに関する情報を記録します。

プラグイン

- Amazon EC2 は、インスタンス ID、アベイラビリティーゾーン、および CloudWatch Logs グ ループEC2Pluginを追加します。
- ElasticBeanstalk– ElasticBeanstalkPluginは、環境名、バージョンラベル、およびデプロイ ID を追加します。

• Amazon ECS —ECSPluginは、コンテナ ID を追加します。

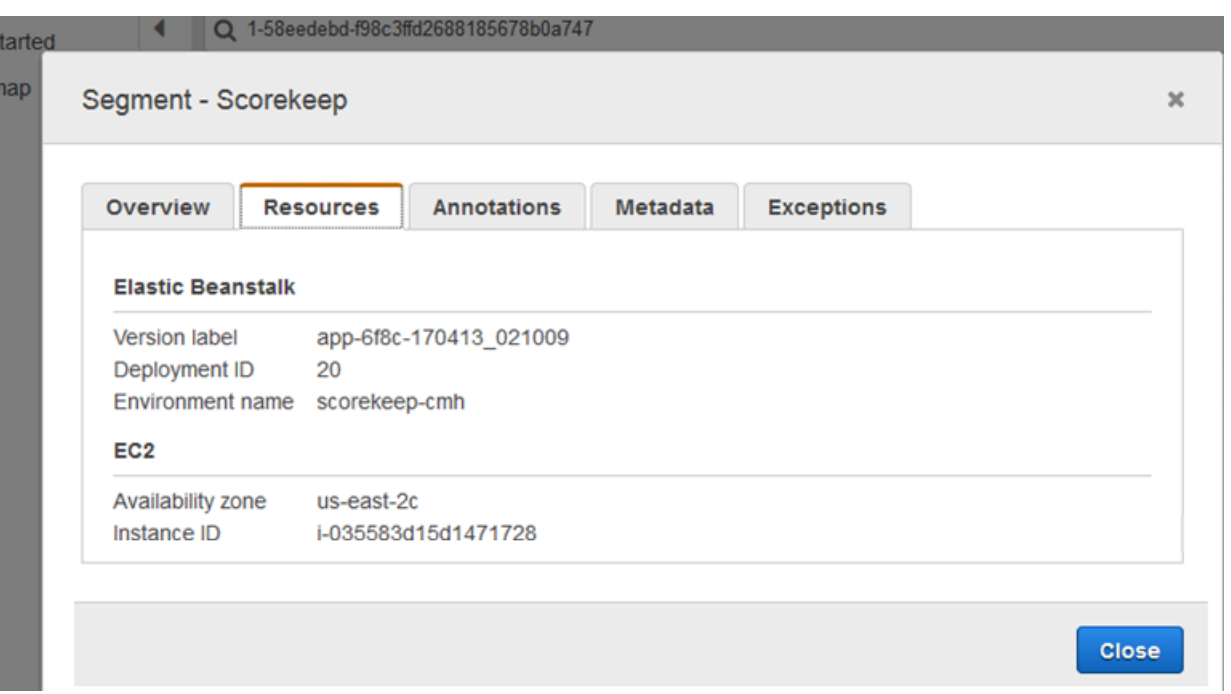

プラグインを使用するには、configure で xray\_recorder を呼び出します。1 はタプルとして渡 されるため、単一のプラグインを指定する場合は必ず末尾に 2 を付けてください。

```
from aws_xray_sdk.core import xray_recorder
from aws_xray_sdk.core import patch_all
xray_recorder.configure(service='My app')
plugins = ('ElasticBeanstalkPlugin', 'EC2Plugin')
xray_recorder.configure(plugins=plugins)
patch_all()
```
**a** Note

plugins はタプルとして渡されるため、単一のプラグインを指定する場合は必ず末尾に , を付けてください。例えば、plugins = ('EC2Plugin',)

また、コードで設定した値よりも優先される[環境変数](#page-299-0)を使用して、レコーダーを設定することもでき ます。

ダウンストリームコールを記録するには、[パッチライブラリ](#page-306-0)の前にプラグインを設定します。

また、SDK はプラグインの設定を利用して、セグメントの origin フィールドを設定します。これ は、アプリケーションを実行する AWS リソースのタイプを示します。複数のプラグインを使用す る場合、SDK は次の解決順序を使用してオリジンを決定します: ElasticBeanstalk > EKS > ECS > EC2。

<span id="page-296-0"></span>サンプリングルール

SDK は X-Ray コンソールで定義したサンプリングルールを使用し、記録するリクエストを決定しま す。デフォルトルールでは、最初のリクエストを毎秒トレースし、X-Ray にトレースを送信するす べてのサービスで追加のリクエストの 5% をトレースします。[X-Ray コンソールに追加のルールを](#page-92-0) [作成する](#page-92-0)をクリックして、各アプリケーションで記録されるデータ量をカスタマイズします。

SDK は、定義された順序でカスタムルールを適用します。リクエストが複数のカスタムルールと一 致する場合、SDK は最初のルールのみを適用します。

**a** Note

SDK が X-Ray に到達してサンプリングルールを取得できない場合、1 秒ごとに受信された 最初のリクエストのデフォルトのローカルルールに戻り、ホストあたりの追加リクエスト の 5% に戻ります。これは、ホストがサンプリング API を呼び出す権限を持っていない場合 や、SDK によって行われる API 呼び出しの TCP プロキシとして機能する X-Ray デーモンに 接続できない場合に発生します。

JSON ドキュメントからサンプリングルールをロードするように SDK を設定することもできま す。SDK は、X-Ray サンプリングが利用できない場合のバックアップとしてローカルルールを使用 することも、ローカルルールを排他的に使用することもできます。

Example sampling-rules.json

```
{ 
   "version": 2, 
   "rules": [ 
     { 
        "description": "Player moves.", 
        "host": "*", 
        "http_method": "*", 
        "url_path": "/api/move/*", 
        "fixed_target": 0, 
        "rate": 0.05
```

```
 } 
   ], 
   "default": { 
      "fixed_target": 1, 
      "rate": 0.1 
   }
}
```
この例では、1 つのカスタムルールとデフォルトルールを定義します。カスタムルールでは、5 パー セントのサンプリングレートが適用され、/api/move/以下のパスに対してトレースするリクエスト の最小数はありません。デフォルトのルールでは、1秒ごとの最初のリクエストおよび追加リクエス トの 10 パーセントをトレースします。

ルールをローカルで定義することの欠点は、固定ターゲットが X-Ray サービスによって管理される のではなく、レコーダーの各インスタンスによって個別に適用されることです。より多くのホストを デプロイすると、固定レートが乗算され、記録されるデータ量の制御が難しくなります。

では AWS Lambda、サンプリングレートを変更することはできません。関数がインストルメント化 されたサービスによって呼び出された場合、そのサービスによってサンプリングされたリクエスト を生成した呼び出しは Lambda によって記録されます。アクティブなトレースが有効で、トレース ヘッダーが存在しない場合、Lambda はサンプリングを決定します。

バックアップサンプリングルールを設定するには、次の例に示すよう に、xray\_recorder.configure を呼び出します。*rules* は、ルールの辞書または JSON ファイ ルの絶対パスサンプリングルールです。

xray\_recorder.configure(sampling\_rules=*rules*)

ローカルルールのみを使用するには、LocalSampler でレコーダーを設定します。

from aws\_xray\_sdk.core.sampling.local.sampler import LocalSampler xray\_recorder.configure(sampler=LocalSampler())

サンプリングを無効にしてすべての着信リクエストを実装するように、グローバルレコーダーを設定 することもできます。

Example main.py - サンプリングを無効にする

xray\_recorder.configure(sampling=False)

#### <span id="page-298-0"></span>ログ記録

SDK は、Python の組み込み logging モジュールを使用し、WARNINGデフォルトのログ記録レベル を使用します。aws\_xray\_sdk クラスのロガーへの参照を取得し、その上で setLevel を呼び出し て、ライブラリとアプリケーションに別のログレベルを設定します。

#### Example app.py - ログ記録

logging.basicConfig(level='WARNING') **logging.getLogger('aws\_xray\_sdk').setLevel(logging.ERROR)**

デバッグログを使用して問題を識別します。たとえば、「[サブセグメントを手動で生成する](#page-312-0)」場合に サブセグメントが閉じない問題などです。

<span id="page-298-1"></span>コード内のレコーダー設定

追加の設定は、xray\_recorder の configure メソッドから利用できます。

- context\_missing 測定されたコードが、セグメントが開いていないときにデータを記録しよう とした場合に例外のスローを回避するには、LOG\_ERROR に設定します。
- daemon\_address X-Ray デーモンリスナーのホストとポートを設定します。
- service SDK がセグメントに使用するサービス名を設定します。
- plugins アプリケーションの AWS リソースに関する情報を記録します。
- sampling False に設定してサンプリングを無効にします。
- sampling\_rules – [サンプリングルール](#page-296-0)を含む JSON ファイルのパスを設定します。

Example main.py - コンテキスト欠落例外を無効にする

from aws\_xray\_sdk.core import xray\_recorder

**xray\_recorder.configure(context\_missing='LOG\_ERROR')**

<span id="page-298-2"></span>Django でのレコーダー設定

Django フレームワークを使用している場合は、Django settings.py ファイルを使用してグローバ ルレコーダーのオプションを設定できます。

• AUTO\_INSTRUMENT (Django のみ) - 組み込みデータベースおよびテンプレートレンダリング操作 のサブセグメントを記録します。

- AWS\_XRAY\_CONTEXT\_MISSING LOG\_ERROR に設定すると、セグメントを開いていないときに測 定されたコードがデータを記録しようとしたときに例外が発生するのを防ぐことができます。
- AWS\_XRAY\_DAEMON\_ADDRESS X-Ray デーモンリスナーのホストとポートを設定します。
- AWS\_XRAY\_TRACING\_NAME SDK がセグメントに使用するサービス名を設定します。
- PLUGINS アプリケーションの AWS リソースに関する情報を記録します。
- SAMPLING False に設定してサンプリングを無効にします。
- SAMPLING\_RULES – [サンプリングルール](#page-296-0)を含む JSON ファイルのパスを設定します。

settings.py でレコーダ設定を有効にするには、インストールされているアプリのリストに Django ミドルウェアを追加します。

Example settings.py - インストールされたアプリ

```
INSTALLED_APPS = [ 
 ... 
      'django.contrib.sessions', 
     'aws_xray_sdk.ext.django',
\mathbf{I}
```
XRAY\_RECORDER という名前の dict で利用可能な設定を行います。

Example settings.py - インストールされたアプリ

```
XRAY_RECORDER = { 
     'AUTO_INSTRUMENT': True, 
     'AWS_XRAY_CONTEXT_MISSING': 'LOG_ERROR', 
     'AWS_XRAY_DAEMON_ADDRESS': '127.0.0.1:5000', 
     'AWS_XRAY_TRACING_NAME': 'My application', 
     'PLUGINS': ('ElasticBeanstalkPlugin', 'EC2Plugin', 'ECSPlugin'), 
     'SAMPLING': False,
}
```
<span id="page-299-0"></span>環境変数

環境変数を使用して、X-Ray SDK for Python を設定できます。SDK は次の変数をサポートしていま す。

• AWS\_XRAY\_TRACING\_NAME - SDK がセグメントに使用するサービス名を設定します。プログラム によって設定したサービス名を上書きします。

- AWS\_XRAY\_SDK\_ENABLED falseに設定されている場合、SDK は無効になります。デフォルト では、環境変数が false に設定されている場合を除き、SDK は有効です。
	- 無効にすると、グローバルレコーダーによって、デーモンに送信されないダミーセグメントとサ ブセグメントが自動的に生成され、自動パッチ適用は無効になります。ミドルウェアはグローバ ルレコーダーのラッパーとして記述されています。ミドルウェアによるセグメントやサブセグメ ントの生成もすべて、ダミーセグメントおよびダミーサブセグメントになります。
	- AWS\_XRAY\_SDK\_ENABLED の値を設定するには、環境変数を使用するか、aws\_xray\_sdk ライ ブラリの global\_sdk\_config オブジェクトと直接やり取りします。環境変数を設定すると、 これらの通信は上書きされます。
- AWS\_XRAY\_DAEMON\_ADDRESS X-Ray デーモンリスナーのホストとポートを設定します。デフォ ルトでは、SDK はトレースデータ (UDP) とサンプリング (TCP) の両方に127.0.0.1:2000を使 用します。この変数は、デーモンを次のように構成している場合に使用します。[別のポートでリッ](#page-167-0) [スンする](#page-167-0)または、別のホストで実行されている場合。

[形式]

- 同じポート *address*:*port*
- 異なるポート tcp:*address*:*port* udp:*address*:*port*
- AWS\_XRAY\_CONTEXT\_MISSING 計測されたコードが、セグメントが開いていないときにデータ を記録しようとした場合に例外をスローするには、RUNTIME\_ERROR に設定します。

有効な値

- RUNTIME\_ERROR— ランタイム例外をスローします。
- LOG\_ERROR エラーをログ記録して続行します (デフォルト)。
- IGNORE\_ERROR エラーを無視して続行します。

リクエストが開かれていないときに実行されるスタートアップコード、または新しいスレッドを生 成するコードで測定されたクライアントを使用しようとしたときに発生する可能性があるセグメン トまたはサブセグメントの欠落に関連するエラー。

<span id="page-300-0"></span>環境変数は、コードで設定される値を上書きします。

X-Ray SDK for Python ミドルウェアを使用して受信リクエストをトレースします。

ミドルウェアをアプリケーションに追加してセグメント名を設定すると、X-Ray SDK for Python はサンプリングされた要求ごとにセグメントを作成します。このセグメントには、時間、メソッ X-Ray SDK 用 Python 294

ド、HTTP リクエストの処理などが含まれます。追加の計測により、このセグメントでサブセグメン トが作成されます。

X-Ray SDK for Python は、受信 HTTP リクエストを測定する次のミドルウェアをサポートしていま す。

- Django
- Flask
- Bottle
	- **a** Note

AWS Lambda 関数の場合、Lambda はサンプリングされたリクエストごとにセグメントを作 成します。詳細については、「[AWS Lambda および AWS X-Ray」](#page-407-0)を参照してください。

Lambda で測定されているサンプル Python 関数については、「[ワーカー」](#page-465-0)を参照してください。

他のフレームワークのスクリプトまたは Python アプリケーションの場合、[セグメントを手動で作](#page-304-0) [成](#page-304-0)することができます。

各セグメントには、サービスマップ内のアプリケーションを識別する名前があります。セグメントの 名前は静的に指定することも、受信リクエストのホストヘッダーに基づいて動的に名前を付けるよう に SDK を設定することもできます。動的ネーミングでは、リクエスト内のドメイン名に基づいてト レースをグループ化でき、名前が予想されるパターンと一致しない場合(たとえば、ホストヘッダー が偽造されている場合)、デフォルト名を適用できます。

企 転送されたリクエスト

ロードバランサーまたは他の仲介者がアプリケーションにリクエストを転送する場合、X-Ray は、クライアントの IP をIP パケットの送信元 IP からではなく、リクエストのX-Forwarded-Forヘッダーから取得します。転送されたリクエストについて記録されたクラ イアント IP は偽造される可能性があるため、信頼されるべきではありません。

リクエストが転送されると、それを示す追加フィールドが SDK によってセグメントに設定されま す。セグメントのフィールド x \_forwarded\_for が true に設定されている場合、クライアント IP が HTTP リクエストの X-Forwarded-For ヘッダーから取得されます。

ミドルウェアは、次の情報が含まれる http ブロックを使用して、各受信リクエスト用にセグメント を作成します。

- HTTP メソッド GET、POST、PUT、DELETE、その他。
- クライアントアドレス リクエストを送信するクライアントの IP アドレス。
- レスポンスコード 完了したリクエストの HTTP レスポンスコード。
- タイミング 開始時間 (リクエストが受信された時間) および終了時間 (レスポンスが送信された時 間)。
- ユーザーエージェント リクエストからのuser-agent
- コンテンツの長さ レスポンスからのcontent-length

セクション

- [アプリケーションにミドルウェアを追加する \(Django\)](#page-302-0)
- [アプリケーションにミドルウェアを追加する \(Flask\)](#page-303-0)
- [アプリケーションにミドルウェアを追加する \(Bottle\)](#page-304-1)
- [Python コードを手動で実装する](#page-304-0)
- [セグメント命名ルールの設定](#page-305-0)

<span id="page-302-0"></span>アプリケーションにミドルウェアを追加する (Django)

ミドルウェアを MIDDLEWARE ファイルの settings.py リストに追加します。X-Ray ミドルウェア は、他のミドルウェアで失敗した要求が確実に記録されるように、settings.py ファイルの最初の 行にする必要があります。

Example settings.py - X-Ray SDK for Python ミドルウェア

```
MIDDLEWARE = [ 
     'aws_xray_sdk.ext.django.middleware.XRayMiddleware',
     'django.middleware.security.SecurityMiddleware', 
     'django.contrib.sessions.middleware.SessionMiddleware', 
     'django.middleware.common.CommonMiddleware', 
     'django.middleware.csrf.CsrfViewMiddleware', 
     'django.contrib.auth.middleware.AuthenticationMiddleware', 
     'django.contrib.messages.middleware.MessageMiddleware', 
     'django.middleware.clickjacking.XFrameOptionsMiddleware'
\mathbf{I}
```
settings.py ファイルの INSTALLED\_APPS リストに X-Ray SDK Django アプリを追加します。こ れにより、アプリの起動時にX-Ray レコーダーを設定できるようになります。

Example settings.py - X-Ray SDK for Python Django アプリ

```
INSTALLED_APPS = [ 
      'aws_xray_sdk.ext.django', 
      'django.contrib.admin', 
     'django.contrib.auth', 
      'django.contrib.contenttypes', 
     'django.contrib.sessions', 
     'django.contrib.messages', 
     'django.contrib.staticfiles',
\mathbf{I}
```
使用する [settings.py](#page-298-2) ファイルにセグメント名を設定します。

Example settings.py - セグメント名

```
XRAY<sub>RECORDER</sub> = {
     'AWS_XRAY_TRACING_NAME': 'My application',
     'PLUGINS': ('EC2Plugin',),
}
```
これは、X-Ray レコーダーに、デフォルトのサンプリングレートで Django アプリケーションが提供 する要求をトレースするように指示します。[使用する Django 設定ファイルにレコーダーを設定し](#page-298-2) て、カスタムサンプリングルールを適用するか、その他の設定を変更することができます。

```
a Note
```
plugins はタプルとして渡されるため、単一のプラグインを指定する場合は必ず末尾に , を付けてください。例えば、plugins = ('EC2Plugin',) などです。

<span id="page-303-0"></span>アプリケーションにミドルウェアを追加する (Flask)

Flask アプリケーションを計測するには、最初に xray\_recorder にセグメント名を設定します。 次に、XRayMiddleware 関数を使用して Flask アプリケーションをコードにパッチします。

Example app.py

**from aws\_xray\_sdk.core import xray\_recorder**

**from aws\_xray\_sdk.ext.flask.middleware import XRayMiddleware**

 $app = Flask($  name  $)$ 

**xray\_recorder.configure(service='***My application***') XRayMiddleware(app, xray\_recorder)**

これは、X-Ray レコーダーに、デフォルトのサンプリングレートで Flask アプリケーションが提供す る要求をトレースするように指示します。[レコーダーをコードに設定](#page-298-1)して、カスタムサンプリング ルールを適用するか、その他の設定を変更することができます。

<span id="page-304-1"></span>アプリケーションにミドルウェアを追加する (Bottle)

Bottle アプリケーションを計測するには、最初に xray\_recorder にセグメント名を設定します。 次に、XRayMiddleware 関数を使用して Bottle アプリケーションをコードにパッチします。

Example app.py

**from aws\_xray\_sdk.core import xray\_recorder from aws\_xray\_sdk.ext.bottle.middleware import XRayMiddleware**

 $app = Bottle()$ 

**xray\_recorder.configure(service='fallback\_name', dynamic\_naming='***My application***') app.install(XRayMiddleware(xray\_recorder))**

これは、X-Ray レコーダーに、デフォルトのサンプリングレートで Bottle アプリケーションが提供 する要求をトレースするように指示します。[レコーダーをコードに設定](#page-298-1)して、カスタムサンプリング ルールを適用するか、その他の設定を変更することができます。

<span id="page-304-0"></span>Python コードを手動で実装する

Django または Flask を使用していない場合、手動でセグメントを作成することができます。受信リ クエストごとにセグメントを作成したり、パッチが適用された HTTP または AWS SDK クライアン トの周囲にセグメントを作成してレコーダーのコンテキストを提供し、サブセグメントを追加したり することができます。

Example main.py - 手動測定

from aws\_xray\_sdk.core import xray\_recorder

```
# Start a segment
segment = xray recorder.begin segment('segment name')
# Start a subsegment
subsegment = xray_recorder.begin_subsegment('subsegment_name')
# Add metadata and annotations
segment.put_metadata('key', dict, 'namespace')
subsegment.put_annotation('key', 'value')
# Close the subsegment and segment
xray_recorder.end_subsegment()
xray recorder.end segment()
```
<span id="page-305-0"></span>セグメント命名ルールの設定

AWS X-Rayはサービス名を使用してアプリケーションを識別し、他のアプリケーション、データ ベース、外部 API、およびAWSアプリケーションが使用するリソースと区別します。X-Ray SDK が受信リクエストのセグメントを生成すると、アプリケーションのサービス名がセグメントの[名前](#page-142-0) [フィールド](#page-142-0)に記録されます。

X-Ray SDK では、HTTP リクエストヘッダーのホスト名の後にセグメントの名前を指定できます。 ただし、このヘッダーは偽造され、サービスマップに予期しないノードが発生する可能性がありま す。偽造されたホストヘッダーを持つリクエストによって SDK がセグメントの名前を間違えないよ うにするには、受信リクエストのデフォルト名を指定する必要があります。

アプリケーションが複数のドメインのリクエストを処理する場合、動的ネーミングストラテジーを使 用してセグメント名にこれを反映するように SDK を設定できます。動的ネーミングストラテジーに より、SDK は予想されるパターンに一致するリクエストにホスト名を使用し、そうでないリクエス トにデフォルト名を適用できます。

たとえば、3 つのサブドメイン(www.example.com,api.example.com,およ びstatic.example.com)に対してリクエストを処理する単一のアプリケーションがあるとしま す。動的ネーミングストラテジーをパターン \*.example.com で使用して、異なる名前を持つ各サ ブドメインのセグメントを識別することができます。結果的にはサービスマップ上に 3 つのサービ スノードを作成することになります。アプリケーションがパターンと一致しないホスト名のリクエス トを受信すると、指定したフォールバック名を持つ 4 番目のノードがサービスマップに表示されま す。

すべてのリクエストセグメントに同じ名前を使用するには、[前のセクション](#page-302-0)で示されたように、レ コーダーを設定するときにアプリケーションの名前を指定します。

動的命名ルールは、ホスト名と一致するようパターンを定義し、HTTP リクエストのホスト名がパ ターンと一致しない場合はデフォルトの名前を使用します。Django でセグメントに動的な名前を付 けるには、DYNAMIC\_NAMING 設定を使用する [settings.py](#page-298-2) ファイルに追加します。

Example settings.py - 動的ネーミング

```
XRAY RECORDER = {
     'AUTO_INSTRUMENT': True, 
     'AWS_XRAY_TRACING_NAME': 'My application', 
     'DYNAMIC_NAMING': '*.example.com',
     'PLUGINS': ('ElasticBeanstalkPlugin', 'EC2Plugin')
}
```
パターン内で任意の文字列に一致させるには「\*」を、また、任意の 1 文字に一致させるには「?」を 使用することができます。Flask の場合は、[コードでレコーダーを設定します。](#page-298-1)

Example main.py - セグメント名

```
from aws_xray_sdk.core import xray_recorder
xray_recorder.configure(service='My application')
xray_recorder.configure(dynamic_naming='*.example.com')
```
**a** Note

コードで定義したデフォルトのサービス名は、AWS\_XRAY\_TRACING\_NAME [環境変数で](#page-299-0)上書 きできます。

<span id="page-306-0"></span>ダウンストリームコールを実装するためのライブラリへのパッチ適用

ダウンストリーム呼び出しを測定するには、X-Ray SDK for Python を使用して、アプリケーション が使用するライブラリにパッチを適用します。X-Ray SDK for Python では、以下のライブラリに パッチを適用できます。

サポートされているライブラリ

- [botocore](https://pypi.python.org/pypi/botocore)、[boto3](https://pypi.python.org/pypi/boto3) 測定された AWS SDK for Python (Boto) クライアント。
- [pynamodb](https://pypi.python.org/pypi/pynamodb/) 測定された Amazon DynamoDB クライアントの PynamoDB のバージョン。
- [aiobotocore](https://pypi.python.org/pypi/aiobotocore)、[aioboto3](https://pypi.python.org/pypi/aioboto3) 測定された [asyncio](https://docs.python.org/3/library/asyncio.html)統合バージョンの SDK for Python クライアン ト。
- [requests](https://pypi.python.org/pypi/requests)、[aiohttp](https://pypi.python.org/pypi/aiohttp) 測定された高レベルの HTTP クライアント。
- [httplib](https://docs.python.org/2/library/httplib.html)、 [http.client](https://docs.python.org/3/library/http.client.html) 測定された低レベルの HTTP クライアントおよびそれらを使用する 高レベルのライブラリ。
- [sqlite3](https://docs.python.org/3/library/sqlite3.html) SQLite クライアントを測定します。
- [mysql-connector-python](https://pypi.python.org/pypi/mysql-connector-python) MySQL クライアントを測定します。
- [pg8000](https://pypi.org/project/pg8000/) Pure-Python PostgreSQL インターフェイスを測定します。
- [psycopg2](https://pypi.org/project/psycopg2/) PostgreSQL データベースアダプターを測定します。
- [pymongo](https://pypi.org/project/pymongo/) MongoDB クライアントを測定します。
- [pymysql](https://pypi.org/project/PyMySQL/) MySQL と MariaDB 用 PyMySQL ベースクライアントを測定します。

パッチ適用されたライブラリを使用すると、X-Ray SDK for Python は呼び出しのサブセグメントが 作成され、リクエストとレスポンスの情報を記録します。SDK ミドルウェアまたは AWS Lambda のいずれかから、サブセグメントを作成するためにSDK でセグメントを使用できる必要がありま す。

**a** Note

SQLAlchemy ORM を使用する場合は、SQLAlchemy のセッションクラスとクエリクラスの SDK のバージョンをインポートして、SQL クエリを追加できます。手順については[、Use](https://github.com/aws/aws-xray-sdk-python/blob/master/README.md#use-sqlalchemy-orm)  [SQLAlchemy ORM](https://github.com/aws/aws-xray-sdk-python/blob/master/README.md#use-sqlalchemy-orm) を参照してください。

使用可能なすべてのライブラリにパッチを適用するには、aws\_xray\_sdk.core の patch\_all 関数を使用します。httplib や urllib などの一部のライブラリで は、patch\_all(double\_patch=True) を呼び出して二重パッチ適用を有効にすることが必要な 場合があります。

Example main.py - サポートされているすべてのライブラリにパッチを適用

```
import boto3
import botocore
import requests
import sqlite3
from aws_xray_sdk.core import xray_recorder
from aws_xray_sdk.core import patch_all
```
**patch\_all()**

単一のライブラリにパッチを適用するには、ライブラリ名のタプルを使用して patch を呼び出しま す。これを行うには、単一の要素リストを用意する必要があります。

Example main.py - 特定のライブラリにパッチを適用

import boto3 import botocore import requests import mysql-connector-python

from aws\_xray\_sdk.core import xray\_recorder from aws\_xray\_sdk.core import patch

**libraries = (['botocore']) patch(libraries)**

**a** Note

場合によっては、ライブラリにパッチを適用するために使用するキーがライブラリ名と一致 しない場合があります。一部のキーは、1 つまたは複数のライブラリのエイリアスとして機 能します。

ライブラリエイリアス

- httplib [httplib](https://docs.python.org/2/library/httplib.html) および [http.client](https://docs.python.org/3/library/http.client.html)
- mysql [mysql-connector-python](https://pypi.python.org/pypi/mysql-connector-python)

<span id="page-308-0"></span>非同期作業のコンテキストのトレース

asyncio によって統合されたライブラリの場合や、[非同期関数用のサブセグメントを作成す](#page-312-0)る場合 は、非同期コンテキストで X-Ray SDK for Python も設定する必要があります。AsyncContext クラ スをインポートし、そのインスタンスを X-Ray レコーダーに渡します。

**a** Note

ウェブフレームワークサポートライブラリ (例: AIOHTTP) は、aws\_xray\_sdk.core.patcher モジュールで処理することはできません。これらのラ イブラリは、サポートされているライブラリの patcher カタログに表示されません。

Example main.py - aioboto3 にパッチを適用

```
import asyncio
import aioboto3
import requests
from aws_xray_sdk.core.async_context import AsyncContext
from aws_xray_sdk.core import xray_recorder
xray_recorder.configure(service='my_service', context=AsyncContext())
from aws_xray_sdk.core import patch
libraries = (['aioboto3'])
patch(libraries)
```
X-Ray AWS SDK for Python を使用した SDK 呼び出しのトレース

アプリケーションが を呼び出し AWS のサービス てデータの保存、キューへの書き込み、または通 知の送信を行う場合、X-Ray SDK for Python は[サブセグメント の呼び出しダウンストリームを追跡](#page-312-0) [します](#page-312-0)。これらのサービス (Amazon S3 バケットや Amazon SQS キューなど) 内でアクセスするト レースされた AWS のサービス および リソースは、X-Ray コンソールのトレースマップにダウンス トリームノードとして表示されます。

X-Ray SDK for Python は、ライブラリ にパッチを適用すると、すべての AWS SDK クライアントを 自動的に計測します。 [botocore](#page-306-0)個々のクライアントを実装することはできません。

すべてのサービスにおいて、X-Ray コンソールでコールされた API の名前を確認できます。サービ スのサブセットの場合、X-Ray SDK はセグメントに情報を追加して、サービスマップでより細かく 指定します。

たとえば、実装された DynamoDB クライアントでコールすると、SDK はテーブルをターゲットとす るコールのセグメントにテーブル名を追加します。コンソールで、各テーブルはサービスマップ内に 個別のノードとして表示され、テーブルをターゲットにしないコール用の汎用の DynamoDB ノード が表示されます。

## Example 項目を保存するための DynamoDB に対するコールのサブセグメント

```
{ 
   "id": "24756640c0d0978a", 
   "start_time": 1.480305974194E9, 
   "end_time": 1.4803059742E9, 
   "name": "DynamoDB", 
   "namespace": "aws", 
   "http": { 
     "response": { 
        "content_length": 60, 
        "status": 200 
     } 
   }, 
   "aws": { 
     "table_name": "scorekeep-user", 
     "operation": "UpdateItem", 
     "request_id": "UBQNSO5AEM8T4FDA4RQDEB94OVTDRVV4K4HIRGVJF66Q9ASUAAJG", 
   }
}
```
名前付きリソースにアクセスしたとき、次のサービスをコールすると、サービスマップに追加のノー ドが作成されます。特定のリソースをターゲットとしないコールでは、サービスの汎用ノードが作成 されます。

- Amazon DynamoDB テーブル名
- Amazon Simple Storage Service バケットとキー名
- Amazon Simple Queue Service キュー名

X-Ray SDK for Python を使用してダウンストリーム HTTP ウェブサービスの呼び出し をトレースする

アプリケーションがマイクロサービスまたはパブリック HTTP API に呼び出しを実行する場合 に、X-Ray SDK for Python を使用してこれらの呼び出しを計測し、API をダウンストリームサービ スとしてサービスグラフに追加できます。

HTTP クライアントを設定するには、送信呼び出しに使用する[ライブラリにパッチを適用し](#page-306-0)ま す。requests や Python で実装されている HTTP クライアントを使っている場合は、必要な作業は これだけです。aiohttp の場合は、[非同期コンテキストを](#page-308-0)使用してレコーダーも設定します。

aiohttp 3 のクライアント API を使用する場合は、SDK で提供されるトレース設定のインスタンス を使用して、ClientSession を設定する必要もあります。

Example **aiohttp** [3 クライアント API](https://github.com/aws/aws-xray-sdk-python#trace-aiohttp-client-requests)

```
from aws_xray_sdk.ext.aiohttp.client import aws_xray_trace_config
async def foo(): 
     trace_config = aws_xray_trace_config() 
     async with ClientSession(loop=loop, trace_configs=[trace_config]) as session: 
         async with session.get(url) as resp 
             await resp.read()
```
ダウンストリームウェブ API に対する呼び出しを計測すると、X-Ray SDK for Python は HTTP リク エストおよびレスポンスに関する情報を含むセグメントを記録します。X-Ray はサブセグメントを 使用してリモート API の推測セグメントを生成します。

Example ダウンストリーム HTTP 呼び出しのサブセグメント

```
{ 
   "id": "004f72be19cddc2a", 
   "start_time": 1484786387.131, 
   "end_time": 1484786387.501, 
   "name": "names.example.com", 
   "namespace": "remote", 
   "http": { 
     "request": { 
        "method": "GET", 
        "url": "https://names.example.com/" 
     }, 
     "response": { 
        "content_length": -1, 
        "status": 200 
     } 
   }
}
```
Example ダウンストリーム HTTP 呼び出しの推定セグメント

```
{ 
   "id": "168416dc2ea97781", 
   "name": "names.example.com",
```

```
 "trace_id": "1-62be1272-1b71c4274f39f122afa64eab", 
   "start_time": 1484786387.131, 
   "end_time": 1484786387.501, 
   "parent_id": "004f72be19cddc2a", 
  "http": f "request": { 
       "method": "GET", 
       "url": "https://names.example.com/" 
     }, 
     "response": { 
       "content_length": -1, 
       "status": 200 
     } 
   }, 
   "inferred": true
}
```
<span id="page-312-0"></span>X-Ray SDK for Python を使用したカスタムサブセグメントの生成

サブセグメントは、トレースの [セグメント](#page-12-0) をリクストに対応するために行われた作業の詳細で拡張 します。計測済みクライアント内で呼び出しを行うたびに、X-Ray SDK によってサブセグメントに 生成された情報が記録されます。追加のサブセグメントを作成して、他のサブセグメントをグループ 化したり、コードセクションのパフォーマンスを測定したり、注釈とメタデータを記録したりできま す。

サブセグメントを管理するには、begin\_subsegment および end\_subsegment メソッドを使用し ます。

Example main.py - カスタムサブセグメント

from aws\_xray\_sdk.core import xray\_recorder

```
subsegment = xray_recorder.begin_subsegment('annotations')
subsegment.put_annotation('id', 12345)
xray_recorder.end_subsegment()
```
同期関数のサブセグメントを作成するには、@xray\_recorder.capture デコレータを使用しま す。サブセグメントの名前をキャプチャ関数に渡すことも、関数名を使用することもできます。

Example main.py - 関数サブセグメント

from aws\_xray\_sdk.core import xray\_recorder

```
@xray_recorder.capture('## create_user')
def create_user():
...
```
非同期関数の場合、@xray\_recorder.capture\_async デコレータを使用し、非同期コンテキス トをレコーダーに渡します。

Example main.py - 非同期関数サブセグメント

```
from aws_xray_sdk.core.async_context import AsyncContext
from aws_xray_sdk.core import xray_recorder
xray_recorder.configure(service='my_service', context=AsyncContext())
@xray_recorder.capture_async('## create_user')
async def create_user(): 
     ...
async def main(): 
     await myfunc()
```
セグメントまたは別のサブセグメント内にサブセグメントを作成する場合、X-Ray SDK for Python によってその ID が生成され、開始時刻と終了時刻が記録されます。

Example サブセグメントとメタデータ

```
"subsegments": [{ 
   "id": "6f1605cd8a07cb70", 
  "start_time": 1.480305974194E9, 
   "end_time": 1.4803059742E9, 
   "name": "Custom subsegment for UserModel.saveUser function", 
   "metadata": { 
     "debug": { 
       "test": "Metadata string from UserModel.saveUser" 
     } 
  },
```
<span id="page-313-0"></span>X-Ray SDK for Python を使用してセグメントに注釈とメタデータを追加する

アノテーションとメタデータを使用して、リクエスト、環境、またはアプリケーションに関する追 加情報を記録できます。X-Ray SDK が作成するセグメントまたは作成するカスタムサブセグメント に、注釈およびメタデータを追加できます。

注釈は文字列、数値、またはブール値を使用したキーと値のペアです。注釈は、[フィルタ式](#page-46-0)用に インデックス付けされます。注釈を使用して、コンソールでトレースをグループ化するため、また は[GetTraceSummaries](https://docs.aws.amazon.com/xray/latest/api/API_GetTraceSummaries.html) API を呼び出すときに使用するデータを記録します。

メタデータは、オブジェクトとリストを含む、任意のタイプの値を持つことができるキーバリューの ペアですが、フィルタ式に使用するためにインデックスは作成されません。メタデータを使用してト レースに保存する追加のデータを記録しますが、検索で使用する必要はありません。

注釈とメタデータに加えて、セグメントに[ユーザー ID 文字列を記録す](#page-316-0)ることもできます。ユーザー ID はセグメントの個別のフィールドに記録され、検索用にインデックスが作成されます。

セクション

- [X-Ray SDK for Python で注釈を記録する](#page-314-0)
- [X-Ray SDK for Python でメタデータを記録する](#page-315-0)
- [X-Ray SDK for Python でユーザー ID を記録する](#page-316-0)

<span id="page-314-0"></span>X-Ray SDK for Python で注釈を記録する

注釈を使用して、検索用にインデックスを作成するセグメントまたはサブセグメントに情報を記録し ます。

注釈の要件

- キー X-Ray アノテーションのキーには、最大 500 文字の英数字を使用できます。アンダースコ ア記号 (\_) 以外のスペースや記号は使用できません。
- 値 X-Ray アノテーションの値には、最大 1,000 文字の Unicode 文字を使用できます。
- 注釈の数 1 つのトレース 1 つにつき最大 50 個の注釈を使用できます。

#### 注釈を記録するには

1. xray\_recorder から現在のセグメントまたはサブセグメントの参照を取得します。

```
from aws_xray_sdk.core import xray_recorder
...
document = xray_recorder.current_segment()
```
または

```
from aws xray sdk.core import xray recorder
...
document = xray recorder.current subsegment()
```
2. 文字列キー、および、ブール値、数値、文字列値を使用して put\_annotation を呼び出しま す。

document.put\_annotation("mykey", "my value");

または、put\_annotation メソッドを xray\_recorder で使用できます。このメソッドは、現在 のサブセグメントの注釈を記録します。サブセグメントが開いていない場合は、セグメントの注釈を 記録します。

xray\_recorder.put\_annotation("mykey", "my value");

SDK は、セグメントドキュメントの annotations オブジェクトにキーと値のペアとして、注釈を 記録します。同じキーで put\_annotation を 2 回呼び出すと、同じセグメントまたはサブセグメ ントに以前記録された値が上書きされます。

特定の値を持つ注釈のあるトレースを見つけるには、annotations.*key*フィルタ式[の](#page-46-0) キーワード を使用します。

<span id="page-315-0"></span>X-Ray SDK for Python でメタデータを記録する

メタデータを使用して、検索用にインデックスを作成する必要のないセグメントまたはサブセグメン トに情報を記録します。メタデータ値は、文字列、数値、ブール値、または JSON オブジェクトや JSON 配列にシリアル化できる任意のオブジェクトになります。

#### メタデータを記録するには

1. xray\_recorder から現在のセグメントまたはサブセグメントの参照を取得します。

```
from aws xray sdk.core import xray recorder
...
document = xray_recorder.current_segment()
```
または

```
from aws xray sdk.core import xray recorder
...
document = xray recorder.current subsegment()
```
2. 文字列キー、ブール値、数値、文字列値、オブジェクト値、文字列名前空間を使用して put metadata を呼び出します。

document.put\_metadata("*my key*", "*my value*", "*my namespace*");

#### または

キーと値だけを使用して put\_metadata を呼び出します。

document.put\_metadata("*my key*", "*my value*");

または、put\_metadata メソッドを xray\_recorder で使用できます。このメソッドは、現在のサ ブセグメントのメタデータを記録します。サブセグメントが開いていない場合は、セグメントのメタ データを記録します。

xray\_recorder.put\_metadata("*my key*", "*my value*");

名前空間を指定しない場合、SDK は default を使用します。同じキーで put\_metadata を 2 回呼 び出すと、同じセグメントまたはサブセグメントに以前記録された値が上書きされます。

<span id="page-316-0"></span>X-Ray SDK for Python でユーザー ID を記録する

リクエストセグメントにユーザー ID を記録して、リクエストを送信したユーザーを識別します。

#### ユーザー ID を記録するには

1. xray\_recorder から現在のセグメントへの参照を取得します。

```
from aws_xray_sdk.core import xray_recorder
...
document = xray recorder.current segment()
```
2. リクエストを送信したユーザーの文字列 ID を使用して setUser を呼び出します。

document.set\_user("*U12345*");

コントローラーで set\_user を呼び出し、アプリケーションがリクエストの処理を開始するとすぐ に、ユーザー ID を記録できます。

ユーザー ID のトレースを見つけるには、userフィルタ[式で、](#page-46-0) キーワードを使用します。

サーバーレス環境にデプロイされたウェブフレームワークの計測

AWS X-Ray SDK for Python は、サーバーレスアプリケーションにデプロイされたウェブフレーム ワークの計測をサポートしています。サーバーレスはクラウドのネイティブアーキテクチャで、運 用上の多くの責任を AWSにシフトさせることができるため、俊敏性とイノベーションを強化できま す。

サーバーレスアーキテクチャは、サーバーを意識せずにアプリケーションやサービスを構築および 実行できるソフトウェアアプリケーションモデルです。サーバーまたはクラスターのプロビジョニ ング、パッチ適用、オペレーティングシステムのメンテナンス、キャパシティのプロビジョニング といったインフラストラクチャ管理のタスクが不要になります。サーバーレスアプリケーションは、 ほぼすべてのタイプのアプリケーションやバックエンドサービス向けに構築でき、高可用性を実現し ながら、アプリケーションの実行やスケーリングに必要な作業のすべてをユーザーに代わって行いま す。

このチュートリアルでは、サーバーレス環境にデプロイされている Flask や Django などのウェブフ レームワーク AWS X-Ray で を自動的に計測する方法を示します。アプリケーションの X-Ray イン ストルメンテーションを使用すると、Amazon API Gateway から関数を介して行われたすべてのダ ウンストリーム呼び出しと AWS Lambda 、アプリケーションが行う送信呼び出しを表示できます。

X-Ray SDK for Python では、次の Python アプリケーションフレームワークをサポートしています。

- Flask バージョン 0.8 以降
- Django バージョン 1.0 以降

このチュートリアルでは、Lambda にデプロイされ、API Gateway から呼び出されるサーバーレス アプリケーションのサンプルを作成します。このチュートリアルでは、Zappa を使用して、アプリ ケーションを Lambda に自動的にデプロイし、API Gateway のエンドポイントを設定します。

#### 前提条件

- [Zappa](https://github.com/Miserlou/Zappa)
- [Python](https://docs.aws.amazon.com/xray/latest/devguide/xray-sdk-python.html) バージョン 2.7 または 3.6。
- [AWS CLI](https://docs.aws.amazon.com/cli/latest/userguide/cli-chap-configure.html) AWS CLI が、アプリケーションをデプロイする アカウントと AWS リージョン で設定 されていることを確認します。
- [Pip](https://pypi.org/project/pip/)
- [Virtualenv](https://virtualenv.pypa.io/en/latest/)

ステップ 1: 環境を作成する

このステップでは、virtualenv を使用して仮想環境を作成し、アプリケーションをホスティング します。

1. を使用して AWS CLI、アプリケーションのディレクトリを作成します。その新しいディレクト リに変更します。

mkdir *serverless\_application* cd *serverless\_application*

2. 次に、新しいディレクトリ内に仮想環境を作成します。アクティベートするには以下のコマンド を使用します。

```
# Create our virtual environment
virtualenv serverless_env
# Activate it
```
source *serverless\_env*/bin/activate

3. X-Ray、Flask、Zappa およびリクエストライブラリをその環境にインストールします。

# Install X-Ray, Flask, Zappa, and Requests into your environment pip install aws-xray-sdk flask zappa requests

4. アプリケーションコードを serverless\_application ディレクトリに追加します。この例で は、Flasks の [Hello World](https://flask.palletsprojects.com/en/3.0.x/quickstart/) の例を基にします。

serverless\_application ディレクトリに my\_app.py という名前のファイルを作成しま す。テキストエディタで、次のコマンドを追加します。このアプリケーションでは、リクエスト ライブラリを計測し、Flask アプリケーションのミドルウェアにパッチを適用して、エンドポイ ント '/' を開きます。

```
# Import the X-Ray modules
from aws_xray_sdk.ext.flask.middleware import XRayMiddleware
from aws_xray_sdk.core import patcher, xray_recorder
from flask import Flask
import requests
# Patch the requests module to enable automatic instrumentation
patcher.patch(('requests',))
app = False(\text{name})# Configure the X-Ray recorder to generate segments with our service name
xray_recorder.configure(service='My First Serverless App')
# Instrument the Flask application
XRayMiddleware(app, xray_recorder) 
@app.route('/')
def hello_world(): 
     resp = requests.get("https://aws.amazon.com") 
    return 'Hello, World: %s' % resp.url
```
ステップ 2: Zappa 環境の作成とデプロイ

このステップでは、Zappa を使用して API Gateway のエンドポイントを自動的に設定し、Lambda にデプロイします。

1. serverless\_application ディレクトリ内から Zappa を初期化します。この例では、デフォ ルト設定を使用しましたが、カスタマイズ設定がある場合は Zappa に設定手順が表示されま す。

zappa init

```
What do you want to call this environment (default 'dev'): dev
...
What do you want to call your bucket? (default 'zappa-*******'): zappa-*******
...
```
...

It looks like this is a Flask application. What's the modular path to your app's function? This will likely be something like 'your\_module.app'. We discovered: my\_app.app Where is your app's function? (default 'my\_app.app'): *my\_app.app* ... Would you like to deploy this application globally? (default 'n') [y/n/ (p)rimary]: *n*

2. X-Ray を有効にします。zappa\_settings.json ファイルを開き、例のように表示されている ことを確認します。

```
{ 
     "dev": { 
          "app_function": "my_app.app", 
          "aws_region": "us-west-2", 
          "profile_name": "default", 
          "project_name": "serverless-exam", 
          "runtime": "python2.7", 
          "s3_bucket": "zappa-*********" 
     }
}
```
3. 設定ファイルのエントリとして "xray\_tracing": true を追加します。

```
{ 
     "dev": { 
          "app_function": "my_app.app", 
          "aws_region": "us-west-2", 
          "profile_name": "default", 
          "project_name": "serverless-exam", 
          "runtime": "python2.7", 
          "s3_bucket": "zappa-*********", 
          "xray_tracing": true
     }
}
```
4. アプリケーションをデプロイします。これにより、API Gateway エンドポイントが設定され、 コードは Lambda に更新されます。

zappa deploy

```
...
Deploying API Gateway..
Deployment complete!: https://**********.execute-api.us-west-2.amazonaws.com/dev
```
ステップ 3: API Gateway 用 X-Ray トレースを有効にする

このステップでは、API Gateway コンソールを使用して、X-Ray トレースを有効にします。

- 1. にサインイン AWS Management Console し、<https://console.aws.amazon.com/apigateway/>で API Gateway コンソールを開きます。
- 2. 新しく生成された API を探します。serverless-exam-dev のようになります。
- 3. [Stages] (ステージ) を選択します。
- 4. API のデプロイステージの名前を選択します。デフォルトは dev です。
- 5. [Logs/Tracing] タブで、[X-Ray トレースを有効にする] チェックボックスをオンにします。
- 6. [変更の保存] をクリックします。
- 7. ブラウザでエンドポイントにアクセスします。サンプルの Hello World アプリケーションを 使用した場合は、次のように表示されます。

"Hello, World: https://aws.amazon.com/"

ステップ 4: 作成したトレースを表示する

このステップでは、X-Ray コンソールを使用して、サンプルアプリケーションで作成されたトレー スを表示します。トレース解析の詳細なチュートリアルについては、「[サービスマップの表示](https://docs.aws.amazon.com/xray/latest/devguide/xray-console.html#xray-console-servicemap)」を参 照してください。

- 1. にサインイン AWS Management Console し、<https://console.aws.amazon.com/xray/home>で X-Ray コンソールを開きます。
- 2. API Gateway、Lambda 関数、Lambda コンテナによって生成されたセグメントを表示します。
- 3. Lambda 関数のセグメントで、My First Serverless App という名前のサブセグメントを表 示します。次に、https://aws.amazon.com という名前の 2 番目のサグメントが続きます。
- 4. Lambda では、初期化中に initialization という名前の 3 番目のサブセグメントが生成され ることがあります。

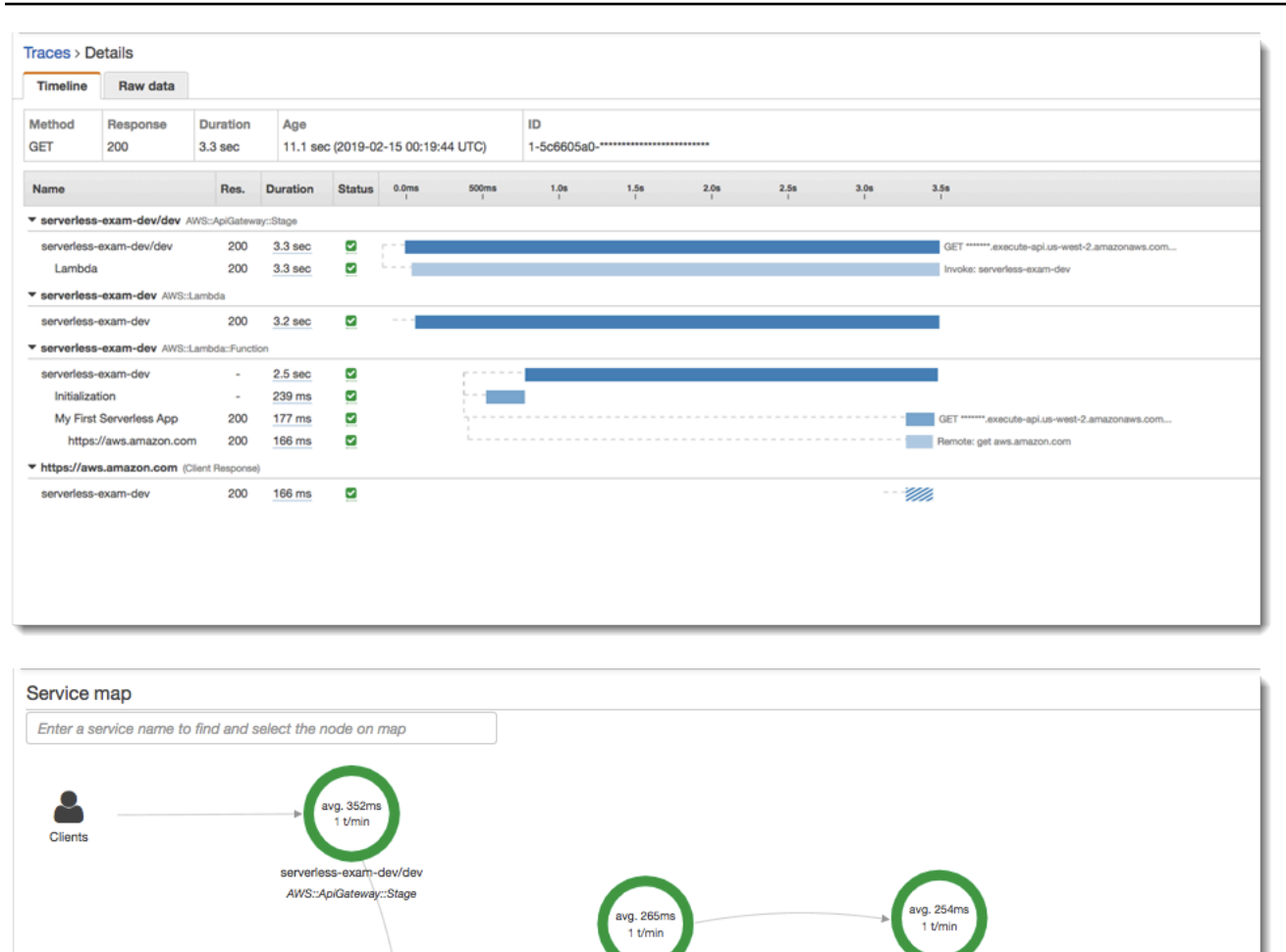

serverless-exam-dev

AWS::Lambda::Function

t/m serverless-exam-dev AWS::Lambda

### ステップ 5:クリーンアップ

不要なコストがかからないように、使用しなくなったリソースは必ず終了してください。このチュー トリアルで示されているように、Zappa のようなツールを使用することで、サーバーレスの再デプ ロイを効率化することができます。

https://aws.amazon.co

remote

Lambda、API Gateway、Amazon S3 からアプリケーションを削除するには、 AWS CLIを使用し て、プロジェクトディレクトリで次のコマンドを実行します。

zappa undeploy *dev*

次のステップ

AWS クライアントを追加し、X-Ray で計測することで、アプリケーションに機能を追加します。 サーバーレスコンピューティングのオプションについては、[AWSのサーバーレス](https://aws.amazon.com/serverless)を参照してくださ い。

を使用してアプリケーションを計測する .NET

X-Ray にトレースを送信するように.NETアプリケーションを計測するには、次の 2 つの方法があり ます。

- [AWS Distro for OpenTelemetry .NET](#page-323-0)  [AWS Distro for OpenTelemetry Collector](https://aws-otel.github.io/docs/getting-started/collector) を介して相関メト リクスとトレースを Amazon CloudWatch、 AWS X-Ray、Amazon OpenSearch Service などの複 数の AWS モニタリングソリューションに送信するための一連のオープンソースライブラリを提供 するディス AWS トリビューション。
- [AWS X-Ray SDK for .NET](#page-324-0)  X-Ray [デーモン を介してトレースを生成して X-Ray](#page-162-0) に送信するため のライブラリのセット。

<span id="page-323-0"></span>詳細については、「[AWS Distro for OpenTelemetry と X-Ray SDKs の選択」](#page-189-0)を参照してください。

# AWS のディストリビューション OpenTelemetry .NET

AWS Distro for を使用すると OpenTelemetry .NET、アプリケーションを一度インストゥルメン トすれば、相関関係のあるメトリクスとトレースを Amazon CloudWatch、 AWS X-Ray、および Amazon Service AWS などの複数のモニタリングソリューションに送信できます。 OpenSearch X-Ray を AWS Distro for で使用するには、2 OpenTelemetry つのコンポーネントが必要です。1 つ は X-Ray で使用できる OpenTelemetry SDK で、もう 1 つは X-Ray で使用可能な OpenTelemetry Collector AWS 用ディストリビューションです。

はじめに、[AWS ディストリビューションのドキュメントを参照してください。](https://aws-otel.github.io/docs/getting-started/dotnet-sdk) OpenTelemetry .NET

OpenTelemetry [with AWS X-Ray OpenTelemetry や other 用の AWS Distro の使用について詳しく](https://aws-otel.github.io/docs/introduction) [は、「Distro」を AWS のサービス、](https://aws-otel.github.io/docs/introduction)[AWS ドキュメンテーションについては「Distr](https://aws-otel.github.io/)[o」を参照してく](https://aws-otel.github.io/docs/introduction) [ださい。AWS OpenTelemetry](https://aws-otel.github.io/docs/introduction)
[言語のサポートと使用方法について詳しくは、「オブザーバビリティオン」を参照してください](https://github.com/aws-observability) [AWS 。 GitHub](https://github.com/aws-observability)

# AWS X-Ray SDK for .NET

X-Ray SDK for .NET は、C# .NET ウェブアプリケーション、.NET Core ウェブアプリケーショ ン、.NET Core 関数を に実装するためのライブラリです AWS Lambda。トレースデータを生成し て [X-Ray デーモンに](#page-162-0)送信するためのクラスとメソッドを提供します。これには、アプリケーション によって処理された受信リクエスト、およびアプリケーションがダウンストリーム 、HTTP AWS の サービスウェブ APIs、および SQL データベースに対して行う呼び出しに関する情報が含まれます。

**a** Note

X-Ray SDK for .NET は、オープンソースプロジェクトです。プロジェクトに従い、 で問題 とプルリクエストを送信できます GitHub。 [github.com/aws/aws-xray-sdk-dotnet](https://github.com/aws/aws-xray-sdk-dotnet)

ウェブアプリケーションの場合は、最初に[メッセージハンドラーをウェブ設定に追加](#page-335-0)して、受信 リクエストをトレースします。メッセージハンドラーでは、トレース対象リクエストごとに「[セグ](#page-12-0) [メント](#page-12-0)」を作成し、レスポンスが送信されるとセグメントを完了します。セグメントが開いている 間、SDK クライアントのメソッドを使用してセグメントに情報を追加し、サブセグメントを作成し てダウンストリーム呼び出しをトレースできます。また、SDK では、セグメントが開いている間に アプリケーションがスローする例外を自動的に記録します。

インストルメント済みアプリケーションまたはサービスによって呼び出される Lambda 関数の場 合、Lambda は [トレースヘッダー](#page-20-0) を読み取り、サンプリングされたリクエストを自動的にトレース します。その他の関数については、[Lambda の設定](#page-407-0) から受信リクエストのサンプリングとトレース を行うことができます。いずれの場合も、Lambda はセグメントを作成し、X-Ray SDK に提供しま す。

**a** Note

Lambda では、X-Ray SDK はオプションです。関数でこれを使用しない場合、サービスマッ プには Lambda サービスのノードと Lambda 関数ごとに 1 つのノードが含まれます。SDK を追加することで、関数コードをインストルメントして、Lambda で記録された関数セグメ ントにサブセグメントを追加することができます。詳細については、「[AWS Lambda および](#page-407-0) [AWS X-Ray」](#page-407-0)を参照してください。

次に、X-Ray SDK for .NET を使用して次の操作を行います。[を計測します AWS SDK for .NET クラ](#page-339-0) [イアント](#page-339-0)。計測されたクライアントを使用してダウンストリーム AWS のサービス またはリソース を呼び出すと、SDK はサブセグメントの呼び出しに関する情報を記録します。 AWS サービスおよ びサービス内でアクセスするリソースは、トレースマップにダウンストリームノードとして表示さ れ、個々の接続でエラーやスロットリングの問題を特定するのに役立ちます。

X-Ray SDK for .NET は、また、[HTTP ウェブ API](#page-341-0) および [SQL データベースに](#page-343-0)対するダウンストリー ム呼び出しの計測もできます。System.Net.HttpWebRequest の GetResponseTraced 拡張メ ソッドは送信 HTTP 呼び出しをトレースします。X-Ray SDK for .NET の SqlCommand バージョン を使用して SQL クエリを計測します。

SDK のを活用をスタートさせたら、「[レコーダーとメッセージハンドラーを設定して」](#page-328-0)その動作を カスタマイズします。プラグインを追加して、アプリケーションを実行しているコンピューティング リソースに関するデータを記録したり、サンプリングルールを定義することでサンプリングの動作の カスタマイズしたり、アプリケーションログに SDK からの情報をより多くあるいは少なく表示する ようにログレベルを設定できます。

アプリケーションが[注釈やメタデータ](#page-347-0)で行うリクエストや作業に関する追加情報を記録します。注釈 は、[フィルタ式](#page-46-0)で使用するためにインデックス化されたシンプルなキーと値のペアで、特定のデータ が含まれているトレースを検索できます。メタデータのエントリは制約が緩やかで、JSON にシリア ル化できるオブジェクトと配列全体を記録できます。

■ 注釈とメタデータ

注釈およびメタデータとは、X-Ray SDK を使用してセグメントに追加する任意のテキストで す。注釈は、フィルタ式用にインデックス付けされます。メタデータはインデックス化され ませんが、X-Ray コンソールまたは API を使用して raw セグメントで表示できます。X-Ray への読み取りアクセスを許可した人は誰でも、このデータを表示できます。

コードに多数の計測されたクライアントがある場合、単一のリクエストセグメントには計測された クライアントで行われた呼び出しごとに 1 個の多数のサブセグメントを含めることができます[。カ](#page-346-0) [スタムサブセグメント](#page-346-0)で、クライアント呼び出しをラップすることで、サブセグメントを整理してグ ループできます。関数全体またはコードの任意のセクションのサブセグメントを作成し、親セグメン トにすべてのレコードを記述する代わりにサブセグメントにメタデータと注釈を記録できます。

SDK のクラスとメソッドに関するリファレンスドキュメントについては、以下を参照してくださ い。

- [AWS X-Ray SDK for .NET API リファレンス](https://docs.aws.amazon.com/xray-sdk-for-dotnet/latest/reference)
- [AWS X-Ray SDK for .NET Core API リファレンス](https://docs.aws.amazon.com/xray-sdk-for-dotnetcore/latest/reference)

同じパッケージが .NET および .NET Core の両方をサポートしますが、使用されるクラスは異なり ます。この章の例は、そのクラスが .NET Core に固有でない限り、.NET API リファレンスにリンク されています。

## 要件

X-Ray SDK for .NET には、.NET Framework 4.5 以降と が必要です AWS SDK for .NET。

.NET Core アプリケーションと関数の場合、SDK では .NET Core 2.0 以降が必要になります。

.NET X-Ray SDK をアプリケーションに追加する

を使用して NuGet 、X-Ray SDK for .NET をアプリケーションに追加します。

Visual Studio で NuGet パッケージマネージャーを使用して X-Ray SDK for .NET をインストールす るには

- 1. ツール、NuGet パッケージマネージャー、ソリューションの NuGet パッケージの管理を選択し ます。
- 2. AWSXRayRecorder を検索します。
- 3. パッケージを選択し、[Install] を選択します。

# 依存関係管理

X-Ray SDK for .NE[TNuGet。](https://www.nuget.org/packages/AWSXRayRecorder/)SDK の パッケージマネージャーを使ったインストール

Install-Package AWSXRayRecorder -Version 2.10.1

-AWSXRayRecorder v2.10.1NuGet パッケージには次の依存関係があります。

.NET フレームワーク 4.5

```
AWSXRayRecorder (2.10.1)
```

```
|-- AWSXRayRecorder.Core (>= 2.10.1)
```
|

```
| |-- AWSSDK.Core (>= 3.3.25.1)
| 
|-- AWSXRayRecorder.Handlers.AspNet (>= 2.7.3)
    | |-- AWSXRayRecorder.Core (>= 2.10.1)
|
|-- AWSXRayRecorder.Handlers.AwsSdk (>= 2.8.3)
    | |-- AWSXRayRecorder.Core (>= 2.10.1)
|
|-- AWSXRayRecorder.Handlers.EntityFramework (>= 1.1.1)
    | |-- AWSXRayRecorder.Core (>= 2.10.1)
    | |-- EntityFramework (>= 6.2.0)
|
|-- AWSXRayRecorder.Handlers.SqlServer (>= 2.7.3)
    | |-- AWSXRayRecorder.Core (>= 2.10.1)
|
|-- AWSXRayRecorder.Handlers.System.Net (>= 2.7.3) 
     |-- AWSXRayRecorder.Core (>= 2.10.1)
```
.NET フレームワーク 2.0

```
AWSXRayRecorder (2.10.1)
|
|-- AWSXRayRecorder.Core (>= 2.10.1)
| |-- AWSSDK.Core (>= 3.3.25.1)
| |-- Microsoft.AspNetCore.Http (>= 2.0.0)
    | |-- Microsoft.Extensions.Configuration (>= 2.0.0)
    | |-- System.Net.Http (>= 4.3.4)
| 
|-- AWSXRayRecorder.Handlers.AspNetCore (>= 2.7.3)
    | |-- AWSXRayRecorder.Core (>= 2.10.1)
    | |-- Microsoft.AspNetCore.Http.Extensions (>= 2.0.0)
    | |-- Microsoft.AspNetCore.Mvc.Abstractions (>= 2.0.0)
|
|-- AWSXRayRecorder.Handlers.AwsSdk (>= 2.8.3)
    | |-- AWSXRayRecorder.Core (>= 2.10.1)
|
|-- AWSXRayRecorder.Handlers.EntityFramework (>= 1.1.1)
    | |-- AWSXRayRecorder.Core (>= 2.10.1)
    | |-- Microsoft.EntityFrameworkCore.Relational (>= 3.1.0)
|
|-- AWSXRayRecorder.Handlers.SqlServer (>= 2.7.3)
```

```
| |-- AWSXRayRecorder.Core (>= 2.10.1)
| |-- System.Data.SqlClient (>= 4.4.0)
|
|-- AWSXRayRecorder.Handlers.System.Net (>= 2.7.3) 
     |-- AWSXRayRecorder.Core (>= 2.10.1)
```
依存関係管理の詳細については、マイクロソフトのドキュメントを参照してください。[NuGet の依](https://docs.microsoft.com/en-us/dotnet/standard/library-guidance/dependencies) [存関係](https://docs.microsoft.com/en-us/dotnet/standard/library-guidance/dependencies)そして[NuGet 依存関係の解決。](https://docs.microsoft.com/en-us/nuget/concepts/dependency-resolution)

# <span id="page-328-0"></span>NET 用 X-Ray SDK の設定

X-Ray SDK for .NET にプラグインを設定して、アプリケーションが実行されているサービスに関す る情報が含めたり、デフォルトのサンプリング動作を変更したり、特定のパスに対するリクエストに 適用されるサンプリングルールを追加したりできます。

.NET ウェブアプリケーションの場合は、appSettings ファイルの Web.config セクションにキー を追加します。

Example Web.config

```
<configuration> 
   <appSettings> 
     <add key="AWSXRayPlugins" value="EC2Plugin"/> 
     <add key="SamplingRuleManifest" value="sampling-rules.json"/> 
   </appSettings>
</configuration>
```
.NET Core の場合は、appsettings.json という最上位のキーを持つ XRay という名前のファイル を作成します。

Example .NET appsettings.json

```
{ 
   "XRay": { 
     "AWSXRayPlugins": "EC2Plugin", 
     "SamplingRuleManifest": "sampling-rules.json" 
   }
}
```
次に、アプリケーションコードで、設定オブジェクトを構築し、それを使用して X-Ray レコーダー を初期化します。この操作は、[レコーダーを初期化](#page-336-0)する前に実行します。

Example .NET Core Program.cs – Recorder 設定

using [Amazon.XRay.Recorder.Core;](https://docs.aws.amazon.com/xray-sdk-for-dotnet/latest/reference/html/N_Amazon_XRay_Recorder_Core.htm)

...

AWSXRayRecorder.InitializeInstance(configuration);

.NET Core ウェブアプリケーションを計測する場合は、UseXRayメッセージ ハンドラーを設定[する](#page-336-0) [ときに、設定オブジェクトを](#page-336-0) メソッドに渡すこともできます。Lambda 関数の場合は、上記のよう に InitializeInstance メソッドを使用します。

.NET Core 設定 API の詳細については、docs.microsoft.com の[「ASP.NET Core アプリを構成す](https://docs.microsoft.com/en-us/aspnet/core/fundamentals/configuration/?tabs=basicconfiguration) [る」](https://docs.microsoft.com/en-us/aspnet/core/fundamentals/configuration/?tabs=basicconfiguration)を参照してください。

セクション

- [プラグイン](#page-329-0)
- [サンプリングルール](#page-330-0)
- [ログ記録 \(.NET\)](#page-332-0)
- [ログ記録 \(.NET Core\)](#page-333-0)
- [環境変数](#page-334-0)

<span id="page-329-0"></span>プラグイン

プラグインを使用して、アプリケーションをホストしているサービスに関するデータを追加します。 プラグイン

- Amazon EC2 は、インスタンス ID、アベイラビリティーゾーン、および CloudWatch Logs グ ループEC2Pluginを追加します。
- ElasticBeanstalk– ElasticBeanstalkPluginは、環境名、バージョンラベル、およびデプロイ ID を追加します。
- Amazon ECS —ECSPluginは、コンテナ ID を追加します。

プラグインを使用するには、AWSXRayPlugins 設定を追加して X-Ray SDK for .NET クライアント を設定します。複数のプラグインがアプリケーションに適用される場合は、そのすべてをカンマで区 切って同じ設定で指定します。

Example Web.config - プラグイン

```
<configuration> 
   <appSettings> 
     <add key="AWSXRayPlugins" value="EC2Plugin,ElasticBeanstalkPlugin"/> 
   </appSettings>
</configuration>
```
Example .NET Core appsettings.json – プラグイン

```
{ 
   "XRay": { 
     "AWSXRayPlugins": "EC2Plugin,ElasticBeanstalkPlugin" 
   }
}
```
<span id="page-330-0"></span>サンプリングルール

SDK は X-Ray コンソールで定義したサンプリングルールを使用し、記録するリクエストを決定しま す。デフォルトルールでは、最初のリクエストを毎秒トレースし、X-Ray にトレースを送信するす べてのサービスで追加のリクエストの 5% をトレースします。[X-Ray コンソールに追加のルールを](#page-92-0) [作成する](#page-92-0)をクリックして、各アプリケーションで記録されるデータ量をカスタマイズします。

SDK は、定義された順序でカスタムルールを適用します。リクエストが複数のカスタムルールと一 致する場合、SDK は最初のルールのみを適用します。

**G** Note

SDK が X-Ray に到達してサンプリングルールを取得できない場合、1 秒ごとに受信された 最初のリクエストのデフォルトのローカルルールに戻り、ホストあたりの追加リクエスト の 5% に戻ります。これは、ホストがサンプリング API を呼び出す権限を持っていない場合 や、SDK によって行われる API 呼び出しの TCP プロキシとして機能する X-Ray デーモンに 接続できない場合に発生します。

JSON ドキュメントからサンプリングルールをロードするように SDK を設定することもできま す。SDK は、X-Ray サンプリングが利用できない場合のバックアップとしてローカルルールを使用 することも、ローカルルールを排他的に使用することもできます。

#### Example sampling-rules.json

```
{ 
   "version": 2, 
   "rules": [ 
     { 
        "description": "Player moves.", 
        "host": "*", 
        "http_method": "*", 
        "url_path": "/api/move/*", 
        "fixed_target": 0, 
        "rate": 0.05 
     } 
   ], 
   "default": { 
      "fixed_target": 1, 
      "rate": 0.1 
   }
}
```
この例では、1 つのカスタムルールとデフォルトルールを定義します。カスタムルールでは、5 パー セントのサンプリングレートが適用され、/api/move/以下のパスに対してトレースするリクエスト の最小数はありません。デフォルトのルールでは、1秒ごとの最初のリクエストおよび追加リクエス トの 10 パーセントをトレースします。

ルールをローカルで定義することの欠点は、固定ターゲットが X-Ray サービスによって管理される のではなく、レコーダーの各インスタンスによって個別に適用されることです。より多くのホストを デプロイすると、固定レートが乗算され、記録されるデータ量の制御が難しくなります。

では AWS Lambda、サンプリングレートを変更することはできません。関数がインストルメント化 されたサービスによって呼び出された場合、そのサービスによってサンプリングされたリクエスト を生成した呼び出しは Lambda によって記録されます。アクティブなトレースが有効で、トレース ヘッダーが存在しない場合、Lambda はサンプリングを決定します。

バックアップルールを設定するには、SamplingRuleManifest 設定を使用して X-Ray SDK for .NET にファイルからサンプリングルールをロードするように指示します。

Example .NET Web.config - サンプリングルール

<configuration> <appSettings>

```
 <add key="SamplingRuleManifest" value="sampling-rules.json"/> 
   </appSettings>
</configuration>
```
Example .NET Core appsettings.json – サンプリングルール

```
{ 
   "XRay": { 
     "SamplingRuleManifest": "sampling-rules.json" 
   }
}
```
ローカルルールのみを使用するには、LocalizedSamplingStrategy でレコーダーをビルドしま す。バックアップルールが設定されている場合、その設定を削除します。

Example .NET global.asax – ローカルサンプリングルール

```
var recorder = new AWSXRayRecorderBuilder().WithSamplingStrategy(new 
  LocalizedSamplingStrategy("samplingrules.json")).Build();
AWSXRayRecorder.InitializeInstance(recorder: recorder);
```
Example .NET Core Program.cs – Local サンプリングルール

```
var recorder = new AWSXRayRecorderBuilder().WithSamplingStrategy(new 
  LocalizedSamplingStrategy("sampling-rules.json")).Build();
AWSXRayRecorder.InitializeInstance(configuration,recorder);
```
<span id="page-332-0"></span>ログ記録 (.NET)

X-Ray SDK for .NET では、[AWS SDK for .NET。](https://docs.aws.amazon.com/sdk-for-net/v3/developer-guide/net-dg-config-other.html#config-setting-awslogging) AWS SDK for .NET 出力をログに記録するように アプリケーションを設定済みである場合は、X-Ray SDK for .NET からの出力にも同じ設定が適用さ れます。

ログ記録を設定するには、aws ファイルまたは App.config ファイルに、Web.config という名前 の設定セクションを追加します。

Example Web.config - ログ記録

```
...
<configuration> 
   <configSections>
```

```
 <section name="aws" type="Amazon.AWSSection, AWSSDK.Core"/> 
   </configSections> 
  <sub>aws</sub></sub>
     <logging logTo="Log4Net"/> 
  </aws></configuration>
```
詳細については、『[AWS SDK for .NET 開発者ガイド』](https://docs.aws.amazon.com/sdk-for-net/latest/developer-guide/net-dg-config.html)の「AWS SDK for .NET アプリケーションの 設定」を参照してください。

<span id="page-333-0"></span>ログ記録 (.NET Core)

X-Ray SDK for .NET では、[AWS SDK for .NET。](https://docs.aws.amazon.com/sdk-for-net/v3/developer-guide/net-dg-config-other.html#config-setting-awslogging).NET Core アプリケーションのロギングを構成する には、logging オプションをAWSXRayRecorder.RegisterLogger方法。

たとえば、log4net を使用するには、ロガー、出力形式、およびファイルの場所を定義する設定ファ イルを作成します。

Example .NET Core log4net.config

```
<?xml version="1.0" encoding="utf-8" ?>
<log4net> 
   <appender name="FileAppender" type="log4net.Appender.FileAppender,log4net"> 
     <file value="c:\logs\sdk-log.txt" /> 
     <layout type="log4net.Layout.PatternLayout"> 
       <conversionPattern value="%date [%thread] %level %logger - %message%newline" /> 
     </layout> 
   </appender> 
   <logger name="Amazon"> 
     <level value="DEBUG" /> 
     <appender-ref ref="FileAppender" /> 
   </logger>
</log4net>
```
次に、ロガーを作成し、プログラムコードで設定を適用します。

Example .NET Core Program.cs – ロギング

using log4net; using [Amazon.XRay.Recorder.Core;](https://docs.aws.amazon.com/xray-sdk-for-dotnet/latest/reference/html/N_Amazon_XRay_Recorder_Core.htm)

class Program

```
{ 
   private static ILog log; 
   static Program() 
   { 
     var logRepository = LogManager.GetRepository(Assembly.GetEntryAssembly()); 
     XmlConfigurator.Configure(logRepository, new FileInfo("log4net.config")); 
     log = LogManager.GetLogger(typeof(Program)); 
     AWSXRayRecorder.RegisterLogger(LoggingOptions.Log4Net); 
   } 
   static void Main(string[] args) 
   { 
   ... 
   }
}
```
log4net の設定の詳細については、logging.apache.org [で設定](https://logging.apache.org/log4net/release/manual/configuration.html)を参照してください。

### <span id="page-334-0"></span>環境変数

環境変数を使用して、X-Ray SDK を .NET 用に設定できます。SDK は次の変数をサポートしていま す。

- AWS\_XRAY\_TRACING\_NAME SDK がセグメントに使用するサービス名を設定します。サーブレッ トフィルタの[セグメント命名ルール](#page-338-0)で設定したサービス名を上書きします。
- AWS\_XRAY\_DAEMON\_ADDRESS X-Ray デーモン リスナーのホストとポートを設定し ます。デフォルトでは、SDK はトレースデータ (UDP) とサンプリング (TCP) の両方 に127.0.0.1:2000を使用します。この変数は、デーモンを次のように構成している場合に使用 します。[別のポートでリッスンする](#page-167-0)または、別のホストで実行されている場合。

[形式]

- 同じポート *address*:*port*
- 異なるポート tcp:*address*:*port* udp:*address*:*port*
- AWS\_XRAY\_CONTEXT\_MISSING 計測されたコードが、セグメントが開いていないときにデータ を記録しようとした場合に例外をスローするには、RUNTIME\_ERROR に設定します。

#### 有効な値

- RUNTIME\_ERROR— ランタイム例外をスローします。
- LOG\_ERROR エラーをログ記録して続行します (デフォルト)。
- IGNORE\_ERROR エラーを無視して続行します。

オープン状態のリクエストがない場合、または新しいスレッドを発生させるコードで、スタート アップコードに実装されたクライアントを使用しようとした場合に発生する可能性がある、セグメ ントまたはサブセグメントの欠落に関連するエラー。

## <span id="page-335-0"></span>X-Ray SDK for .NET

X-Ray SDK を使用して、アプリケーションが Amazon EC2、AWS Elastic Beanstalk、または Amazon ECS の EC2 インスタンスで処理する受信 HTTP リクエストをトレースできます。

メッセージハンドラーを使用して受信 HTTP リクエストを計測します。X-Ray メッセージハンド ラーをアプリケーションに追加すると、サンプリングされた各リクエストに X-Ray SDK for .NET に よってセグメントが作成されます。このセグメントには、時間、メソッド、HTTP リクエストの処理 などが含まれます。追加の計測により、このセグメントでサブセグメントが作成されます。

**a** Note

AWS Lambda関数では、Lambda は、サンプリングされた各リクエストのセグメントを作成 します。詳細については、「[AWS Lambda および AWS X-Ray」](#page-407-0)を参照してください。

各セグメントには、サービスマップ内のアプリケーションを識別する名前があります。セグメントの 名前は静的に指定することも、受信リクエストのホストヘッダーに基づいて動的に名前を付けるよう に SDK を設定することもできます。動的ネーミングでは、リクエスト内のドメイン名に基づいてト レースをグループ化でき、名前が予想されるパターンと一致しない場合(たとえば、ホストヘッダー が偽造されている場合)、デフォルト名を適用できます。

**6 転送されたリクエスト** 

ロードバランサーまたは他の仲介者がアプリケーションにリクエストを転送する場合、X-Ray は、クライアントの IP をIP パケットの送信元 IP からではなく、リクエストのX-Forwarded-Forヘッダーから取得します。転送された要求に対して記録されたクライアン ト IP は偽造される可能性があるため、信頼されるべきではありません。

メッセージハンドラーは、次の情報が含まれる http ブロックを使用して、各受信リクエスト用にセ グメントを作成します。

• HTTP メソッド – GET、POST、PUT、DELETE、その他。

- クライアントアドレス リクエストを送信するクライアントの IP アドレス。
- レスポンスコード 完了したリクエストの HTTP レスポンスコード。
- タイミング 開始時間 (リクエストが受信された時間) および終了時間 (レスポンスが送信された時 間)。
- ユーザーエージェント リクエストからのuser-agent
- コンテンツの長さ レスポンスからのcontent-length

```
セクション
```
- [受信リクエストの計測 \(.NET\)](#page-336-1)
- [受信リクエストの計測 \(.NET Core\)](#page-336-0)
- [セグメント命名ルールの設定](#page-338-0)

<span id="page-336-1"></span>受信リクエストの計測 (.NET)

アプリケーションによって処理されるリクエストを計測するには、RegisterXRay ファイルの Init メソッドで global.asax を呼び出します。

Example global.asax - メッセージハンドラー

```
using System.Web.Http;
using Amazon.XRay.Recorder.Handlers.AspNet;
namespace SampleEBWebApplication
{ 
   public class MvcApplication : System.Web.HttpApplication 
  \left\{ \right. public override void Init() 
     { 
       base.Init(); 
       AWSXRayASPNET.RegisterXRay(this, "MyApp");
     } 
   }
}
```
<span id="page-336-0"></span>受信リクエストの計測 (.NET Core)

アプリケーションによって処理されるリクエストを計測するには、UseXRay他のミドルウェアより 前のメソッドConfigureStartup クラスのメソッドは、理想的にはX-Rayミドルウェアがリクエスト を処理する最初のミドルウェアであり、パイプラインでレスポンスを処理する最後のミドルウェアに する必要があります。

## **a** Note

.NET Core 2.0 の場合、UseExceptionHandlerアプリケーションのメソッドで、必ず呼び 出してくださいUseXRay後UseExceptionHandlerメソッドを使用して、例外が記録され るようにします。

### Example Startup.cs

<caption>.NET Core 2.1 and above</caption>

```
using Microsoft.AspNetCore.Builder;
public void Configure(IApplicationBuilder app, IHostingEnvironment env) 
  \left\{ \right. app.UseXRay("MyApp");
     // additional middleware 
      ... 
   }
```
## <caption>.NET Core 2.0</caption>

```
using Microsoft.AspNetCore.Builder;
public void Configure(IApplicationBuilder app, IHostingEnvironment env) 
   { 
     app.UseExceptionHandler("/Error"); 
     app.UseXRay("MyApp");
     // additional middleware 
     ... 
   }
```
この UseXRay メソッドは、2 番目の引数とし[て設定オブジェクト](#page-328-0)を受け取ることもできます。

```
app.UseXRay("MyApp", configuration);
```
<span id="page-338-0"></span>セグメント命名ルールの設定

AWS X-Rayはサービス名を使用してアプリケーションを識別し、他のアプリケーション、データ ベース、外部 API、およびAWSアプリケーションが使用するリソースと区別します。X-Ray SDK が受信リクエストのセグメントを生成すると、アプリケーションのサービス名がセグメントの[名前](#page-142-0) [フィールド](#page-142-0)に記録されます。

X-Ray SDK では、HTTP リクエストヘッダーのホスト名の後にセグメントの名前を指定できます。 ただし、このヘッダーは偽造され、サービスマップに予期しないノードが発生する可能性がありま す。偽造されたホストヘッダーを持つリクエストによって SDK がセグメントの名前を間違えないよ うにするには、受信リクエストのデフォルト名を指定する必要があります。

アプリケーションが複数のドメインのリクエストを処理する場合、動的ネーミングストラテジーを使 用してセグメント名にこれを反映するように SDK を設定できます。動的ネーミングストラテジーに より、SDK は予想されるパターンに一致するリクエストにホスト名を使用し、そうでないリクエス トにデフォルト名を適用できます。

たとえば、3 つのサブドメイン(www.example.com,api.example.com,およ びstatic.example.com)に対してリクエストを処理する単一のアプリケーションがあるとしま す。動的ネーミングストラテジーをパターン \*.example.com で使用して、異なる名前を持つ各サ ブドメインのセグメントを識別することができます。結果的にはサービスマップ上に 3 つのサービ スノードを作成することになります。アプリケーションがパターンと一致しないホスト名のリクエス トを受信すると、指定したフォールバック名を持つ 4 番目のノードがサービスマップに表示されま す。

すべてのリクエストセグメントに対して同じ名前を使用するには、[前のセクション](#page-336-1)で示すと おり、メッセージハンドラを初期化するときに、アプリケーションの名前を指定します。これ は、[FixedSegmentNamingStrategy](https://docs.aws.amazon.com/xray-sdk-for-dotnet/latest/reference/html/T_Amazon_XRay_Recorder_Core_Strategies_FixedSegmentNamingStrategy.htm) を作成して、RegisterXRay メソッドに渡すのと同じ効果 があります。

AWSXRayASPNET.RegisterXRay(this, new FixedSegmentNamingStrategy("*MyApp*"));

**a** Note

コードで定義したデフォルトのサービス名は、AWS\_XRAY\_TRACING\_NAME [環境変数で](#page-334-0)上書 きできます。

動的な命名戦略は、ホスト名と一致するようパターンを定義し、HTTP リクエストのホスト名が パターンと一致しない場合はデフォルトの名前を使用します。動的にセグメントに命名するに は、[DynamicSegmentNamingStrategy](https://docs.aws.amazon.com/xray-sdk-for-dotnet/latest/reference/html/T_Amazon_XRay_Recorder_Core_Strategies_DynamicSegmentNamingStrategy.htm) を作成して、RegisterXRay メソッドに渡します。

AWSXRayASPNET.RegisterXRay(this, new DynamicSegmentNamingStrategy("*MyApp*", "*\*.example.com*"));

<span id="page-339-0"></span>X-Ray AWS SDK for .NET を使用した SDK 呼び出しのトレース

アプリケーションが を呼び出し AWS のサービス てデータの保存、キューへの書き込み、または通 知の送信を行う場合、X-Ray SDK for .NET は[サブセグメント の呼び出しダウンストリームを追跡](#page-346-0) [します](#page-346-0)。これらのサービス (Amazon S3 バケットや Amazon SQS キューなど) 内でアクセスするト レースされた AWS のサービス および リソースは、X-Ray コンソールのトレースマップにダウンス トリームノードとして表示されます。

クライアントを作成するRegisterXRayForAllServices前に を呼び出すことで、すべての AWS SDK for .NET クライアントを計測できます。

Example SampleController.cs - DynamoDB クライアント計測

```
using Amazon;
using Amazon.Util;
using Amazon.DynamoDBv2;
using Amazon.DynamoDBv2.DocumentModel;
using Amazon.XRay.Recorder.Core;
using Amazon.XRay.Recorder.Handlers.AwsSdk;
namespace SampleEBWebApplication.Controllers
{ 
   public class SampleController : ApiController 
   { 
     AWSSDKHandler.RegisterXRayForAllServices();
     private static readonly Lazy<AmazonDynamoDBClient> LazyDdbClient = new 
  Lazy<AmazonDynamoDBClient>(() => 
    \{ var client = new AmazonDynamoDBClient(EC2InstanceMetadata.Region ?? 
  RegionEndpoint.USEast1); 
       return client; 
     });
```
一部のサービスのクライアントのみを計測するには、RegisterXRayForAllServices ではなく RegisterXRay を呼び出します。強調表示されたテキストを、サービスのクライアントインター フェイスの名前で置き換えます。

AWSSDKHandler.RegisterXRay<*IAmazonDynamoDB*>()

すべてのサービスで、X-Ray コンソールで呼び出される API の名前を確認できます。サービスのサ ブセットの場合、X-Ray SDK はセグメントに情報を追加して、サービスマップでより細かく指定し ます。

たとえば、実装された DynamoDB クライアントでコールすると、SDK はテーブルをターゲットとす るコールのセグメントにテーブル名を追加します。コンソールで、各テーブルはサービスマップ内に 個別のノードとして表示され、テーブルをターゲットにしないコール用の汎用の DynamoDB ノード が表示されます。

Example 項目を保存するための DynamoDB に対するコールのサブセグメント

```
{ 
   "id": "24756640c0d0978a", 
   "start_time": 1.480305974194E9, 
   "end_time": 1.4803059742E9, 
   "name": "DynamoDB", 
   "namespace": "aws", 
  "http": \{ "response": { 
       "content_length": 60, 
       "status": 200 
     } 
   }, 
   "aws": { 
     "table_name": "scorekeep-user", 
     "operation": "UpdateItem", 
     "request_id": "UBQNSO5AEM8T4FDA4RQDEB94OVTDRVV4K4HIRGVJF66Q9ASUAAJG", 
   }
}
```
名前付きリソースにアクセスしたとき、次のサービスをコールすると、サービスマップに追加のノー ドが作成されます。特定のリソースをターゲットとしないコールでは、サービスの汎用ノードが作成 されます。

• Amazon DynamoDB – テーブル名

- Amazon Simple Storage Service バケットとキー名
- Amazon Simple Queue Service キュー名

<span id="page-341-0"></span>X-Ray SDK for .NET を使用してダウンストリーム HTTP ウェブサービスの呼び出しを トレースする

アプリケーションがマイクロサービスまたはパブリック HTTP API に呼び出しを実行する場合 に、GetResponseTraced で X-Ray SDK for .NET の System.Net.HttpWebRequest 拡張メソッ ドを使用してこれらの呼び出しを計測し、API をダウンストリームサービスとしてサービスグラフに 追加できます。

Example HttpWebRequest

```
using System.Net;
using Amazon.XRay.Recorder.Core;
using Amazon.XRay.Recorder.Handlers.System.Net;
private void MakeHttpRequest()
\{ HttpWebRequest request = (HttpWebRequest)WebRequest.Create("http://names.example.com/
api"); 
   request.GetResponseTraced();
}
```
非同期呼び出しには、GetAsyncResponseTraced を使用します。

request.GetAsyncResponseTraced();

[system.net.http.httpclient](https://msdn.microsoft.com/en-us/library/system.net.http.httpclient.aspx) を使用する場合は、HttpClientXRayTracingHandler 委任ハ ンドラを使用して呼び出しを記録します。

Example HttpClient

```
using System.Net.Http;
using Amazon.XRay.Recorder.Core;
using Amazon.XRay.Recorder.Handlers.System.Net;
private void MakeHttpRequest()
{
```

```
 var httpClient = new HttpClient(new HttpClientXRayTracingHandler(new 
  HttpClientHandler())); 
   httpClient.GetAsync(URL);
}
```
ダウンストリームウェブ API に対する呼び出しを計測すると、X-Ray SDK for .NET は HTTP リクエ ストおよびレスポンスに関する情報を含むセグメントを記録します。X-Ray はサブセグメントを使 用して API の推測セグメントを生成します。

Example ダウンストリーム HTTP 呼び出しのサブセグメント

```
{ 
   "id": "004f72be19cddc2a", 
   "start_time": 1484786387.131, 
   "end_time": 1484786387.501, 
   "name": "names.example.com", 
   "namespace": "remote", 
  "http": \{ "request": { 
        "method": "GET", 
        "url": "https://names.example.com/" 
     }, 
     "response": { 
        "content_length": -1, 
        "status": 200 
     } 
   }
}
```
Example ダウンストリーム HTTP 呼び出しの推定セグメント

```
{ 
   "id": "168416dc2ea97781", 
   "name": "names.example.com", 
   "trace_id": "1-62be1272-1b71c4274f39f122afa64eab", 
   "start_time": 1484786387.131, 
   "end_time": 1484786387.501, 
   "parent_id": "004f72be19cddc2a", 
  "http": \{ "request": { 
       "method": "GET", 
       "url": "https://names.example.com/" 
     },
```

```
 "response": { 
        "content_length": -1, 
        "status": 200 
      } 
   }, 
   "inferred": true
}
```
<span id="page-343-0"></span>X-Ray SDK for .NET

X-Ray SDK for .NET は、SqlCommand の代わりに使用できる TraceableSqlCommand という名前の System.Data.SqlClient.SqlCommand のラッパークラスを提供しま す。TraceableSqlCommand クラスを使用して、SQL コマンドを初期化できます。

同期メソッドと非同期メソッドを使用した SQL クエリのトレース

以下の例では、TraceableSqlCommand を使用して自動的に SQL Server クエリを同期的および非 同期的にトレースする方法を示しています。

Example **Controller.cs** - SQL クライアント計測 (同期)

```
using Amazon;
using Amazon.Util;
using Amazon.XRay.Recorder.Core;
using Amazon.XRay.Recorder.Handlers.SqlServer;
private void QuerySql(int id)
\left\{ \right. var connectionString = ConfigurationManager.AppSettings["RDS_CONNECTION_STRING"]; 
   using (var sqlConnection = new SqlConnection(connectionString)) 
   using (var sqlCommand = new TraceableSqlCommand("SELECT " + id, sqlConnection))
   { 
     sqlCommand.Connection.Open(); 
     sqlCommand.ExecuteNonQuery(); 
   }
}
```
ExecuteReaderAsync メソッドを使用して、クエリを非同期的に実行できます。

Example **Controller.cs** - SQL クライアント計測 (非同期)

using Amazon;

```
using Amazon.Util;
using Amazon.XRay.Recorder.Core;
using Amazon.XRay.Recorder.Handlers.SqlServer;
private void QuerySql(int id)
\mathcal{L} var connectionString = ConfigurationManager.AppSettings["RDS_CONNECTION_STRING"]; 
   using (var sqlConnection = new SqlConnection(connectionString)) 
   using (var sqlCommand = new TraceableSqlCommand("SELECT " + id, sqlConnection))
  \left\{ \right. await sqlCommand.ExecuteReaderAsync();
   }
}
```
SQL Server に対して実行された SQL クエリの収集

SQL クエリによって作成されたサブセグメントの一部として SqlCommand.CommandText のキャ プチャを有効にできます。SqlCommand.CommandText は、サブセグメント JSON のフィールド sanitized\_query として表示されます。デフォルトでは、この機能はセキュリティのために無効 になっています。

**a** Note

SQL クエリに機密情報をクリアテキストとして含める場合は、収集機能を有効にしないでく ださい。

SQL クエリの収集を有効にするには、以下の 2 つの方法があります。

- アプリケーションのグローバル設定で CollectSqlQueries プロパティを true に設定する。
- インスタンス内の呼び出しを収集するには、TraceableSqlCommand インスタンスの collectSqlQueries パラメータを true に設定する。

Global CollectSqlQueries プロパティを有効にする

以下の例では、.NET および .NET Core の CollectSqlQueries プロパティを有効にする方法を示 しています。

.NET

NET のアプリケーションのグローバル設定で CollectSqlQueries プロパティを true に指定するには、ここで示しているように App.config または Web.config ファイルの appsettings を変更します。

Example **App.config** または **Web.config** – SQL クエリの収集をグローバルに有効にする

```
<configuration>
<appSettings> 
     <add key="CollectSqlQueries" value="true">
</appSettings>
</configuration>
```
.NET Core

.NET Core のアプリケーションのグローバル設定で CollectSqlQueries プロパティを true に指定するには、ここで示しているように appsettings.jsonX-Ray キーの ファイルを変更し ます。

Example **appsettings.json** – SQL クエリの収集をグローバルに有効にする

```
{ 
   "XRay": { 
      "CollectSqlQueries":"true"
   }
}
```
collectSqlQueries パラメータを有効にする

TraceableSqlCommand インスタンスの collectSqlQueries パラメータを true に設定する ことで、そのインスタンスを使用して実行された SQL Server クエリの SQL クエリテキストを収 集できます。このパラメータを false に設定すると、TraceableSqlCommand インスタンスの CollectSqlQuery 機能が無効になります。

```
a Note
```
TraceableSqlCommand インスタンスの collectSqlQueries の値 は、CollectSqlQueries プロパティのグローバル設定で指定された値を上書きします。

# Example サンプル **Controller.cs** – インスタンスの SQL クエリの収集を有効にする

```
using Amazon;
using Amazon.Util;
using Amazon.XRay.Recorder.Core;
using Amazon.XRay.Recorder.Handlers.SqlServer;
private void QuerySql(int id)
{ 
   var connectionString = ConfigurationManager.AppSettings["RDS_CONNECTION_STRING"]; 
   using (var sqlConnection = new SqlConnection(connectionString)) 
   using (var command = new TraceableSqlCommand("SELECT " + id, sqlConnection, 
  collectSqlQueries: true))
  \left\{ \right. command.ExecuteNonQuery(); 
   }
}
```
## <span id="page-346-0"></span>追加のサブセグメントを作成する

サブセグメントはトレースを拡張します[セグメント](#page-12-0)リクエストを処理するために行われた作業の詳細 を含む。計測済みクライアント内で呼び出しを行うたびに、X-Ray SDK によってサブセグメントに 生成された情報が記録されます。追加のサブセグメントを作成して、他のサブセグメントをグループ 化したり、コードセクションのパフォーマンスを測定したり、注釈とメタデータを記録したりできま す。

サブセグメントを管理するには、BeginSubsegment および EndSubsegment メソッドを使用し ます。try ブロックでサブセグメントの任意の作業を実行し、AddException を使用して例外をト レースします。ブロックで EndSubsegment を呼び出し、サブセグメントが閉じられたことを確認 します。finally

Example Controller.cs – カスタムサブセグメント

```
AWSXRayRecorder.Instance.BeginSubsegment("custom method");
try
{ 
   DoWork();
}
catch (Exception e)
{ 
   AWSXRayRecorder.Instance.AddException(e);
```

```
}
finally
{ 
   AWSXRayRecorder.Instance.EndSubsegment();
}
```
セグメントまたは別のサブセグメント内にサブセグメントを作成する場合、X-Ray SDK for .NET に よってその ID が生成され、開始時刻と終了時刻が記録されます。

Example サブセグメントとメタデータ

```
"subsegments": [{ 
   "id": "6f1605cd8a07cb70", 
  "start_time": 1.480305974194E9, 
   "end_time": 1.4803059742E9, 
   "name": "Custom subsegment for UserModel.saveUser function", 
  "metadata": { 
     "debug": { 
       "test": "Metadata string from UserModel.saveUser" 
     } 
  },
```
<span id="page-347-0"></span>X-Ray SDK for .NET を使用してセグメントに注釈とメタデータを追加する

注釈とメタデータを使用して、リクエスト、環境、またはアプリケーションに関する追加情報を記録 できます。X-Ray SDK が作成するセグメントまたは作成するカスタムサブセグメントに、注釈およ びメタデータを追加できます。

注釈は文字列、数値、またはブール値を使用したキーと値のペアです。注釈は、[フィルタ式](#page-46-0)用に インデックス付けされます。注釈を使用して、コンソールでトレースをグループ化するため、また は[GetTraceSummaries](https://docs.aws.amazon.com/xray/latest/api/API_GetTraceSummaries.html) API を呼び出すときに使用するデータを記録します。

メタデータは、オブジェクトとリストを含む、任意のタイプの値を持つことができるキーバリューの ペアですが、フィルタ式に使用するためにインデックスは作成されません。メタデータを使用してト レースに保存する追加のデータを記録しますが、トレースの検索用に使用する必要はありません。

セクション

- [X-Ray SDK を使用して.NET の注釈を記録する](#page-348-0)
- [X-Ray SDK for .NET](#page-349-0)

<span id="page-348-0"></span>X-Ray SDK を使用して.NET の注釈を記録する

注釈を使用して、検索用にインデックスを作成するセグメントまたはサブセグメントに情報を記録し ます。

X-Ray のすべての注釈には、以下が必要です。

#### 注釈の要件

...

- キー X-Ray 注釈のキーには、最大 500 文字の英数字を使用できます。アンダースコア記号 (\_) 以外のスペースや記号は使用できません。
- 値 X-Ray 注釈の値は、最大 1,000 文字の Unicode 文字を持つことができます。
- 注釈の数 トレースごとに最大 50 個の注釈を使用できます。

AWS Lambda 関数の外部に注釈を記録するには

1. AWSXRayRecorder のインスタンスを取得します。

using [Amazon.XRay.Recorder.Core;](https://docs.aws.amazon.com/xray-sdk-for-dotnet/latest/reference/html/N_Amazon_XRay_Recorder_Core.htm)

```
AWSXRayRecorder recorder = AWSXRayRecorder.Instance;
```
2. 文字列キー、およびブール値、Int32、Int64、Double、文字列値を使用して addAnnotation を 呼び出します。

recorder.AddAnnotation("mykey", "my value");

AWS Lambda 関数内に注釈を記録するには

Lambda 関数内のセグメントとサブセグメントの両方が Lambda ランタイム環境によって管理され ます。Lambda 関数内のセグメントまたはサブセグメントに注釈を追加する場合は、次の操作を行う 必要があります。

- 1. Lambda 関数内にセグメントまたはサブセグメントを作成します。
- 2. セグメントまたはサブセグメントに注釈を追加します。
- 3. セグメントまたはサブセグメントを終了します。

次のコード例は、Lambda 関数内のサブセグメントに注釈を追加する方法を示しています。

```
#Create the subsegment
AWSXRayRecorder.Instance.BeginSubsegment("custom method");
#Add an annotation
AWSXRayRecorder.Instance.AddAnnotation("My", "Annotation");
try
{ 
   YourProcess(); #Your function
}
catch (Exception e)
{ 
   AWSXRayRecorder.Instance.AddException(e);
}
finally #End the subsegment
{ 
   AWSXRayRecorder.Instance.EndSubsegment();
}
```
X-Ray SDK は、セグメントドキュメント内のannotationsオブジェクトにキーと値のペアとして注 釈を記録します。同じキーで addAnnotationオペレーションを 2 回呼び出すと、同じセグメント またはサブセグメントで以前に記録された値が上書きされます。

特定の値を持つ注釈を持つトレースを検索するには、フィルター式で annotations.*key*キーワー ドを使用します。詳細については、「[フィルター式を使用する](#page-46-0)」を参照してください。

<span id="page-349-0"></span>X-Ray SDK for .NET

メタデータを使用して、検索内で使用するためにインデックスを作成する必要がないセグメントま たはサブセグメントの情報を記録します。メタデータ値は、文字列、数値、ブール値、または JSON オブジェクトまたは配列にシリアル化できるその他のオブジェクトです。

メタデータを記録するには

1. 次のコード例に示すようにAWSXRayRecorder、 のインスタンスを取得します。

```
using Amazon.XRay.Recorder.Core;
...
AWSXRayRecorder recorder = AWSXRayRecorder.Instance;
```
2. 次のコード例に示すように、AddMetadata文字列名前空間、文字列キー、およびオブジェクト 値を使用して を呼び出します。

recorder.AddMetadata("*my namespace*", "*my key*", "*my value*");

次のコード例に示すように、キーと値のペアのみを使用して AddMetadataオペレーションを呼 び出すこともできます。

recorder.AddMetadata("*my key*", "*my value*");

名前空間の値を指定しない場合、X-Ray SDK は を使用しますdefault。同じキーで AddMetadataオペレーションを 2 回呼び出すと、同じセグメントまたはサブセグメントで以前に記 録された値が上書きされます。

# Ruby を使用してアプリケーションを計測する

X-Ray にトレースを送信する Ruby アプリケーションを計測するには、次の 2 つの方法がありま す。

- [AWS Distro for OpenTelemetry Ruby](#page-350-0) – [AWS Distro for OpenTelemetry Collector](https://aws-otel.github.io/docs/getting-started/collector) を介して相関メト リクスとトレースを Amazon CloudWatch、 AWS X-Ray、Amazon OpenSearch Service などの複 数の AWS モニタリングソリューションに送信するための一連のオープンソースライブラリを提供 するディス AWS トリビューション。
- [AWS X-Ray SDK for Ruby](#page-351-0)  X-Ray [デーモン を介してトレースを生成して X-Ray](#page-162-0) に送信するため のライブラリのセット。

<span id="page-350-0"></span>詳細については、「[AWS Distro for OpenTelemetry と X-Ray SDKs の選択」](#page-189-0)を参照してください。

AWS Distro for OpenTelemetry Ruby

AWS Distro for OpenTelemetry (ADOT) Ruby を使用すると、アプリケーションを一度計測し、相関 のあるメトリクスとトレースを Amazon CloudWatch、AWS X-Ray、Amazon OpenSearch Service などの複数の AWS モニタリングソリューションに送信することができます。X-Ray を ADOT で 使用するには、X-Ray で使用できる OpenTelemetry SDK と、X-Ray で使用できる AWS Distro for OpenTelemetry Collector の 2 つのコンポーネントが必要です。

開始するには、「[AWS Distro for OpenTelemetry Ruby documentation」](https://aws-otel.github.io/docs/getting-started/ruby-sdk)を参照してください。

AWS Distro for OpenTelemetry と AWS X-Ray やその他の AWS のサービス の併用については、 「[AWS Distro for OpenTelemetry](https://aws-otel.github.io/)」または[「AWS Distro for OpenTelemetry Documentation](https://aws-otel.github.io/docs/introduction)」を参照 してください。

<span id="page-351-0"></span>言語サポートと使用方法の詳細については、「[AWS Observability on Github](https://github.com/aws-observability)」を参照してください。

# AWS X-Ray SDK for Ruby

X-Ray SDKは、Ruby ウェブアプリケーション用のライブラリです。トレースデータを作成して X-Ray デーモンに送信するためのクラスとメソッドを提供します。トレースデータには、アプリケー ションによって処理された受信 HTTP リクエスト、および AWS SDK、HTTP クライアント、または アクティブなレコードクライアントを使用してアプリケーションがダウンストリームサービスに対し て行う呼び出しに関する情報が含まれます。セグメントを手動で作成し、注釈およびメタデータにデ バッグ情報を追加することもできます。

gemfile に追加し、bundle install を実行することで、SDK をダウンロードできます。

#### Example Gemfile

gem 'aws-sdk'

Rails を使用する場合は、最初に [X-Ray SDK ミドルウェアを追加し](#page-359-0)て受信リクエストをトレースし ます。リクエストフィルタにより、[セグメント](#page-12-0)が作成されます。セグメントが開いている間、SDK クライアントのメソッドを使用してセグメントに情報を追加し、サブセグメントを作成してダウンス トリーム呼び出しをトレースできます。また、SDK では、セグメントが開いている間にアプリケー ションがスローする例外を自動的に記録します。Rails 以外のアプリケーションの場合、[手動でセグ](#page-361-0) [メントを作成](#page-361-0)することができます。

次に、X-Ray SDK を使用して AWS SDK for Ruby、関連するライブラリにパッチを適用するよう に[レコーダーを設定](#page-363-0)することで、、、HTTP、SQL クライアントを計測します。計測されたクライア ントを使用してダウンストリーム AWS のサービス またはリソースを呼び出すと、SDK はサブセグ メントの呼び出しに関する情報を記録します。 AWS のサービス サービス内でアクセスするリソー スは、トレースマップにダウンストリームノードとして表示され、個々の接続でエラーやスロットリ ングの問題を識別しやすくなります。

SDK を入手したら、[レコーダーを設定し](#page-352-0)て動作をカスタマイズします。プラグインを追加して、ア プリケーションを実行しているコンピューティングリソースに関するデータを記録したり、サンプ リングルールを定義することでサンプリングの動作のカスタマイズしたり、ロガーを提供してアプリ ケーションログに SDK からの情報をより多くあるいは少なく表示することができます。

アプリケーションが[注釈やメタデータ](#page-366-0)で行うリクエストや作業に関する追加情報を記録します。注釈 は、[フィルタ式](#page-46-0)で使用するためにインデックス化されたシンプルなキーと値のペアで、特定のデータ が含まれているトレースを検索できます。メタデータのエントリは制約が緩やかで、JSON にシリア ル化できるオブジェクトと配列全体を記録できます。

#### ■ 注釈とメタデータ

注釈およびメタデータとは、X-Ray SDK を使用してセグメントに追加する任意のテキストで す。注釈は、フィルタ式用にインデックス付けされます。メタデータはインデックス化され ませんが、X-Ray コンソールまたは API を使用して raw セグメントで表示できます。X-Ray への読み取りアクセスを許可した人は誰でも、このデータを表示できます。

コードに多数の計測されたクライアントがある場合、単一のリクエストセグメントには計測された クライアントで行われた呼び出しごとに 1 個の多数のサブセグメントを含めることができます[。カ](#page-365-0) [スタムサブセグメント](#page-365-0)で、クライアント呼び出しをラップすることで、サブセグメントを整理してグ ループできます。関数全体またはコードの任意のセクションのサブセグメントを作成し、親セグメン トにすべてのレコードを記述する代わりにサブセグメントにメタデータと注釈を記録できます。

SDK のクラスとメソッドのリファレンス ドキュメントについては[、AWS X-Ray SDK for Ruby API](https://docs.aws.amazon.com/xray-sdk-for-ruby/latest/reference) [リファレンス](https://docs.aws.amazon.com/xray-sdk-for-ruby/latest/reference)を参照してください。

#### 要件

X-Ray SDK では Ruby 2.3 以降が必要です。また、次のライブラリと互換性があります。

- AWS SDK for Ruby バージョン 3.0 以降
- Rails バージョン 5.1 以降

<span id="page-352-0"></span>X-Ray SDK for Ruby の設定

X-Ray SDK for Ruby には、グローバルレコーダーを提供する XRay.recorder というクラスがあり ます。グローバルレコーダーを設定して、受信 HTTP コールのセグメントを作成するミドルウェア をカスタマイズできます。

セクション

- [サービスプラグイン](#page-353-0)
- [サンプリングルール](#page-354-0)
- [ログ記録](#page-357-0)
- [コード内のレコーダー設定](#page-357-1)
- [Rails でのレコーダー設定](#page-358-0)
- [環境変数](#page-358-1)

<span id="page-353-0"></span>サービスプラグイン

pluginsを使用して、アプリケーションをホストしているサービスに関する情報を記録します。

プラグイン

- Amazon EC2 ec2 はインスタンス ID とアベイラビリティーゾーンを追加します。
- Elastic Beanstalk elastic\_beanstalk は環境名、バージョンラベル、およびデプロイ ID を追 加します。
- Amazon ECS —ecsは、コンテナ ID を追加します。

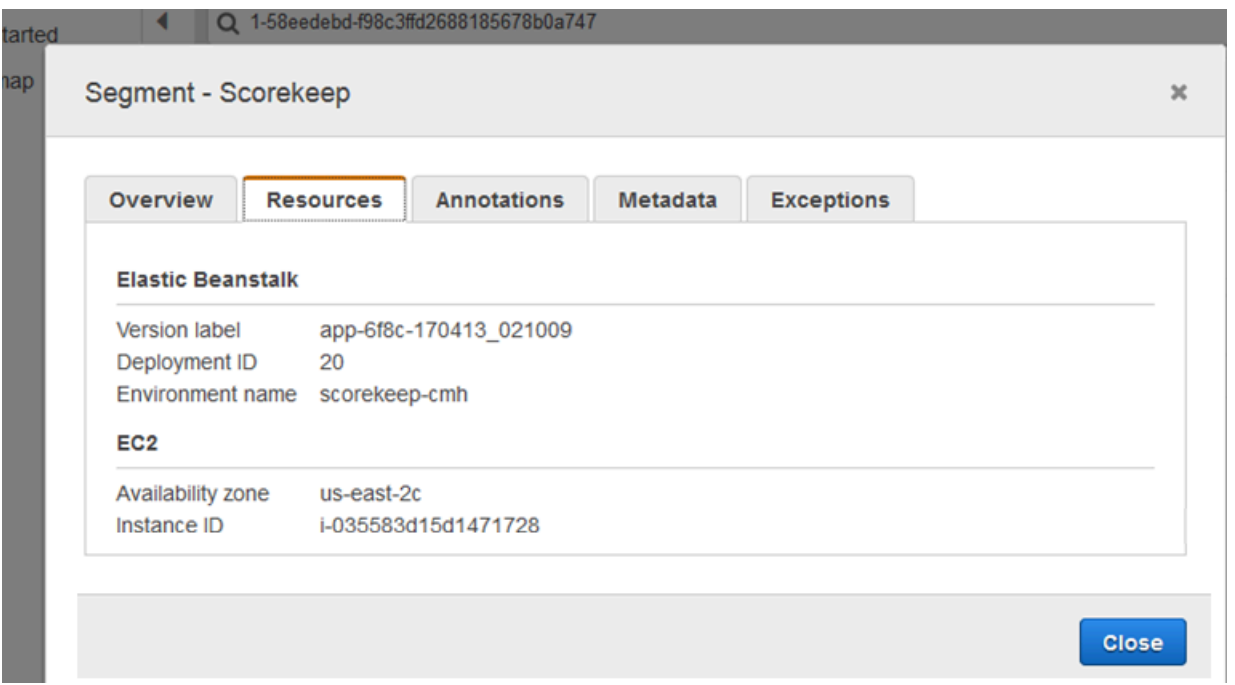

## プラグインを使用するには、レコーダーに渡す設定オブジェクトでそのプラグインを指定します。

Example main.rb – プラグインの設定

```
my_plugins = %I[ec2 elastic_beanstalk]
```

```
config = \{ plugins: my_plugins, 
   name: 'my app',
}
XRay.recorder.configure(config)
```
また、コードで設定した値よりも優先される[環境変数](#page-358-1)を使用して、レコーダーを設定することもでき ます。

また、SDK はプラグイン設定を使用して、セグメントの origin フィールドを設定します。これ は、アプリケーションを実行する AWS リソースのタイプを示します。複数のプラグインを使用す る場合、SDK は次の解決順序を使用してオリジンを決定します: ElasticBeanstalk > EKS > ECS > EC2。

<span id="page-354-0"></span>サンプリングルール

SDK は X-Ray コンソールで定義したサンプリングルールを使用し、記録するリクエストを決定しま す。デフォルトルールでは、最初のリクエストを毎秒トレースし、X-Ray にトレースを送信するす べてのサービスで追加のリクエストの 5% をトレースします。[X-Ray コンソールに追加のルールを](#page-92-0) [作成する](#page-92-0)をクリックして、各アプリケーションで記録されるデータ量をカスタマイズします。

SDK は、定義された順序でカスタムルールを適用します。リクエストが複数のカスタムルールと一 致する場合、SDK は最初のルールのみを適用します。

**a** Note

SDK が X-Ray に到達してサンプリングルールを取得できない場合、1 秒ごとに受信された 最初のリクエストのデフォルトのローカルルールに戻り、ホストあたりの追加リクエスト の 5% に戻ります。これは、ホストがサンプリング API を呼び出す権限を持っていない場合 や、SDK によって行われる API 呼び出しの TCP プロキシとして機能する X-Ray デーモンに 接続できない場合に発生します。

JSON ドキュメントからサンプリングルールをロードするように SDK を設定することもできま す。SDK は、X-Ray サンプリングが利用できない場合のバックアップとしてローカルルールを使用 することも、ローカルルールを排他的に使用することもできます。

Example sampling-rules.json

{

```
 "version": 2, 
   "rules": [ 
     { 
        "description": "Player moves.", 
        "host": "*", 
       "http_method": "*",
        "url_path": "/api/move/*", 
        "fixed_target": 0, 
        "rate": 0.05 
     } 
   ], 
   "default": { 
     "fixed_target": 1, 
     "rate": 0.1 
   }
}
```
この例では、1 つのカスタムルールとデフォルトルールを定義します。カスタムルールでは、5 パー セントのサンプリングレートが適用され、/api/move/以下のパスに対してトレースするリクエスト の最小数はありません。デフォルトのルールでは、1秒ごとの最初のリクエストおよび追加リクエス トの 10 パーセントをトレースします。

ルールをローカルで定義することの欠点は、固定ターゲットが X-Ray サービスによって管理される のではなく、レコーダーの各インスタンスによって個別に適用されることです。より多くのホストを デプロイすると、固定レートが重複し、記録されるデータ量の制御が難しくなります。

バックアップルールを設定するには、レコーダーに渡す設定オブジェクトで、ドキュメントのハッ シュを定義します。

Example main.rb – Backupルールの設定

```
require 'aws-xray-sdk'
my_sampling_rules = { 
   version: 1, 
   default: { 
     fixed_target: 1, 
     rate: 0.1 
   }
}
config = \{ sampling_rules: my_sampling_rules, 
   name: 'my app',
}
```

```
XRay.recorder.configure(config)
```
サンプリングルールを個別に保存するには、別個のファイルにハッシュを定義し、アプリケーション にそのハッシュをプルするようにファイルに要求します。

Example config/sampling-rules.rb

```
my_sampling_rules = { 
   version: 1, 
   default: { 
     fixed_target: 1, 
     rate: 0.1 
   }
}
```
Example main.rb – ファイルからのサンプリングルール

```
require 'aws-xray-sdk'
require 'config/sampling-rules.rb'
config = \{ sampling_rules: my_sampling_rules, 
   name: 'my app',
}
XRay.recorder.configure(config)
```
ローカルルールのみを使用するには、サンプリングルールと LocalSampler を設定する必要があり ます。

Example main.rb – ローカルルールサンプリング

```
require 'aws-xray-sdk'
require 'aws-xray-sdk/sampling/local/sampler'
config = \{ sampler: LocalSampler.new, 
   name: 'my app',
}
XRay.recorder.configure(config)
```
サンプリングを無効にしてすべての着信リクエストを実装するように、グローバルレコーダーを設定 することもできます。

Example main.rb – サンプリングを無効にする

```
require 'aws-xray-sdk'
config = \{ sampling: false, 
   name: 'my app',
}
XRay.recorder.configure(config)
```
## <span id="page-357-0"></span>ログ記録

デフォルトでは、レコーダーは情報レベルのイベントを \$stdout に出力します。レコーダーに渡す 設定オブジェクトで、[ロガー](https://ruby-doc.org/stdlib-2.4.2/libdoc/logger/rdoc/Logger.html)を定義してログ記録をカスタマイズできます。

Example main.rb – ログ記録

```
require 'aws-xray-sdk'
config = \{ logger: my_logger, 
   name: 'my app',
}
XRay.recorder.configure(config)
```
デバッグログを使用して問題を識別します。たとえば、「[サブセグメントを手動で生成する](#page-365-0)」場合に サブセグメントが閉じない問題などです。

<span id="page-357-1"></span>コード内のレコーダー設定

追加の設定は、XRay.recorder の configure メソッドから利用できます。

- context\_missing 測定されたコードが、セグメントが開いていないときにデータを記録しよう とした場合に例外のスローを回避するには、LOG\_ERROR に設定します。
- daemon\_address X-Ray デーモンリスナーのホストとポートを設定します。
- name SDK がセグメントに使用するサービス名を設定します。
- naming\_pattern – [動的な命名](#page-361-1)を使用するようにドメイン名を設定します。
- plugins – [プラグイン](#page-353-0)を使用して、アプリケーションの AWS リソースに関する情報を記録しま す。
- sampling false に設定してサンプリングを無効にします。

• sampling rules – [サンプリングルール](#page-354-0)を含むハッシュを設定します。

Example main.py – コンテキスト欠落例外を無効にする

```
require 'aws-xray-sdk'
config = \{ context_missing: 'LOG_ERROR'
}
XRay.recorder.configure(config)
```
<span id="page-358-0"></span>Rails でのレコーダー設定

Rails フレームワークを使用している場合は、Ruby ファイルの app\_root/initializers 以下 で、グローバルレコーダーのオプションを設定できます。X-Ray SDK は、Rails で使用する追加の設 定キーをサポートしています。

• active\_record – trueに設定して、Active Record データベーストランザクションのサブセグメ ントを記録します。

Rails.application.config.xray という名前の設定オブジェクトで利用可能な設定を行いま す。

Example config/initializers/aws\_xray.rb

```
Rails.application.config.xray = { 
   name: 'my app', 
   patch: %I[net_http aws_sdk], 
  active record: true
}
```
<span id="page-358-1"></span>環境変数

環境変数を使用して、X-Ray SDK for Ruby を設定できます。SDK は次の変数をサポートしていま す。

- AWS\_XRAY\_TRACING\_NAME SDK がセグメントに使用するサービス名を設定します。サーブレッ トフィルタの[セグメント命名ルール](#page-361-1)で設定したサービス名を上書きします。
- AWS\_XRAY\_DAEMON\_ADDRESS –X-Ray デーモンリスナーのホストとポートを設定します。デフォ ルトでは、SDK は、トレースデータをに送信します127.0.0.1:2000。この変数は、デーモンを

次のように構成している場合に使用します。[別のポートでリッスンする](#page-167-0)または、別のホストで実行 されている場合。

• AWS XRAY CONTEXT MISSING – 計測されたコードが、セグメントが開いていないときにデータ を記録しようとした場合に例外をスローするには、RUNTIME\_ERROR に設定します。

#### 有効な値

- RUNTIME\_ERROR— ランタイム例外をスローします。
- LOG\_ERROR エラーをログ記録して続行します (デフォルト)。
- IGNORE\_ERROR エラーを無視して続行します。

リクエストが開かれていないときに実行されるスタートアップコード、または新しいスレッドを生 成するコードで測定されたクライアントを使用しようとしたときに発生する可能性があるセグメン トまたはサブセグメントの欠落に関連するエラー。

環境変数は、コードで設定される値を上書きします。

<span id="page-359-0"></span>X-Ray SDK for Ruby ミドルウェアでの受信リクエストのトレーシング

X-Ray SDK を使用して、アプリケーションが Amazon EC2 の EC2 インスタンス AWS Elastic Beanstalk、または Amazon ECS で処理する受信 HTTP リクエストをトレースできます。 Amazon EC2

Rails を使用する場合は、Rails ミドルウェアを使用して、受信 HTTP リクエストを計測します。 ミドルウェアをアプリケーションに追加してセグメント名を設定すると、X-Ray SDK for Ruby は サンプリングされたリクエストごとにセグメントを作成します。追加実装で作成されたセグメント は、HTTP リクエストおよびレスポンスに関する情報を提供するリクエストレベルのセグメントのサ ブセグメントになります。この情報には、時間、メソッド、リクエストの処理などがります。

各セグメントには、サービスマップ内のアプリケーションを識別する名前があります。セグメントの 名前は静的に指定することも、受信リクエストのホストヘッダーに基づいて動的に名前を付けるよう に SDK を設定することもできます。動的ネーミングでは、リクエスト内のドメイン名に基づいてト レースをグループ化でき、名前が予想されるパターンと一致しない場合(たとえば、ホストヘッダー が偽造されている場合)、デフォルト名を適用できます。

## 6 転送されたリクエスト

ロードバランサーまたは他の仲介者がアプリケーションにリクエストを転送する場合、X-Ray は、クライアントの IP をIP パケットの送信元 IP からではなく、リクエストのX-
Forwarded-Forヘッダーから取得します。転送されたリクエストについて記録されたクラ イアント IP は偽造される可能性があるため、信頼されるべきではありません。

リクエストが転送されると、それを示す追加フィールドが SDK によってセグメントに設定されま す。セグメントのフィールド x forwarded for が true に設定されている場合、クライアント IP が HTTP リクエストの X-Forwarded-For ヘッダーから取得されます。

ミドルウェアは、次の情報が含まれる http ブロックを使用して、各受信リクエスト用にセグメント を作成します。

- HTTP メソッド GET、POST、PUT、DELETE、その他。
- クライアントアドレス リクエストを送信するクライアントの IP アドレス。
- レスポンスコード 完了したリクエストの HTTP レスポンスコード。
- タイミング 開始時間 (リクエストが受信された時間) および終了時間 (レスポンスが送信された時 間)。
- ユーザーエージェント リクエストからのuser-agent
- コンテンツの長さ レスポンスからの content-length。

<span id="page-360-0"></span>Rails ミドルウェアの使用

ミドルウェアを使用するには、gemfile を更新して必要な [railtie](http://api.rubyonrails.org/classes/Rails/Railtie.html) を含めます。

Example Gemfile - rails

gem 'aws-xray-sdk', require: ['aws-xray-sdk/facets/rails/railtie']

ミドルウェアを使用するには、トレースマップ内のアプリケーションを表す名前で[レコーダーを設定](#page-358-0) [する](#page-358-0)必要もあります。

Example config/initializers/aws\_xray.rb

```
Rails.application.config.xray = { 
   name: 'my app'
}
```
#### 手動によるコードの実装

Rails を使用しない場合は、手動でセグメントを作成します。受信リクエストごとにセグメントを作 成したり、パッチが適用された HTTP または AWS SDK クライアントの周囲にセグメントを作成し て、レコーダーにコンテキストを提供してサブセグメントを追加したりできます。

```
# Start a segment
segment = XRay.recorder.begin_segment 'my_service'
# Start a subsegment
subsegment = XRay.recorder.begin_subsegment 'outbound_call', namespace: 'remote'
# Add metadata or annotation here if necessary
my_annotations = {
   k1: 'v1', 
   k2: 1024
}
segment.annotations.update my_annotations
# Add metadata to default namespace
subsegment.metadata[:k1] = 'v1'
# Set user for the segment (subsegment is not supported)
segment.user = 'my_name'
# End segment/subsegment
XRay.recorder.end_subsegment
XRay.recorder.end_segment
```
セグメント命名ルールの設定

AWS X-Ray は、サービス名を使用してアプリケーションを識別し、アプリケーションが使用する他 のアプリケーション、データベース、外部 APIs、および AWS リソースと区別します。X-Ray SDK が受信リクエストのセグメントを生成すると、アプリケーションのサービス名がセグメントの[名前](#page-142-0) [フィールド](#page-142-0)に記録されます。

X-Ray SDK では、HTTP リクエストヘッダーのホスト名の後にセグメントの名前を指定できます。 ただし、このヘッダーは偽造され、サービスマップに予期しないノードが発生する可能性がありま す。偽造されたホストヘッダーを持つリクエストによって SDK がセグメントの名前を間違えないよ うにするには、受信リクエストのデフォルト名を指定する必要があります。

アプリケーションが複数のドメインのリクエストを処理する場合、動的ネーミングストラテジーを使 用してセグメント名にこれを反映するように SDK を設定できます。動的ネーミングストラテジーに

より、SDK は予想されるパターンに一致するリクエストにホスト名を使用し、そうでないリクエス トにデフォルト名を適用できます。

たとえば、3 つのサブドメイン(www.example.com,api.example.com,およ びstatic.example.com)に対してリクエストを処理する単一のアプリケーションがあるとしま す。動的ネーミングストラテジーをパターン \*.example.com で使用して、異なる名前を持つ各サ ブドメインのセグメントを識別することができます。結果的にはサービスマップ上に 3 つのサービ スノードを作成することになります。アプリケーションがパターンと一致しないホスト名のリクエス トを受信すると、指定したフォールバック名を持つ 4 番目のノードがサービスマップに表示されま す。

すべてのリクエストセグメントに同じ名前を使用するには、[前のセクション](#page-360-0)で示されたように、レ コーダーを設定するときにアプリケーションの名前を指定します。

動的命名ルールは、ホスト名と一致するようパターンを定義し、HTTP リクエストのホスト名がパ ターンと一致しない場合はデフォルトの名前を使用します。セグメントに動的に名前を付けるに は、config ハッシュで命名パターンを指定します。

Example main.rb – 動的命名

```
config = \{ naming_pattern: '*mydomain*', 
   name: 'my app',
}
XRay.recorder.configure(config)
```
パターン内で任意の文字列に一致させるには「\*」を、また、任意の 1 文字に一致させるには「?」を 使用することができます。

**a** Note

コードで定義したデフォルトのサービス名は、AWS\_XRAY\_TRACING\_NAME [環境変数で](#page-358-1)上書 きできます。

### <span id="page-363-0"></span>ダウンストリームコールを実装するためのライブラリへのパッチ適用

ダウンストリームコールを実装するには、X-Ray SDK for Ruby を使用して、アプリケーションが使 用するライブラリにパッチを適用します。X-Ray SDK for Ruby では、次のライブラリにパッチを適 用できます。

サポートされているライブラリ

- [net/http](https://ruby-doc.org/stdlib-2.4.2/libdoc/net/http/rdoc/Net/HTTP.html) 実装 HTTP クライアント。
- [aws-sdk](https://aws.amazon.com/sdk-for-ruby) 実装AWS SDK for Ruby クライアント。

パッチ適用されたライブラリを使用すると、X-Ray SDK for Ruby はコールのサブセグメ ントを作成し、リクエストとレスポンスの情報を記録します。SDK ミドルウェアまたは XRay.recorder.begin\_segment のコールのいずれかから、サブセグメントを作成するために SDK でセグメントを使用できる必要があります。

ライブラリにパッチを適用するには、X-Ray レコーダーに渡す設定オブジェクトでそのパッチを指 定します。

Example main.rb – パッチライブラリ

```
require 'aws-xray-sdk'
config = \{ name: 'my app', 
   patch: %I[net_http aws_sdk]
}
XRay.recorder.configure(config)
```
X-Ray AWS SDK for Ruby を使用した SDK 呼び出しのトレース

アプリケーションが AWS のサービス を呼び出してデータの保存、キューへの書き込み、または通 知の送信を行う場合、X-Ray SDK for Ruby [はサブセグメント の呼び出しダウンストリームを追跡](#page-365-0) [します](#page-365-0)。これらのサービス (Amazon S3 バケットや Amazon SQS キューなど) 内でアクセスするト レースされた AWS のサービス および リソースは、X-Ray コンソールのトレースマップにダウンス トリームノードとして表示されます。

X-Ray SDK for Ruby は、ライブラリ にパッチを適用すると、すべての AWS SDK クライアントを自 動的に計測します。 [aws-sdk](#page-363-0)個々のクライアントを実装することはできません。

すべてのサービスにおいて、X-Ray コンソールでコールされた API の名前を確認できます。サービ スのサブセットの場合、X-Ray SDK はセグメントに情報を追加して、サービスマップでより細かく 指定します。

たとえば、実装された DynamoDB クライアントでコールすると、SDK はテーブルをターゲットとす るコールのセグメントにテーブル名を追加します。コンソールで、各テーブルはサービスマップ内に 個別のノードとして表示され、テーブルをターゲットにしないコール用の汎用の DynamoDB ノード が表示されます。

Example 項目を保存するための DynamoDB に対するコールのサブセグメント

```
{ 
   "id": "24756640c0d0978a", 
   "start_time": 1.480305974194E9, 
   "end_time": 1.4803059742E9, 
   "name": "DynamoDB", 
   "namespace": "aws", 
   "http": { 
     "response": { 
       "content_length": 60, 
       "status": 200 
     } 
   }, 
   "aws": { 
     "table_name": "scorekeep-user", 
     "operation": "UpdateItem", 
     "request_id": "UBQNSO5AEM8T4FDA4RQDEB94OVTDRVV4K4HIRGVJF66Q9ASUAAJG", 
   }
}
```
名前付きリソースにアクセスしたとき、次のサービスをコールすると、サービスマップに追加のノー ドが作成されます。特定のリソースをターゲットとしないコールでは、サービスの汎用ノードが作成 されます。

- Amazon DynamoDB テーブル名
- Amazon Simple Storage Service バケットとキー名
- Amazon Simple Queue Service キュー名

### <span id="page-365-0"></span>X-Ray SDK でのカスタムサブセグメントの生成

サブセグメントはリクエストを提供するために行われた作業の詳細を記載したトレースの[セグメン](#page-12-0) [ト](#page-12-0)を拡張します。計測済みクライアント内で呼び出しを行うたびに、X-Ray SDK によってサブセグ メントに生成された情報が記録されます。追加のサブセグメントを作成して、他のサブセグメントを グループ化したり、コードセクションのパフォーマンスを測定したり、注釈とメタデータを記録した りできます。

サブセグメントを管理するには、begin\_subsegment および end\_subsegment メソッドを使用し ます。

```
subsegment = XRay.recorder.begin_subsegment name: 'annotations', namespace: 'remote'
my_annotations = \{ id: 12345 \}subsegment.annotations.update my_annotations
XRay.recorder.end_subsegment
```
関数のサブセグメントを作成するには、XRay.recorder.capture へのコールでラップします。

```
XRay.recorder.capture('name_for_subsegment') do |subsegment| 
  resp = myfunc() # myfunc is your function subsegment.annotations.update k1: 'v1' 
   resp
end
```
セグメントまたは別のサブセグメント内にサブセグメントを作成する場合、X-Ray SDK によってそ の ID が生成され、開始時刻と終了時刻が記録されます。

Example サブセグメントとメタデータ

```
"subsegments": [{ 
  "id": "6f1605cd8a07cb70", 
  "start_time": 1.480305974194E9, 
  "end_time": 1.4803059742E9, 
  "name": "Custom subsegment for UserModel.saveUser function", 
  "metadata": { 
     "debug": { 
       "test": "Metadata string from UserModel.saveUser" 
     } 
  },
```
### X-Ray SDK for Ruby を使用してセグメントに注釈とメタデータを追加する

アノテーションとメタデータを使用して、リクエスト、環境、またはアプリケーションに関する追 加情報を記録できます。X-Ray SDK が作成するセグメントまたは作成するカスタムサブセグメント に、注釈およびメタデータを追加できます。

注釈は文字列、数値、またはブール値を使用したキーと値のペアです。注釈は、[フィルタ式](#page-46-0)用に インデックス付けされます。注釈を使用して、コンソールでトレースをグループ化するため、また は[GetTraceSummaries](https://docs.aws.amazon.com/xray/latest/api/API_GetTraceSummaries.html) API を呼び出すときに使用するデータを記録します。

メタデータは、オブジェクトとリストを含む、任意のタイプの値を持つことができるキーバリューの ペアですが、フィルタ式に使用するためにインデックスは作成されません。メタデータを使用してト レースに保存する追加のデータを記録しますが、検索で使用する必要はありません。

注釈とメタデータに加えて、セグメントに[ユーザー ID 文字列を記録す](#page-368-0)ることもできます。ユーザー ID はセグメントの個別のフィールドに記録され、検索用にインデックスが作成されます。

#### セクション

- [X-Ray SDK for Ruby で注釈を記録する](#page-366-0)
- [X-Ray SDK for Ruby でメタデータを記録する](#page-367-0)
- [X-Ray SDK for Ruby でユーザー ID を記録する](#page-368-0)

<span id="page-366-0"></span>X-Ray SDK for Ruby で注釈を記録する

注釈を使用して、検索用にインデックスを作成するセグメントまたはサブセグメントに情報を記録し ます。

#### 注釈の要件

- キー X-Ray アノテーションのキーには、最大 500 文字の英数字を使用できます。アンダースコ ア記号 (\_) 以外のスペースや記号は使用できません。
- 値 X-Ray アノテーションの値には、最大 1,000 文字の Unicode 文字を使用できます。
- 注釈の数 1 つのトレース 1 つにつき最大 50 個の注釈を使用できます。

#### 注釈を記録するには

1. xray\_recorder から現在のセグメントまたはサブセグメントの参照を取得します。

```
require 'aws-xray-sdk'
...
document = XRay.recorder.current_segment
```
または

```
require 'aws-xray-sdk'
...
document = XRay.recorder.current_subsegment
```
2. ハッシュ値を使って update を呼び出します。

```
my_annotations = { id: 12345 }document.annotations.update my_annotations
```
SDK は、セグメントドキュメントの annotations オブジェクトにキーと値のペアとして、注釈を 記録します。同じキーで add\_annotations を 2 回呼び出すと、同じセグメントまたはサブセグメ ントに以前記録された値が上書きされます。

特定の値を持つ注釈のあるトレースを見つけるには、annotations.*key*フィルタ式[の](#page-46-0) キーワード を使用します。

<span id="page-367-0"></span>X-Ray SDK for Ruby でメタデータを記録する

メタデータを使用して、検索用にインデックスを作成する必要のないセグメントまたはサブセグメン トに情報を記録します。メタデータ値は、文字列、数値、ブール値、または JSON オブジェクトや JSON 配列にシリアル化できる任意のオブジェクトになります。

メタデータを記録するには

1. xray\_recorder から現在のセグメントまたはサブセグメントの参照を取得します。

```
require 'aws-xray-sdk'
...
document = XRay.recorder.current_segment
```
#### または

require 'aws-xray-sdk'

...

```
document = XRay.recorder.current subsegment
```
2. 文字列キー、ブール値、数値、文字列値、オブジェクト値、文字列名前空間を使用して metadata を呼び出します。

```
my\_metadata = { my_namespace: { 
     key: 'value' 
   }
}
subsegment.metadata my_metadata
```
同じキーで metadata を 2 回呼び出すと、同じセグメントまたはサブセグメントに以前記録された 値が上書きされます。

<span id="page-368-0"></span>X-Ray SDK for Ruby でユーザー ID を記録する

リクエストセグメントにユーザー ID を記録して、リクエストを送信したユーザーを識別します。

ユーザー ID を記録するには

1. xray\_recorder から現在のセグメントへの参照を取得します。

```
require 'aws-xray-sdk'
...
document = XRay.recorder.current_segment
```
2. セグメントのユーザーフィールドを、リクエストを送信したユーザーの文字列 ID に設定しま す。

segment.user = '*U12345*'

コントローラーでユーザーを設定し、アプリケーションがリクエストの処理を開始するとすぐに、 ユーザー ID を記録できます。

ユーザー ID のトレースを見つけるには、userフィルタ[式で、](#page-46-0) キーワードを使用します。

# <span id="page-369-0"></span>他の AWS X-Ray との統合 AWS のサービス

多くの AWS のサービス は、受信リクエストのサンプリングとヘッダーの追加、X-Ray デーモンの 実行、X-Ray へのトレースデータの自動送信など、さまざまなレベルの X-Ray 統合を提供していま す。X-Rayとの統合には、次のようなものがあります:

- アクティブ計測 受信リクエストをサンプリングして計測します。
- パッシブ計測 別のサービスで既にサンプリングされているリクエストを計測します。
- リクエストのトレース すべての受信リクエストにトレースヘッダーを追加してダウンストリー ムに伝達します。
- ツール X-Ray デーモンを実行して X-Ray SDK からセグメントを受信します。
	- **a** Note

X-Ray SDKsには、 との追加統合用のプラグインが含まれています AWS のサービス。たと えば、X-Ray SDK for Java Elastic Beanstalk プラグイン を使用して、アプリケーション、を 実行する Elastic Beanstalk 環境に関する情報 (環境名と ID を含む) を追加できます。

X-Ray と統合 AWS のサービス されている の例をいくつか示します。

- [AWS Distro for OpenTelemetry \(ADOT\)](#page-371-0)  ADOT を使用すると、エンジニアはアプリケーションを 一度計測し、相関メトリクスとトレースを Amazon CloudWatch、Amazon OpenSearch Service AWS X-Ray、Amazon Managed Service for Prometheus などの複数の AWS モニタリングソ リューションに送信できます。
- [AWS Lambda](#page-407-0)  すべての runtimes. AWS Lambda adds の受信リクエストのアクティブ計測とパッ シブ計測は、2 つのノードをトレースマップに追加します。1 つは AWS Lambda サービス用、 もう 1 つは 関数用です。インストルメンテーションを有効にすると、 は X-Ray SDK で使用する Java および Node.js ランタイムでも X-Ray デーモン AWS Lambda を実行します。
- [Amazon API Gateway](#page-372-0) アクティブおよびパッシブ計測。API Gateway は、サンプリングルール を使用して記録するリクエストを決定し、ゲートウェイステージ用のノードをサービスマップに追 加します。
- [AWS Elastic Beanstalk](#page-399-0)  ツール。Elastic Beanstalk には次のプラットフォームで X-Ray デーモン が含まれています。
	- Java SE 2.3.0 以降の設定
- Tomcat 2.4.0 以降の設定
- Node.js 3.2.0 以降の設定
- Windows Server Windows Server Core を除く、2016 年 12 月 9 日以降にリリースされたすべ ての設定

Elastic Beanstalk コンソールを使用するか、aws:elasticbeanstalk:xray 名前空間で XRayEnabled オプションを使用して、これらのプラットフォームでデーモンを実行するように Elastic Beanstalk を設定できます。

- [Elastic Load Balancing](#page-399-1) Application Load Balancerでトレースを要求します。Application Load Balancerはトレース ID をリクエストヘッダーに追加してからターゲットグループに送信します。
- [Amazon EventBridge](#page-400-0)  パッシブ計測。イベント EventBridgeを発行するサービスが X-Ray SDK を 使用して計測されている場合、イベントターゲットはトレースヘッダーを受け取り、元のトレース ID を引き続き伝達できます。
- [Amazon Simple Notification Service](#page-409-0)  パッシブ計測。Amazon SNS パブリッシャーが X-Ray SDK クライアントを使用してクライアントをトレースする場合、サブスクライバーはトレース ヘッダーを取得し、同じトレース ID を使用して、パブリッシャーからの元のトレースを継続して 伝達できます。
- [Amazon Simple Queue Service](#page-414-0)  パッシブ計測。サービスが X-Ray SDK を使用してリクエスト をトレースする場合、Amazon SQS はトレースヘッダーを送信し、整合性のあるトレース ID を持 つコンシューマーに、送信者から元のトレースを伝達し続けます。

次のトピックから選択して、統合された の完全なセットを確認します AWS のサービス。

トピック

- [AWS Distro for OpenTelemetry と AWS X-Ray](#page-371-0)
- [の Amazon API Gateway アクティブトレースのサポート AWS X-Ray](#page-372-0)
- [Amazon EC2 と AWS App Mesh](#page-374-0)
- [AWS App Runner と X-Ray](#page-377-0)
- [AWS AppSyncおよびAWS X-Ray](#page-377-1)
- [を使用した X-Ray API コールのログ記録 AWS CloudTrail](#page-377-2)
- [CloudWatch と X-Ray の統合](#page-384-0)
- [X-Rayの暗号化設定の変更を追跡AWS Config](#page-395-0)
- [Amazon Elastic Compute CloudおよびAWS X-Ray](#page-399-2)
- [AWS Elastic BeanstalkおよびAWS X-Ray](#page-399-0)
- [Elastic Load Balancing と AWS X-Ray](#page-399-1)
- [Amazon EventBridge と AWS X-Ray](#page-400-0)
- [AWS Lambda および AWS X-Ray](#page-407-0)
- [Amazon SNS と AWS X-Ray](#page-409-0)
- [AWS Step Functions および AWS X-Ray](#page-413-0)
- [Amazon SQS と AWS X-Ray](#page-414-0)
- [Amazon S3 と AWS X-Ray](#page-417-0)

# <span id="page-371-0"></span>AWS Distro for OpenTelemetry と AWS X-Ray

AWS Distro for OpenTelemetry (ADOT) を使用してメトリクスとトレースを収集し、AWS X-Ray および Amazon CloudWatch、Amazon OpenSearch Service、Amazon Managed Service for Prometheus などの他のモニタリングソリューションに送信します。

### AWS Distro for OpenTelemetry

The AWS Distro for OpenTelemetry(ADOT)は、クラウドネイティブコンピューティング 財団(CNCF)のOpenTelemetryプロジェクトに基づいたAWS ディストリビューションで す。OpenTelemetry は、分散トレースとメトリクスを収集するためのオープンソース API、ライブ ラリ、およびエージェントの 単一セットを提供します。このツールキットは、SDK、自動計測エー ジェント、およびコレクタを含むアップストリームの OpenTelemetry コンポーネントのディストリ ビューションであり、によってテスト、最適化、保護、およびサポートされます。AWS。

ADOT を使用すると、エンジニアはアプリケーションを一度計測し、相関のあるメトリクスとト レースを Amazon CloudWatch、AWS X-Ray、Amazon OpenSearch Service、Amazon Managed Service for Prometheus などの複数の AWS モニタリングソリューションに送信できます。

ADOT は、トレースやメトリクスを X-Ray などのモニタリングソリューションへ簡単に送信できる ようにするため、多数の AWS のサービス と統合されています。ADOT と統合されたサービスの例 として、次のようなものがあります。

• AWS Lambda – ADOT 用の AWS マネージド型 Lambda レイヤーは、Lambda 関数を自動的に計 測し、OpenTelemetry を AWS Lambda と X-Ray のすぐに使える設定とともにセットアップの簡 単なレイヤーにパッケージ化することで、プラグアンドプレイのユーザーエクスペリエンスを提供 します。ユーザーは、コードを変更せずに Lambda 関数の OpenTelemetry を有効または無効にで きます。詳細については、「[AWS Distro for OpenTelemetry Lambda」](https://aws-otel.github.io/docs/getting-started/lambda)を参照してください。

- Amazon Elastic Container Service (ECS) AWS Distro for OpenTelemetry Collector を使用して Amazon ECS アプリケーションからメトリクスとトレースを収集し、X-Ray やその他のモニタリ ングソリューションに送信します。詳細については、Amazon ECS デベロッパーガイドの[「アプ](https://docs.aws.amazon.com/AmazonECS/latest/developerguide/trace-data.html) [リケーショントレースデータの収集](https://docs.aws.amazon.com/AmazonECS/latest/developerguide/trace-data.html)」を参照してください。
- AWS App Runner App Runner は、AWS Distro for OpenTelemetry (ADOT) を使用した X-Ray へ のトレースの送信をサポートしています。ADOT SDK を使用してコンテナ化されたアプリケー ションのトレースデータを収集し、X-Ray を使用して計測したアプリケーションを分析し、イン サイトを得ます。詳細については、「[AWS App Runner と X-Ray」](#page-377-0)を参照してください。

追加の AWS のサービス との統合など AWS Distro for OpenTelemetry の詳細については、[「AWS](https://aws-otel.github.io/docs/introduction) [Distro for OpenTelemetry Documentation」](https://aws-otel.github.io/docs/introduction)を参照してください。

AWS Distro for OpenTelemetry と X-Ray でアプリケーションを計測する方法の詳細については、 「[AWS Distro for OpenTelemetry でアプリケーションを計測する」](#page-186-0)を参照してください。

# <span id="page-372-0"></span>の Amazon API Gateway アクティブトレースのサポート AWS X-Ray

X-Rayを使用して、ユーザーリクエストがAmazon API Gateway APIsを経由し、基礎となるサービ スへの流れをトレースして分析することができます。API Gatewayは、すべてのAPI Gateway評価項 目タイプでX-Rayトレースがサポートしています:地域、エッジの最適化、プライベートです。X-Ray は、X-Ray AWS リージョン が利用可能なすべての で Amazon API Gateway で使用できます。 詳細については、[『Amazon API Gateway開発者ガイド』 AWS X-Rayの](https://docs.aws.amazon.com/apigateway/latest/developerguide/apigateway-xray.html)「API Gateway APIの実行 の追跡」を参照してください。

**a** Note

X-Rayは、 API Gatewayを介したREST APIの追跡のみをサポートしています。

Amazon API Gateway は、 の[アクティブトレースサ](#page-369-0)ポートを提供します AWS X-Ray。APIステージ の追跡機能を有効にすると、受信リクエストをサンプリングし、X-Rayにトレースを送信することが できます。

APIステージで追跡機能を有効にするには

1. API Gateway([https://console.aws.amazon.com/apigateway\)](https://console.aws.amazon.com/apigateway/)コンソールを開きます。

- 2. APIを選択します。
- 3. ステージを選択します。
- 4. 「ログ/トレース」タブで、以下を選択します、「X-Rayトレースを有効にする」を選択し、変 更の保存。
- 5. 左側のナビゲーションパネルで、「リソース」を選択します。
- 6. 新しい設定でAPIを再配置するには、[Actions]ドロップダウン方式を選択し[Deploy API]の順に選 択します。

API Gatewayは、X-Rayコンソールで定義したサンプリングルールを使用し、記録するリクエストを 決定します。APIのみに適用されるルール、または特定のヘッダーを含むリクエストにのみ適用され るルールを作成することができます。API Gatewayは、ステージおよびリクエストの詳細と共に、セ グメント上の属性にヘッダーを記録します。詳細については、「[サンプリングルールを設定する](#page-92-0)」を 参照してください。

**a** Note

API Gateway [HTTP 統合](https://docs.aws.amazon.com/apigateway/latest/developerguide/setup-http-integrations.html) で REST APIs をトレースする場合、各セグメントのサービス名は API Gateway から HTTP 統合エンドポイントへのリクエスト URL パスに設定され、一意の 各 URL パスの X-Ray トレースマップ上のサービスノードになります。URL パスの数が多い と、トレースマップが 10,000 ノードの制限を超える可能性があり、エラーが発生する可能 性があります。

API Gateway によって作成されるサービスノードの数を最小限に抑えるには、パラメータ を URL クエリ文字列内、またはリクエスト本文に入れて POST 経由で渡すことを検討して ください。いずれの方法でも、パラメータが URL パスに含まれることはないため、個別の URL パスやサービスノードの数が少なくなる可能性があります。

API Gatewayは、HTT[P\(すべての受信ハイパーテキスト転送プロトコル\)](#page-20-0)リクエストに対し、まだ トレースヘッダーを持たない受信リクエストにトレースヘッダーを追加します。

X-Amzn-Trace-Id: Root=1-5759e988-bd862e3fe1be46a994272793

#### X-Ray トレース ID 形式

X-Ray trace\_id は、ハイフンで区切られた 3 つの数字で構成されています。例え ば、1-58406520-a006649127e371903a2de979 と指定します。これには、以下のものが含まれ ます:

• バージョン番号。 1

• 8 桁の 16 進数 を使用した Unix エポックタイムでの元のリクエストの時刻。

例えば、2016 年 12 月 1 日午前 10:00 PST のエポックタイムは1480615200秒または 16 進 数58406520です。

• 24 桁の 16 進数 でトレースにグローバルに一意の 96 ビット識別子。

アクティブなトレースが無効になっている場合でも、リクエストがサンプリングされ、かつトレー スが開始されているサービスからのリクエストが送信された場合は、ステージによりセグメントが 記録されます。たとえば、搭載されたウェブアプリケーションがHTTPクライアントを使用してAPI Gateway APIを呼び出すことができます。X-Ray SDKを使用してHTTPクライアントを導入すると、 サンプリング判定を含む発信リクエストにトレースヘッダーが追加されます。API Gatewayは、ト レースヘッダーを読み取り、サンプリングされたリクエストのセグメントを作成します。

API Gateway を使用して [API の Java SDK を生成する](https://docs.aws.amazon.com/apigateway/latest/developerguide/how-to-generate-sdk.html)場合、 SDK クライアントを手動で計測するの と同じ方法で、クライアントビルダーでリクエストハンドラーを追加することで AWS SDK クライ アントを計測できます。手順については、「[X-Ray AWS SDK for Java を使用した SDK 呼び出しの](#page-240-0) [トレース](#page-240-0)」を参照してください。

# <span id="page-374-0"></span>Amazon EC2 と AWS App Mesh

AWS X-Ray は と統合[AWS App Mesh](https://docs.aws.amazon.com/app-mesh/latest/userguide/what-is-app-mesh.html)して、マイクロサービスの Envoy プロキシを管理しま す。App Meshでは、同じタスクまたはポッドのコンテナ内で実行されているX-Rayデーモンにト レースデータを送信するように設定できるEnvoyバージョンを提供しています。X-Rayは、以下の App Mesh対応サービスでのトレースをサポートしています:

- Amazon Elastic Container Service (Amazon ECS)
- Amazon Elastic Kubernetes Service (Amazon EKS)
- Amazon Elastic Compute Cloud (Amazon EC2)

App MeshでX-Rayトレースを有効にする方法については、以下の説明を参照にしてください。

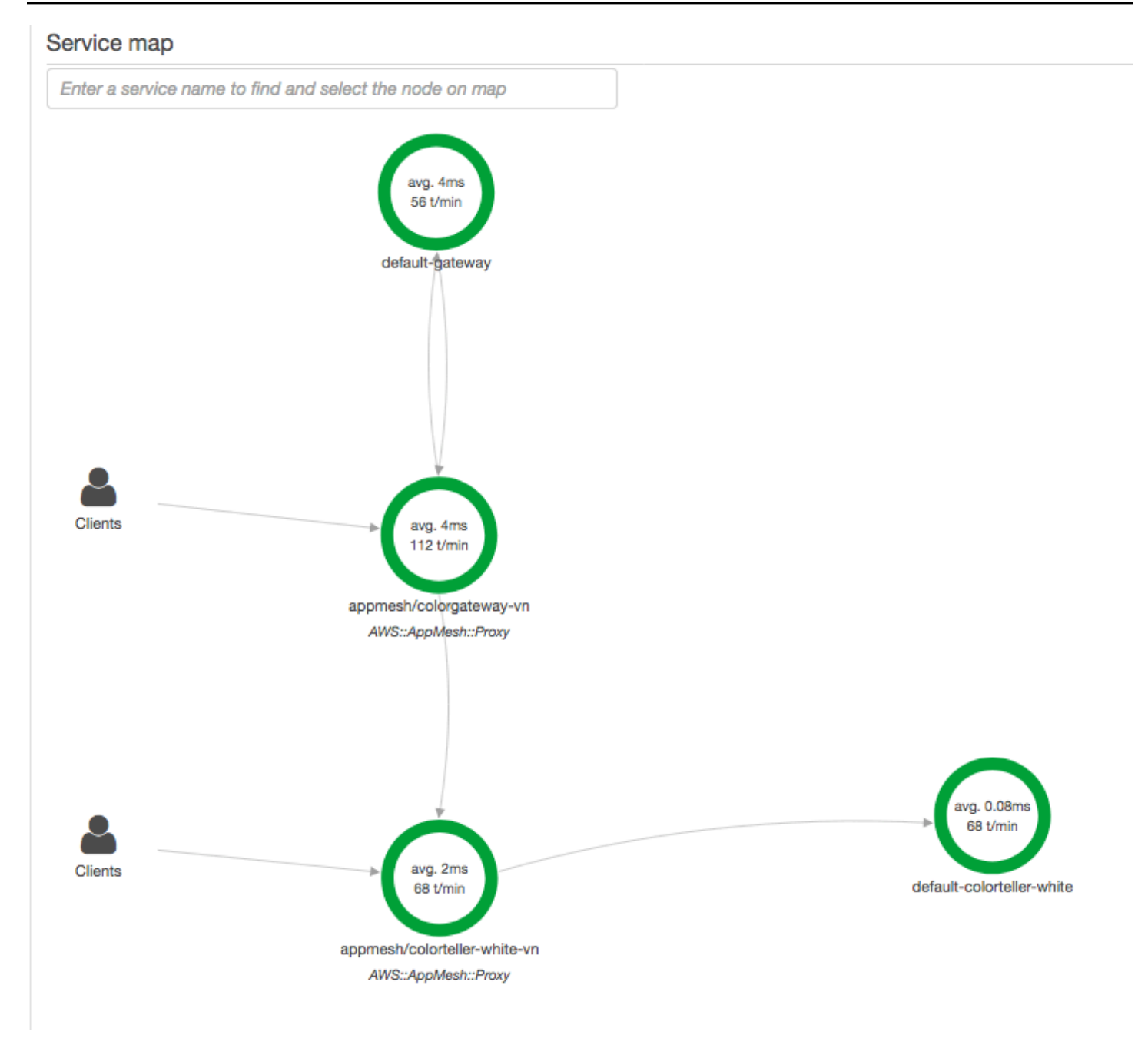

Envoy proxyがX-Rayにデータを送信するように設定するには、ENABLE\_ENVOY\_XRAY\_TRACING  $\underline{\square}$ [ンテナの定義で環境変数を設定します。](https://docs.aws.amazon.com/app-mesh/latest/userguide/envoy.html#envoy-config)

a Note

App MeshバージョンのEnvoyは現在[、サンプリンのルール](https://docs.aws.amazon.com/xray/latest/devguide/xray-console-sampling.html)設定に基づいてトレースを送信 しません。代わりに、Envoyバージョン1.16.3 以降では5%の固定サンプリングレートを使用 し、Envoyバージョン1.16.3以前では50%のサンプリングレートを使用します。

#### Example Amazon ECSのためのEnvoyコンテナの定義

```
{ 
        "name": "envoy", 
        "image": "public.ecr.aws/appmesh/aws-appmesh-envoy:envoy-version", 
        "essential": true, 
        "environment": [ 
         \left\{ \right. "name": "APPMESH_VIRTUAL_NODE_NAME", 
            "value": "mesh/myMesh/virtualNode/myNode" 
          }, 
          { 
            "name": "ENABLE_ENVOY_XRAY_TRACING", 
            "value": "1" 
          }
       ], 
        "healthCheck": { 
          "command": [ 
            "CMD-SHELL", 
            "curl -s http://localhost:9901/server_info | cut -d' ' -f3 | grep -q live" 
          ], 
          "startPeriod": 10, 
          "interval": 5, 
          "timeout": 2, 
          "retries": 3 
       }
```
**a** Note

使用可能なEnvoy リージョンのアドレスの詳細については、「[ユーザーガイド」のの](https://docs.aws.amazon.com/app-mesh/latest/userguide/envoy.html) 「 AWS App Mesh Envoyイメージ」を参照してください。

X-Rayデーモンをコンテナ内で実行する方法について参照してくださ[いAmazon ECS での X-Ray](#page-180-0) [デーモンの実行](#page-180-0)。サービスメッシュ、マイクロサービス、Envoy プロキシ、および X-Ray デーモン を含むサンプルアプリケーションの場合は、[App Mesh サンプル GitHubリポジトリ](https://github.com/aws/aws-app-mesh-examples/tree/master/examples) でcolorappサ ンプルをデプロイします。

#### 詳細はこちら

• [AWS App Meshの開始方法](https://docs.aws.amazon.com/app-mesh/latest/userguide/getting_started.html)

• [AWS App Mesh および Amazon ECS の開始方法](https://docs.aws.amazon.com/app-mesh/latest/userguide/mesh-getting-started-ecs.html)

### <span id="page-377-0"></span>AWS App Runner と X-Ray

AWS App Runner は、AWS クラウド で、ソースコードまたはコンテナイメージから、スケーラブル でセキュアなウェブアプリケーションに直接デプロイする、迅速、シンプル、費用対効果の高い方法 を提供する AWS のサービス です。新しいテクノロジーを学習したり、使用するコンピューティン グサービスを決定したり、AWS リソースのプロビジョニングと構成方法を知ったりする必要はあり ません。詳細については、「[AWS App Runner とは」](https://docs.aws.amazon.com/apprunner/latest/dg/what-is-apprunner.html)を参照してください。

AWS App Runner は [AWS Distro for OpenTelemetry](#page-371-0) (ADOT) との統合により、トレースを X-Ray に送信します。ADOT SDK を使用してコンテナ化されたアプリケーションのトレースデータを収 集し、X-Ray を使用して計測したアプリケーションを分析し、インサイトを得ます。詳細について は、「[X-Ray を使用した App Runner アプリケーションのトレース](https://docs.aws.amazon.com/apprunner/latest/dg/monitor-xray.html)」を参照してください。

### <span id="page-377-1"></span>AWS AppSyncおよびAWS X-Ray

AppSyncのリクエストを有効にしたりトレースするこAWSとができます。詳細について は、[AWS「X-Rayの](https://docs.aws.amazon.com/appsync/latest/devguide/x-ray-tracing.html)ためのトレース」を参照してください。

X-RayトレースがAWSAppSync APIAWSに対して有効になっている場合、Identity and Access Management[のサ](https://docs.aws.amazon.com/IAM/latest/UserGuide/using-service-linked-roles.html)ービスにリンクした役割で適切なアクセス許可が付与され、自動的にアカウント内 に作成されます。これにより、AWSAppSyncは安全な方法でX-Rayにトレースを送信することがで きます。

### <span id="page-377-2"></span>を使用した X-Ray API コールのログ記録 AWS CloudTrail

AWS X-Ray は、ユーザ[ーAWS CloudTrail、](https://docs.aws.amazon.com/awscloudtrail/latest/userguide/cloudtrail-user-guide.html)ロール、または によって実行されたアクションを記録す るサービスである と統合されています AWS のサービス。 は、X-Ray のすべての API コールをイベ ントとして CloudTrail キャプチャします。キャプチャされた呼び出しには、X-Ray コンソールから の呼び出しと、X-Ray API オペレーションへのコード呼び出しが含まれます。で収集された情報を使 用して CloudTrail、X-Ray に対するリクエスト、リクエスト元の IP アドレス、リクエスト日時など の詳細を確認できます。

各イベントまたはログエントリには、誰がリクエストを生成したかという情報が含まれます。アイデ ンティティ情報は、以下を判別するために役立ちます。

• ルートユーザーまたはユーザー認証情報のどちらを使用してリクエストが送信されたか

- リクエストが IAM Identity Center ユーザーに代わって行われたかどうか。
- リクエストがロールまたはフェデレーションユーザーのテンポラリなセキュリティ認証情報を使用 して行われたかどうか。
- リクエストが、別の AWS のサービスによって送信されたかどうか。

CloudTrail アカウント AWS アカウント を作成すると、 が でアクティブになり、 CloudTrail イベン ト履歴 に自動的にアクセスできます。 CloudTrail イベント履歴は、 に記録された過去 90 日間の管 理イベントの表示、検索、ダウンロード、およびイミュータブルな記録を提供します AWS リージョ ン。詳細については、[「 ユーザーガイド」の CloudTrail 「イベント履歴の](https://docs.aws.amazon.com/awscloudtrail/latest/userguide/view-cloudtrail-events.html)使用AWS CloudTrail 」を 参照してください。イベント履歴の表示には料金はかかりません CloudTrail。

AWS アカウント 過去 90 日間のイベントを継続的に記録するには、証跡または [CloudTrail Lake](https://docs.aws.amazon.com/awscloudtrail/latest/userguide/cloudtrail-lake.html) イ ベントデータストアを作成します。

CloudTrail 証跡

証跡により、 はログファイル CloudTrail を Amazon S3 バケットに配信できます。を使用して作 成された証跡はすべてマルチリージョン AWS Management Console です。 AWS CLIを使用する 際は、単一リージョンまたは複数リージョンの証跡を作成できます。 AWS リージョン アカウン トのすべての でアクティビティをキャプチャするため、マルチリージョンの証跡を作成すること をお勧めします。単一リージョンの証跡を作成する場合、証跡の AWS リージョンに記録された イベントのみを表示できます。証跡の詳細については、「AWS CloudTrail ユーザーガイド」の 「[AWS アカウントの証跡の作成」](https://docs.aws.amazon.com/awscloudtrail/latest/userguide/cloudtrail-create-and-update-a-trail.html)および「[組織の証跡の作成」](https://docs.aws.amazon.com/awscloudtrail/latest/userguide/creating-trail-organization.html)を参照してください。

証跡を作成 CloudTrail することで、 から進行中の管理イベントのコピーを 1 つ無料で Amazon S3 バケットに配信できますが、Amazon S3 ストレージ料金が発生します。 CloudTrail 料金の詳 細については、[AWS CloudTrail 「 の料金」](https://aws.amazon.com/cloudtrail/pricing/)を参照してください。Amazon S3 の料金に関する詳 細については、「[Amazon S3 の料金](https://aws.amazon.com/s3/pricing/)」を参照してください。

CloudTrail Lake イベントデータストア

CloudTrail Lake では、イベントに対して SQL ベースのクエリを実行できます。 CloudTrail Lake は、既存のイベントを行ベースの JSON 形式で [Apache ORC](https://orc.apache.org/) 形式に変換します。ORC は、デー タを高速に取得するために最適化された単票ストレージ形式です。イベントはイベントデータ ストアに集約されます。イベントデータストアは、[高度なイベントセレクタ](https://docs.aws.amazon.com/awscloudtrail/latest/userguide/cloudtrail-lake-concepts.html#adv-event-selectors)を適用することに よって選択する条件に基いた、イベントのイミュータブルなコレクションです。どのイベントが 存続し、クエリに使用できるかは、イベントデータストアに適用するセレクタが制御します。 CloudTrail Lake の詳細については[、「 ユーザーガイド」の AWS CloudTrail 「Lake](https://docs.aws.amazon.com/awscloudtrail/latest/userguide/cloudtrail-lake.html) の使用AWS CloudTrail 」を参照してください。

CloudTrail Lake イベントデータストアとクエリにはコストが発生します。イベントデータストア を作成する際に、イベントデータストアに使用する[料金オプション](https://docs.aws.amazon.com/awscloudtrail/latest/userguide/cloudtrail-lake-manage-costs.html#cloudtrail-lake-manage-costs-pricing-option)を選択します。料金オプショ ンによって、イベントの取り込みと保存にかかる料金、および、そのイベントデータストアのデ フォルトと最長の保持期間が決まります。 CloudTrail 料金の詳細については[、AWS CloudTrail](https://aws.amazon.com/cloudtrail/pricing/)  [「 の料金](https://aws.amazon.com/cloudtrail/pricing/)」を参照してください。

トピック

- [での X-Ray 管理イベント CloudTrail](#page-379-0)
- [での X-Ray データイベント CloudTrail](#page-380-0)
- [X-Ray イベントの例](#page-381-0)

### <span id="page-379-0"></span>での X-Ray 管理イベント CloudTrail

AWS X-Ray は と統合 AWS CloudTrail して、ユーザー、ロール、または によって X-Ray AWS の サービス で実行された API アクションを記録します。 CloudTrail を使用して X-Ray API リクエスト をリアルタイムでモニタリングし、Amazon S3、Amazon CloudWatch Logs、Amazon CloudWatch Events にログを保存できます。X-Ray では、以下のアクションをイベントとして CloudTrail ログ ファイルに記録できます。

サポートされているAPIアクション

- [PutEncryptionConfig](https://docs.aws.amazon.com/xray/latest/api/API_PutEncryptionConfig.html)
- [GetEncryptionConfig](https://docs.aws.amazon.com/xray/latest/api/API_GetEncryptionConfig.html)
- [CreateGroup](https://docs.aws.amazon.com/xray/latest/api/API_CreateGroup.html)
- [UpdateGroup](https://docs.aws.amazon.com/xray/latest/api/API_UpdateGroup.html)
- [DeleteGroup](https://docs.aws.amazon.com/xray/latest/api/API_DeleteGroup.html)
- [GetGroup](https://docs.aws.amazon.com/xray/latest/api/API_GetGroup.html)
- [GetGroups](https://docs.aws.amazon.com/xray/latest/api/API_GetGroups.html)
- [GetInsight](https://docs.aws.amazon.com/xray/latest/api/API_GetInsight.html)
- [GetInsightEvents](https://docs.aws.amazon.com/xray/latest/api/API_GetInsightEvents.html)
- [GetInsightImpactGraph](https://docs.aws.amazon.com/xray/latest/api/API_GetInsightImpactGraph.html)
- [GetInsightSummaries](https://docs.aws.amazon.com/xray/latest/api/API_GetInsightSummaries.html)
- [GetSamplingStatisticSummaries](https://docs.aws.amazon.com/xray/latest/api/API_GetSamplingStatisticSummaries.html)

## <span id="page-380-0"></span>での X-Ray データイベント CloudTrail

[データイベント](https://docs.aws.amazon.com/awscloudtrail/latest/userguide/logging-data-events-with-cloudtrail.html#logging-data-events)は、リソース (セグメントドキュメントを X-Ray にアップロー ド[PutTraceSegmentsす](https://docs.aws.amazon.com/xray/latest/api/API_PutTraceSegments.html)る など) で実行されたリソースオペレーションに関する情報を提供します。

これらのイベントは、データプレーンオペレーションとも呼ばれます。データイベントは、多くの場 合、高ボリュームのアクティビティです。デフォルトでは、 CloudTrail はデータイベントを記録し ません。 CloudTrail イベント履歴にはデータイベントは記録されません。

追加の変更がイベントデータに適用されます。 CloudTrail 料金の詳細については[、AWS CloudTrail](https://aws.amazon.com/cloudtrail/pricing/)  [「 の料金](https://aws.amazon.com/cloudtrail/pricing/)」を参照してください。

CloudTrail コンソール、、または CloudTrail API オペレーションを使用して AWS CLI、X-Ray リ ソースタイプのデータイベントをログに記録できます。データイベントをログに記録する方法の詳細 については、「 AWS CloudTrail ユーザーガイド」の「 [AWS Management Consoleを使用したデー](https://docs.aws.amazon.com/awscloudtrail/latest/userguide/logging-data-events-with-cloudtrail.html#logging-data-events-console) [タイベントのログ記録](https://docs.aws.amazon.com/awscloudtrail/latest/userguide/logging-data-events-with-cloudtrail.html#logging-data-events-console)」および「[AWS Command Line Interfaceを使用したデータイベントのログ記](https://docs.aws.amazon.com/awscloudtrail/latest/userguide/logging-data-events-with-cloudtrail.html#creating-data-event-selectors-with-the-AWS-CLI) [録](https://docs.aws.amazon.com/awscloudtrail/latest/userguide/logging-data-events-with-cloudtrail.html#creating-data-event-selectors-with-the-AWS-CLI)」を参照してください。

次の表に、データイベントをログに記録できる X-Ray リソースタイプを示します。データイベント タイプ (コンソール) 列には、 CloudTrail コンソールのデータイベントタイプリストから選択する値 が表示されます。resources.type 値列には、 AWS CLI または CloudTrail APIs を使用して高度なイベ ントセレクタを設定するときに指定する resources.type値が表示されます。列にログ記録された Data APIs CloudTrail には、リソースタイプ CloudTrail について にログ記録された API コールが表 示されます。

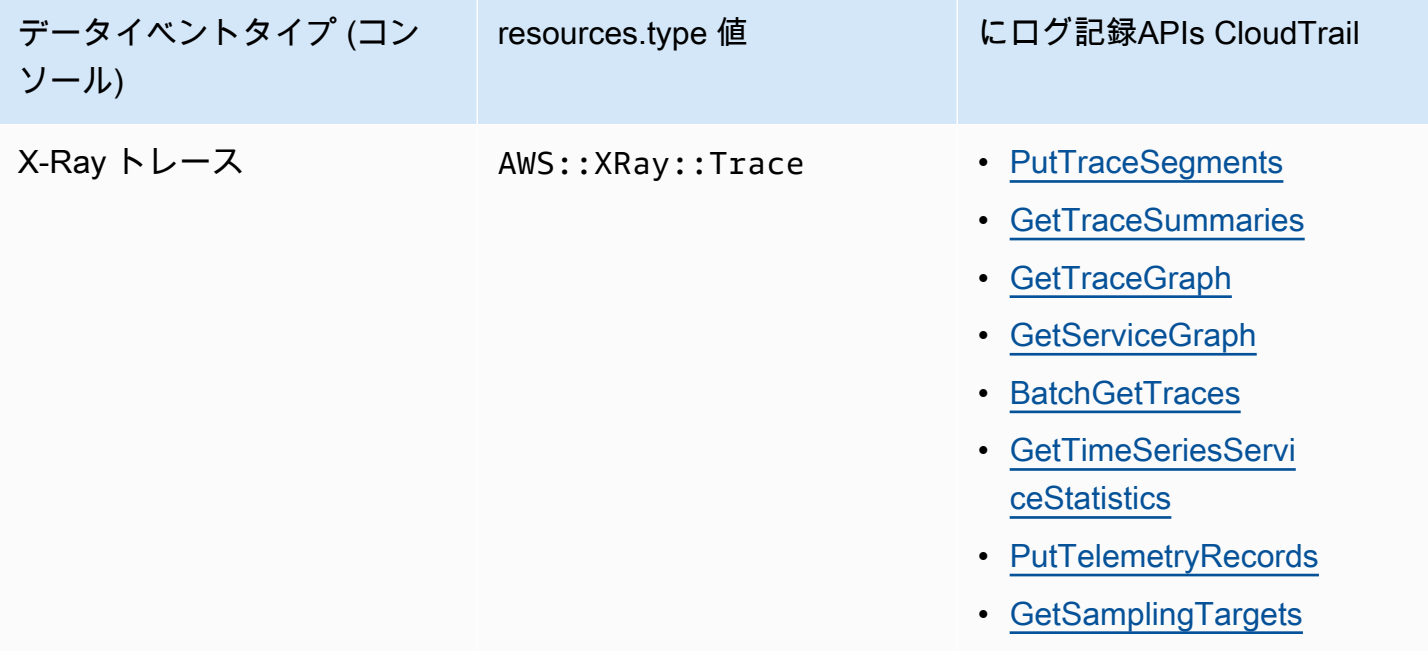

高度なイベントセレクタを設定して、 フィールドeventNameと readOnlyフィールドでフィル タリングし、自分にとって重要なイベントのみをログに記録できます。ただし、X-Ray トレー スには ARNs がないため、resources.ARNフィールドセレクタを追加してイベントを選択する ことはできません。オブジェクトの詳細については、「AWS CloudTrail API リファレンス」の 「[AdvancedFieldSelector](https://docs.aws.amazon.com/awscloudtrail/latest/APIReference/API_AdvancedFieldSelector.html)」を参照してください。以下は、 [put-event-selectors](https://awscli.amazonaws.com/v2/documentation/api/latest/reference/cloudtrail/put-event-selectors.html) AWS CLI コ マンドを実行して証 CloudTrail 跡のデータイベントを記録する方法の例です。でコマンドを実行す るか、証跡が作成されたリージョンを指定する必要があります。それ以外の場合、オペレーション はInvalidHomeRegionException例外を返します。

```
aws cloudtrail put-event-selectors --trail-name myTrail --advanced-event-selectors \
'{ 
    "AdvancedEventSelectors": [ 
       { 
           "FieldSelectors": [ 
              { "Field": "eventCategory", "Equals": ["Data"] }, 
              { "Field": "resources.type", "Equals": ["AWS::XRay::Trace"] }, 
              { "Field": "eventName", "Equals": 
  ["PutTraceSegments","GetSamplingTargets"] } 
           ], 
           "Name": "Log X-Ray PutTraceSegments and GetSamplingTargets data events" 
       } 
   \mathbf{I}}'
```
### <span id="page-381-0"></span>X-Ray イベントの例

### 管理イベントの例、 **GetEncryptionConfig**

以下は、 の X-Ray GetEncryptionConfigログエントリの例です CloudTrail。

#### Example

```
{ 
     "eventVersion"=>"1.05", 
     "userIdentity"=>{ 
         "type"=>"AssumedRole", 
         "principalId"=>"AROAJVHBZWD3DN6CI2MHM:MyName", 
         "arn"=>"arn:aws:sts::123456789012:assumed-role/MyRole/MyName", 
         "accountId"=>"123456789012", 
         "accessKeyId"=>"AKIAIOSFODNN7EXAMPLE", 
         "sessionContext"=>{ 
              "attributes"=>{
```

```
 "mfaAuthenticated"=>"false", 
                  "creationDate"=>"2023-7-01T00:24:36Z" 
             }, 
              "sessionIssuer"=>{ 
                  "type"=>"Role", 
                  "principalId"=>"AROAJVHBZWD3DN6CI2MHM", 
                  "arn"=>"arn:aws:iam::123456789012:role/MyRole", 
                  "accountId"=>"123456789012", 
                  "userName"=>"MyRole" 
 } 
         } 
     }, 
     "eventTime"=>"2023-7-01T00:24:36Z", 
     "eventSource"=>"xray.amazonaws.com", 
     "eventName"=>"GetEncryptionConfig", 
     "awsRegion"=>"us-east-2", 
     "sourceIPAddress"=>"33.255.33.255", 
     "userAgent"=>"aws-sdk-ruby2/2.11.19 ruby/2.3.1 x86_64-linux", 
     "requestParameters"=>nil, 
     "responseElements"=>nil, 
     "requestID"=>"3fda699a-32e7-4c20-37af-edc2be5acbdb", 
     "eventID"=>"039c3d45-6baa-11e3-2f3e-e5a036343c9f", 
     "eventType"=>"AwsApiCall", 
     "recipientAccountId"=>"123456789012"
}
```
### データイベントの例、 **PutTraceSegments**

以下は、 の X-Ray PutTraceSegments データイベントログエントリの例です CloudTrail。

Example

```
{ 
   "eventVersion": "1.09", 
   "userIdentity": { 
     "type": "AssumedRole", 
     "principalId": "AROAWYXPW54Y4NEXAMPLE:i-0dzz2ac111c83zz0z", 
     "arn": "arn:aws:sts::012345678910:assumed-role/my-service-role/
i-0dzz2ac111c83zz0z", 
     "accountId": "012345678910", 
     "accessKeyId": "AKIAIOSFODNN7EXAMPLE", 
     "sessionContext": { 
       "sessionIssuer": {
```

```
 "type": "Role", 
         "principalId": "AROAWYXPW54Y4NEXAMPLE", 
         "arn": "arn:aws:iam::012345678910:role/service-role/my-service-role", 
         "accountId": "012345678910", 
         "userName": "my-service-role" 
       }, 
       "attributes": { 
         "creationDate": "2024-01-22T17:34:11Z", 
         "mfaAuthenticated": "false" 
       }, 
       "ec2RoleDelivery": "2.0" 
     } 
   }, 
   "eventTime": "2024-01-22T18:22:05Z", 
   "eventSource": "xray.amazonaws.com", 
   "eventName": "PutTraceSegments", 
   "awsRegion": "us-west-2", 
   "sourceIPAddress": "198.51.100.0", 
   "userAgent": "aws-sdk-ruby3/3.190.0 md/internal ua/2.0 api/xray#1.0.0 os/linux md/
x86_64 lang/ruby#2.7.8 md/2.7.8 cfg/retry-mode#legacy", 
   "requestParameters": { 
     "traceSegmentDocuments": [ 
       "trace_id:1-00zzz24z-EXAMPLE4f4e41754c77d0000", 
       "trace_id:1-00zzz24z-EXAMPLE4f4e41754c77d0000", 
       "trace_id:1-00zzz24z-EXAMPLE4f4e41754c77d0001", 
       "trace_id:1-00zzz24z-EXAMPLE4f4e41754c77d0002" 
     ] 
   }, 
   "responseElements": { 
     "unprocessedTraceSegments": [] 
   }, 
   "requestID": "5zzzzz64-acbd-46ff-z544-451a3ebcb2f8", 
   "eventID": "4zz51z7z-77f9-44zz-9bd7-6c8327740f2e", 
   "readOnly": false, 
   "resources": [ 
     { 
       "type": "AWS::XRay::Trace" 
     } 
   ], 
   "eventType": "AwsApiCall", 
   "managementEvent": false, 
   "recipientAccountId": "012345678910", 
   "eventCategory": "Data", 
   "tlsDetails": {
```

```
 "tlsVersion": "TLSv1.2", 
     "cipherSuite": "ZZZZZ-RSA-AAA128-GCM-SHA256", 
     "clientProvidedHostHeader": "example.us-west-2.xray.cloudwatch.aws.dev" 
   }
}
```
# <span id="page-384-0"></span>CloudWatch と X-Ray の統合

AWS X-Ray は [CloudWatch Application Signals](https://docs.aws.amazon.com/AmazonCloudWatch/latest/monitoring/CloudWatch-Application-Monitoring-Sections.html) 、 CloudWatch RUM、および CloudWatch Synthetics と統合されているため、アプリケーションの状態を簡単にモニタリングできま す。Application Signals のアプリケーションを有効にして、サービス、クライアントペー ジ、Synthetics Canary、およびサービスの依存関係の運用状態をモニタリングおよびトラブル シューティングします。

CloudWatch メトリクス、ログ、X-Ray トレースを関連付けることで、X-Ray トレースマップはサー ビスの end-to-end ビューを提供し、パフォーマンスのボトルネックを迅速に特定し、影響を受ける ユーザーを特定するのに役立ちます。

CloudWatch RUM を使用すると、実際のユーザーモニタリングを実行して、実際のユーザーセッ ションからウェブアプリケーションのパフォーマンスに関するクライアント側のデータをほぼリアル タイムで収集して表示できます。 AWS X-Ray と CloudWatch RUM を使用すると、ダウンストリー ムの AWS マネージドサービスを通じてアプリケーションのエンドユーザーから開始するリクエスト パスを分析およびデバッグできます。これにより、エンドユーザーに影響を与えるレイテンシーの傾 向やエラーを特定できます。

#### トピック

- [CloudWatch RUM と AWS X-Ray](#page-384-1)
- [X-Ray を使用した CloudWatch Synthetics Canary のデバッグ](#page-386-0)

### <span id="page-384-1"></span>CloudWatch RUM と AWS X-Ray

Amazon CloudWatch RUM を使用すると、実際のユーザーモニタリングを実行して、実際のユー ザーセッションからウェブアプリケーションのパフォーマンスに関するクライアント側のデータをほ ぼリアルタイムで収集して表示できます。 AWS X-Ray と CloudWatch RUM を使用すると、ダウン ストリームの AWS マネージドサービスを通じてアプリケーションのエンドユーザーから開始するリ クエストパスを分析およびデバッグできます。これにより、エンドユーザーに影響を与えるレイテン シーの傾向やエラーを特定できます。

ユーザーセッションの X-Ray トレースを有効にすると、 CloudWatch RUM は許可された HTTP リ クエストに X-Ray トレースヘッダーを追加し、許可された HTTP リクエストの X-Ray セグメントを 記録します。その後、X-Ray トレースマップを含む X-Ray および CloudWatch コンソールで、これ らのユーザーセッションからのトレースとセグメントを確認できます。

**a** Note

CloudWatch RUM は X-Ray サンプリングルールと統合されません。代わりに、 CloudWatch RUM を使用するようにアプリケーションを設定するときにサンプリングパーセンテージを 選択します。 CloudWatch RUM から送信されたトレースには、追加コストが発生する可能 性があります。詳細については、[AWS X-Ray の料金](https://aws.amazon.com/xray/pricing/)を参照してください。

デフォルトでは、 CloudWatch RUM から送信されたクライアント側のトレースはサーバー側のト レースに接続されません。クライアント側のトレースをサーバー側のトレースに接続するには、これ らの HTTP リクエストに X-Ray トレースヘッダーを追加するように CloudWatch RUM ウェブクラ イアントを設定します。

**A** Warning

HTTP リクエストに X-Ray トレースヘッダーを追加するように CloudWatch RUM ウェブ クライアントを設定すると、Cross-Origin Resource Sharing (CORS) が失敗する可能性が あります。これを回避するには、ダウンストリームサービスの CORS 設定で、許可される ヘッダーのリストに X-Amzn-Trace-Id HTTP ヘッダーを追加します。API Gateway をダ ウンストリームとして使用している場合は、「[REST API リソースの CORS を有効にする](https://docs.aws.amazon.com/apigateway/latest/developerguide/how-to-cors.html)」 を参照してください。本番環境でクライアント側の X-Ray トレースヘッダーの追加を行う 前に、アプリケーションのテストを実施することを強くお勧めします。詳細については、 [CloudWatch RUM ウェブクライアントのドキュメント](https://github.com/aws-observability/aws-rum-web/blob/main/docs/cdn_installation.md#http)「」を参照してください。

での実際のユーザーモニタリングの詳細については CloudWatch、 [CloudWatch 「RUM の使用](https://docs.aws.amazon.com/AmazonCloudWatch/latest/monitoring/CloudWatch-RUM.html)」を 参照してください。X-Ray でのユーザーセッションのトレースなど、 CloudWatch RUM を使用する ようにアプリケーションを設定するには、 [CloudWatch 「RUM を使用するようにアプリケーション](https://docs.aws.amazon.com/AmazonCloudWatch/latest/monitoring/CloudWatch-RUM-get-started.html) [をセットアップ](https://docs.aws.amazon.com/AmazonCloudWatch/latest/monitoring/CloudWatch-RUM-get-started.html)する」を参照してください。

### <span id="page-386-0"></span>X-Ray を使用した CloudWatch Synthetics Canary のデバッグ

CloudWatch Synthetics は、1 日 24 時間、1 分に 1 回実行されるスクリプト化された Canary を使用 してエンドポイントと APIs をモニタリングできるフルマネージドサービスです。

以下の変更を確認して、canaryスクリプトをカスタマイズできます:

- 可用性
- レイテンシー
- トランザクション
- リンク切れまたはデットリンク
- S tep-by-step タスクの完了
- ページロードエラー
- UI アセットのロードレイテンシー
- 複雑なウィザードフロー
- アプリケーションのチェックアウトフロー

カナリアは、お客様と同じルートをたどり、同じアクションと動作を実行して、お客様の満足体験を 継続的に検証します。

Syntheticsテストの設定の詳細については、[「Syntheticsを使用してカナリアを作成および管理す](https://docs.aws.amazon.com/AmazonCloudWatch/latest/monitoring/CloudWatch_Synthetics_Canaries.html) [る](https://docs.aws.amazon.com/AmazonCloudWatch/latest/monitoring/CloudWatch_Synthetics_Canaries.html)」を参照してください。

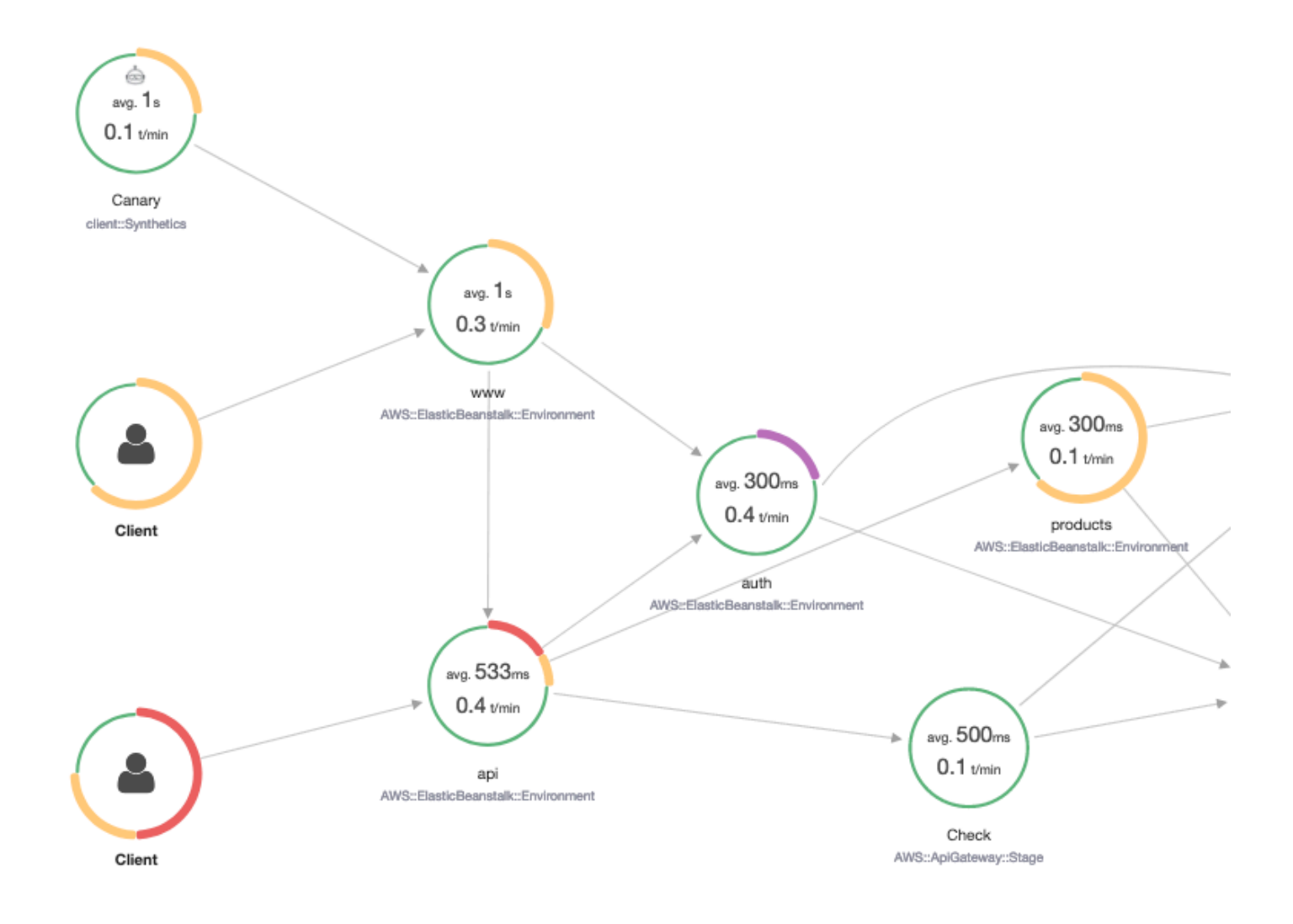

以下の例では、Syntheticsのカナリアで発生する問題をデバッグするための一般的な使用例を示して います。各例は、トレースマップまたは X-Ray Analytics コンソールを使用してデバッグするための 主要な戦略を示しています。

トレースマップの読み取りおよび操作方法の詳細については、[「サービスマップの表示](https://docs.aws.amazon.com/xray/latest/devguide/xray-console.html#xray-console-servicemap)」を参照して ください。

[X-Rey Analyticsコンソールの読み方および操作方法の詳細については、「 AWS X-Ray Analyticsコン](https://docs.aws.amazon.com/xray/latest/devguide/xray-console-analytics.html) [ソールの操作](https://docs.aws.amazon.com/xray/latest/devguide/xray-console-analytics.html)」を参照してください。

トピック

- [トレースマップでエラーレポートが増加した Canary を表示する](#page-388-0)
- [個々のトレースのトレース詳細マップを使用して、各リクエストを詳細に表示する](#page-389-0)
- [アップストリームおよびダウンストリームサービスで継続的に発生している障害の根本原因を特定](#page-390-0) [する](#page-390-0)
- [パフォーマンスのボトルネックとトレンドを特定する](#page-392-0)
- [変更前と変更後で待ち時間およびエラー・障害率を比較する](#page-392-1)
- [すべてのAPIとURLに必要なcanaryの受信可能範囲エリアを特定する](#page-393-0)
- [グループを使用してSyntheticsテストに焦点を合わせる](#page-394-0)

<span id="page-388-0"></span>トレースマップでエラーレポートが増加した Canary を表示する

X-Ray トレースマップ内のエラー、障害、スロットリング率、または応答時間が遅い Canary を確認 するには、 Client::Syntheticフィルターを使用して Synthetics Canary クライアントノードを 強調表示できます。詳細については、「[フィルター式を使用する](#page-46-0)」を参照してください。ノードを 選択すると、リクエスト全体の応答時間の分布が表示されます。2 つのノード間でエッジを選択する と、その接続を通過したリクエストの詳細が表示されます。トレースマップで、関連するダウンスト リームサービスの「リモート」推定ノードを表示することもできます。

Synthetics ノードを選択すると、サイドパネルに「Synthetics で表示」ボタンが表示さ れ、Synthetics コンソールにリダイレクトされ、Canary の詳細を確認できます。

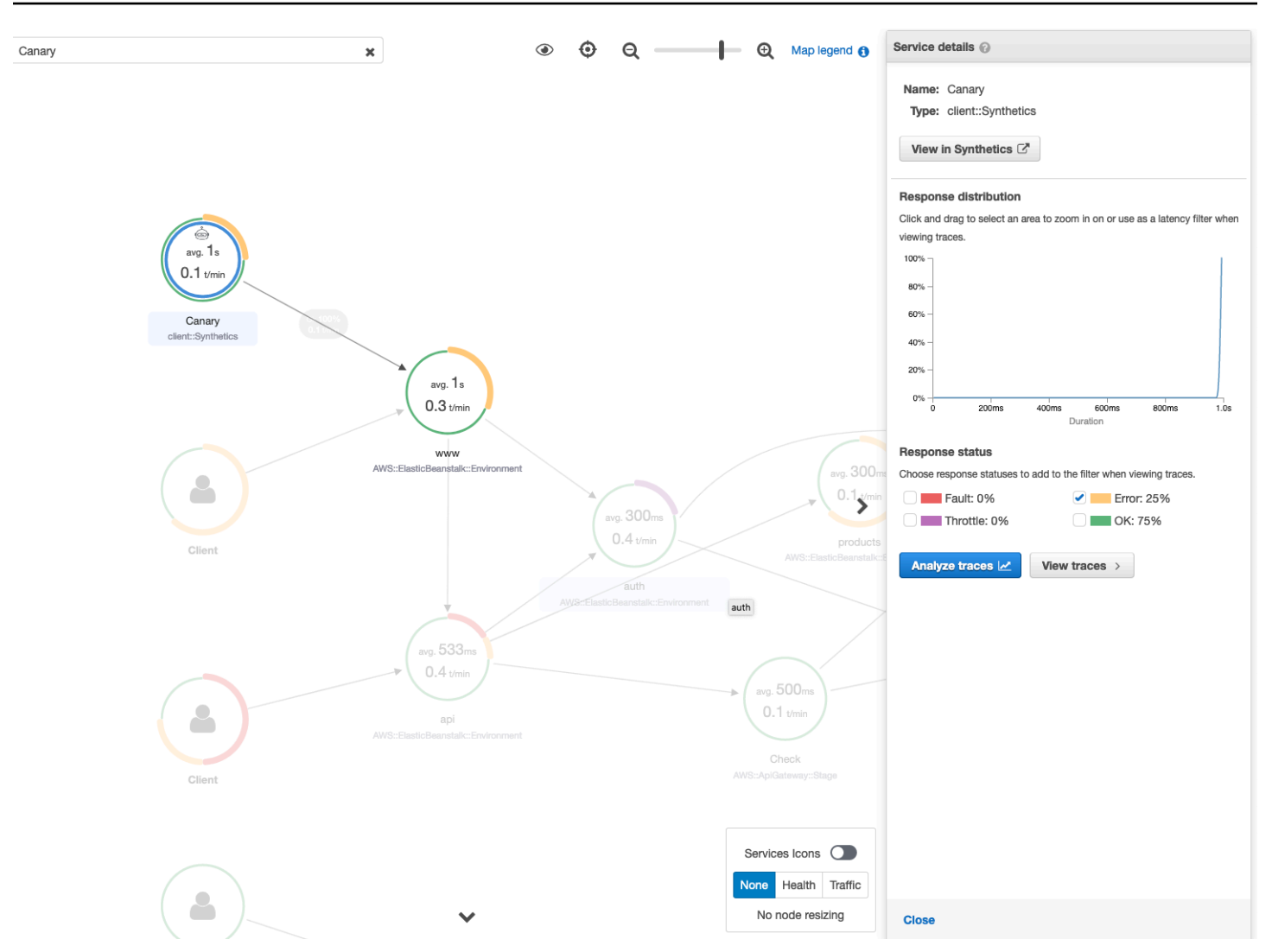

<span id="page-389-0"></span>個々のトレースのトレース詳細マップを使用して、各リクエストを詳細に表示する

レイテンシーが最も大きいサービスやエラーの原因となっているサービスを特定するには、トレース マップでトレースを選択してトレースの詳細マップを呼び出します。個々のトレース詳細マップに は、1 つのリクエストの end-to-end パスが表示されます。このパスを使用して、起動するサービス を把握し、アップストリームおよびダウンストリームサービスを可視化します。

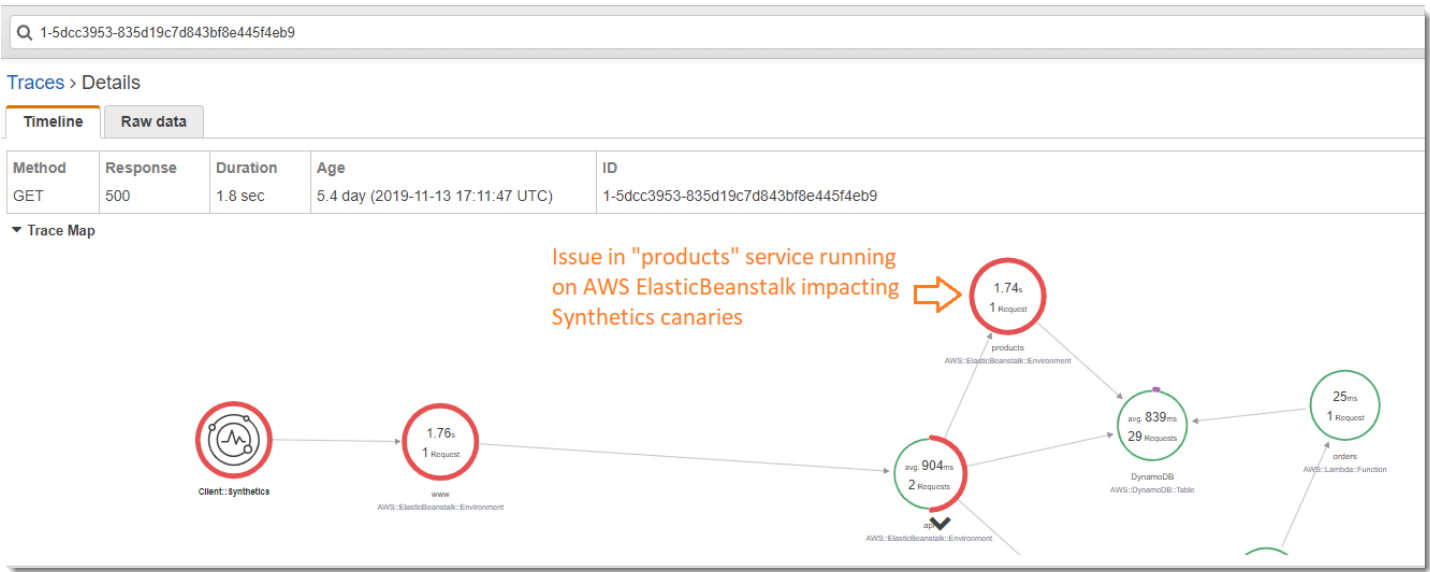

<span id="page-390-0"></span>アップストリームおよびダウンストリームサービスで継続的に発生している障害の根 本原因を特定する

Synthetics Canary の障害に関する CloudWatch アラームを受け取ったら、X-Ray のトレースデータ の統計モデリングを使用して、X-Ray Analytics コンソール内で問題の考えられる根本原因を判断し ます。Analyticsコンソールno、応答時間の根本原因表には、記録されたエンティティパスを表示し ます。X-Rayは、トレース内の、どのパスが応答時間の最大の原因であるかを判断します。この形式 は、検出されたエンティティの階層を示し、最後に応答時間の根本原因を示します。

以下の例では、API Gateway上で実行されている API 「XXX」のSyntheticsテストが、Amazon DynamoDB表からのスループット容量の例外により障害になっていることを示しています。

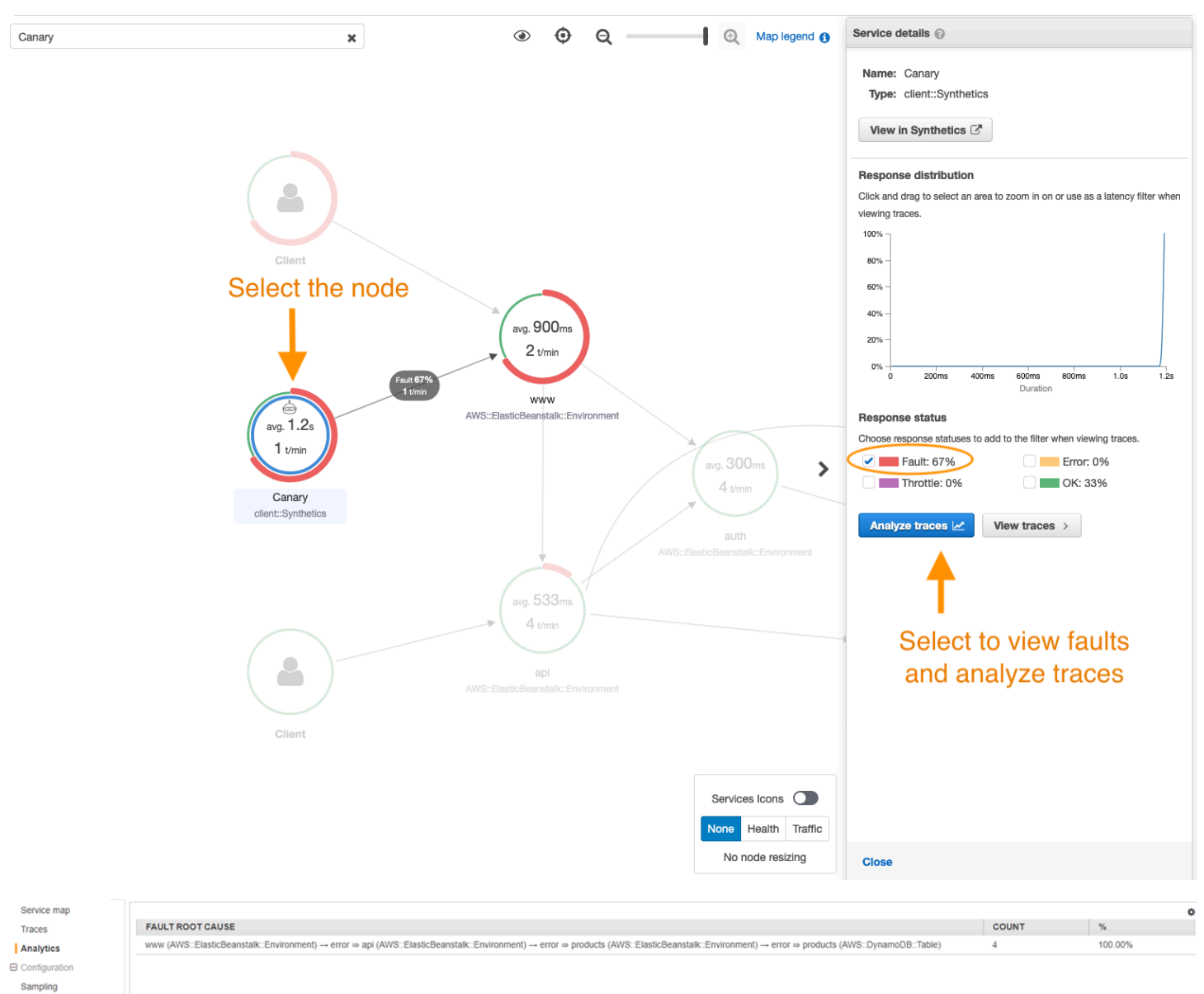

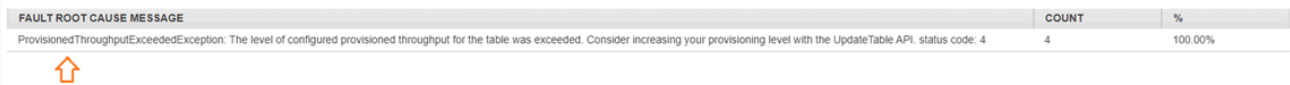

Root cause analysis indicating throughput capacity exceeded for DynamoDB table

Encryption

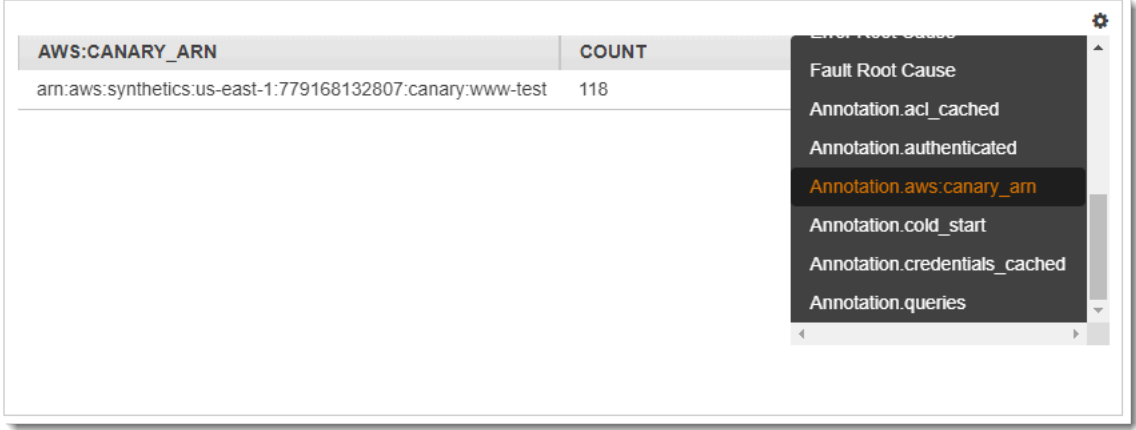

### <span id="page-392-0"></span>パフォーマンスのボトルネックとトレンドを特定する

Synthetics Canary からの継続的なトラフィックを使用して、一定期間にわたるトレース詳細マップ にデータを入力すると、エンドポイントのパフォーマンスの傾向を経時的に表示できます。

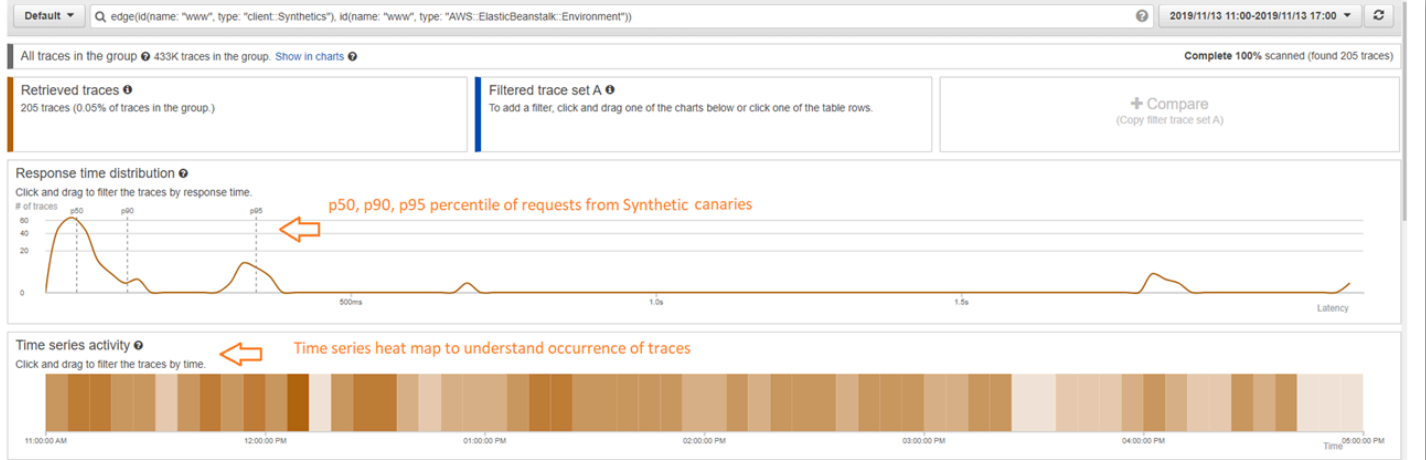

#### <span id="page-392-1"></span>変更前と変更後で待ち時間およびエラー・障害率を比較する

Canary が検出した問題の増加と関連付けるために、変更が発生した時刻を特定します。X-Ray Analyticsコンソールを使用して、前後の時間範囲を異なるトレースセットとして定義し、応答時間分 布に視覚的な差異が生じます。

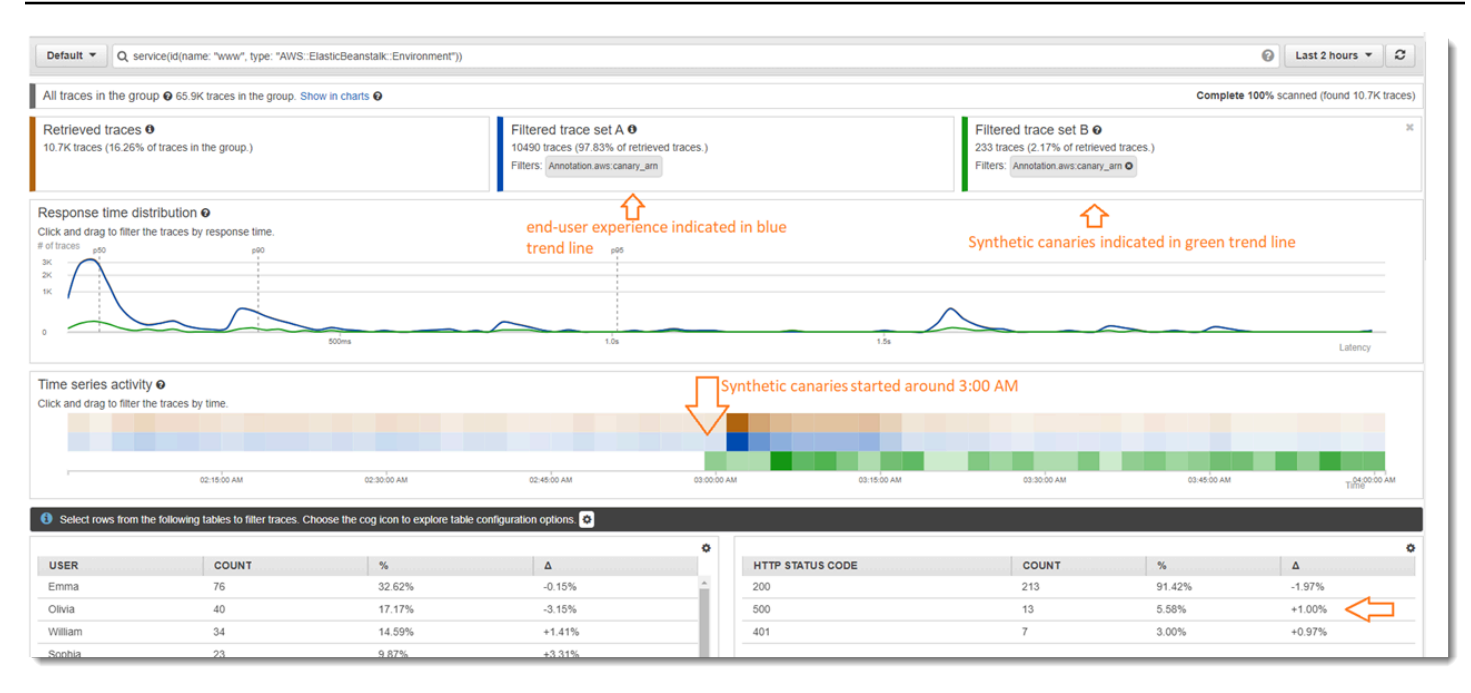

<span id="page-393-0"></span>すべてのAPIとURLに必要なcanaryの受信可能範囲エリアを特定する

X-Ray Analyticsを使用して、ユーザー間でカナリアの満足体験を比較します。以下のUIは、カナリ アが青いトレンドラインおよびユーザーが緑のトレンドラインを示しています。また、3つのURLの うち2つにcanaryテストがないことを確認できます。

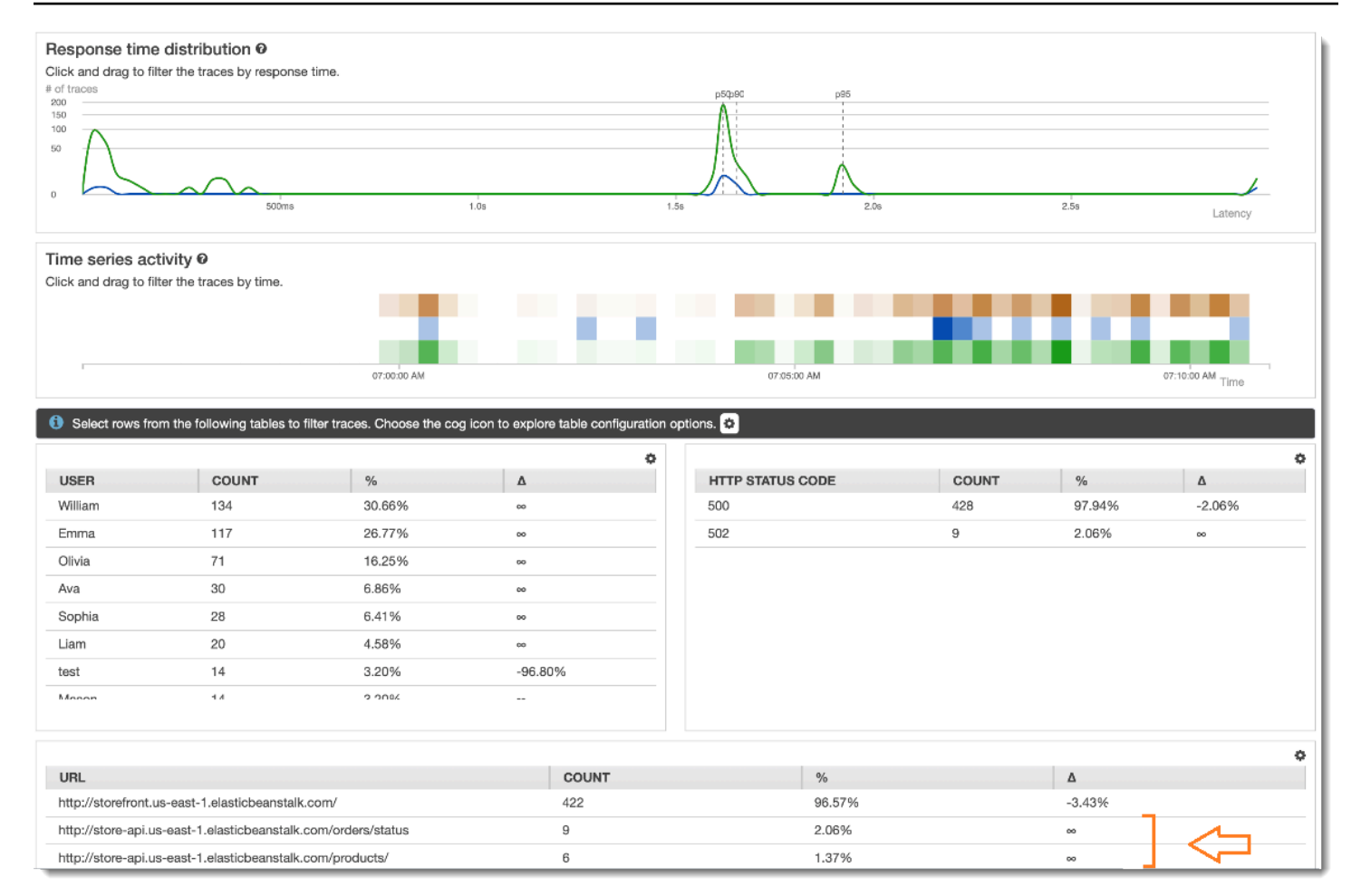

### <span id="page-394-0"></span>グループを使用してSyntheticsテストに焦点を合わせる

フィルター式を使用してX-Rayグループを作成し、特定のワークフローセットに焦点を合わせる ことができ、 AWS Elastic Beanstalk例えばNETで実行されているアプリケーション「www」の Syntheticsテストなどです。複雑なキーワード service()と を使用してedge()、サービスとエッ ジをフィルタリングします。詳細については、「」の「複雑なキーワード」セクションを参照してく ださい[フィルター式を使用する](#page-46-0)。

Example グループフィルタ式

"edge(id(name: "www", type: "client::Synthetics"), id(name: "www", type: "AWS::ElasticBeanstalk::Environment"))"

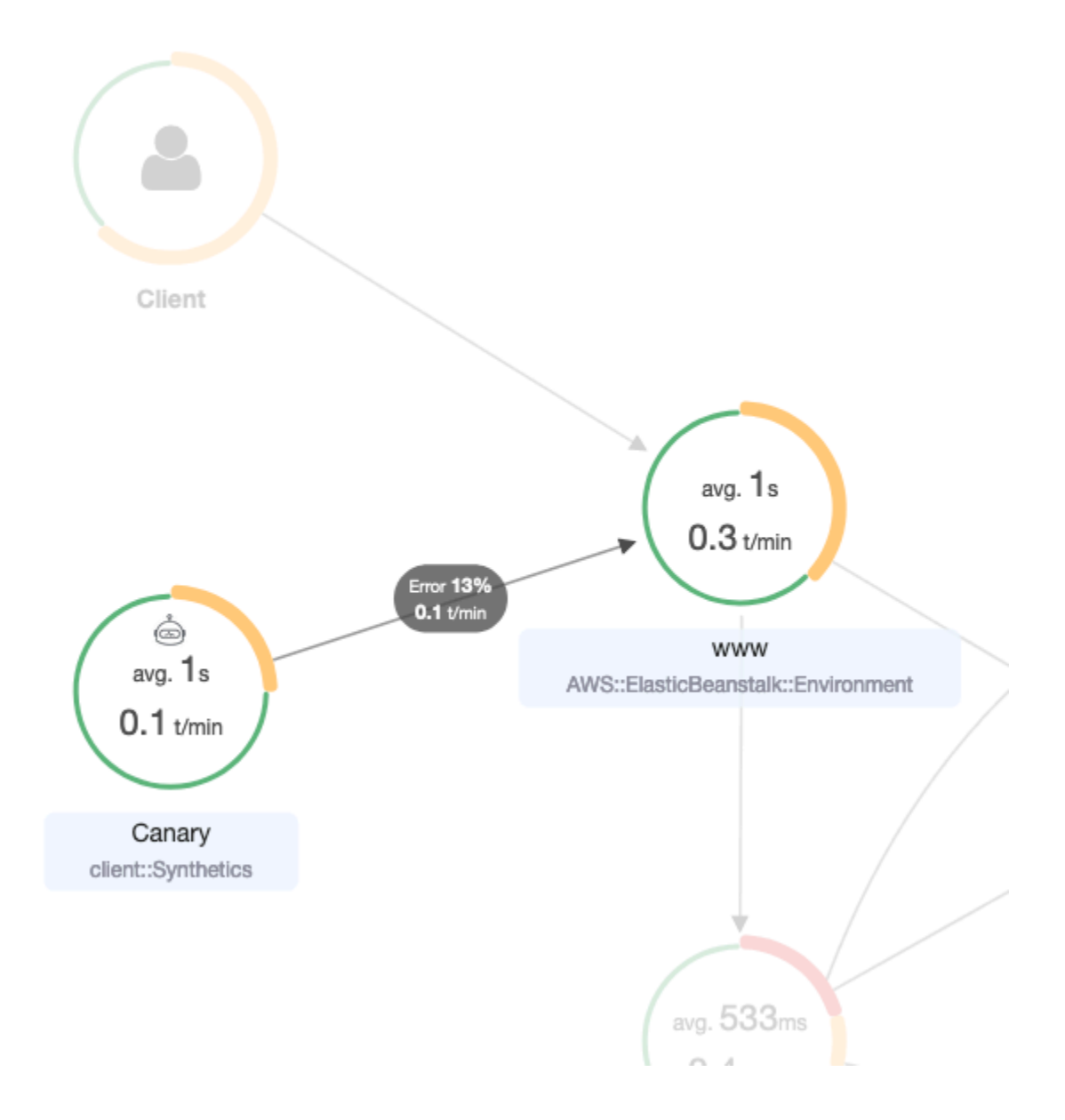

# <span id="page-395-0"></span>X-Rayの暗号化設定の変更を追跡AWS Config

AWS X-Ray統合することで、AWS ConfigX-Ray暗号化リソースに対して行われた設定変更を記録す ることができます。X-Rayの暗号化リソースのインベントリ、AWS ConfigX-Rayの設定履歴の監査、 およびリソースの変更に基づく通知の送信などに使用できます。

AWS Configは、以下のX-Ray暗号化リソースの変更をイベントとして記録することをサポートして います:

• 設定変更 暗号化キーの変更および追加、もしくは暗号化X-Ray設定をデフォルトに戻すことがで きます。
以下の手順に従って、X-Rayとの間で基本的な接続方法をご確認ください。AWS Config

## Lambda関数のトリガーの作成

カスタムAWS Lambdaルールを生成する前に、カスタムAWS Config関数のARNを取得する必要があ ります。以下の手順に従い、AWS Configリソースの状態に基づいて、準拠している値または準拠し ない値をXrayEncryptionConfig返す基本的な関数をNode.jsで作成します。

AWS::XrayEncryptionConfigの変更トリガーを持つLambda関数を作成するには

- 1. [Lambdaのコンソール](https://console.aws.amazon.com/lambda/home)を開きます。[機能の作成]を選択します。
- 2. [設計図]を選択し、設計図ライブラリをフィルタリングして、トリガー変更のルール設定で設計 図を探します。設計図名のリンクをクリックするか、[設定]を選択して続行してください。
- 3. 以下のフィールドを定義して設計図を設定します:
	- [Name] には、名前を入力します。
	- [役割]では、[テンプレートから新しい役割の作成]を選択します。
	- [役割名]に名前を入力します。
	- [ポリシーテンプレート]では、[AWS Configルールのアクセス権限]を選択します。
- 4. [関数の作成]を選択すると、AWS Lambda 関数が作成され、コンソールに表示されます。
- 5. 関数コードを編集して、AWS::EC2::InstanceAWS::XrayEncryptionConfigに置き換えま す。また、説明欄を更新して、この変更を反映させることもできます。

初期設定コード

```
 if (configurationItem.resourceType !== 'AWS::EC2::Instance') { 
        return 'NOT_APPLICABLE'; 
    } else if (ruleParameters.desiredInstanceType === 
 configurationItem.configuration.instanceType) { 
        return 'COMPLIANT'; 
    } 
        return 'NON_COMPLIANT';
```
更新されたコード

```
 if (configurationItem.resourceType !== 'AWS::XRay::EncryptionConfig') { 
        return 'NOT_APPLICABLE'; 
    } else if (ruleParameters.desiredInstanceType === 
 configurationItem.configuration.instanceType) {
```

```
 return 'COMPLIANT'; 
 } 
     return 'NON_COMPLIANT';
```
6. X-Rayにアクセスするために、IAMの実行の役割に以下を追加します。これらのアクセス権限に より、X-Rayリソースへの読み取り専用のアクセスを許可します。適切なリソースへのアクセス 権を提供しない場合、ルールに関連付けられたLambda関数を評価する際に、AWS Config範囲 外のメッセージが表示されます。

```
 { 
     "Sid": "Stmt1529350291539", 
     "Action": [ 
          "xray:GetEncryptionConfig" 
     ], 
     "Effect": "Allow", 
     "Resource": "*" 
  }
```
# X-Rayに関するカスタムAWS Configルールの作成

Lambda関数が作成されたら、関数のARNをメモし、AWS Configコンソールに移動してカスタム ルールを作成します。

X-RayのルーAWS Configルを作成するには

- 1. コンソールの[[ルールAWS Config\]ページを開きます。](https://console.aws.amazon.com/config/home#/rules/view)
- 2. [ルールの追加]を選択し、[カスタムルールを追加]を選択します。
- 3. AWS Lambda[関数のARN]には、使用するLambda関数に関連付けられた ARNを挿入します。
- 4. 設定するトリガーの種類を選択します:
	- 設定変更-ルーAWS Configルの範囲に該当するリソースの設定が変更された場合にのトリガー の評価を開始します。AWS Config設定項目の変更通知を送信後に、評価が実行されます。
	- 定期的-指定した間隔(24時間ごとなど)で、AWS Configルールの評価が実行されます。
- 5. [リソースタイプ]は、EncryptionConfigX-Rayの項目で選択します。
- 6. [セーブ]を選択します。

AWS Config コンソールは、ルールのコンプライアンスの評価を直ちに開始します。評価は完了まで に数分かかることがあります。

このルールに準拠し、AWS Config監査履歴の作成を開始できるようになります。AWS Configは、 タイムラインの形式でリソースの変更を記録します。AWS Config はイベントのタイムラインの 各変更に対して、変更前/変更後の形式で表を作成し、暗号化キーの JSON 表現の変更内容を示 します。EncryptionConfigに関連付けられた2つのフィールドの変更はConfiguration.type及 びConfiguration.keyID。

結果の例

### 以下は、特定の日時に行われた変更を示すAWS Configタイムラインの例です。

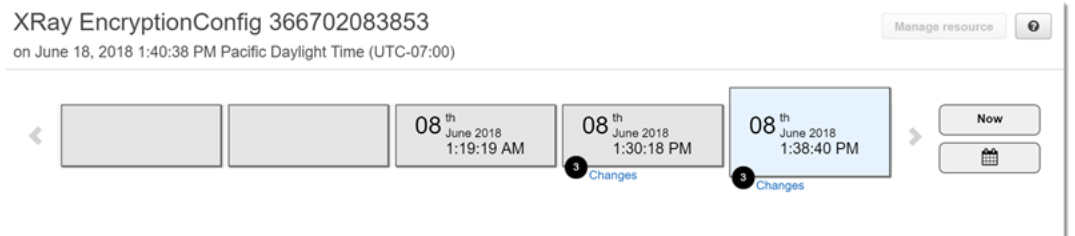

以下は、AWS Config変更エントリの例です。変更前/変更後の形式で変更内容を示します。この例で は、デフォルトのX-Ray暗号化設定を、定義済みの暗号化キーに変更されたことを示しています。

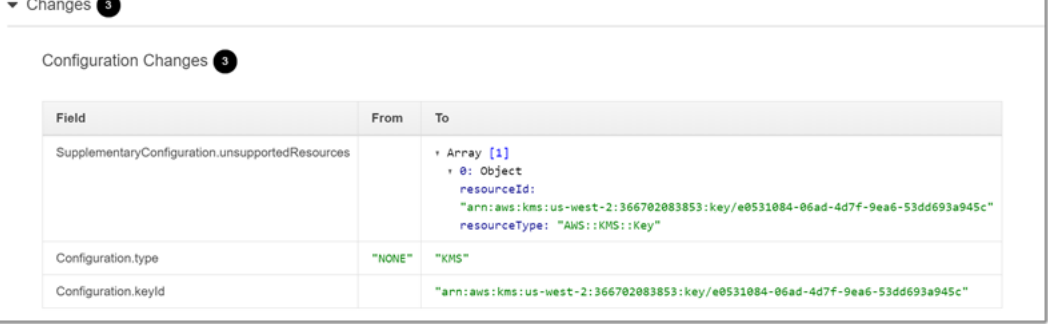

# Amazon SNSの通知

設定変更の通知を受け取るには、AWS ConfigAmazon SNS通知を発行するように設定します。詳細 については、「[EメールによるAWS Configリソースの変更のモニタリング](https://docs.aws.amazon.com/config/latest/developerguide/monitoring-resource-changes-by-email.html)」を参照してください。

# Amazon Elastic Compute CloudおよびAWS X-Ray

AmazonEC2インスタンスにX-Rayデーモンをインストールし、ユーザーデータスクリプトを使用し て実行することができます。手順については、「[Amazon EC2 での X-Ray デーモンの実行」](#page-179-0)を参照 してください。

インスタンスプロファイルを使用して、デーモンにX-Rayのトレースデータをアップロードするアク セス権限を付与します。詳細については、「[X-Rayにデータを送信するアクセス権限をデーモンに付](#page-166-0) [与する](#page-166-0)」を参照してください。

# AWS Elastic BeanstalkおよびAWS X-Ray

AWS Elastic Beanstalkプラットフォームには、X-Rayデーモンが含まれます[。デーモンは、](#page-174-0)Elastic Beanstalkのコンソールで、オプションを設定するか、または環境設定ファイルで実行することがで きます。

Java SEプラットフォームでは、Buildfileファイルを使用して、MavenまたはGradleをオンインス タンスで使用するアプリケーションを構築することができます。X-Ray SDK for JavaAWS SDK for JavaおよびMavenから使用できるため、すべての依存関係を一括してアップロードする必要はな く、アプリケーションコードのみを配置してオンインスタンスで構築することができます。

Elastic Beanstalkの環境プロパティを使用して、X-Ray SDKを設定できます。Elastic Beanstalkが環 境プロパティをアプリケーションに渡すために使用する方法は、プラットフォームによって異なり ます。お使いのプラットフォームに応じて、X-Ray SDK'sの環境変数または、異なるシステムプロパ ティを使用してください。

- [Node.jsプラットフォーム](https://docs.aws.amazon.com/elasticbeanstalk/latest/dg/create_deploy_nodejs.container.html)· [環境変数を使用する](#page-272-0)
- [Java SEプラットフォーム](https://docs.aws.amazon.com/elasticbeanstalk/latest/dg/java-se-platform.html)・[環境変数を使用する](#page-234-0)
- [Tomcatプラットフォーム](https://docs.aws.amazon.com/elasticbeanstalk/latest/dg/java-tomcat-platform.html)・[システムプロパティを使用する](#page-235-0)

詳細については、「[開発者ガイド」AWS X-Rayの](https://docs.aws.amazon.com/elasticbeanstalk/latest/dg/environment-configuration-debugging.html)デバッグの設定AWS Elastic Beanstalkを参照して ください。

# Elastic Load Balancing と AWS X-Ray

Elastic Load Balancingアプリケーションロードバランサーは、受信するHTTPリクエストに、ヘッ ダーにトレースIDを追加します。X-Amzn-Trace-Id

X-Amzn-Trace-Id: Root=1-5759e988-bd862e3fe1be46a994272793

X-Ray トレース ID 形式

X-Ray trace\_id は、ハイフンで区切られた 3 つの数字で構成されています。例え ば、1-58406520-a006649127e371903a2de979 と指定します。これには、以下のものが含まれ ます:

• バージョン番号。 1

• 8 桁の 16 進数 を使用した Unix エポックタイムでの元のリクエストの時刻。

例えば、2016 年 12 月 1 日午前 10:00 PST のエポックタイムは 1480615200秒または 16 進 数58406520です。

• 24 桁の 16 進数のトレース のグローバルに一意の 96 ビット識別子。

ロードバランサーはX-Rayにデータを送信しない場合、サービスマップ上にノードとして表示されま せん。

詳細については、[『Elastic Load Balancing Developer Guide』の「Application Load Balancer](https://docs.aws.amazon.com/elasticloadbalancing/latest/application/load-balancer-request-tracing.html)に関す るリクエストのトレース」を参照してください。

# Amazon EventBridge と AWS X-Ray

AWS X-Ray は Amazon と統合して EventBridge 、 を通過するイベントをトレースします EventBridge。X-Ray SDK で計測されたサービスが にイベントを送信する場合 EventBridge、トレー スコンテキストは[トレースヘッダー](#page-20-0) 内のダウンストリームイベントターゲットに伝播されます。X-Ray SDKは、自動的にトレースヘッダーを取得し、後続のインストルメンテーションに適用しま す。この継続性により、ユーザーはダウンストリームサービス全体でトレース、分析、およびデバッ グを実行できます。また、システムの全体像を把握できるようになります。

詳細については、「 ユーザーガイド」[のEventBridge 「X-Ray 統合E](https://docs.aws.amazon.com/eventbridge/latest/userguide/eb-xray-integ.html)ventBridge 」を参照してくださ い。

# X-Ray サービスマップでのソースおよびターゲットの表示

X-Ray トレースマップには、ソースサービスとターゲットサービスを接続する EventBridge イベン トノードが表示されます。詳細については、「[X-Ray トレースマップを使用する」](#page-31-0)を参照してくだ さい。トレースマップの例を次に示します。

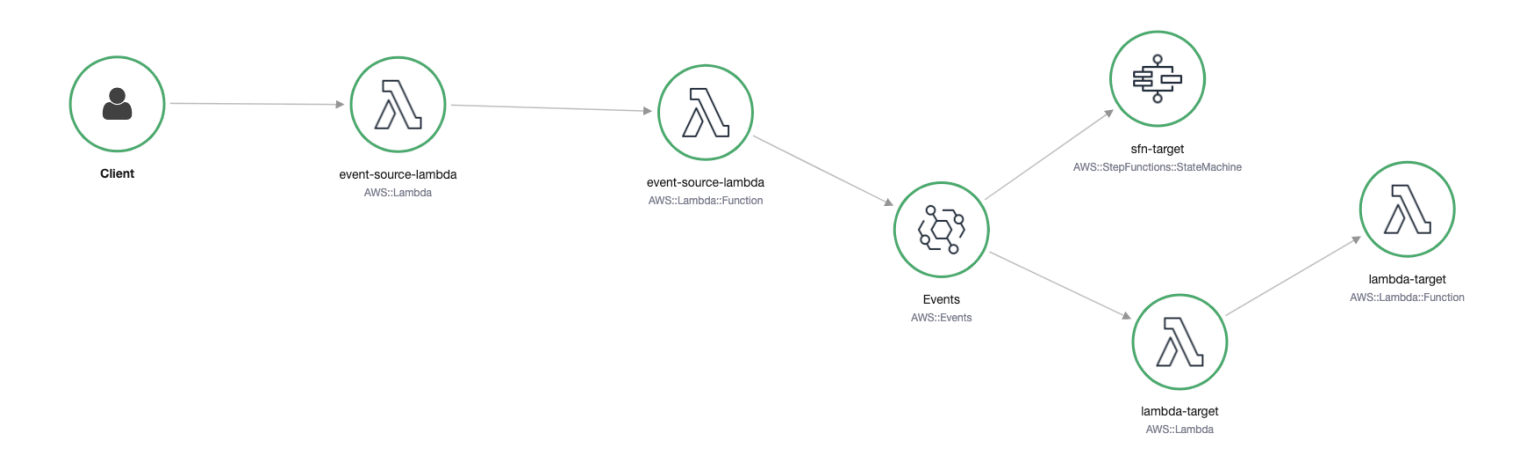

# トレースコンテキストをイベントターゲットに伝播する

X-Ray SDK を使用すると、 EventBridge イベントソースはトレースコンテキストをダウンストリー ムのイベントターゲットに伝達できます。次の言語固有の例は、[アクティブトレースが有効になって](https://docs.aws.amazon.com/lambda/latest/dg/services-xray.html#services-xray-api) [い](https://docs.aws.amazon.com/lambda/latest/dg/services-xray.html#services-xray-api)る Lambda 関数 EventBridge から を呼び出す方法を示しています。

Java

X-Rayに必要な依存関係を追加します:

- [AWS X-Ray SDK for Java](https://mvnrepository.com/artifact/com.amazonaws/aws-java-sdk-xray/)
- [AWS X-Ray Recorder SDK for Java](https://mvnrepository.com/artifact/com.amazonaws/aws-xray-recorder-sdk-aws-sdk/)

```
package example;
```

```
import com.amazonaws.services.lambda.runtime.Context;
import com.amazonaws.services.lambda.runtime.RequestHandler;
import com.amazonaws.services.lambda.runtime.events.SQSEvent;
import com.amazonaws.xray.AWSXRay;
import com.amazonaws.services.eventbridge.AmazonEventBridge;
import com.amazonaws.services.eventbridge.AmazonEventBridgeClientBuilder;
import com.amazonaws.services.eventbridge.model.PutEventsRequest;
import com.amazonaws.services.eventbridge.model.PutEventsRequestEntry;
import com.amazonaws.services.eventbridge.model.PutEventsResult;
import com.amazonaws.services.eventbridge.model.PutEventsResultEntry;
import com.amazonaws.xray.handlers.TracingHandler;
import org.slf4j.Logger;
import org.slf4j.LoggerFactory;
```

```
import java.lang.StringBuilder;
import java.util.Map;
import java.util.List;
import java.util.Date;
import java.util.Collections;
/* 
    Add the necessary dependencies for XRay: 
    https://mvnrepository.com/artifact/com.amazonaws/aws-java-sdk-xray 
    https://mvnrepository.com/artifact/com.amazonaws/aws-xray-recorder-sdk-aws-sdk
*/
public class Handler implements RequestHandler<SQSEvent, String>{ 
   private static final Logger logger = LoggerFactory.getLogger(Handler.class); 
   /* 
     build EventBridge client 
   */ 
   private static final AmazonEventBridge eventsClient = 
  AmazonEventBridgeClientBuilder 
           .standard() 
           // instrument the EventBridge client with the XRay Tracing Handler. 
           // the AWSXRay globalRecorder will retrieve the tracing-context 
           // from the lambda function and inject it into the HTTP header. 
           // be sure to enable 'active tracing' on the lambda function. 
           .withRequestHandlers(new TracingHandler(AWSXRay.getGlobalRecorder())) 
          .build();
   @Override 
   public String handleRequest(SQSEvent event, Context context) 
   { 
     PutEventsRequestEntry putEventsRequestEntry0 = new PutEventsRequestEntry(); 
     putEventsRequestEntry0.setTime(new Date()); 
     putEventsRequestEntry0.setSource("my-lambda-function"); 
     putEventsRequestEntry0.setDetailType("my-lambda-event"); 
     putEventsRequestEntry0.setDetail("{\"lambda-source\":\"sqs\"}"); 
     PutEventsRequest putEventsRequest = new PutEventsRequest(); 
     putEventsRequest.setEntries(Collections.singletonList(putEventsRequestEntry0)); 
     // send the event(s) to EventBridge 
     PutEventsResult putEventsResult = eventsClient.putEvents(putEventsRequest); 
     try { 
       logger.info("Put Events Result: {}", putEventsResult); 
     } catch(Exception e) { 
       e.getStackTrace();
```

```
 } 
      return "success"; 
   }
}
```
Python

requirements.txt ファイルに以下の依存関係を追加します:

```
aws-xray-sdk==2.4.3
```

```
import boto3
from aws_xray_sdk.core import xray_recorder
from aws_xray_sdk.core import patch_all
# apply the XRay handler to all clients.
patch_all()
client = boto3.client('events')
def lambda_handler(event, context): 
     response = client.put_events( 
         Entries=[ 
              { 
                   'Source': 'foo', 
                  'DetailType': 'foo', 
                  'Detail': '{\"foo\": \"foo\"}' 
              }, 
         ] 
    \lambda return response
```
### Go

```
package main
import ( 
   "context" 
   "github.com/aws/aws-lambda-go/lambda" 
   "github.com/aws/aws-lambda-go/events" 
   "github.com/aws/aws-sdk-go/aws/session" 
   "github.com/aws/aws-xray-sdk-go/xray" 
   "github.com/aws/aws-sdk-go/service/eventbridge"
```

```
 "fmt"
\lambdavar client = eventbridge.New(session.New())
func main() { 
 //Wrap the eventbridge client in the AWS XRay tracer 
   xray.AWS(client.Client) 
   lambda.Start(handleRequest)
}
func handleRequest(ctx context.Context, event events.SQSEvent) (string, error) { 
   _, err := callEventBridge(ctx) 
  if err != nil {
     return "ERROR", err 
   } 
   return "success", nil
}
func callEventBridge(ctx context.Context) (string, error) { 
    entries := make([]*eventbridge.PutEventsRequestEntry, 1)
    detail := "{ \forall"foo\forall": \forall"foo\forall"}"
     detailType := "foo" 
     source := "foo" 
     entries[0] = &eventbridge.PutEventsRequestEntry{ 
          Detail: &detail, 
         DetailType: &detailType, 
         Source: &source, 
     } 
   input := &eventbridge.PutEventsInput{ 
      Entries: entries, 
   } 
   // Example sending a request using the PutEventsRequest method. 
   resp, err := client.PutEventsWithContext(ctx, input) 
   success := "yes" 
   if err == nil { // resp is now filled 
       success = "no" 
       fmt.Println(resp) 
   }
```

```
 return success, err
}
```
#### Node.js

```
const AWSXRay = require('aws-xray-sdk')
//Wrap the aws-sdk client in the AWS XRay tracer
const AWS = AWSXRay.captureAWS(require('aws-sdk'))
const eventBridge = new AWS.EventBridge()
exports.handler = async (event) => { 
 let myDetail = { 'name': 'Alice' } }const myEvent = \{ Entries: [{ 
       Detail: JSON.stringify({ myDetail }), 
       DetailType: 'myDetailType', 
       Source: 'myApplication', 
       Time: new Date 
    }] 
   } 
  // Send to EventBridge 
  const result = await eventBridge.putEvents(myEvent).promise() 
  // Log the result 
  console.log('Result: ', JSON.stringify(result, null, 2))
}
```
#### $C#$

以下のX-RayパッケージをC#の依存関係に追加します:

<PackageReference Include="AWSXRayRecorder.Core" Version="2.6.2" /> <PackageReference Include="AWSXRayRecorder.Handlers.AwsSdk" Version="2.7.2" />

```
using System;
using System.Collections.Generic;
using System.Linq;
using System.Threading.Tasks;
using Amazon;
```

```
using Amazon.Util;
using Amazon.Lambda;
using Amazon.Lambda.Model;
using Amazon.Lambda.Core;
using Amazon.EventBridge;
using Amazon.EventBridge.Model;
using Amazon.Lambda.SQSEvents;
using Amazon.XRay.Recorder.Core;
using Amazon.XRay.Recorder.Handlers.AwsSdk;
using Newtonsoft.Json;
using Newtonsoft.Json.Serialization;
[assembly: 
  LambdaSerializer(typeof(Amazon.Lambda.Serialization.Json.JsonSerializer))]
namespace blankCsharp
{ 
   public class Function 
   { 
     private static AmazonEventBridgeClient eventClient; 
     static Function() { 
       initialize(); 
     } 
     static async void initialize() { 
       //Wrap the AWS SDK clients in the AWS XRay tracer 
       AWSSDKHandler.RegisterXRayForAllServices(); 
       eventClient = new AmazonEventBridgeClient(); 
     } 
     public async Task<PutEventsResponse> FunctionHandler(SQSEvent invocationEvent, 
  ILambdaContext context) 
     { 
       PutEventsResponse response; 
       try 
       { 
         response = await callEventBridge(); 
       } 
       catch (AmazonLambdaException ex) 
       { 
         throw ex; 
       }
```

```
 return response; 
     } 
     public static async Task<PutEventsResponse> callEventBridge() 
    \mathcal{L} var request = new PutEventsRequest(); 
       var entry = new PutEventsRequestEntry(); 
       entry.DetailType = "foo"; 
       entry.Source = "foo"; 
      entry.Detail = "\{\"instance id\":\"A\"}";
       List<PutEventsRequestEntry> entries = new List<PutEventsRequestEntry>(); 
       entries.Add(entry); 
       request.Entries = entries; 
       var response = await eventClient.PutEventsAsync(request); 
       return response; 
     } 
   }
}
```
# AWS Lambda および AWS X-Ray

AWS X-Ray を使用して、 AWS Lambda 関数を追跡できます。Lambda は [X-Ray デーモンを](#page-162-0)実行 し、関数の呼び出しと実行に関する詳細でセグメントを記録します。さらに計測するには、X-Ray SDK を関数にバンドルして送信呼び出しを記録し、注釈とメタデータを追加できます。

Lambda 関数が他の計測サービスより呼び出されると、Lambda は、追加の設定なしで、すでにサ ンプルを作成したリクエストをトレースします。アップストリームサービスは、計測されたウェブ アプリケーションや別の Lambda 関数とすることができます。サービスは、計測された AWS SDK クライアントを使用して関数を直接呼び出すか、計測された HTTP クライアントを使用して API Gateway API を呼び出すことによって呼び出すことができます。

AWS X-Ray は、 AWS Lambda および Amazon SQS を使用したイベント駆動型アプリケーション のトレースをサポートします。 CloudWatch コンソールを使用して、Amazon SQS でキューに入 れられ、ダウンストリーム Lambda 関数によって処理される各リクエストの接続されたビューを 表示します。アップストリームメッセージプロデューサーからのトレースは、ダウンストリーム Lambda コンシューマーノードからのトレースに自動的にリンクされ、アプリケーションの end-toend ビューが作成されます。詳細については、[「イベント駆動型アプリケーションのトレース](#page-62-0)」を参 照してください。

**a** Note

ダウンストリーム Lambda 関数でトレースを有効にしている場合は、ダウンストリーム関数 がトレースを生成するために、ダウンストリーム関数を呼び出すルート Lambda 関数でもト レースを有効にする必要があります。

Lambda 関数がスケジュールで実行される場合や、計測されていないサービスによって呼び出され る場合は、アクティブトレースで呼び出しをサンプルおよび記録するように Lambda を設定できま す。

AWS Lambda 関数で X-Ray 統合を設定するには

- 1. [AWS Lambda コンソール](https://console.aws.amazon.com/lambda)を開きます。
- 2. 左のナビゲーションペインから [関数] を選択します。
- 3. 関数を選択します。
- 4. 設定 タブで、追加のモニタリングツールカードまでスクロールダウンします。このカードは、 左側のナビゲーションペインでモニタリングツールとオペレーションツールを選択して検索する こともできます。
- 5. [Edit] (編集) を選択します。
- 6. [AWS X-Ray] で、[アクティブトレース] を有効にします。

対応する X-Ray SDK、 Lambda があるランタイムでも、X-Ray デーモンが実行されます。

Lambda の X-Ray SDK

- Go X-Ray SDK for Go Go 1.7 以降のランタイム
- X-Ray SDK for Java Java 8 ランタイム
- X-Ray SDK for Node.js Node.js 4.3 以降のランタイム
- X-Ray SDK for Python Python 2.7、Python 3.6 以降のランタイム
- X-Ray SDK for .NET .NET Core 2.0 以降のランタイム

Lambda で X-Ray SDK を使用するには、新しいバージョンを作成するたびに、関数コードでバンド ルします。Lambda 関数は、他のサービスで実行されているアプリケーションを計測する場合と同じ メソッドを使用して計測することができます。主な違いは、SDK を使用して、受信リクエストの計 測、サンプリングの決定、セグメントの作成を行わないことです。

Lambda 関数とウェブアプリケーションの計測のもう 1 つの違いは、Lambda が作成して X-Ray に 送信するセグメントは、関数コードで変更できないことです。サブセグメントを作成し、そこに注釈 とメタデータを記録できますが、親セグメントに注釈とメタデータを追加することはできません。

<span id="page-409-0"></span>詳細については、[AWS 開発者ガイドの](https://docs.aws.amazon.com/lambda/latest/dg/lambda-x-ray.html)「AWS Lambda X-Ray を使用する」を参照してください。

# Amazon SNS と AWS X-Ray

Amazon Simple Notification Service (Amazon SNS ) AWS X-Ray で を使用すると、SNS トピックか ら SNS [がサポートするサブスクリプションサービス](https://docs.aws.amazon.com/sns/latest/dg/sns-active-tracing.html)に移動するリクエストを追跡および分析できま す。 Amazon SNS Amazon SNS と X-Ray トレースを併用して、リクエストがトピックに費やされ る時間や、トピックの各サブスクリプションにメッセージを配信するのにかかった時間など、メッ セージとそのバックエンドサービスのレイテンシーを分析できます。Amazon SNS は、標準トピッ クと FIFO トピックの両方で X-Ray トレースをサポートしています。

X-Ray で既に計測されているサービスから Amazon SNS トピックに発行すると、Amazon SNS はト レースコンテキストをパブリッシャーからサブスクライバーに渡します。さらに、アクティブトレー スを有効にして、計測された SNS クライアントから発行されたメッセージの Amazon SNS サブス クリプションに関するセグメントデータを X-Ray に送信できます。Amazon SNS コンソール、また は Amazon SNS API か CLI を使用して、Amazon SNS トピックの[アクティブトレースを有効にし](https://docs.aws.amazon.com/sns/latest/dg/sns-active-tracing.html) [ます](https://docs.aws.amazon.com/sns/latest/dg/sns-active-tracing.html)。SNS クライアントの計測の詳細については、「[アプリケーションの計測」](#page-186-0)を参照してくださ い。

# Amazon SNS アクティブトレースの設定

Amazon SNS コンソール、 AWS CLI または SDK を使用して、Amazon SNS アクティブトレースを 設定できます。

Amazon SNS コンソールを使用する場合、Amazon SNS は SNS が X-Ray を呼び出すために必要 なアクセス許可の作成を試みます。X-Ray リソースポリシーを変更するための十分なアクセス許 可がない場合、この試行は拒否されることがあります。これらのアクセス許可の詳細については、 「Amazon Simple Notification Service デベロッパーガイド」の[「Amazon SNS での Identity and](https://docs.aws.amazon.com/sns/latest/dg/sns-authentication-and-access-control.html)  [Access Management](https://docs.aws.amazon.com/sns/latest/dg/sns-authentication-and-access-control.html)」および[「Amazon SNS アクセスコントロールのケース例](https://docs.aws.amazon.com/sns/latest/dg/sns-access-policy-use-cases.html)」を参照してくださ い。Amazon SNS コンソールを使用してアクティブトレースを有効にする方法の詳細については、 「Amazon Simple Notification Service デベロッパーガイド」の[「Amazon SNS トピックでアクティ](https://docs.aws.amazon.com/sns/latest/dg/sns-active-tracing.html) [ブトレースを有効にする](https://docs.aws.amazon.com/sns/latest/dg/sns-active-tracing.html)」を参照してください。

AWS CLI または SDK を使用してアクティブトレースを有効にする場合は、リソースベースのポリ シーを使用してアクセス許可を手動で設定する必要があります。[PutResourcePolicy](https://docs.aws.amazon.com/xray/latest/api/API_PutResourcePolicy.html) を使用し

て、Amazon SNS が X-Ray にトレースを送信できるようにするために必要なリソースベースのポリ シーを使用して X-Ray を設定します。

Example Amazon SNS アクティブトレース用の X-Ray リソースベースのポリシーの例

このポリシードキュメントの例では、Amazon SNS がトレースデータを X-Ray に送信するために必 要なアクセス許可を指定します。

```
{ 
     Version: "2012-10-17", 
    Statement: \Gamma { 
          Sid: "SNSAccess", 
          Effect: Allow, 
          Principal: { 
             Service: "sns.amazonaws.com", 
          }, 
          Action: [ 
             "xray:PutTraceSegments", 
             "xray:GetSamplingRules", 
             "xray:GetSamplingTargets" 
          ], 
          Resource: "*", 
          Condition: { 
             StringEquals: { 
               "aws:SourceAccount": "account-id" 
            }, 
             StringLike: { 
               "aws:SourceArn": "arn:partition:sns:region:account-id:topic-name" 
             } 
          } 
        } 
    \mathbf{I} }
```
CLI を使用して、Amazon SNS アクセス許可を付与するリソースベースのポリシーを作成して、ト レースデータを X-Ray に送信します。

```
aws xray put-resource-policy --policy-name MyResourcePolicy --policy-document 
  '{ "Version": "2012-10-17", "Statement": [ { "Sid": "SNSAccess", "Effect": "Allow", 
  "Principal": { "Service": "sns.amazonaws.com" }, "Action": [ "xray:PutTraceSegments", 
  "xray:GetSamplingRules", "xray:GetSamplingTargets" ], "Resource": "*",
```
 "Condition": { "StringEquals": { "aws:SourceAccount": "*account-id*" }, "StringLike": { "aws:SourceArn": "arn:*partition*:sns:*region*:*account-id*:*topic-name*" } } } ] }'

これらの例を使用するには、*partition*、*region*、*account-id*、 *topic-name*を特定の AWS パーティション、リージョン、アカウント ID、および Amazon SNS トピック名に置き換えます。す べての Amazon SNS トピックに、トレースデータを X-Ray に送信するアクセス許可を付与するに は、トピック名を \* に置き換えます。

X-Ray コンソールで Amazon SNS パブリッシャートレースとサブスクライ バーのトレースを表示する

X-Ray コンソールを使用して、Amazon SNS パブリッシャーとサブスクライバーの接続された ビューを表示するトレースマップとトレースの詳細を表示します。トピックに対して Amazon SNS アクティブトレースが有効になっている場合、X-Ray トレースマップとトレース詳細マップに は、Amazon SNS パブリッシャー、Amazon SNS トピック、ダウンストリームサブスクライバーの 接続されたノードが表示されます。

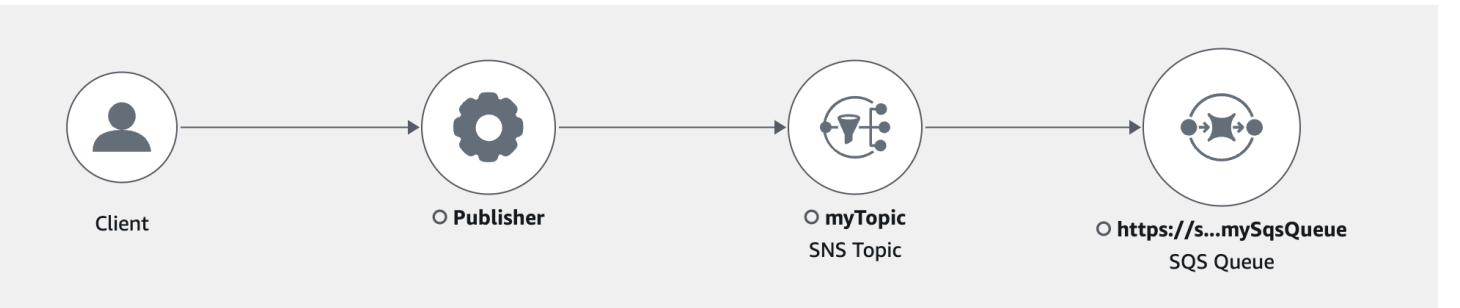

Amazon SNS パブリッシャーとサブスクライバーにまたがるトレースを選択すると、X-Ray トレー スの詳細ページにトレースの詳細マップとセグメントタイムラインが表示されます。

Example Amazon SNS パブリッシャーとサブスクライバーのタイムラインの例

この例は、Amazon SNS トピックにメッセージを送信する Amazon SNS パブリッシャーを含むタ イムラインを示しています。このメッセージは Amazon SQS サブスクライバーによって処理されま す。

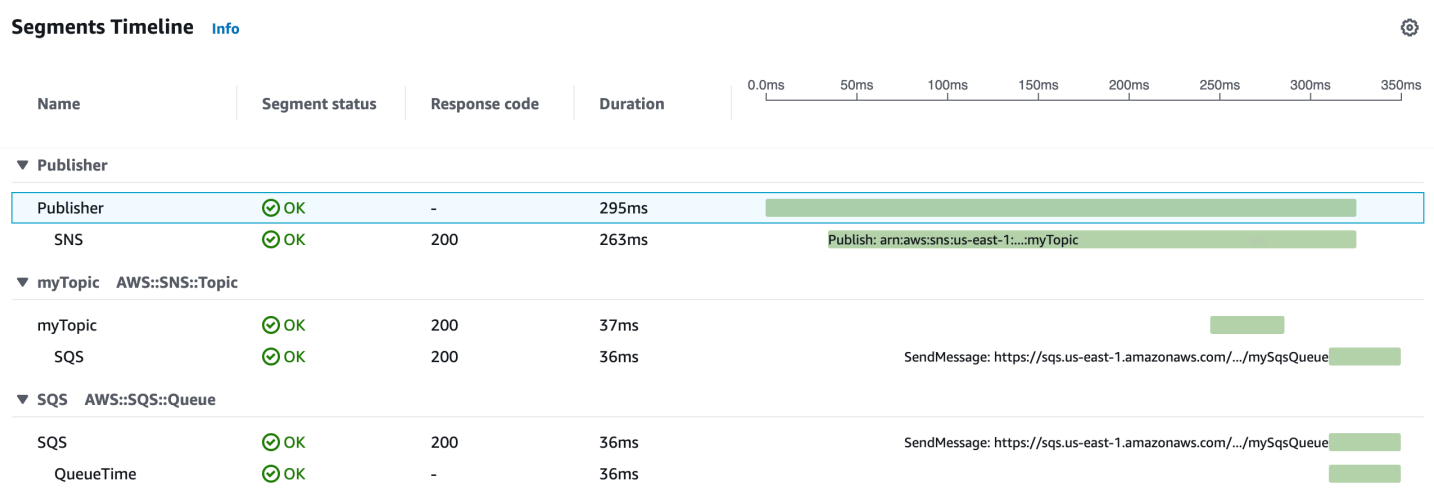

上記のタイムラインの例は、Amazon SNS メッセージフローの詳細を示しています。

- SNS セグメントは、クライアントからの Publish API 呼び出しの往復所要時間を表します。
- myTopic セグメントは、発行リクエストに対する Amazon SNS レスポンスのレイテンシーを表し ます。
- SQS サブセグメントは、Amazon SNS が Amazon SQS キューにメッセージを発行するのにかか る往復時間を表します。
- myTopic セグメントと SQS サブセグメントの間隔は、メッセージが Amazon SNS システムで費 やす時間を表します。

Example Amazon SNS メッセージのバッチ処理を含むタイムラインの例

複数の Amazon SNS メッセージが 1 つのトレース内でバッチ処理される場合、セグメントタイムラ インには、処理された各メッセージを表すセグメントが表示されます。

⊙

#### Segments Timeline Info

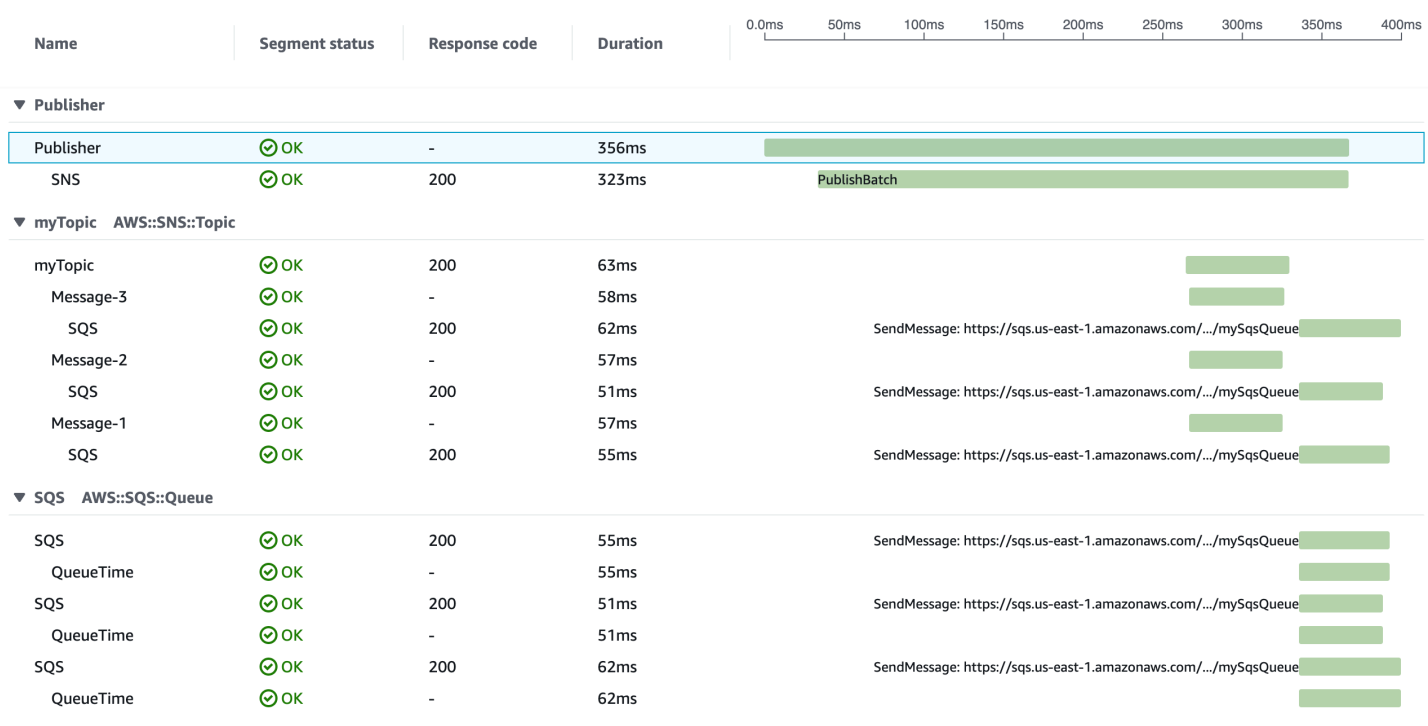

AWS Step Functions および AWS X-Ray

AWS X-Ray は AWS Step Functions と統合して、Step Functions のリクエストをトレースおよび分 析します。ステートマシーンのコンポーネントの視覚化、パフォーマンスのボトルネックの特定、お よびエラーの原因となったリクエストのトラブルシューティングを行うことができます。詳細につい ては、 [デベロッパーガイドの AWS X-Ray](https://docs.aws.amazon.com/step-functions/latest/dg/concepts-xray-tracing.html) と Step Functions AWS Step Functionsを参照してくださ い。

新しいステートマシンの作成時に X-Ray トレースを有効にするには

- 1. <https://console.aws.amazon.com/states/>で Step Functions コンソールを開きます。
- 2. [ステートマシンの作成] を選択します。
- 3. [ステートマシンを定義する] ページで、[コードスニペットで作成] および [テンプレートで開始 する] を選択します。サンプルプロジェクトを実行することを選択した場合、作成中に X-Ray ト レースを有効にすることはできません。の代わりに、ステートマシンを作成した後で X-Ray ト レースを有効にします。
- 4. [Next] (次へ) をクリックします。
- 5. [詳細の指定] ページで、ステートマシンを設定します。

6. [X-Ray トレースを有効にする] を選択します。

既存のステートマシンで、X-Ray トレースを有効にするには

- 1. Step Functions コンソールで、トレースを有効にするステートマシンを選択します。
- 2. [Edit] (編集) を選択します。
- 3. [X-Ray トレースを有効にする] を選択します。
- 4. (オプション) [Permissions] ウィンドウから [Create new role] を選択して、X-Ray のアクセス 許可を含むステートマシンの新しいロールを自動生成します。

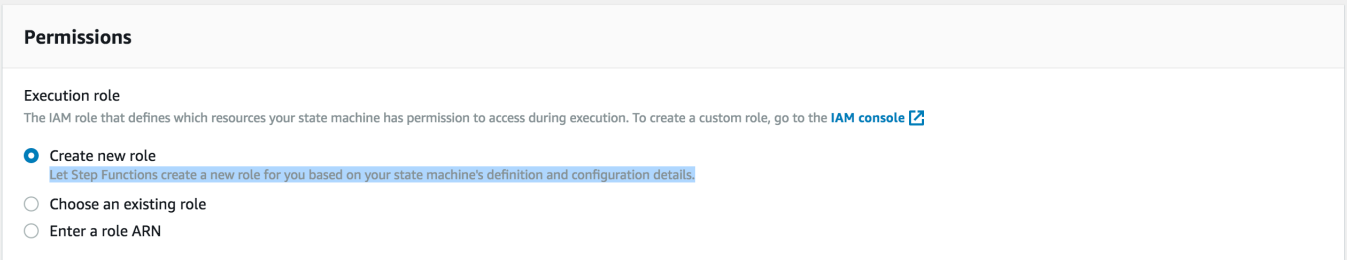

- 5. [Save (保存)] を選択します。
	- **a** Note

新しいステートマシンを作成すると、リクエストがサンプリングされ、Amazon API Gateway または AWS Lambda などのアップストリームサービスでトレースが有効になって いれば、自動的にトレースされます。AWS CloudFormation テンプレートなど、コンソール 以外で設定された既存のステートマシンの場合、X-Ray トレースを有効にするための十分な アクセス許可を付与する IAM ポリシーがあることを確認します。

## <span id="page-414-0"></span>Amazon SQS と AWS X-Ray

AWS X-Ray は Amazon Simple Queue Service (Amazon SQS ) と統合して、Amazon SQS キューを 通過するメッセージをトレースします。サービスが X-Ray SDK を使用してリクエストをトレースす る場合、Amazon SQS はトレースヘッダーを送信し、整合性のあるトレース ID を持つコンシュー マーに、送信者から元のトレースを伝達し続けます。トレースの継続性により、ユーザーはダウンス トリームサービス全体でトレース、分析、およびデバッグを実行できます。

AWS X-Ray は、Amazon SQS および を使用したイベント駆動型アプリケーションのトレースを サポートしています AWS Lambda。 CloudWatch コンソールを使用して、Amazon SQS でキュー に入れられ、ダウンストリーム Lambda 関数によって処理される各リクエストの接続されたビュー を表示します。アップストリームメッセージプロデューサーからのトレースは、ダウンストリーム Lambda コンシューマーノードからのトレースに自動的にリンクされ、アプリケーションの end-toend ビューが作成されます。詳細については、[「イベント駆動型アプリケーションのトレース](#page-62-0)」を参 照してください。

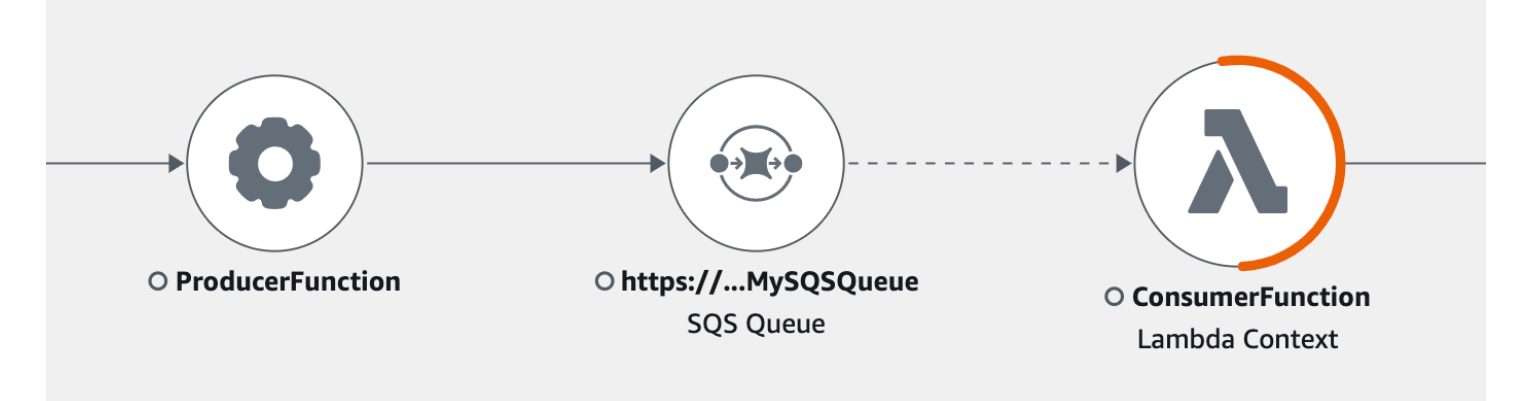

Amazon SQS では、次のトレースヘッダー計測がサポートされています。

- デフォルトの HTTP ヘッダー X-Ray SDK は、 AWS SDK を通じて Amazon SQS を呼び出す と、トレースヘッダーを HTTP ヘッダーとして自動的に入力します。デフォルトのトレースヘッ ダーは X-Amzn-Trace-Id によって転送され、[SendMessage](https://docs.aws.amazon.com/AWSSimpleQueueService/latest/APIReference/API_SendMessage.html) または [SendMessageBatch](https://docs.aws.amazon.com/AWSSimpleQueueService/latest/APIReference/API_SendMessageBatch.html) リク エストに含まれるすべてのメッセージに対応します。デフォルトの HTTP ヘッダーの詳細につい ては、「[トレースヘッダー](#page-20-0)」を参照してください。
- **AWSTraceHeader** システム属性 AWSTraceHeader は、Amazon SQS によって予約され た[メッセージシステム属性](https://docs.aws.amazon.com/AWSSimpleQueueService/latest/APIReference/API_MessageSystemAttributeValue.html)で、X-Ray トレースヘッダーをキューのメッセージとともに渡しま す。AWSTraceHeader は、新しい言語のトレース SDK を構築する場合など、X-Ray SDK による 自動計測ができない場合でも使用できます。両方のヘッダー計測が設定されている場合、メッセー ジシステム属性が HTTP トレースヘッダーを上書きします。

Amazon EC2 で実行した場合、Amazon SQS は一度に 1 つのメッセージの処理をサポートします。 これは、オンプレミスホストで実行されている場合、および 、Amazon ECS AWS Fargate、 などの コンテナサービスを使用する場合に適用されます AWS App Mesh。

トレースヘッダーは、Amazon SQS メッセージサイズとメッセージ属性のクォータの両方から除外 されます。X-Ray トレースを有効にしても、Amazon SQS クォータを超えることはありません。 AWS クォータの詳細については、[「Amazon SQS クォータ」](https://docs.aws.amazon.com/AWSSimpleQueueService/latest/SQSDeveloperGuide/sqs-limits.html)を参照してください。

## HTTP トレースヘッダーの送信

Amazon SQS の送信者コンポーネントは、[SendMessageBatch](https://docs.aws.amazon.com/AWSSimpleQueueService/latest/APIReference/API_SendMessageBatch.html) または [SendMessage](https://docs.aws.amazon.com/AWSSimpleQueueService/latest/APIReference/API_SendMessage.html) 呼び出しを 通じて、自動的にトレースヘッダーを送信できます。 AWS SDK クライアントを計測すると、X-Ray SDK でサポートされているすべての言語で自動的に追跡できます。これらのサービス (Amazon S3 バケットや Amazon SQS キューなど) 内でアクセスするトレースされた AWS のサービス および リ ソースは、X-Ray コンソールのトレースマップにダウンストリームノードとして表示されます。

任意の言語で AWS SDK 呼び出しをトレースする方法については、サポートされている SDKsの以下 のトピックを参照してください。

- Go [X-Ray AWS SDK for Go を使用した SDK 呼び出しのトレース](#page-202-0)
- Java [X-Ray AWS SDK for Java を使用した SDK 呼び出しのトレース](#page-240-0)
- Node.js – [X-Ray AWS SDK for Node.js を使用した SDK 呼び出しのトレース](#page-277-0)
- Python [X-Ray AWS SDK for Python を使用した SDK 呼び出しのトレース](#page-309-0)
- Ruby [X-Ray AWS SDK for Ruby を使用した SDK 呼び出しのトレース](#page-363-0)
- .NET [X-Ray AWS SDK for .NET を使用した SDK 呼び出しのトレース](#page-339-0)

## トレースヘッダーを取得し、トレースコンテキストを復元する

Lambda ダウンストリームコンシューマーを使用している場合、トレースコンテキストの伝播は自動 的に行われます。他の Amazon SQS コンシューマーとのコンテキスト伝達を続行するには、レシー バーコンポーネントへの引き継ぎを手動で計測する必要があります。

トレースコンテキストを復元するには、主に 3 つのステップがあります。

- AWSTraceHeader APIを呼び出して [ReceiveMessage](https://docs.aws.amazon.com/AWSSimpleQueueService/latest/APIReference/API_ReceiveMessage.html) 属性のキューからメッセージを受信しま す。
- 属性からトレースヘッダーを取得します。
- ヘッダーからトレース ID を復元します。必要に応じて、セグメントにメトリクスを追加します。

以下は、X-Ray SDK for Java で記述された実装の例です。

#### Example : トレースヘッダーを取得し、トレースコンテキストを復元する

// Receive the message from the queue, specifying the "AWSTraceHeader"

```
ReceiveMessageRequest receiveMessageRequest = new ReceiveMessageRequest() 
         .withQueueUrl(QUEUE_URL) 
         .withAttributeNames("AWSTraceHeader");
List<Message> messages = sqs.receiveMessage(receiveMessageRequest).getMessages();
if (!messages.isEmpty()) { 
    Message message = messages.get(0);
     // Retrieve the trace header from the AWSTraceHeader message system attribute 
     String traceHeaderStr = message.getAttributes().get("AWSTraceHeader"); 
     if (traceHeaderStr != null) { 
         TraceHeader traceHeader = TraceHeader.fromString(traceHeaderStr); 
         // Recover the trace context from the trace header 
        Segment segment = AWSXRay.getCurrentSegment();
         segment.setTraceId(traceHeader.getRootTraceId()); 
         segment.setParentId(traceHeader.getParentId()); 
  segment.setSampled(traceHeader.getSampled().equals(TraceHeader.SampleDecision.SAMPLED)); 
     }
}
```
# Amazon S3 と AWS X-Ray

AWS X-Ray は Amazon S3 と統合してアップストリームリクエストをトレースし、アプリケーショ ンの S3 バケットを更新します。サービスが X-Ray SDK を使用してリクエストをトレースする場 合、Amazon S3 は AWS Lambda、Amazon SQS、Amazon SNS などのダウンストリームイベント サブスクライバーにトレースヘッダーを送信できます。X-Ray は Amazon S3 イベント通知のトレー スメッセージを有効にします。

X-Ray トレースマップを使用して、Amazon S3 とアプリケーションが使用する他のサービス間の接 続を表示できます。コンソールを使用して、平均レイテンシーや障害発生率などのメトリクスを表示 することもできます。X-Ray コンソールの詳細については、「[X-Ray コンソールの詳細](#page-31-1)」を参照し てください。

Amazon S3 は、デフォルトの HTTP ヘッダーの計測をサポートしています。X-Ray SDK は、 AWS SDK を介して Amazon S3 を呼び出すと、トレースヘッダーを HTTP ヘッダーとして自動的に入 力します。デフォルトのトレースヘッダーは、X-Amzn-Trace-Id によって伝送されます。ト レースヘッダーの詳細については、コンセプトページの「[トレースヘッダー](#page-20-0)」を参照してくださ い。Amazon S3 トレースコンテキストの伝播では、Lambda、SQS、および SNS のサブスクライ

バーがサポートされます。SQS と SNS はセグメントデータ自体を出力しないため、トレースヘッ ダーをダウンストリームサービスに伝達する場合でも、S3 によってトリガーされるとトレースマッ プやトレースマップには表示されません。

## Amazon S3 イベント通知を設定する

Amazon S3 通知機能で、バケット内で の特定のイベントが発生したときに、通知を受けることがで きます。これらの通知は、アプリケーション内の次の宛先に伝播できます。

- Amazon Simple Notification Service (Amazon SNS)
- Amazon Simple Queue Service (Amazon SQS)
- AWS Lambda

サポートされているイベントのリストについては、[Amazon S3 開発者ガイドでサポートされている](https://docs.aws.amazon.com/AmazonS3/latest/dev/NotificationHowTo.html#supported-notification-event-types) [イベントタイプ](https://docs.aws.amazon.com/AmazonS3/latest/dev/NotificationHowTo.html#supported-notification-event-types)を参照してください。。

### Amazon SNS と Amazon SQS

SNS トピックや SQS キューに通知を発行するには、まず Amazon S3 のアクセス許可を付与する 必要があります。これらのアクセス許可を付与するには、 AWS Identity and Access Management (IAM) ポリシーを送信先の SNS トピックまたは SQS キューにアタッチします。必要な IAM ポリ シーの詳細については、[SNS トピックまたは SQS キューにメッセージを発行するアクセス許可の付](https://docs.aws.amazon.com/AmazonS3/latest/dev/NotificationHowTo.html#grant-sns-sqs-permission-for-s3) [与](https://docs.aws.amazon.com/AmazonS3/latest/dev/NotificationHowTo.html#grant-sns-sqs-permission-for-s3)を参照してください。

SNS および SQS の X-Ray との統合については、[Amazon SNS と AWS X-Ray](#page-409-0) および [Amazon SQS](#page-414-0)  [と AWS X-Ray](#page-414-0) を参照してください。

## AWS Lambda

Amazon S3 コンソールを使用して、Lambda 関数で S3 バケットのイベント通知を設定する場合、 コンソールは Lambda 関数で必要なアクセス許可を設定し、Amazon S3 がバケットから関数を呼び 出すアクセス許可を持つようにします。詳細については、Amazon Simple Storage Service コンソー ルユーザーガイドの「[S3 バケットのイベント通知を有効化および設定する方法」](https://docs.aws.amazon.com/AmazonS3/latest/user-guide/enable-event-notifications.html)を参照してくださ い。

から Amazon S3 に Lambda 関数 AWS Lambda を呼び出すアクセス許可を付与することもできま す。詳細については、[AWS 「Lambda デベロッパーガイド」の「チュートリアル: Amazon S3 で](https://docs.aws.amazon.com/lambda/latest/dg/with-s3-example.html) AWS Lambda を使用する」を参照してください。

Lambda と X-Ray の統合の詳細については、[「Lambda での Java AWS コードの計測」](https://docs.aws.amazon.com/lambda/latest/dg/java-tracing.html)を参照して ください。

# X-Ray でリソースを管理する

このガイドでは、テンプレートを使用して X-Ray のリソースを管理する方法を示します。そのため には、リソースを設定し、キーとオプションの値のペアを使用してリソースにタグ付けします。

[AWS CloudFormation テンプレート](https://docs.aws.amazon.com/AWSCloudFormation/latest/UserGuide/template-guide.html) を使用して、リソースとインフラストラクチャを自動的にセッ トアップおよび管理できます。このテンプレートを JSONまたは YAML形式で使用して、X-Ray グ ループ、サンプリングルール、またはリソースポリシーを 1 つのファイルに作成します。例えば、 次の AWS CloudFormation テンプレートを使用できます。

- 1 つのテンプレートを使用して、複数のデプロイ間でリソースを一貫して設定し、手動設定エラー を回避します。
- テンプレートファイルを使用して、 AWS アカウント間、開発環境間でリソースを管理し、チーム 間でテンプレートファイルを共有します。
- バージョン管理を使用してテンプレートへの変更を制御および追跡し、必要に応じて変更を元に戻 します。

タグに基づいてリソースを検索およびフィルタリングし、タグベースのアクセス許可を適用できるよ うに、リソースにタグを割り当てることもできます。例えば、次のタグを使用できます。

- 特定のチーム、部門、またはアプリケーションが使用するリソースを追跡するためにタグを付けま す。
- 機密文書など、特別な処理が必要なリソースにタグを付けます。
- スクリプトを使用してタグ付けされたリソースを自動的に管理し、ピーク時に使用を停止します。

以下のセクションでは、 テンプレートとタグ付けされたリソースを使用した AWS CloudFormation リソースの管理に関する追加情報を提供します。

トピック

- [AWS CloudFormationでの X-Ray リソースの作成](#page-421-0)
- [X-Ray のサンプリングルールとグループのタグ付け](#page-422-0)

# <span id="page-421-0"></span>AWS CloudFormationでの X-Ray リソースの作成

AWS X-Ray [はAWS CloudFormation](https://docs.aws.amazon.com/AWSCloudFormation/latest/UserGuide/Welcome.html)、 AWS リソースとインフラストラクチャの作成と管理に費や す時間を短縮できるように、リソースのモデル化とセットアップに役立つサービスである と統合さ れています。使用するすべての AWS リソースを記述するテンプレートを作成し、それらのリソース を AWS CloudFormation プロビジョニングして設定します。

を使用すると AWS CloudFormation、テンプレートを再利用して X-Ray リソースを一貫して繰り返 しセットアップできます。リソースを 1 回記述し、同じリソースを複数の AWS アカウント および リージョンで何度もプロビジョニングします。

X-Ray と AWS CloudFormation テンプレート

X-Ray および関連サービスのリソースをプロビジョニングおよび設定するには、[AWS](https://docs.aws.amazon.com/AWSCloudFormation/latest/UserGuide/template-guide.html)  [CloudFormation テンプレート を](https://docs.aws.amazon.com/AWSCloudFormation/latest/UserGuide/template-guide.html)使用します。テンプレートは、JSON または YAML でフォーマッ トされたテキストファイルです。これらのテンプレートは、 AWS CloudFormation スタックでプ ロビジョニングするリソースを記述します。JSON または YAML に慣れていない場合は、 AWS CloudFormation デザイナー を使用してテンプレートの使用を開始 AWS CloudFormation できます。 詳細については、「AWS CloudFormation ユーザーガイド」の[「AWS CloudFormation Designer と](https://docs.aws.amazon.com/AWSCloudFormation/latest/UserGuide/working-with-templates-cfn-designer.html) [は](https://docs.aws.amazon.com/AWSCloudFormation/latest/UserGuide/working-with-templates-cfn-designer.html)」を参照してください。

X-Ray は、 での [AWS::XRay::Group、](https://docs.aws.amazon.com/AWSCloudFormation/latest/UserGuide/aws-resource-xray-group.html)[AWS::XRay::SamplingRule](https://docs.aws.amazon.com/AWSCloudFormation/latest/UserGuide/aws-resource-xray-samplingrule.html)、および [AWS::XRay::ResourcePolicy](https://docs.aws.amazon.com/AWSCloudFormation/latest/UserGuide/aws-resource-xray-resourcepolicy.html)リソースの作成をサポートしています AWS CloudFormation。JSON テ ンプレートと YAML テンプレートの例を含む詳細については、AWS CloudFormation ユーザーガイ ドの「[X-Ray リソースタイプのリファレンス」](https://docs.aws.amazon.com/AWSCloudFormation/latest/UserGuide/AWS_XRay.html)を参照してください。

の詳細 AWS CloudFormation

の詳細については AWS CloudFormation、以下のリソースを参照してください。

- [AWS CloudFormation](https://aws.amazon.com/cloudformation/)
- [AWS CloudFormation ユーザーガイド](https://docs.aws.amazon.com/AWSCloudFormation/latest/UserGuide/Welcome.html)
- [AWS CloudFormation API リファレンス](https://docs.aws.amazon.com/AWSCloudFormation/latest/APIReference/Welcome.html)
- [AWS CloudFormation コマンドラインインターフェイスユーザーガイド](https://docs.aws.amazon.com/cloudformation-cli/latest/userguide/what-is-cloudformation-cli.html)

# <span id="page-422-0"></span>X-Ray のサンプリングルールとグループのタグ付け

タグは、 AWS リソースを識別して整理するために使用できる単語またはフレーズです。各 リソー スに複数のタグを追加できます。各タグには、ユーザーが定義するキーとオプションの値が含まれ ます。たとえば、タグキーは **domain**、タグ値は **example.com** などです。追加したタグに基づい て、リソースを検索したりフィルタ処理したりできます。タグの使用方法の詳細については、AWS 一般的なリファレンスの「[タグ付け AWS リソース」](https://docs.aws.amazon.com/general/latest/gr/aws_tagging.html)を参照してください。

タグを使用して、 CloudFront ディストリビューションにタグベースのアクセス許可を適用できま す。詳細については、[「リソースタグを使用した AWS リソースへのアクセスの制御」を参照してく](https://docs.aws.amazon.com/IAM/latest/UserGuide/access_tags.html) [ださい](https://docs.aws.amazon.com/IAM/latest/UserGuide/access_tags.html)。

#### **a** Note

[タグエディタ](https://docs.aws.amazon.com/ARG/latest/userguide/tag-editor.html)および[AWS リソースグループは](https://docs.aws.amazon.com/ARG/latest/userguide/welcome.html)現在、X-Ray リソースをサポートしていませ ん。タグを追加および管理するには、 AWS X-Ray コンソールまたは API を使用します。

X-Ray コンソール、API、 SDKs、および を使用して AWS CLI、リソースにタグを適用できます AWS Tools for Windows PowerShell。詳細については、次のドキュメントを参照してください。

- X-Ray API AWS X-Ray API リファレンスの以下の操作を参照してください。
	- [ListTagsForResource](https://docs.aws.amazon.com/xray/latest/api/API_ListTagsForResource.html)
	- [CreateSamplingRule](https://docs.aws.amazon.com/xray/latest/api/API_CreateSamplingRule.html)
	- [CreateGroup](https://docs.aws.amazon.com/xray/latest/api/API_CreateGroup.html)
	- [TagResource](https://docs.aws.amazon.com/xray/latest/api/API_TagResource.html)
	- [UntagResource](https://docs.aws.amazon.com/xray/latest/api/API_UntagResource.html)
- AWS CLI コマンドリファレンスの[「Xray」](https://awscli.amazonaws.com/v2/documentation/api/latest/reference/xray/index.html)を参照してください。 AWS CLI
- SDK – [AWS ドキュメントペ](https://docs.aws.amazon.com/)ージの該当する SDK ドキュメントを参照

**a** Note

X-Ray リソースでタグを追加または変更できない場合、または特定のタグを持つリソースを 追加できない場合は、この操作を実行する権限がない可能性があります。アクセスをリクエ ストするには、X-Ray で管理者権限を持つエンタープライズの AWS ユーザーにお問い合わ せください。

トピック

- [タグの制限](#page-423-0)
- [コンソールでのタグの管理](#page-423-1)
- [でのタグの管理 AWS CLI](#page-426-0)
- [タグに基づいて X-Ray リソースへのアクセスを制御する](#page-430-0)

## <span id="page-423-0"></span>タグの制限

タグには次の制限があります。

- リソースあたりのタグの最大数 50
- キーの最大長 128 文字 (Unicode)
- 値の最大長 256 文字 (Unicode)
- キーと値の有効な値 a~z、A~Z、0~9、スペース、特殊文字 (\_ . : / = + @)
- タグのキーと値では、大文字と小文字が区別されます。
- aws: をキーのプレフィックスとしてを使用しないでください。 AWS 用に予約済みです。

#### **a** Note

システムタグを編集または削除することはできません。

## <span id="page-423-1"></span>コンソールでのタグの管理

X-Ray グループまたはサンプリングルールの作成時に、オプションのタグを追加できます。タグ は、後でコンソールで変更または削除することもできます。

次の手順では、X-Ray コンソールでグループおよびサンプリングルールのタグを追加、編集、削除 する方法について説明します。

#### トピック

- [新しい グループにタグを追加する \(コンソール\)](#page-424-0)
- [新しいサンプリングルールにタグを追加する \(コンソール\)](#page-424-1)
- [グループのタグを編集または削除する \(コンソール\)](#page-425-0)
- [サンプリングルールのタグを編集または削除する \(コンソール\)](#page-425-1)

<span id="page-424-0"></span>新しい グループにタグを追加する (コンソール)

新しい X-Ray グループを作成するときに、オプションのタグをグループの作成ページで追加できま す。

- 1. にサインイン AWS Management Console し、<https://console.aws.amazon.com/xray/home>で X-Ray コンソールを開きます。
- 2. ナビゲーションペインで、設定を展開し、Groupsを選択します。
- 3. [グループを作成] を選択します。
- 4. グループの作成ページで、グループの名前とフィルタ式を指定します。これらのプロパティの詳 細については、「[グループを設定する](#page-83-0)」を参照してください。
- 5. タグで、タグキー、およびオプションでタグ値を入力します。たとえば、**Stage**のタグキー、お よび**Production**のタグ値を入力して、このグループが生産用途であることを示します。タグを 追加すると、必要に応じて別のタグを追加するための新しい行が表示されます。タグの制限につ いては、このトピックで [タグの制限](#page-423-0) を参照してください。
- 6. タグの追加が完了したら、[Create group (グループの作成)] を選択します。

<span id="page-424-1"></span>新しいサンプリングルールにタグを追加する (コンソール)

新しい X-Ray のサンプリングルールを作成する際、サンプリングルールの作成ページでタグを追加 することができます。

- 1. にサインイン AWS Management Console し、<https://console.aws.amazon.com/xray/home>で X-Ray コンソールを開きます。
- 2. ナビゲーションペインで、設定を展開し、サンプリングを選択します。
- 3. サンプリングールの作成を選択します。
- 4. サンプリングールの作成ページで、名前、優先度、制限、一致条件、および一致する属性を指定 します。これらのプロパティの詳細については、「[サンプリングルールを設定する](#page-92-0)」を参照して ください。
- 5. タグで、タグキー、およびオプションでタグ値を入力します。たとえば、**Stage**のタグキー、お よび**Production**のタグ値を入力して、このサンプリングルールが本番用途であることを示しま す。タグを追加すると、必要に応じて別のタグを追加するための新しい行が表示されます。タグ の制限については、このトピックで [タグの制限](#page-423-0) を参照してください。
- 6. タグの追加が完了したら、[サンプリングルールの作成] を選択します。

<span id="page-425-0"></span>グループのタグを編集または削除する (コンソール)

X-Ray グループのタグをグループの編集ページで変更または削除できます。

- 1. にサインイン AWS Management Console し、<https://console.aws.amazon.com/xray/home>で X-Ray コンソールを開きます。
- 2. ナビゲーションペインで、設定を展開し、Groupsを選択します。
- 3. Groups テーブルで、グループの名前を選択します。
- 4. グループの編集ページ、タグで、タグキーと値を編集します。重複するタグキーを使用すること はできません。タグ値はオプションです。必要に応じて値を削除できます。グループの編集ペー ジでの他のプロパティの詳細については、「[グループを設定する](#page-83-0)」を参照してください。タグの 制限については、このトピックで [タグの制限](#page-423-0) を参照してください。
- 5. タグを削除するには、タグの右側にあるXを選択します。
- 6. タグの編集または削除を完了したら、[グループの更新] を選択します。

<span id="page-425-1"></span>サンプリングルールのタグを編集または削除する (コンソール)

X-Ray サンプリングルールのタグをサンプリングルールの編集ページで変更または削除できます。

- 1. にサインイン AWS Management Console し、<https://console.aws.amazon.com/xray/home>で X-Ray コンソールを開きます。
- 2. ナビゲーションペインで、設定を展開し、サンプリングを選択します。
- 3. サンプリングルールテーブルで、サンプリングルールの名前を選択します。
- 4. タグで、タグキーと値を編集します。重複するタグキーを使用することはできません。タグ値は オプションです。必要に応じて値を削除できます。サンプリングルールの編集ページでの他のプ ロパティの詳細については、「[サンプリングルールを設定する](#page-92-0)」を参照してください。タグの制 限については、このトピックで [タグの制限](#page-423-0) を参照してください。
- 5. タグを削除するには、タグの右側にあるXを選択します。
- 6. タグの編集または削除を完了したら、[サンプリングルールの更新] を選択します。

# <span id="page-426-0"></span>でのタグの管理 AWS CLI

X-Ray グループまたはサンプリングルールの作成時に、タグを追加できます。を使用してタグ AWS CLI を作成および管理することもできます。既存のグループまたはサンプリングルールのタグを更 新するには、 AWS X-Ray コンソール、または [TagResourceま](https://docs.aws.amazon.com/xray/latest/api/API_TagResource.html)たは [UntagResource](https://docs.aws.amazon.com/xray/latest/api/API_UntagResource.html) APIsを使用しま す。

トピック

- [新しい X-Ray グループまたはサンプリングルールにタグを追加する \(CLI\)](#page-426-1)
- [既存のリソースにタグを追加する \(CLI\)](#page-428-0)
- [リソースのタグを一覧表示する \(CLI\)](#page-429-0)
- [リソースのタグを削除する \(CLI\)](#page-429-1)

<span id="page-426-1"></span>新しい X-Ray グループまたはサンプリングルールにタグを追加する (CLI)

新しい X-Ray グループまたはサンプリングルールの作成時にオプションのタグを追加するには、次 のいずれかのコマンドを使用します。

• 新しいグループにタグを追加するには、以下のコマンドを実行し、*group\_name*をグループ 名に、*mydomain.com*をサービスのエンドポイントに、*key\_name*をタグキーに、オプション で、*#*をタグ値に置き換えてください。グループの作成方法の詳細については、[「X-Ray API を使](#page-131-0) [用したサンプリング、グループ、および暗号化設定の構成](#page-131-0)」を参照してください。

```
aws xray create-group \ 
    --group-name "group_name" \ 
    --filter-expression "service(\"mydomain.com\") {fault OR error}" \ 
    --tags [{"Key": "key_name","Value": "value"},{"Key": "key_name","Value": "value"}]
```
次に例を示します。

```
aws xray create-group \ 
   --group-name "AdminGroup" \ 
    --filter-expression "service(\"mydomain.com\") {fault OR error}" \ 
    --tags [{"Key": "Stage","Value": "Prod"},{"Key": "Department","Value": "QA"}]
```
• 新しいサンプリングルールにタグを追加するには、以下のコマンドを実行し、*key\_name*をタグ キーに、オプションで、*#*をタグ値に置き換えてください。このコマンドは、--sampling-rule パラメータの値をJSON ファイルとして指定します。サンプリングルールの作成方法の詳細につい ては、「[X-Ray API を使用したサンプリング、グループ、および暗号化設定の構成](#page-131-0)」を参照してく ださい。

```
aws xray create-sampling-rule \ 
    --cli-input-json file://file_name.json
```
--cli-input-json パラメーターで指定された JSON ファイル*file\_name.json*の内容は以下 の通りです。

```
{ 
     "SamplingRule": { 
          "RuleName": "rule_name", 
          "RuleARN": "string", 
          "ResourceARN": "string", 
          "Priority": integer, 
          "FixedRate": double, 
          "ReservoirSize": integer, 
          "ServiceName": "string", 
          "ServiceType": "string", 
          "Host": "string", 
          "HTTPMethod": "string", 
          "URLPath": "string", 
          "Version": integer, 
          "Attributes": {"attribute_name": "value","attribute_name": "value"...} 
     } 
     "Tags": [ 
             { 
                  "Key":"key_name", 
                  "Value":"value" 
             }, 
             { 
                  "Key":"key_name", 
                  "Value":"value" 
             } 
 ]
}
```
コマンドの例を次に示します。

```
aws xray create-sampling-rule \ 
    --cli-input-json file://9000-base-scorekeep.json
```
--cli-input-json パラメーターで指定されたサンプル 9000-base-scorekeep.json ファイ ルの内容は以下の通りです。

```
{ 
     "SamplingRule": { 
          "RuleName": "base-scorekeep", 
          "ResourceARN": "*", 
          "Priority": 9000, 
          "FixedRate": 0.1, 
          "ReservoirSize": 5, 
          "ServiceName": "Scorekeep", 
          "ServiceType": "*", 
          "Host": "*", 
          "HTTPMethod": "*", 
          "URLPath": "*", 
          "Version": 1 
     } 
     "Tags": [ 
              { 
                  "Key":"Stage", 
                  "Value":"Prod" 
             }, 
              { 
                  "Key":"Department", 
                  "Value":"QA" 
             } 
 ]
}
```
<span id="page-428-0"></span>既存のリソースにタグを追加する (CLI)

tag-resourceコマンドを実行して既存の X-Ray グループまたはサンプリングルールにタグを追加 するこの方法は、update-group や update-sampling-rule を実行してタグを追加するよりも 簡単な場合があります。

グループまたはサンプリングルールにタグを追加するには、次のコマンドを実行し、ARN をリソー スの ARN に置き換え、追加したいタグのキーとオプションの値を指定します。

```
aws xray tag-resource \ 
    --resource-arn "ARN" \
```
--tag-keys [{"Key":"*key\_name*","Value":"*value*"}, {"Key":"*key\_name*","Value":"*value*"}]

次に例を示します。

```
aws xray tag-resource \ 
    --resource-arn "arn:aws:xray:us-east-2:01234567890:group/AdminGroup" \ 
    --tag-keys [{"Key": "Stage","Value": "Prod"},{"Key": "Department","Value": "QA"}]
```
<span id="page-429-0"></span>リソースのタグを一覧表示する (CLI)

list-tags-for-resourceコマンドを実行して、X-Ray グループまたはサンプリングルールのタ グを一覧表示できます。

グループまたはサンプリングルールに関連付けられているタグを一覧表示するには、次のコマンドを 実行し、ARN をリソースの ARN に置き換えます。

```
aws xray list-tags-for-resource \ 
    --resource-arn "ARN"
```
次に例を示します。

```
aws xray list-tags-for-resource \ 
    --resource-arn "arn:aws:xray:us-east-2:01234567890:group/AdminGroup"
```
<span id="page-429-1"></span>リソースのタグを削除する (CLI)

untag-resourceコマンドを実行して、X-Ray グループまたはサンプリングルールからタグを削除 できます。

グループまたはサンプリングルールからタグを削除するには、次のコマンドを実行し、ARN をリ ソースの ARN に置き換え、削除したいタグのキーを指定します。

untag-resourceコマンドでタグ全体のみを削除できます。タグ値を削除するには、X-Ray コン ソールを使用するか、タグを削除し、同じキーで異なる値または空の値で新しいタグを追加します。

```
aws xray untag-resource \ 
    --resource-arn "ARN" \ 
    --tag-keys ["key_name","key_name"]
```
次に例を示します。

```
aws xray untag-resource \ 
    --resource-arn "arn:aws:xray:us-east-2:01234567890:group/group_name" \ 
    --tag-keys ["Stage","Department"]
```
## <span id="page-430-0"></span>タグに基づいて X-Ray リソースへのアクセスを制御する

X-Ray グループまたはサンプリングルールにタグをアタッチしたり、リクエストでタグを X-Ray に渡すことができます。タグに基づいてアクセスを管理するには、xray:ResourceTag/*keyname*、aws:RequestTag/*key-name*、または aws:TagKeys の条件キーを使用して、ポリシーの [条件要素](https://docs.aws.amazon.com/IAM/latest/UserGuide/reference_policies_elements_condition.html)でタグ情報を提供します。これらの条件キーの詳細については、[AWS 「リソースタグ を使](https://docs.aws.amazon.com/IAM/latest/UserGuide/access_tags.html) [用したリソースへのアクセスの制御](https://docs.aws.amazon.com/IAM/latest/UserGuide/access_tags.html)」を参照してください。

リソースのタグに基づいてリソースへのアクセスを制限するためのアイデンティティベースポリシー の例を表示するには、「[タグに基づいて X-Ray グループおよびサンプリングルールへのアクセスを](#page-502-0) [管理する](#page-502-0)」を参照してください。

# AWS X-Ray サンプルアプリケーション

で使用できる AWS X-Ray [eb-java-scorekeep](https://github.com/awslabs/eb-java-scorekeep/tree/xray) サンプルアプリケーションは GitHub、 AWS X-Ray SDK を使用して、受信 HTTP コール、DynamoDB SDK クライアント、および HTTP クライアント を計測する方法を示しています。サンプルアプリケーションは、 を使用して DynamoDB テーブル AWS CloudFormation を作成し、インスタンスで Java コードをコンパイルし、追加設定なしで X-Ray デーモンを実行します。

AWS Management Console または を使用して、計測されたサンプルアプリケーションのインストー ルと使用を開始するには、[Scorekeep チュートリアルを](#page-433-0)参照してください AWS CLI。

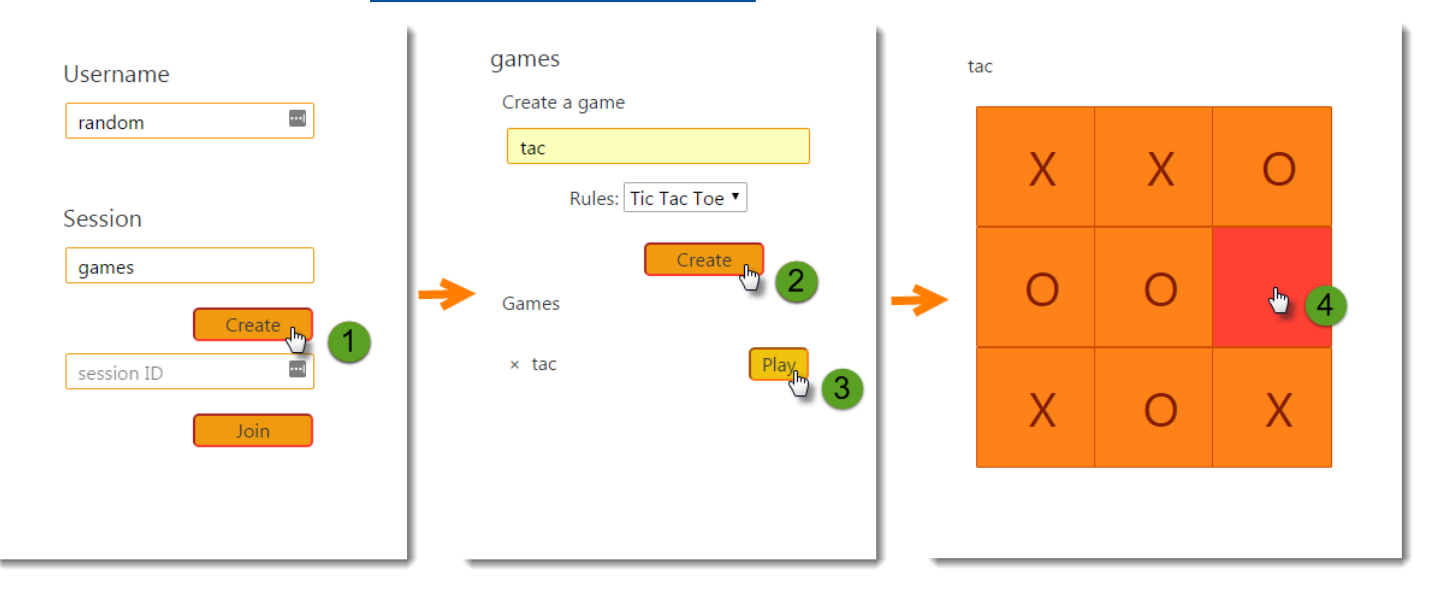

サンプルには、フロントエンドのウェブアプリ、それが呼び出す API、データの保存に使用する DynamoDB テーブルが含まれています。[フィルター 、](#page-235-1)[プラグイン](#page-224-0) 、およ[び計測された AWS SDK](#page-240-0)  [クライアント](#page-240-0)を使用した基本的な計測は、プロジェクトの xray-gettingstartedブランチに表示 されます。これは、[入門ガイドチュートリアル](#page-433-0)でデプロイするブランチです。このブランチには基本 情報しか含まれていないので、master ブランチと比較すると、基本をすばやく理解できます。
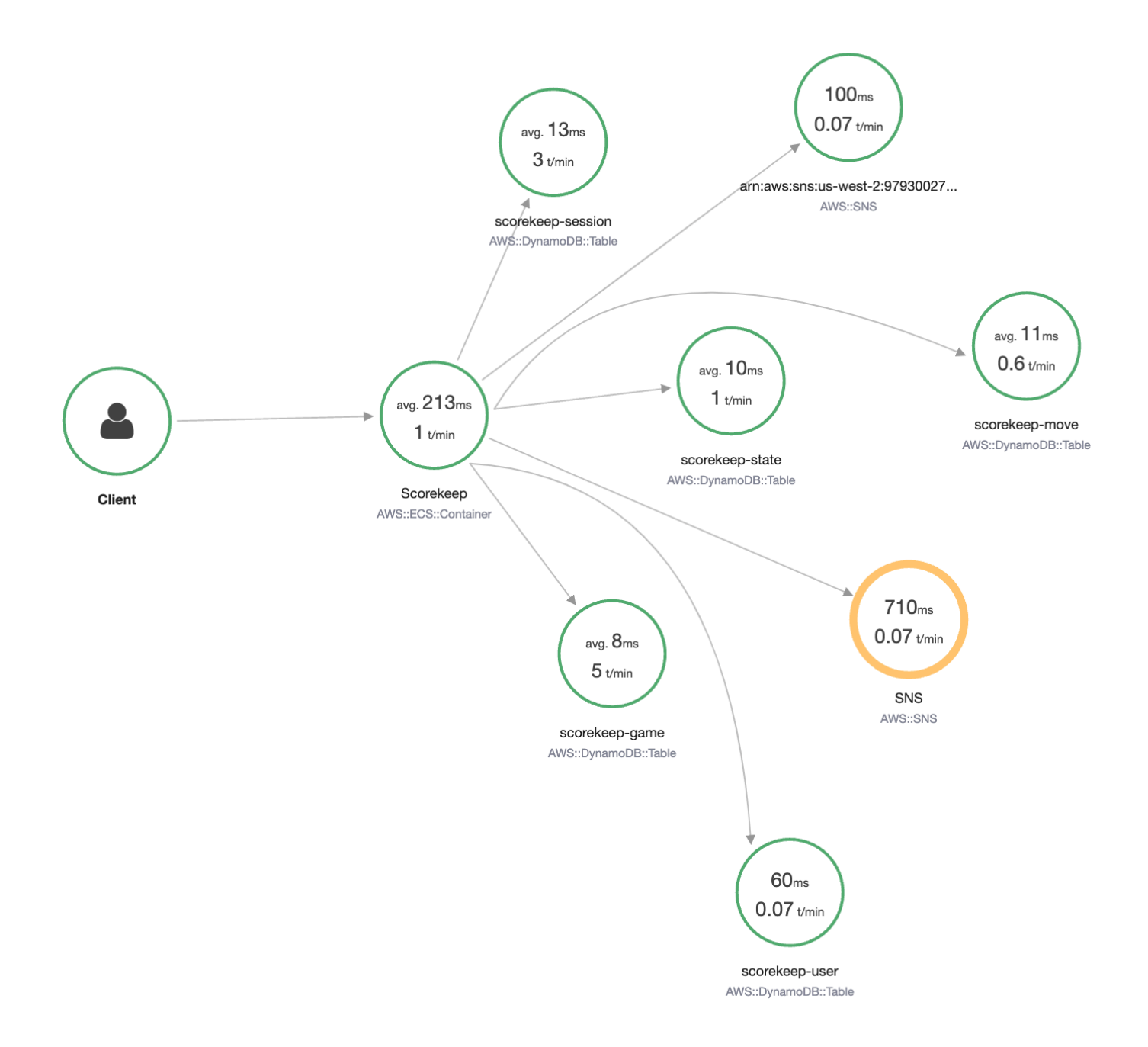

同じアプリケーションで、次のファイルの基本計測も説明します。

- HTTP リクエストフィルタ–[WebConfig.java](https://github.com/awslabs/eb-java-scorekeep/tree/xray/src/main/java/scorekeep/WebConfig.java)
- AWS SDK クライアントの計測 [build.gradle](https://github.com/awslabs/eb-java-scorekeep/tree/xray/build.gradle)

アプリケーションの xray ブランチには[、HTTPClient](#page-242-0)[、注釈](#page-249-0)[、SQL クエリ、](#page-244-0)[カスタムサブセグメント、](#page-247-0) 実装された [AWS Lambda](#page-407-0) 関数、および[実装された初期化コードとスクリプトの](#page-467-0)使用が含まれていま す。

ブラウザでのユーザーのログインと AWS SDK for JavaScript 使用をサポートするために、 xraycognitoブランチは Amazon Cognito を追加してユーザーの認証と認可をサポートします。また、 Amazon Cognitoから認証情報を取得すると、ウェブアプリケーションはトレースデータをX-Rayに 送信してクライアントの観点からリクエスト情報を記録します。ブラウザクライアントはトレース マップに独自のノードとして表示され、ユーザーが表示しているページの URL やユーザーの ID な どの追加情報を記録します。

最後に、 xray-workerブランチは、個別に実行され、Amazon SQS キューの項目を処理する、実 装された Python Lambda 関数を追加します。Scorekeep は、ゲームが終了するたびに項目をキュー に追加します。 CloudWatch イベントによってトリガーされる Lambda ワーカーは、数分ごとに キューから項目を取得し、分析のために Amazon S3 にゲームレコードを保存するように処理しま す。

トピック

- [Scorekeep サンプルアプリケーションの開始方法](#page-433-0)
- [AWS SDK クライアントの手動計測](#page-456-0)
- [追加のサブセグメントを作成する](#page-456-1)
- [注釈、メタデータ、およびユーザー ID を記録する](#page-457-0)
- [送信 HTTP 呼び出しの計測](#page-458-0)
- [PostgreSQL データベースに対する呼び出しの計測](#page-459-0)
- [AWS Lambda 関数の計測](#page-462-0)
- [スタートアップコードの作成](#page-467-0)
- [実装スクリプト](#page-469-0)
- [ウェブアプリケーションクライアントの実装](#page-471-0)
- [実装されたクライアントをワーカースレッドで使用する](#page-475-0)

# <span id="page-433-0"></span>Scorekeep サンプルアプリケーションの開始方法

このチュートリアルでは、[Scorekeep サンプルアプリケーション の](#page-431-0) xray-gettingstartedブラ ンチを使用します。Scorekeep サンプルアプリケーション は、 を使用して、Amazon ECS でサン

プルアプリケーションと X-Ray デーモンを実行するリソース AWS CloudFormation を作成および 設定します。アプリケーションは Spring フレームワークを使用して JSON ウェブ API を実装し、 AWS SDK for Java を使用してデータを Amazon DynamoDB に保持します。アプリケーションの サーブレットフィルターは、アプリケーションによって処理されるすべての受信リクエストを計測 し、 AWS SDK クライアントのリクエストハンドラーは DynamoDB へのダウンストリーム呼び出し を計測します。

このチュートリアルは、 AWS Management Console または のいずれかを使用して実行できます AWS CLI。

セクション

- [前提条件](#page-434-0)
- [を使用して Scorekeep アプリケーションをインストールする CloudFormation](#page-435-0)
- [トレースデータの生成](#page-436-0)
- [でトレースマップを表示する AWS Management Console](#page-437-0)
- [Amazon SNS 通知の設定](#page-445-0)
- [サンプルアプリケーションの詳細](#page-447-0)
- [オプション: 最小特権ポリシー](#page-452-0)
- [クリーンアップ](#page-454-0)
- [次のステップ](#page-455-0)

## <span id="page-434-0"></span>前提条件

このチュートリアルでは AWS CloudFormation 、 を使用して、サンプルアプリケーションと X-Ray デーモンを実行するリソースを作成および設定します。チュートリアルでインストールと実行をする 前提条件として以下が必要です。

- 1. アクセス許可が限定された IAM ユーザーを使用する場合は、[IAM コンソールに](https://console.aws.amazon.com/iam)次のユーザーポ リシーを追加してください。
	- AWSCloudFormationFullAccess にアクセスして使用する CloudFormation
	- AmazonS3FullAccess を使用してテンプレートファイルを CloudFormation にアップ ロードする AWS Management Console
	- IAMFullAccess Amazon ECS インスタンスロールと Amazon EC2 インスタンスロールを 作成
- AmazonEC2FullAccess Amazon EC2 リソースを作成
- AmazonDynamoDBFullAccess DynamoDB テーブルを作成
- AmazonECS\_FullAccess Amazon ECS リソースを作成
- AmazonSNSFullAccess Amazon SNS トピックを作成
- AWSXrayReadOnlyAccess X-Ray コンソールでトレースマップとトレースを表示するアク セス許可用
- 2. を使用してチュートリアルを実行するには AWS CLI、 [CLI バージョン 2.7.9 以降をインストー](https://docs.aws.amazon.com/cli/latest/userguide/getting-started-install.html) [ル](https://docs.aws.amazon.com/cli/latest/userguide/getting-started-install.html)し、前のステップの ユーザーを使用して [CLI を設定します。](https://docs.aws.amazon.com/cli/latest/userguide/cli-configure-quickstart.html#cli-configure-quickstart-config)ユーザー AWS CLI で を設定す るときは、リージョンが設定されていることを確認してください。リージョンが設定されていな い場合は、すべての CLI コマンドに --region *AWS-REGION* を追加する必要があります。
- 3. サンプルアプリケーションリポジトリを複製ために、[Git](https://github.com/git-guides/install-git) がインストールされていることを確認 してください。
- 4. 次のコード例を使用して、Scorekeep リポジトリの xray-gettingstartedブランチのクロー ンを作成します。

git clone https://github.com/aws-samples/eb-java-scorekeep.git xray-scorekeep -b xray-gettingstarted

# <span id="page-435-0"></span>を使用して Scorekeep アプリケーションをインストールする **CloudFormation**

AWS Management Console

を使用してサンプルアプリケーションをインストールする AWS Management Console

- 1. [CloudFormation コンソールを](https://console.aws.amazon.com/cloudformation/)開きます。
- 2. [スタックの作成] を選択し、ドロップダウンメニューから [新しいリソースを使用] を選択し ます。
- 3. [テンプレートの指定] セクションで、[テンプレートファイルのアップロード] を選択しま す。
- 4. [ファイルの選択] を選択し、git リポジトリをクローンしたときに作成された xrayscorekeep/cloudformation フォルダーに移動して、cf-resources.yaml ファイルを 選択します。
- 5. [次へ] を選択して続行します。
- 6. [スタック名] テキストボックスに scorekeep と入力し、ページ下部の [次へ] を選択して続 行します。このチュートリアルのこれ以降の部分ではスタックの名前を scorekeep としま す。
- 7. [スタックオプションの設定] ページの一番下までスクロールし、[次へ] を選択して続行しま す。
- 8. レビューページの下部までスクロールし、カスタム名で IAM リソースを作成する CloudFormation 可能性のあるチェックボックスを確認し、スタックの作成を選択します。
- 9. CloudFormation スタックは作成中です。スタックのステータスは約 5 分間 CREATE\_COMPLETE で、その後 CREATE\_IN\_PROGRESS に変わります。ステータスは定期 的に更新されます。ページを更新して再表示することもできます。

AWS CLI

を使用してサンプルアプリケーションをインストールする AWS CLI

1. このチュートリアルの前の部分でクローンを作成した xray-scorekeep リポジトリの cloudformation フォルダーに移動します。

cd xray-scorekeep/cloudformation/

2. 次の AWS CLI コマンドを入力してスタックを作成します CloudFormation 。

aws cloudformation create-stack --stack-name scorekeep --capabilities "CAPABILITY\_NAMED\_IAM" --template-body file://cf-resources.yaml

3. CloudFormation スタックのステータスが になるまで待ちCREATE\_COMPLETEます。これに は約 5 分かかります。ステータスを確認するには、次の AWS CLI コマンドを使用します。

aws cloudformation describe-stacks --stack-name scorekeep --query "Stacks[0].StackStatus"

## <span id="page-436-0"></span>トレースデータの生成

サンプルアプリケーションには、フロントエンドのウェブアプリケーションが含まれています。ウェ ブアプリケーションを使用して API へのトラフィックを生成し、トレースデータを X-Ray に送信し ます。まず、 AWS Management Console または AWS CLIを使用してウェブアプリの URL を取得し ます。

AWS Management Console

を使用してアプリケーション URL を検索する AWS Management Console

- 1. [CloudFormation コンソールを](https://console.aws.amazon.com/cloudformation/)開きます。
- 2. リストから scorekeep スタックを選択します。
- 3. scorekeep スタックページの [出力] タブを選択し、LoadBalancerUrl URL リンクを選択 してウェブアプリケーションを開きます。

AWS CLI

を使用してアプリケーション URL を検索する AWS CLI

1. 次のコマンドを使用して、ウェブアプリケーションの URL を表示します。

aws cloudformation describe-stacks --stack-name scorekeep --query "Stacks[0].Outputs[0].OutputValue"

2. この URL をコピーしてブラウザで開き、Scorekeep ウェブアプリケーションを表示しま す。

ウェブアプリケーションを使用してトレースデータを生成する

- 1. [Create] を選択して、ユーザーとセッションを作成します。
- 2. [game name] を入力し、[Rules] を [Tic Tac Toe] に設定したら、[Create] を選択して、ゲームを 作成します。
- 3. [Play] を選択してゲームを開始します。
- 4. ゲームの状態を移行および変更するには、タイルを選択します。

これらの各ステップで、API への HTTP リクエスト、および DynamoDB へのダウンストリーム呼び 出しが生成され、ユーザー、セッション、ゲーム、移動、および状態データが読み書きされます。

## <span id="page-437-0"></span>でトレースマップを表示する AWS Management Console

サンプルアプリケーションによって生成されたトレースマップとトレースは、X-Ray および CloudWatch コンソールで確認できます。

#### X-Ray console

X-Ray コンソールを使用する

- 1. [X-Ray コンソールの](https://console.aws.amazon.com/xray/home#/service-map)トレースマップページを開きます。
- 2. コンソールには、X-Ray によってアプリケーションから送信されたトレースデータから生 成されたサービスグラフの表現が表示されます。必要に応じてトレースマップの期間を調整 し、ウェブアプリケーションを最初に起動してからすべてのトレースが表示されることを確 認します。

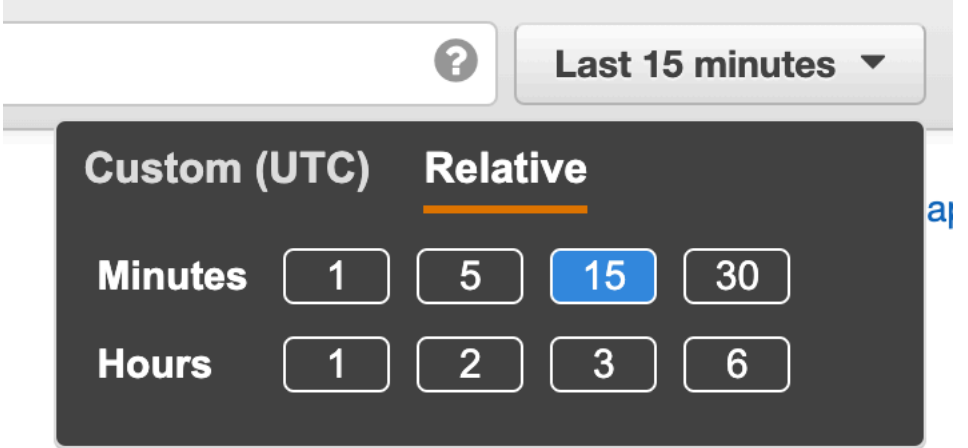

トレースマップには、ウェブアプリケーションクライアント、Amazon ECS で実行されている API、およびアプリケーションが使用する各 DynamoDB テーブルが表示されます。アプリケー ションに対するすべてのリクエストは、1 秒あたりのリクエストの設定可能な最大数まで、API にヒットした際にトレースされ、ダウンストリームサービスへのリクエストを生成して、完了し ます。

サービスグラフの任意のノードを選択すると、そのノードに対してトラフィックを生成したリク エストのトレースを表示できます。現在、Amazon SNS ノードは黄色になっています。理由を調 べるために掘り下げます。

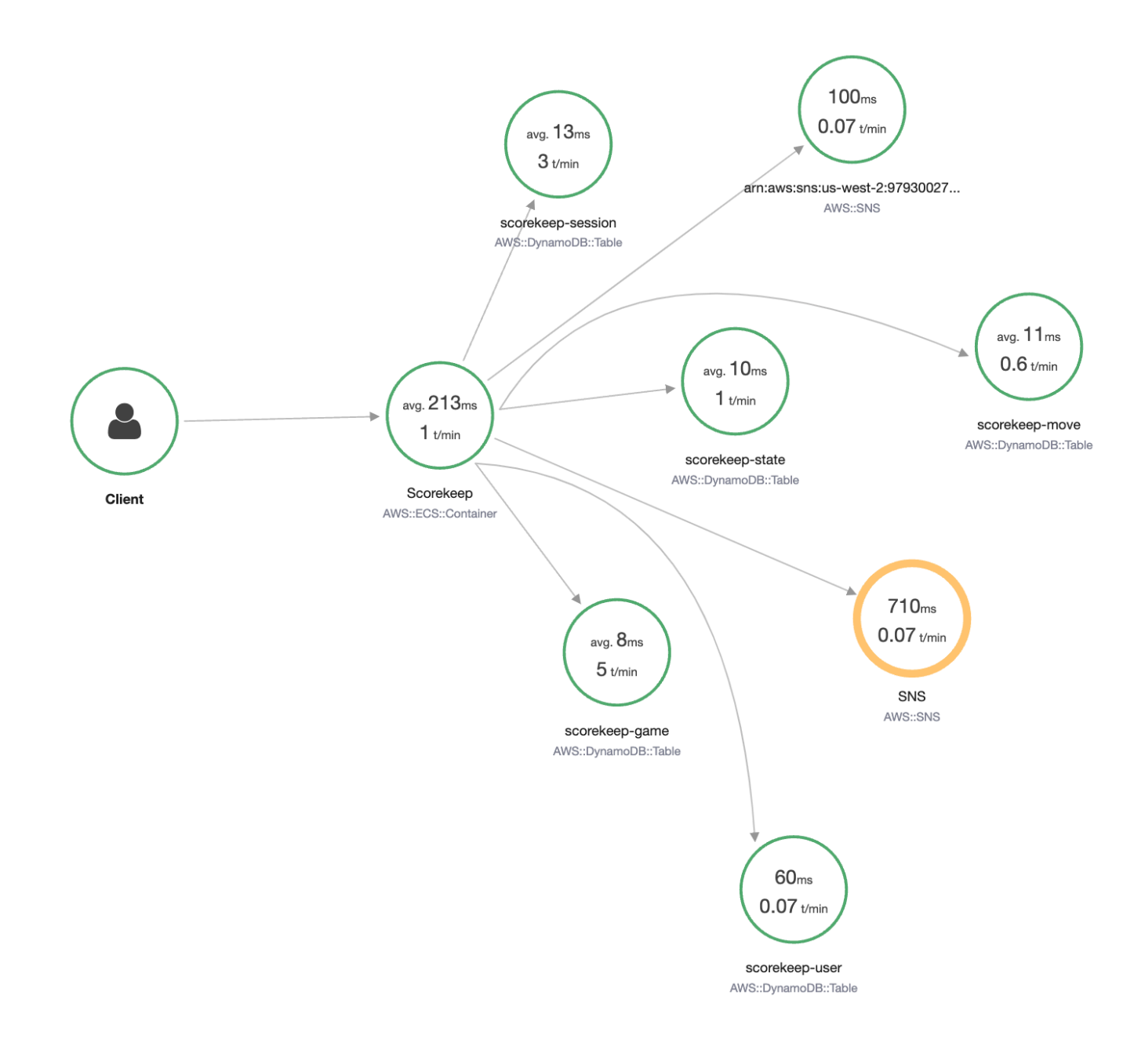

#### エラーの原因を見つけるには

- 1. [SNS] という名前のノードを選択します。ノードの詳細パネルが表示されます。
- 2. [トレースの表示] を選択して、[トレースの概要] 画面にアクセスします。
- 3. [Trace のリスト] からトレースを選択します。受信リクエストに応答するのではなく起動時 に記録されているため、トレースには、メソッドまたは URL はありません。

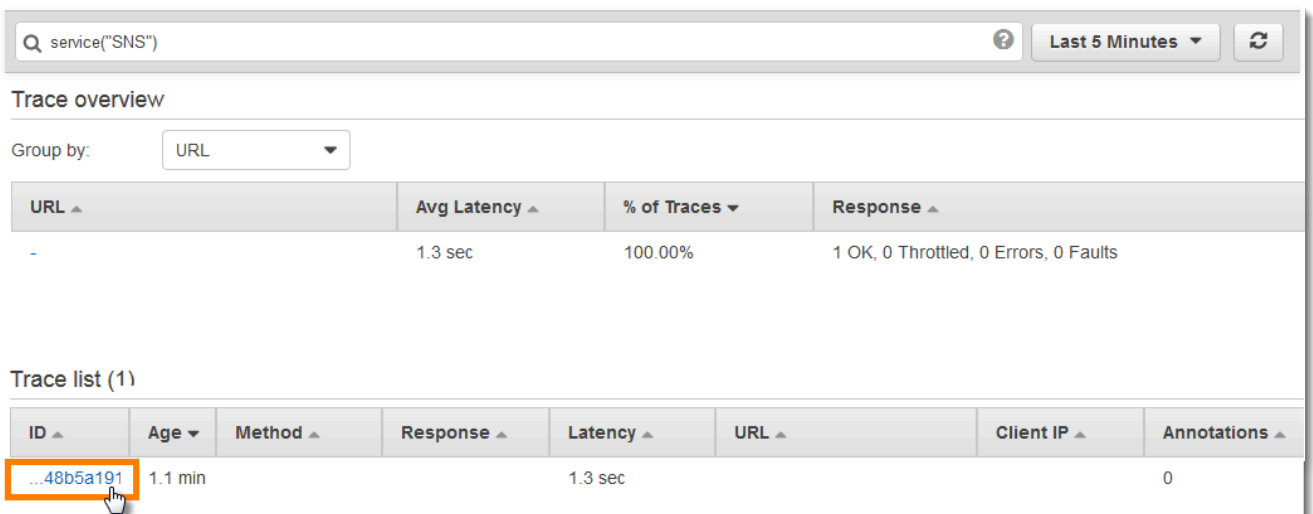

4. ページ下部の Amazon SNS セグメント内のエラーステータスアイコンを選択し、SNS サブ セグメントの [例外] ページを開きます。

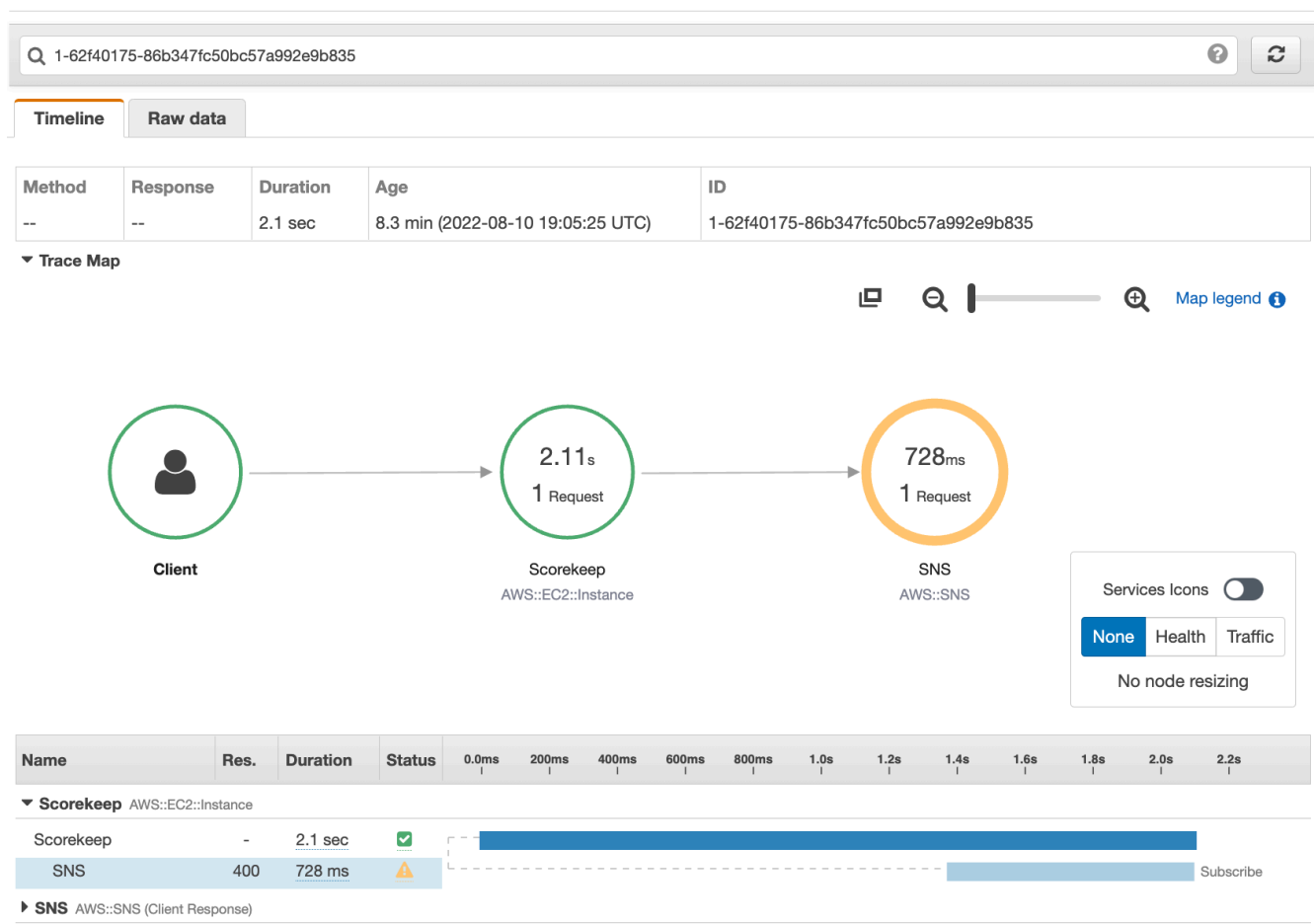

Traces > Details

### 5. X-Ray SDK は、計測された AWS SDK クライアントによってスローされた例外を自動的に キャプチャし、スタックトレースを記録します。

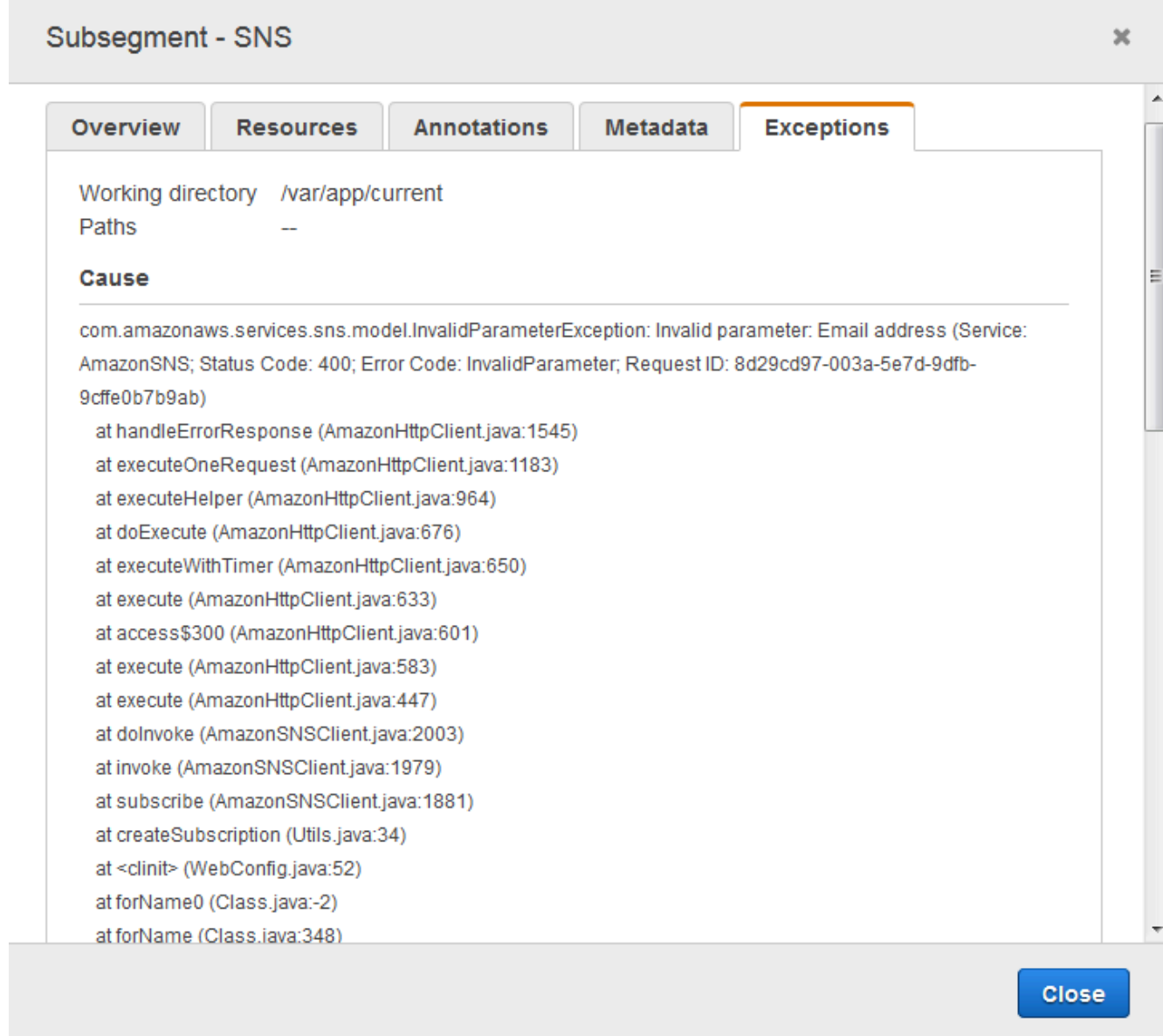

#### CloudWatch console

CloudWatch コンソールを使用する

- 1. CloudWatch コンソールの [X-Ray トレースマップペ](https://console.aws.amazon.com/cloudwatch/home#xray:service-map/map)ージを開きます。
- 2. コンソールには、X-Ray によってアプリケーションから送信されたトレースデータから生 成されたサービスグラフの表現が表示されます。必要に応じてトレースマップの期間を調整

し、ウェブアプリケーションを最初に起動してからすべてのトレースが表示されることを確 認します。

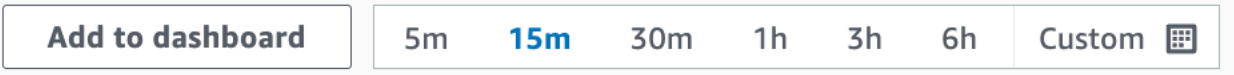

トレースマップには、ウェブアプリケーションクライアント、Amazon EC2 で実行されている API、およびアプリケーションが使用する各 DynamoDB テーブルが表示されます。アプリケー ションに対するすべてのリクエストは、1 秒あたりのリクエストの設定可能な最大数まで、API にヒットした際にトレースされ、ダウンストリームサービスへのリクエストを生成して、完了し ます。

サービスグラフの任意のノードを選択すると、そのノードに対してトラフィックを生成したリク エストのトレースを表示できます。現在、Amazon SNS ノードはオレンジ色になっています。理 由を調べるために掘り下げます。

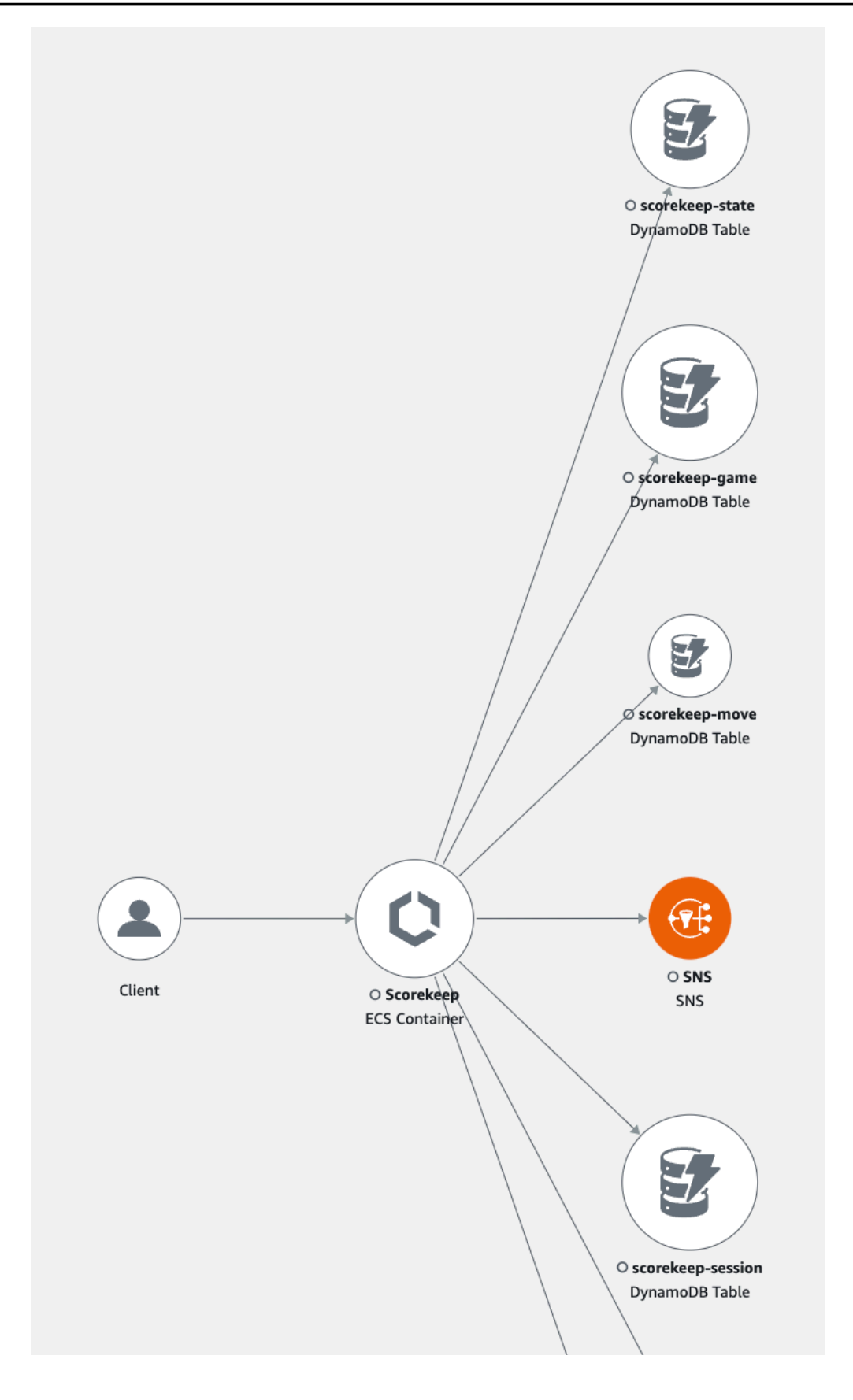

エラーの原因を見つけるには

- 1. [SNS] という名前のノードを選択します。SNS ノードの詳細パネルがマップの下に表示され ます。
- 2. [トレースを表示] を選択して [トレース] ページにアクセスします。
- 3. ページの下部で、[トレース] リストからトレースを選択します。受信リクエストに応答する のではなく起動時に記録されているため、トレースには、メソッドまたは URL はありませ ん。

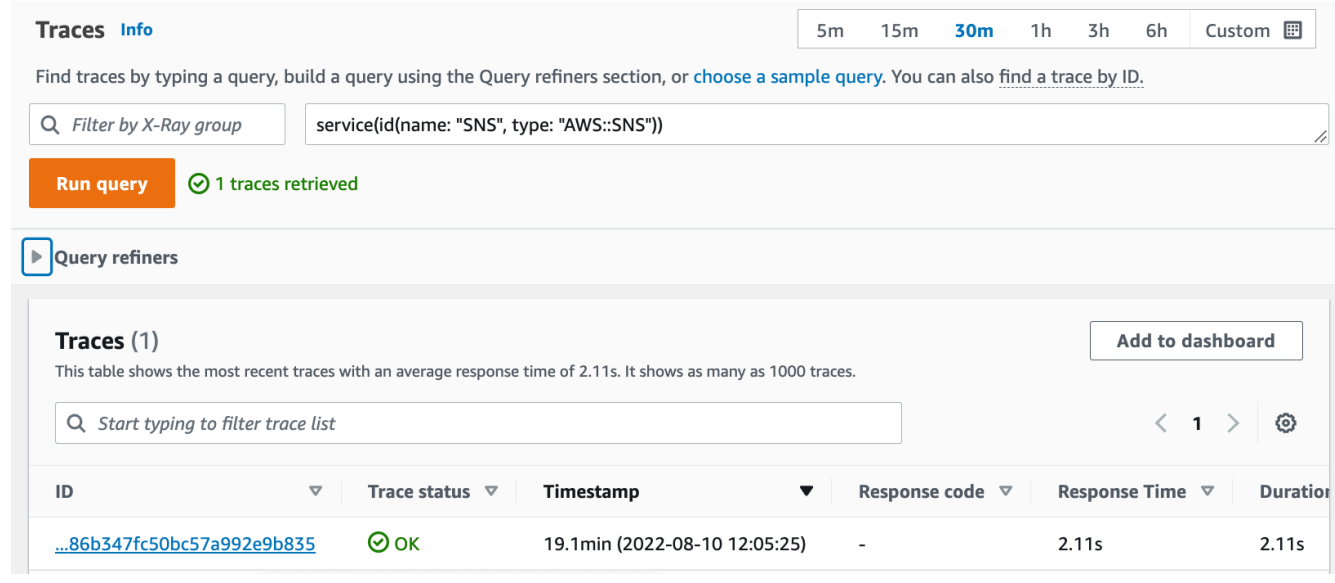

4. セグメントタイムラインの下部にある Amazon SNS サブセグメントを選択し、SNS サブセ グメントの [例外] タブを選択すると、例外の詳細が表示されます。

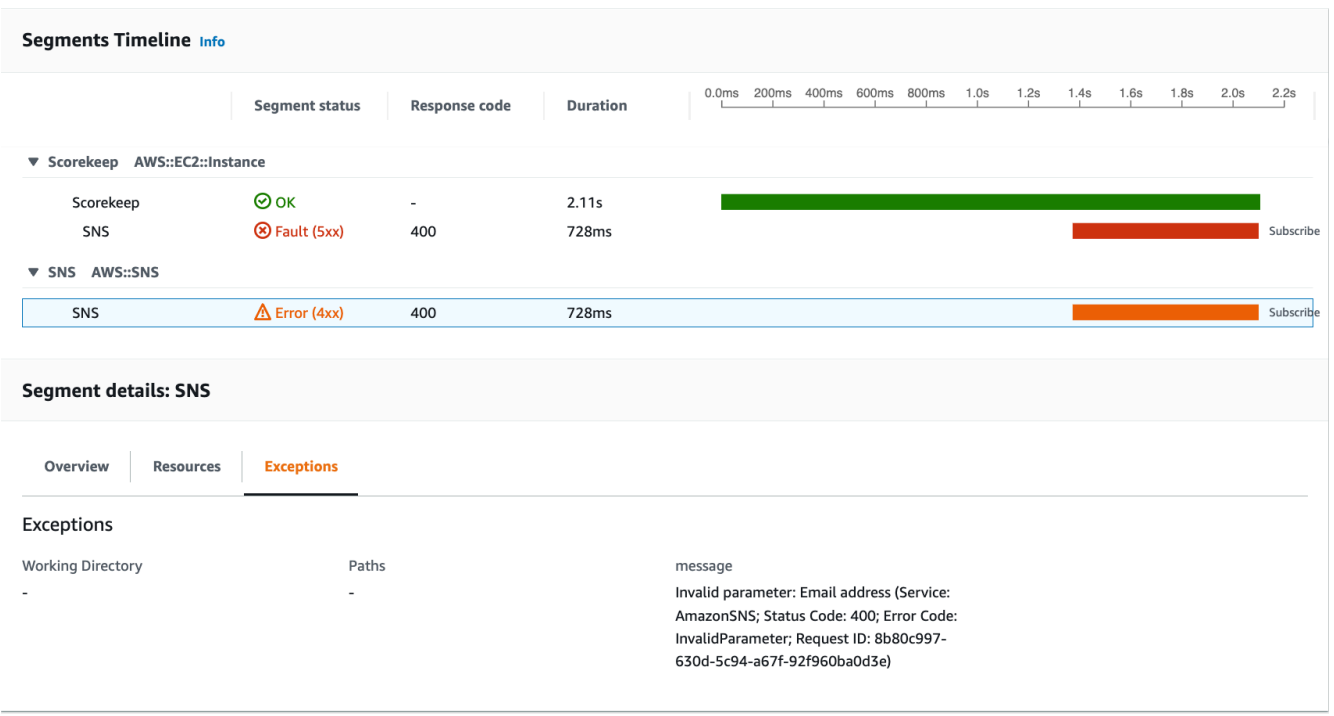

この原因は、WebConfig クラスで行われた createSubscription の呼び出しで指定された E メールアドレスが無効であることを意味します。次のセクションで、これを修正します。

## <span id="page-445-0"></span>Amazon SNS 通知の設定

Scorekeep では、ユーザーがゲームを達成すると、Amazon SNS で通知が送信されます。アプリ ケーションが起動すると、 CloudFormation スタックパラメータで定義された E メールアドレスのサ ブスクリプションを作成しようとします。現在その呼び出しに失敗しています。通知を有効にするよ うに通知 E メールを設定し、トレースマップで強調表示されている障害を解決します。

#### AWS Management Console

を使用して Amazon SNS 通知を設定するには AWS Management Console

- 1. [CloudFormation コンソールを](https://console.aws.amazon.com/cloudformation/)開きます。
- 2. リストの scorekeep スタック名の横にあるラジオボタンを選択して、[更新] を選択しま す。
- 3. [現在のテンプレートの使用] が選択されていることを確認し、[スタックの更新] ページで [次 へ] をクリックします。
- 4. リストから [E メール] パラメータを探し、デフォルト値を有効な E メールアドレスに置き換 えます。

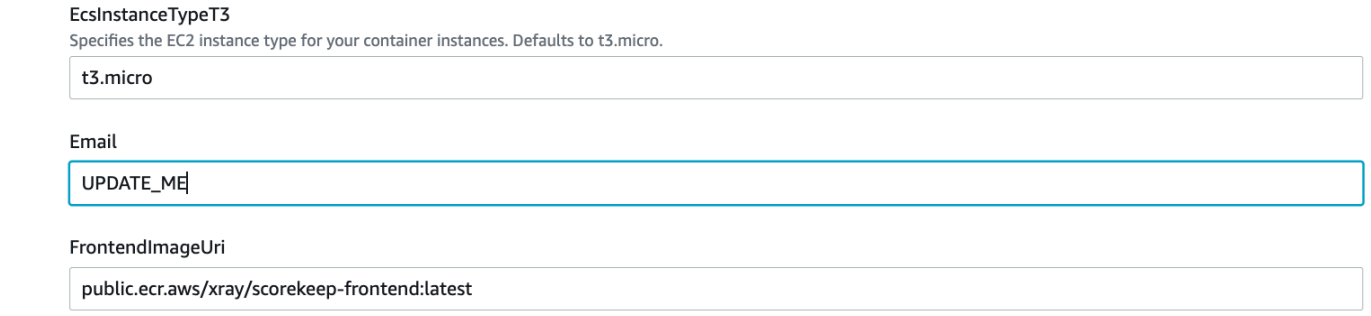

- 5. ページの下部にスクロールし、[次へ] を選択します。
- 6. レビューページの下部までスクロールし、カスタム名で IAM リソースを作成する CloudFormation 可能性のあるチェックボックスを確認し、スタックの更新を選択します。
- 7. CloudFormation スタックは更新中です。スタックのステータスは約 5 分間 UPDATE COMPLETE で、その後 UPDATE IN PROGRESS に変わります。ステータスは定期 的に更新されます。ページを更新して再表示することもできます。

AWS CLI

を使用して Amazon SNS 通知を設定するには AWS CLI

- 1. 以前に作成した xray-scorekeep/cloudformation/ フォルダーに移動し、cfresources.yaml ファイルをテキストエディタで開きます。
- 2. [E メール] パラメータ内の Default 値を検索し、*UPDATE\_ME* から有効な E メールアドレス に変更します。

```
Parameters: 
   Email: 
     Type: String 
     Default: UPDATE_ME # <- change to a valid abc@def.xyz email address
```
3. cloudformation フォルダから、次の AWS CLI コマンドを使用して CloudFormation ス タックを更新します。

```
aws cloudformation update-stack --stack-name scorekeep --capabilities 
  "CAPABILITY_NAMED_IAM" --template-body file://cf-resources.yaml
```
4. CloudFormation スタックのステータスが になるまで待ちUPDATE COMPLETEます。これに は数分かかります。ステータスを確認するには、次の AWS CLI コマンドを使用します。

aws cloudformation describe-stacks --stack-name scorekeep --query "Stacks[0].StackStatus"

更新が完了すると、Scorekeep が再起動し、SNS トピックへのサブスクリプションが作成されま す。E メールとサブスクリプションを確認して、ゲーム達成時にアップデートの有無を確認します。 トレースマップを開いて、SNS への呼び出しが失敗していないことを確認します。

## <span id="page-447-0"></span>サンプルアプリケーションの詳細

サンプルアプリケーションは、X-Ray SDK for Java を使用するように設定された Java の HTTP ウェブ API です。 CloudFormation テンプレートを使用してアプリケーションをデプロイする と、DynamoDB テーブル、Amazon ECS クラスター、および ECS で Scorekeep を実行するために 必要なその他のサービスが作成されます。ECS のタスク定義ファイルは、 を通じて作成されます CloudFormation。このファイルは ECS クラスター内のタスクごとに使用されるコンテナイメージを 定義します。これらのイメージは、公式の X-Ray パブリック ECR から取得されます。Scorekeep API コンテナイメージには Gradle でコンパイルされた API が含まれています。Scorekeep フロント エンドコンテナのコンテナイメージは、nginx プロキシサーバーを使用するフロントエンドに対応し ます。このサーバーは /api で始まるパスにリクエストをルーティングして API に送信します。

受信 HTTP リクエストを測定するには、アプリケーションで SDK によって提供された TracingFilter を追加します。

Example src/main/java/scorekeep/WebConfig.java - サーブレットフィルター

```
import javax.servlet.Filter;
com.amazonaws.xray.javax.servlet.AWSXRayServletFilter;
...
@Configuration
public class WebConfig {
   @Bean 
   public Filter TracingFilter() { 
     return new AWSXRayServletFilter("Scorekeep"); 
   }
...
```
このフィルタは、アプリケーションが処理するすべての受信リクエストに関するトレースデータを 送信します。リクエスト URL、メソッド、レスポンスステータス、開始時間、終了時間が含まれま す。

また、アプリケーションは AWS SDK for Javaを使用して DynamoDB に対するダウンストリーム呼 び出しを行います。これらの呼び出しを計測するために、アプリケーションは AWS SDK 関連のサ ブモジュールを依存関係として受け取るだけで、X-Ray SDK for Java はすべての AWS SDK クライ アントを自動的に計測します。

アプリケーションは Docker を使用して、インスタンス上で Gradle Docker Image と Scorekeep API Dockerfile ファイルを使用するソースコードを構築し、Gradle の ENTRYPOINT で生成する実行可能 JAR を実行します。

Example Docker を使用して Gradle Docker イメージ経由で構築する

docker run --rm -v /PATH/TO/SCOREKEEP\_REPO/home/gradle/project -w /home/gradle/project gradle:4.3 gradle build

#### Example Dockerファイル ENTRYPOINT

ENTRYPOINT [ "sh", "-c", "java -Dserver.port=5000 -jar scorekeep-api-1.0.0.jar" ]

SDK サブモジュールを依存関係として宣言することで、コンパイル中に build.gradle ファイル によって SDK サブモジュールが Maven からダウンロードされます。

Example build.gradle -- 依存関係

```
...
dependencies { 
     compile("org.springframework.boot:spring-boot-starter-web") 
     testCompile('org.springframework.boot:spring-boot-starter-test') 
     compile('com.amazonaws:aws-java-sdk-dynamodb') 
     compile("com.amazonaws:aws-xray-recorder-sdk-core") 
     compile("com.amazonaws:aws-xray-recorder-sdk-aws-sdk") 
     compile("com.amazonaws:aws-xray-recorder-sdk-aws-sdk-instrumentor")
     ...
}
dependencyManagement { 
     imports { 
         mavenBom("com.amazonaws:aws-java-sdk-bom:1.11.67") 
         mavenBom("com.amazonaws:aws-xray-recorder-sdk-bom:2.11.0")
     }
```
}

core、 AWS SDK、および AWS SDK Instrumentor サブモジュールは、 AWS SDK で行われたダウ ンストリーム呼び出しを自動的に計測するために必要なすべてです。

未加工のセグメントデータを X-Ray API に中継するには、X-Ray デーモンが UDP ポート 2000 でト ラフィックを受信する必要があります。そのため、アプリケーションでは、ECS で Scorekeep アプ リケーションとともにサイドカーコンテナとしてデプロイされるコンテナでX-Ray デーモンを実行 します。詳細については、[X-Ray デーモンの](#page-162-0)トピックを参照してください。

Example ECS タスク定義内の X-Ray デーモンコンテナ定義

```
...
Resources: 
   ScorekeepTaskDefinition: 
     Type: AWS::ECS::TaskDefinition 
     Properties: 
        ContainerDefinitions: 
        ... 
        - Cpu: '256' 
          Essential: true 
          Image: amazon/aws-xray-daemon 
          MemoryReservation: '128' 
          Name: xray-daemon 
          PortMappings: 
            - ContainerPort: '2000' 
               HostPort: '2000' 
              Protocol: udp 
        ...
```
X-Ray SDK for Java は、AWSXRay という名前のクラスを提供します。これはコードを計測するため に使用する TracingHandler というグローバルレコーダーを提供します。グローバルレコーダー を設定して、受信 HTTP 呼び出しのセグメントを作成する AWSXRayServletFilter をカスタマイ ズできます。サンプルには、プラグインとサンプリングルールでグローバルレコーダーを設定する WebConfig クラスの静的ブロックが含まれています。

Example src/main/java/scorekeep/WebConfig.java - レコーダー

```
import com.amazonaws.xray.AWSXRay;
import com.amazonaws.xray.AWSXRayRecorderBuilder;
import com.amazonaws.xray.javax.servlet.AWSXRayServletFilter;
```

```
import com.amazonaws.xray.plugins.ECSPlugin;
import com.amazonaws.xray.plugins.EC2Plugin;
import com.amazonaws.xray.strategy.sampling.LocalizedSamplingStrategy;
...
@Configuration
public class WebConfig { 
   ... 
   static { 
     AWSXRayRecorderBuilder builder = AWSXRayRecorderBuilder.standard().withPlugin(new 
  ECSPlugin()).withPlugin(new EC2Plugin()); 
     URL ruleFile = WebConfig.class.getResource("/sampling-rules.json"); 
     builder.withSamplingStrategy(new LocalizedSamplingStrategy(ruleFile)); 
     AWSXRay.setGlobalRecorder(builder.build()); 
     ... 
   }
}
```
この例では、ビルダーを使用して sampling-rules.json という名前のファイルからサンプリン グルールをロードします。サンプリングルールは、SDK が受信リクエストのセグメントを記録する レートを決定します。

Example src/main/java/resources/sampling-rules.json

```
{ 
   "version": 1, 
   "rules": [ 
     { 
        "description": "Resource creation.", 
        "service_name": "*", 
        "http_method": "POST", 
        "url_path": "/api/*", 
        "fixed_target": 1, 
        "rate": 1.0 
     }, 
     { 
        "description": "Session polling.", 
        "service_name": "*", 
        "http_method": "GET",
```

```
 "url_path": "/api/session/*", 
        "fixed_target": 0, 
        "rate": 0.05 
     }, 
    \mathcal{L} "description": "Game polling.", 
        "service_name": "*", 
        "http_method": "GET", 
        "url_path": "/api/game/*/*", 
        "fixed_target": 0, 
        "rate": 0.05 
     }, 
     { 
        "description": "State polling.", 
        "service_name": "*", 
        "http_method": "GET", 
        "url_path": "/api/state/*/*/*", 
        "fixed_target": 0, 
        "rate": 0.05 
     } 
   ], 
   "default": { 
     "fixed_target": 1, 
     "rate": 0.1 
   }
}
```
サンプリングルールファイルでは、4 つのカスタムサンプリングルールおよびデフォルトルールが 定義されます。各受信リクエスト用に、SDK は定義された順にカスタムルールを適用します。SDK は、リクエストのメソッド、パス、サービス名に一致する最初のルールを適用します。Scorekeep の場合、最初のルールは、1 秒あたり 1 リクエストの固定ターゲット、および固定ターゲットが満た された後の 1.0 または 100% のリクエストのレートを適用して、すべての POST リクエスト (リソー ス作成呼び出し) をキャッチします。

他の 3 つのカスタムルールでは、固定ターゲットなしで、セッション、ゲーム、および状態の読み 取り (GET リクエスト) に 5% のレートを適用します。これにより、フロントエンドが、コンテンツ が最新であることを確認するために数秒ごとに自動的に行う周期的呼び出しのトレース数を最小限に 抑えることができます。他のすべてのリクエストの場合は、ファイルは、1 秒あたり 1 リクエストの デフォルトレートおよび 10% のレートを定義します。

また、サンプルアプリケーションでは、手動 SDK クライアント計測、追加サブセグメントの作 成、HTTP 呼び出しの出力など、高度な機能の使用方法も説明します。詳細については、「[AWS X-](#page-431-0)[Ray サンプルアプリケーション」](#page-431-0)を参照してください。

## <span id="page-452-0"></span>オプション: 最小特権ポリシー

Scorekeep ECS コンテナは、AmazonSNSFullAccess や AmazonDynamoDBFullAccess などの フルアクセスポリシーを使用してリソースにアクセスします。フルアクセスポリシーの使用は、本 稼働アプリケーションではベストプラクティスではありません。次の例では、DynamoDB IAM ポリ シーを更新してアプリケーションのセキュリティを向上させます。IAM ポリシーのセキュリティの ベストプラクティスの詳細については、[AWS 「X-Ray の Identity and Access Management」](#page-484-0)を参照 してください。

Example cf-resources.yaml テンプレート ECS TaskRole 定義

```
ECSTaskRole: 
      Type: AWS::IAM::Role 
      Properties: 
         AssumeRolePolicyDocument: 
            Version: "2012-10-17" 
            Statement: 
- 1990 - 1990 - 1990<br>1990 - 1990 - 1990 - 1990 - 1990 - 1990 - 1990 - 1990 - 1990 - 1990 - 1990 - 1990 - 1990 - 1990 - 1990 - 1990
                  Effect: "Allow" 
                  Principal: 
                     Service: 
                       - "ecs-tasks.amazonaws.com" 
                  Action: 
                     - "sts:AssumeRole" 
         ManagedPolicyArns: 
            - "arn:aws:iam::aws:policy/AmazonDynamoDBFullAccess" 
            - "arn:aws:iam::aws:policy/AmazonSNSFullAccess" 
            - "arn:aws:iam::aws:policy/AWSXrayFullAccess" 
         RoleName: "scorekeepRole"
```
ポリシーを更新するには、最初に DynamoDB リソースの ARN を特定します。次に、カスタム IAM ポリシーで ARN を使用します。最後に、そのポリシーをインスタンスプロファイルに適用します。

DynamoDB リソースの ARN を識別するには :

- 1. [DynamoDB コンソールを](https://console.aws.amazon.com/dynamodbv2)開きます。
- 2. 左側のナビゲーションバーから [テーブル] を選択します。
- 3. scorekeep-\* のいずれかを選択すると、テーブルの詳細ページが表示されます。
- 4. [概要] タブで [追加情報] を選択してセクションを展開し、Amazon リソースネーム (ARN) を表 示します。この値をコピーします。
- 5. AWS\_REGION および AWS\_ACCOUNT\_ID の値を特定のリージョンとアカウント ID に置き換え て、ARN を次の IAM ポリシーに挿入します。この新しいポリシーは、すべてのアクションを許 可する AmazonDynamoDBFullAccess ポリシーではなく、指定されたアクションのみ許可しま す。

Example

```
{ 
     "Version": "2012-10-17", 
     "Statement": [ 
          { 
              "Sid": "ScorekeepDynamoDB", 
              "Effect": "Allow", 
              "Action": [ 
                   "dynamodb:PutItem", 
                   "dynamodb:UpdateItem", 
                   "dynamodb:DeleteItem", 
                   "dynamodb:GetItem", 
                   "dynamodb:Scan", 
                   "dynamodb:Query" 
              ], 
               "Resource": "arn:aws:dynamodb:<AWS_REGION>:<AWS_ACCOUNT_ID>:table/
scorekeep-*" 
          } 
     ]
}
```
アプリケーションが作成するテーブルは、一貫した命名規則に従います。scorekeep-\* 形式を 使用して、すべての Scorekeep テーブルを指定できます。

#### IAM ポリシーを変更する

- 1. IAM コンソールから [Scorekeep タスクロール \(scorekeepRole\)](https://console.aws.amazon.com/iamv2/home#/roles/details/scorekeepRole) を開きます。
- 2. AmazonDynamoDBFullAccess ポリシーの横にあるチェックボックスを選択して [削除] を選択 し、このポリシーを削除します。
- 3. [アクセス許可の追加]、[ポリシーのアタッチ]、[ポリシーの作成] の順に選択します。
- 4. [JSON] タブを選択し、上で作成したポリシーを貼り付けます。
- 5. ページ下部の [次へ: タグ] を選択します。
- 6. ページ下部の [次へ: 確認] を選択します。
- 7. [名前] に、ポリシーの名前を割り当てます。
- 8. ページの下部の [ポリシーの作成] を選択します。
- 9. 新しく作成したポリシーを scorekeepRole ロールにアタッチします。アタッチしたポリシー が適用されるまで数分かかることがあります。

新しいポリシーをscorekeepRoleロールにアタッチした場合は、 CloudFormation スタックを削除 する前にデタッチする必要があります。このアタッチされたポリシーにより、スタックの削除がブ ロックされるためです。ポリシーを削除すると、ポリシーを自動的にデタッチできます。

カスタム IAM ポリシーを削除する

- 1. [\[IAM コンソール\]](https://console.aws.amazon.com/iam) を開きます。
- 2. 左側のナビゲーションバーから [ポリシー] を選択します。
- 3. このセクションで先ほど作成したカスタムポリシー名を検索し、ポリシー名の横にあるラジオボ タンを選択して強調表示します。
- 4. [アクション] ドロップダウンを選択してから、[削除] を選択します。
- 5. カスタムポリシーの名前を入力して [削除] を選択し、削除を確定します。これにより、ポリ シーが scorekeepRole ロールから自動的にデタッチされます。

## <span id="page-454-0"></span>クリーンアップ

Scorekeep アプリケーションのリソースを削除するには、次の手順を従います。

**a** Note

このチュートリアルの前のセクションを使用してカスタムポリシーを作成してアタッチした 場合は、 CloudFormation スタックを削除するscorekeepRole前に からポリシーを削除す る必要があります。

AWS Management Console

を使用してサンプルアプリケーションを削除する AWS Management Console

- 1. [CloudFormation コンソールを](https://console.aws.amazon.com/cloudformation/)開きます。
- 2. リストの scorekeep スタック名の横にあるラジオボタンを選択して、[削除] を選択しま す。
- 3. CloudFormation スタックは削除中です。スタックのステータスは、すべてのリソースが削 除されるまで数分間 DELETE\_IN\_PROGRESS になります。ステータスは定期的に更新されま す。ページを更新して再表示することもできます。

AWS CLI

を使用してサンプルアプリケーションを削除する AWS CLI

1. 次の AWS CLI コマンドを入力して、 CloudFormation スタックを削除します。

aws cloudformation delete-stack --stack-name scorekeep

2. CloudFormation スタックが存在しなくなるまで待ちます。これには約 5 分かかります。ス テータスを確認するには、次の AWS CLI コマンドを使用します。

aws cloudformation describe-stacks --stack-name scorekeep --query "Stacks[0].StackStatus"

<span id="page-455-0"></span>次のステップ

次の章「[概念](#page-12-0)」で X-Ray の詳細をご覧ください。。

独自のアプリケーションを測定するには、X-Ray SDK for Javaまたは他の X-Ray SDK のいずれかの 詳細をご覧ください。

- X-Ray SDK for Java [AWS X-Ray の SDK Java](#page-208-0)
- X-Ray SDK for Node.js – [AWS Node.js 用 X-Ray SDK](#page-264-0)
- X-Ray SDK for .NET [AWS X-Ray SDK for .NET](#page-324-0)

X-Ray デーモンをローカルまたは で実行するには AWS、「」を参照してください[AWS X-Ray デー](#page-162-0) [モン](#page-162-0)。

<span id="page-456-0"></span>でサンプルアプリケーションに寄稿するには GitHub、「」を参照してください[eb-java-scorekeep](https://github.com/awslabs/eb-java-scorekeep/tree/xray-gettingstarted)。

## AWS SDK クライアントの手動計測

X-Ray SDK for Java は、ビルド依存関係 に AWS SDK Instrumentor サブモジュールを含めると、す べての SDK クライアントを自動的に計測します。 [AWS](#page-211-0)

クライアントの自動実装は、Instrumentor サブモジュールを削除することで無効にできます。これに より、他を無視しながら一部のクライアントを手動で実装するか、異なるクライアントで異なるト レースハンドラーを使用できるようになります。

特定の AWS SDK クライアントを計測するためのサポートを説明するために、アプリケー ションはトレースハンドラーをユーザー、ゲーム、セッションモデルのリクエストハンド ラーAmazonDynamoDBClientBuilderとして に渡します。このコード変更により、これらのクラ イアントを使用する DynamoDB に対するすべての呼び出しを実装するように SDK に指示します。

Example **[src/main/java/scorekeep/SessionModel.java](https://github.com/awslabs/eb-java-scorekeep/tree/xray/src/main/java/scorekeep/SessionModel.java)** – AWS SDK クライアントの手動実 装

import [com.amazonaws.xray.AWSXRay;](https://docs.aws.amazon.com/xray-sdk-for-java/latest/javadoc/com/amazonaws/xray/AWSXRay.html) import [com.amazonaws.xray.handlers.TracingHandler;](https://docs.aws.amazon.com/xray-sdk-for-java/latest/javadoc/com/amazonaws/xray/handlers/TracingHandler.html) public class SessionModel { private AmazonDynamoDB client = AmazonDynamoDBClientBuilder.standard() .withRegion(Constants.REGION) **.withRequestHandlers(new TracingHandler(AWSXRay.getGlobalRecorder()))** .build(); private DynamoDBMapper mapper = new DynamoDBMapper(client);

プロジェクトの依存関係から AWS SDK Instrumentor サブモジュールを削除すると、手動で計測さ れた AWS SDK クライアントのみがトレースマップに表示されます。

## <span id="page-456-1"></span>追加のサブセグメントを作成する

ユーザーモデルクラスでは、アプリケーションがサブセグメントを手動で作成して、saveUser 関 数内で行われるすべてのダウンストリーム呼び出しをグループ化し、メタデータを追加します。

#### Example **[src/main/java/scorekeep/UserModel.java](https://github.com/awslabs/eb-java-scorekeep/tree/xray/src/main/java/scorekeep/UserModel.java)** - カスタムサブセグメント

```
import com.amazonaws.xray.AWSXRay;
import com.amazonaws.xray.entities.Subsegment;
... 
     public void saveUser(User user) { 
     // Wrap in subsegment 
    Subsegment subsegment = AWSXRay.beginSubsegment("## UserModel.saveUser");
     try { 
       mapper.save(user); 
     } catch (Exception e) { 
       subsegment.addException(e); 
       throw e; 
     } finally { 
       AWSXRay.endSubsegment(); 
     } 
   }
```
# <span id="page-457-0"></span>注釈、メタデータ、およびユーザー ID を記録する

ゲームモデルクラスでは、アプリケーションはDynamoDB にゲームを保存するたびに[メタデータ](#page-252-0) ブ ロックに Game オブジェクトを記録します。アプリケーションは個別にゲーム ID を[、 フィルタ式](#page-250-0) で使用できるように、[注釈](#page-46-0) に記録します。

Example **[src/main/java/scorekeep/GameModel.java](https://github.com/awslabs/eb-java-scorekeep/tree/xray/src/main/java/scorekeep/GameModel.java)**–注釈とメタデータ

```
import com.amazonaws.xray.AWSXRay;
import com.amazonaws.xray.entities.Segment;
import com.amazonaws.xray.entities.Subsegment;
... 
   public void saveGame(Game game) throws SessionNotFoundException { 
     // wrap in subsegment 
     Subsegment subsegment = AWSXRay.beginSubsegment("## GameModel.saveGame");
     try { 
       // check session 
       String sessionId = game.getSession(); 
       if (sessionModel.loadSession(sessionId) == null ) { 
         throw new SessionNotFoundException(sessionId); 
       } 
       Segment segment = AWSXRay.getCurrentSegment(); 
       subsegment.putMetadata("resources", "game", game);
```

```
 segment.putAnnotation("gameid", game.getId());
     mapper.save(game); 
   } catch (Exception e) { 
     subsegment.addException(e); 
     throw e; 
   } finally { 
     AWSXRay.endSubsegment();
   } 
 }
```
移動コントローラーでは、アプリケーションは[ユーザー ID](#page-253-0) を setUser を使用して記録します。 ユーザー ID はセグメントの個別のフィールドに記録され、検索用にインデックスが作成されます。

Example [src/main/java/scorekeep/MoveController.java](https://github.com/awslabs/eb-java-scorekeep/tree/xray/src/main/java/scorekeep/MoveController.java) – ユーザー ID

```
import com.amazonaws.xray.AWSXRay;
... 
   @RequestMapping(value="/{userId}", method=RequestMethod.POST) 
   public Move newMove(@PathVariable String sessionId, @PathVariable String 
  gameId, @PathVariable String userId, @RequestBody String move) throws 
  SessionNotFoundException, GameNotFoundException, StateNotFoundException, 
  RulesException { 
     AWSXRay.getCurrentSegment().setUser(userId);
     return moveFactory.newMove(sessionId, gameId, userId, move); 
   }
```
# <span id="page-458-0"></span>送信 HTTP 呼び出しの計測

ユーザーファクトリクラスは、アプリケーションがX-Ray SDK for Javaの HTTPClientBuilder バージョンを使用して送信 HTTP 呼び出しを計測する方法を示します。

Example **[src/main/java/scorekeep/UserFactory.java](https://github.com/awslabs/eb-java-scorekeep/tree/xray/src/main/java/scorekeep/UserFactory.java)**–HTTP クライアント計測

```
import com.amazonaws.xray.proxies.apache.http.HttpClientBuilder;
```

```
 public String randomName() throws IOException {
```

```
 CloseableHttpClient httpclient = HttpClientBuilder.create().build();
```

```
 HttpGet httpGet = new HttpGet("http://uinames.com/api/");
```

```
 CloseableHttpResponse response = httpclient.execute(httpGet);
```

```
 try {
```

```
 HttpEntity entity = response.getEntity();
```

```
 InputStream inputStream = entity.getContent(); 
     ObjectMapper mapper = new ObjectMapper(); 
    Map<String, String> jsonMap = mapper.readValue(inputStream, Map.class);
     String name = jsonMap.get("name"); 
     EntityUtils.consume(entity); 
     return name; 
   } finally { 
     response.close(); 
   } 
 }
```
現在 org.apache.http.impl.client.HttpClientBuilder を 使用している場合は、そのクラスのインポートステートメントを com.amazonaws.xray.proxies.apache.http.HttpClientBuilder のものと交換するだけで す。

# <span id="page-459-0"></span>PostgreSQL データベースに対する呼び出しの計測

application-pgsql.properties ファイルは X-Ray PostgreSQL トレースインターセプターを [RdsWebConfig.java](https://github.com/awslabs/eb-java-scorekeep/tree/xray/src/main/java/scorekeep/RdsWebConfig.java) で作成されたデータソースに追加します。

Example **[application-pgsql.properties](https://github.com/awslabs/eb-java-scorekeep/tree/xray/src/main/resources/application-pgsql.properties)** – PostgreSQL データベース実装

spring.datasource.continue-on-error=true spring.jpa.show-sql=false spring.jpa.hibernate.ddl-auto=create-drop **spring.datasource.jdbc-interceptors=com.amazonaws.xray.sql.postgres.TracingInterceptor** spring.jpa.database-platform=org.hibernate.dialect.PostgreSQL94Dialect

**a** Note

アプリケーション環境に PostgreSQL データベースを追加する方法に関する詳 細については、『[https://docs.aws.amazon.com/elasticbeanstalk/latest/dg/using](https://docs.aws.amazon.com/elasticbeanstalk/latest/dg/using-features.managing.db.html)[features.managing.db.html](https://docs.aws.amazon.com/elasticbeanstalk/latest/dg/using-features.managing.db.html) 開発者ガイド』の「AWS Elastic BeanstalkElastic Beanstalk を使 用してデータベースを設定する」 を参照してください。

xray ブランチの X-Rayデモページは、実装済みデータソースを使用して、生成した SQL クエリに 関する情報を示すトレースを生成するデモを含みます。実行中のアプリケーションの /#/xray パス に移動するか、ナビゲーションバーの [Powered by AWS X-Ray] を選択してデモページを表示しま す。

# **Scorekeep**

#### **Instructions** Powered by AWS X-Ray

# **AWS X-Ray integration**

This branch is integrated with the AWS X-Ray SDK for Java to record information about requests from this web app to the Scorekeep API, and calls that the API makes to Amazon DynamoDB and other downstream services

# Trace game sessions

Create users and a session, and then create and play a game of tic-tac-toe with those users. Each call to Scorekeep is traced with AWS X-Ray, which generates a service map from the data.

Trace game sessions

#### **View service map AWS X-Ray**

# Trace SQL queries

Simulate game sessions, and store the results in a PostgreSQL Amazon RDS database attached to the AWS Elastic Beanstalk environment running Scorekeep. This demo uses an instrumented JDBC data source to send details about the SQL queries to X-Ray.

For more information about Scorekeep's SQL integration, see the sql branch of this project.

Trace SQL queries

#### **View traces in AWS X-Ray**

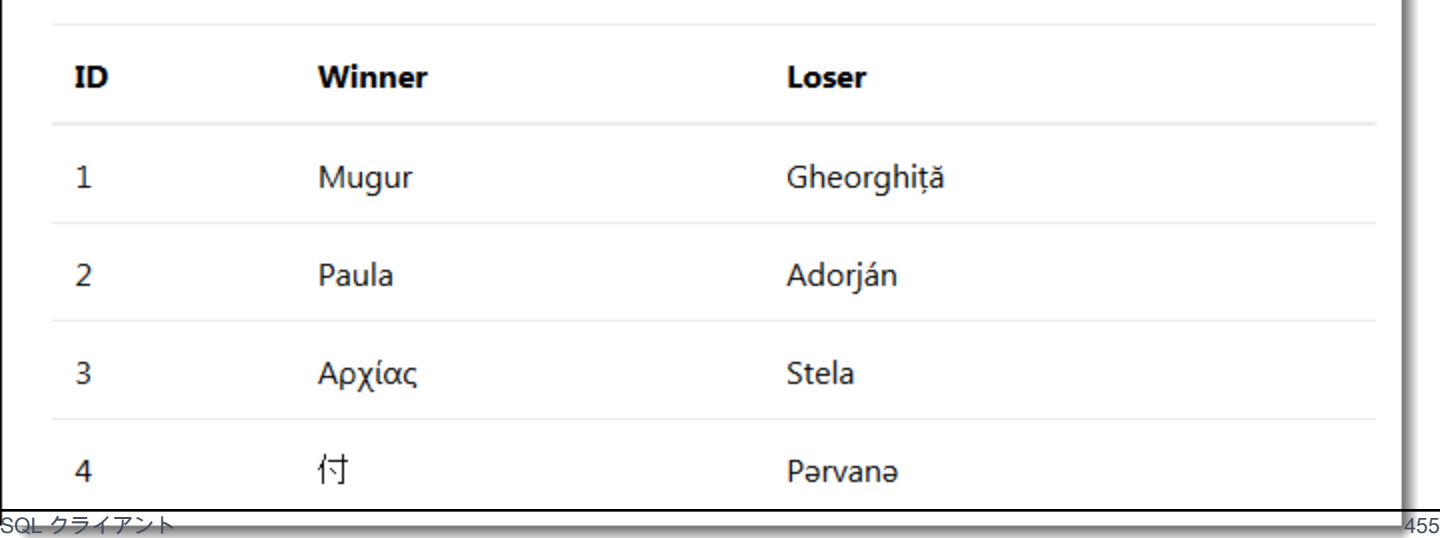

[Trace SQL queries] を選択して、ゲームセッションをシミュレートし、アタッチされたデータベー スに結果を保存します。次に、[View traces in AWS X-Ray (X-Ray でトレースを表示)] を選択し て、API の /api/history ルートにヒットするトレースのフィルタリングされたリストを表示しま す。

SQL クエリを含め、リストからトレースのいずれかを選択して、タイムラインを表示します。

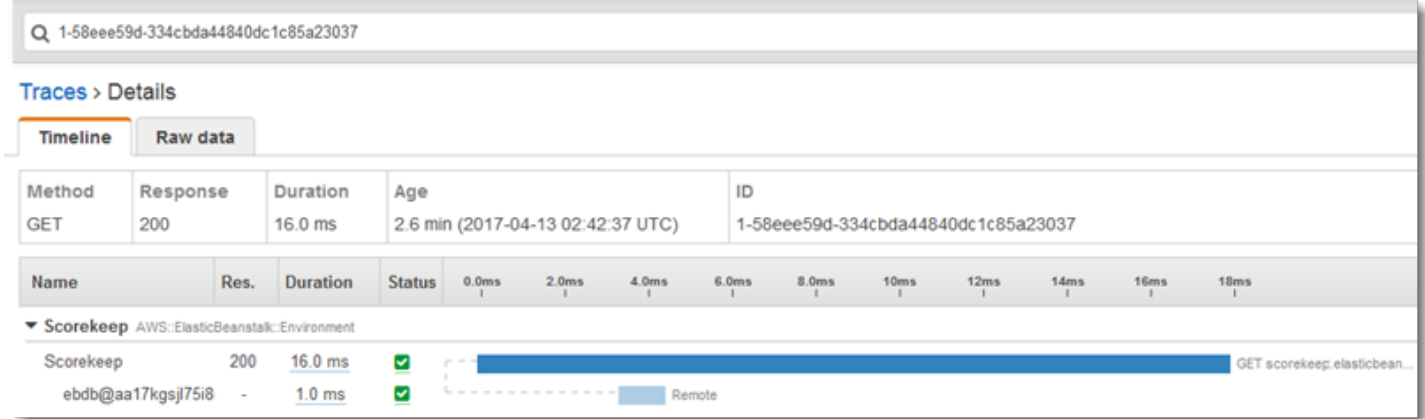

## <span id="page-462-0"></span>AWS Lambda 関数の計測

Scorekeep は 2 つの AWS Lambda 関数を使用します。1 つ目は、新しいユーザー用にランダムな名 前を生成する lambda ブランチからの Node.js 関数です。ユーザーが名前を入力せずにセッション を作成すると、アプリケーションは、 AWS SDK for Javaで random-name という名前の関数を呼び 出します。X-Ray SDK for Java は、計測された AWS SDK クライアントで行われた他の呼び出しと 同様に、Lambda への呼び出しに関する情報をサブセグメントに記録します。

**a** Note

random-name Lambda 関数を実装するには、Elastic Beanstalk 環境の外でその他のリソー スを作成する必要があります。詳細については readme、手順については[「AWS Lambda と](https://github.com/awslabs/eb-java-scorekeep/tree/xray/README.md#aws-lambda-integration) [の統合](https://github.com/awslabs/eb-java-scorekeep/tree/xray/README.md#aws-lambda-integration)」を参照してください。

2 つ目の関数 scorekeep-worker は、Scorekeep API と関係なく実行される Python 関数です。 ゲームが終了すると、API はセッション ID とゲーム ID を SQS キューに書き込みます。ワーカー関 数はキューから項目を読み取り、Scorekeep API を呼び出してAmazon S3 内のストレージのゲーム セッションごとに完全なレコードを構築します。

Scorekeep には、両方の関数を作成するための AWS CloudFormation テンプレートとスクリプトが 含まれています。X-Ray SDK を関数コードとバンドルする必要があるため、テンプレートはコード なしで関数を作成します。Scorekeep をデプロイすると、.ebextensions フォルダに含まれてい る設定ファイルにより、SDK を含むソースバンドルが作成され、 AWS Command Line Interfaceに よって関数コードと設定が更新されます。

関数

- [ランダム名](#page-463-0)
- [ワーカー](#page-465-0)

<span id="page-463-0"></span>ランダム名

Scorekeep は、ユーザーがサインインしたりユーザー名を指定したりせずにゲームセッションを開 始するとランダム名関数を呼び出します。random-name の呼び出しが Lambda で処理されると、 「[トレースヘッダー](#page-20-0)」が読み出されます。これには、X-Ray SDK for Javaによって書き込まれるト レース ID とサンプリングデシジョンを含みます。

Lambda は、サンプリングされたリクエストごとに X-Ray デーモンを実行し、2 つのセグメントを 書き込みます。最初のセグメントでは、関数を呼び出す Lambda の呼び出しに関する情報を記録し ます。このセグメントには、Scorekeep によって記録されるサブセグメントと同じ情報が含まれま すが、Lambda の視点からという点で異なります。2 番目のセグメントは、関数の動作を表します。

Lambda は、関数コンテキストを通じて X-Ray SDK に関数セグメントを渡します。Lambda 関数を 実装した場合、[受信リクエストのセグメントを作成](#page-273-0)するために SDK は使用しません。 Lambdaにセ グメントが提供され、SDK を使用することでクライアントを実装してサブセグメントを書き込みま す。

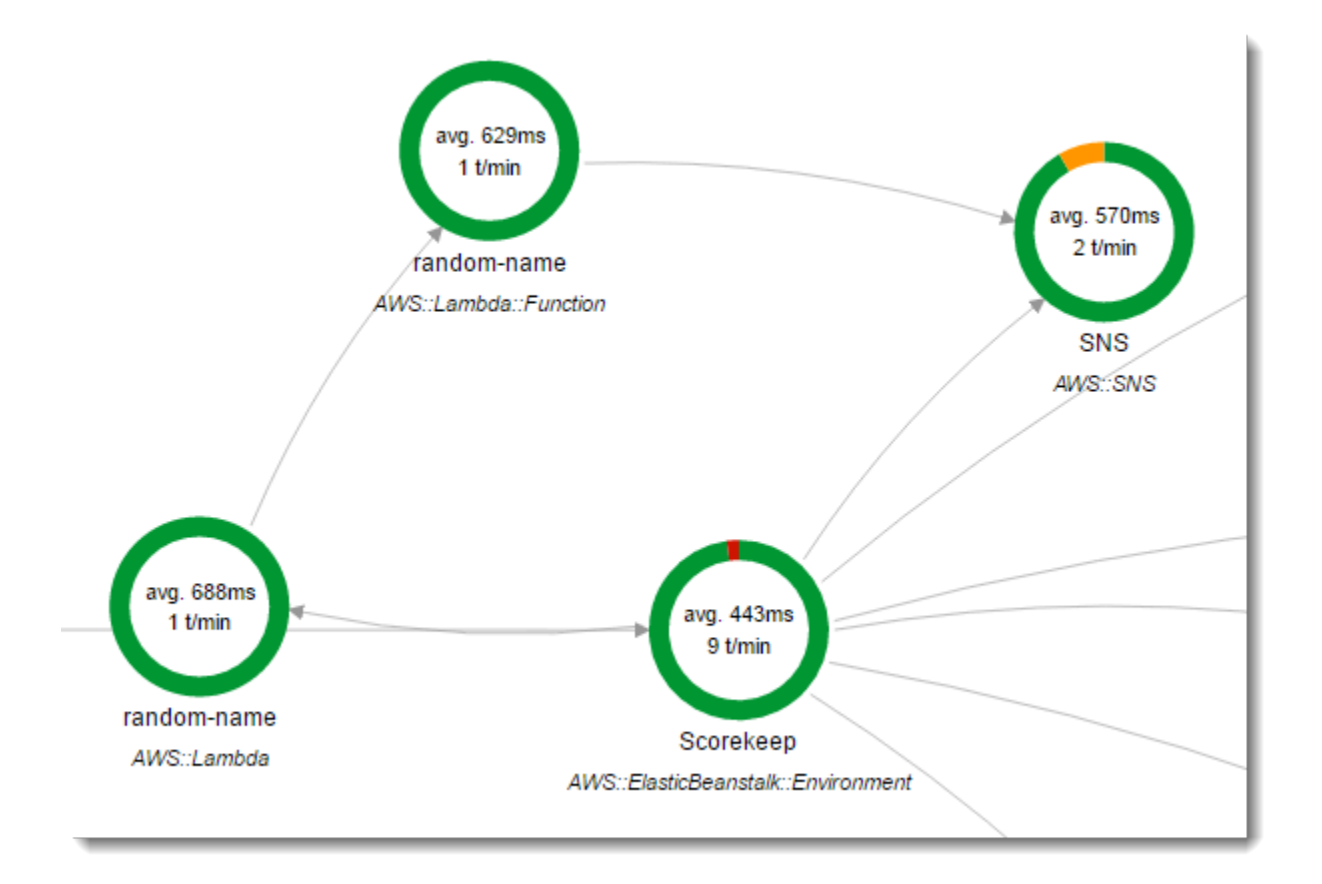

random-name 関数は、Node.js で実装されています。Node.js JavaScript の SDK を使用して Amazon SNS で通知を送信し、X-Ray SDK for Node.js を使用して AWS SDK クライアントを計測し ます。注釈を書き込むため、関数は AWSXRay.captureFunc を使用してカスタムサブセグメントを 作成し、実装された関数に注釈を書き込みます。 Lambdaでは、関数セグメントに直接注釈を書き込 むことはできません。作成したサブセグメントにのみ書き込むことができます。

Example **[function/index.js](https://github.com/awslabs/eb-java-scorekeep/tree/xray/function/index.js)** - Random 名 Lambda 関数

```
var AWSXRay = require('aws-xray-sdk-core');
var AWS = AWSXRay.captureAWS(require('aws-sdk'));
AWS.config.update({region: process.env.AWS_REGION});
var Chance = require('chance');
var myFunction = function(event, context, callback) { 
  var sns = new AWS.SNS();
  var chance = new Chance();
   var userid = event.userid; 
   var name = chance.first();
```
**AWSXRay.captureFunc('annotations', function(subsegment){** 

```
 subsegment.addAnnotation('Name', name); 
     subsegment.addAnnotation('UserID', event.userid); 
   });
   // Notify 
  var params = {
     Message: 'Created randon name "' + name + '"" for user "' + userid + '".', 
    Subject: 'New user: ' + name,
     TopicArn: process.env.TOPIC_ARN 
   }; 
   sns.publish(params, function(err, data) { 
     if (err) { 
       console.log(err, err.stack); 
       callback(err); 
     } 
     else { 
       console.log(data); 
       callback(null, {"name": name}); 
     } 
   });
};
exports.handler = myFunction;
```
この関数は、サンプルアプリケーションを Elastic Beanstalk にデプロイするときに自動的に作 成されます。xray ブランチには、空白のLambda 関数を作成するスクリプトが含まれていま す。.ebextensions フォルダ内の設定ファイルは、デプロイnpm install中に で関数パッケージ を構築し、 AWS CLI で Lambda 関数を更新します。

## <span id="page-465-0"></span>ワーカー

実装されたワーカー関数は、ワーカー関数と関連リソースを作成してからでないと実行できないた め、自身のブランチ xray-worker で提供されます。手順については、[ブランチの readme](https://github.com/awslabs/eb-java-scorekeep/tree/xray-worker/README.md) を参照 してください。

関数は、5 分ごとにバンドルされた Amazon CloudWatch Events イベントによってトリガーされま す。実行されると、この関数は Scorekeep によって管理されるAmazon SQS キューから項目を取得 します。各メッセージには、完了したゲームに関する情報が含まれています。

ワーカーは、ゲームレコードが参照する他のテーブルからゲームレコードとドキュメントを取得しま す。たとえば、 DynamoDBのゲームレコードには、ゲーム中に実行されたムービーのリストが含ま

れています。リストには、ムービー自体は含まれておらず、別個のテーブルに格納されたムービーの ID が含まれています。

セッションと状態は、参照としても保存されます。これにより、ゲームテーブル内のエントリが大 きくなりすぎることはありませんが、ゲームに関するすべての情報を取得するには追加の呼び出し が必要です。このワーカーは、これらのすべてのエントリを間接参照し、ゲームの完全なレコード をAmazon S3 に単一のドキュメントとして構築します。データで分析を行う場合、読み取り量の 多いデータ移行を実行してデータを DynamoDBから取得しなくても、Amazon Athena を使用して Amazon S3 で直接クエリを実行できます。

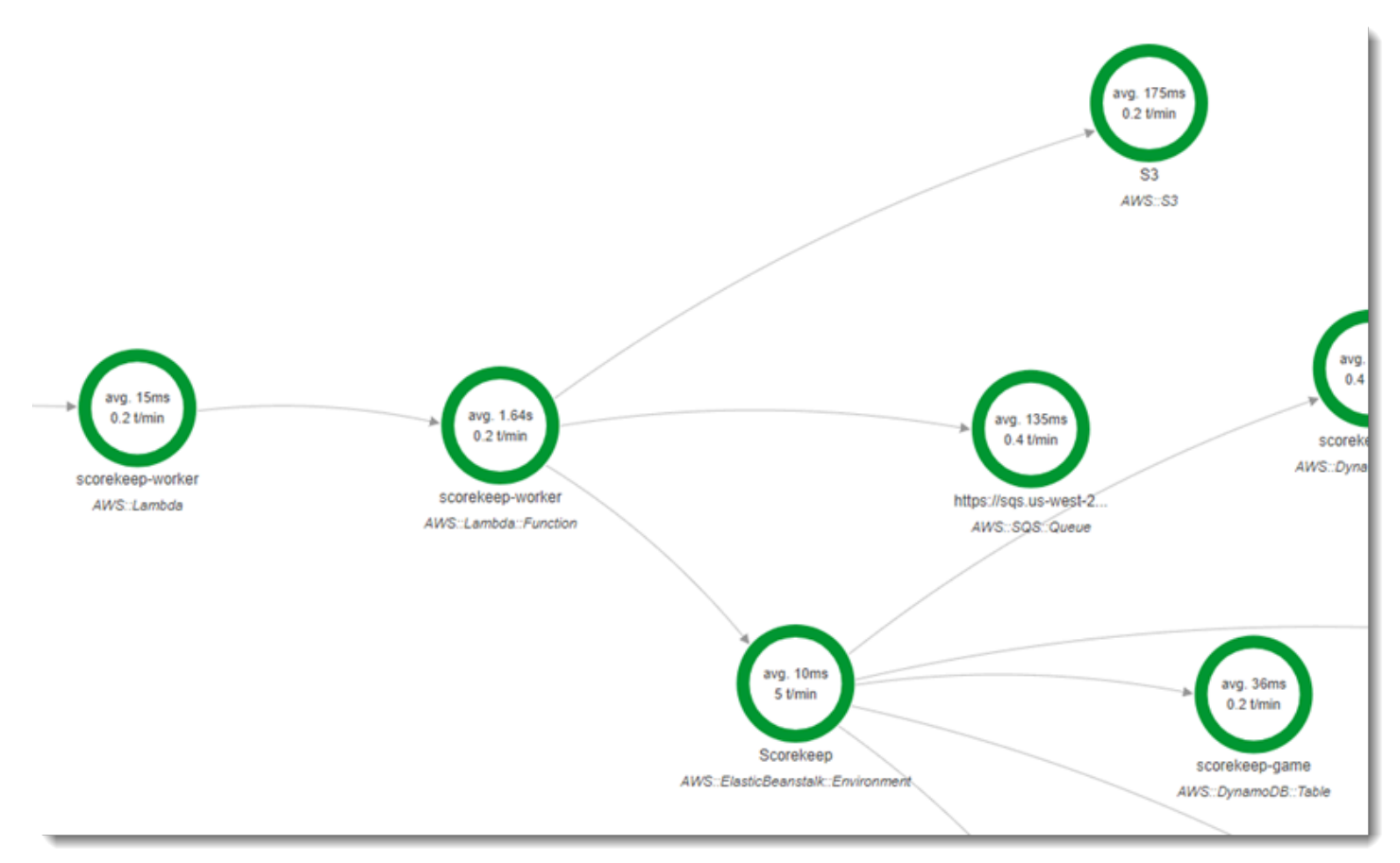

ワーカー関数では、 AWS Lambdaのその設定においてアクティブトレースが有効になっています。 ランダム名関数とは異なり、ワーカーは計測されたアプリケーションからリクエストを受信しな いため、 AWS Lambda はトレースヘッダーを受信しません。アクティブトレースを使用すると、 Lambdaはトレース ID を作成してサンプリングの決定を行います。

X-Ray SDK for Python は、 SDK をインポートし、そのpatch\_all関数を実行して、Amazon SQS AWS SDK for Python (Boto) と Amazon S3 の呼び出しに使用する と HTTclients にパッチを適用す る関数の上部にある数行にすぎません。 Amazon SQS ワーカーが API を呼び出すと、SDK [はト](#page-20-0) [レースヘッダー](#page-20-0)をリクエストに追加し、API を通じて呼び出すをトレースします。

#### Example **[\\_lambda/scorekeep-worker/scorekeep-worker.py](https://github.com/awslabs/eb-java-scorekeep/tree/xray-worker/_lambda/scorekeep-worker/scorekeep-worker.py)** -- ワーカー Lambda 関数

```
import os
import boto3
import json
import requests
import time
from aws_xray_sdk.core import xray_recorder
from aws_xray_sdk.core import patch_all
patch_all()
queue_url = os.environ['WORKER_QUEUE']
def lambda handler(event, context):
     # Create SQS client 
     sqs = boto3.client('sqs') 
     s3client = boto3.client('s3') 
     # Receive message from SQS queue 
     response = sqs.receive_message( 
         QueueUrl=queue_url, 
         AttributeNames=[ 
              'SentTimestamp' 
         ], 
         MaxNumberOfMessages=1, 
         MessageAttributeNames=[ 
              'All' 
         ], 
         VisibilityTimeout=0, 
         WaitTimeSeconds=0 
     ) 
    ...
```
# <span id="page-467-0"></span>スタートアップコードの作成

X-Ray SDK for Java は、着信リクエストのセグメントを自動的に作成します。リクエストが範囲内 にある限り、計測クライアントを使用して問題なしでサブセグメントを記録できます。しかし、計測 クライアントをスタートアップコードで使用しようとすると、[SegmentNotFoundException](https://docs.aws.amazon.com/xray-sdk-for-java/latest/javadoc/com/amazonaws/xray/exceptions/SegmentNotFoundException.html) が発生 します。

スタートアップコードは、ウェブアプリケーションの標準的なリクエスト/レスポンスフローの外側 で実行されるため、手動でセグメントを作成して計測する必要があります。Scorekeep はスタート
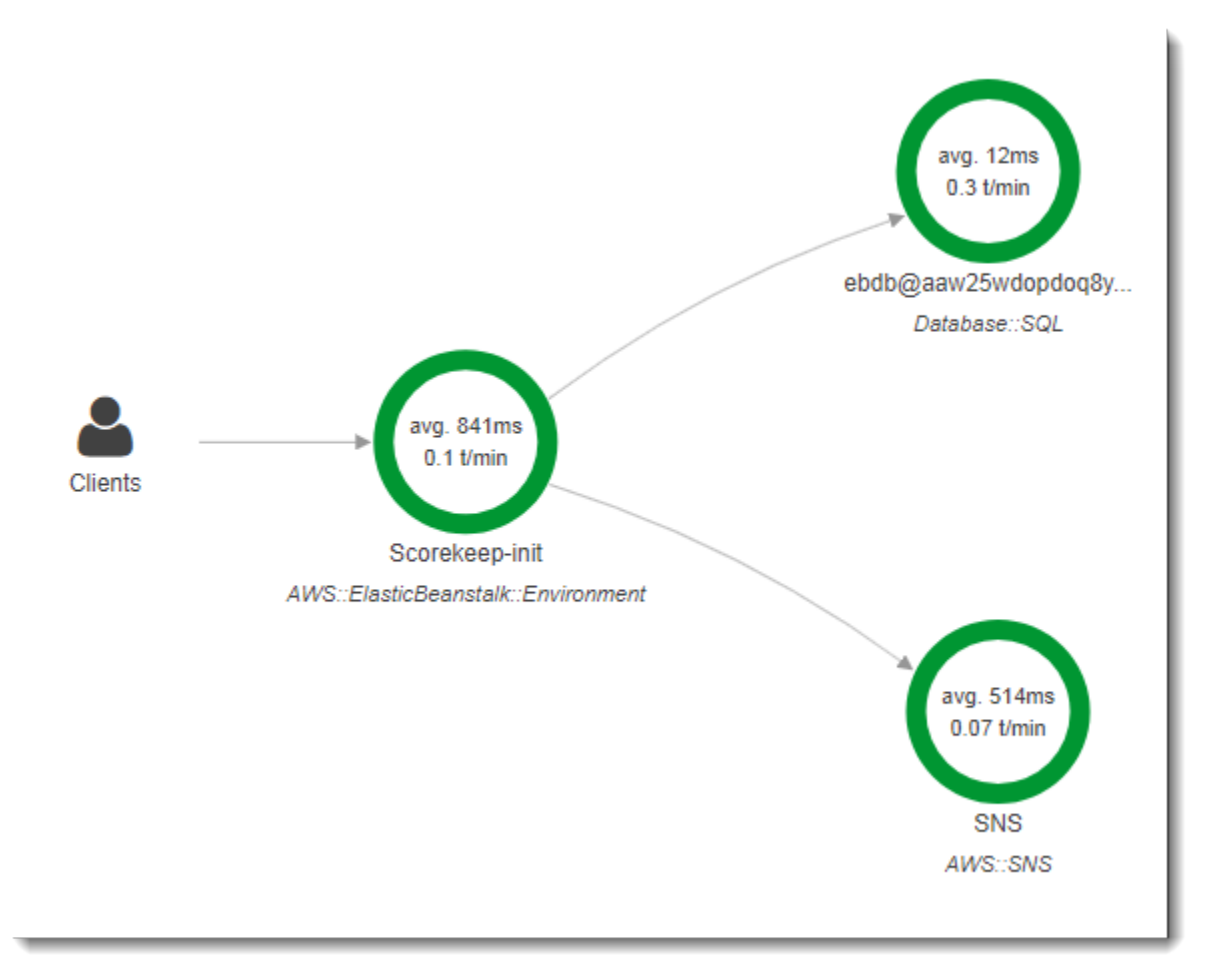

アップコードのインストルメンテーションをWebConfig ファイルに表示します。Scorekeep はス タートアップ時に SQL データベースと Amazon SNS を呼び出します。

デフォルトの WebConfig クラスは、通知のための Amazon SNS サブスクリプションを作成し ます。Amazon SNSクライアントの使用時に X-Ray SDK が書き込むセグメントを提供するため に、Scorekeep はグローバルレコーダー上で beginSegment と endSegment を呼び出します。

Example **[src/main/java/scorekeep/WebConfig.java](https://github.com/awslabs/eb-java-scorekeep/tree/xray/src/main/java/scorekeep/WebConfig.java#L49)** – スタートアップコードの計測 AWS SDK クライアント

```
AWSXRay.beginSegment("Scorekeep-init");
if ( System.getenv("NOTIFICATION_EMAIL") != null ){ 
  try { Sns.createSubscription(); } 
   catch (Exception e ) { 
     logger.warn("Failed to create subscription for email "+ 
  System.getenv("NOTIFICATION_EMAIL")); 
   }
}
```
#### **AWSXRay.endSegment();**

Amazon RDS データベースが接続されているときに Scorekeep が使用する RdsWebConfig では、 スタートアップ時にデータベーススキーマを適用するときに Hibernate が使用する SQL クライアン トのセグメントも作成されます。

Example **[src/main/java/scorekeep/RdsWebConfig.java](https://github.com/awslabs/eb-java-scorekeep/tree/xray/src/main/java/scorekeep/RdsWebConfig.java#L83)** – スタートアップコードの実装 SQL データベースクライアント

```
@PostConstruct
public void schemaExport() { 
   EntityManagerFactoryImpl entityManagerFactoryImpl = (EntityManagerFactoryImpl) 
  localContainerEntityManagerFactoryBean.getNativeEntityManagerFactory(); 
   SessionFactoryImplementor sessionFactoryImplementor = 
  entityManagerFactoryImpl.getSessionFactory(); 
   StandardServiceRegistry standardServiceRegistry = 
  sessionFactoryImplementor.getSessionFactoryOptions().getServiceRegistry(); 
   MetadataSources metadataSources = new MetadataSources(new 
  BootstrapServiceRegistryBuilder().build()); 
   metadataSources.addAnnotatedClass(GameHistory.class); 
   MetadataImplementor metadataImplementor = (MetadataImplementor) 
  metadataSources.buildMetadata(standardServiceRegistry); 
   SchemaExport schemaExport = new SchemaExport(standardServiceRegistry, 
  metadataImplementor); 
   AWSXRay.beginSegment("Scorekeep-init");
   schemaExport.create(true, true); 
   AWSXRay.endSegment();
}
```
SchemaExport は自動的に実行され、SQL クライアントを使用します。クライアントが計測されて いるため、Scorekeep はデフォルトの実装をオーバーライドし、SDK がクライアントの呼び出し時 に使用するセグメントを提供する必要があります。

## 実装スクリプト

また、アプリケーションの一部ではないコードを計測することもできます。X-Ray デーモンが実行 されている場合、X-Ray SDK によって生成されない場合でも、デーモンは受信したすべてのセグメ ントを X-Ray に中継します。Scorekeep は独自のスクリプトを使用して、展開中にアプリケーショ ンをコンパイルするビルドを実装します。

Example **[bin/build.sh](https://github.com/awslabs/eb-java-scorekeep/tree/xray/bin/build.sh)** – 実装されたビルドスクリプト

SEGMENT=\$(python bin/xray\_start.py) gradle build --quiet --stacktrace &> /var/log/gradle.log; GRADLE\_RETURN=\$? if  $(($  GRADLE\_RETURN  $!=$  0  $))$ ; then echo "Gradle failed with exit status \$GRADLE\_RETURN" >&2 python bin/xray\_error.py "\$SEGMENT" "\$(cat /var/log/gradle.log)" exit 1 fi python bin/xray\_success.py "\$SEGMENT"

[xray\\_start.py](https://github.com/awslabs/eb-java-scorekeep/tree/xray/bin/xray_start.py)、[xray\\_error.py](https://github.com/awslabs/eb-java-scorekeep/tree/xray/bin/xray_error.py)、および [xray\\_success.py](https://github.com/awslabs/eb-java-scorekeep/tree/xray/bin/xray_success.py) は、セグメントオブジェクトを構 築し、JSON 文書に変換し、UDP 経由でデーモンに送信する単純な Python スクリプトです。Gradle ビルドが失敗した場合、X-Ray コンソールトレースマップの Scorekeep-build ノードをクリックする と、エラーメッセージを見つけることができます。

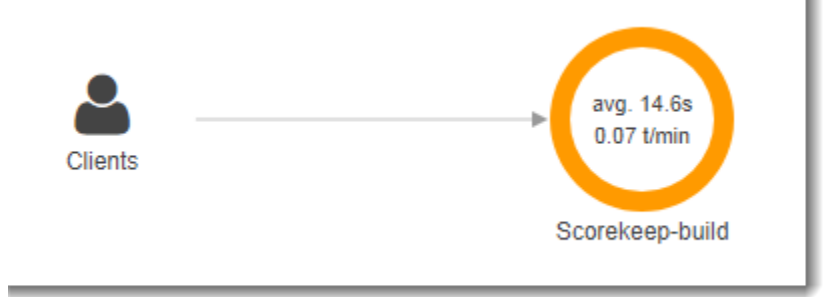

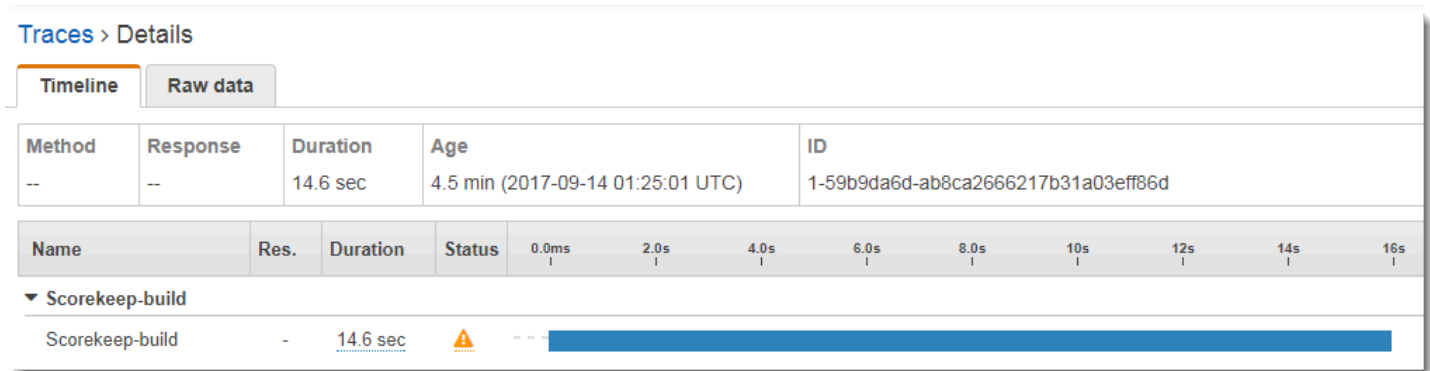

### Segment - Scorekeep-build  $\pmb{\times}$ **Annotations** Overview **Resources** Metadata **Exceptions** Working directory /var/app/current Paths /var/app/current/src/main/java/scorekeep/ Cause /var/app/staging/src/main/java/scorekeep/RdsWebConfig.java:89: error: cannot find symbol AWSXRayRecorderBuilder builder = AWSXRayRecorderBuilder.standard().withPlugin(new EC2Plugin()).withPlugin(new ElasticBeanstalkPlugin()); symbol: class ElasticBeanstalkPlugin location: class RdsWebConfig 1 error FAILURE: Build failed with an exception Close

# ウェブアプリケーションクライアントの実装

[xray-cognito](https://github.com/awslabs/eb-java-scorekeep/tree/xray-cognito) ブランチで、Scorekeep は Amazon Cognito を使用して、ユーザーがアカウントを作 成し、それを使用してサインインして Amazon Cognito ユーザープールからユーザー情報を取得する ことができるようにします。ユーザーがサインインすると、Scorekeep は Amazon Cognito ID プー ルを使用して、 で使用する一時的な AWS 認証情報を取得します AWS SDK for JavaScript。

ID プールは、サインインしたユーザーがトレースデータを AWS X-Rayに書き込むことができるよ うに設定されています。ウェブアプリケーションは、これらの認証情報を使用して、ログインした ユーザーの ID、ブラウザパス、および Scorekeep API への呼び出しのクライアントビューを記録し ます。

ほとんどの作業は xray というサービスクラスで行われます。このサービスクラスは、必要な識別子 の生成、進行中のセグメントの作成、セグメントのファイナライズ、セグメントドキュメントの X-Ray API への送信手段を提供します。

Example **[public/xray.js](https://github.com/awslabs/eb-java-scorekeep/tree/xray-cognito/public/app/xray.js)** – セグメントの記録とアップロード

**service.beginSegment** = function() {

...

```
var segment = \{\};
   var traceId = '1-' + service.getHexTime() + '-' + service.getHexId(24); 
   var id = service.getHexId(16); 
  var startTime = service.getEpochTime();
   segment.trace_id = traceId; 
  segment.id = id; segment.start_time = startTime; 
   segment.name = 'Scorekeep-client'; 
   segment.in_progress = true; 
   segment.user = sessionStorage['userid']; 
  segment.http = \{ request: { 
       url: window.location.href 
     } 
   }; 
   var documents = []; 
   documents[0] = JSON.stringify(segment); 
  service.putDocuments(documents);
   return segment; 
 } 
 service.endSegment = function(segment) { 
  var endTime = service.getEpochTime();
   segment.end_time = endTime; 
  segment.in progress = false;
   var documents = []; 
   documents[0] = JSON.stringify(segment); 
   service.putDocuments(documents); 
 } 
 service.putDocuments = function(documents) { 
  var xray = new AWS.XRay();
  var params = \{ TraceSegmentDocuments: documents 
   }; 
   xray.putTraceSegments(params, function(err, data) { 
     if (err) { 
       console.log(err, err.stack); 
     } else { 
       console.log(data); 
     }
```
 }) }

これらのメソッドは、ウェブアプリケーションが Scorekeep API を呼び出すために使用するリソー スサービスのヘッダーおよび transformResponse 関数で呼び出されます。API が生成するセグ メントと同じトレースにクライアントセグメントを含めるには、ウェブアプリケーションは、X-Ray SDK が読み取り可能な[トレースへッダー](#page-20-0) (X-Amzn-Trace-Id) にトレース ID とセグメント ID を 含める必要があります。 実装された Java アプリケーションがこのヘッダーでリクエストを受け取る と、X-Ray SDK for Java は同じトレース ID を使用し、ウェブアプリケーションクライアントからの セグメントをセグメントの親にします。

```
Example public/app/services.js – 角度リソースコールとトレースヘッダーの書き込みセグメ
ントの記録
```

```
var module = angular.module('scorekeep');
module.factory('SessionService', function($resource, api, XRay) { 
   return $resource(api + 'session/:id', { id: '@_id' }, { 
     segment: {}, 
     get: { 
       method: 'GET', 
       headers: { 
         'X-Amzn-Trace-Id': function(config) { 
            segment = XRay.beginSegment(); 
            return XRay.getTraceHeader(segment);
         } 
       }, 
       transformResponse: function(data) { 
         XRay.endSegment(segment); 
         return angular.fromJson(data); 
       }, 
     },
...
```
結果のトレースマップには、ウェブアプリクライアントのノードが含まれます。

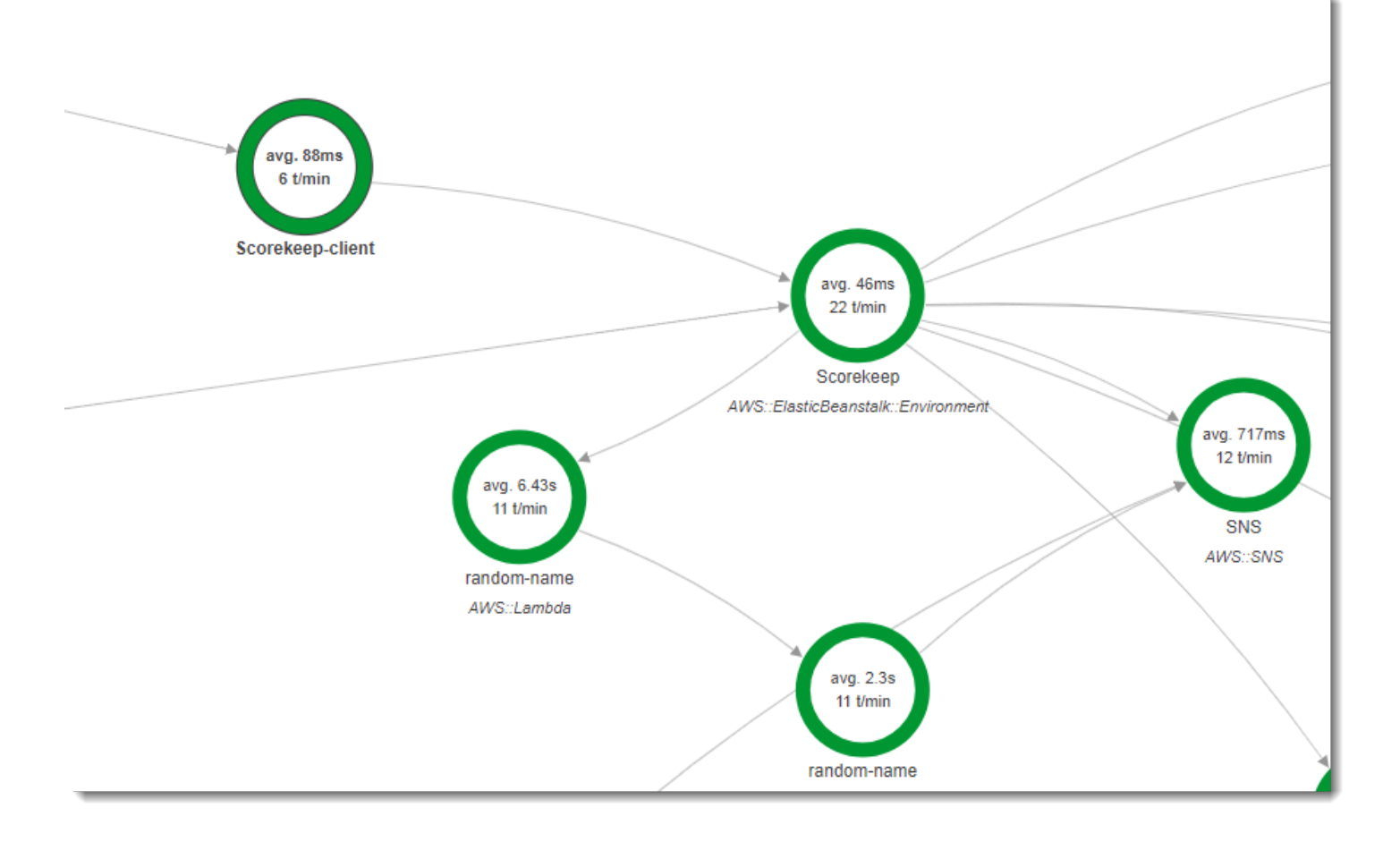

ウェブアプリケーションからのセグメントを含むトレースには、ユーザーがブラウザに表示する URL (/#/ で始まるパス) が表示されます。クライアント実装機能がなければ、ウェブアプリケー ションが呼び出す API リソース (/api/ で始まるパス) の URL のみを取得します。

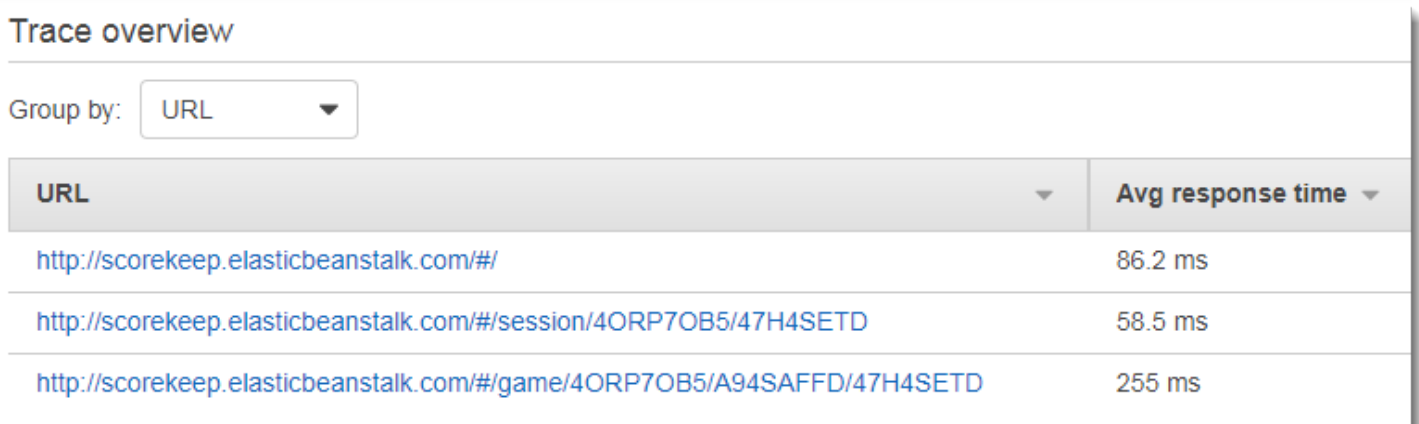

## <span id="page-475-0"></span>実装されたクライアントをワーカースレッドで使用する

Scorekeep は、ユーザーがゲームに勝利したときにワーカースレッドを使用して Amazon SNS に通 知を発行します。通知の発行は、残りのリクエスト操作の組み合わせよりも時間がかかり、クライア ントまたはユーザーには影響しません。したがって、タスクを非同期で実行することは、応答時間を 改善するための良い方法です。

ただし、X-Ray SDK for Java は、スレッドが作成されたときにどのセグメントがアクティブであっ たかを認識しません。結果として、実装された AWS SDK for Java クライアントをスレッド内で使用 しようとすると、SegmentNotFoundException がスローされ、スレッドがクラッシュします。

Example web-1.error.log

Exception in thread "Thread-2" com.amazonaws.xray.exceptions.SegmentNotFoundException: Failed to begin subsegment named 'AmazonSNS': segment cannot be found. at sun.reflect.NativeConstructorAccessorImpl.newInstance0(Native Method) at sun.reflect.NativeConstructorAccessorImpl.newInstance(NativeConstructorAccessorImpl.java:62) **at** sun.reflect.DelegatingConstructorAccessorImpl.newInstance(DelegatingConstructorAccessorImpl.ja ...

この問題を解決するために、アプリケーションは GetTraceEntity を使用してメインスレッドのセ グメントへの参照を取得し、Entity.run() を使用してセグメントのコンテキストにアクセスし、 ワーカースレッドコードを安全に実行します。

```
Example src/main/java/scorekeep/MoveFactory.java – ワーカースレッドにトレースコン
テキストを渡す
```

```
import com.amazonaws.xray.AWSXRay;
import com.amazonaws.xray.AWSXRayRecorder;
import com.amazonaws.xray.entities.Entity;
import com.amazonaws.xray.entities.Segment;
import com.amazonaws.xray.entities.Subsegment;
... 
       Entity segment = recorder.getTraceEntity();
      Thread comm = new Thread() \{ public void run() { 
          segment.run(() -> {
             Subsegment subsegment = AWSXRay.beginSubsegment("## Send notification");
             Sns.sendNotification("Scorekeep game completed", "Winner: " + userId);
```
 **AWSXRay.endSubsegment();** } }

Amazon SNS の呼び出しの前に要求が解決されるため、アプリケーションはスレッド用に別のサブ セグメントを作成します。これにより、Amazon SNS からの応答を記録する前に X-Ray SDK がセグ メントを閉じるのを防ぎます。Scorekeep がリクエストを解決したときにサブセグメントが開いて いない場合、Amazon SNS からの応答は失われる可能性があります。

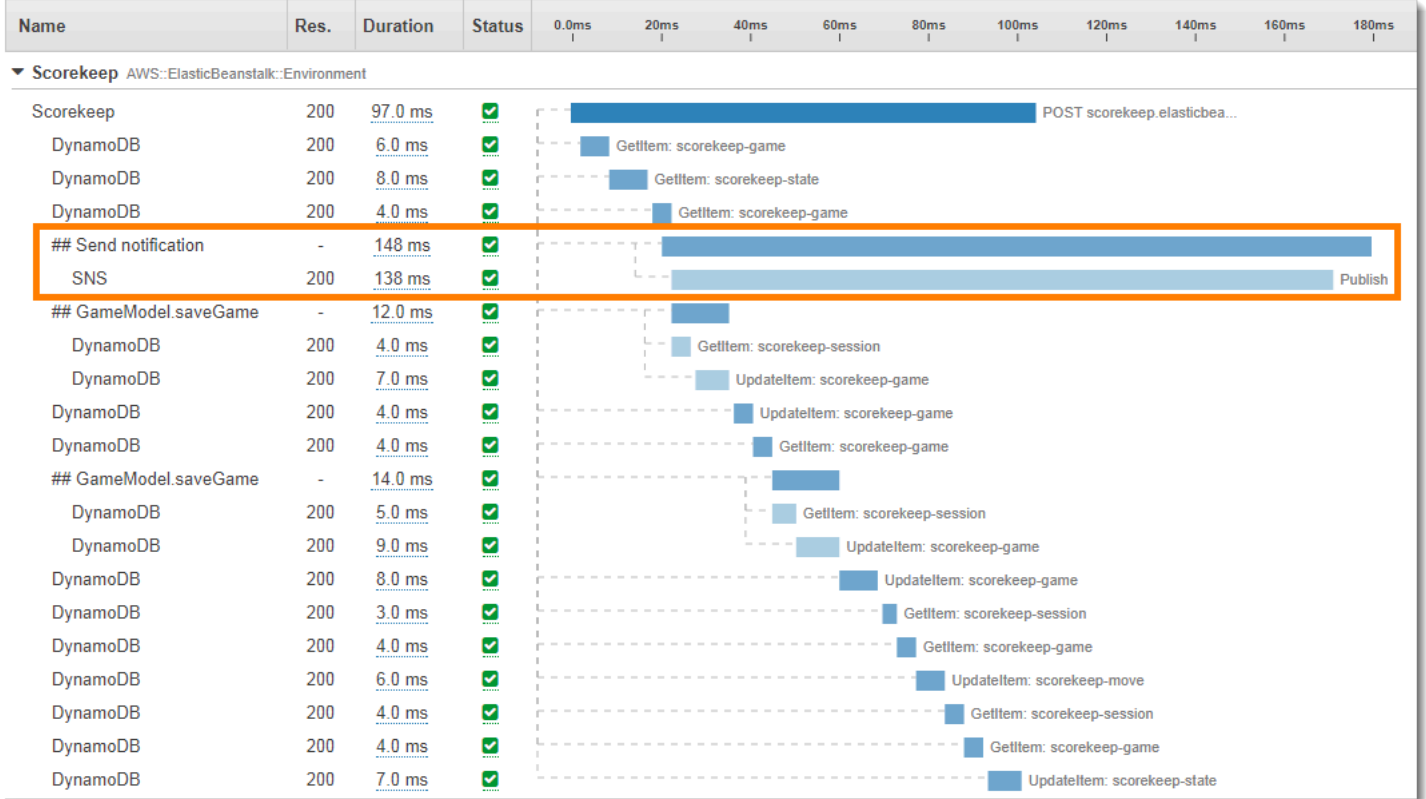

マルチスレッドの詳細については、「[マルチスレッドアプリケーションでのスレッド間のセグメント](#page-258-0) [コンテキストの受け渡し](#page-258-0)」を参照してください。

# トラブルシューティング AWS X-Ray

このトピックでは、X-Ray、API、コンソール、または SDK を使用する際に発生する可能性のある一 般的なエラーと問題を示します。ここに記載されていない問題が見つかった場合は、このページの [Feedback] ボタンを使用して報告することができます。

セクション

- [X-Ray トレースマップとトレースの詳細ページ](#page-477-0)
- [X-Ray SDK for Java](#page-479-0)
- [Node.jsに使われる X-Ray SDK](#page-479-1)
- [X-Ray デーモン](#page-480-0)

<span id="page-477-0"></span>X-Ray トレースマップとトレースの詳細ページ

以下のセクションは、X-Ray トレースマップとトレースの詳細ページを使用して問題が発生した場 合に役立ちます。

すべての CloudWatch ログが表示されない

X-Ray トレースマップとトレースの詳細ページに表示されるようにログを設定する方法は、サービ スによって異なります。

• API Gateway でログが有効になっている場合は、API Gateway のログが表示されます。

すべてのサービスマップノードが、関連するログの表示をサポートしているわけではありません。次 のノードタイプのログを表示します。

- Lambda コンテキスト
- Lambda 関数
- API Gateway ステージ
- Amazon ECS クラスター
- Amazon ECS インスタンス
- Amazon ECS サービス
- Amazon ECS タスク
- Amazon EKS クラスター
- Amazon EKS 名前空間
- Amazon EKS ノード
- Amazon EKS ポッド
- Amazon EKS サービス

### X-Ray トレースマップにすべてのアラームが表示されない

X-Ray トレースマップには、ノードに関連付けられているアラームが ALARM 状態にある場合にの み、ノードのアラートアイコンが表示されます。

トレースマップは、次のロジックを使用してアラームをノードに関連付けます。

- ノードが AWS サービスを表す場合、そのサービスに関連付けられた 名前空間を持つすべてのア ラームがノードに関連付けられます。例えば、タイプ のノードAWS::Kinesisは、 CloudWatch 名前空間 のメトリクスに基づくすべてのアラームにリンクされますAWS/Kinesis。
- ノードが AWS リソースを表す場合、その特定のリソースのアラームがリンクされます。例え ば、MyTableAWS::DynamoDB::Table「」という名前のタイプ のノードは、 名前空間のメトリ クスに基づいており、AWS/DynamoDBTableNameディメンションが に設定されているすべてのア ラームにリンクされますMyTable。
- ノードのタイプが不明で、名前の周囲に破線で囲まれている場合、そのノードにはアラームが関連 付けられていません。

### トレースマップに一部の AWS リソースが表示されない

すべての AWS リソースが専用ノードで表されるわけではありません。一部の AWS サービスは、 サービスへのすべてのリクエストに対して単一のノードで表されます。次のリソースタイプは、リ ソースごとのノードとともに表示されます。

- AWS::DynamoDB::Table
- AWS::Lambda::Function

Lambda 関数は 2 つのノードで表されます。1 つは Lambda コンテナ用、もう 1 つは関数用で す。これは、Lambda 関数のコールドスタートの問題を特定するのに役立ちます。Lambda コンテ ナノードは、Lambda 関数ノードと同じ方法でアラームとダッシュボードに関連付けられます。

• AWS::ApiGateway::Stage

- AWS::SQS::Queue
- AWS::SNS::Topic

### トレースマップにノードが多すぎる

X-Ray グループを使用して、マップを複数のマップに分割します。詳細については、「[グループで](#page-48-0) [フィルター式を使用する](#page-48-0)」を参照してください。

### <span id="page-479-0"></span>X-Ray SDK for Java

エラー: Exception in thread "Thread-1"

com.amazonaws.xray.exceptions.SegmentNotFoundException: Failed to begin subsegment named 'AmazonSNS ': segment cannot found.

このエラーは、X-Ray SDK が への発信呼び出しを記録しようとしたが AWS、オープンセグメント を見つけられなかったことを示します。これは次の場合に発生する可能性があります。

- サーブレットフィルタが設定されていない X–Ray、 SDK は、 という名前のフィルターを使用し て、着信リクエストのセグメントを作成しますAWSXRayServletFilter。 着信リクエストを計測 するための[サーブレットフィルターを設定](#page-235-0)します。
- サーブレットコード以外の計測クライアントを使用しています 計測クライアントを使用して、ス タートアップコードまたは着信リクエストに応答して実行されないその他のコードで呼び出しを行 う場合は、セグメントを手動で作成する必要があります。例については、「[スタートアップコード](#page-467-0) [の作成](#page-467-0)」を参照してください。
- ワーカースレッドで計測クライアントを使用しています 新しいスレッドを作成すると、X-Ray レコーダーはオープンセグメントへの参照を失います。[getTraceEntity](https://docs.aws.amazon.com/xray-sdk-for-java/latest/javadoc/com/amazonaws/xray/AWSXRayRecorder.html#getTraceEntity--) および [setTraceEntity](https://docs.aws.amazon.com/xray-sdk-for-java/latest/javadoc/com/amazonaws/xray/AWSXRayRecorder.html#setTraceEntity--)メソッドを使用して、現在のセグメントまたはサブセグメント ([Entity](https://docs.aws.amazon.com/xray-sdk-for-java/latest/javadoc/com/amazonaws/xray/entities/Entity.html)) への参 照を取得し、スレッド内のレコーダーに戻すことができます。 例については、[「実装されたクライ](#page-475-0) [アントをワーカースレッドで使用する](#page-475-0)」を参照してください。

## <span id="page-479-1"></span>Node.jsに使われる X-Ray SDK

問題: Sequelize で CLS が機能しない

clsの方法で Node.js の名前空間で使われるX-Ray SDKをSequelizeへ渡します。

```
var AWSXRay = require('aws-xray-sdk');
```

```
AWS X-Ray 開発者ガイド
```

```
const Sequelize = require('sequelize');
Sequelize.cls = AWSXRay.getNamespace();
const sequelize = new Sequelize(...);
```
問題: Bluebird で CLS が機能しない

cls-bluebird を使用して、Bluebird が CLS で動作するようにします。

```
var AWSXRay = require('aws-xray-sdk');
var Promise = require('bluebird');
var clsBluebird = require('cls-bluebird');
clsBluebird(AWSXRay.getNamespace());
```
# <span id="page-480-0"></span>X-Ray デーモン

問題: デーモンが間違った認証情報を使用する

デーモンは AWS SDK を使用して認証情報をロードします。認証情報を提供する複数の方法を使用 する場合は、優先順位が最も高い方法が使用されます。詳細については、「[デーモンを実行する](#page-165-0)」を 参照してください。

## のセキュリティ AWS X-Ray

のクラウドセキュリティが最優先事項 AWS です。お客様は AWS 、セキュリティを最も重視する組 織の要件を満たすように構築されたデータセンターとネットワークアーキテクチャからメリットを得 られます。

セキュリティは、 AWS とユーザーの間で共有される責任です。[責任共有モデルで](https://aws.amazon.com/compliance/shared-responsibility-model/)は、これをクラウ ドのセキュリティおよびクラウド内のセキュリティとして説明しています。

- クラウドのセキュリティ AWS は、 AWS のサービス で実行されるインフラストラクチャを 保護する責任を担います AWS クラウド。また、 は、安全に使用できるサービス AWS も提供し ます。セキュリティの有効性は、[AWS コンプライアンスプログラムの](https://aws.amazon.com/compliance/programs/)一環として、サードパー ティーの審査機関によって定期的にテストおよび検証されています。X-Ray に適用されるコンプ ライアンスプログラムの詳細については、「[コンプライアンスプログラムの対象範囲となるAWS](https://aws.amazon.com/compliance/services-in-scope/) [のサービス](https://aws.amazon.com/compliance/services-in-scope/)」を参照してください。
- クラウドのセキュリティ お客様の責任は AWS のサービス 、使用する によって決まります。ま た、お客様は、お客様のデータの機密性、組織の要件、および適用可能な法律および規制などの他 の要因についても責任を担います。

このドキュメントは、X-Ray を使用するときに、共有責任モデルを適用する方法を理解するのに役 立ちます。以下のトピックでは、セキュリティおよびコンプライアンスの目的を達成するために X-Ray を設定する方法を示します。また、X-Ray リソースのモニタリングや保護 AWS のサービス に 役立つ他の の使用方法についても説明します。

トピック

- [AWS X-Ray でのデータ保護](#page-482-0)
- [の Identity and Access Management AWS X-Ray](#page-484-0)
- [のコンプライアンス検証 AWS X-Ray](#page-515-0)
- [AWS X-Ray での耐障害性](#page-517-0)
- [AWS X-Ray でのインフラストラクチャセキュリティ](#page-517-1)

### <span id="page-482-0"></span>AWS X-Ray でのデータ保護

AWS X-Ray は常に保管時のトレースと関連データを暗号化します。コンプライアンスの要件や内部 的な要件に応じて暗号化キーを監査して無効にする必要がある場合は、X-Ray を設定してデータを 暗号化するように AWS Key Management Service (AWS KMS) キーを使用することができます。

X-Ray は aws/xray という名前の AWS マネージドキー を指定します[。AWS CloudTrail でキーの使](https://docs.aws.amazon.com/kms/latest/developerguide/logging-using-cloudtrail.html) [用状況を監査](https://docs.aws.amazon.com/kms/latest/developerguide/logging-using-cloudtrail.html)するだけで、キー自体を管理する必要がない場合は、このキーを使用します。キーへの アクセスを管理したり、キーの更新を設定したりする必要がある場合は、[カスタマー管理のキーを作](https://docs.aws.amazon.com/kms/latest/developerguide/create-keys.html) [成](https://docs.aws.amazon.com/kms/latest/developerguide/create-keys.html)できます。

暗号化設定を変更すると、X-Ray でのデータキーの生成および伝達に少し時間がかかります。新し いキーの処理中に、X-Ray は新しい設定と古い設定を組み合わせてデータを暗号化することがあり ます。暗号化設定を変更するときに、既存のデータは再暗号化されません。

#### **a** Note

X-Ray が KKMS キーを使用してトレースデータを暗号化または復号するときに、AWS KMS の料金が発生します。

- デフォルトの暗号化 無料。
- AWS マネージドキー キーの使用について料金が発生します。
- カスタマー管理キー キーの保存と使用について料金が発生します。

詳細については、「[AWS Key Management Service の料金](https://aws.amazon.com/kms/pricing/)」を参照してください。

**a** Note

X-Ray インサイト通知は現在カスタマー管理キーをサポートしていない Amazon EventBridge にイベントを送信します。詳細については、「[Amazon EventBridge における](https://docs.aws.amazon.com/eventbridge/latest/userguide/data-protection.html) [データ保護](https://docs.aws.amazon.com/eventbridge/latest/userguide/data-protection.html)』を参照してください。

カスタマー管理キーを使用して暗号化されたトレースを表示するように X-Ray を設定するには、カ スタマー管理キーに対するユーザーレベルのアクセス権が必要です。詳細については、「[暗号化の](#page-498-0) [ユーザーアクセス許可](#page-498-0)」を参照してください。

CloudWatch console

CloudWatch コンソールを使用して暗号化に KMS キーを使用するように X-Ray を設定するには

- 1. AWS Management Console にサインインして、CloudWatch コンソール [\(https://](https://console.aws.amazon.com/cloudwatch/) [console.aws.amazon.com/cloudwatch/\)](https://console.aws.amazon.com/cloudwatch/) を開きます。
- 2. 左側のナビゲーションペインの [Settings] (設定) を選択します。
- 3. X-Ray トレースセクションの [暗号化] の下にある [設定を表示] を選択します。
- 4. [暗号化の設定] セクションで、[編集] を選択します。
- 5. [KMS キーを使用] を選択します。
- 6. ドロップダウンメニューからキーを選択します。
	- aws/xray AWS マネージドキー を使用します。
	- キーエイリアス アカウントでカスタマー管理キーを使用します。
	- キー ARN を手動で入力 別のアカウントのカスタマー管理キーを使用します。表示され るフィールドに、キーの完全な Amazon リソースネーム (ARN) を入力します。
- 7. [暗号化の更新] を選択します。

X-Ray console

X-Ray コンソールを使用して暗号化に KMS キーを使用するように X-Ray を設定するには

- 1. [\[X-Ray console \(X-Ray コンソール\)](https://console.aws.amazon.com/xray/home#)] を開きます。
- 2. [暗号化] を選択します。
- 3. [Use a KMS key (KMS キーを使用する)] を選択します。
- 4. ドロップダウンメニューからキーを選択します。
	- aws/xray AWS マネージドキー を使用します。
	- キーエイリアス アカウントでカスタマー管理キーを使用します。
	- キー ARN を手動で入力 別のアカウントのカスタマー管理キーを使用します。表示され るフィールドに、キーの完全な Amazon リソースネーム (ARN) を入力します。
- 5. [Apply (適用)] を選択します。

**a** Note

X-Ray は非対称 KMS キー をサポートしていません。

X-Ray が暗号化キーにアクセスできない場合、データの保存を停止します。これは、ユーザーが KMS キーにアクセスできなくなった場合や、現在使用されているキーを無効にした場合に発生する 可能性があります。この場合、X-Ray はナビゲーションバーに通知を表示します。

X-Ray API を使用して暗号化設定を指定する方法については、[「X-Ray API を使用したサンプリン](#page-131-0) [グ、グループ、および暗号化設定の構成](#page-131-0)」を参照してください。

### <span id="page-484-0"></span>の Identity and Access Management AWS X-Ray

AWS Identity and Access Management (IAM) は、管理者が AWS リソースへのアクセスを安全に制 御 AWS のサービス するのに役立つ です。IAM 管理者は、誰を認証 (サインイン) し、誰に X-Ray リ ソースの使用を許可する (アクセス許可を持たせる) かを制御します。IAM は、追加料金なしで AWS のサービス 使用できる です。

トピック

- [対象者](#page-484-1)
- [アイデンティティを使用した認証](#page-485-0)
- [ポリシーを使用したアクセスの管理](#page-488-0)
- [が IAM と AWS X-Ray 連携する方法](#page-491-0)
- [AWS X-Ray アイデンティティベースのポリシーの例](#page-499-0)
- [AWS X-Ray アイデンティティとアクセスに関するトラブルシューティング](#page-512-0)

### <span id="page-484-1"></span>対象者

AWS Identity and Access Management (IAM) の使用方法は、X-Ray で行う作業によって異なりま す。

サービスユーザー - X-Ray サービスを使用してジョブを実行する場合は、必要なアクセス許可と認証 情報を管理者が用意します。作業を実行するためにさらに多くの X-Ray の特徴を使用するとき、追 加の許可が必要になる場合があります。アクセスの管理方法を理解しておくと、管理者に適切な許可

をリクエストするうえで役立ちます。X-Ray の特徴にアクセスできない場合は、「[AWS X-Ray アイ](#page-512-0) [デンティティとアクセスに関するトラブルシューティング](#page-512-0)」を参照してください。

サービス管理者 - 社内の X-Ray リソースを担当している場合は、通常、X-Ray へのフルアクセスが あります。サービスのユーザーがどの X-Ray 機能やリソースにアクセスするかを決めるのは管理者 の仕事です。その後、IAM 管理者にリクエストを送信して、サービスユーザーの権限を変更する必 要があります。このページの情報を点検して、IAM の基本概念を理解してください。貴社が X-Ray で IAM を利用する方法の詳細については、「[が IAM と AWS X-Ray 連携する方法」](#page-491-0)を参照してくだ さい。

IAM 管理者 - IAM 管理者は、X-Ray へのアクセスを管理するポリシーの作成方法の詳細について確 認する場合があります。IAM で使用できる X-Ray アイデンティティベースのポリシーの例を表示す るには、「[AWS X-Ray アイデンティティベースのポリシーの例](#page-499-0)」を参照してください。

### <span id="page-485-0"></span>アイデンティティを使用した認証

認証は、ID 認証情報 AWS を使用して にサインインする方法です。として、IAM ユーザーとして AWS アカウントのルートユーザー、または IAM ロールを引き受けることによって認証 ( にサイン イン AWS) される必要があります。

ID ソース ( AWS IAM Identity Center ) から提供された認証情報を使用して、フェデレーティッド ID AWS として にサインインできます。IAM Identity Center) ユーザー、会社のシングルサインオン認 証、Google または Facebook の認証情報は、フェデレーティッド ID の例です。フェデレーションア イデンティティとしてサインインする場合、IAM ロールを使用して、前もって管理者により ID フェ デレーションが設定されています。フェデレーションを使用して にアクセスすると、間接的 AWS にロールを引き受けます。

ユーザーのタイプに応じて、 AWS Management Console または AWS アクセスポータルにサインイ ンできます。へのサインインの詳細については AWS、「 AWS サインイン ユーザーガイド」の「 [に](https://docs.aws.amazon.com/signin/latest/userguide/how-to-sign-in.html) [サインインする方法 AWS アカウント」](https://docs.aws.amazon.com/signin/latest/userguide/how-to-sign-in.html)を参照してください。

AWS プログラムで にアクセスする場合、 は Software Development Kit (SDK) とコマンドラインイ ンターフェイス (CLI) AWS を提供し、 認証情報を使用してリクエストに暗号で署名します。 AWS ツールを使用しない場合は、リクエストを自分で署名する必要があります。推奨される方法を使用し てリクエストを自分で署名する方法の詳細については、「IAM ユーザーガイド」の[AWS 「 API リク](https://docs.aws.amazon.com/IAM/latest/UserGuide/reference_aws-signing.html) [エストの署名](https://docs.aws.amazon.com/IAM/latest/UserGuide/reference_aws-signing.html)」を参照してください。

使用する認証方法を問わず、セキュリティ情報の提供を追加でリクエストされる場合もあります。例 えば、 では、多要素認証 (MFA) を使用してアカウントのセキュリティを高めることを AWS 推奨し

ています。詳細については、「AWS IAM Identity Center ユーザーガイド」の「[多要素認証 \(MFA\)](https://docs.aws.amazon.com/singlesignon/latest/userguide/enable-mfa.html)」 および「IAM ユーザーガイド」の「[AWSでの多要素認証 \(MFA\) の使用」](https://docs.aws.amazon.com/IAM/latest/UserGuide/id_credentials_mfa.html)を参照してください。

AWS アカウント ルートユーザー

を作成するときは AWS アカウント、アカウント内のすべての AWS のサービス およびリソースへの 完全なアクセス権を持つ 1 つのサインインアイデンティティから始めます。このアイデンティティ は AWS アカウント ルートユーザーと呼ばれ、アカウントの作成に使用した E メールアドレスとパ スワードでサインインすることでアクセスできます。日常的なタスクには、ルートユーザーを使用 しないことを強くお勧めします。ルートユーザーの認証情報を保護し、それらを使用してルートユー ザーのみが実行できるタスクを実行してください。ルートユーザーとしてサインインする必要がある タスクの完全なリストについては、「IAM ユーザーガイド」の「[ルートユーザー認証情報が必要な](https://docs.aws.amazon.com/IAM/latest/UserGuide/root-user-tasks.html) [タスク](https://docs.aws.amazon.com/IAM/latest/UserGuide/root-user-tasks.html)」を参照してください。

IAM ユーザーとグループ

[IAM ユーザーは、](https://docs.aws.amazon.com/IAM/latest/UserGuide/id_users.html)単一のユーザーまたはアプリケーションに対して特定のアクセス許可 AWS アカウ ント を持つ 内のアイデンティティです。可能であれば、パスワードやアクセスキーなどの長期的な 認証情報を保有する IAM ユーザーを作成する代わりに、一時的な認証情報を使用することをお勧め します。ただし、IAM ユーザーでの長期的な認証情報が必要な特定のユースケースがある場合は、 アクセスキーをローテーションすることをお勧めします。詳細については、IAM ユーザーガイドの 「[長期的な認証情報を必要とするユースケースのためにアクセスキーを定期的にローテーションす](https://docs.aws.amazon.com/IAM/latest/UserGuide/best-practices.html#rotate-credentials) [る](https://docs.aws.amazon.com/IAM/latest/UserGuide/best-practices.html#rotate-credentials)」を参照してください。

[IAM グループは](https://docs.aws.amazon.com/IAM/latest/UserGuide/id_groups.html)、IAM ユーザーの集団を指定するアイデンティティです。グループとしてサインイ ンすることはできません。グループを使用して、複数のユーザーに対して一度に権限を指定できま す。多数のユーザーグループがある場合、グループを使用することで権限の管理が容易になります。 例えば、IAMAdmins という名前のグループを設定して、そのグループに IAM リソースを管理する権 限を与えることができます。

ユーザーは、ロールとは異なります。ユーザーは 1 人の人または 1 つのアプリケーションに一意に 関連付けられますが、ロールはそれを必要とする任意の人が引き受けるようになっています。ユー ザーには永続的な長期の認証情報がありますが、ロールでは一時的な認証情報が提供されます。詳 細については、「IAM ユーザーガイド」の「[IAM ユーザー \(ロールではなく\) の作成が適している場](https://docs.aws.amazon.com/IAM/latest/UserGuide/id.html#id_which-to-choose) [合](https://docs.aws.amazon.com/IAM/latest/UserGuide/id.html#id_which-to-choose)」を参照してください。

IAM ロール

[IAM ロールは](https://docs.aws.amazon.com/IAM/latest/UserGuide/id_roles.html)、特定のアクセス許可 AWS アカウント を持つ 内のアイデンティティです。これは IAM ユーザーに似ていますが、特定のユーザーには関連付けられていません。ロールを切り替える AWS Management Console ことで、 で IAM [ロールを](https://docs.aws.amazon.com/IAM/latest/UserGuide/id_roles_use_switch-role-console.html)一時的に引き受けることができます。ロール を引き受けるには、 または AWS API オペレーションを AWS CLI 呼び出すか、カスタム URL を使 用します。ロールを使用する方法の詳細については、「IAM ユーザーガイド」の「[IAM ロールの使](https://docs.aws.amazon.com/IAM/latest/UserGuide/id_roles_use.html) [用](https://docs.aws.amazon.com/IAM/latest/UserGuide/id_roles_use.html)」を参照してください。

一時的な認証情報を持った IAM ロールは、以下の状況で役立ちます。

- フェデレーションユーザーアクセス フェデレーションアイデンティティに権限を割り当てるに は、ロールを作成してそのロールの権限を定義します。フェデレーションアイデンティティが認証 されると、そのアイデンティティはロールに関連付けられ、ロールで定義されている権限が付与さ れます。フェデレーションの詳細については、「IAM ユーザーガイド」の「[サードパーティーア](https://docs.aws.amazon.com/IAM/latest/UserGuide/id_roles_create_for-idp.html) [イデンティティプロバイダー向けロールの作成](https://docs.aws.amazon.com/IAM/latest/UserGuide/id_roles_create_for-idp.html)」を参照してください。IAM アイデンティティセ ンターを使用する場合、権限セットを設定します。アイデンティティが認証後にアクセスできる ものを制御するため、IAM Identity Center は、権限セットを IAM のロールに関連付けます。権限 セットの詳細については、「AWS IAM Identity Center ユーザーガイド」の「[権限セット」](https://docs.aws.amazon.com/singlesignon/latest/userguide/permissionsetsconcept.html)を参照 してください。
- 一時的な IAM ユーザー権限 IAM ユーザーまたはロールは、特定のタスクに対して複数の異なる 権限を一時的に IAM ロールで引き受けることができます。
- クロスアカウントアクセス IAM ロールを使用して、自分のアカウントのリソースにアクセスす ることを、別のアカウントの人物 (信頼済みプリンシパル) に許可できます。クロスアカウントア クセス権を付与する主な方法は、ロールを使用することです。ただし、一部の では AWS のサー ビス、(ロールをプロキシとして使用する代わりに) リソースにポリシーを直接アタッチできま す。クロスアカウントアクセスにおけるロールとリソースベースのポリシーの違いについては、 「IAM ユーザーガイド」の「[IAM ロールとリソースベースのポリシーとの相違点](https://docs.aws.amazon.com/IAM/latest/UserGuide/id_roles_compare-resource-policies.html)」を参照してく ださい。
- クロスサービスアクセス 一部の では、他の の機能 AWS のサービス を使用します AWS の サービス。例えば、あるサービスで呼び出しを行うと、通常そのサービスによって Amazon EC2 でアプリケーションが実行されたり、Amazon S3 にオブジェクトが保存されたりします。サービ スでは、呼び出し元プリンシパルの権限、サービスロール、またはサービスにリンクされたロール を使用してこれを行う場合があります。
	- 転送アクセスセッション (FAS) IAM ユーザーまたはロールを使用して でアクションを実行す る場合 AWS、プリンシパルと見なされます。一部のサービスを使用する際に、アクションを 実行することで、別のサービスの別のアクションがトリガーされることがあります。FAS は、 を呼び出すプリンシパルのアクセス許可 AWS のサービス を使用し AWS のサービス、ダウン ストリームサービスにリクエストを行うリクエストと組み合わせて使用します。FAS リクエス トは、他の AWS のサービス またはリソースとのやり取りを完了する必要があるリクエストを

サービスが受信した場合にのみ行われます。この場合、両方のアクションを実行するためのアク セス許可が必要です。FAS リクエストを行う際のポリシーの詳細については、「[転送アクセス](https://docs.aws.amazon.com/IAM/latest/UserGuide/access_forward_access_sessions.html) [セッション](https://docs.aws.amazon.com/IAM/latest/UserGuide/access_forward_access_sessions.html)」を参照してください。

- サービスロール サービスがユーザーに代わってアクションを実行するために引き受ける [IAM](https://docs.aws.amazon.com/IAM/latest/UserGuide/id_roles.html) [ロール](https://docs.aws.amazon.com/IAM/latest/UserGuide/id_roles.html)です。IAM 管理者は、IAM 内からサービスロールを作成、変更、削除できます。詳細に ついては、「IAM ユーザーガイド」の「[AWS のサービスにアクセス許可を委任するロールの作](https://docs.aws.amazon.com/IAM/latest/UserGuide/id_roles_create_for-service.html) [成](https://docs.aws.amazon.com/IAM/latest/UserGuide/id_roles_create_for-service.html)」を参照してください。
- サービスにリンクされたロール サービスにリンクされたロールは、 にリンクされたサービス ロールの一種です AWS のサービス。サービスは、ユーザーに代わってアクションを実行する ロールを引き受けることができます。サービスにリンクされたロールは に表示され AWS アカ ウント 、サービスによって所有されます。IAM 管理者は、サービスリンクロールの権限を表示 できますが、編集することはできません。
- Amazon EC2 で実行されているアプリケーション IAM ロールを使用して、EC2 インスタンス で実行され、 AWS CLI または AWS API リクエストを作成しているアプリケーションの一時的 な認証情報を管理できます。これは、EC2 インスタンス内でのアクセスキーの保存に推奨されま す。EC2 インスタンスに AWS ロールを割り当て、そのすべてのアプリケーションで使用できる ようにするには、インスタンスにアタッチされたインスタンスプロファイルを作成します。インス タンスプロファイルにはロールが含まれ、EC2 インスタンスで実行されるプログラムは一時的な 認証情報を取得できます。詳細については、「IAM ユーザーガイド」の「[Amazon EC2 インスタ](https://docs.aws.amazon.com/IAM/latest/UserGuide/id_roles_use_switch-role-ec2.html) [ンスで実行されるアプリケーションに IAM ロールを使用して権限を付与する」](https://docs.aws.amazon.com/IAM/latest/UserGuide/id_roles_use_switch-role-ec2.html)を参照してくださ い。

IAM ロールと IAM ユーザーのどちらを使用するかについては、「IAM ユーザーガイド」の[「IAM](https://docs.aws.amazon.com/IAM/latest/UserGuide/id.html#id_which-to-choose_role)  [ロールの作成が適している場合 \(ユーザーではなく\)](https://docs.aws.amazon.com/IAM/latest/UserGuide/id.html#id_which-to-choose_role)」を参照してください。

### <span id="page-488-0"></span>ポリシーを使用したアクセスの管理

でアクセスを制御する AWS には、ポリシーを作成し、 AWS ID またはリソースにアタッチします。 ポリシーは のオブジェクト AWS であり、アイデンティティまたはリソースに関連付けられると、 これらのアクセス許可を定義します。 は、プリンシパル (ユーザー、ルートユーザー、またはロール セッション) がリクエストを行うと、これらのポリシー AWS を評価します。ポリシーでの権限によ り、リクエストが許可されるか拒否されるかが決まります。ほとんどのポリシーは JSON ドキュメ ント AWS として に保存されます。JSON ポリシードキュメントの構造と内容の詳細については、 「IAM ユーザーガイド」の「[JSON ポリシー概要」](https://docs.aws.amazon.com/IAM/latest/UserGuide/access_policies.html#access_policies-json)を参照してください。

管理者は AWS JSON ポリシーを使用して、誰が何にアクセスできるかを指定できます。つまり、ど のプリンシパルがどのリソースに対してどのような条件下でアクションを実行できるかということで す。

デフォルトでは、ユーザーやロールに権限はありません。IAM 管理者は、リソースで必要なアク ションを実行するための権限をユーザーに付与する IAM ポリシーを作成できます。その後、管理者 はロールに IAM ポリシーを追加し、ユーザーはロールを引き継ぐことができます。

IAM ポリシーは、オペレーションの実行方法を問わず、アクションの権限を定義します。例え ば、iam:GetRole アクションを許可するポリシーがあるとします。このポリシーを持つユーザー は、 AWS Management Console、、 AWS CLIまたは AWS API からロール情報を取得できます。

アイデンティティベースのポリシー

アイデンティティベースポリシーは、IAM ユーザー、ユーザーのグループ、ロールなど、アイデン ティティにアタッチできる JSON 権限ポリシードキュメントです。これらのポリシーは、ユーザー とロールが実行できるアクション、リソース、および条件を制御します。アイデンティティベースの ポリシーを作成する方法については、「IAM ユーザーガイド」の「[IAM ポリシーの作成](https://docs.aws.amazon.com/IAM/latest/UserGuide/access_policies_create.html)」を参照し てください。

アイデンティティベースのポリシーは、さらに インラインポリシー または マネージドポリシー に 分類できます。インラインポリシーは、単一のユーザー、グループ、またはロールに直接埋め込ま れています。管理ポリシーは、 の複数のユーザー、グループ、ロールにアタッチできるスタンドア ロンポリシーです AWS アカウント。管理ポリシーには、 AWS 管理ポリシーとカスタマー管理ポリ シーが含まれます。管理ポリシーまたはインラインポリシーのいずれかを選択する方法については、 「IAM ユーザーガイド」の「[管理ポリシーとインラインポリシーの比較」](https://docs.aws.amazon.com/IAM/latest/UserGuide/access_policies_managed-vs-inline.html#choosing-managed-or-inline)を参照してください。

リソースベースのポリシー

リソースベースのポリシーは、リソースに添付する JSON ポリシードキュメントです。リソース ベースのポリシーには例として、IAM ロールの信頼ポリシーや Amazon S3 バケットポリシーがあげ られます。リソースベースのポリシーをサポートするサービスでは、サービス管理者はポリシーを使 用して特定のリソースへのアクセスを制御できます。ポリシーが添付されているリソースの場合、指 定されたプリンシパルがそのリソースに対して実行できるアクションと条件は、ポリシーによって定 義されます。リソースベースのポリシーでは、[プリンシパルを指定する](https://docs.aws.amazon.com/IAM/latest/UserGuide/reference_policies_elements_principal.html)必要があります。プリンシパ ルには、アカウント、ユーザー、ロール、フェデレーティッドユーザー、または を含めることがで きます AWS のサービス。

リソースベースのポリシーは、そのサービス内にあるインラインポリシーです。リソースベースのポ リシーで IAM の AWS マネージドポリシーを使用することはできません。

アクセスコントロールリスト (ACL)

アクセスコントロールリスト (ACL) は、どのプリンシパル (アカウントメンバー、ユーザー、または ロール) がリソースにアクセスするための権限を持つかをコントロールします。ACL はリソースベー スのポリシーに似ていますが、JSON ポリシードキュメント形式は使用しません。

Amazon S3、、および Amazon VPC は AWS WAF、ACLs。ACL の詳細については、「Amazon Simple Storage Service デベロッパーガイド」の「[アクセスコントロールリスト \(ACL\) の概要」](https://docs.aws.amazon.com/AmazonS3/latest/dev/acl-overview.html)を参 照してください。

その他のポリシータイプ

AWS は、追加の一般的でないポリシータイプをサポートします。これらのポリシータイプでは、よ り一般的なポリシータイプで付与された最大の権限を設定できます。

- 権限の境界 権限の境界は、アイデンティティベースのポリシーによって IAM エンティティ (IAM ユーザーまたはロール) に付与できる権限の上限を設定する高度な機能です。エンティティに権限 の境界を設定できます。結果として得られる権限は、エンティティのアイデンティティベースポ リシーとその権限の境界の共通部分になります。Principal フィールドでユーザーまたはロール を指定するリソースベースのポリシーでは、権限の境界は制限されません。これらのポリシーの いずれかを明示的に拒否した場合、許可は無効になります。権限の境界の詳細については、「IAM ユーザーガイド」の「[IAM エンティティの権限の境界」](https://docs.aws.amazon.com/IAM/latest/UserGuide/access_policies_boundaries.html)を参照してください。
- サービスコントロールポリシー (SCPs) SCPs は、 の組織または組織単位 (OU) に最大アクセ ス許可を指定する JSON ポリシーです AWS Organizations。 AWS Organizations は、 AWS ア カウント ビジネスが所有する複数の をグループ化して一元管理するためのサービスです。組織 内のすべての機能を有効にすると、サービスコントロールポリシー (SCP) を一部またはすべての アカウントに適用できます。SCP は、各 を含むメンバーアカウントのエンティティのアクセス 許可を制限します AWS アカウントのルートユーザー。組織と SCP の詳細については、「AWS Organizations ユーザーガイド」の[「SCP の仕組み](https://docs.aws.amazon.com/organizations/latest/userguide/orgs_manage_policies_about-scps.html)」を参照してください。
- セッションポリシー セッションポリシーは、ロールまたはフェデレーションユーザーの一時的な セッションをプログラムで作成する際にパラメータとして渡す高度なポリシーです。結果として セッションの権限される範囲は、ユーザーまたはロールのアイデンティティベースポリシーとセッ ションポリシーの共通部分になります。また、リソースベースのポリシーから権限が派生する場合 もあります。これらのポリシーのいずれかを明示的に拒否した場合、許可は無効になります。詳細 については、「IAM ユーザーガイド」の「[セッションポリシー」](https://docs.aws.amazon.com/IAM/latest/UserGuide/access_policies.html#policies_session)を参照してください。

#### 複数のポリシータイプ

1 つのリクエストに複数のタイプのポリシーが適用されると、結果として作成される権限を理解する のがさらに難しくなります。複数のポリシータイプが関連する場合に がリクエストを許可するかど うか AWS を決定する方法については、IAM ユーザーガイドの[「ポリシーの評価ロジック」](https://docs.aws.amazon.com/IAM/latest/UserGuide/reference_policies_evaluation-logic.html)を参照し てください。

#### <span id="page-491-0"></span>が IAM と AWS X-Ray 連携する方法

X-Ray へのアクセスを管理するために IAM を使用する前に、X-Ray でどの IAM 機能が使用できるか を理解しておく必要があります。X-Ray およびその他の が IAM と AWS のサービス 連携する方法の 概要を把握するには、IAM [AWS のサービス ユーザーガイドの「IAM と連携](https://docs.aws.amazon.com/IAM/latest/UserGuide/reference_aws-services-that-work-with-iam.html)する」を参照してくださ い。

AWS Identity and Access Management (IAM) を使用して、 アカウントのユーザーとコンピューティ ングリソースに X-Ray アクセス許可を付与できます。IAM は、ユーザーが採用するクライアント (コ ンソール、 AWS SDK AWS CLI) に関係なく、アクセス許可を統一的に適用するために、API レベル で X-Ray サービスへのアクセスを制御します。

[X-Ray コンソールを使用してト](#page-31-0)レースマップとセグメントを表示するには、読み取りアクセス許 可のみが必要です。コンソールアクセスを有効にするには、AWSXrayReadOnlyAccess [管理ポリ](#page-506-0) [シー](#page-506-0)を IAM ユーザーに追加します。

[ローカルの開発とテスト](#page-497-0)には、読み書きのアクセス許可を持つ IAM ロールを作成します。[ロールを](https://docs.aws.amazon.com/IAM/latest/UserGuide/id_roles_use.html) [引き受け、そのロールの一時的な認証情報を保存します](https://docs.aws.amazon.com/IAM/latest/UserGuide/id_roles_use.html)。これらの認証情報は、X-Ray デーモン、 AWS CLI、および AWS SDK で使用できます。詳細については、[「AWS CLIでの一時的なセキュリ](https://docs.aws.amazon.com/IAM/latest/UserGuide/id_credentials_temp_use-resources.html#using-temp-creds-sdk-cli) [ティ認証情報の使用](https://docs.aws.amazon.com/IAM/latest/UserGuide/id_credentials_temp_use-resources.html#using-temp-creds-sdk-cli)」を参照してください。

[計測済みアプリケーションを にデプロイするには AWS、](#page-497-1)書き込みアクセス許可を持 つ IAM ロールを作成し、アプリケーションを実行しているリソースに割り当てます。 AWSXRayDaemonWriteAccessには、トレースをアップロードするアクセス許可と、サンプリング ルールの使用をサポートするいくつかの読み取りアクセス許可が含まれています。詳細については、 「[サンプリングルールを設定する](#page-92-0)」を参照してください。

読み書きポリシーには、[暗号化キー設定](#page-482-0)とサンプリングルールを指定するためのアクセス許可は含ま れていません。AWSXrayFullAccess を使用して、これらの設定にアクセスするか、カスタムポリ シーに[設定 API](#page-131-0) を追加します。作成したカスタマー管理キーで暗号化と複合を行うには、[キーを使](#page-498-0) [用するためのアクセス許可](#page-498-0)も必要です。

#### トピック

- [X-Ray アイデンティティベースのポリシー](#page-492-0)
- [X-Ray リソースベースのポリシー](#page-495-0)
- [X-Ray タグに基づいた承認](#page-497-2)
- [アプリケーションをローカルで実行する](#page-497-0)
- [でのアプリケーションの実行 AWS](#page-497-1)
- [暗号化のユーザーアクセス許可](#page-498-0)

<span id="page-492-0"></span>X-Ray アイデンティティベースのポリシー

IAM アイデンティティベースのポリシーでは、許可または拒否するアクションとリソース、アク ションを許可または拒否する条件を指定できます。X-Ray は、特定のアクション、リソース、およ び条件キーをサポートしています。JSON ポリシーで使用するすべての要素については、「IAM ユー ザーガイド」の「[IAM JSON ポリシー要素のリファレンス」](https://docs.aws.amazon.com/IAM/latest/UserGuide/reference_policies_elements.html)を参照してください。

アクション

管理者は AWS JSON ポリシーを使用して、誰が何にアクセスできるかを指定できます。つまり、ど のプリンシパルがどんなリソースにどんな条件でアクションを実行できるかということです。

JSON ポリシーのAction要素には、ポリシー内のアクセスを許可または拒否するために使用できる アクションが記述されます。ポリシーアクションの名前は通常、関連付けられた AWS API オペレー ションと同じです。一致する API オペレーションのない権限のみのアクションなど、いくつかの例 外があります。また、ポリシーに複数アクションが必要なオペレーションもあります。これらの追加 アクションは、 依存アクション と呼ばれます。

このアクションは、関連付けられたオペレーションを実行するための権限を付与するポリシーで使用 されます。

X-Ray のポリシーアクションは、アクションの前に以下のプレフィックス を使用します: xray:。た とえば、X-Ray GetGroup API オペレーションを使用してグループリソースの詳細を取得するため のアクセス許可をユーザーに付与するには、ポリシーに xray:GetGroup アクションを含めます。 ポリシーステートメントには、Action または NotAction 要素を含める必要があります。X-Ray は、このサービスで実行できるタスクを記述する独自のアクションのセットを定義します。

単一ステートメントに複数アクションを指定するには、次のようにカンマで区切ります:

```
"Action": [
```
"xray:*action1*",

"xray:*action2*"

ワイルドカード (\*) を使用して複数アクションを指定できます。たとえば、Get という単語で始まる すべてのアクションを指定するには、次のアクションを含めます。

"Action": "xray:Get\*"

X-Ray アクションのリストを表示するには、IAM ユーザーガイドの[「AWS X-Rayによって定義され](https://docs.aws.amazon.com/IAM/latest/UserGuide/list_awsx-ray.html) [たアクション](https://docs.aws.amazon.com/IAM/latest/UserGuide/list_awsx-ray.html)」を参照してください。

リソース

管理者は AWS JSON ポリシーを使用して、誰が何にアクセスできるかを指定できます。つまり、ど のプリンシパルがどのリソースにどのような条件でアクションを実行できるかということです。

Resource JSON ポリシー要素は、アクションが適用されるオブジェクトを指定します。ステート メントには、Resource または NotResource要素を含める必要があります。ベストプラクティスと して、[Amazon リソースネーム \(ARN\)](https://docs.aws.amazon.com/general/latest/gr/aws-arns-and-namespaces.html) を使用してリソースを指定します。これは、リソースレベル の権限と呼ばれる特定のリソースタイプをサポートするアクションに対して実行できます。

オペレーションのリスト化など、リソースレベルの権限をサポートしないアクションの場合は、ス テートメントがすべてのリソースに適用されることを示すために、ワイルドカード (\*) を使用しま す。

"Resource": "\*"

IAM ポリシーを使用してリソースへのアクセスを制御できます。リソースレベルのアクセス許可を サポートするアクションの場合は、Amazon リソースネーム (ARN) を使用して、ポリシーが適用さ れるリソースを識別します。

X-Ray ポリシーではすべての IAM アクションを使用して、そのアクションを使用するアクセス許可 をユーザーに付与または拒否できます。ただし、すべての [X-Ray アクション](https://docs.aws.amazon.com/xray/latest/api/API_Operations.html)が、アクションを実行 することができるリソースを指定できる、リソースレベルのアクセス許可をサポートしているわけで はありません。

リソースレベルの権限をサポートしていないアクションの場合、「\*」をリソースとして使用する必 要があります。

次の X-Ray アクションは、リソースレベルのアクセス許可をサポートします。

• CreateGroup

- GetGroup
- UpdateGroup
- DeleteGroup
- CreateSamplingRule
- UpdateSamplingRule
- DeleteSamplingRule

以下は、CreateGroup アクションのアイデンティティベースのアクセス許可ポリシーの例です。こ の例では、グループ名 local-users に関連する ARN を使用する一意の ID をワイルドカードとし て使用します。グループが作成されたときに一意の ID が生成されるため、事前にポリシーで予測す ることはできません。GetGroup、UpdateGroup、または DeleteGroup を使用する場合、ワイル ドカードとして、または ID を含む正確な ARN として定義できます。

```
{ 
     "Version": "2012-10-17", 
     "Statement": [ 
          { 
              "Effect": "Allow", 
              "Action": [ 
                  "xray:CreateGroup" 
              ], 
              "Resource": [ 
                  "arn:aws:xray:eu-west-1:123456789012:group/local-users/*" 
 ] 
          } 
     ]
}
```
以下は、CreateSamplingRule アクションのアイデンティティベースのアクセス許可ポリシーの 例です。

```
{ 
      "Version": "2012-10-17", 
      "Statement": [ 
\overline{\mathcal{L}} "Effect": "Allow", 
                "Action": [ 
                     "xray:CreateSamplingRule" 
                ],
```
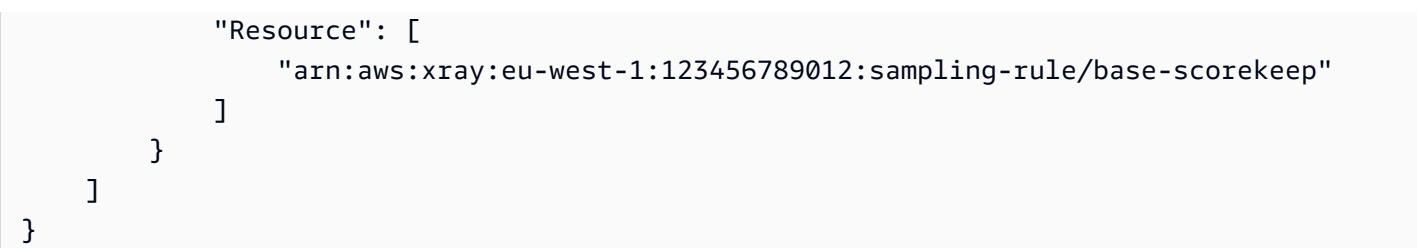

**a** Note

サンプリングルールの ARN は、名前によって定義されます。グループ ARN とは異なり、サ ンプリングルールには一意に生成された ID がありません。

X-Ray リソースタイプとその ARN のリストを表示するには、IAM ユーザーガイドの[「AWS X-Ray](https://docs.aws.amazon.com/IAM/latest/UserGuide/list_awsx-ray.html#awsx-ray-resources-for-iam-policies) [で定義されるリソース](https://docs.aws.amazon.com/IAM/latest/UserGuide/list_awsx-ray.html#awsx-ray-resources-for-iam-policies)」を参照してください。どのアクションで各リソースの ARN を指定できるか については、[AWS X-Rayで定義されるアクションを](https://docs.aws.amazon.com/IAM/latest/UserGuide/list_awsx-ray.html)参照してください。

条件キー

X-Ray にはサービス固有条件キーがありませんが、いくつかのグローバル条件キーの使用がサ ポートされています。すべての AWS グローバル条件キーを確認するには、「IAM ユーザーガイ ド[AWS 」の「グローバル条件コンテキストキー」](https://docs.aws.amazon.com/IAM/latest/UserGuide/reference_policies_condition-keys.html)を参照してください。

例

X-Ray アイデンティティベースのポリシーの例を表示するには、「[AWS X-Ray アイデンティティ](#page-499-0) [ベースのポリシーの例](#page-499-0)」を参照してください。

<span id="page-495-0"></span>X-Ray リソースベースのポリシー

X-Ray は、[Amazon SNS アクティブトレースな](https://docs.aws.amazon.com/sns/latest/dg/sns-active-tracing.html)ど、現在および将来の AWS のサービス 統合のた めのリソースベースのポリシーをサポートします。X-Ray のリソースベースのポリシーは、他の に よって AWS Management Console、または AWS SDK または CLI を使用して更新できます。例え ば、Amazon SNS コンソールは、X-Ray にトレースを送信するためのリソースベースのポリシーを 自動的に設定しようとします。次のポリシードキュメントは、X-Ray リソースベースのポリシーを 手動で設定する例を示しています。

Example Amazon SNS アクティブトレース用の X-Ray リソースベースのポリシーの例

このポリシードキュメントの例では、Amazon SNS がトレースデータを X-Ray に送信するために必 要なアクセス許可を指定します。

```
{ 
     Version: "2012-10-17", 
    Statement: \Gamma\{ Sid: "SNSAccess", 
          Effect: Allow, 
          Principal: { 
             Service: "sns.amazonaws.com", 
          }, 
          Action: [ 
             "xray:PutTraceSegments", 
             "xray:GetSamplingRules", 
             "xray:GetSamplingTargets" 
          ], 
          Resource: "*", 
          Condition: { 
             StringEquals: { 
               "aws:SourceAccount": "account-id" 
             }, 
             StringLike: { 
               "aws:SourceArn": "arn:partition:sns:region:account-id:topic-name" 
             } 
          } 
        } 
    \mathbf{I} }
```
CLI を使用して、Amazon SNS アクセス許可を付与するリソースベースのポリシーを作成して、ト レースデータを X-Ray に送信します。

aws xray put-resource-policy --policy-name MyResourcePolicy --policy-document '{ "Version": "2012-10-17", "Statement": [ { "Sid": "SNSAccess", "Effect": "Allow", "Principal": { "Service": "sns.amazonaws.com" }, "Action": [ "xray:PutTraceSegments", "xray:GetSamplingRules", "xray:GetSamplingTargets" ], "Resource": "\*", "Condition": { "StringEquals": { "aws:SourceAccount": "*account-id*" }, "StringLike": { "aws:SourceArn": "arn:*partition*:sns:*region*:*account-id*:*topic-name*" } } } ] }'

これらの例を使用するには、、*partition*、、 *topic-name*を特定の AWS パーティショ ン*account-id*、リージョン、アカウント ID、および Amazon *region*SNS トピック名に置き換え ます。 Amazon SNS すべての Amazon SNS トピックに、トレースデータを X-Ray に送信するアク セス許可を付与するには、トピック名を \* に置き換えます。

#### <span id="page-497-2"></span>X-Ray タグに基づいた承認

X-Ray グループまたはサンプリングルールにタグをアタッチしたり、リクエストでタグを X-Ray に渡すことができます。タグに基づいてアクセスを管理するには、xray:ResourceTag/*keyname*、aws:RequestTag/*key-name*、または aws:TagKeys の条件キーを使用して、ポリシーの [条件要素](https://docs.aws.amazon.com/IAM/latest/UserGuide/reference_policies_elements_condition.html)でタグ情報を提供します。X-Ray リソースのタグ付けの詳細については、「[X-Ray のサン](#page-422-0) [プリングルールとグループのタグ付け](#page-422-0)」を参照してください。

リソースのタグに基づいてリソースへのアクセスを制限するためのアイデンティティベースポリシー の例を表示するには、「[タグに基づいて X-Ray グループおよびサンプリングルールへのアクセスを](#page-502-0) [管理する](#page-502-0)」を参照してください。

#### <span id="page-497-0"></span>アプリケーションをローカルで実行する

実装したアプリケーションから X-Ray デーモンがトレースデータに送信されます。デーモンは、セ グメントドキュメントをバッファし、バッチ処理で X-Ray サービスにアップロードします。デーモ ンは、X-Ray サービスにトレースデータおよびテレメトリをアップロードする書き込みのアクセス 許可が必要です。

[デーモンをローカルで実行する](#page-171-0)場合は、IAM ロールを作成し、[そのロールを引き受けて、](https://docs.aws.amazon.com/IAM/latest/UserGuide/id_roles_use.html)一時的 な認証情報を環境変数に保存するか、ユーザーフォルダー内の .aws フォルダーの credentials ファイルに保存します。詳細については、「[AWS CLIでの一時的なセキュリティ認証情報の使用](https://docs.aws.amazon.com/IAM/latest/UserGuide/id_credentials_temp_use-resources.html#using-temp-creds-sdk-cli)」 を参照してください。

Example ~/.aws/credentials

```
[default]
aws_access_key_id={access key ID}
aws_secret_access_key={access key}
aws_session_token={AWS session token}
```
AWS SDK または で使用する認証情報をすでに設定している場合 AWS CLI、デーモンはそれらを使 用できます。複数のプロファイルが利用可能な場合はデフォルトのプロファイルが使用されます。

<span id="page-497-1"></span>でのアプリケーションの実行 AWS

でアプリケーションを実行するときは AWS、ロールを使用して、デーモンを実行する Amazon EC2 インスタンスまたは Lambda 関数にアクセス許可を付与します。

• Amazon Elastic Compute Cloud (Amazon EC2) – IAM ロールを作成し、「[インスタンスプロファ](https://docs.aws.amazon.com/AWSEC2/latest/UserGuide/iam-roles-for-amazon-ec2.html) [イル](https://docs.aws.amazon.com/AWSEC2/latest/UserGuide/iam-roles-for-amazon-ec2.html)」として EC2 インスタンスにアタッチします。

- Amazon Elastic Container Service (Amazon ECS) IAM ロールを作成し、[コンテナインスタンス](https://docs.aws.amazon.com/AmazonECS/latest/developerguide/instance_IAM_role.html) [の IAM ロールと](https://docs.aws.amazon.com/AmazonECS/latest/developerguide/instance_IAM_role.html)してコンテナインスタンスにアタッチします。
- AWS Elastic Beanstalk (Elastic Beanstalk) Elastic Beanstalk には、[デフォルトのインスタンスプ](https://docs.aws.amazon.com/elasticbeanstalk/latest/dg/concepts-roles.html#concepts-roles-instance) [ロファイル](https://docs.aws.amazon.com/elasticbeanstalk/latest/dg/concepts-roles.html#concepts-roles-instance) に X-Ray アクセス許可が含まれます。デフォルトのインスタンスプロファイルを使用 するか、カスタムのインスタンスプロファイルに書き込みのアクセス許可を追加できます。
- AWS Lambda (Lambda) 関数の実行ロールに書き込みアクセス許可を追加します。

X-Ray で使用するためのロールを作成するには

- 1. [\[IAM コンソール\]](https://console.aws.amazon.com/iam/home) を開きます。
- 2. [ロール] を選択します。
- 3. [Create New Role (新しいロールを作成)] を選択します。
- 4. [Role Name (ロール名)] に **xray-application** を入力します。[Next Step (次のステップ)] を クリックします。
- 5. [Role Type (ロールタイプ)] で、[Amazon EC2] を選択します。
- 6. 次の管理ポリシーをアタッチして AWS のサービスへのアクセス権限をアプリケーションに付与 します。
	- AWSXRayDaemonWriteAccess トレースデータをアップロードするアクセス許可を X-Ray デーモンに付与します。

アプリケーションが AWS SDK を使用して他の サービスにアクセスする場合は、それらのサー ビスへのアクセスを許可するポリシーを追加します。

- 7. [Next Step (次のステップ)] をクリックします。
- 8. [Create Role (ロールを作成)] を選択します。

### <span id="page-498-0"></span>暗号化のユーザーアクセス許可

X-Ray は、すべてのトレースデータを暗号化します。デフォルトでは、[管理するキーを使用するよ](#page-482-0) [うに設定](#page-482-0)できます。 AWS Key Management Service カスタマーマネージドキーを選択した場合は、 キーのアクセスポリシーで、暗号化に使用するアクセス許可を X-Ray に付与できることを確認する 必要があります。また、アカウントの他のユーザーがキーにアクセスし、X-Ray コンソールで暗号 化されたトレースデータを確認できるようにする必要があります。

カスタマー管理キーに関しては、以下のアクションが可能なアクセスポリシーを使用してキーを設定 します。

- X-Ray でキーを設定するユーザーには、kms:CreateGrant と kms:DescribeKey を呼び出すた めのアクセス許可があります。
- 暗号化されたトレースデータにアクセスできるユーザーには、kms:Decrypt を呼び出すためのア クセス許可があります。

IAM コンソールのキー設定セクション内の主要ユーザーグループにユーザーを追加する場合、彼ら にはこれらの両方のオペレーションに対するアクセス許可があります。アクセス許可はキーポリシー でのみ設定する必要があるため、ユーザー、グループ、またはロールに対する AWS KMS アクセス 許可は必要ありません。詳細については、「 [AWS KMS デベロッパーガイド」の「キーポリシーの](https://docs.aws.amazon.com/kms/latest/developerguide/key-policies.html) [使用](https://docs.aws.amazon.com/kms/latest/developerguide/key-policies.html)」を参照してください。

デフォルトの暗号化の場合、または AWS マネージド CMK (aws/xray) を選択した場合、アクセス 許可は X-Ray APIs。AWSXrayFullAccess に含まれる [PutEncryptionConfig](https://docs.aws.amazon.com/xray/latest/api/API_PutEncryptionConfig.html)にアクセスできる ユーザーはすべて、暗号化の設定を変更することが可能です。ユーザーが暗号化キーを変更できない ようにする場合は、[PutEncryptionConfig](https://docs.aws.amazon.com/xray/latest/api/API_PutEncryptionConfig.html) を使用するためのアクセス許可を付与しないようにし てください。

<span id="page-499-0"></span>AWS X-Ray アイデンティティベースのポリシーの例

デフォルトでは、ユーザーおよびロールには、X-Ray リソースを作成または変更するアクセス許可 はありません。また、、 AWS Management Console AWS CLI、または AWS API を使用してタスク を実行することはできません。IAM 管理者は、指定されたリソースで特定の API 操作を実行するた めの許可をユーザーとロールに付与する IAM ポリシーを作成する必要があります。続いて、管理者 はそれらのアクセス許可が必要なユーザーまたはグループにそのポリシーをアタッチします。

JSON ポリシードキュメントのこれらの例を使用して、IAM アイデンティティベースのポリシーを作 成する方法については、「IAM ユーザーガイド」の「[JSON タブでのポリシーの作成」](https://docs.aws.amazon.com/IAM/latest/UserGuide/access_policies_create.html#access_policies_create-json-editor)を参照してく ださい。

トピック

- [ポリシーのベストプラクティス](#page-500-0)
- [X-Ray コンソールの使用](#page-501-0)
- [ユーザーが自分の許可を表示できるようにする](#page-501-1)
- [タグに基づいて X-Ray グループおよびサンプリングルールへのアクセスを管理する](#page-502-0)
- [X-Ray の IAM マネージドポリシー](#page-506-0)
- [X-Ray での AWS マネージドポリシーの更新](#page-509-0)
- [IAM ポリシーでリソースを指定する](#page-511-0)

<span id="page-500-0"></span>ポリシーのベストプラクティス

ID ベースのポリシーは、ユーザーのアカウントで誰が X-Ray リソースを作成、アクセス、削除でき るかを決定します。これらのアクションを実行すると、 AWS アカウントに料金が発生する可能性が あります。アイデンティティベースポリシーを作成したり編集したりする際には、以下のガイドライ ンと推奨事項に従ってください:

- AWS 管理ポリシーを開始し、最小特権のアクセス許可に移行する ユーザーとワークロードにア クセス許可を付与するには、多くの一般的なユースケースにアクセス許可を付与する AWS 管理ポ リシーを使用します。これらは で使用できます AWS アカウント。ユースケースに固有の AWS カ スタマー管理ポリシーを定義して、アクセス許可をさらに減らすことをお勧めします。詳細につい ては、IAM ユーザーガイドの「[AWS マネージドポリシー](https://docs.aws.amazon.com/IAM/latest/UserGuide/access_policies_managed-vs-inline.html#aws-managed-policies)」または[「AWS ジョブ機能の管理ポリ](https://docs.aws.amazon.com/IAM/latest/UserGuide/access_policies_job-functions.html) [シー](https://docs.aws.amazon.com/IAM/latest/UserGuide/access_policies_job-functions.html)」を参照してください。
- 最小特権を適用する IAM ポリシーで権限を設定するときは、タスクの実行に必要な権限のみを 付与します。これを行うには、特定の条件下で特定のリソースに対して実行できるアクションを定 義します。これは、最小特権権限とも呼ばれています。IAM を使用して権限を適用する方法の詳 細については、『IAM ユーザーガイド』の「[IAM でのポリシーと権限](https://docs.aws.amazon.com/IAM/latest/UserGuide/access_policies.html)」を参照してください。
- IAM ポリシーで条件を使用してアクセスをさらに制限する ポリシーに条件を追加して、アクショ ンやリソースへのアクセスを制限できます。例えば、ポリシー条件を記述して、すべてのリクエス トを SSL を使用して送信するように指定できます。条件を使用して、 などの特定の を介してサー ビスアクションが使用される場合に AWS のサービス、サービスアクションへのアクセスを許可 することもできます AWS CloudFormation。詳細については、IAM ユーザーガイドの [\[IAM JSON](https://docs.aws.amazon.com/IAM/latest/UserGuide/reference_policies_elements_condition.html) [policy elements: Condition\]](https://docs.aws.amazon.com/IAM/latest/UserGuide/reference_policies_elements_condition.html) (IAM JSON ポリシー要素:条件) を参照してください。
- IAM Access Analyzer を使用して IAM ポリシーを検証し、安全で機能的な権限を確保する IAM Access Analyzer は、新規および既存のポリシーを検証して、ポリシーが IAM ポリシー言語 (JSON) および IAM のベストプラクティスに準拠するようにします。IAM アクセスアナライザーは 100 を超えるポリシーチェックと実用的な推奨事項を提供し、安全で機能的なポリシーの作成をサ ポートします。詳細については、「IAM ユーザーガイド」の「[IAM Access Analyzer ポリシーの検](https://docs.aws.amazon.com/IAM/latest/UserGuide/access-analyzer-policy-validation.html) [証](https://docs.aws.amazon.com/IAM/latest/UserGuide/access-analyzer-policy-validation.html)」を参照してください。
- 多要素認証 (MFA) を要求する で IAM ユーザーまたはルートユーザーを必要とするシナリオがあ る場合は AWS アカウント、セキュリティを強化するために MFA を有効にします。API オペレー

ションが呼び出されるときに MFA を必須にするには、ポリシーに MFA 条件を追加します。詳細 については、「IAM ユーザーガイド」の「[MFA 保護 API アクセスの設定](https://docs.aws.amazon.com/IAM/latest/UserGuide/id_credentials_mfa_configure-api-require.html)」を参照してください。

IAM でのベストプラクティスの詳細については、『IAM ユーザーガイド』の[「IAM でのセキュリ](https://docs.aws.amazon.com/IAM/latest/UserGuide/best-practices.html) [ティのベストプラクティス](https://docs.aws.amazon.com/IAM/latest/UserGuide/best-practices.html)」を参照してください。

<span id="page-501-0"></span>X-Ray コンソールの使用

AWS X-Ray コンソールにアクセスするには、最小限のアクセス許可のセットが必要です。これらの アクセス許可により、 の X-Ray リソースの詳細を一覧表示および表示できます AWS アカウント。 最小限必要な許可よりも制限が厳しいアイデンティティベースのポリシーを作成すると、そのポリ シーを持つエンティティ (ユーザーまたはロール) に対してコンソールが意図したとおりに機能しま せん。

これらのエンティティが X-Ray コンソールを引き続き使用できるようにするには、エンティティに AWSXRayReadOnlyAccess AWS 管理ポリシーをアタッチします。このポリシーについては[、X-](#page-506-0)[Ray の IAM マネージドポリシーで](#page-506-0)詳しく説明されています。詳細については、「IAM ユーザーガイ ド」の「[ユーザーへのアクセス許可の追加](https://docs.aws.amazon.com/IAM/latest/UserGuide/id_users_change-permissions.html#users_change_permissions-add-console)」を参照してください。

AWS CLI または AWS API のみを呼び出すユーザーには、最小限のコンソールアクセス許可を付与 する必要はありません。代わりに、実行しようとしている API オペレーションに一致するアクショ ンのみへのアクセスが許可されます。

<span id="page-501-1"></span>ユーザーが自分の許可を表示できるようにする

この例では、ユーザーアイデンティティにアタッチされたインラインおよびマネージドポリシーの表 示を IAM ユーザーに許可するポリシーの作成方法を示します。このポリシーには、コンソールで、 または AWS CLI または AWS API を使用してプログラムでこのアクションを実行するアクセス許可 が含まれています。

```
{ 
     "Version": "2012-10-17", 
     "Statement": [ 
          { 
              "Sid": "ViewOwnUserInfo", 
              "Effect": "Allow", 
              "Action": [ 
                   "iam:GetUserPolicy", 
                   "iam:ListGroupsForUser", 
                   "iam:ListAttachedUserPolicies", 
                   "iam:ListUserPolicies",
```

```
 "iam:GetUser" 
               ], 
               "Resource": ["arn:aws:iam::*:user/${aws:username}"] 
          }, 
         \mathcal{L} "Sid": "NavigateInConsole", 
               "Effect": "Allow", 
               "Action": [ 
                    "iam:GetGroupPolicy", 
                    "iam:GetPolicyVersion", 
                    "iam:GetPolicy", 
                    "iam:ListAttachedGroupPolicies", 
                    "iam:ListGroupPolicies", 
                    "iam:ListPolicyVersions", 
                    "iam:ListPolicies", 
                    "iam:ListUsers" 
               ], 
               "Resource": "*" 
          } 
     ]
}
```
<span id="page-502-0"></span>タグに基づいて X-Ray グループおよびサンプリングルールへのアクセスを管理する

アイデンティティベースのポリシーの条件を使用して、タグに基づいて X-Ray グループやタグに基 づいたサンプリングルールへのアクセスを制御できます。次の例のポリシーはタグ stage:prod ま たは stage:preprod 付きのグループを作成、削除、または更新するアクセス権限をユーザーロー ルで拒否するために使用できます。X-Ray サンプリングルールとグループのタグ付けの詳細につい ては、「[X-Ray のサンプリングルールとグループのタグ付け」](#page-422-0)を参照してください。

ユーザーがタグ stage:prod または stage:preprod 付きのグループの作成、更新、または削除に アクセスするのを拒否するには、次のようなポリシーを持つロールをユーザーに割り当てます。

```
{ 
     "Version": "2012-10-17", 
     "Statement": [ 
          { 
               "Sid": "AllowAllXRay", 
               "Effect": "Allow", 
               "Action": "xray:*", 
               "Resource": "*" 
          },
```
{

```
 "Sid": "DenyCreateGroupWithStage", 
                         "Effect": "Deny", 
                         "Action": [ 
                                "xray:CreateGroup" 
                         ], 
                         "Resource": "*", 
                         "Condition": { 
                                "StringEquals": { 
                                        "aws:RequestTag/stage": [ 
                                                 "preprod", 
                                                "prod" 
\sim 100 \sim 100 \sim 100 \sim 100 \sim 100 \sim 100 \sim 100 \sim 100 \sim 100 \sim 100 \sim 100 \sim 100 \sim 100 \sim 100 \sim 100 \sim 100 \sim 100 \sim 100 \sim 100 \sim 100 \sim 100 \sim 100 \sim 100 \sim 100 \sim 
 } 
                        } 
                 }, 
                 { 
                         "Sid": "DenyUpdateGroupWithStage", 
                         "Effect": "Deny", 
                         "Action": [ 
                                "xray:UpdateGroup", 
                                "xray:DeleteGroup" 
                        ], 
                         "Resource": "*", 
                         "Condition": { 
                                "StringEquals": { 
                                         "aws:ResourceTag/stage": [ 
                                                 "preprod", 
                                                "prod" 
\sim 100 \sim 100 \sim 100 \sim 100 \sim 100 \sim 100 \sim 100 \sim 100 \sim 100 \sim 100 \sim 100 \sim 100 \sim 100 \sim 100 \sim 100 \sim 100 \sim 100 \sim 100 \sim 100 \sim 100 \sim 100 \sim 100 \sim 100 \sim 100 \sim 
 } 
                        } 
                 } 
         ]
}
```
サンプリングルールの作成を拒否するには、aws:RequestTag を使って作成リクエストの一部 として渡すことができないタグを示します。サンプリングルールの更新または削除を拒否するに は、aws:ResourceTag を使って、それらのリソースのタグに基づくアクションを拒否します。

```
 "Version": "2012-10-17", 
 "Statement": [
```
{
```
 { 
                      "Sid": "AllowAllXRay", 
                      "Effect": "Allow", 
                      "Action": "xray:*", 
                      "Resource": "*" 
              }, 
               { 
                      "Sid": "DenyCreateSamplingRuleWithStage", 
                      "Effect": "Deny", 
                      "Action": "xray:CreateSamplingRule", 
                      "Resource": "*", 
                      "Condition": { 
                             "StringEquals": { 
                                    "aws:RequestTag/stage": [ 
                                           "preprod", 
                                           "prod" 
\sim 100 \sim 100 \sim 100 \sim 100 \sim 100 \sim 100 \sim 100 \sim 100 \sim 100 \sim 100 \sim 100 \sim 100 \sim 100 \sim 100 \sim 100 \sim 100 \sim 100 \sim 100 \sim 100 \sim 100 \sim 100 \sim 100 \sim 100 \sim 100 \sim 
 } 
 } 
              }, 
               { 
                      "Sid": "DenyUpdateSamplingRuleWithStage", 
                      "Effect": "Deny", 
                      "Action": [ 
                             "xray:UpdateSamplingRule", 
                             "xray:DeleteSamplingRule" 
                      ], 
                      "Resource": "*", 
                      "Condition": { 
                             "StringEquals": { 
                                    "aws:ResourceTag/stage": [ 
                                           "preprod", 
                                           "prod" 
\sim 100 \sim 100 \sim 100 \sim 100 \sim 100 \sim 100 \sim 100 \sim 100 \sim 100 \sim 100 \sim 100 \sim 100 \sim 100 \sim 100 \sim 100 \sim 100 \sim 100 \sim 100 \sim 100 \sim 100 \sim 100 \sim 100 \sim 100 \sim 100 \sim 
 } 
                      } 
              } 
        ]
}
```
これらのポリシーをアカウントのユーザーにアタッチする (または、単一のポリシーに結合してか らポリシーをアタッチする) ことができます。ユーザーがグループまたはサンプリングルールに変 更を加えるには、グループまたはサンプリングルールにタグ stage=prepod または stage=prod を付けないでください。条件キー名では大文字と小文字が区別されないため、条件タグキー Stage は Stage と stage の両方に一致します。条件ブロックの詳細については、IAM ユーザーガイドの 「[IAM JSON ポリシーの要素: 条件」](https://docs.aws.amazon.com/IAM/latest/UserGuide/reference_policies_elements_condition.html)を参照してください。

次のポリシーがアタッチされているロールを持つユーザーは、タグ role:admin を追加してリソー スにアクセスしたり、role:admin に関連付けられたリソースからタグを削除したりすることはで きません。

```
{ 
     "Version": "2012-10-17", 
     "Statement": [ 
         { 
              "Sid": "AllowAllXRay", 
              "Effect": "Allow", 
              "Action": "xray:*", 
              "Resource": "*" 
         }, 
         { 
              "Sid": "DenyRequestTagAdmin", 
              "Effect": "Deny", 
              "Action": "xray:TagResource", 
              "Resource": "*", 
              "Condition": { 
                  "StringEquals": { 
                      "aws:RequestTag/role": "admin" 
 } 
 } 
         }, 
         { 
              "Sid": "DenyResourceTagAdmin", 
              "Effect": "Deny", 
              "Action": "xray:UntagResource", 
              "Resource": "*", 
              "Condition": { 
                  "StringEquals": { 
                      "aws:ResourceTag/role": "admin" 
 } 
              } 
         } 
    \mathbf{I}}
```
<span id="page-506-0"></span>X-Ray の IAM マネージドポリシー

アクセス許可を簡単に付与するために、IAM は各サービスのマネージドポリシーに対応していま す。サービスは、新しい APIs。 AWS X-Ray は、読み取り専用、書き込み専用、管理者のユース ケース用の管理ポリシーを提供します。

• AWSXrayReadOnlyAccess – X-Ray コンソール、または AWS SDK を使用して AWS CLI、X-Ray API からトレースデータ、トレースマップ、インサイト、X-Ray 設定を 取得するための読み取りアクセス許可。オブザーバビリティアクセスマネージャー (OAM) oam:ListSinksと[、CloudWatchクロスアカウントオブザーバビリティ](https://docs.aws.amazon.com/AmazonCloudWatch/latest/monitoring/CloudWatch-Unified-Cross-Account.html) の一部 としてソースアカウントから共有されたトレースをコンソールが表示できるようにす るoam:ListAttachedSinksアクセス許可が含まれています。BatchGetTraceSummaryById および GetDistinctTraceGraphs API アクションは、コードによって呼び出されることを意図 したものではなく、 AWS CLI および AWS SDKsには含まれていません。

```
{ 
     "Version": "2012-10-17", 
     "Statement": [ 
          { 
              "Effect": "Allow", 
              "Action": [ 
                   "xray:GetSamplingRules", 
                   "xray:GetSamplingTargets", 
                   "xray:GetSamplingStatisticSummaries", 
                   "xray:BatchGetTraces", 
                   "xray:BatchGetTraceSummaryById", 
                   "xray:GetDistinctTraceGraphs", 
                   "xray:GetServiceGraph", 
                   "xray:GetTraceGraph", 
                   "xray:GetTraceSummaries", 
                   "xray:GetGroups", 
                   "xray:GetGroup", 
                   "xray:ListTagsForResource", 
                   "xray:ListResourcePolicies", 
                   "xray:GetTimeSeriesServiceStatistics", 
                   "xray:GetInsightSummaries", 
                   "xray:GetInsight", 
                   "xray:GetInsightEvents", 
                   "xray:GetInsightImpactGraph", 
                   "oam:ListSinks" 
              ], 
              "Resource": [
```

```
\mathbf{u} \star \mathbf{u} ] 
         }, 
          { 
              "Effect": "Allow", 
              "Action": [ 
                   "oam:ListAttachedLinks" 
              ], 
              "Resource": "arn:aws:oam:*:*:sink/*" 
          }
}
```
• AWSXRayDaemonWriteAccess – X-Ray デーモン AWS CLI、または AWS SDK を使用してセグ メントドキュメントとテレメトリを X-Ray API にアップロードするための書き込みアクセス許 可。サンプリングルールを取得してサンプリング結果を報告するための読み取りアクセス許可が含 まれています。詳細については、「[サンプリングルールを設定する](#page-92-0)」を参照してください。

```
{ 
     "Version": "2012-10-17", 
     "Statement": [ 
\overline{\mathcal{L}} "Effect": "Allow", 
              "Action": [ 
                  "xray:PutTraceSegments", 
                  "xray:PutTelemetryRecords", 
                  "xray:GetSamplingRules", 
                  "xray:GetSamplingTargets", 
                  "xray:GetSamplingStatisticSummaries" 
             ], 
              "Resource": [ 
 "*" 
 ] 
         } 
     ]
}
```
• AWSXrayCrossAccountSharingConfiguration – アカウント間で X-Ray リソースを共有す るための Observability Access Manager のリンクを作成、管理、表示するためのアクセス許可を 付与します。ソース[CloudWatch アカウントとモニタリングアカウント間のクロスアカウントオブ](https://docs.aws.amazon.com/AmazonCloudWatch/latest/monitoring/CloudWatch-Unified-Cross-Account.html) [ザーバビリティ](https://docs.aws.amazon.com/AmazonCloudWatch/latest/monitoring/CloudWatch-Unified-Cross-Account.html)を有効にするために使用されます。

```
{ 
      "Version": "2012-10-17", 
      "Statement": [ 
          { 
                "Effect": "Allow", 
               "Action": [ 
                    "xray:Link", 
                    "oam:ListLinks" 
               ], 
               "Resource": "*" 
          }, 
          { 
                "Effect": "Allow", 
                "Action": [ 
                    "oam:DeleteLink", 
                    "oam:GetLink", 
                    "oam:TagResource" 
               ], 
                "Resource": "arn:aws:oam:*:*:link/*" 
          }, 
          { 
               "Effect": "Allow", 
                "Action": [ 
                    "oam:CreateLink", 
                    "oam:UpdateLink" 
               ], 
               "Resource": [ 
                    "arn:aws:oam:*:*:link/*", 
                    "arn:aws:oam:*:*:sink/*" 
              \mathbf{I} } 
     ]
}
```
• AWSXrayFullAccess – 読み取りアクセス許可、書き込みアクセス許可、および暗号 化キー設定とサンプリングルールを指定するためのアクセス許可を含む、すべての X-Ray API を使用するためのアクセス許可。オブザーバビリティアクセスマネージャー (OAM) oam:ListSinksと[、CloudWatchクロスアカウントオブザーバビリティ](https://docs.aws.amazon.com/AmazonCloudWatch/latest/monitoring/CloudWatch-Unified-Cross-Account.html) の一部 としてソースアカウントから共有されたトレースをコンソールが表示できるようにす るoam:ListAttachedSinksアクセス許可が含まれています。

```
{ 
     "Version": "2012-10-17", 
     "Statement": [ 
          { 
               "Effect": "Allow", 
               "Action": [ 
                    "xray:*", 
                    "oam:ListSinks" 
               ], 
               "Resource": [ 
\mathbf{u} \star \mathbf{u} ] 
          }, 
         \sqrt{ } "Effect": "Allow", 
               "Action": [ 
                    "oam:ListAttachedLinks" 
               ], 
               "Resource": "arn:aws:oam:*:*:sink/*" 
          } 
     ]
}
```
マネージドポリシーを IAM ユーザー、グループ、ロールに追加するには

- 1. [\[IAM コンソール\]](https://console.aws.amazon.com/iam/home) を開きます。
- 2. インスタンスプロファイル、IAM ユーザー、または IAM グループに関連付けられたロールを開 きます。
- 3. [アクセス許可] で、管理ポリシーをアタッチします。

X-Ray での AWS マネージドポリシーの更新

X-Ray の AWS マネージドポリシーの更新に関する詳細を、このサービスがこれらの変更の追跡を 開始した以降の分について表示します。このページの変更に関する自動通知については、X-Ray [ド](#page-522-0) [キュメントの履歴](#page-522-0)ページの RSS フィードをサブスクライブしてください。

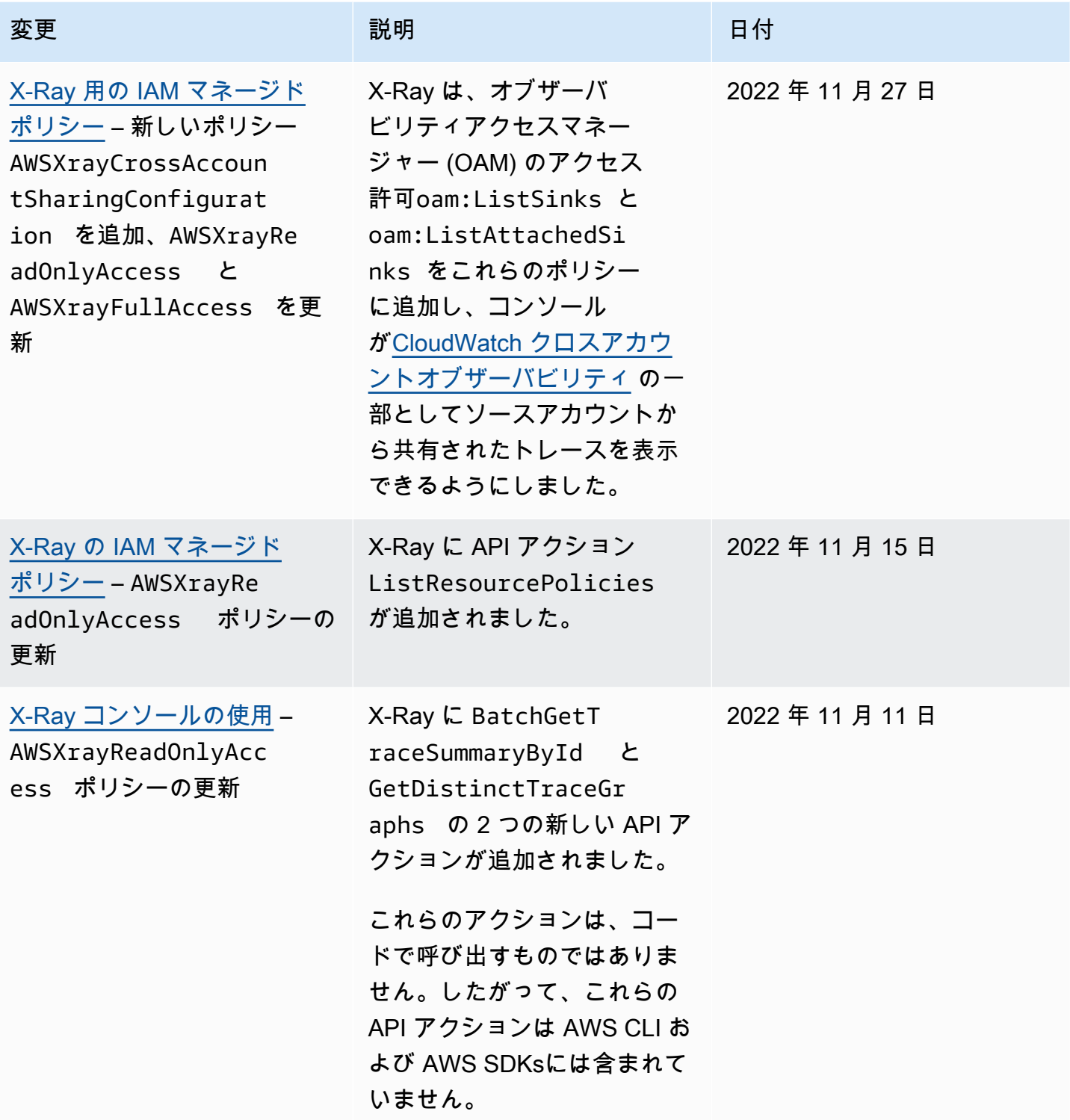

IAM ポリシーでリソースを指定する

IAM ポリシーを使用してリソースへのアクセスを制御できます。リソースレベルのアクセス許可を サポートするアクションの場合は、Amazon リソースネーム (ARN) を使用して、ポリシーが適用さ れるリソースを識別します。

X-Ray ポリシーではすべての IAM アクションを使用して、そのアクションを使用するアクセス許可 をユーザーに付与または拒否できます。ただし、すべての [X-Ray アクション](https://docs.aws.amazon.com/xray/latest/api/API_Operations.html)が、アクションを実行 することができるリソースを指定できる、リソースレベルのアクセス許可をサポートしているわけで はありません。

リソースレベルの権限をサポートしていないアクションの場合、「\*」をリソースとして使用する必 要があります。

次の X-Ray アクションは、リソースレベルのアクセス許可をサポートします。

- CreateGroup
- GetGroup
- UpdateGroup
- DeleteGroup
- CreateSamplingRule
- UpdateSamplingRule
- DeleteSamplingRule

以下は、CreateGroup アクションのアイデンティティベースのアクセス許可ポリシーの例です。こ の例では、グループ名 local-users に関連する ARN を使用する一意の ID をワイルドカードとし て使用します。グループが作成されたときに一意の ID が生成されるため、事前にポリシーで予測す ることはできません。GetGroup、UpdateGroup、または DeleteGroup を使用する場合、ワイル ドカードとして、または ID を含む正確な ARN として定義できます。

```
{ 
      "Version": "2012-10-17", 
      "Statement": [ 
          { 
               "Effect": "Allow", 
               "Action": [ 
                    "xray:CreateGroup" 
               ],
```

```
 "Resource": [ 
                  "arn:aws:xray:eu-west-1:123456789012:group/local-users/*" 
 ] 
         } 
    \mathbf{I}}
```
以下は、CreateSamplingRule アクションのアイデンティティベースのアクセス許可ポリシーの 例です。

```
{ 
      "Version": "2012-10-17", 
      "Statement": [ 
          \{ "Effect": "Allow", 
                "Action": [ 
                    "xray:CreateSamplingRule" 
               ], 
                "Resource": [ 
                    "arn:aws:xray:eu-west-1:123456789012:sampling-rule/base-scorekeep" 
              \mathbf{I} } 
    \mathbf{I}}
```
**a** Note

サンプリングルールの ARN は、名前によって定義されます。グループ ARN とは異なり、サ ンプリングルールには一意に生成された ID がありません。

AWS X-Ray アイデンティティとアクセスに関するトラブルシューティング

次の情報は、X-Ray と IAM の使用に伴って発生する可能性がある一般的な問題の診断や修復に役立 ちます。

トピック

- [X-Ray でアクションを実行する権限がない](#page-513-0)
- [iam:PassRole を実行する認可がない](#page-513-1)
- [管理者として X-Ray へのアクセスを他のユーザーに許可したい](#page-514-0)

• [自分の AWS アカウント 以外のユーザーに X-Ray リソースへのアクセスを許可したい](#page-514-1)

<span id="page-513-0"></span>X-Ray でアクションを実行する権限がない

AWS Management Console から、アクションを実行することが認可されていないと通知された場 合、管理者に問い合わせ、サポートを依頼する必要があります。管理者は、サインイン認証情報を提 供した担当者です。

次の例のエラーは、mateojackson ユーザーがコンソールを使用してサンプリングルールの詳細を 表示する際に、xray:GetSamplingRules アクセス許可を持っていない場合に発生します。

User: arn:aws:iam::123456789012:user/mateojackson is not authorized to perform: xray:GetSamplingRules on resource: arn:\$*{Partition}*:xray:\$*{Region}*: \$*{Account}*:sampling-rule/\$*{SamplingRuleName}*

この場合、Mateo は管理者に依頼し、xray:GetSamplingRules アクションを使用してサンプリン グルールリソースにアクセスできるようにポリシーを更新してもらいます。

<span id="page-513-1"></span>iam:PassRole を実行する認可がない

iam:PassRole アクションを実行する権限がないというエラーが表示された場合は、ポリシーを更 新して X-Ray にロールを渡すことができるようにする必要があります。

一部の AWS のサービス では、新しいサービスロールまたはサービスにリンクされたロールを作成 せずに、既存のロールをサービスに渡すことが許可されています。そのためには、サービスにロール を渡す許可が必要です。

以下の例のエラーは、marymajor という IAM ユーザーがコンソールを使用して X-Ray でアクショ ンを実行しようする場合に発生します。ただし、このアクションをサービスが実行するには、サービ スロールから付与されたアクセス許可が必要です。Mary には、ロールをサービスに渡す許可があり ません。

User: arn:aws:iam::123456789012:user/marymajor is not authorized to perform: iam:PassRole

この場合、メアリーのポリシーを更新してメアリーに iam:PassRole アクションの実行を許可する 必要があります。

サポートが必要な場合は、AWS 管理者に問い合わせてください。サインイン資格情報を提供した担 当者が管理者です。

#### <span id="page-514-0"></span>管理者として X-Ray へのアクセスを他のユーザーに許可したい

X-Ray へのアクセスを他のユーザーに許可するには、アクセスを必要とする人またはアプリケー ションの IAM エンティティ (ユーザーまたはロール) を作成する必要があります。ユーザーまたはア プリケーションは、このエンティティの認証情報を使用して AWS にアクセスします。次に、X-Ray の適切なアクセス許可を付与するポリシーを、そのエンティティにアタッチする必要があります

すぐにスタートするには、「IAM ユーザーガイド」の「[IAM が委任した初期のユーザーおよびグ](https://docs.aws.amazon.com/IAM/latest/UserGuide/getting-started_create-delegated-user.html) [ループの作成](https://docs.aws.amazon.com/IAM/latest/UserGuide/getting-started_create-delegated-user.html)」を参照してください。

<span id="page-514-1"></span>自分の AWS アカウント 以外のユーザーに X-Ray リソースへのアクセスを許可したい

他のアカウントのユーザーや組織外のユーザーが、リソースにアクセスするために使用できるロール を作成できます。ロールの引き受けを委託するユーザーを指定することができます。リソースベース のポリシーまたはアクセス制御リスト (ACL) をサポートするサービスの場合、それらのポリシーを 使用して、リソースへのアクセスを付与できます。

詳細については、以下を参照してください。

- X-Ray がこれらの機能をサポートしているかどうかを確認するには、「[が IAM と AWS X-Ray 連](#page-491-0) [携する方法](#page-491-0)」を参照してください。
- 所有している AWS アカウント 全体のリソースへのアクセス権を提供する方法については、「IAM ユーザーガイド」の「[所有している別の AWS アカウント アカウントへのアクセス権を IAM ユー](https://docs.aws.amazon.com/IAM/latest/UserGuide/id_roles_common-scenarios_aws-accounts.html) [ザーに提供](https://docs.aws.amazon.com/IAM/latest/UserGuide/id_roles_common-scenarios_aws-accounts.html)」を参照してください。
- サードパーティーの AWS アカウント にリソースへのアクセス権を提供する方法については、 「IAM ユーザーガイド」の「[第三者が所有する AWS アカウント へのアクセス権を付与する」](https://docs.aws.amazon.com/IAM/latest/UserGuide/id_roles_common-scenarios_third-party.html)を 参照してください。
- ID フェデレーションを介してアクセスを提供する方法については、「IAM ユーザーガイド」の 「[外部で認証されたユーザー \(ID フェデレーション\) へのアクセスの許可」](https://docs.aws.amazon.com/IAM/latest/UserGuide/id_roles_common-scenarios_federated-users.html)を参照してください。
- クロスアカウントアクセスでのロールとリソースベースのポリシーの使用の違いの詳細について は、「IAM ユーザーガイド」の「[IAM ロールとリソースベースのポリシーとの相違点](https://docs.aws.amazon.com/IAM/latest/UserGuide/id_roles_compare-resource-policies.html)」を参照し てください。

#### AWS X-Rayでのログ記録とモニタリング

モニタリングは、AWSソリューションの信頼性、可用性、および性能を維持するうえで重要な 部分です。マルチポイントの障害が発生した場合は、より簡単に欠陥を捜して直すことができる ように、AWSソリューションの、すべての部分からモニタリングデータを収集する必要がありま す。AWSそれには、X-Rayリソースをモニタリングし、潜在的な事態に対応するため、複数のツー ルが用意されています:

AWS CloudTrailログ

AWS X-Rayは、AWS CloudTrailX-Rayのユーザーまたは、AWS役割、サービスによって行われ た API操作を記録するために統合されています。CloudTrailを使用して、X-Ray API依頼を即時に モニタリングし、Amazon S3、Amazon CloudWatch Logs、Amazon CloudWatch Eventsにログ を保存することができます。詳細については、「[を使用した X-Ray API コールのログ記録 AWS](#page-377-0) [CloudTrail」](#page-377-0)を参照してください。

AWS Config追跡

AWS X-Rayと統合することで、AWS ConfigX-Ray暗号化リソースに対して行われた設定変更を 記録することができます。X-Rayの暗号化リソースの一覧表を使用できます、AWS ConfigX-Ray の設定履歴の監査、およびリソースの変更に基づいて通知を送信することができます。詳細につ いては、「[X-Rayの暗号化設定の変更を追跡AWS Config」](#page-395-0)を参照してください。

Amazon CloudWatchのモニタリング

X-Ray SDK for Java を使用して、収集した X-Rayセグメントからサンプリングされずに Amazon CloudWatch メトリクスを公開することができます。これらのメトリクスは、セグメントの開始 時間と終了時間、さらにエラー、障害およびスロットル状態を示すフラグから取得されます。こ れらの追跡メトリクスを使用して、サブセグメント内の再試行と依存関係の問題を公開します。 詳細については、「[AWS X-Ray X-Ray SDK for Java の メトリクス](#page-254-0)」を参照してください。

## のコンプライアンス検証 AWS X-Ray

AWS のサービス が特定のコンプライアンスプログラムの範囲内にあるかどうかを確認するには、コ ンプライアンスプログラム[AWS のサービス による対象範囲内のコンプライアンスプログラムを](https://aws.amazon.com/compliance/services-in-scope/)参照 し、関心のあるコンプライアンスプログラムを選択します。一般的な情報については、[AWS 「コン](https://aws.amazon.com/compliance/programs/) [プライアンスプログラム](https://aws.amazon.com/compliance/programs/)」を参照してください。

を使用して、サードパーティーの監査レポートをダウンロードできます AWS Artifact。詳細について は、[「 でのレポートのダウンロード AWS Artifact」](https://docs.aws.amazon.com/artifact/latest/ug/downloading-documents.html)の」を参照してください。

を使用する際のお客様のコンプライアンス責任 AWS のサービス は、お客様のデータの機密性、貴 社のコンプライアンス目的、適用される法律および規制によって決まります。 では、コンプライア ンスに役立つ以下のリソース AWS を提供しています。

- [セキュリティとコンプライアンスのクイックスタートガイド](https://aws.amazon.com/quickstart/?awsf.filter-tech-category=tech-category%23security-identity-compliance) これらのデプロイガイドでは、 アーキテクチャ上の考慮事項について説明し、セキュリティとコンプライアンスに重点を置いた ベースライン環境 AWS を にデプロイする手順について説明します。
- [アマゾン ウェブ サービスにおける HIPAA セキュリティとコンプライアンスのアーキテクチャ —](https://docs.aws.amazon.com/whitepapers/latest/architecting-hipaa-security-and-compliance-on-aws/welcome.html) このホワイトペーパーでは、企業が AWS を使用して HIPAA 対象アプリケーションを作成する方 法について説明します。

**a** Note

すべて AWS のサービス HIPAA の対象となるわけではありません。詳細については、 「[HIPAA 対応サービスのリファレンス](https://aws.amazon.com/compliance/hipaa-eligible-services-reference/)」を参照してください。

- [AWS コンプライアンスリソース](https://aws.amazon.com/compliance/resources/)  このワークブックとガイドのコレクションは、お客様の業界や 地域に適用される場合があります。
- [AWS カスタマーコンプライアンスガイド](https://d1.awsstatic.com/whitepapers/compliance/AWS_Customer_Compliance_Guides.pdf)  コンプライアンスの観点から責任共有モデルを理解し ます。このガイドでは、ガイダンスを保護し AWS のサービス 、複数のフレームワーク (米国国立 標準技術研究所 (NIST)、Payment Card Industry Security Standards Council (PCI)、国際標準化機 構 (ISO) を含む) のセキュリティコントロールにマッピングするためのベストプラクティスをまと めています。
- [「 デベロッパーガイド」の「 ルールによるリソースの評価」](https://docs.aws.amazon.com/config/latest/developerguide/evaluate-config.html) この AWS Config サービスは、リ ソース設定が社内プラクティス、業界ガイドライン、および規制にどの程度準拠しているかを評価 します。 AWS Config
- [AWS Security Hub](https://docs.aws.amazon.com/securityhub/latest/userguide/what-is-securityhub.html) これにより AWS のサービス 、 内のセキュリティ状態を包括的に把握できま す AWS。Security Hub では、セキュリティコントロールを使用して AWS リソースを評価し、セ キュリティ業界標準とベストプラクティスに対するコンプライアンスをチェックします。サポート されているサービスとコントロールのリストについては、「[Security Hub のコントロールリファレ](https://docs.aws.amazon.com/securityhub/latest/userguide/securityhub-controls-reference.html) [ンス](https://docs.aws.amazon.com/securityhub/latest/userguide/securityhub-controls-reference.html)」を参照してください。
- [Amazon GuardDuty](https://docs.aws.amazon.com/guardduty/latest/ug/what-is-guardduty.html) これにより AWS アカウント、疑わしいアクティビティや悪意のあるアク ティビティがないか環境を監視することで、、、ワークロード、コンテナ、データに対する潜在的 な脅威 AWS のサービス を検出します。 GuardDuty は、特定のコンプライアンスフレームワーク で義務付けられている侵入検知要件を満たすことで、PCI DSS などのさまざまなコンプライアン ス要件への対応に役立ちます。
- [AWS Audit Manager](https://docs.aws.amazon.com/audit-manager/latest/userguide/what-is.html)  これにより AWS のサービス 、 AWS 使用状況を継続的に監査し、リスク の管理方法と規制や業界標準への準拠を簡素化できます。

## AWS X-Ray での耐障害性

AWS グローバルインフラストラクチャは AWS リージョン およびアベイラビリティーゾーンを中心 に構築されています。AWS リージョン には、低レイテンシー、高いスループット、そして高度の冗 長ネットワークで接続されている複数の物理的に独立・隔離されたアベイラビリティーゾーンがあり ます。アベイラビリティーゾーンでは、アベイラビリティーゾーン間で中断せずに、自動的にフェイ ルオーバーするアプリケーションとデータベースを設計および運用することができます。アベイラビ リティーゾーンは、従来の単一または複数のデータセンターインフラストラクチャに比べて、可用 性、耐障害性、および拡張性に優れています。

AWS リージョン とアベイラビリティーゾーンの詳細については、「[AWS グローバルインフラスト](https://aws.amazon.com/about-aws/global-infrastructure/) [ラクチャ](https://aws.amazon.com/about-aws/global-infrastructure/)」を参照してください。

## AWS X-Ray でのインフラストラクチャセキュリティ

マネージドサービスである AWS X-Ray は AWS グローバルネットワークセキュリティで保護されて います。AWSセキュリティサービスと AWS がインフラストラクチャを保護する方法については、 「[AWS クラウドセキュリティ」](https://aws.amazon.com/security/)を参照してください。インフラストラクチャセキュリティのベス トプラクティスを使用して AWS 環境を設計するには、「セキュリティの柱 - AWS Well-Architected Framework」の「[インフラストラクチャ保護」](https://docs.aws.amazon.com/wellarchitected/latest/security-pillar/infrastructure-protection.html)を参照してください。

AWSネットワーク経由でX-Rayにアクセスするには、公開されたAPIコールを使用します。クライア ントは以下をサポートする必要があります。

- Transport Layer Security (TLS) TLS 1.2 および TLS 1.3 をお勧めします。
- DHE (Ephemeral Diffie-Hellman) や ECDHE (Elliptic Curve Ephemeral Diffie-Hellman) などの Perfect Forward Secrecy (PFS) を使用した暗号スイートです。これらのモードは、Java 7 以降な ど、最近のほとんどのシステムでサポートされています。

また、リクエストは、アクセスキー ID と、IAM プリンシパルに関連付けられているシークレットア クセスキーを使用して署名する必要があります。または、[AWS Security Token Service](https://docs.aws.amazon.com/STS/latest/APIReference/Welcome.html) (AWS STS) を使用して、一時的なセキュリティ認証情報を生成し、リクエストに署名することもできます。

## VPC評価項目でAWS X-Rayを使用する

Amazon Virtual Private Cloud(Amazon VPC)AWSを使用してリソースを主催している場合、VPCお よびX-Rayの間にプライベート接続を確立することができます。これによりAmazon VPC内のリソー スが公衆インターネットを経由せずに、X-Rayサービスと通信できるようになります。

Amazon VPC は、ユーザー定義の仮想ネットワークで AWS リソースを起動するために使用できる AWS のサービス です。VPC を使用すると、IP アドレス範囲、サブネット、ルートテーブル、ネッ トワークゲートウェイなどのネットワーク設定を制御できます。VPCをX-Rayに接続するには、イン ターフェイスの[VPC評価項目を定義します。](https://docs.aws.amazon.com/vpc/latest/privatelink/vpce-interface.html)この評価項目は、インターネットゲートウェイ、ネッ トワークアドレス変換(NAT)の場合、またはVPN接続を必要とせず、X-Rayへの信頼性が高く拡張性 のある接続性を提供します。詳細については、[『Amazon VPC ユーザーガイド』](https://docs.aws.amazon.com/vpc/latest/userguide/)の「Amazon VPC とは何か」を参照してください。

インターフェイス VPC エンドポイントは AWS PrivateLink を使用しています。これは、Elastic Network Interface とプライベート IP アドレスを使用して AWS のサービス の間のプライベート通信 を可能にする AWS のテクノロジーです。詳細については、[New – AWS PrivateLink for AWS のサー](https://aws.amazon.com/blogs/aws/new-aws-privatelink-endpoints-kinesis-ec2-systems-manager-and-elb-apis-in-your-vpc/) [ビス](https://aws.amazon.com/blogs/aws/new-aws-privatelink-endpoints-kinesis-ec2-systems-manager-and-elb-apis-in-your-vpc/) ブログ投稿と「Amazon VPC ユーザーガイド」の「[はじめに」](https://docs.aws.amazon.com/vpc/latest/userguide/GetStarted.html)を参照してください。

選択した AWS リージョン で X-Ray の VPC エンドポイントを確実に作成できるようにするために は[サポートされている地域](#page-521-0)を参照してください。

#### <span id="page-518-0"></span>X-Ray用のVPC評価項目の作成

VPCでX-Rayの使用を開始するには、X-Rey用のインターフェイスVPC評価項目を作成します。

- 1. (<https://console.aws.amazon.com/vpc/>)Amazon VPC制御盤を開きます。
- 2. ナビゲーションペイン内の、「評価項目」に移動して評価項目の作成を選択します。
- 3. サービス名を検索して選択してください。AWS X-Raycom.amazonaws.*region*.xray
	- Service category AWS services
		- $\circ$  Find service by name
		- Your AWS Marketplace services

Service Name com.amazonaws.us-west-2.xray 1

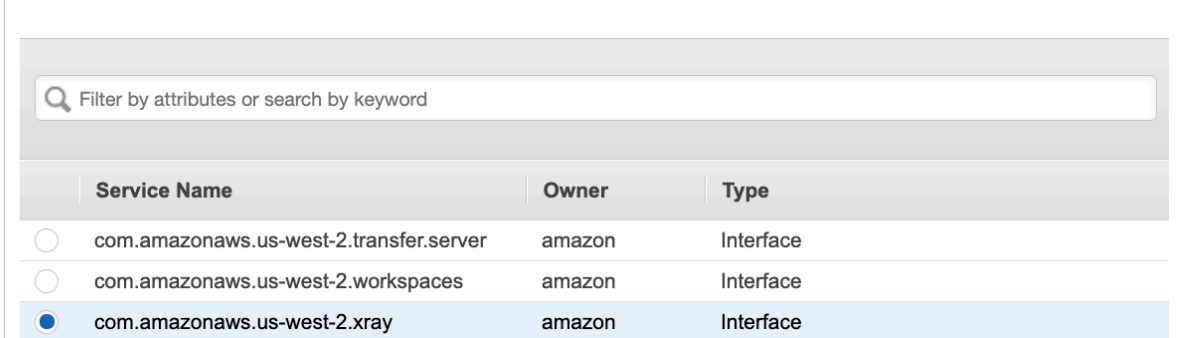

4. インターフェイス評価項目を使用して目的のVPCを選択し、VPC内のサブネットを選択しま す。選択したサブネットに評価項目のネットワークインターフェイスが作成されます。サービス でサポートされている異なる可用性の範囲に複数のサブネットを指定することで、可用性の範囲

の障害に対応したインターフェイス評価項目を、より確実に回復できます。この操作を行うと、 指定した各サブネットでインターフェイスのネットワークインターフェイスが作成されます。

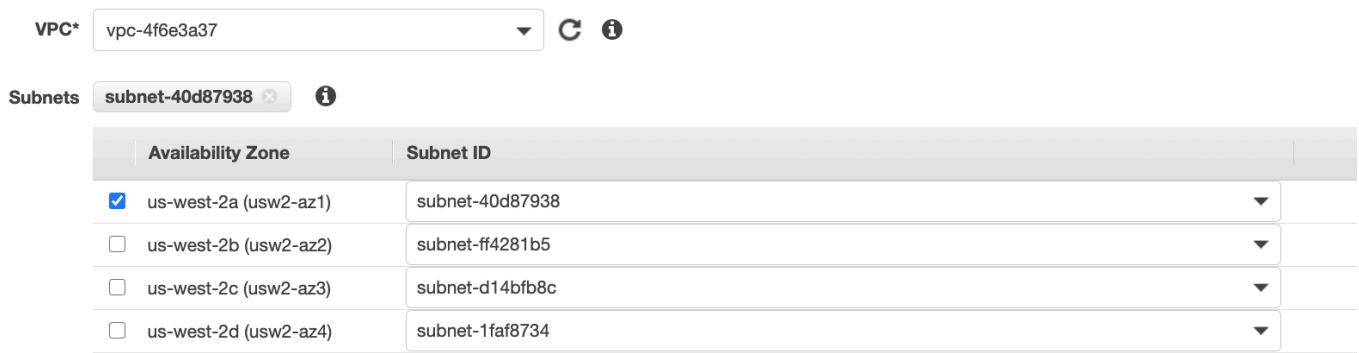

- 5. (オプション)初期設定の情報システムのDNSホスト名を使用してX-Rayのリクエストを行うに は、評価項目のDNSプライベート情報システムが初期設定で有効になっています。無効にする ことも可能です。
- 6. 評価項目ネットワークインターフェイスに関連付けるセキュリティグループを指定します。

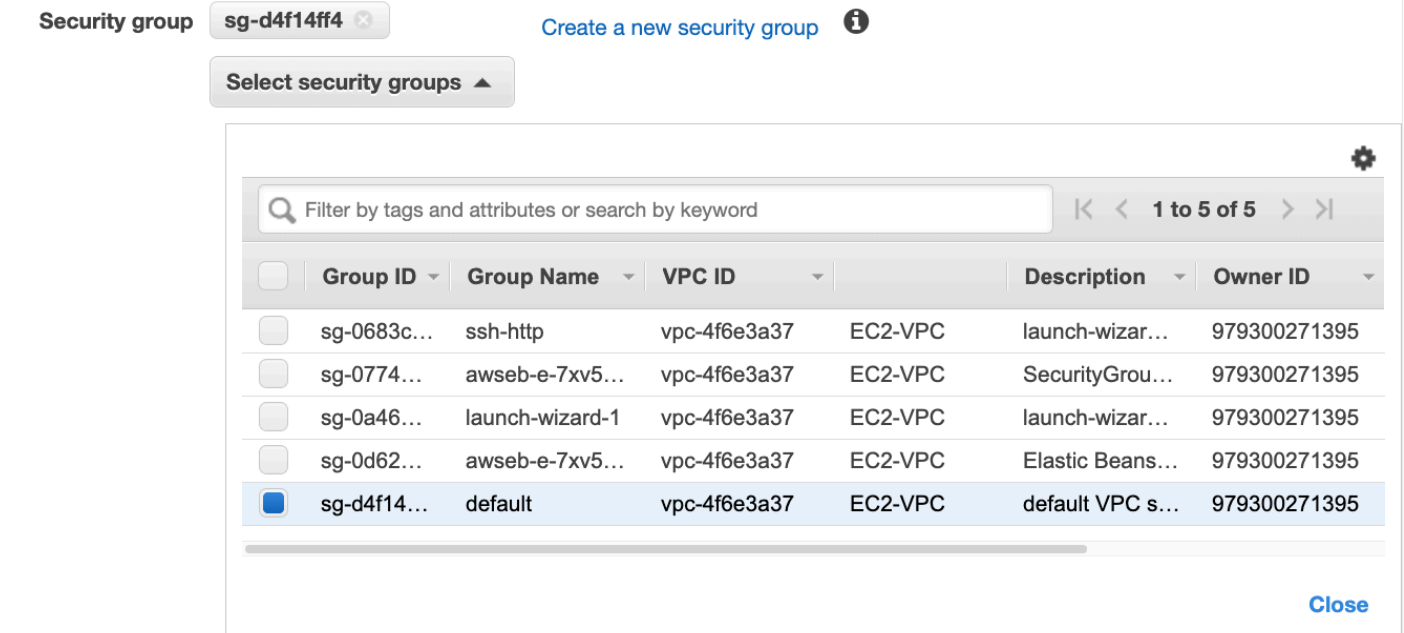

7. (オプション)X-Rayサービスへのアクセス許可を制御するカスタムポリシーを指定します。初 期設定では、数多くのアクセスが許可されています。

#### X-RayVPCの情報システム評価項目へのアクセスの制御

VPC評価項目ポリシーは、評価項目の作成時または変更時に評価項目に加える国際機械技術者協会 (IAM)のリソースポリシーです。評価項目の作成時にポリシーを加えない場合、サービスへの数多 くのアクセスを許可する初期設定のポリシーがAmazon VPCによって自動的に接続されます。評価項 目ポリシーは、IAMユーザーポリシーやサービス固有のポリシーを上書き、または置き換えたりする ものではありません。これは、評価項目から指定されたサービスへのアクセスを制御するための別 のポリシーです。評価項目のポリシーは、JSON形式で記載する必要があります。詳細については、 「Amazon VPCユーザーガイド」の「[VPC評価項目によるサービスのアクセス制御」](https://docs.aws.amazon.com/vpc/latest/userguide/vpc-endpoints-access.html)を参照してく ださい。

VPC評価項目ポリシーを使用すると、さまざまなX-Ray行為に対するアクセス許可を制御することが できます。たとえば、putTraceSegmentのみを許可し、その他のすべての行為を拒否するポリシーを 作成することができます。これにより、VPC内のワークロードおよびサービスは、X-Rayにトレース データのみを送信し、データの取得、暗号化設定の変更、グループの作成/更新など、その他の行為 を拒否するように制限されます。

X-Rayの評価項目ポリシーの例を以下に示します。このポリシーは、VPCを介してX-Rayに接続する ユーザーに対して、セグメントデータをX-Reyに送信することを許可し、また他のX-Rey行為を実行 することを禁止します。

```
 {"Statement": [ 
      {"Sid": "Allow PutTraceSegments", 
        "Principal": "*", 
        "Action": [ 
           "xray:PutTraceSegments" 
        ], 
        "Effect": "Allow", 
        "Resource": "*" 
     } 
  \mathbf{I} }
```
X-RayのVPC評価項目ポリシーを編集するには

- 1. Amazon VPCコンソール(<https://console.aws.amazon.com/vpc/>)を開きます。
- 2. ナビゲーションペインで、[評価項目]を選択します。
- 3. X-Ray用の評価項目を、まだ作成していない場合は[、X-Ray用のVPC評価項目の作成](#page-518-0)の手順に従 います。
- 4. [com.amazonaws.*##*.xray]評価項目を選択し、[ポリシー]タブを選択します。
- 5. [ポリシーの編集]を選択し、変更を加えます。

### <span id="page-521-0"></span>サポートされている地域

現在、X-Rayは、以下の AWS リージョン でVPC エンドポイントをサポートしています :

- 米国東部 (オハイオ)
- 米国東部 (バージニア北部)
- 米国西部 (北カリフォルニア)
- 米国西部 (オレゴン)
- アフリカ (ケープタウン)
- アジアパシフィック (香港)
- アジアパシフィック (ムンバイ)
- アジアパシフィック (大阪)
- アジアパシフィック (ソウル)
- アジアパシフィック (シンガポール)
- アジアパシフィック (シドニー)
- アジアパシフィック (東京)
- カナダ (中部)
- 欧州 (フランクフルト)
- ヨーロッパ (アイルランド)
- ヨーロッパ (ロンドン)
- ヨーロッパ (ミラノ)
- ヨーロッパ (パリ)
- ヨーロッパ (ストックホルム)
- 中東 (バーレーン)
- 南米 (サンパウロ)
- AWS GovCloud (米国東部)
- AWSGovCloud(米国西部)

# <span id="page-522-0"></span>のドキュメント履歴 AWS X-Ray

次の表は、 のドキュメントに対する重要な変更点を示しています AWS X-Ray。このドキュメントの 更新に関する通知を受け取るには、RSS フィードにサブスクライブできます。

最新のドキュメント更新: 2023 年 2 月 8 日

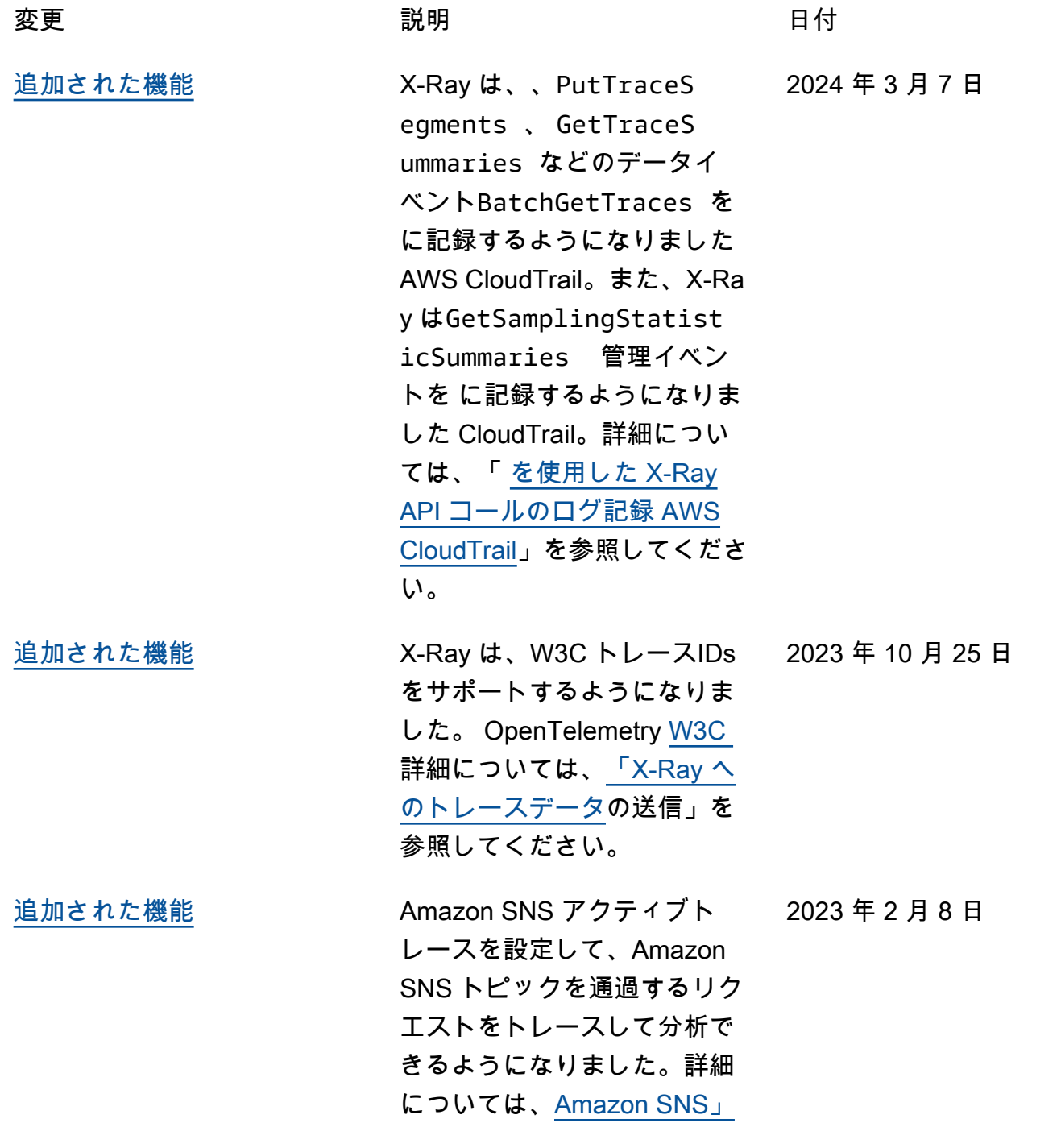

[新](#page-522-0)

[追加された機能](#page-522-0)

[ピックを更新](#page-522-0)

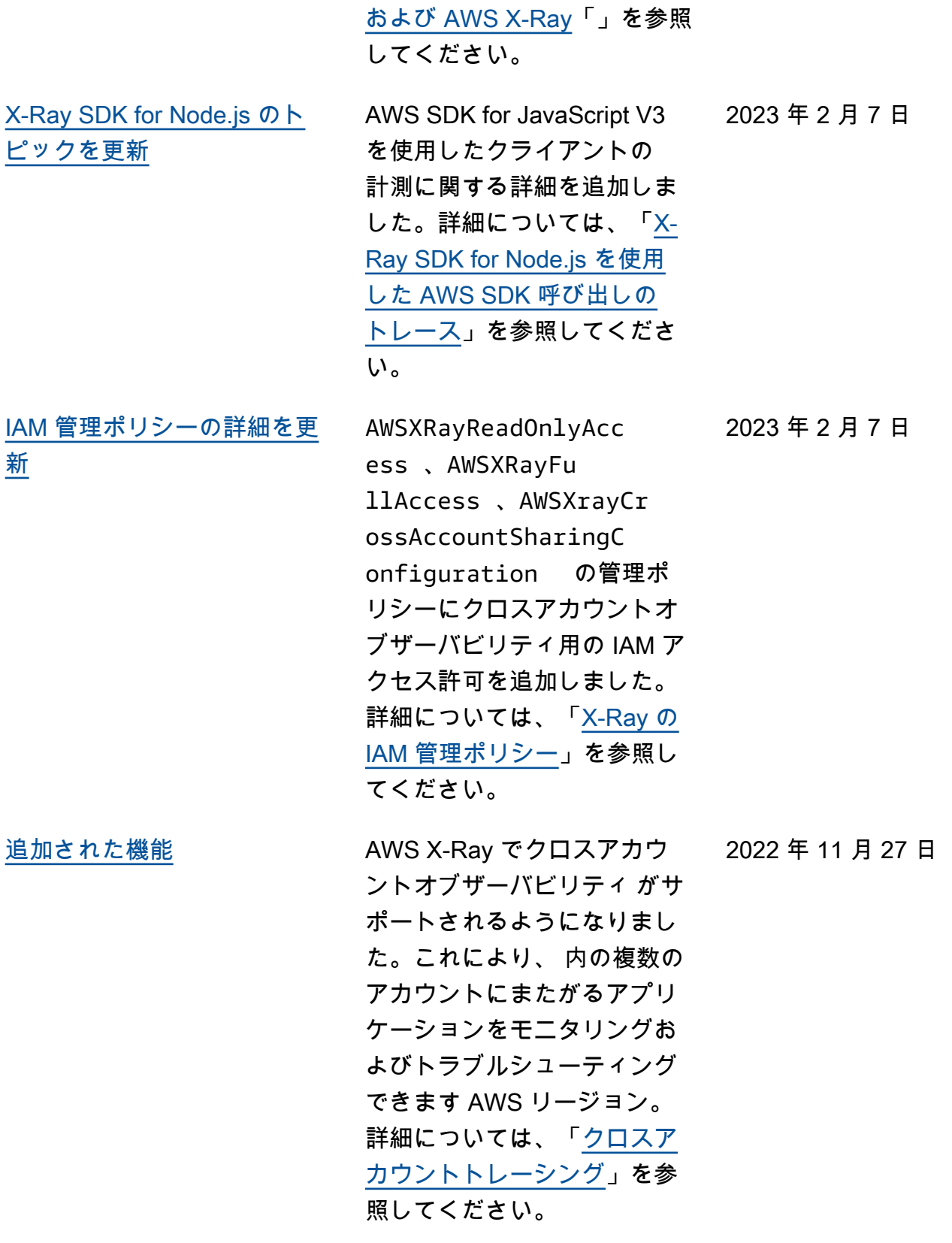

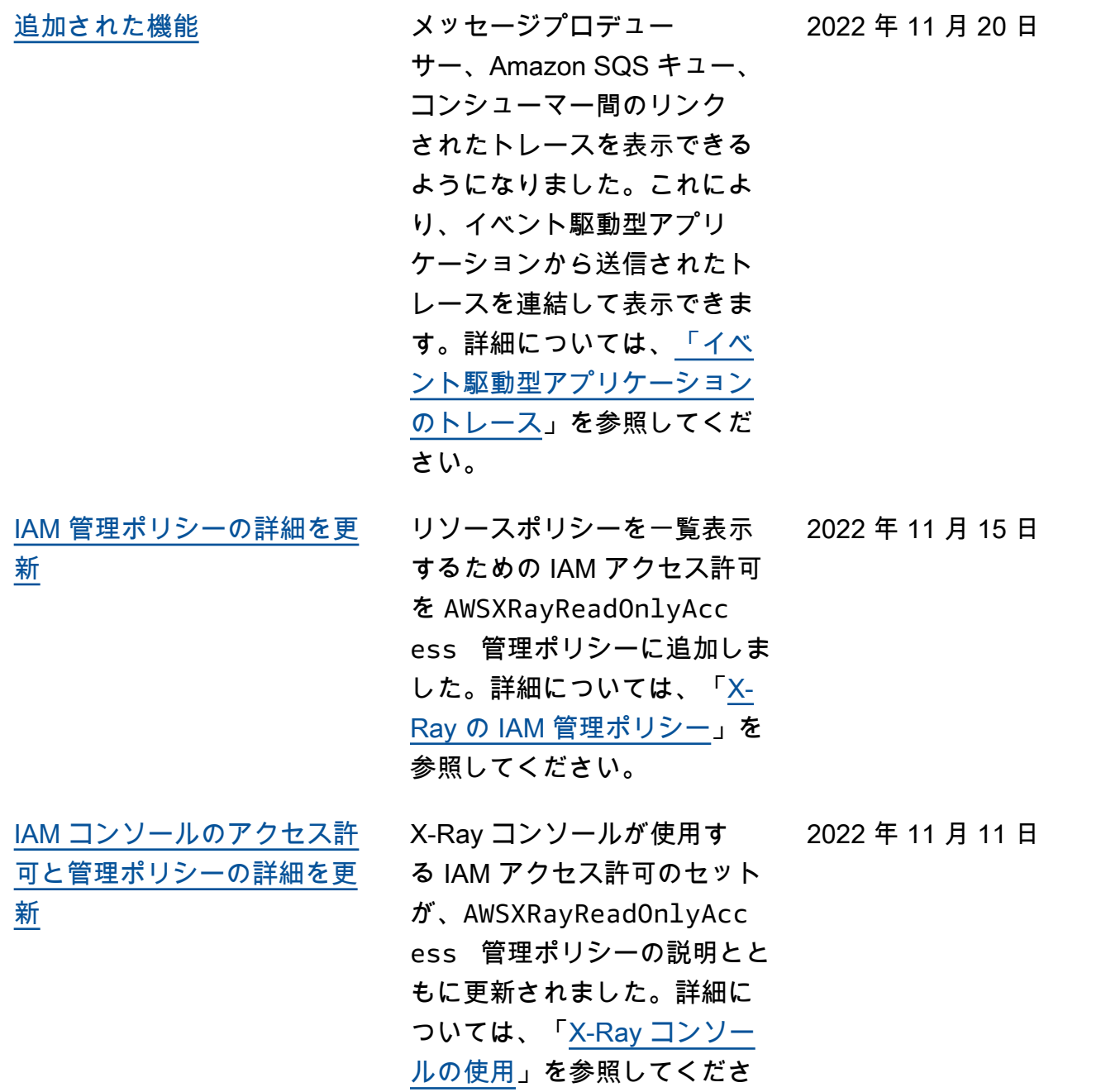

い。

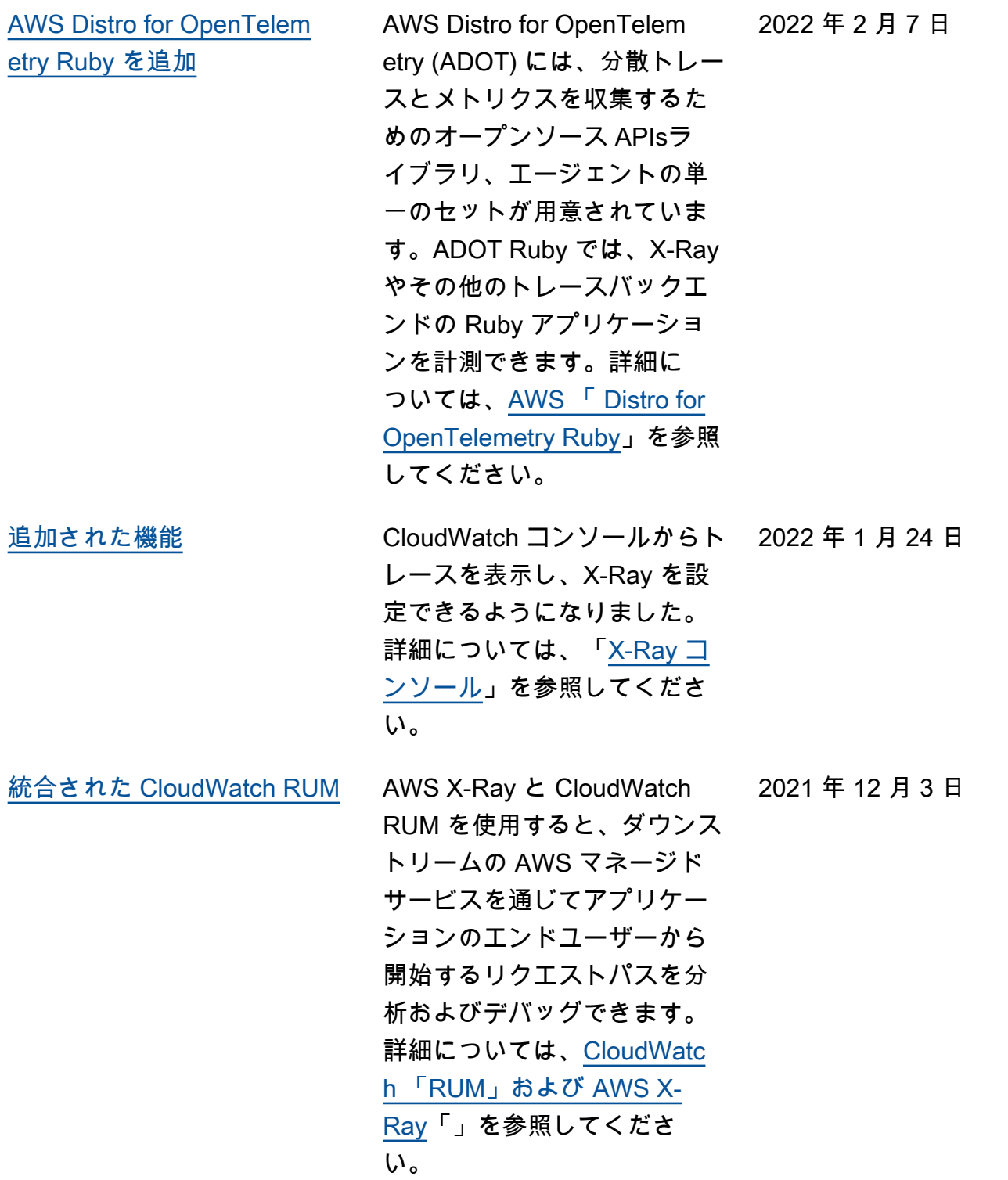

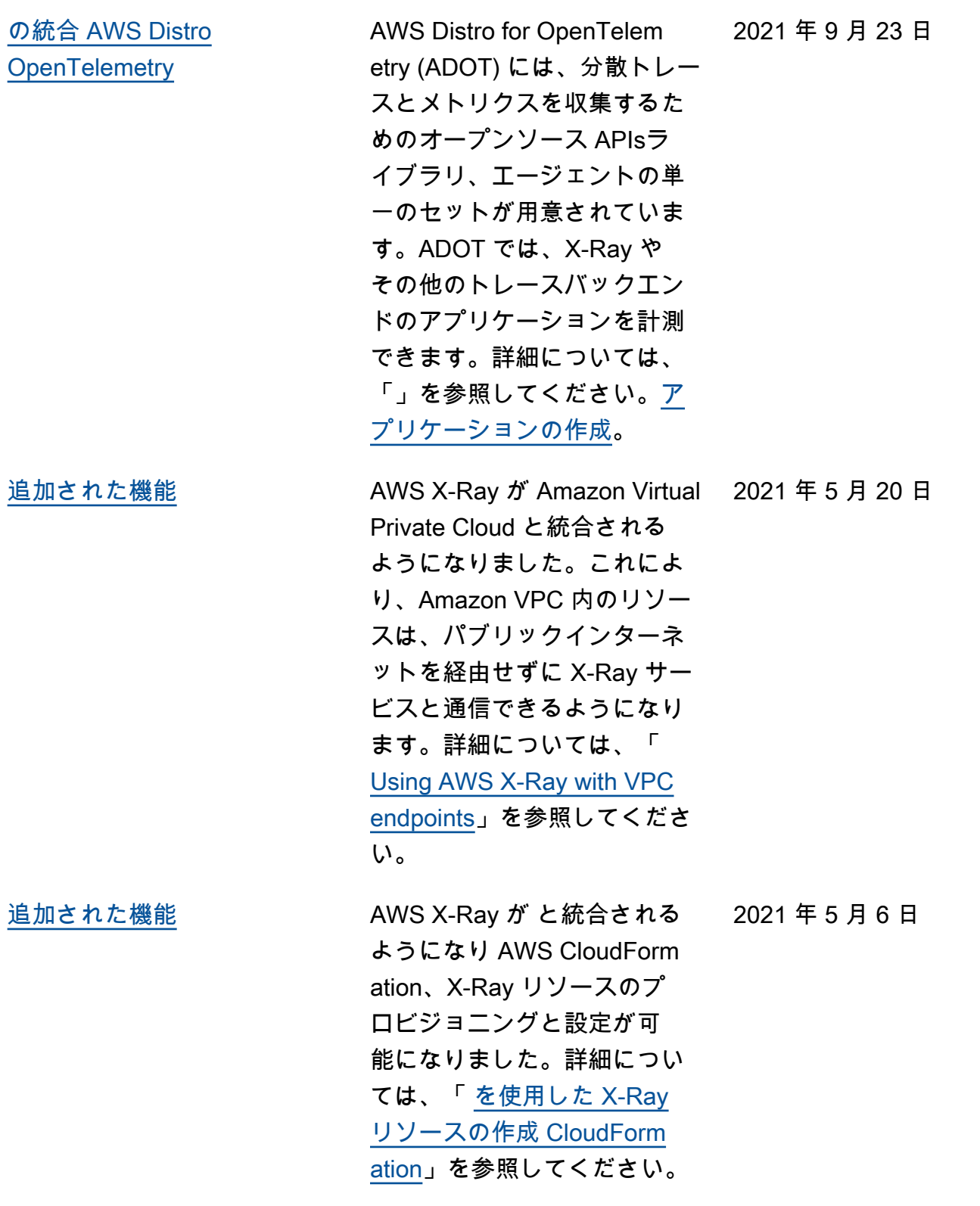

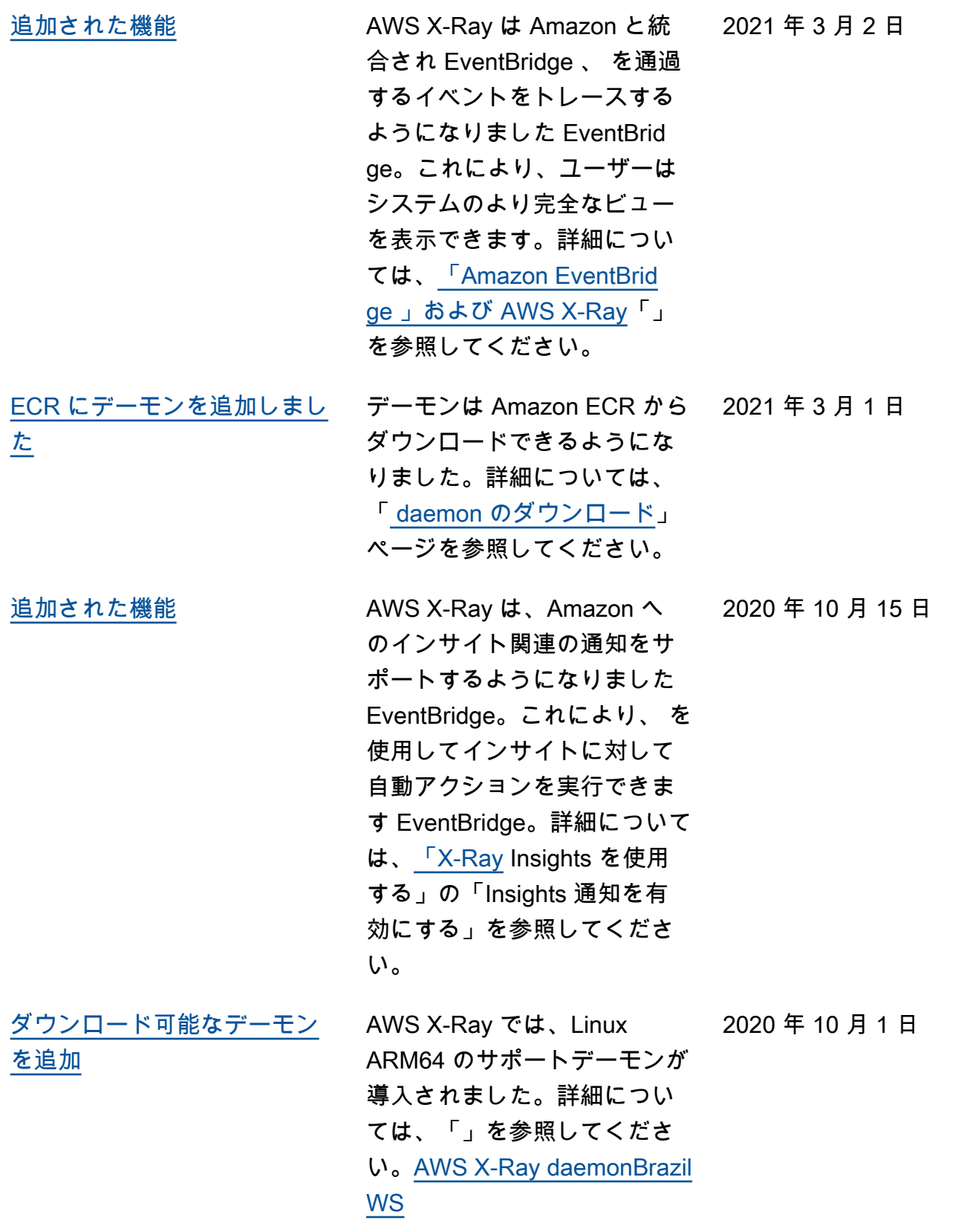

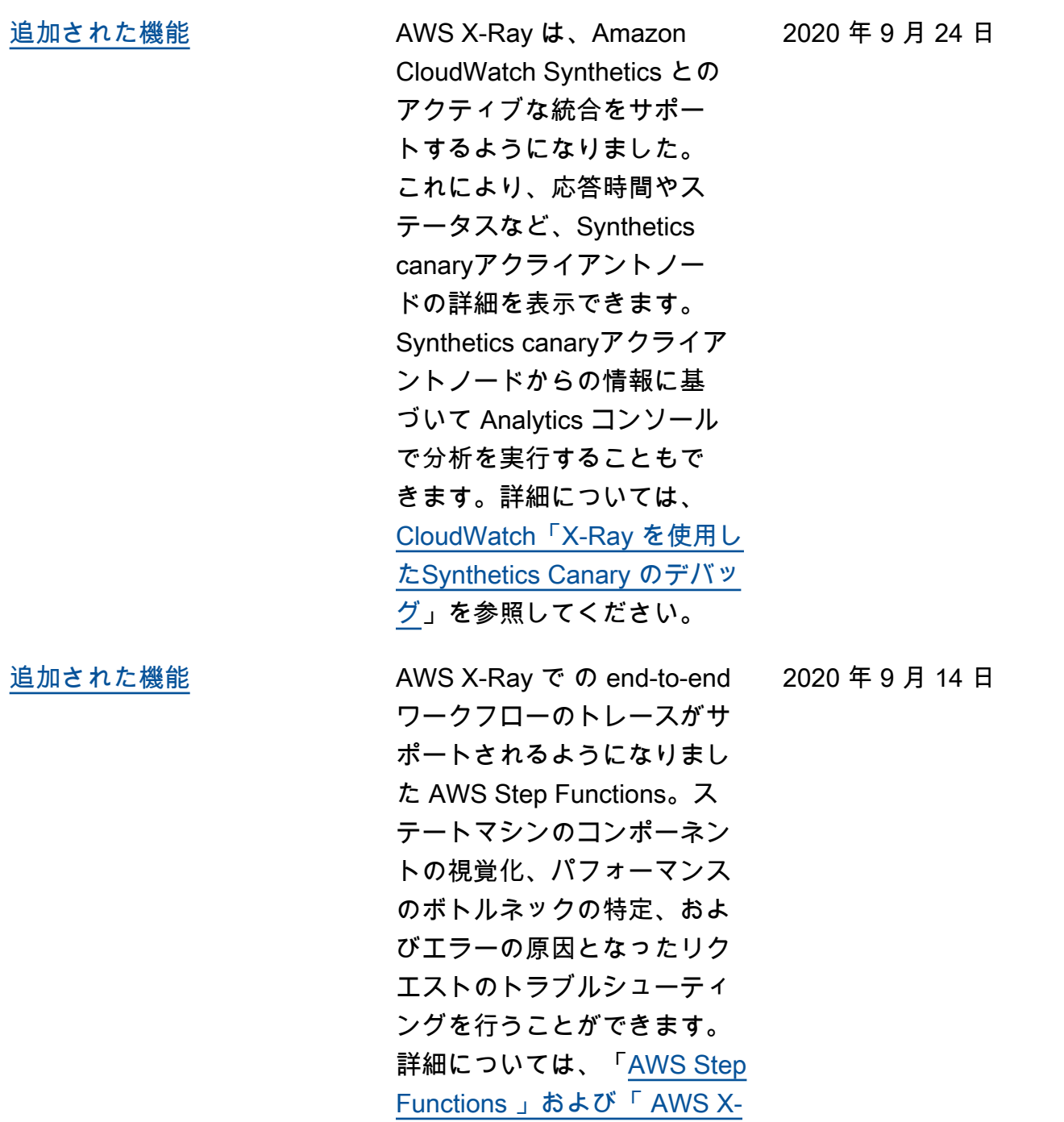

[Ray」](https://docs.aws.amazon.com/xray/latest/devguide/xray-services-stepfunctions.html)を参照してください。

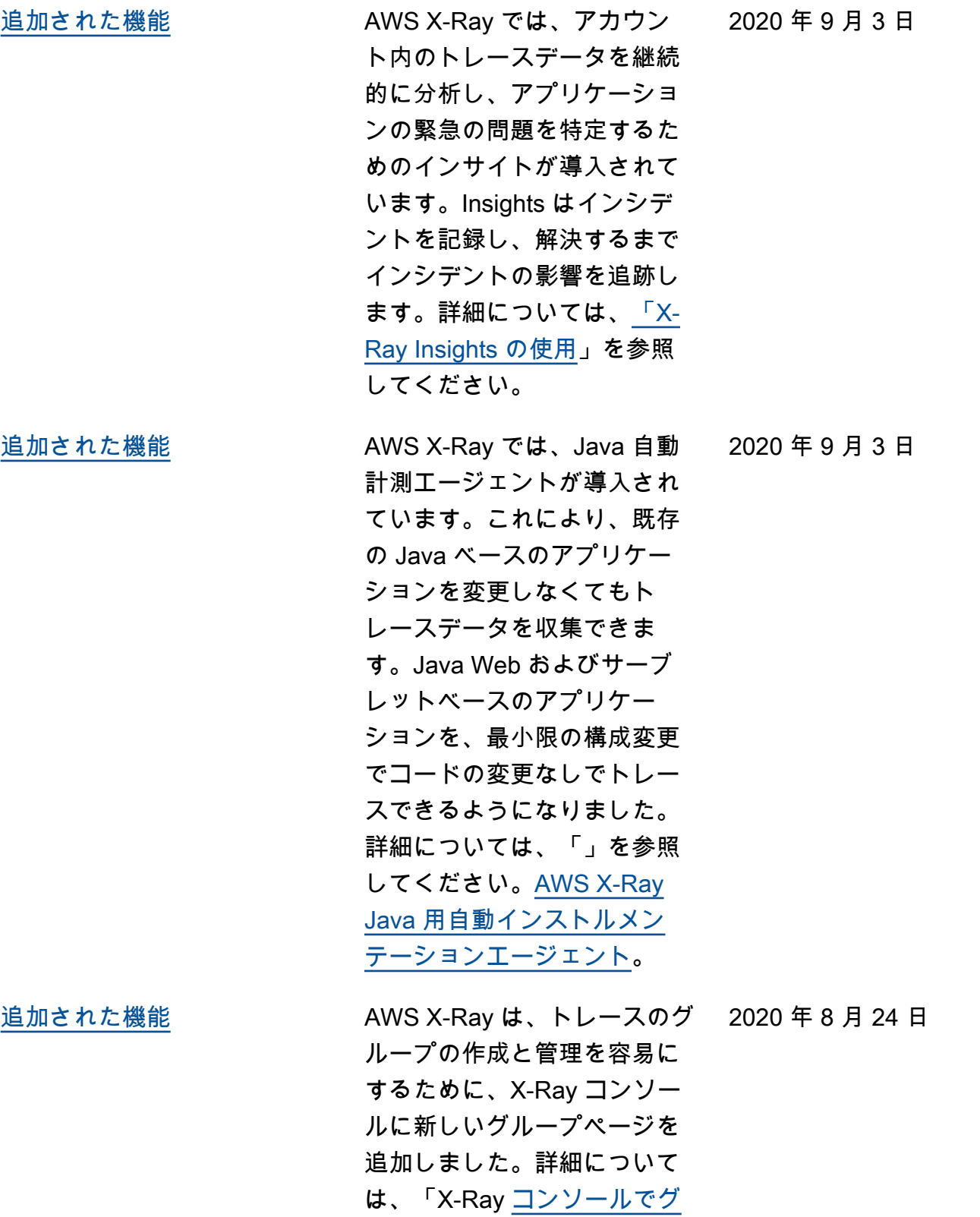

[ループを](https://docs.aws.amazon.com/xray/latest/devguide/aws-xray-interface-console.html#xray-console-groups)設定する」を参照し

てください。

2020 年 8 月 24 日

[追加された機能](#page-522-0) AWS X-Ray では、グループ とサンプリングルールにタグ を追加できるようになりまし た。タグに基づいてグループ およびサンプリングルールへ のアクセスを制御することも できます。詳細については、 「」を参照してください。[X-](https://docs.aws.amazon.com/xray/latest/devguide/xray-tagging.html)[Ray のサンプリングルールと](https://docs.aws.amazon.com/xray/latest/devguide/xray-tagging.html) [グループの作成そ](https://docs.aws.amazon.com/xray/latest/devguide/xray-tagging.html)して[タグに](https://docs.aws.amazon.com/xray/latest/devguide/security_iam_id-based-policy-examples.html#security_iam_id-based-policy-examples-manage-sampling-tags) [基づいて X-Ray グループおよ](https://docs.aws.amazon.com/xray/latest/devguide/security_iam_id-based-policy-examples.html#security_iam_id-based-policy-examples-manage-sampling-tags) [びサンプリングルールへのア](https://docs.aws.amazon.com/xray/latest/devguide/security_iam_id-based-policy-examples.html#security_iam_id-based-policy-examples-manage-sampling-tags) [クセスを管理する。](https://docs.aws.amazon.com/xray/latest/devguide/security_iam_id-based-policy-examples.html#security_iam_id-based-policy-examples-manage-sampling-tags)

翻訳は機械翻訳により提供されています。提供された翻訳内容と英語版の間で齟齬、不一致または矛 盾がある場合、英語版が優先します。